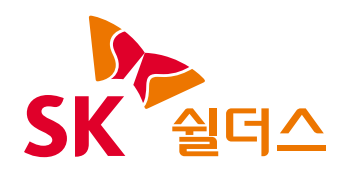

# 2023 클라우드 보안 가이드 -GCP

## 2023 클라우드 보안 가이드 발간사

안녕하십니까? SK쉴더스입니다.

지난 21년 SK쉴더스의 취약점진단팀은 "클라우드 보안 가이드 - AWS, Azure, GCP" 3종을 발간했습니다.

현재 On-Premise 환경에서 클라우드 환경으로 전환하거나, 하이브리드 형태로 전환하고 있는 기업들이 늘어나고 있으며, CSP(클라우드 서비스 제공업체) 별 네이티브 서비스와 관리 영역의 많은 변화로 인해 보안정책 설정 및 환경설정을 대응하고자 클라우드 운영자 및 관리자는 많은 어려움을 겪고 있습니다.

특히, 최근 AWS, Azure의 관리 영역 및 네이티브 서비스의 변화가 많았습니다. 이러한 트렌드를 분석하고 변화에 대응하고자 올해도 "2023 클라우드 보안 가이드 - AWS, Azure, GCP" 3종의 개정판을 발간하게 되었습니다.

이번 가이드는 ISMS 인증심사(기술영역)을 대응하고자 항목분류를 개편하였으며, 클라우드 운영자가 위협에 대응하고 변화된 관리 영역 및 컴플라이언스 기준을 충족할 수 있는 기준을 제시했습니다.

앞으로도 SK쉴더스는 클라우드 운영자와 더불어 관리자도 다양한 환경에 발빠르게 대응할 수 있도록 보안 가이드를 개선하여 발간할 계획입니다.

더불어, 1년 동안 클라우드 보안가이드 개선에 많은 시간과 노력을 투자해준 팀원들에게 감사의 인사를 드립니다.

감사합니다.

## ICT사업그룹 취약점진단팀 팀장 **김 상 춘**

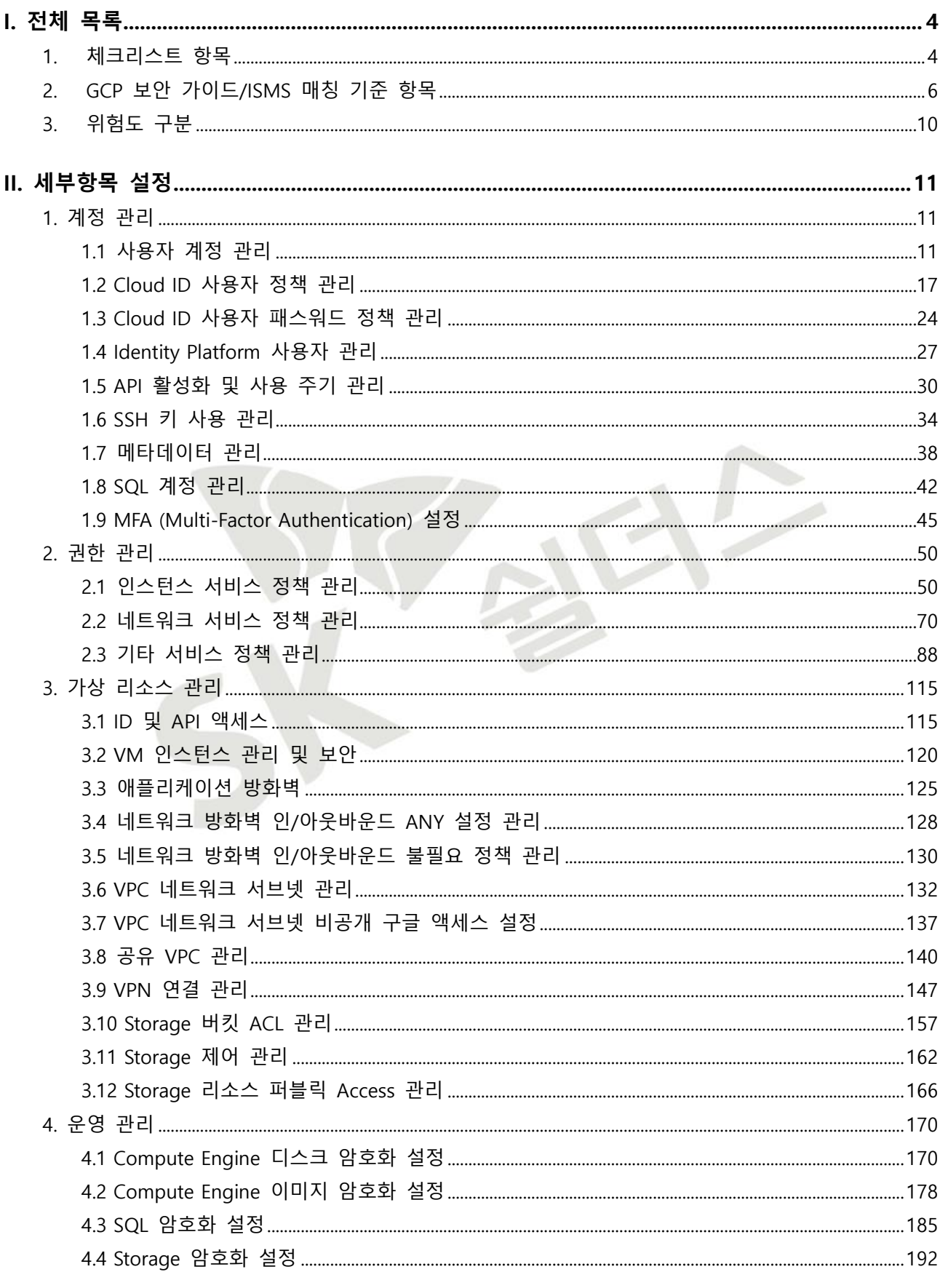

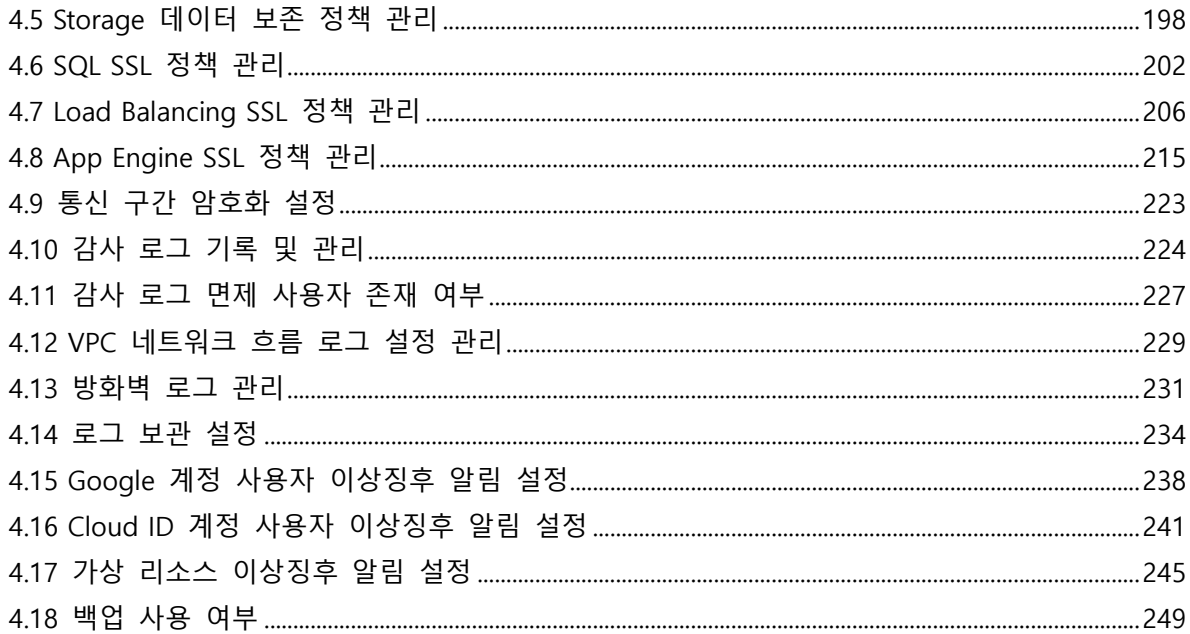

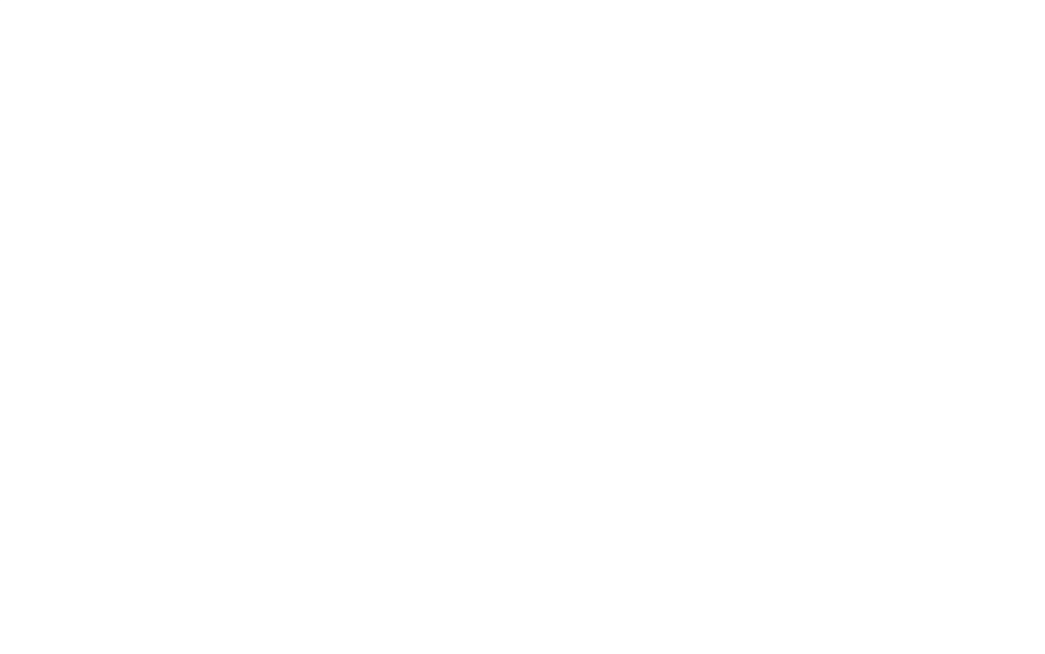

## <span id="page-4-0"></span>**I. 전체 목록**

### <span id="page-4-1"></span>**1. 체크리스트 항목**

진단에 사용될 체크리스트는 국내/외 기술 자료를 바탕으로 작성 되었습니다. GCP 보안가이드에서의 영역은 계정 관리(9개 항목), 권한 관리(3개 항목), 가상 리소스 관리(12개 항목), 운영 관리(18개 항목)으로 총 4개 영역에서 42개 항목으로 구성 하였습니다.

| 영역     | 항목 코드 | 항목명                                  | 중요도 |
|--------|-------|--------------------------------------|-----|
| 계정 관리  | 1.1   | 사용자 계정 관리                            | 상   |
|        | 1.2   | Cloud ID 계정 정책 관리                    | 중   |
|        | 1.3   | Cloud ID 계정 패스워드 정책 관리               | 중   |
|        | 1.4   | Identity Platform 사용자 관리             | 중   |
|        | 1.5   | API 활성화 및 사용 주기 관리                   | 중   |
|        | 1.6   | SSH 키 사용 관리                          | 상   |
|        | 1.7   | 메타데이터 관리                             | 상   |
|        | 1.8   | SQL 계정 관리                            | 상   |
|        | 1.9   | MFA (Multi-Factor Authentication) 설정 | 중   |
|        | 2.1   | 인스턴스 서비스 정책 관리                       | 상   |
| 권한 관리  | 2.2   | 네트워크 서비스 정책 관리                       | 상   |
|        | 2.3   | 기타 서비스 정책 관리                         | 상   |
|        | 3.1   | ID 및 API 액세스                         | 상   |
|        | 3.2   | VM 인스턴스 관리 및 보안                      | 하   |
|        | 3.3   | 애플리케이션 방화벽                           | 중   |
|        | 3.4   | 네트워크 방화벽 인/아웃바운드 ANY 설정 관리           | 상   |
|        | 3.5   | 네트워크 방화벽 인/아웃바운드 불필요 정책 관리           | 상   |
| 가상 리소스 | 3.6   | VPC 네트워크 서브넷 관리                      | 상   |
| 관리     | 3.7   | VPC 네트워크 서브넷 비공개 구글 액세스 설정           | 중   |
|        | 3.8   | 공유 VPC 관리                            | 중   |
|        | 3.9   | VPN 연결 관리                            | 중   |
|        | 3.10  | Storage 버킷 ACL 관리                    | 중   |
|        | 3.11  | Storage 제어 관리                        | 중   |
|        | 3.12  | Storage 리소스 퍼블릭 Access 관리            | 상   |
|        | 4.1   | Compute Engine 디스크 암호화 설정            | 중   |
| 운영 관리  | 4.2   | Compute Engine 이미지 암호화 설정            | 중   |
|        | 4.3   | SQL 암호화 설정                           | 중   |
|        | 4.4   | Storage 암호화 설정                       | 중   |
|        | 4.5   | Storage 데이터 보안 관리                    | 중   |
|        | 4.6   | SQL SSL 정책 관리                        | 상   |

**[표] 1. GCP 보안 진단 체크리스트**

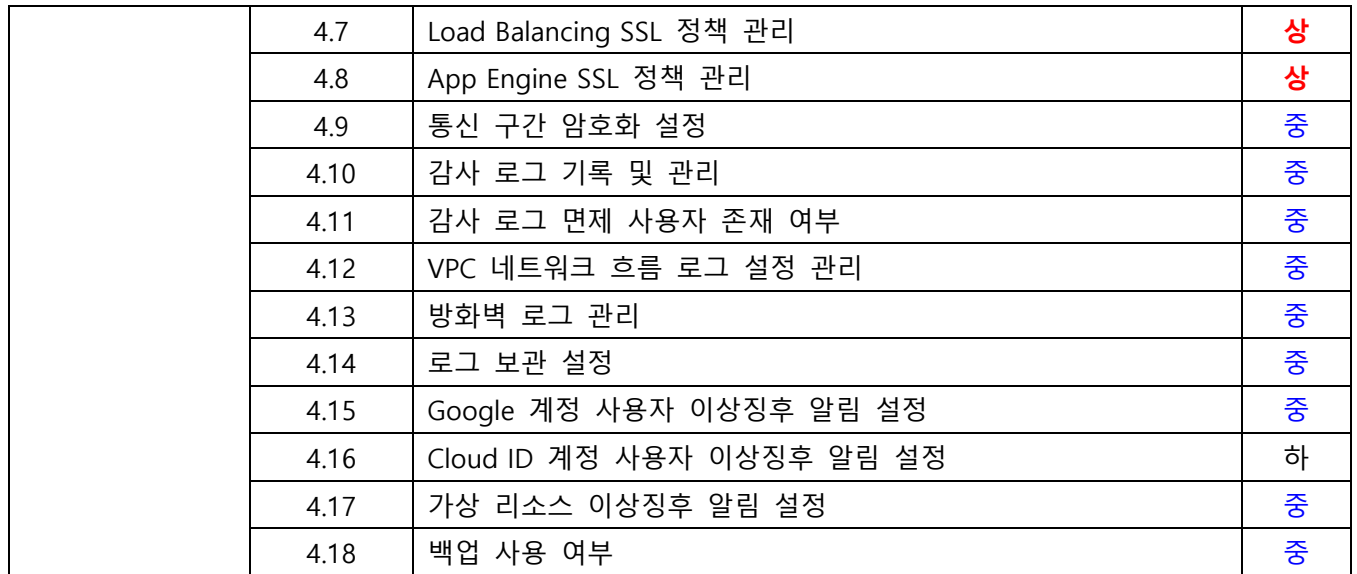

 $\sum$ 

#### <span id="page-6-0"></span>**2. GCP 보안 가이드/ISMS 매칭 기준 항목**

ISMS-P 영역의 "2. 보호대책 요구사항" 전체 64개 항목 중 31개 항목을 매핑(48%)하였습니다. 전체 항목 중 일부 영역 항목인 "정책 및 조직 관리", "보안 서약 및 교육 훈련", "물리 보안", "사고 예방 및 취약점 점검 조치" 등과 같은 클라우드 환경에서의 직접 확인 및 증적 마련이 불가능한 항목은 28개입니다. 이와 같은 항목은 회사 내규 및 자체적으로 관리되고 있는 문서로 증적을 대체하여야 합니다.

| 영역    | 항목  | 항목명                                  | <b>ISMS</b>          |
|-------|-----|--------------------------------------|----------------------|
|       | 코드  |                                      | 기준항목                 |
|       | 1.1 | 사용자 계정 관리                            | 2.2.1 주요 직무자 지정 및 관리 |
|       |     |                                      | 2.2.5 퇴직 및 직무변경 관리   |
|       |     |                                      | 2.3.3 외부자 보안 이행 관리   |
|       |     |                                      | 2.5.1 사용자 계정 관리      |
|       |     | Cloud ID 사용자 정책 관리                   | 2.1.3 정보자산 관리        |
|       | 1.2 |                                      | 2.5.1 사용자 계정 관리      |
|       |     |                                      | 2.5.2 사용자 식별         |
|       | 1.3 | Cloud ID 사용자 패스워드 정책 관리              | 2.5.4 비밀번호 관리        |
|       |     |                                      | 2.6.2 정보시스템 접근       |
|       | 1.4 | Identity Platform 사용자 관리             | 2.6.6 원격접근 통제        |
|       |     |                                      | 2.5.4 비밀번호 관리        |
| 계정 관리 | 1.5 | API 활성화 및 사용 주기 관리                   | 2.5.5 특수 계정 및 권한 관리  |
|       |     |                                      | 2.7.2 암호키 관리         |
|       | 1.6 | SSH 키 사용 관리                          | 2.6.2 정보시스템 접근       |
|       |     |                                      | 2.6.6 원격접근 통제        |
|       | 1.7 | 메타데이터 관리                             | 2.1.3 정보자산 관리        |
|       |     |                                      | 2.7.2 암호키 관리         |
|       | 1.8 | SQL 계정 관리                            | 2.5.4 비밀번호 관리        |
|       |     |                                      | 2.5.5 특수 계정 및 권한 관리  |
|       | 1.9 | MFA (Multi-Factor Authentication) 설정 | 2.5.3 사용자 인증         |
|       |     |                                      | 2.5.4 비밀번호 관리        |
|       |     |                                      | 2.6.2 정보시스템 접근       |
|       |     |                                      | 2.6.6 원격접근 통제        |
|       | 2.1 | 인스턴스 서비스 정책 관리                       | 2.2.1 주요 직무자 지정 및 관리 |
| 권한 관리 |     |                                      | 2.2.2 직무 분리          |
|       |     |                                      | 2.2.5 퇴직 및 직무변경 관리   |
|       |     |                                      | 2.3.3 외부자 보안 이행 관리   |
|       |     |                                      | 2.5.1 사용자 계정 관리      |
|       |     |                                      | 2.5.5 특수 계정 및 권한 관리  |

**[표] 2. GCP 보안가이드와 ISMS 항목 매칭**

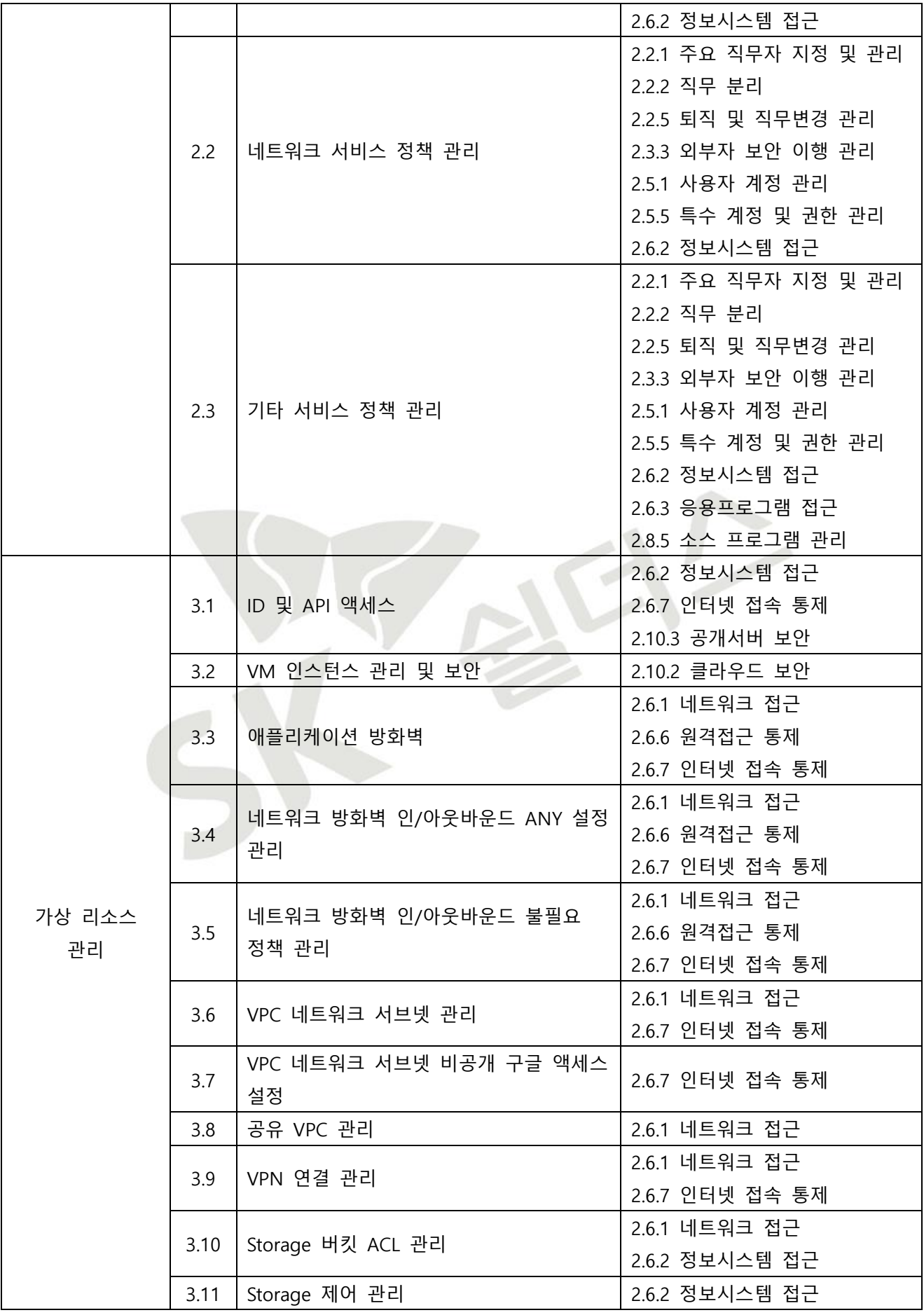

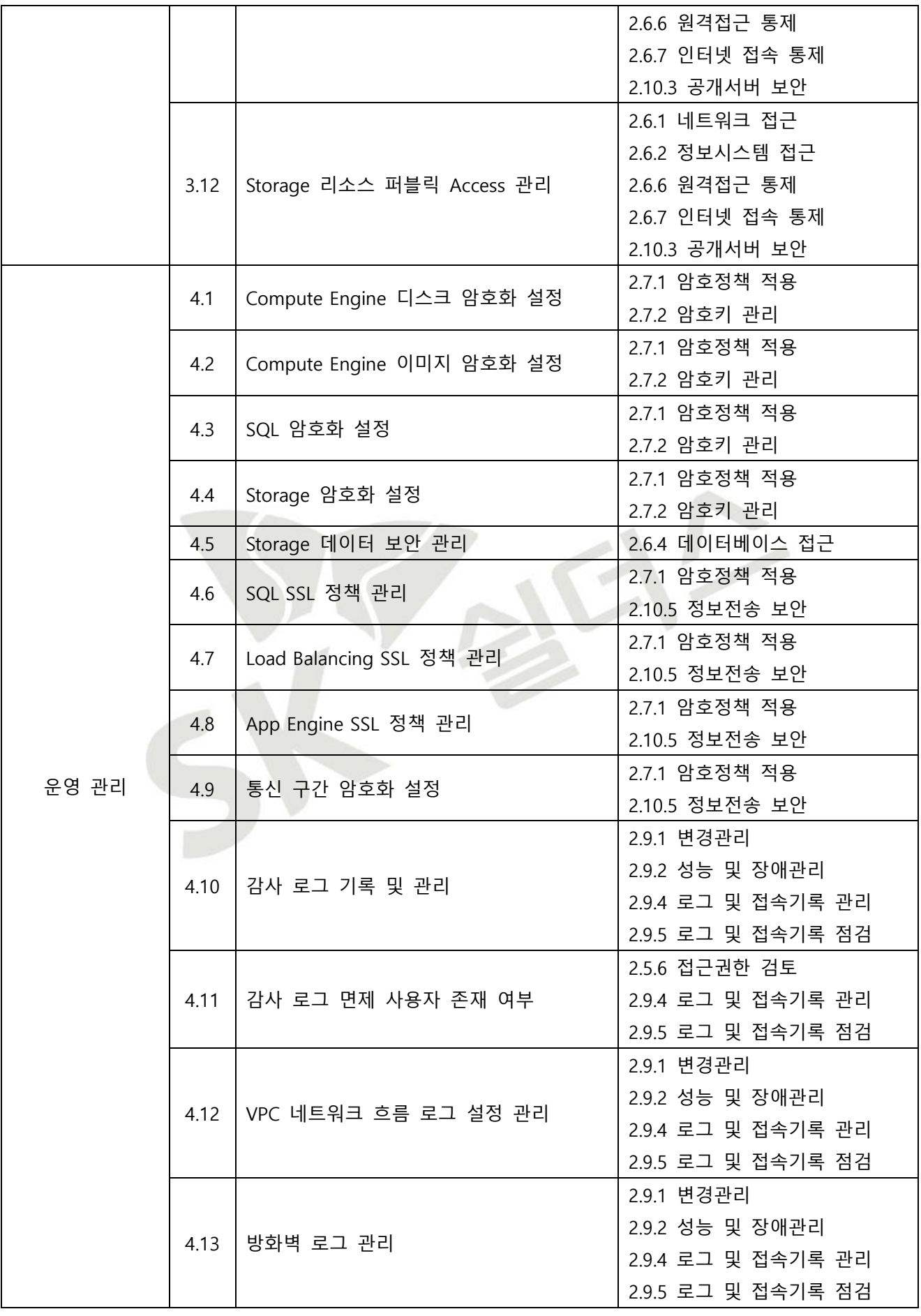

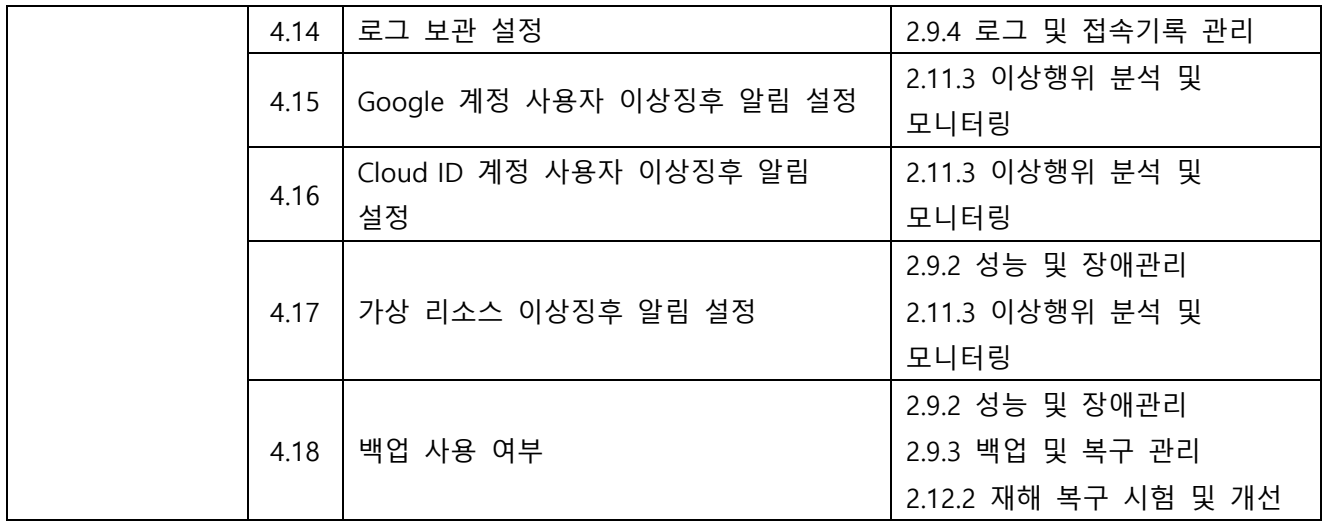

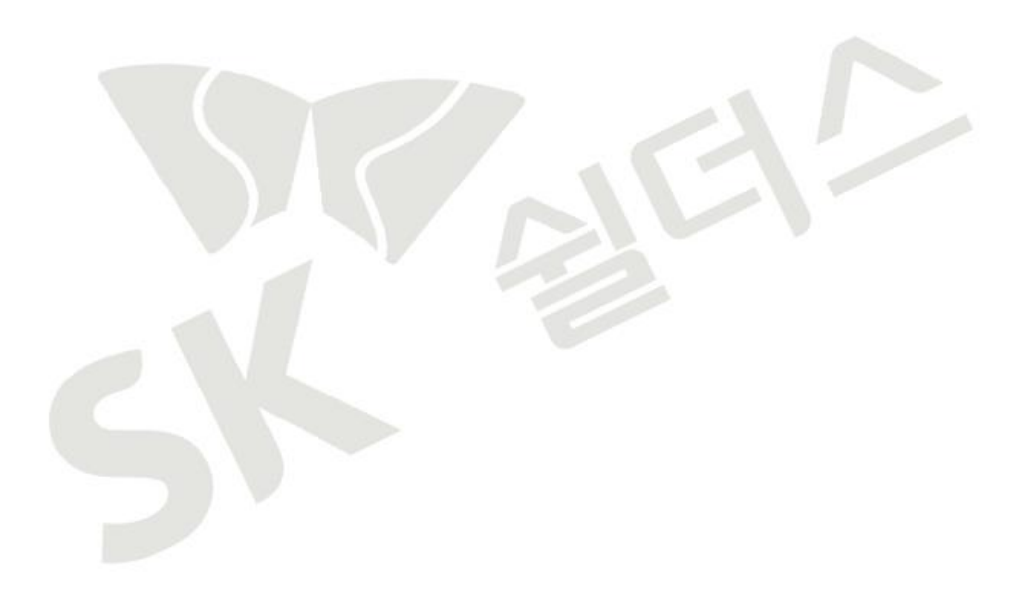

## <span id="page-10-0"></span>**3. 위험도 구분**

각 취약점으로 인해 발생 가능한 피해에 대하여 위험도 산정을 통해 상, 중, 하 3단계로 분류함.

| 위험도 | 용<br>내                                      | 조치기간 | 비고 |
|-----|---------------------------------------------|------|----|
| 상   | 관리자 계정 및 주요정보 유출로 인한 치명적인 피해 발생<br>단기       |      |    |
| 중   | │노출된 정보를 통해 서비스/시스템 관련 추가 정보 유출 발생 우려<br>중기 |      |    |
| 하   | 타 취약점과 연계 가능한 잠재적인 위협 내재                    | 장기   |    |

**[표] 3. 위험도 구분**

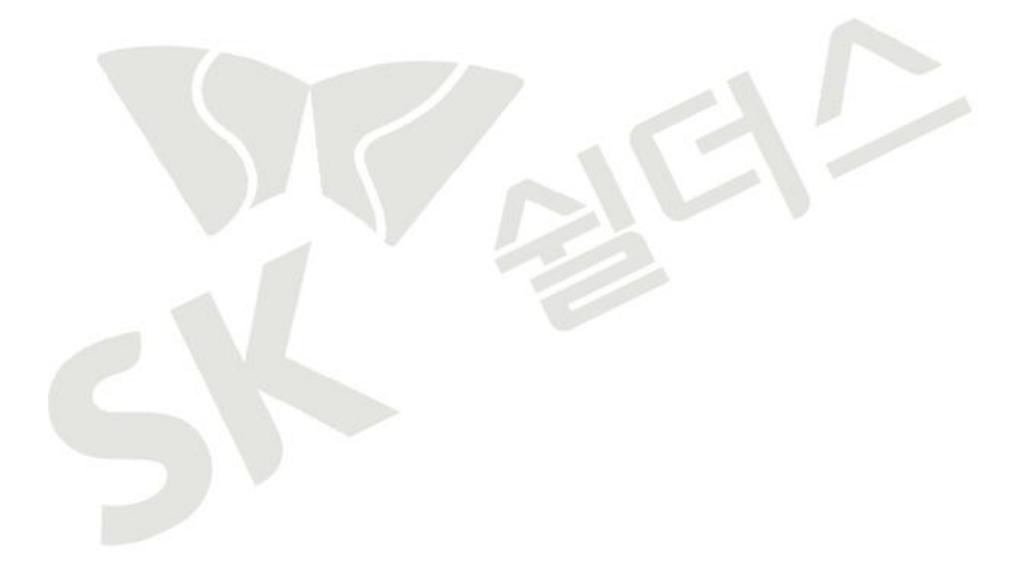

## <span id="page-11-0"></span>**II. 세부항목 설정**

## <span id="page-11-1"></span>**1. 계정 관리**

#### <span id="page-11-2"></span>**1.1 사용자 계정 관리**

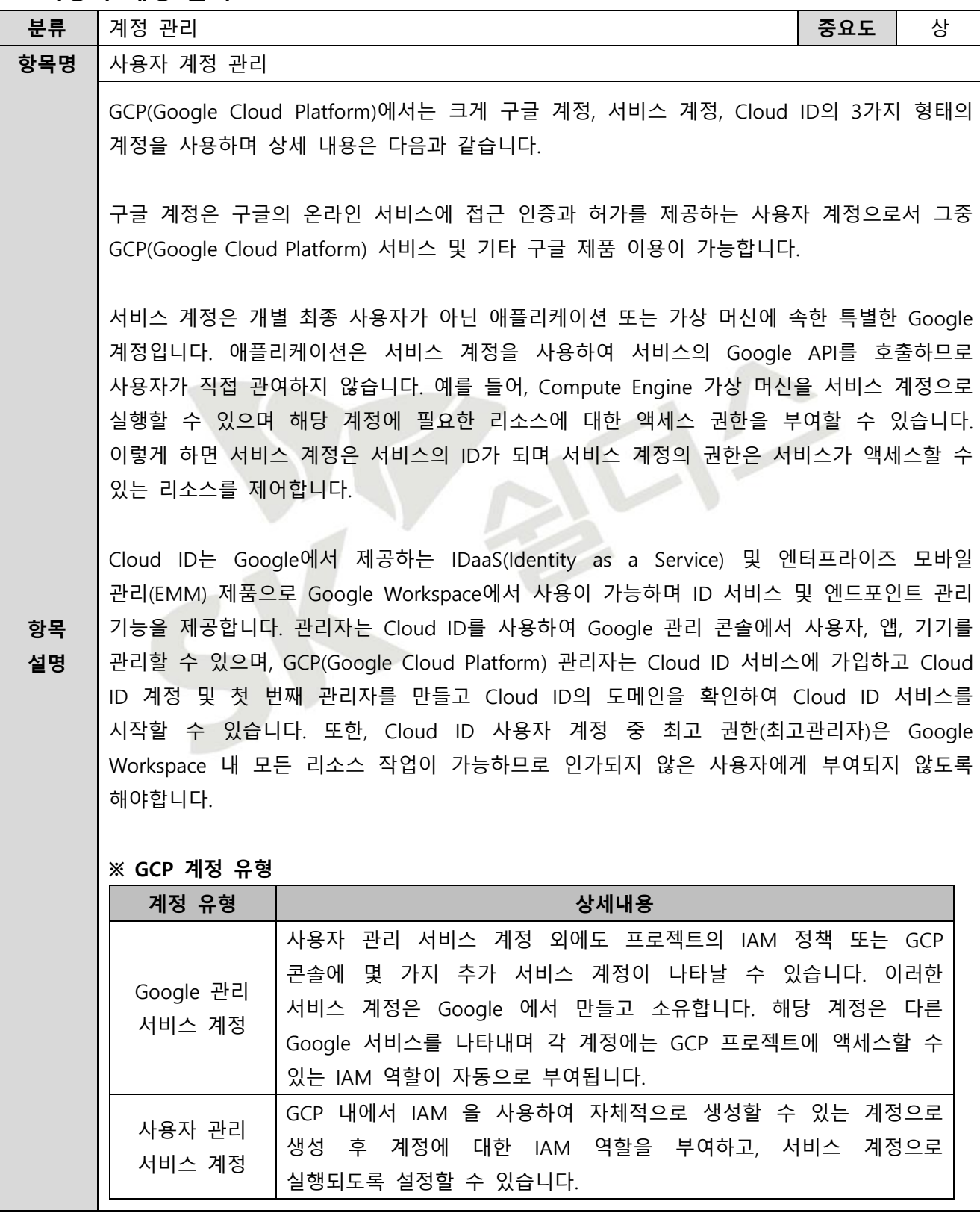

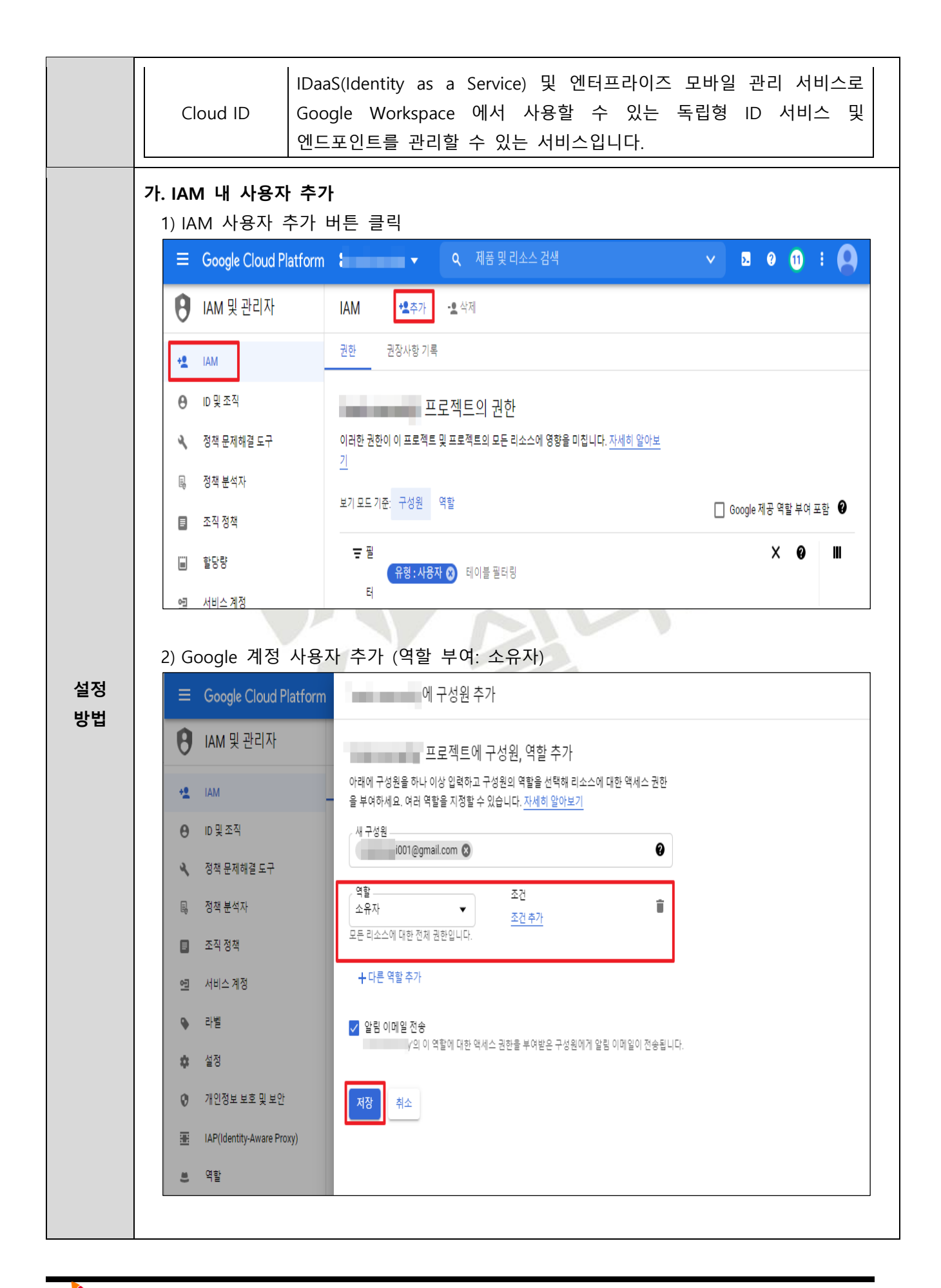

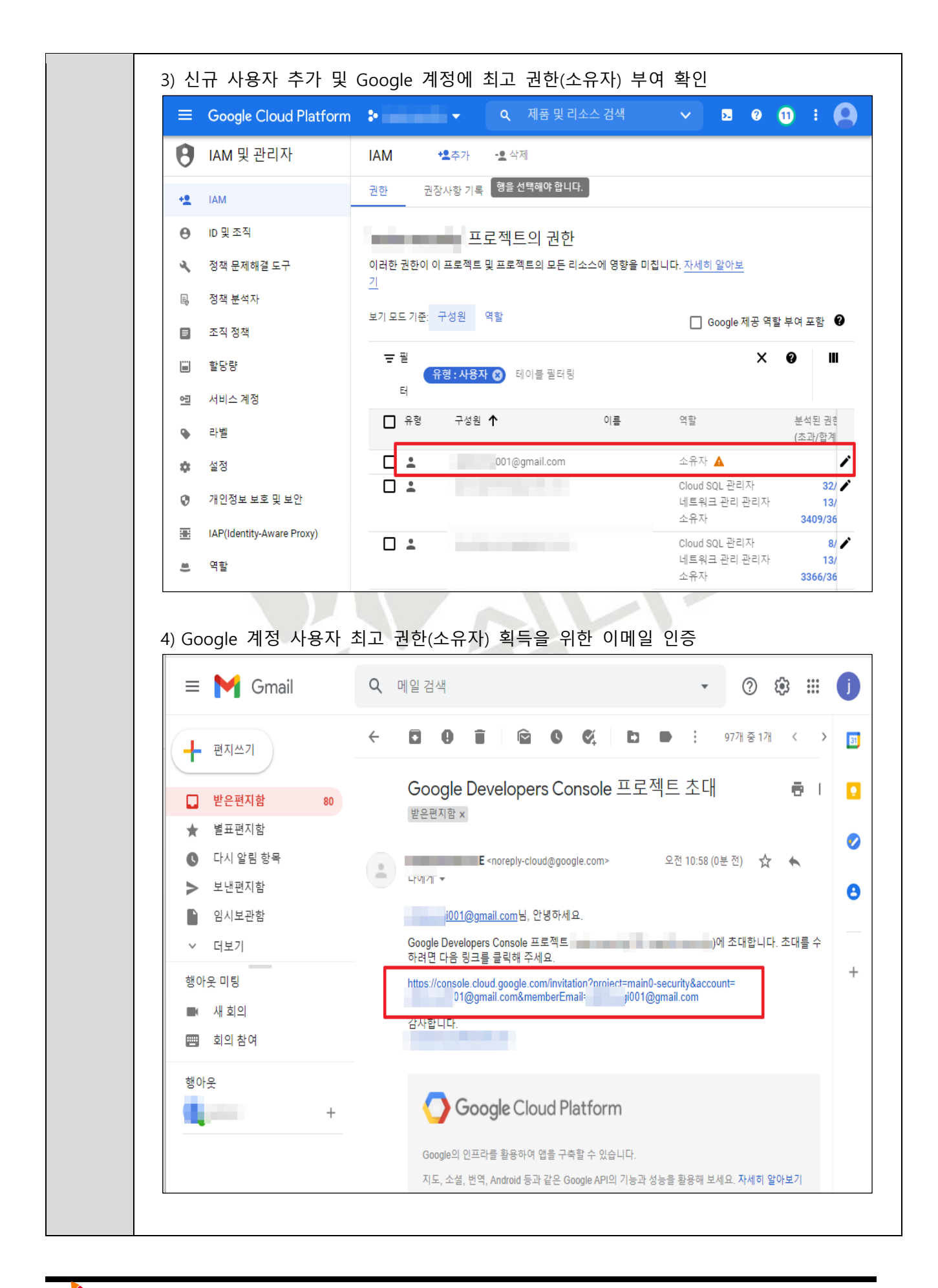

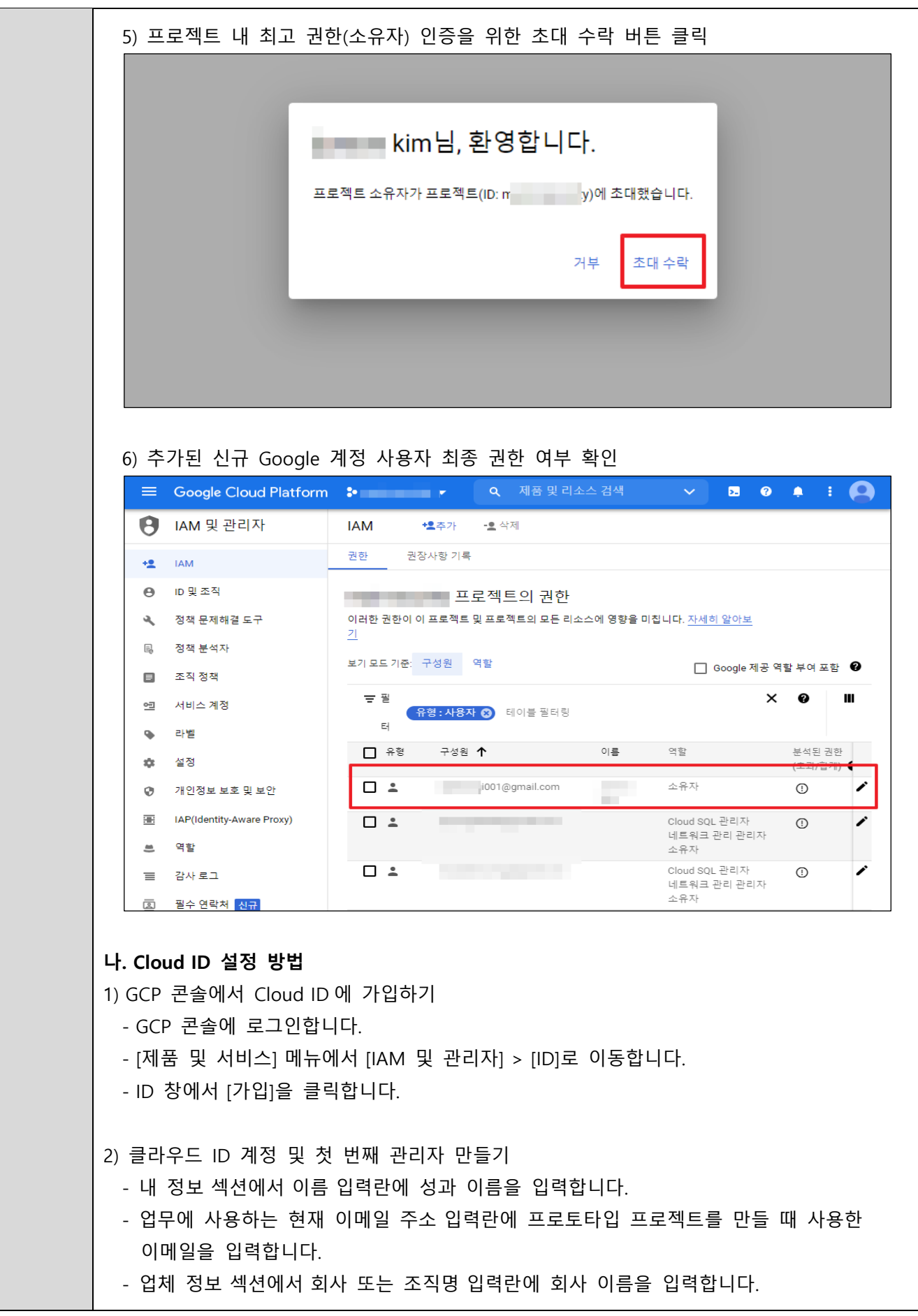

- 국가/지역 입력란에서 해당되는 국가 또는 지역을 풀다운 목록에서 선택합니다.

- 다음을 클릭하여 도메인을 설정합니다.
- 클라우드 ID 도메인 창에 이미 구입한 회사 도메인을 추가합니다.
- 클라우드 ID 계정 만들기 창에서 사용자 이름 및 비밀번호를 입력합니다.

**※ 업무에 사용하는 현재 이메일 주소는 복구 주소로 사용됩니다. 복구 이메일 주소는 아래에서 Cloud ID 의 관리자 계정으로 사용하기 위해 만들 주소와 달라야 합니다. 또한, Cloud ID 를 통해 생성된 Gsuite 계정은 Cloud ID 관리자 계정이며 위의 2 단계에서 입력한 이메일 주소와 달라야 하며, 일반적으로 admin@yourdomain.com 과 같은 형식으로 사용자 이름을 입력하는 것이 좋습니다.**

**※ 클라우드 ID 의 도메인 확인에 필요한 관련 URL 정보**

| 제목                | URL                                                   |  |  |
|-------------------|-------------------------------------------------------|--|--|
| 클라우드 ID 의 도메인 확인  | https://support.google.com                            |  |  |
|                   | /cloudidentity/answer/7331243?hl=ko&ref_topic=7390701 |  |  |
| 도메인 등록기관          | https://support.google.com                            |  |  |
|                   | /cloudidentity/topic/7558382?hl=ko&ref_topic=7390701  |  |  |
| TXT 레코드를 사용하여     | https://support.google.com                            |  |  |
| 도메인 확인            | /cloudidentity/answer/183895?hl=ko&ref_topic=7390701  |  |  |
| HTML 파일 또는 메타 태그를 | https://support.google.com                            |  |  |
| 통해 클라우드 ID 도메인    | /cloudidentity/answer/7334392?hl=ko&ref_topic=7390701 |  |  |
| 확인                |                                                       |  |  |
| 현재 소유하고 있는        | https://support.google.com                            |  |  |
| 도메인으로 클라우드 ID 설정  | /cloudidentity/answer/7331013?hl=ko&ref_topic=7390701 |  |  |
| 클라우드 ID 에 CNAME   | https://support.google.com                            |  |  |
| 레코드 추가            | /cloudidentity/answer/7334202?hl=ko&ref_topic=7390701 |  |  |

3) 클라우드 ID 사용자 계정 만들기

- Google 관리 콘솔을 이용하여 사용자를 [개별적으로](https://support.google.com/cloudidentity/answer/33310) 추가합니다

- CSV 파일로 사용자 이름을 업로드하여 여러 [사용자를](https://support.google.com/cloudidentity/answer/40057) 한꺼번에 추가합니다.

**조직에 LDAP 디렉터리가 있는 경우**

- Google 계정으로 기존 LDAP 디렉터리에 있는 사용자 데이터(동기화 그룹, 연락처, 조직 포함)를 동기화하려면 Google [클라우드](https://support.google.com/cloudidentity/answer/106368) 디렉터리 동기화를 사용합니다. - Microsoft® Active Directory®와 같은 기존 LDAP 디렉터리의 데이터를 사용해 많은 수의 사용자를 프로비저닝하려면 [Admin SDK Directory API](https://developers.google.com/admin-sdk/directory/) 를 사용합니다. 이 API 는 Google 클라우드 디렉터리 동기화보다 유연하지만 프로그래밍이 필요합니다.

**기타 지침**

- 각 계정의 사용자 이름은 해당 사용자의 로그인 이름과 이메일 주소의 첫 번째 부분이 됩니다. 도메인이 solarmora.com 인 경우 이메일이 jsmith@solarmora.com 인 사용자의

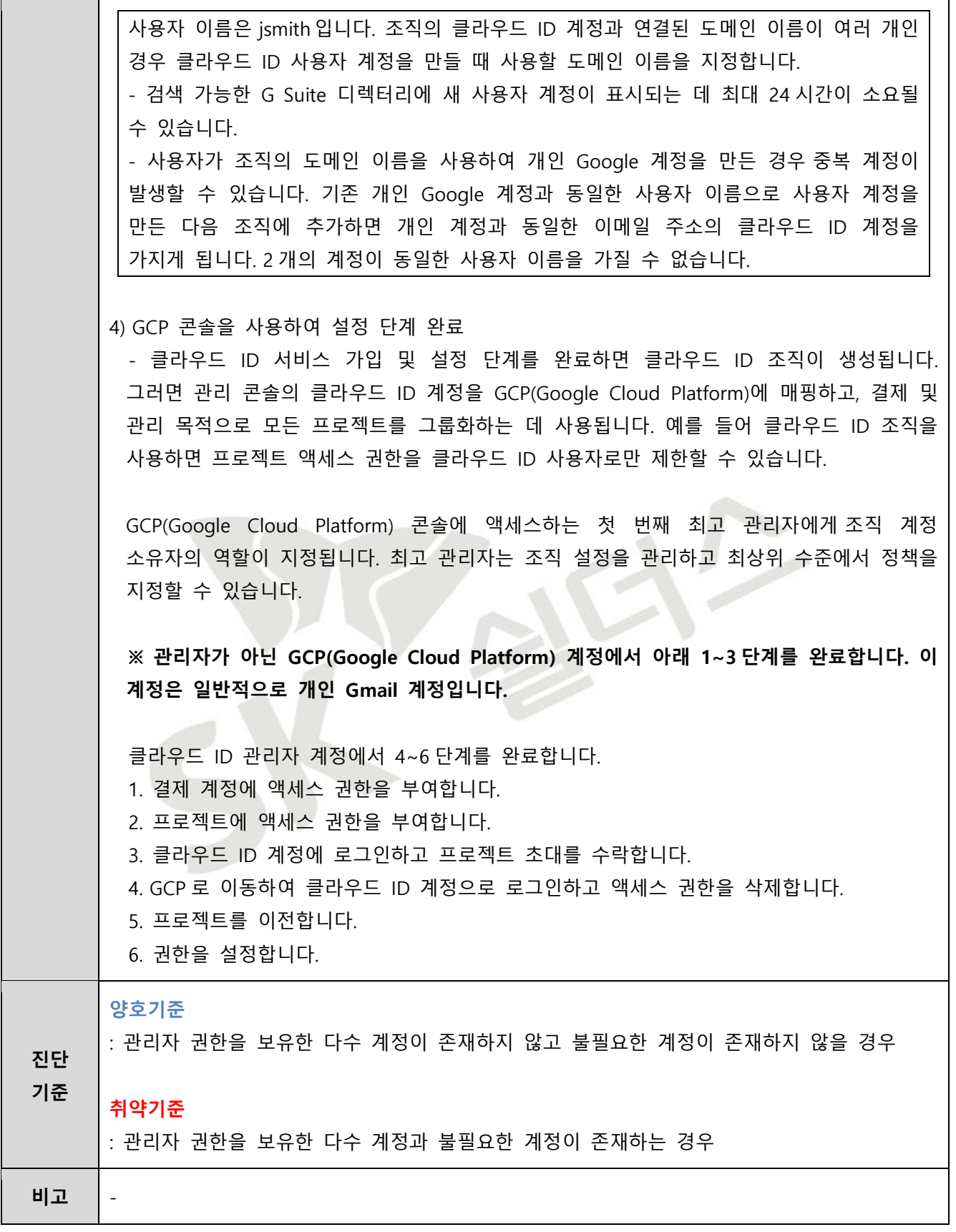

<span id="page-17-0"></span>**1.2 Cloud ID 사용자 정책 관리**

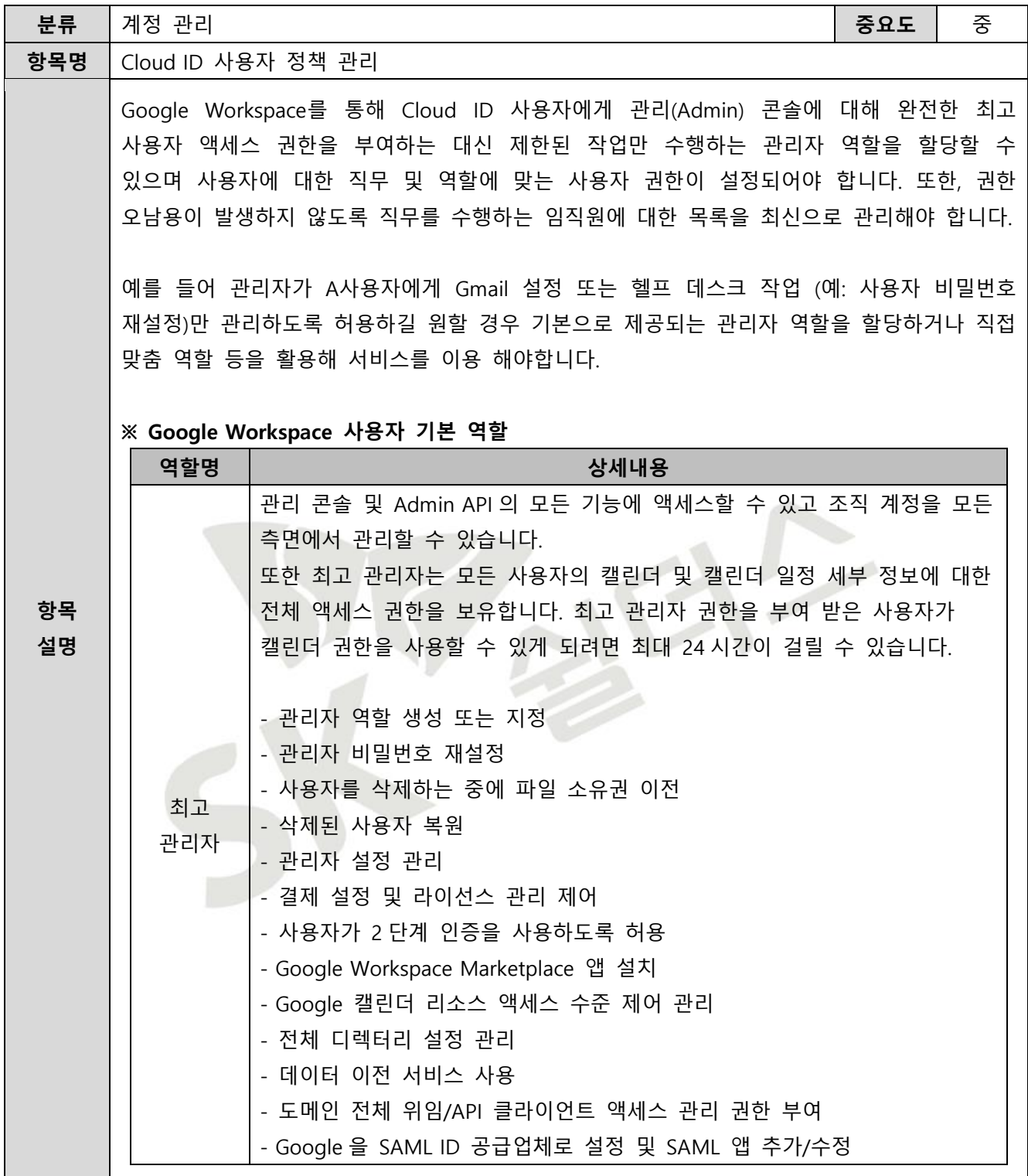

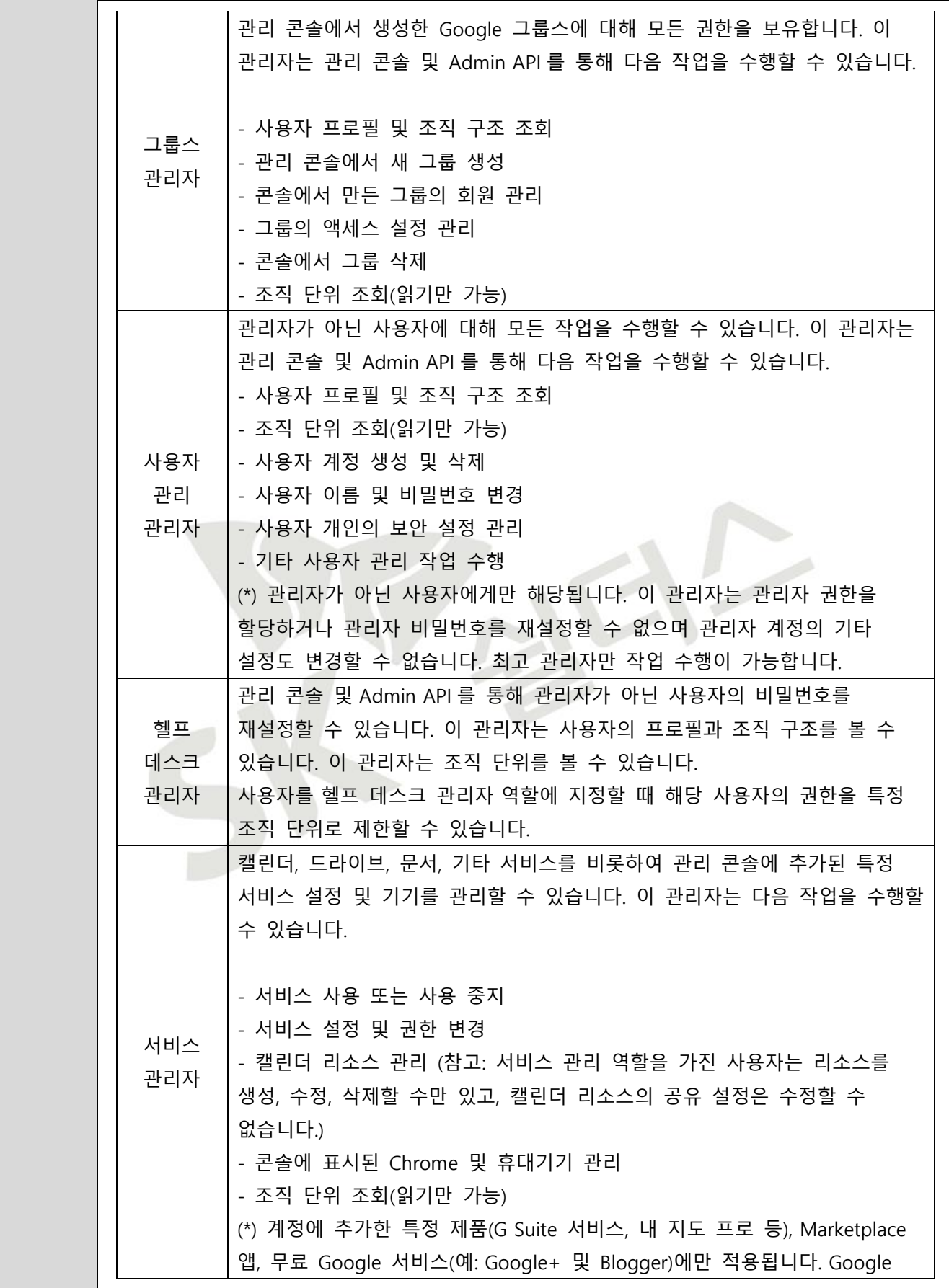

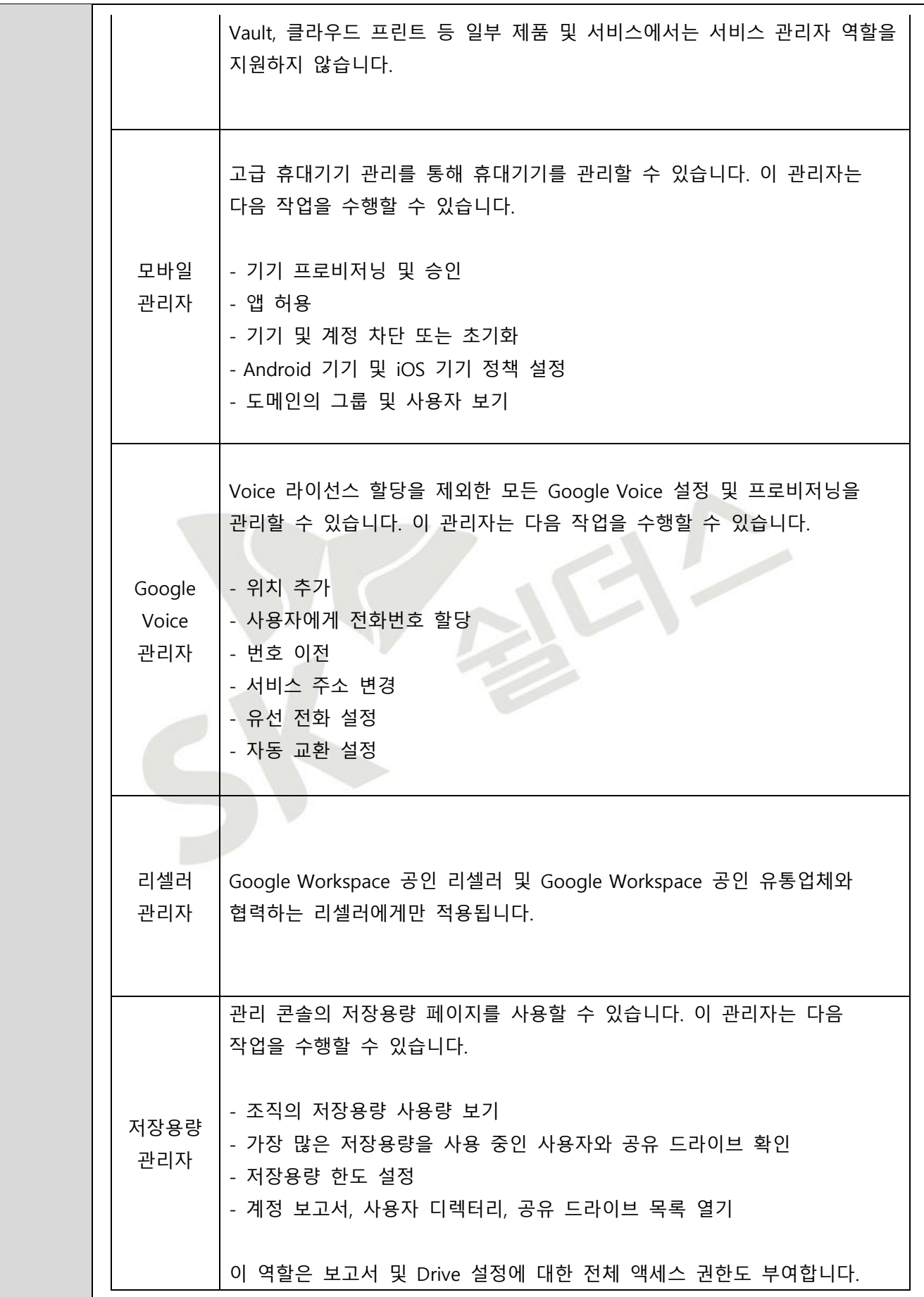

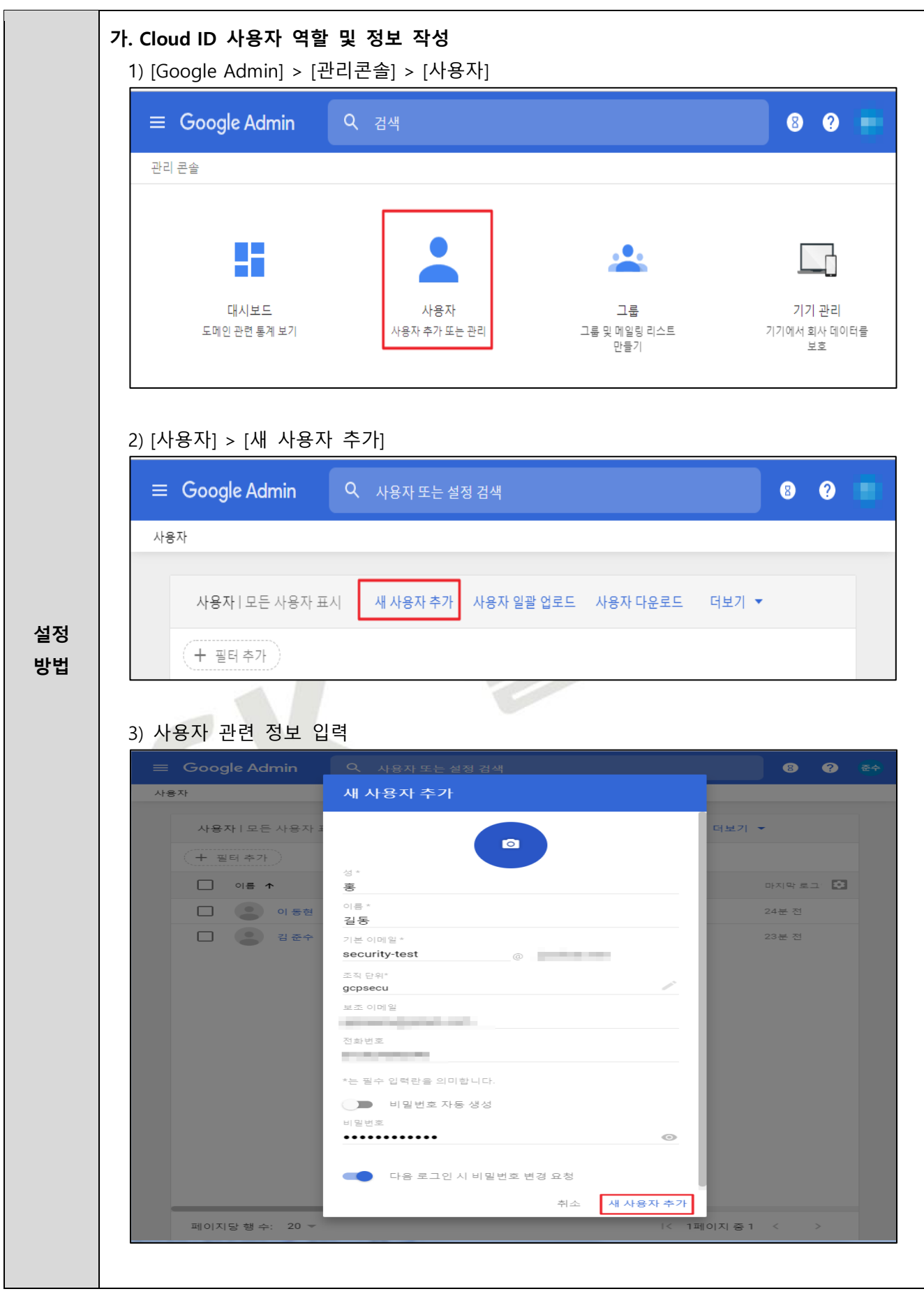

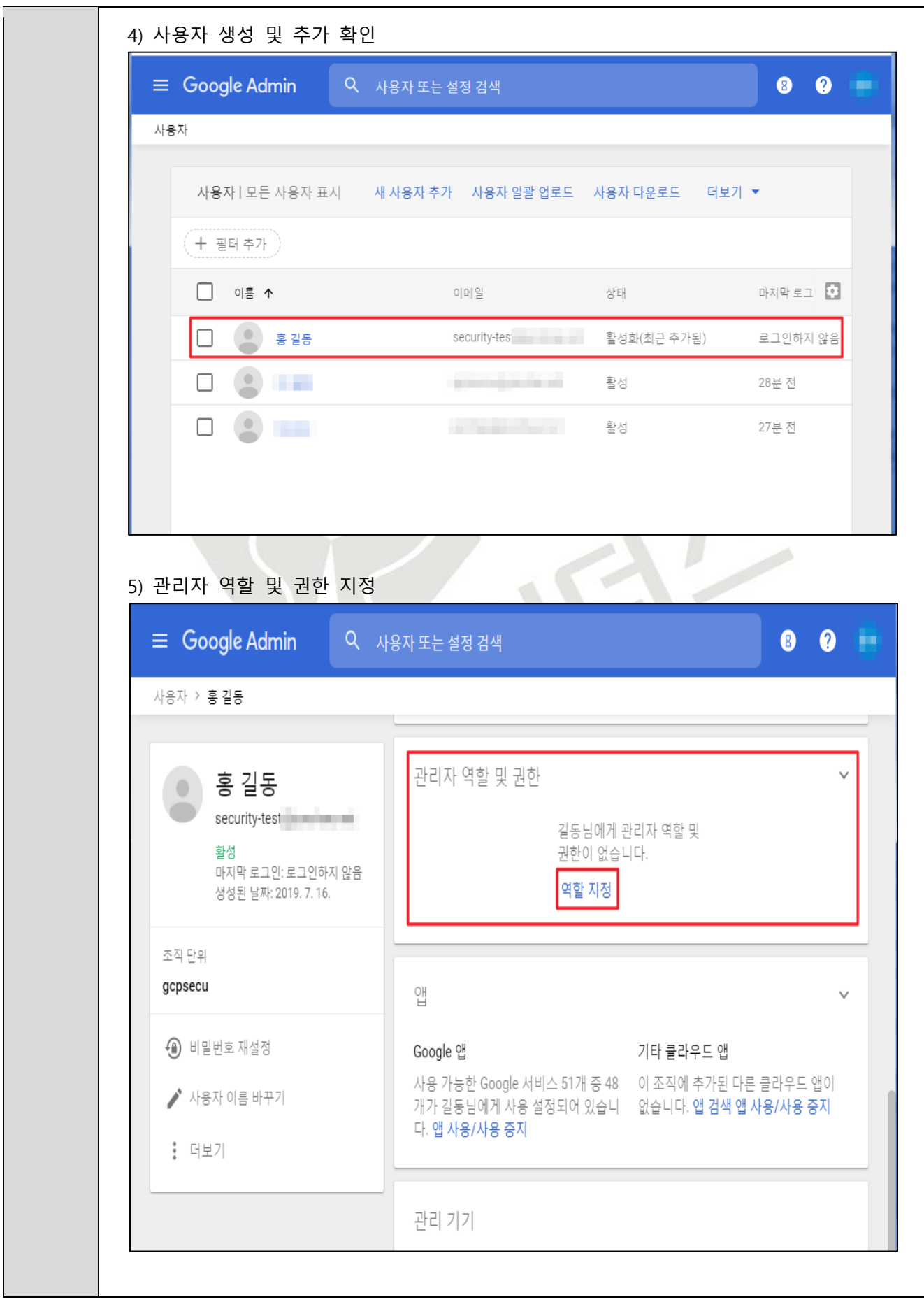

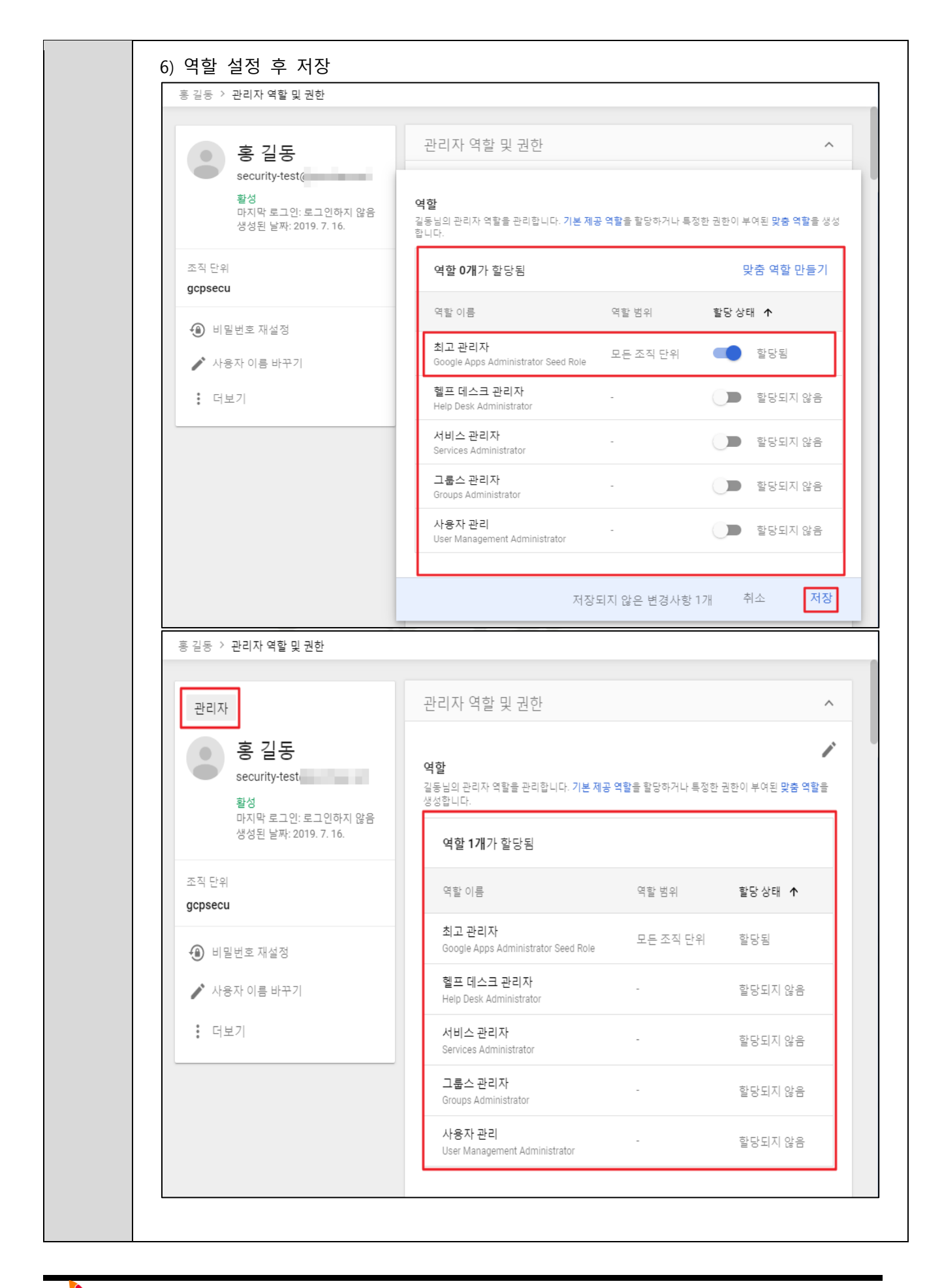

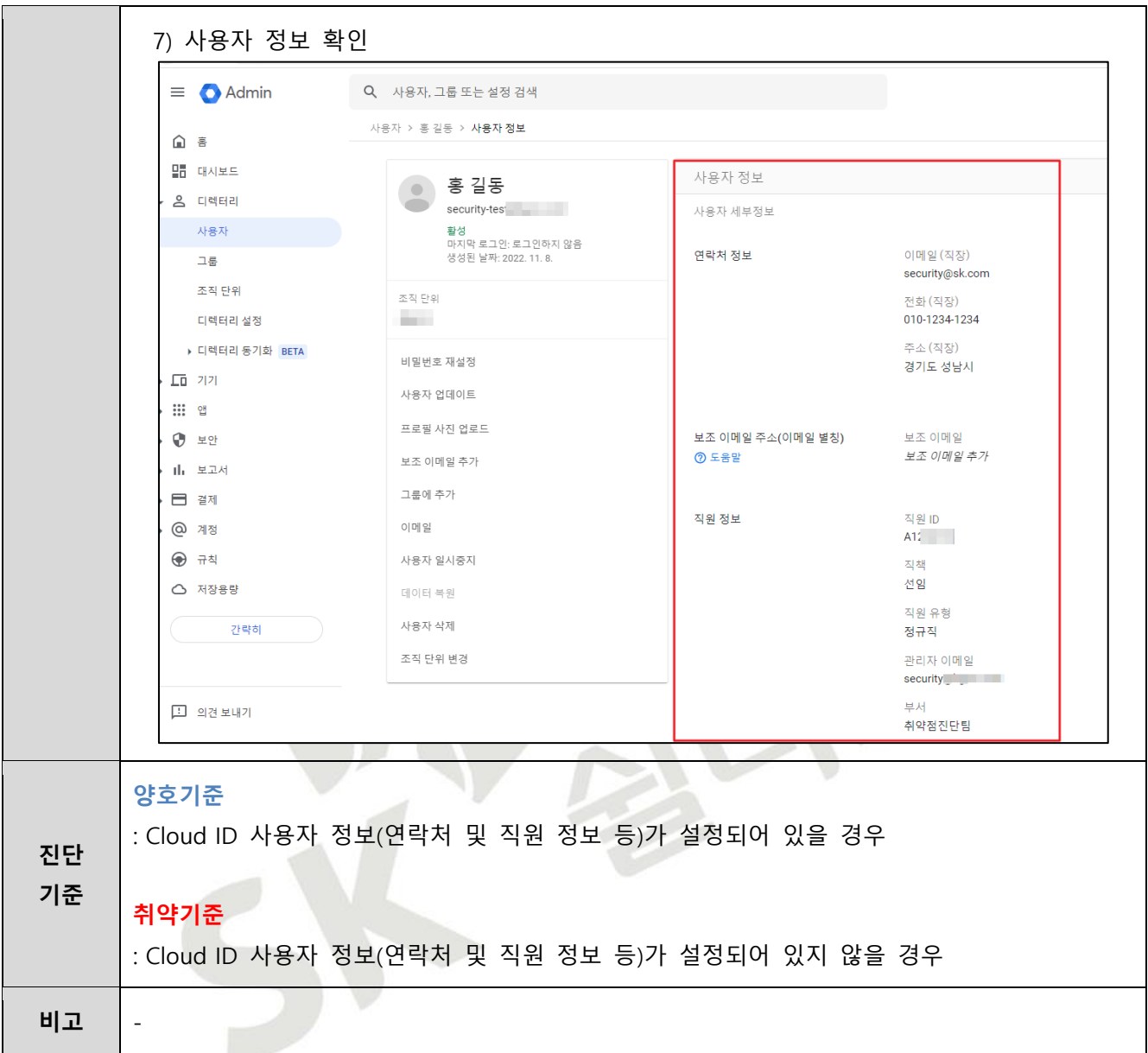

#### <span id="page-24-0"></span>**1.3 Cloud ID 사용자 패스워드 정책 관리**

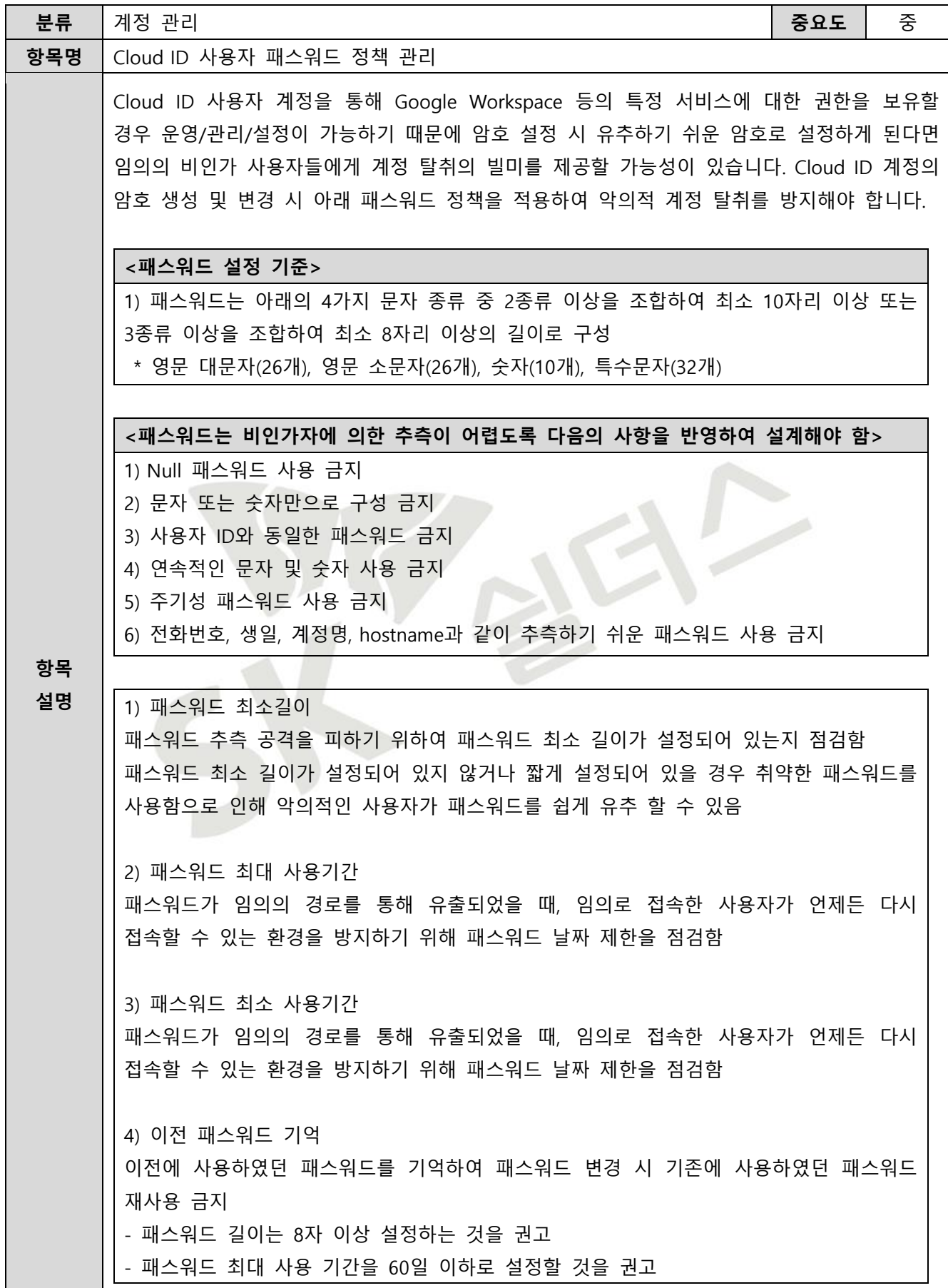

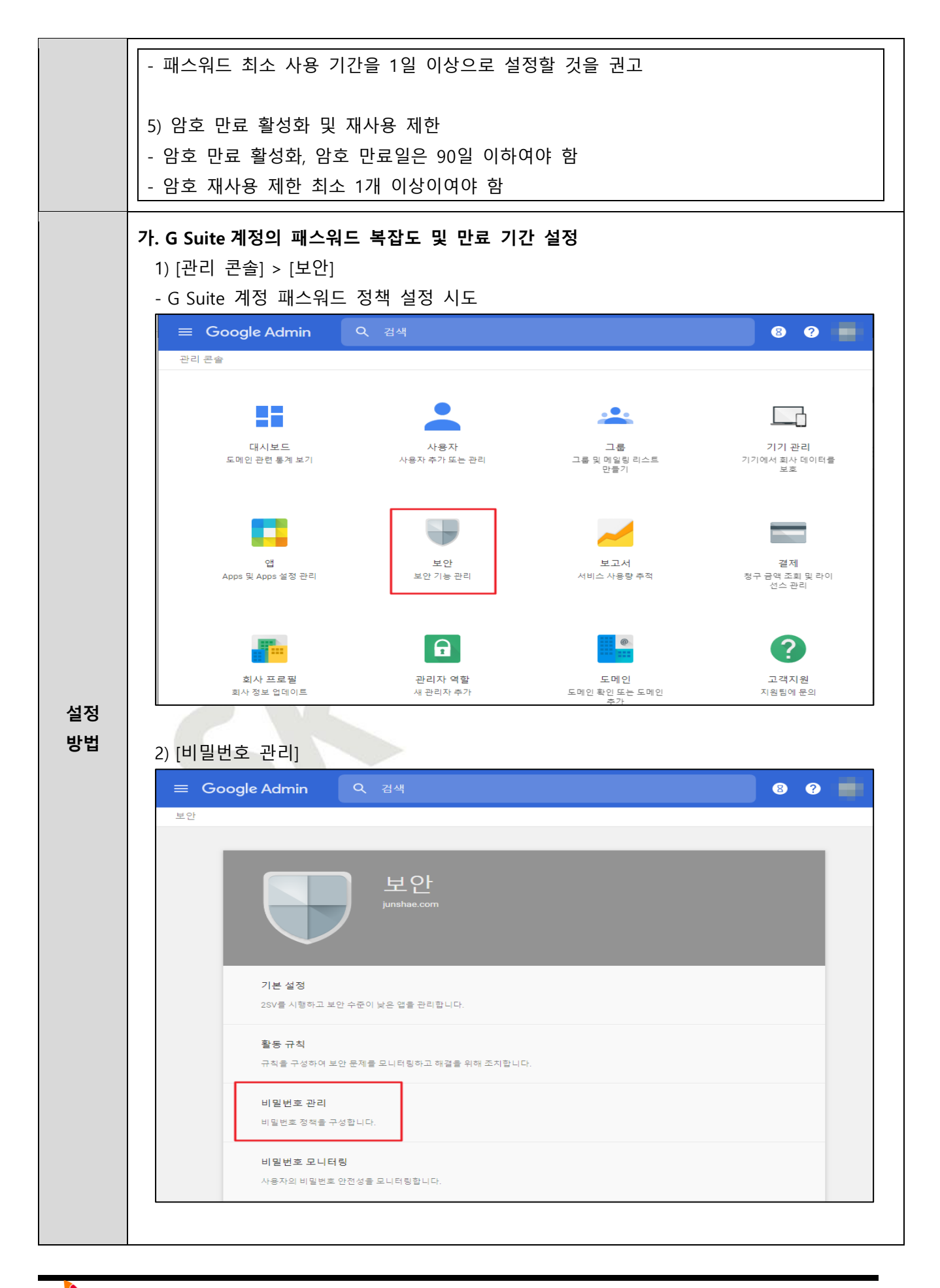

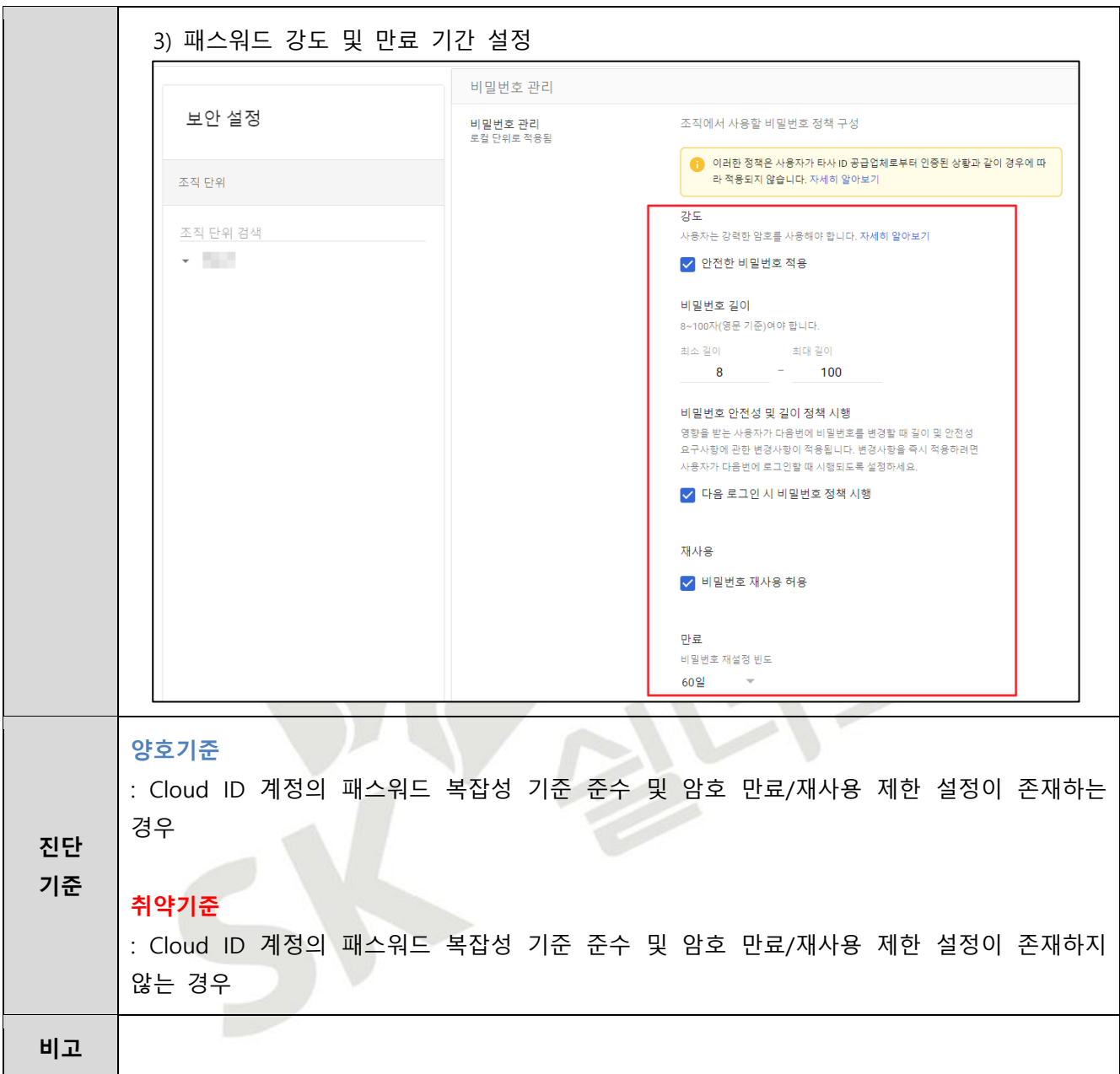

## <span id="page-27-0"></span>**1.4 Identity Platform 사용자 관리**

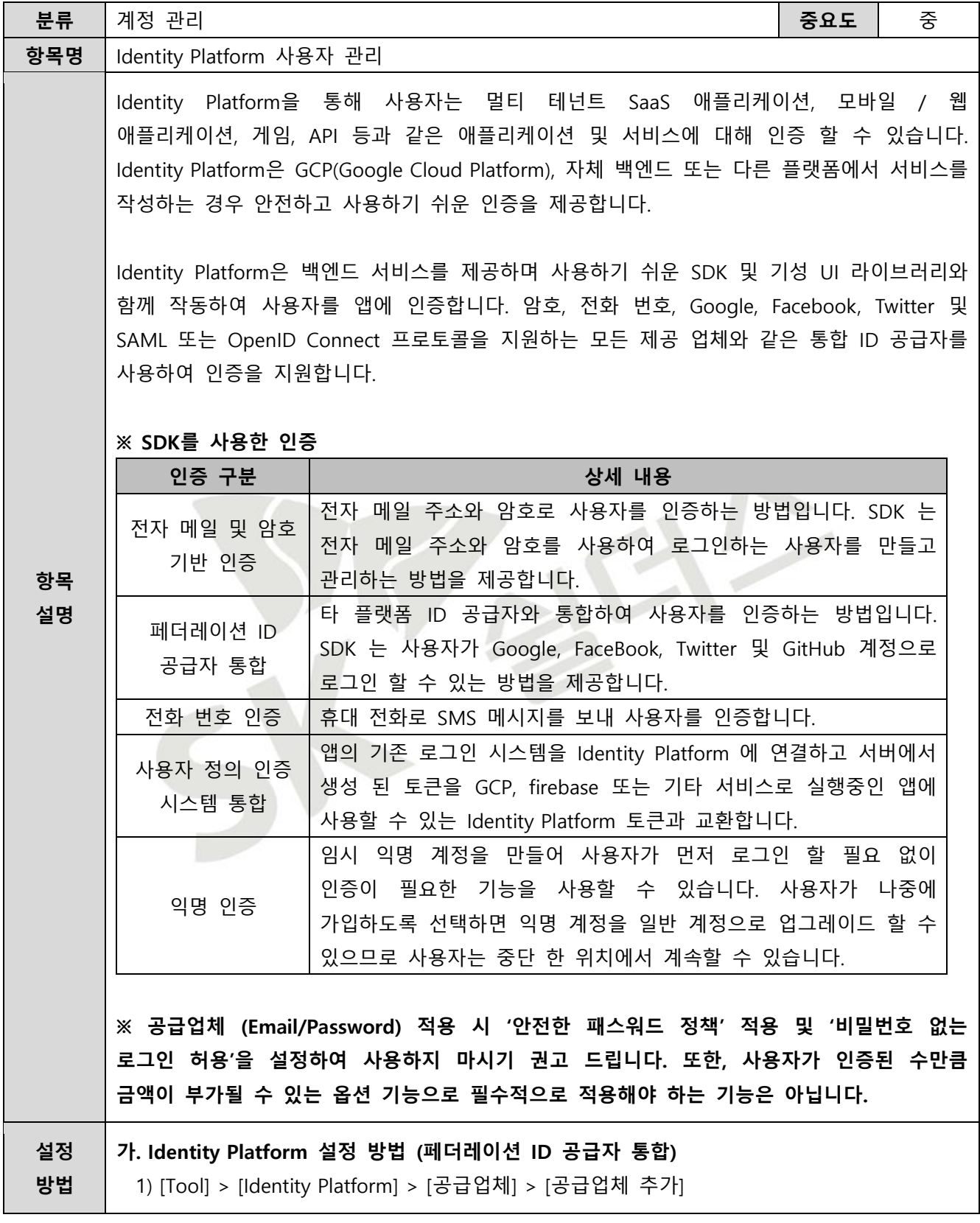

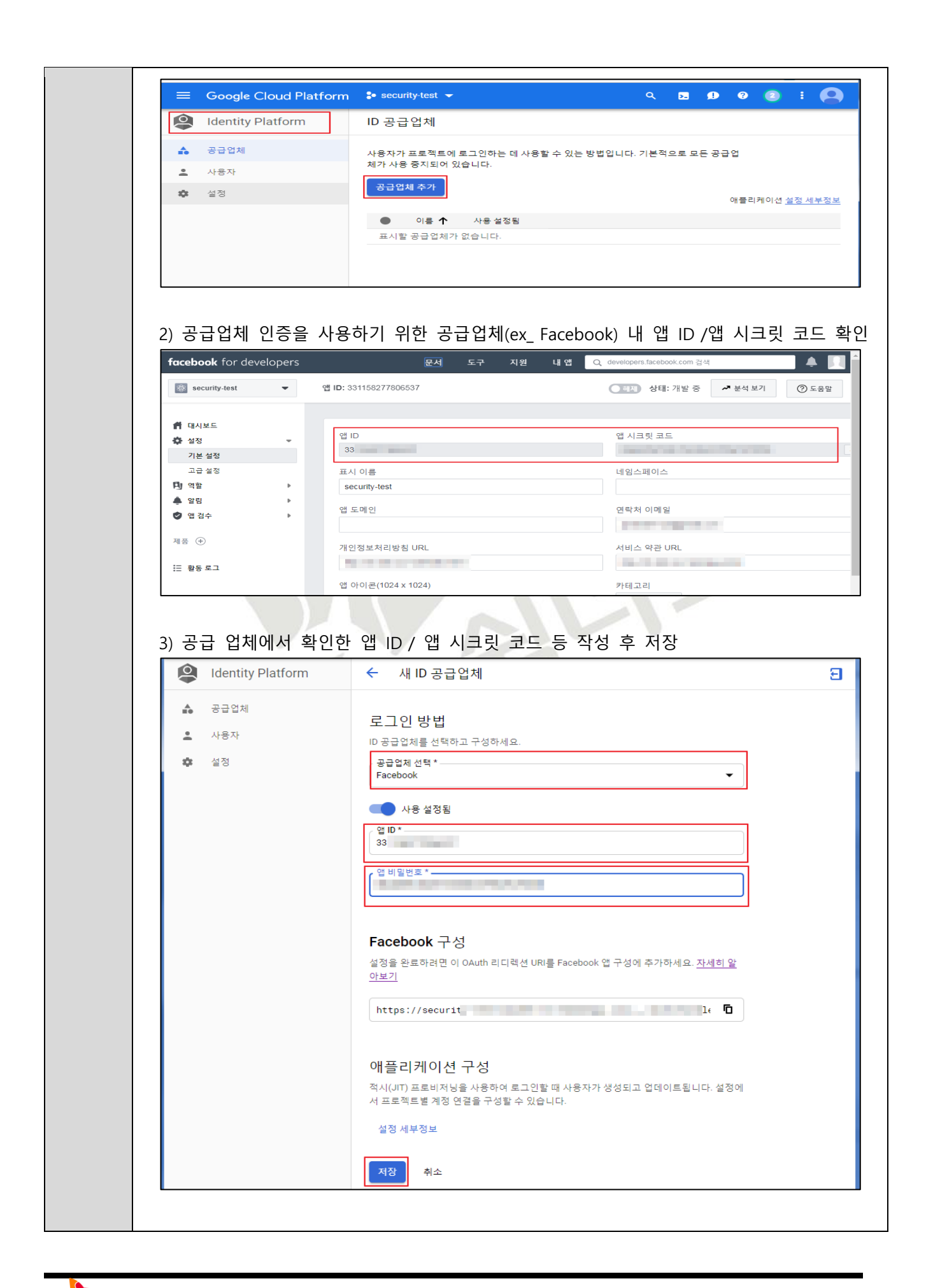

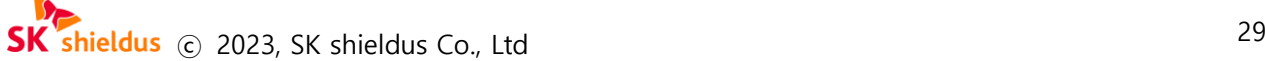

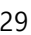

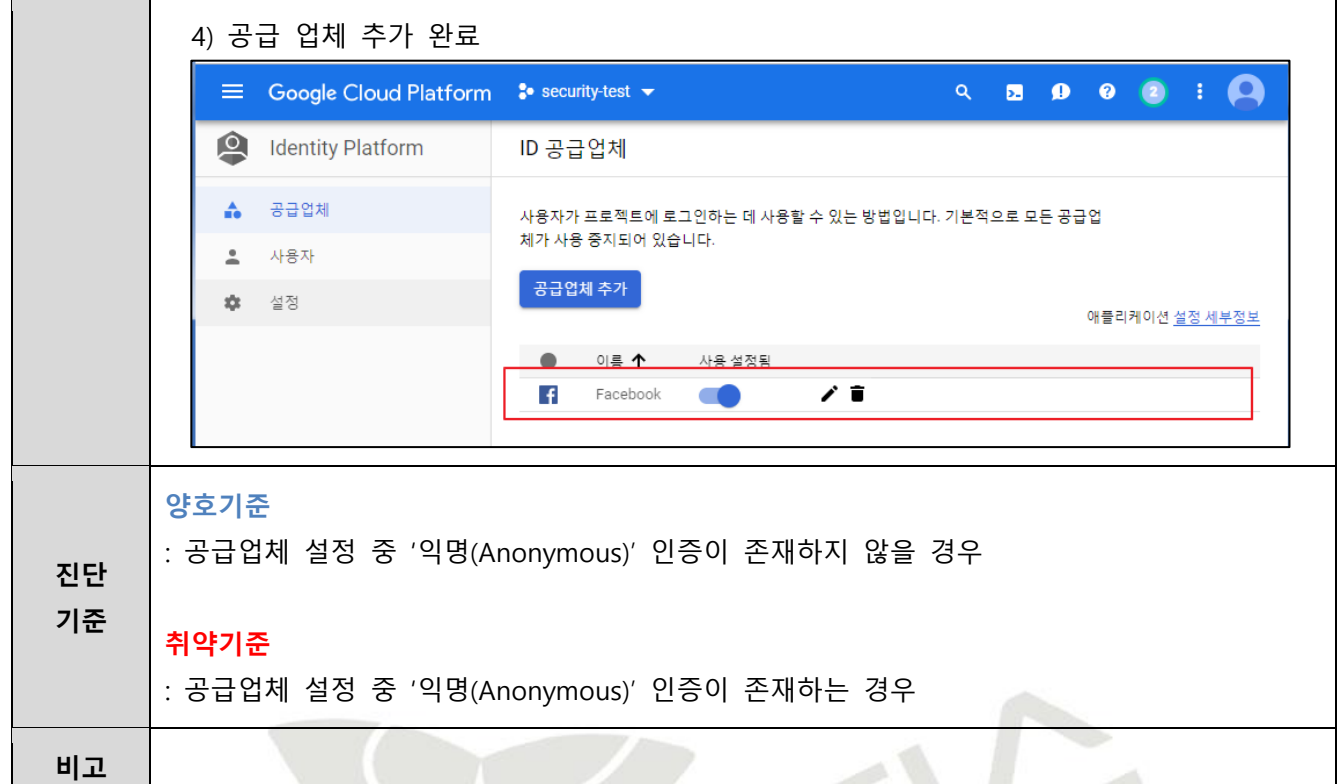

 $\sum$ 

空气

<span id="page-30-0"></span>**1.5 API 활성화 및 사용 주기 관리**

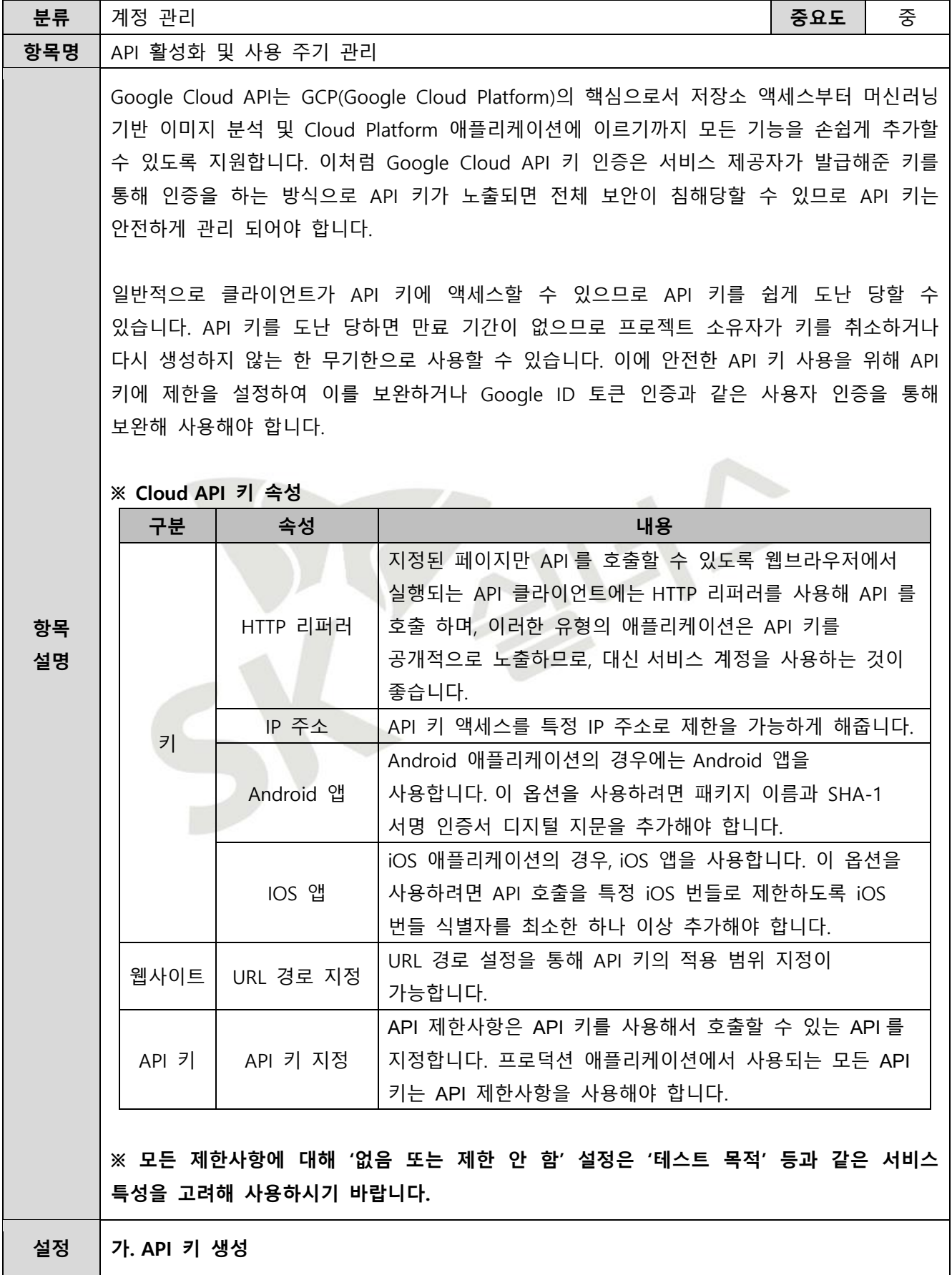

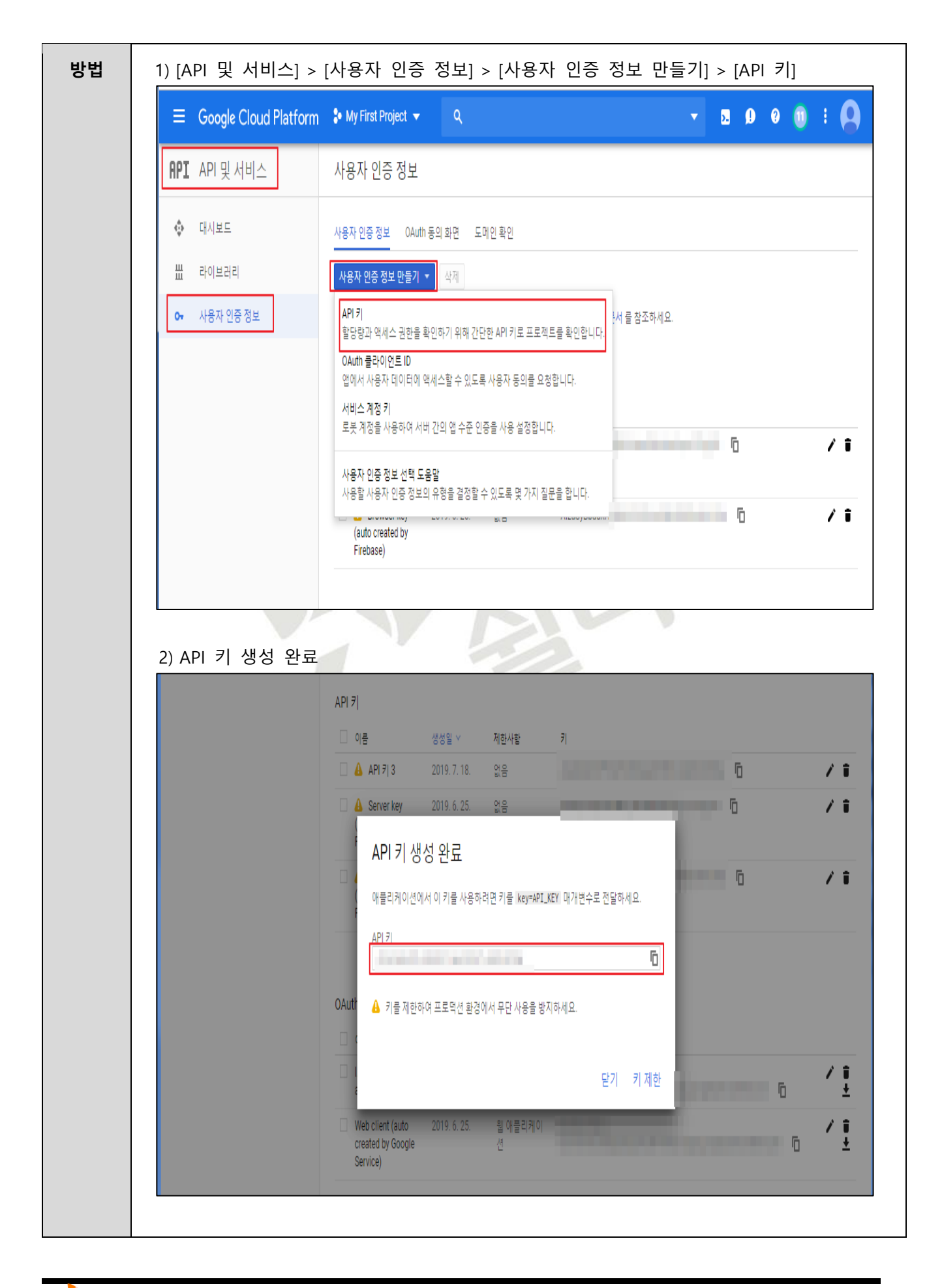

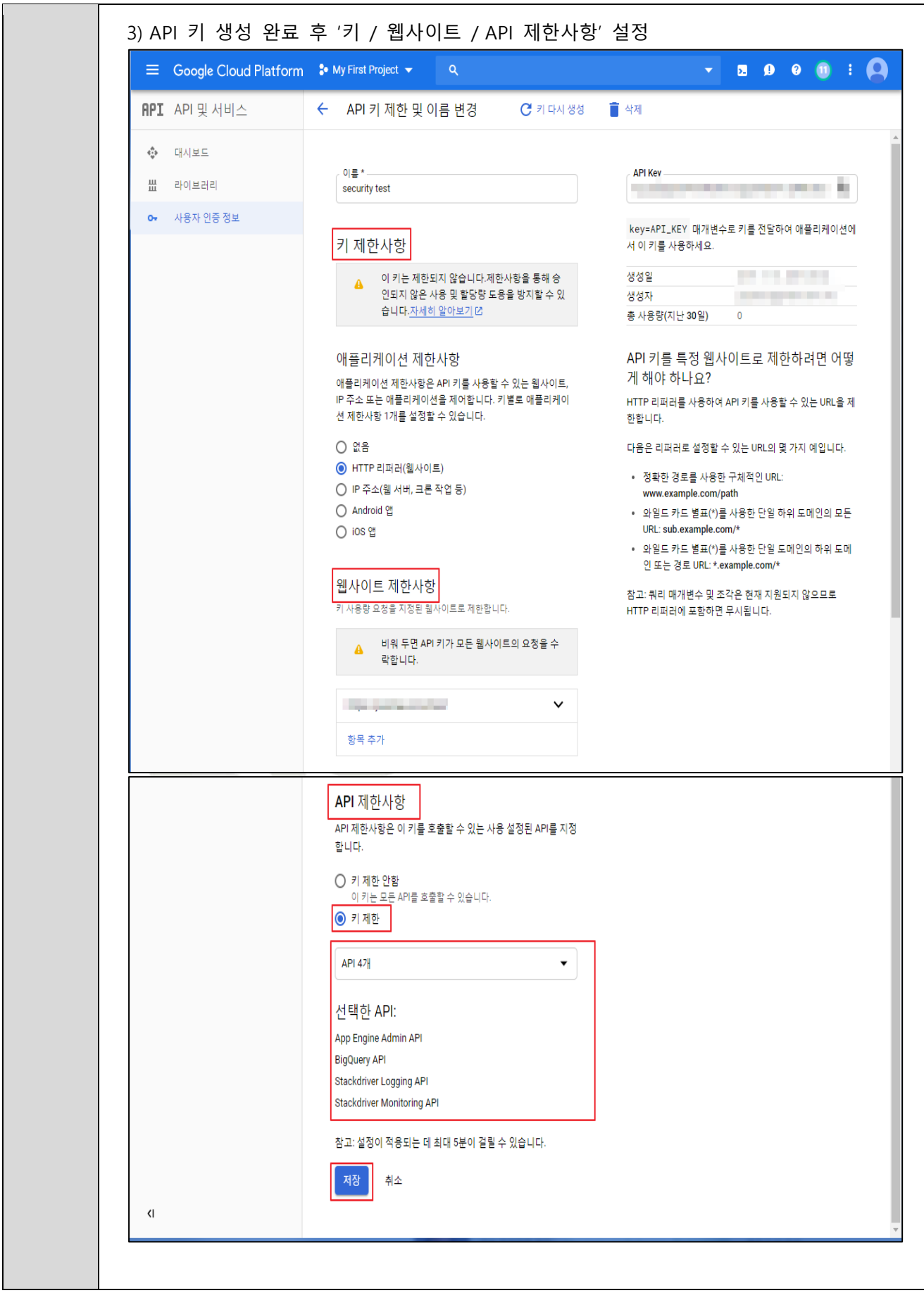

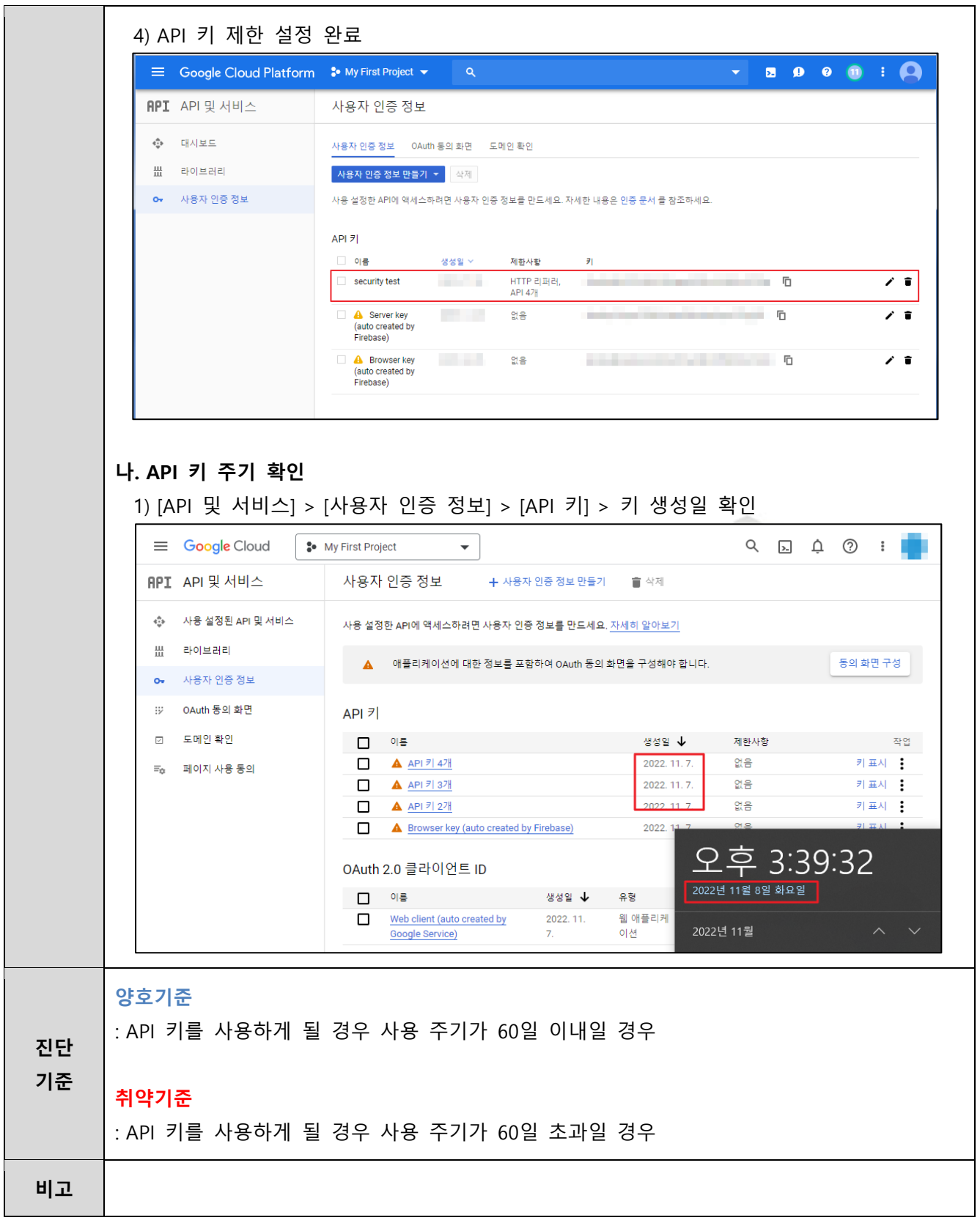

#### <span id="page-34-0"></span>**1.6 SSH 키 사용 관리**

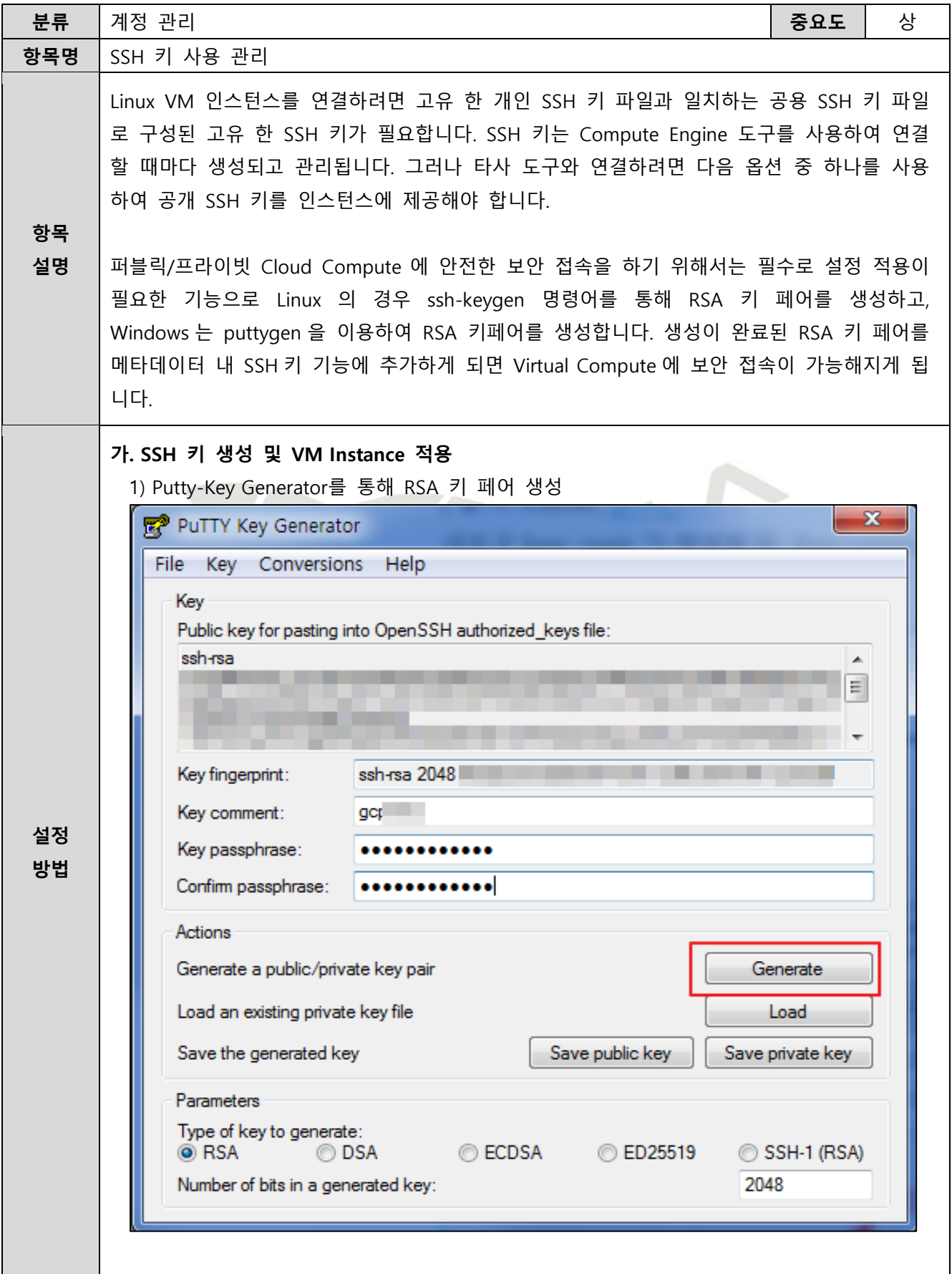

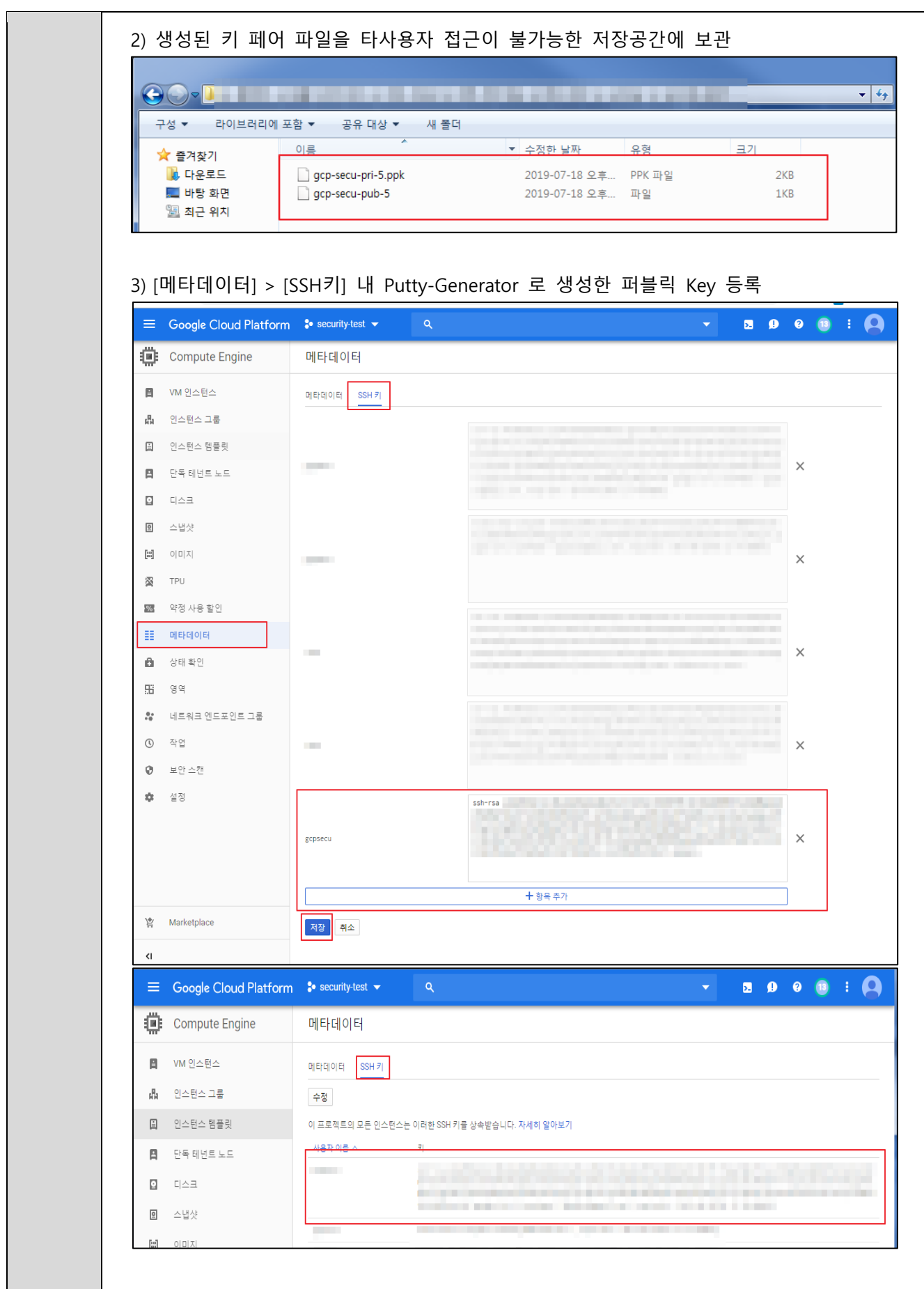
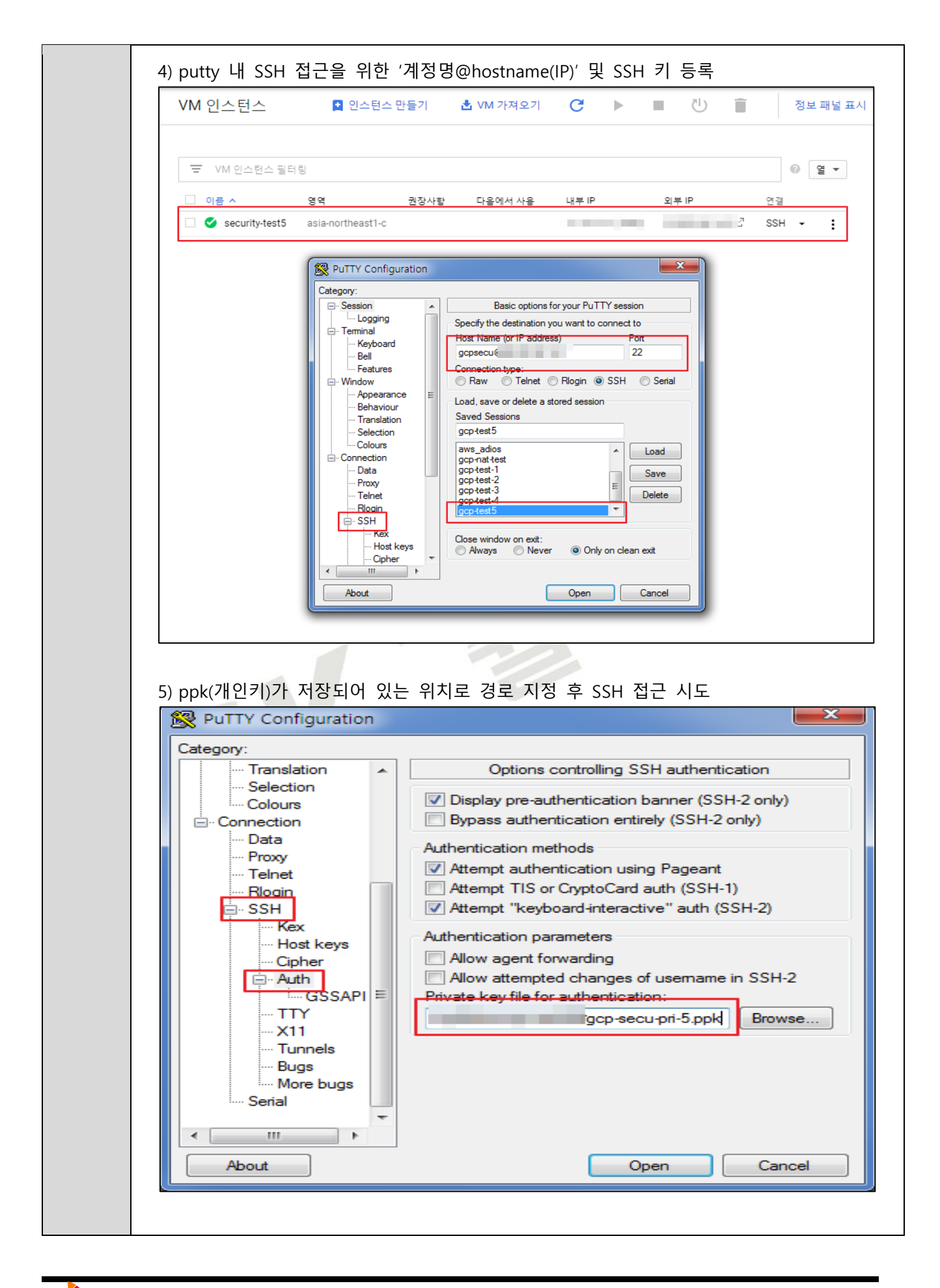

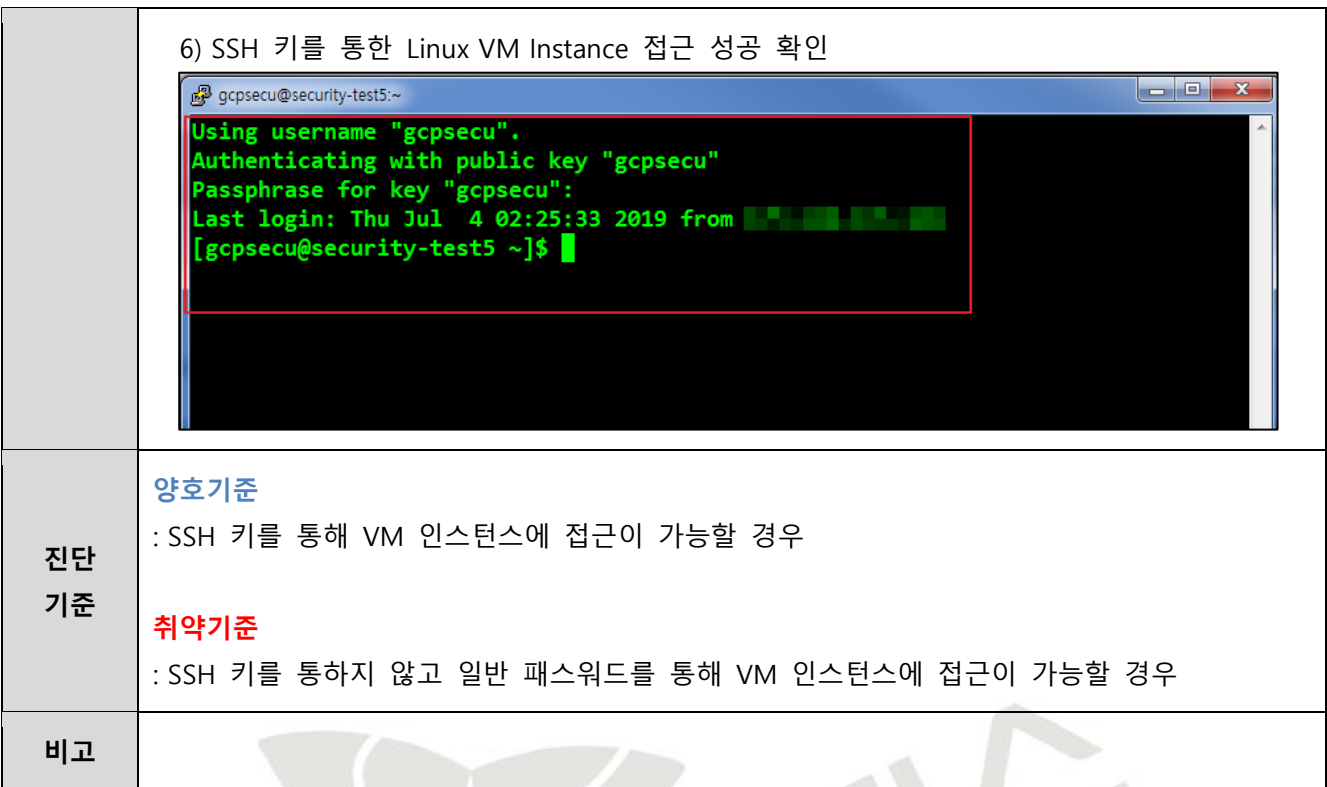

 $\mathbb{R}$ 

#### **1.7 메타데이터 관리**

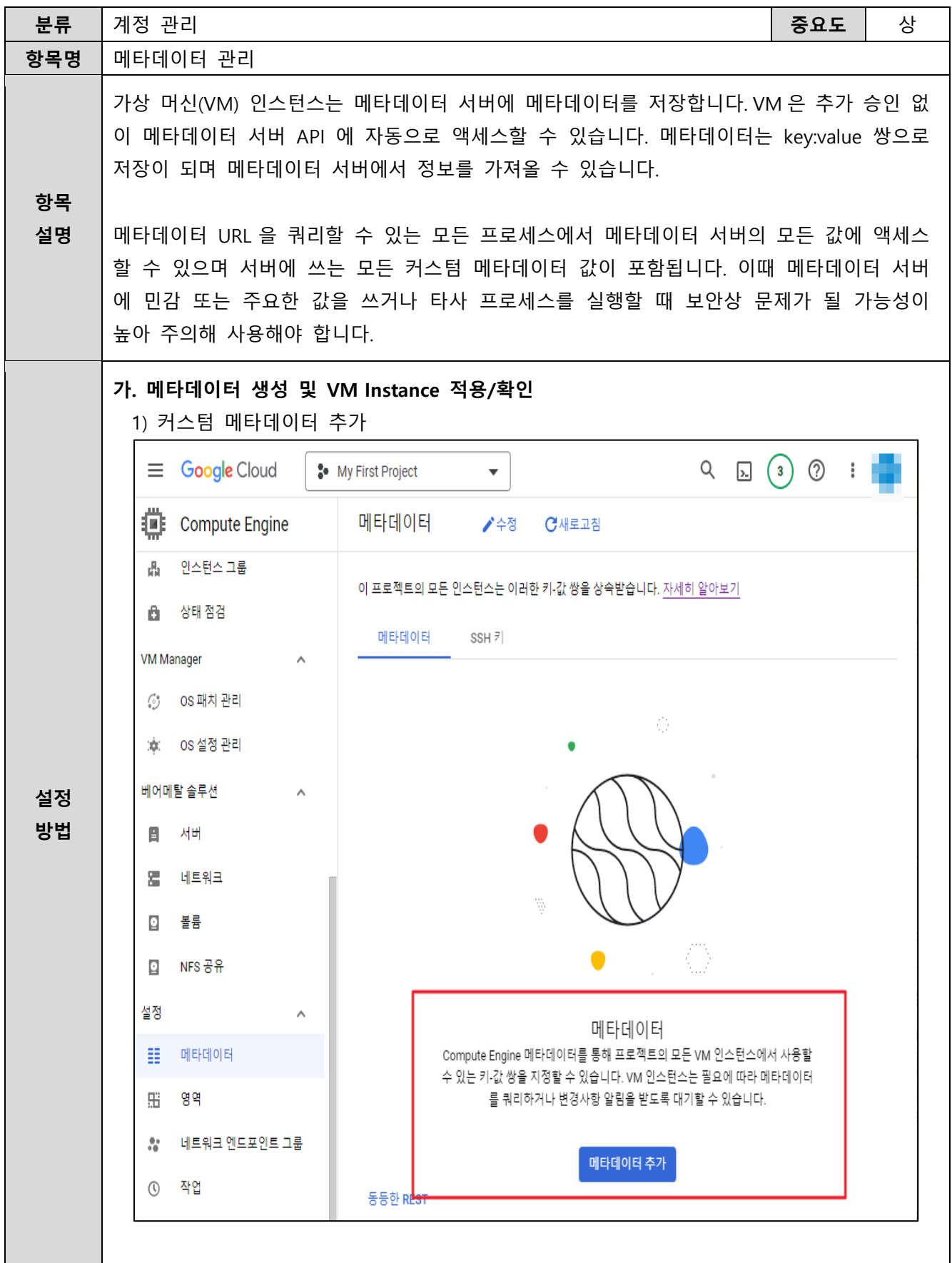

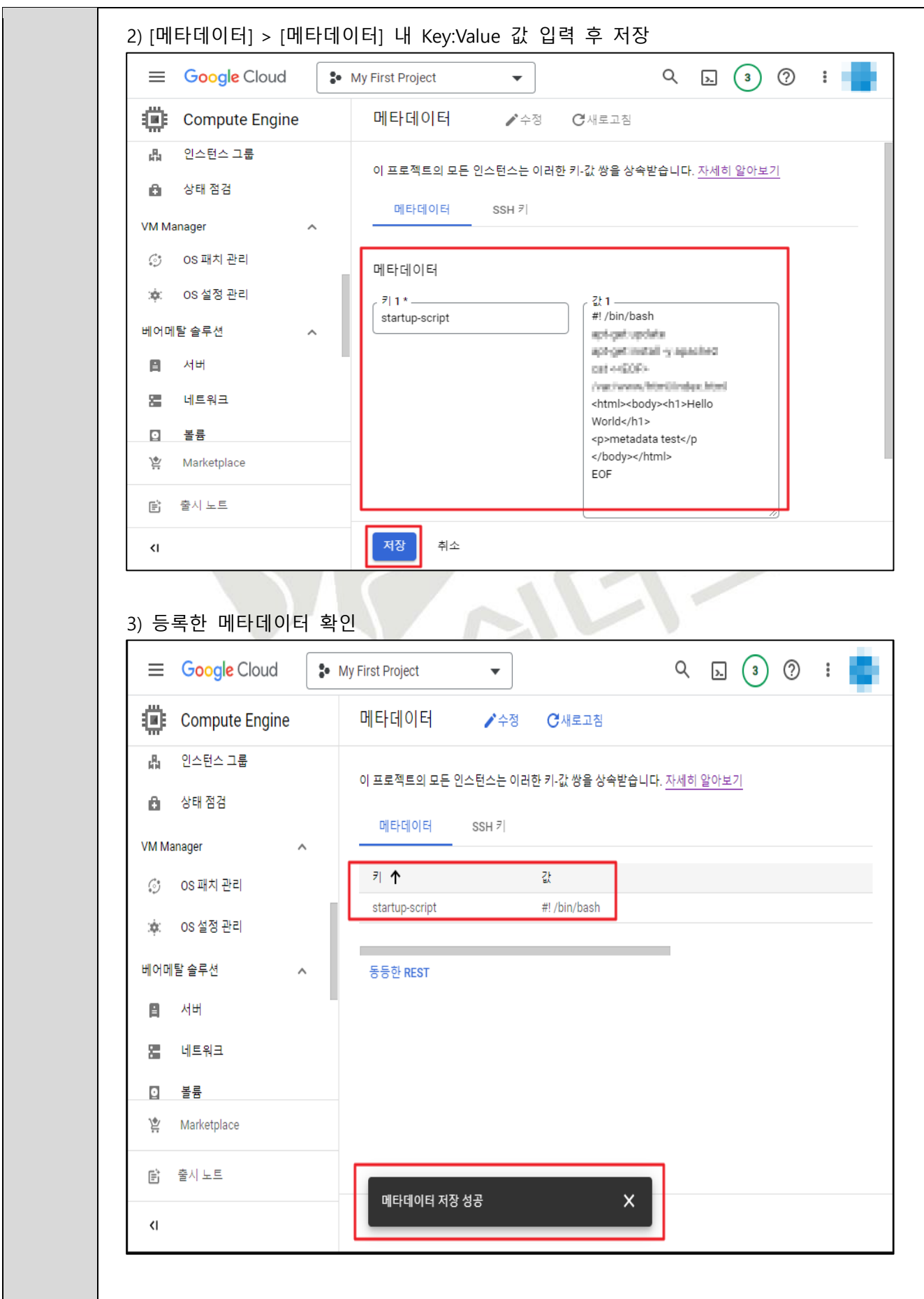

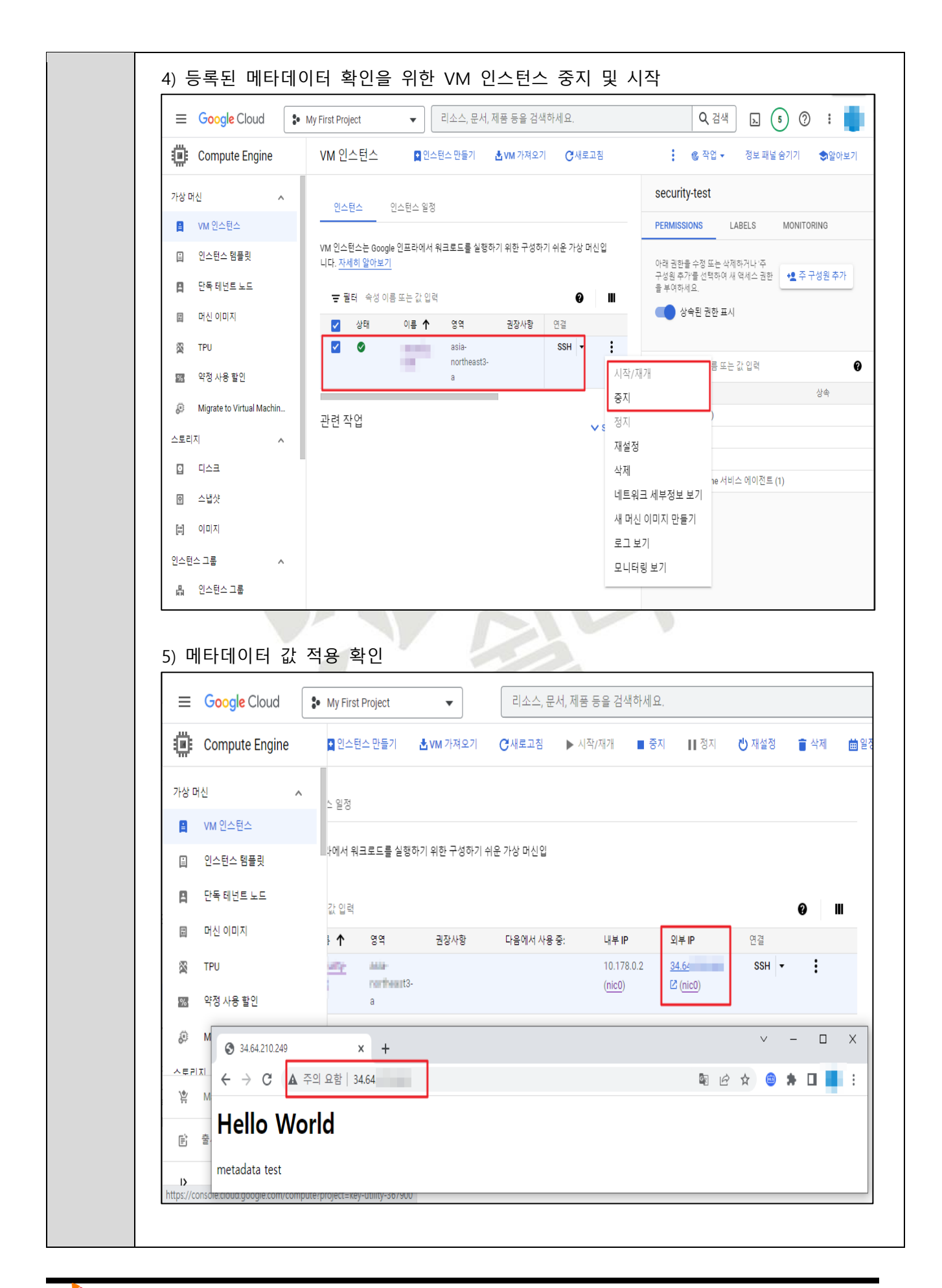

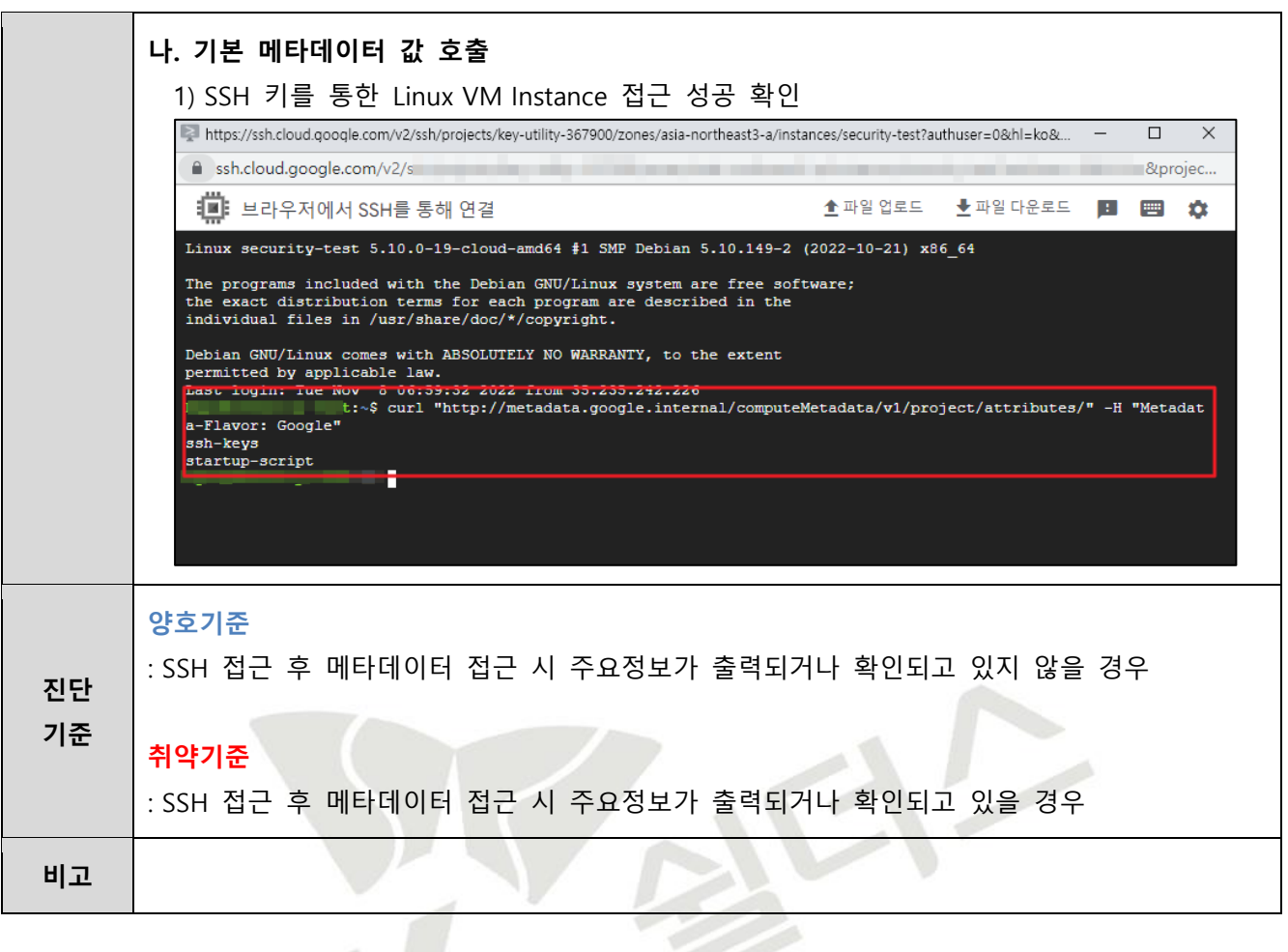

 $56$ 

# **1.8 SQL 계정 관리**

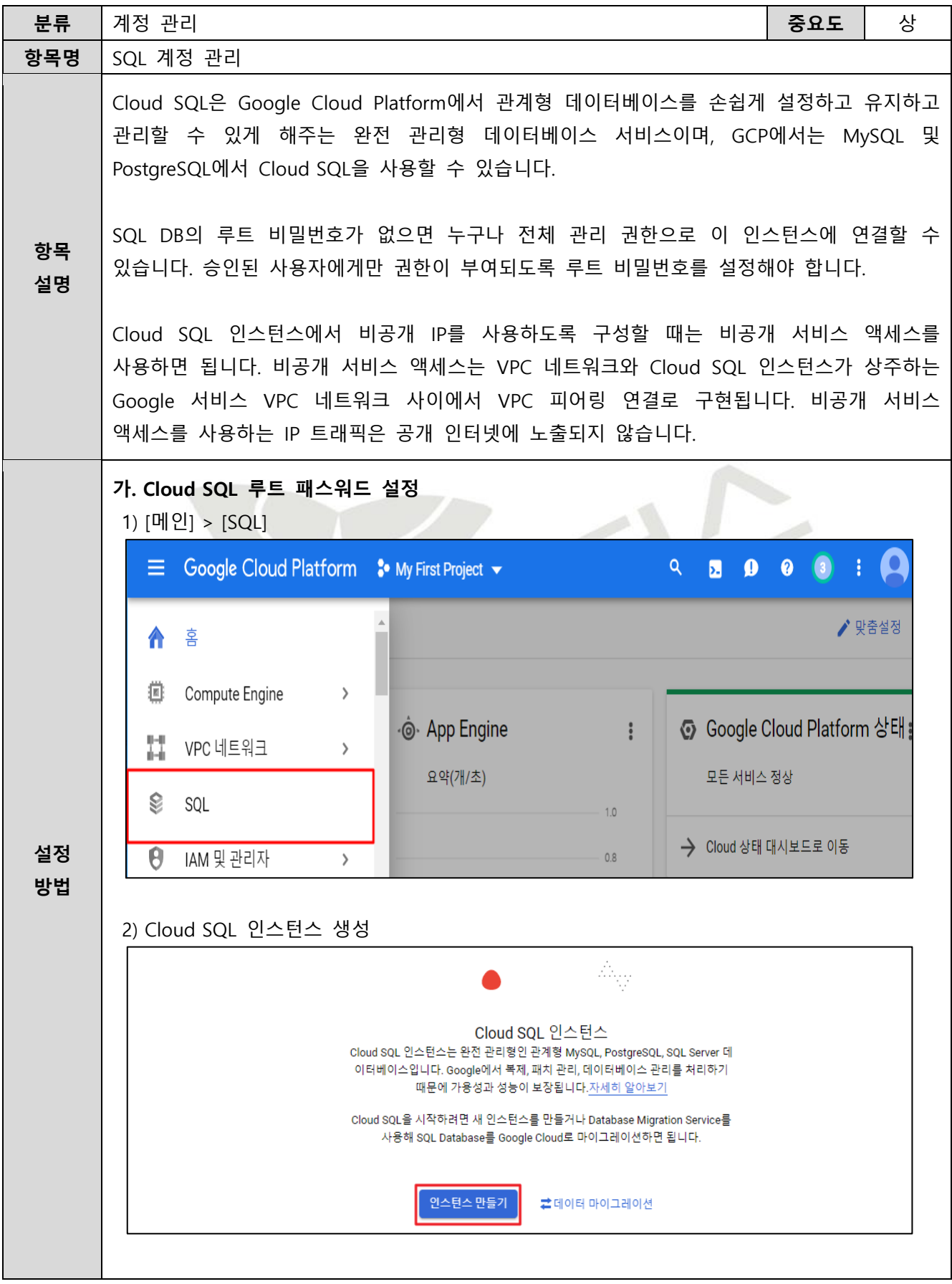

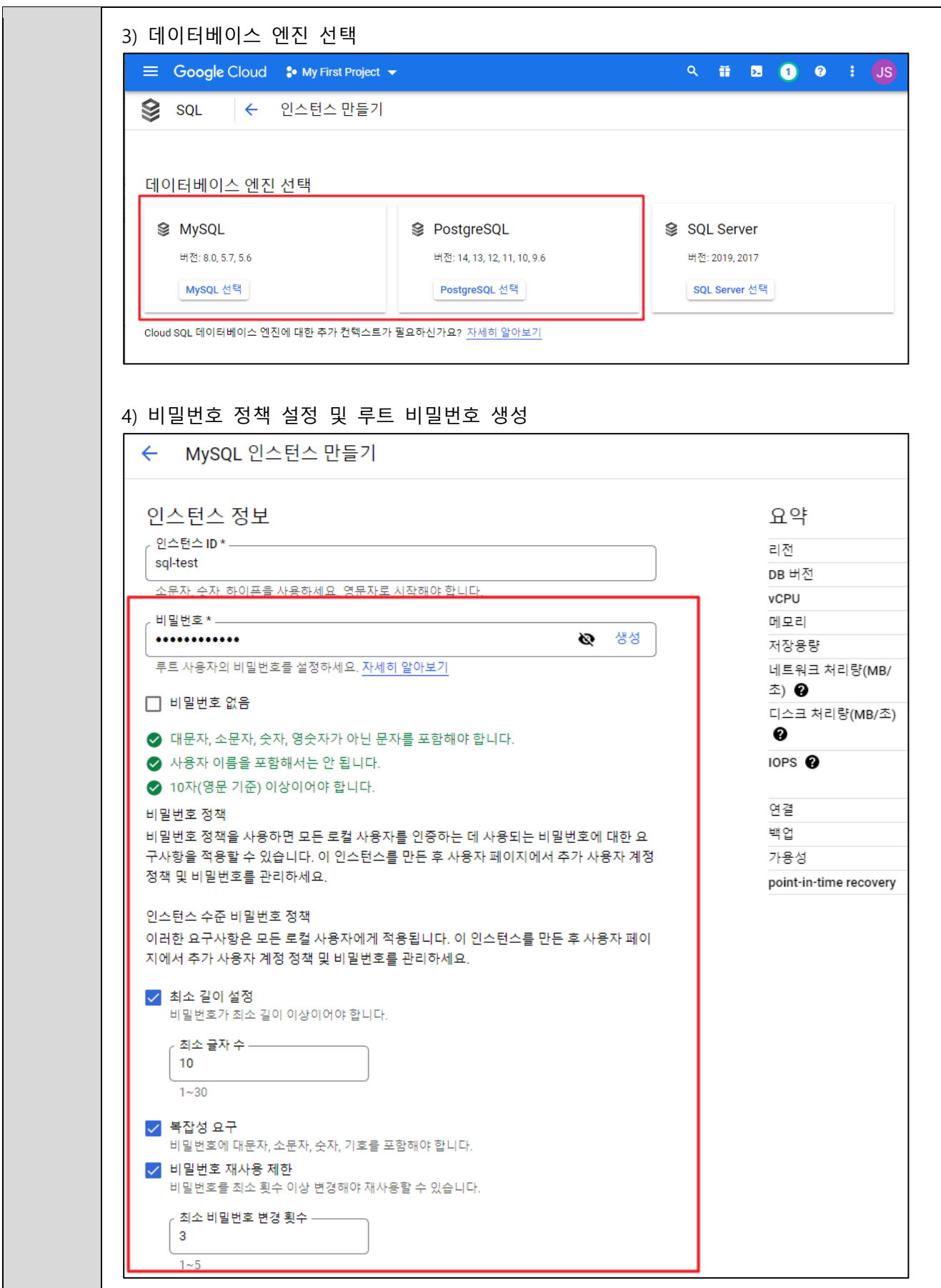

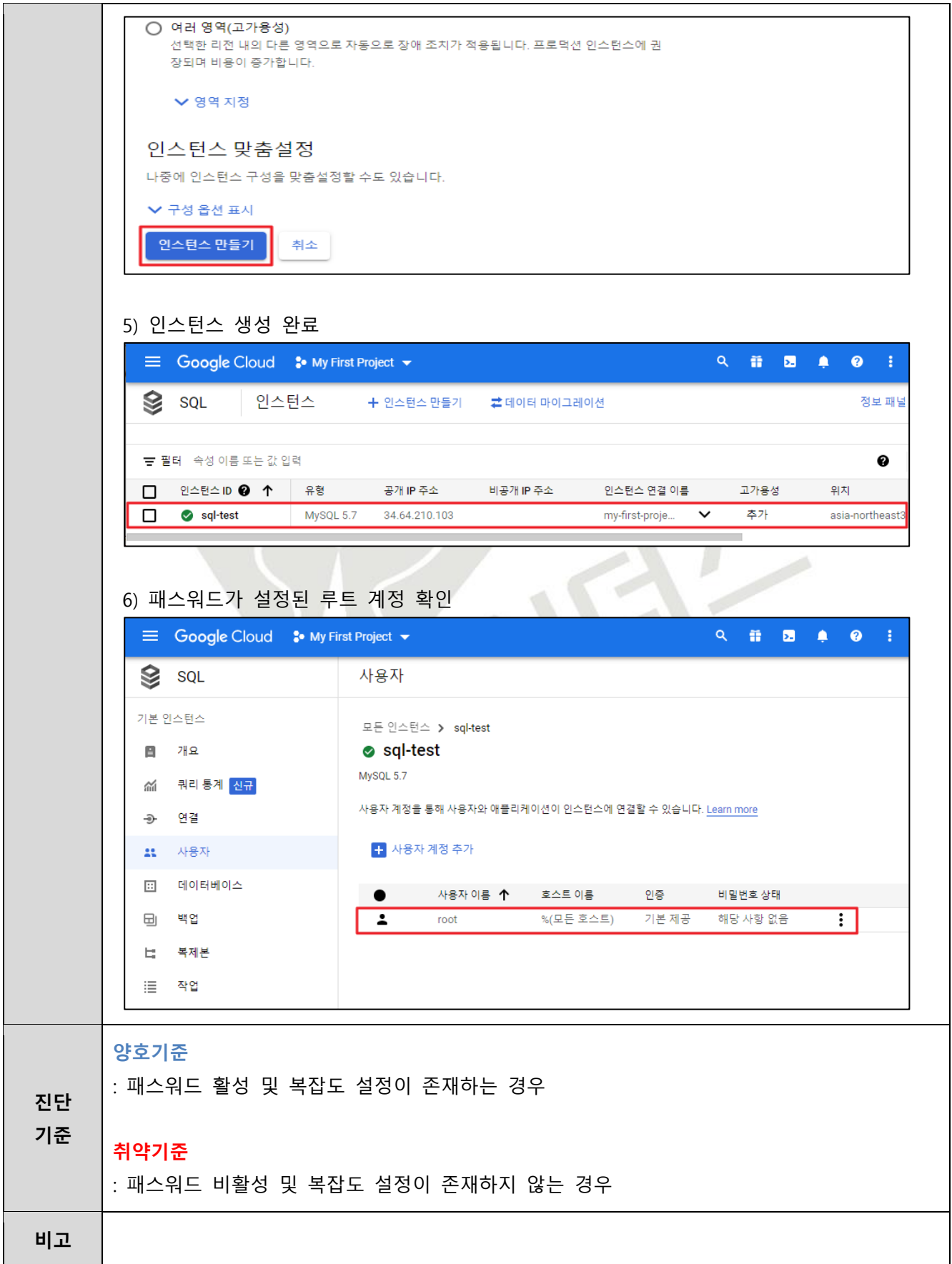

#### **1.9 MFA (Multi-Factor Authentication) 설정**

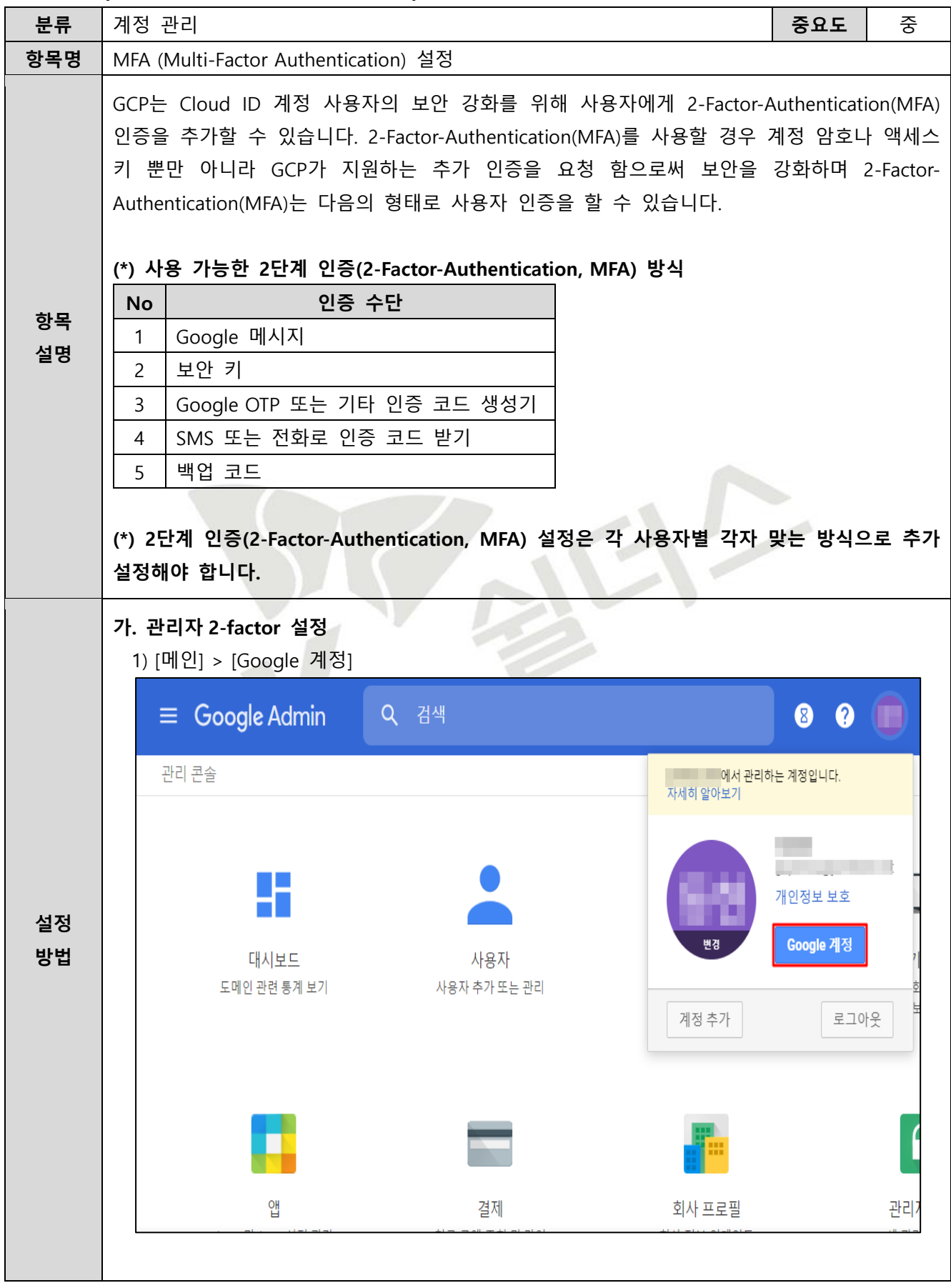

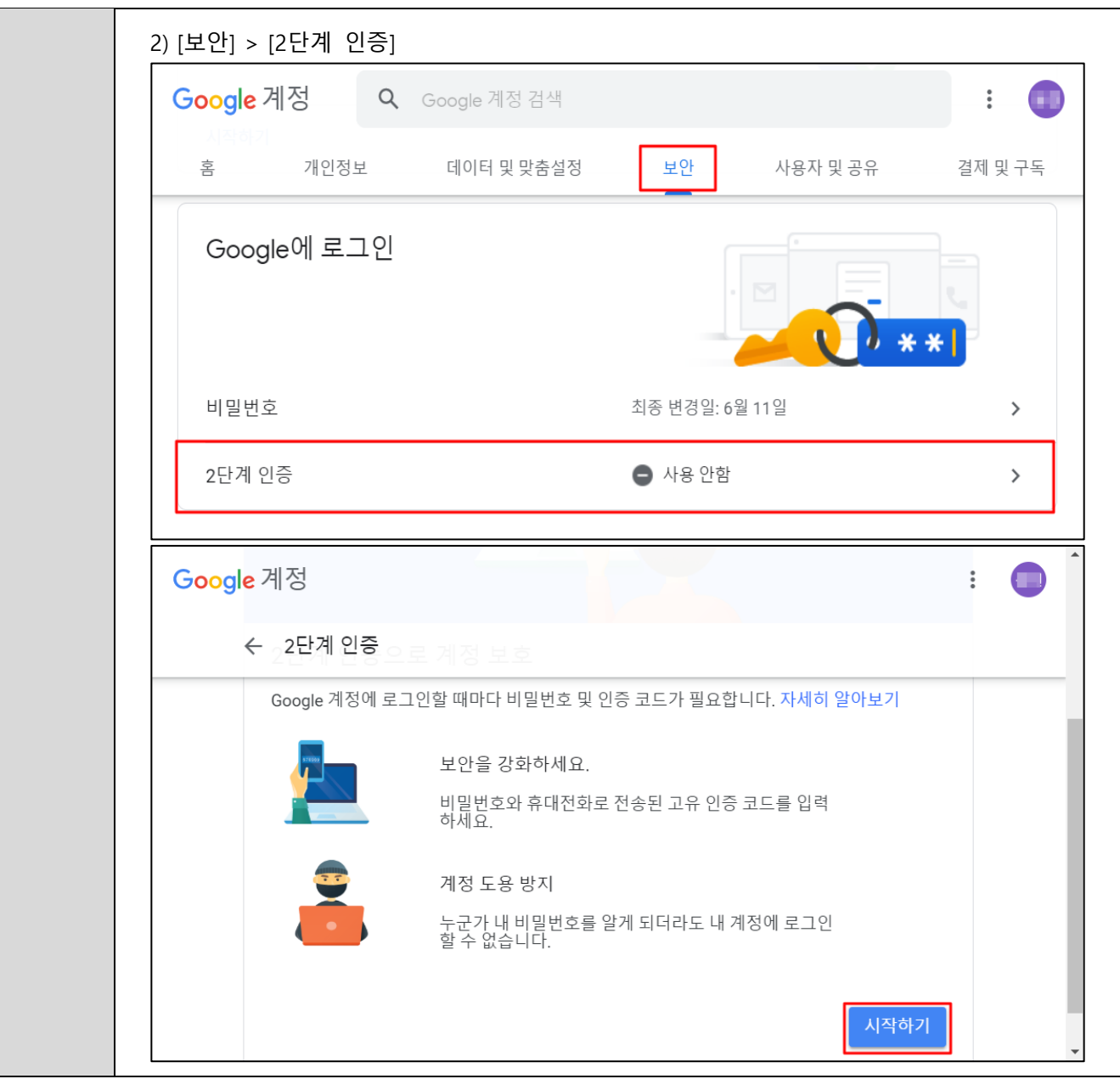

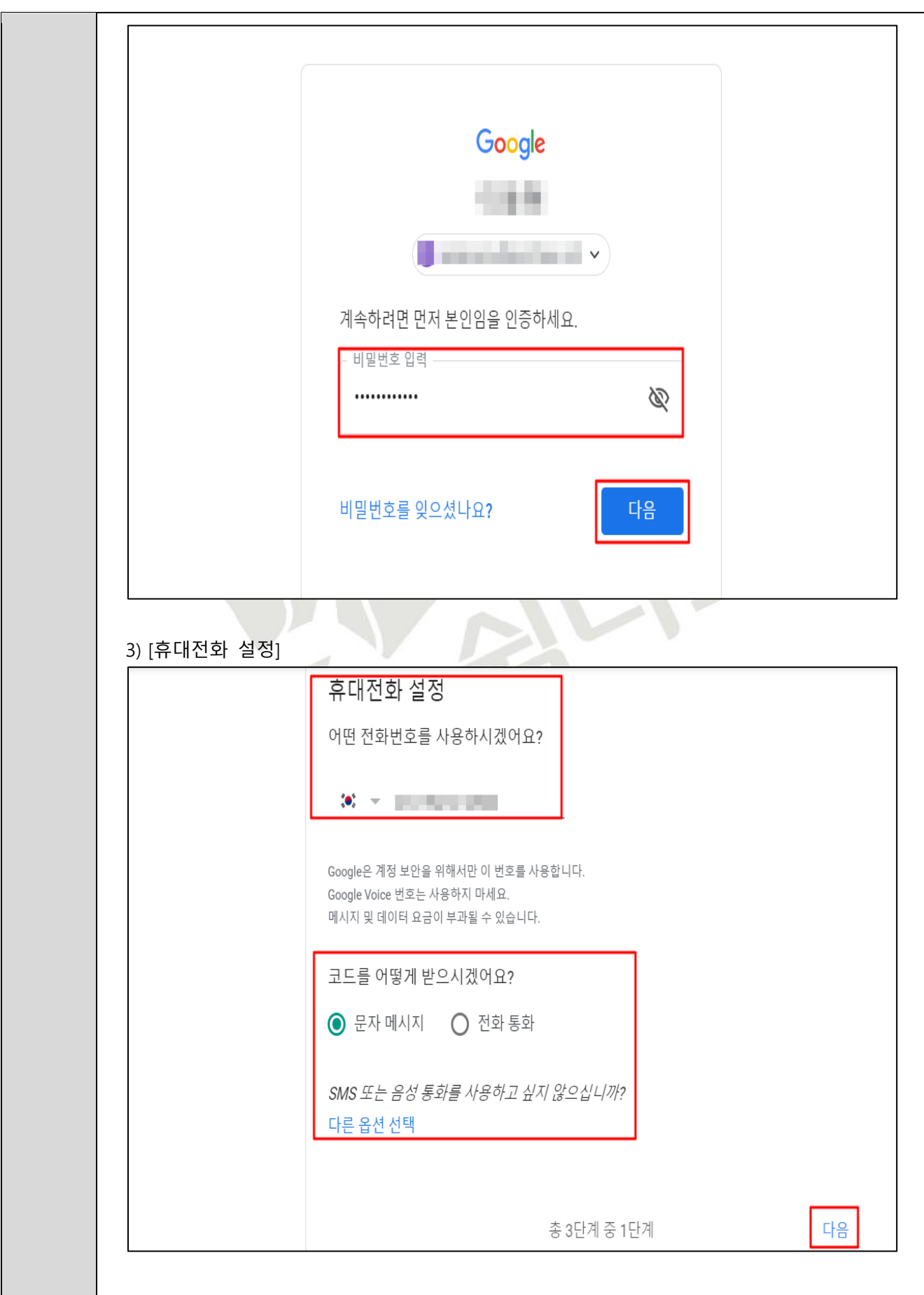

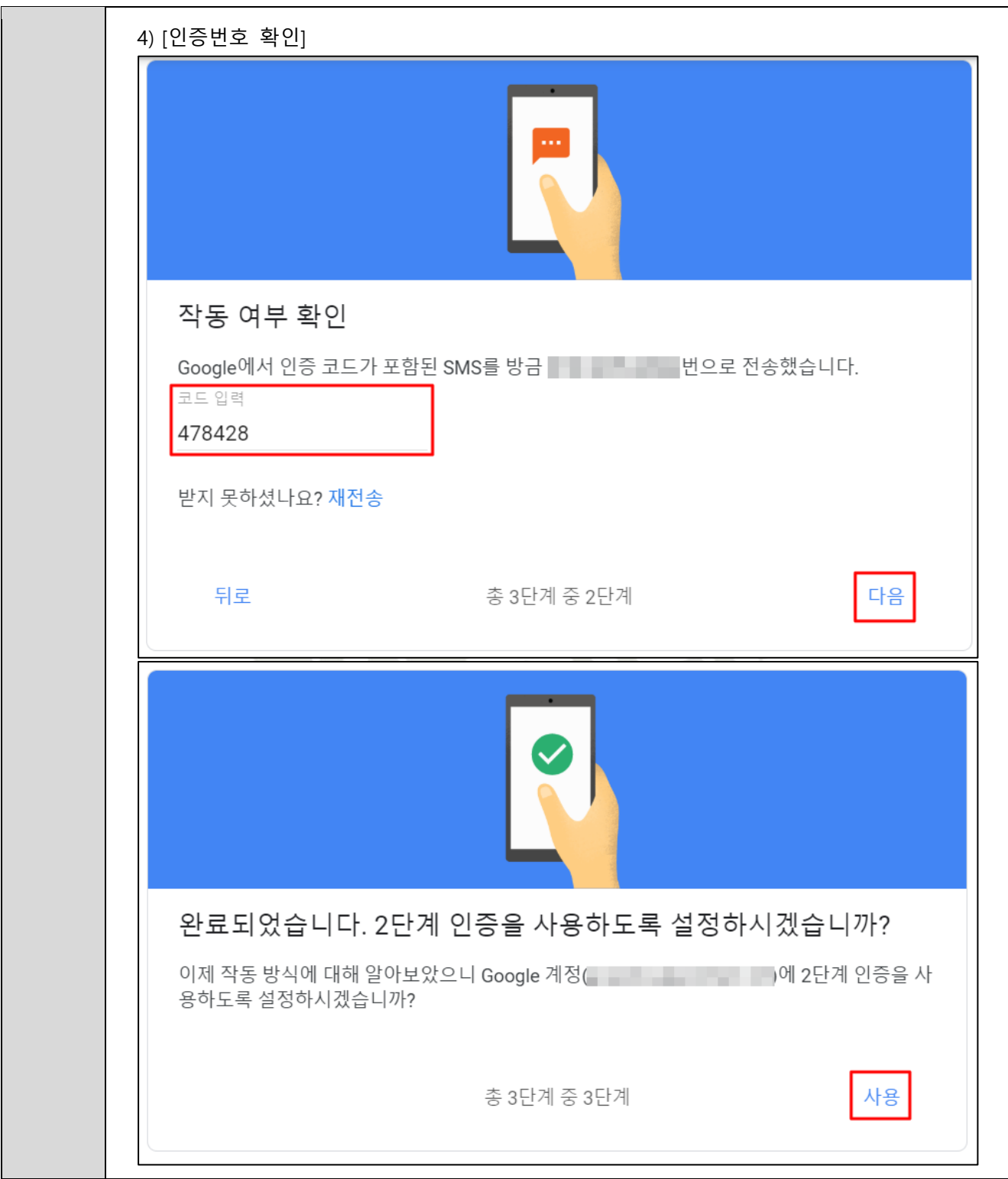

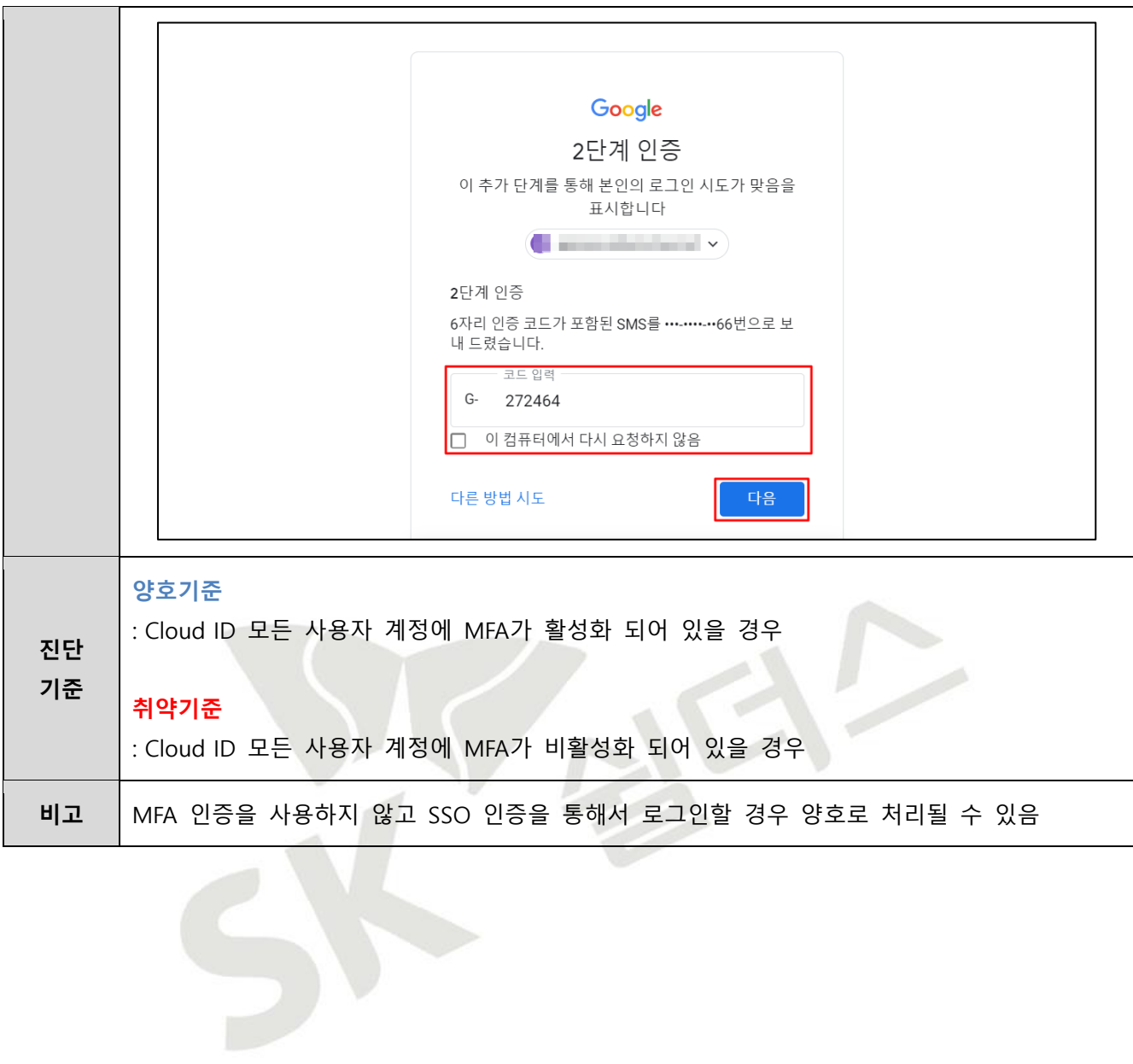

# **2. 권한 관리**

# **2.1 인스턴스 서비스 정책 관리**

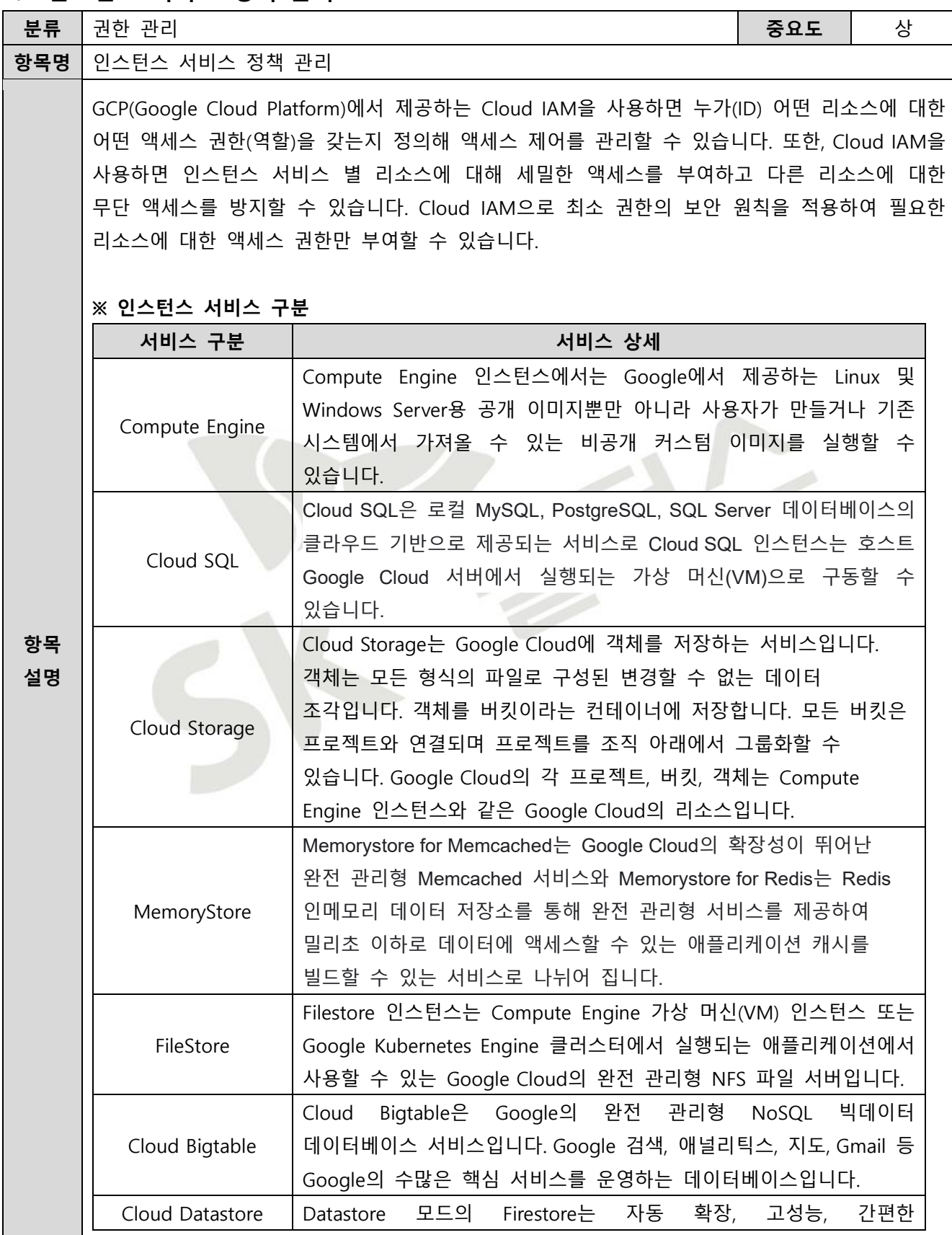

애플리케이션 개발을 위해 설계된 NoSQL 문서 데이터베이스입니다.

**※ IAM 역할**

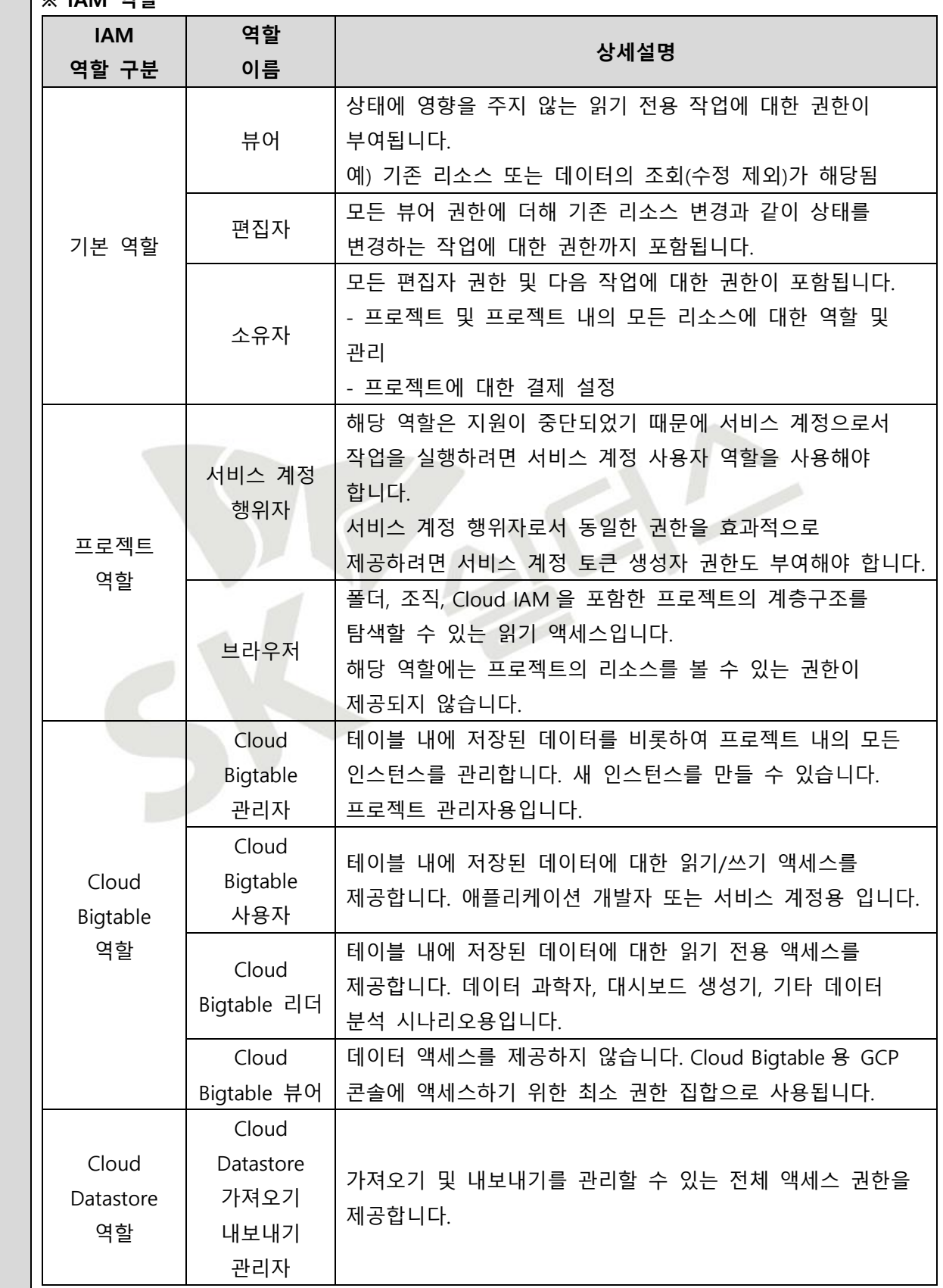

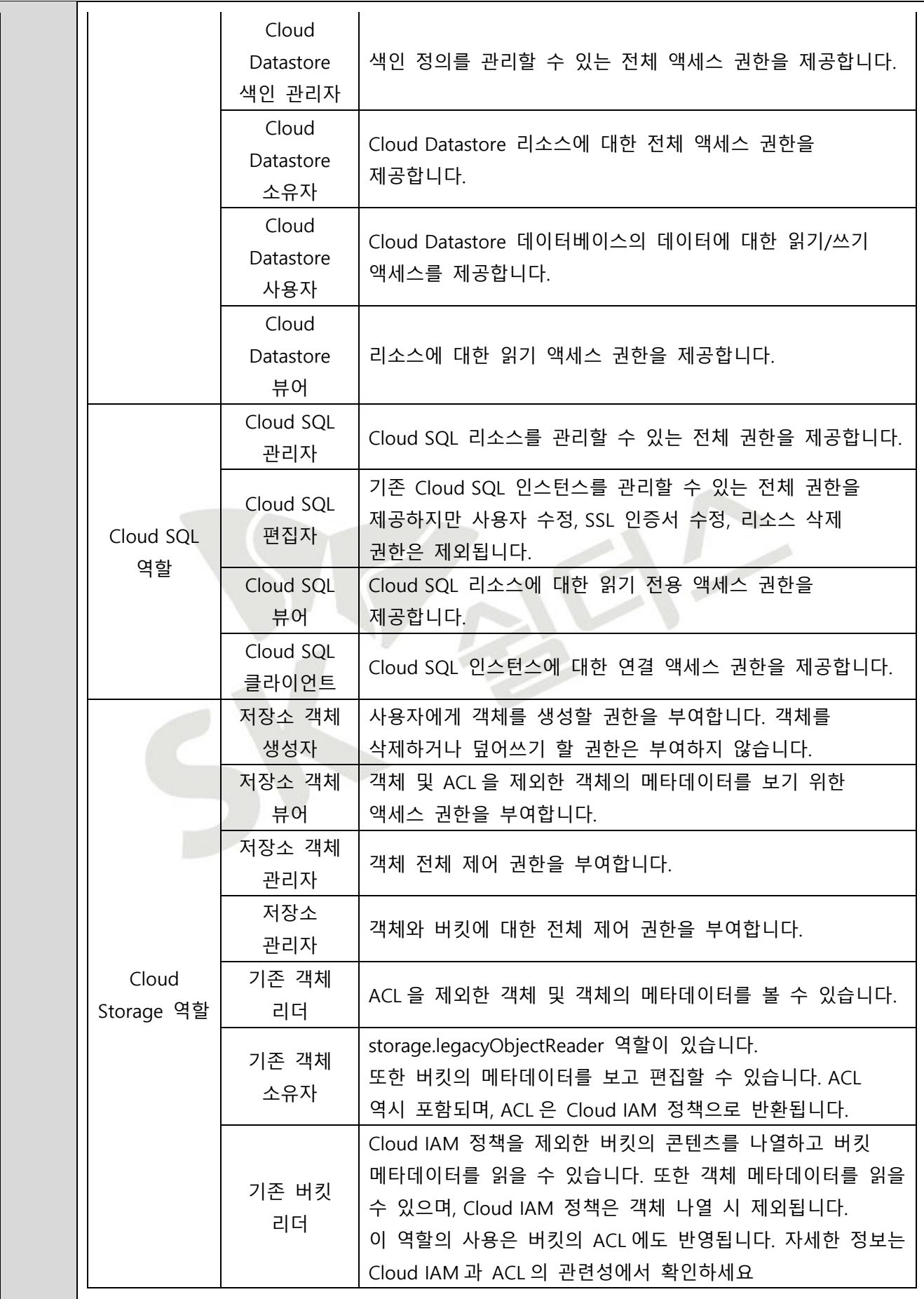

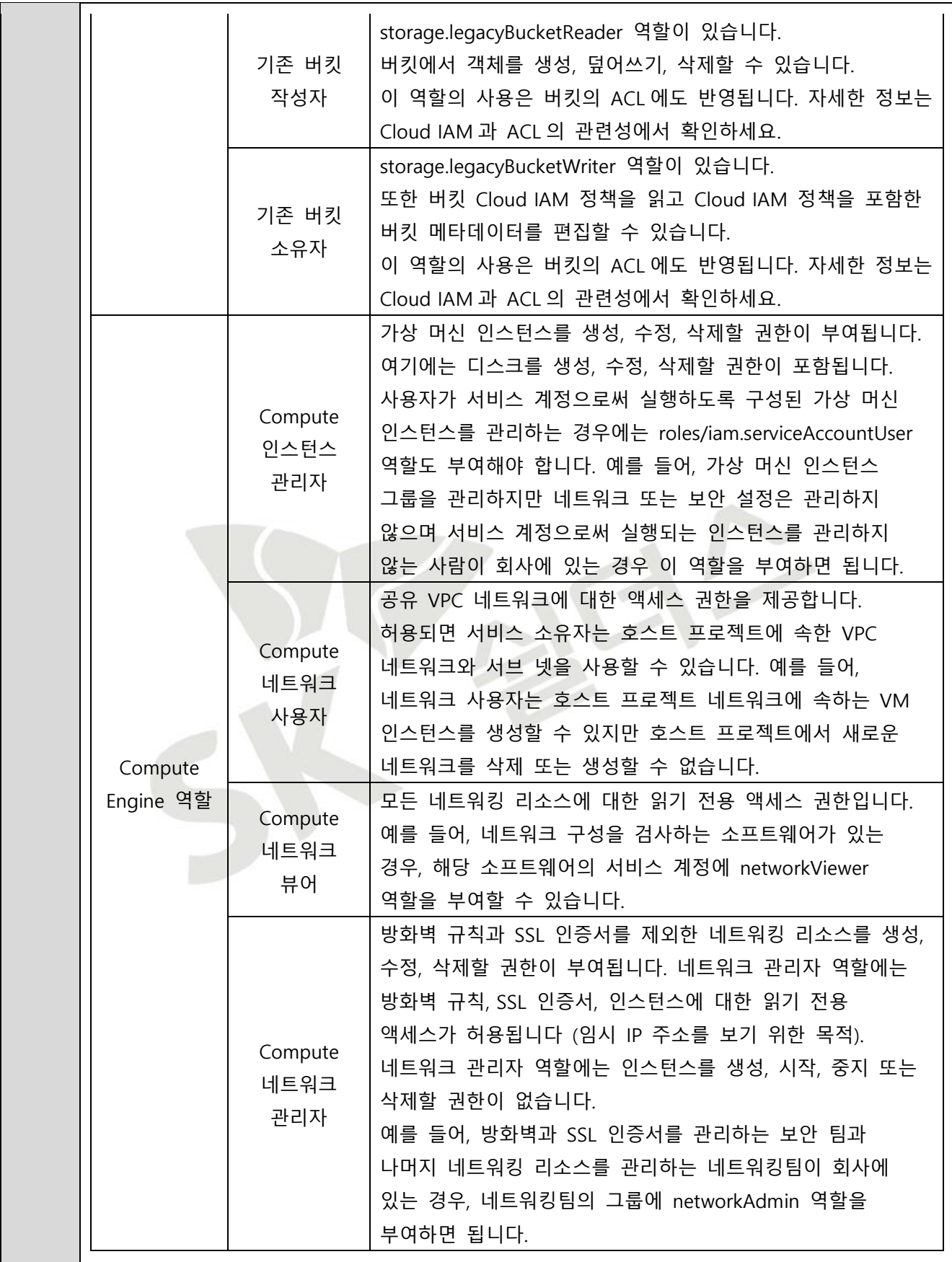

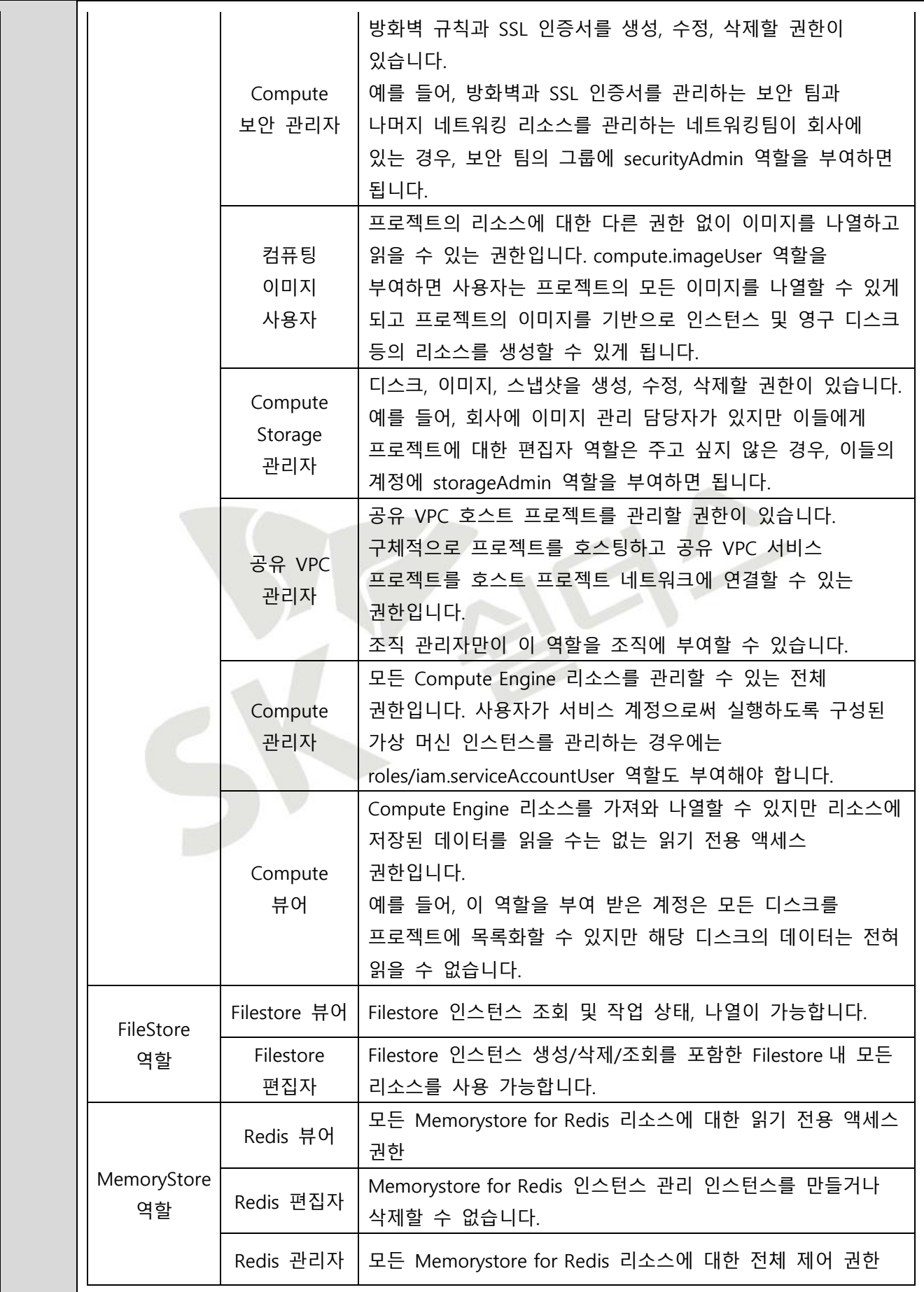

**※ IAM 역할별 권한 관리 (예시)**

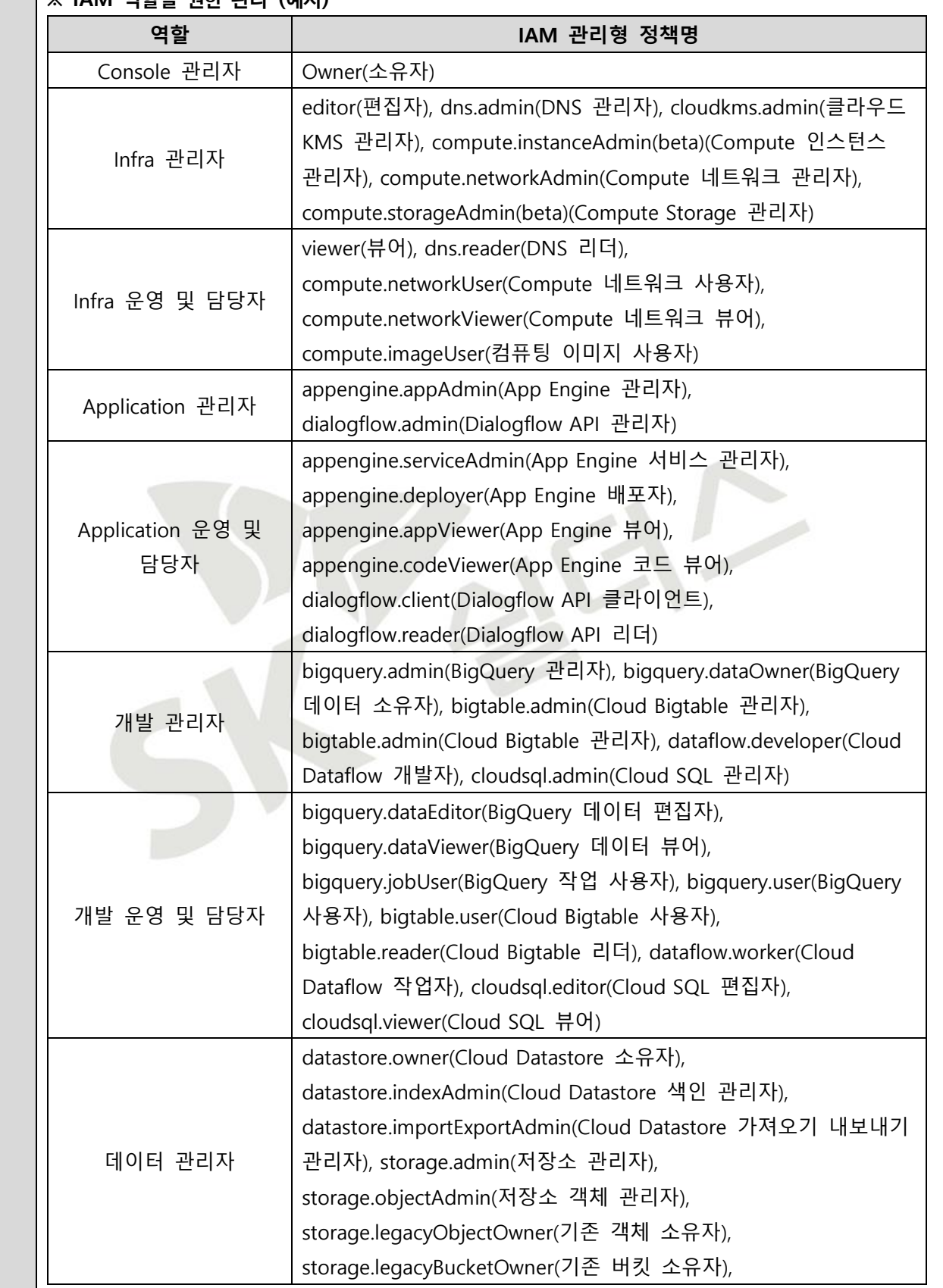

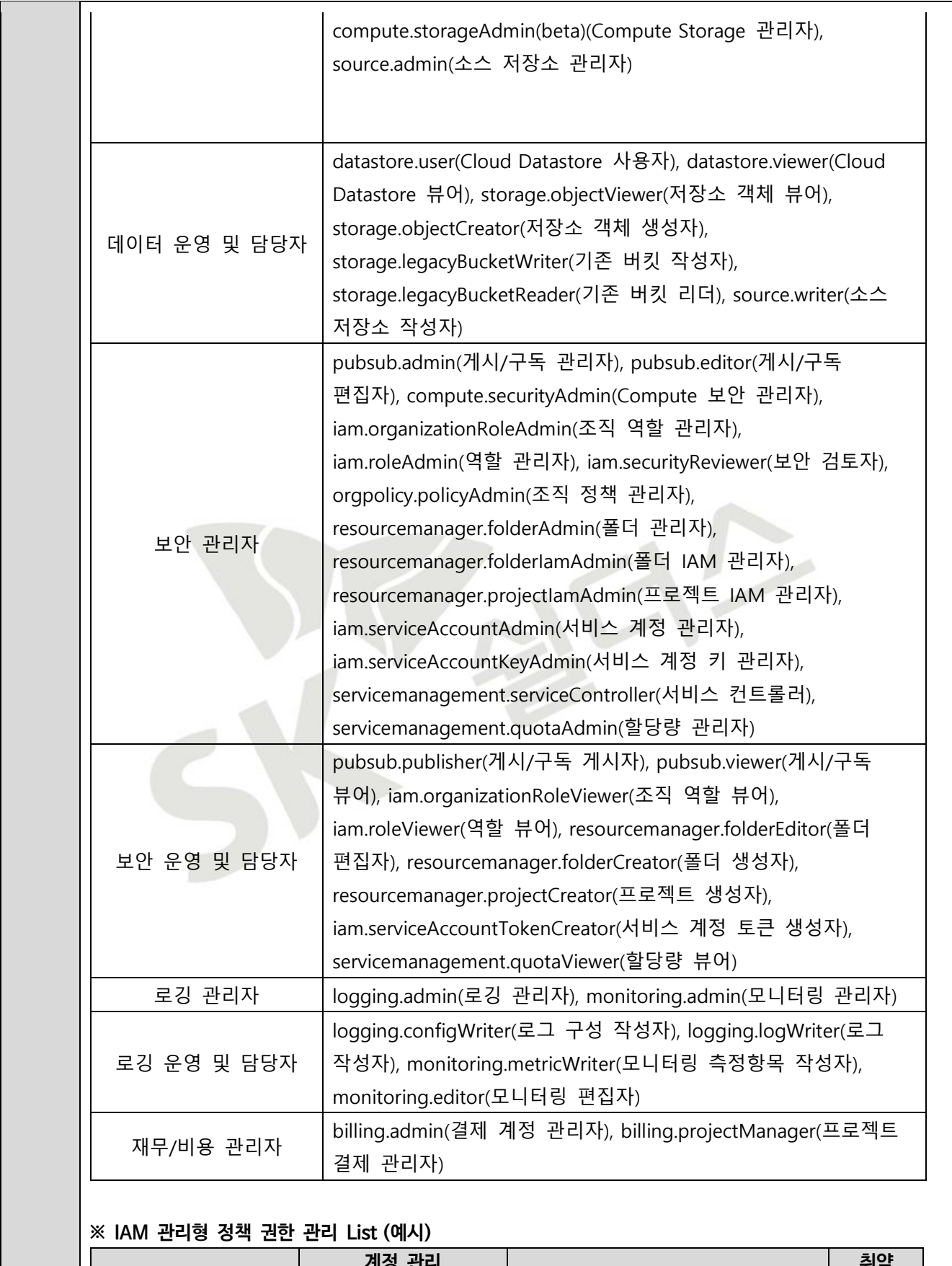

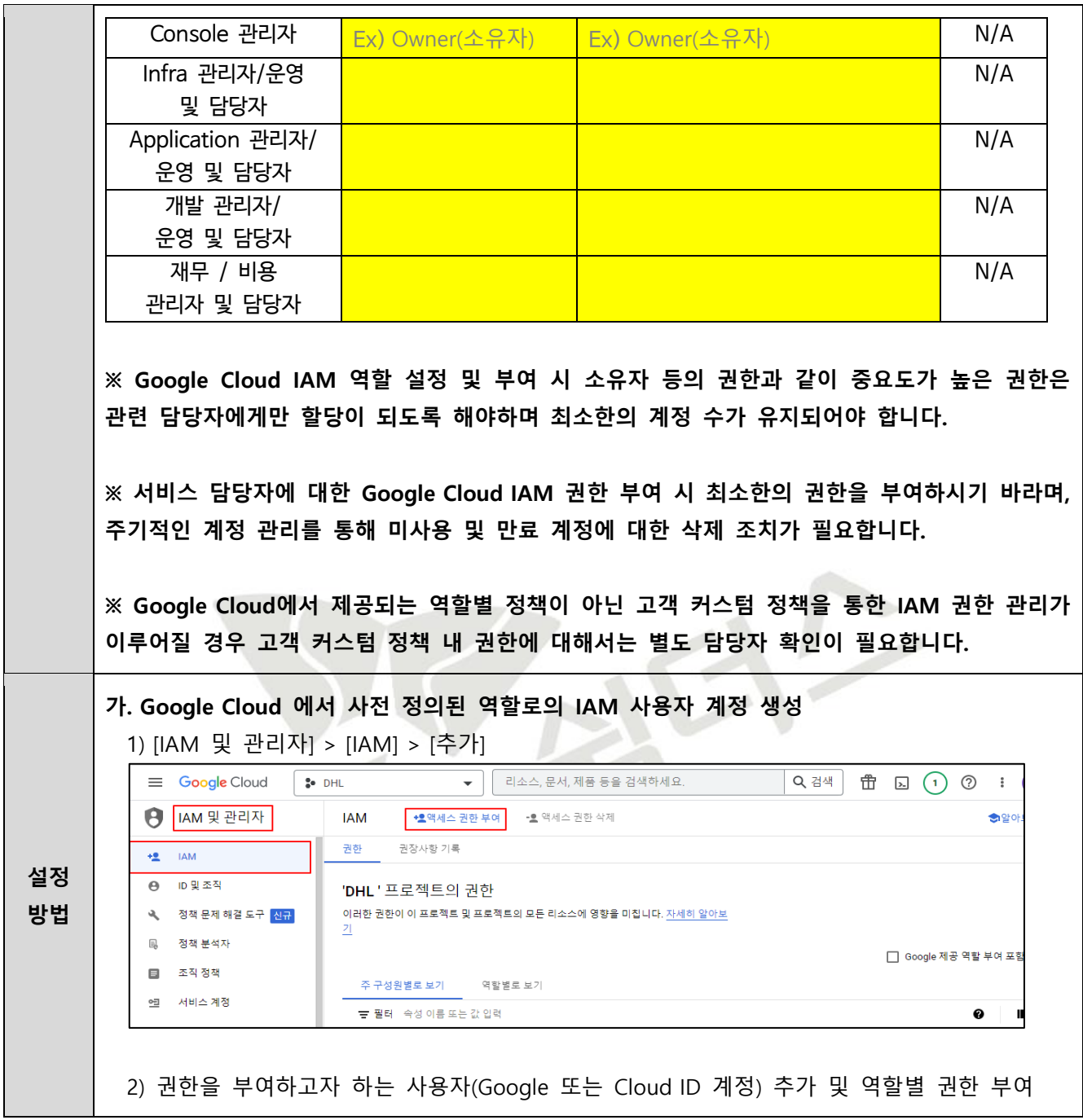

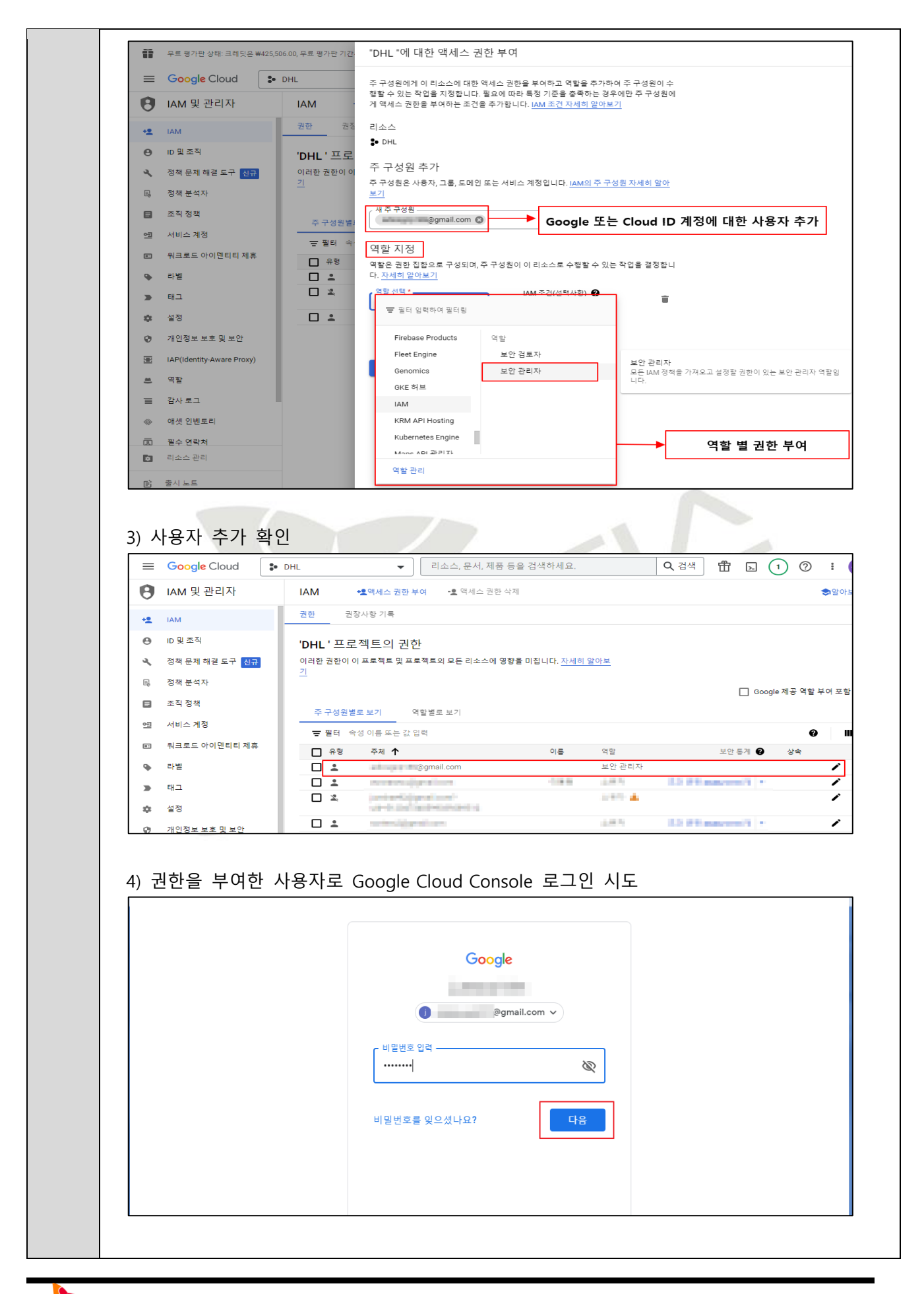

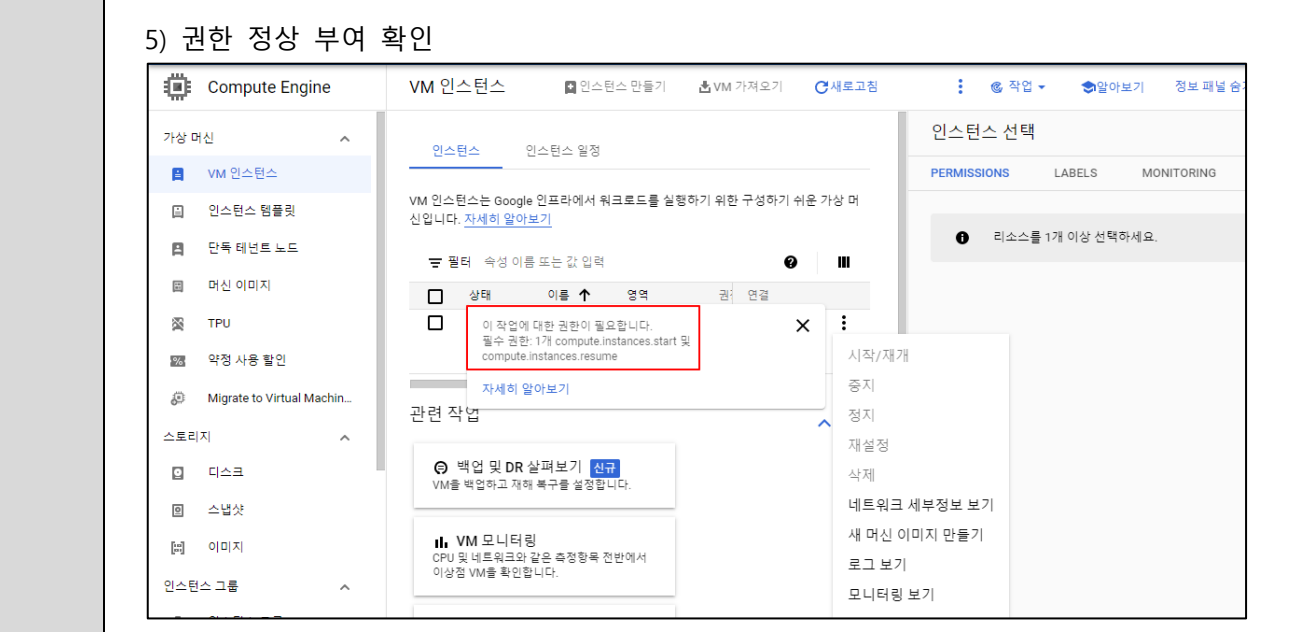

#### **예제 1. 계정 사용 권한이 서비스 역할에 맞게 정의되어 있을 경우**

- 사내 Google Cloud 이용 요금에 대한 원활한 비용 처리를 위해 최고 관리자(소유자) 외의 별도 '비용 및 재무 관리자' 역할의 담당자를 두고 있을 경우

#### 1) [IAM 및 관리자] > [역할]

- '비용 및 재무 관리자' 에게 필요한 역할 및 권한 확인

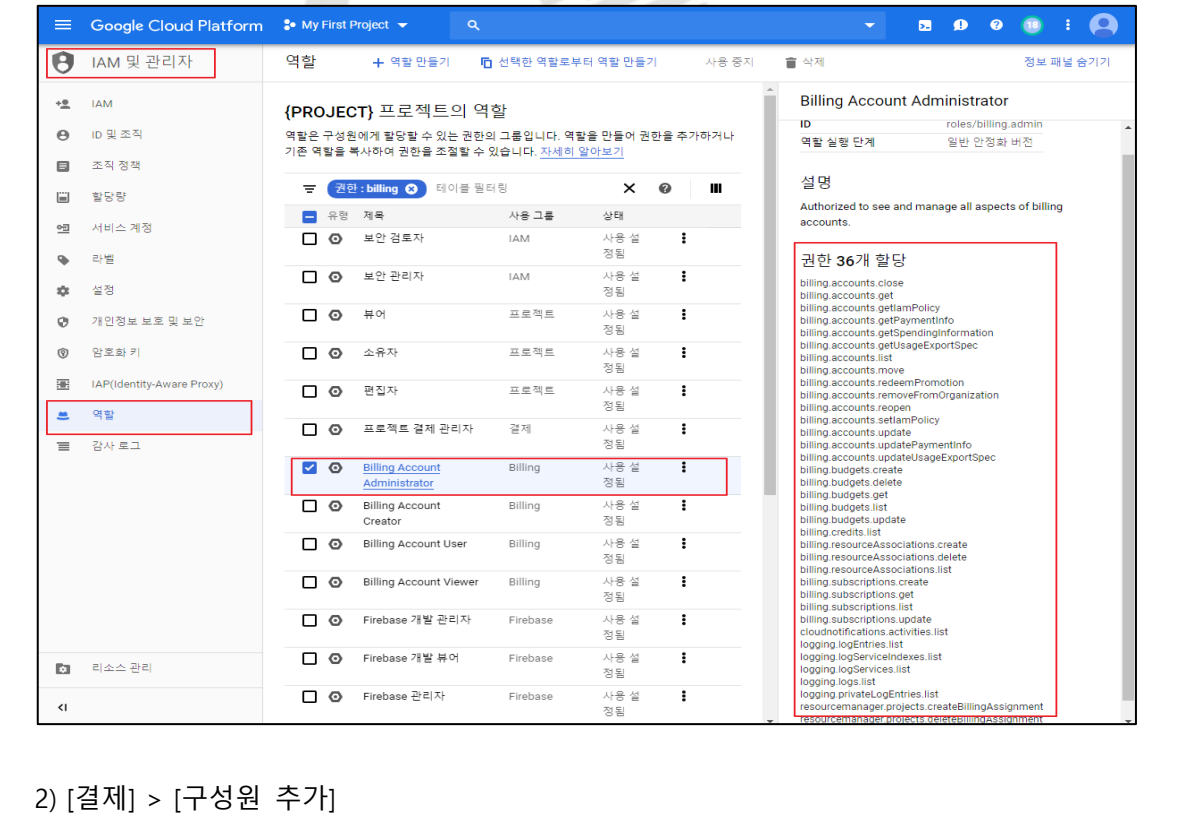

- '비용 및 재무 관리자' 역할 부여를 위한 사용자 추가

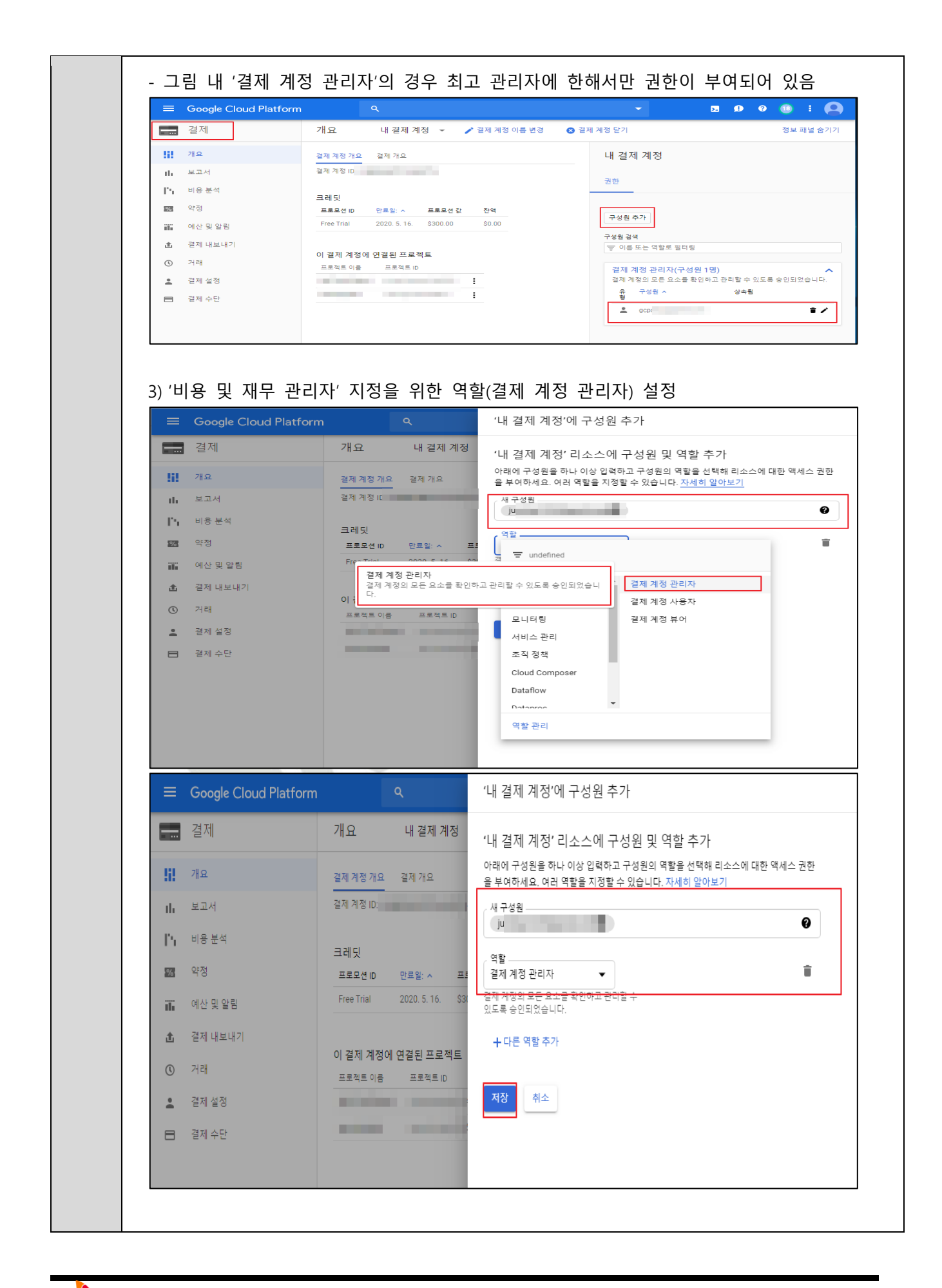

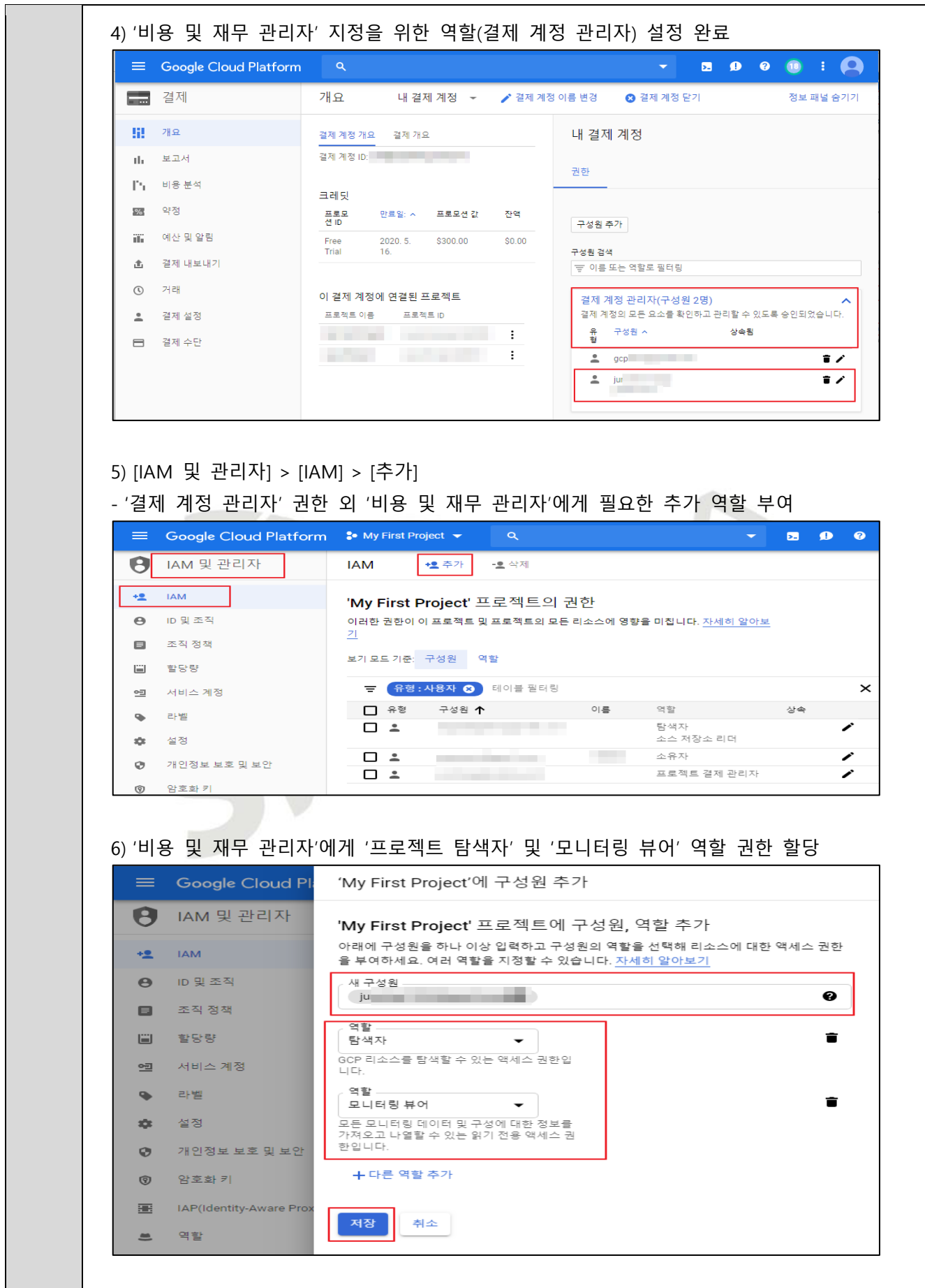

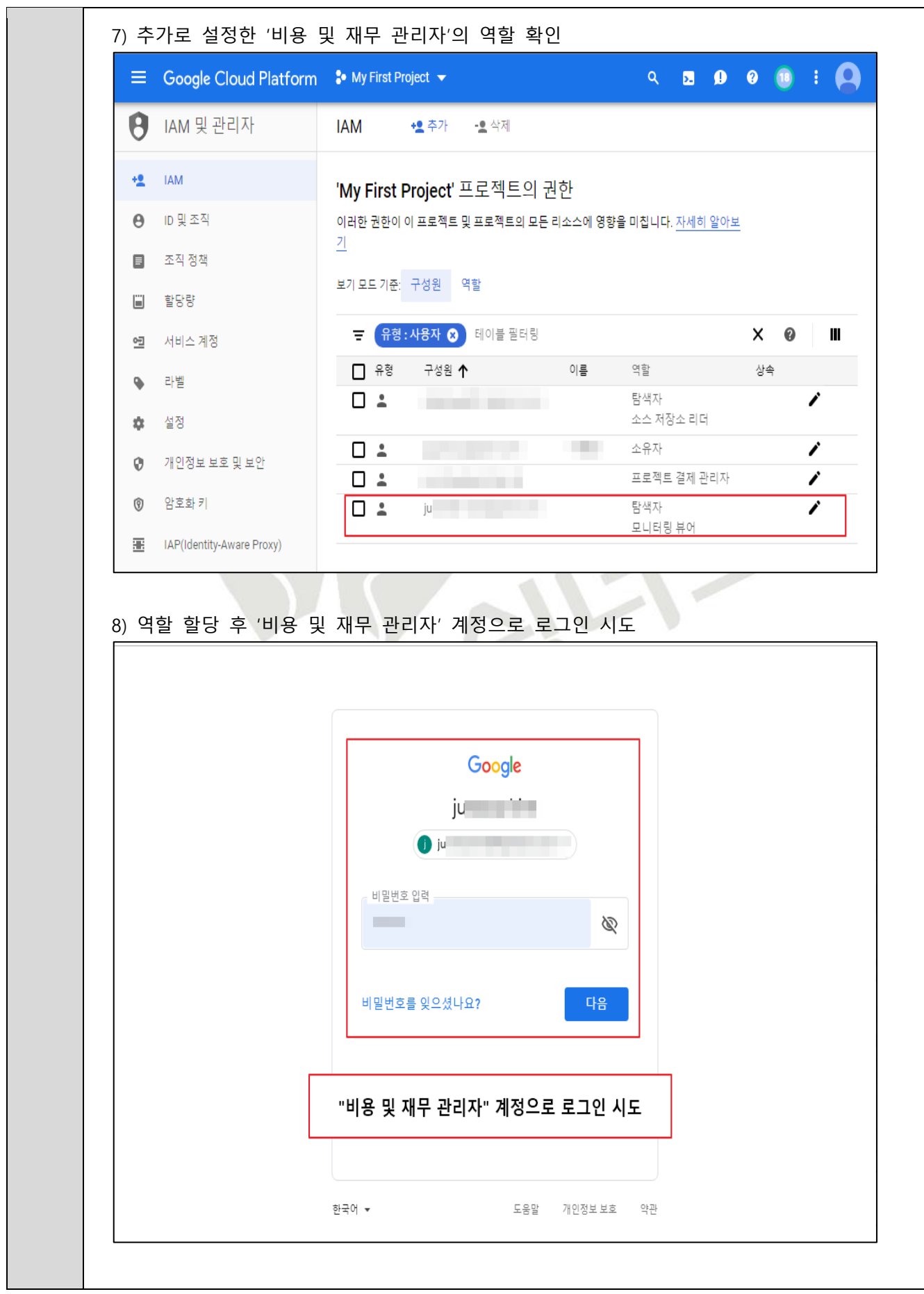

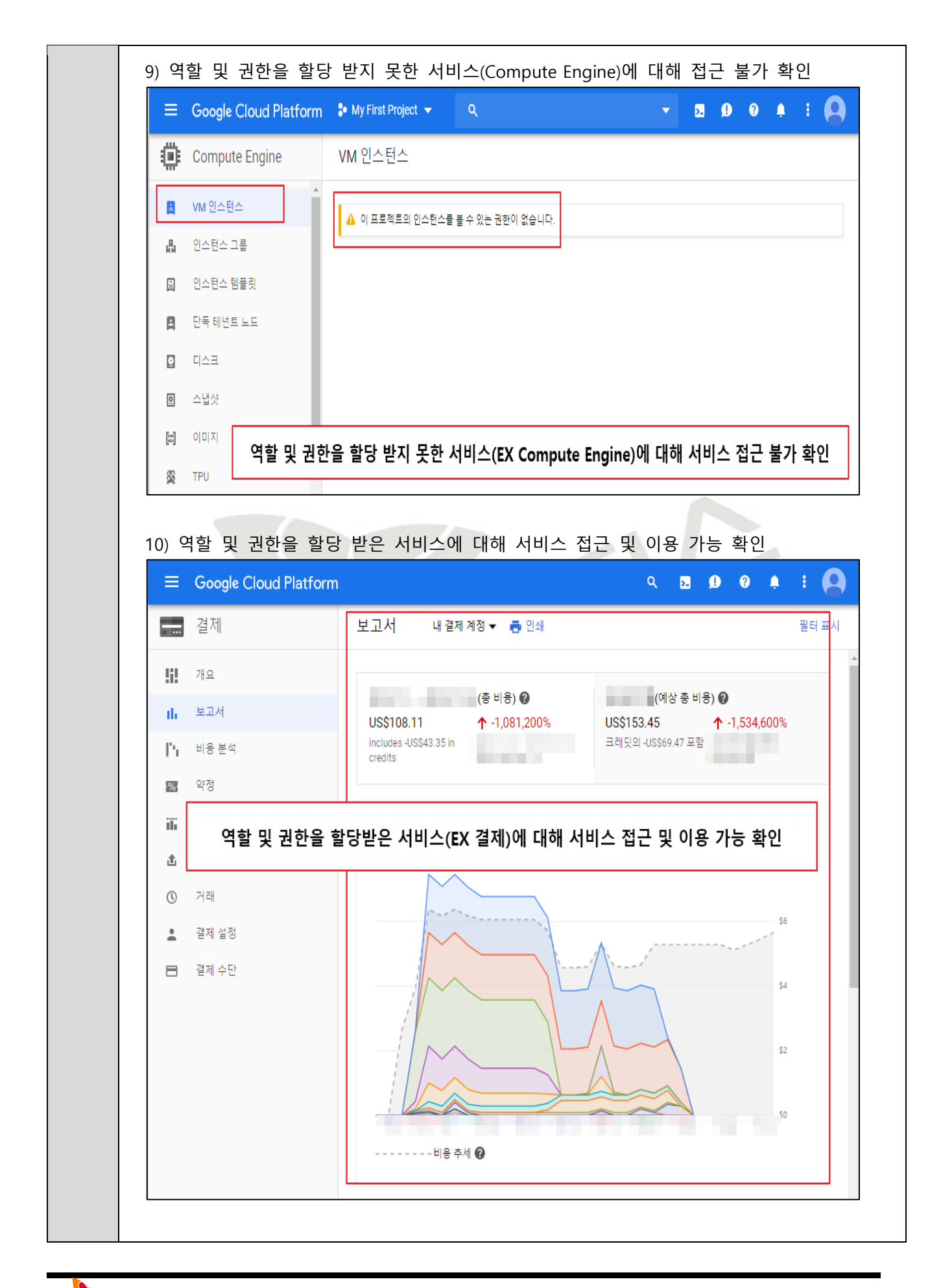

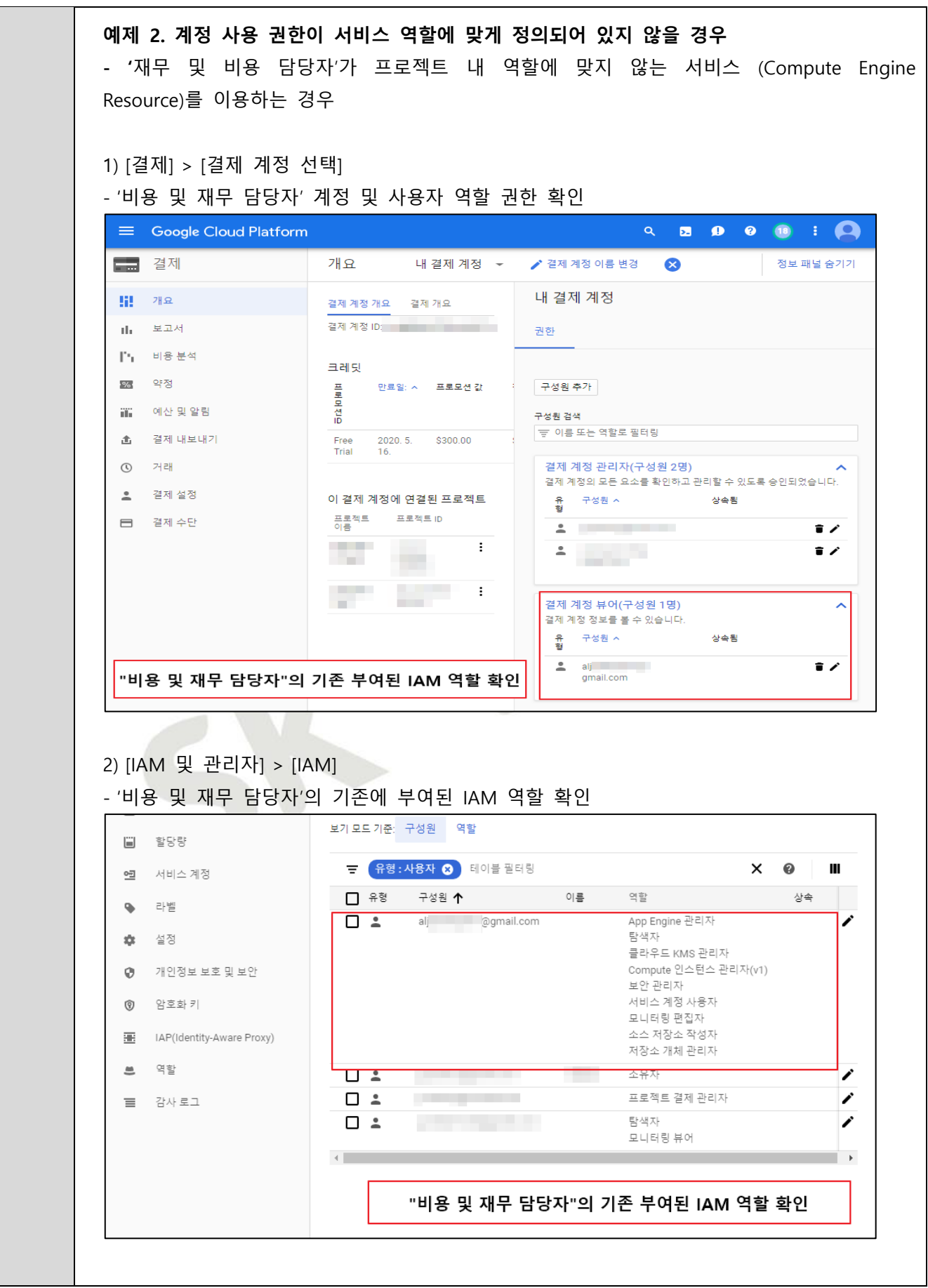

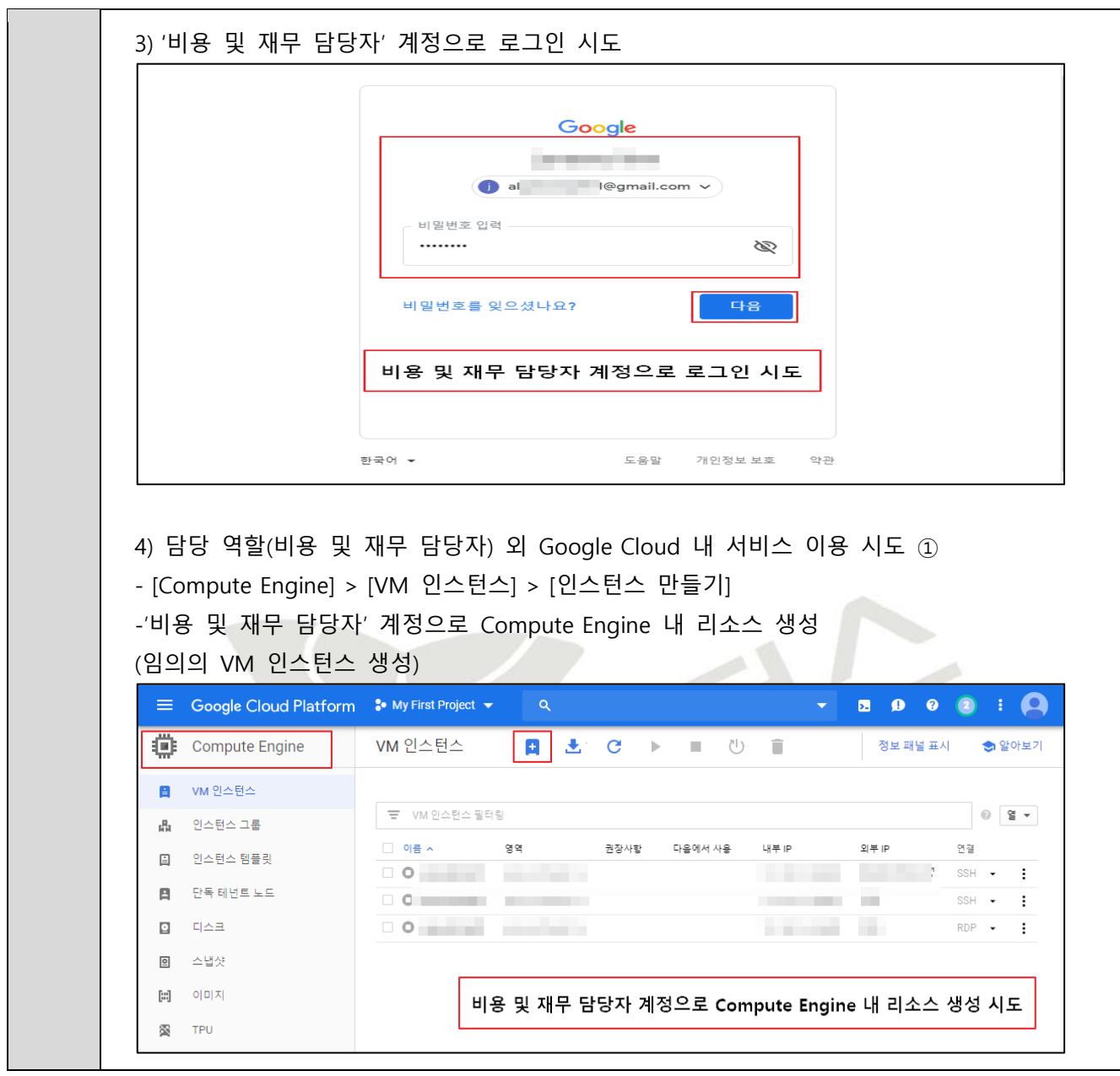

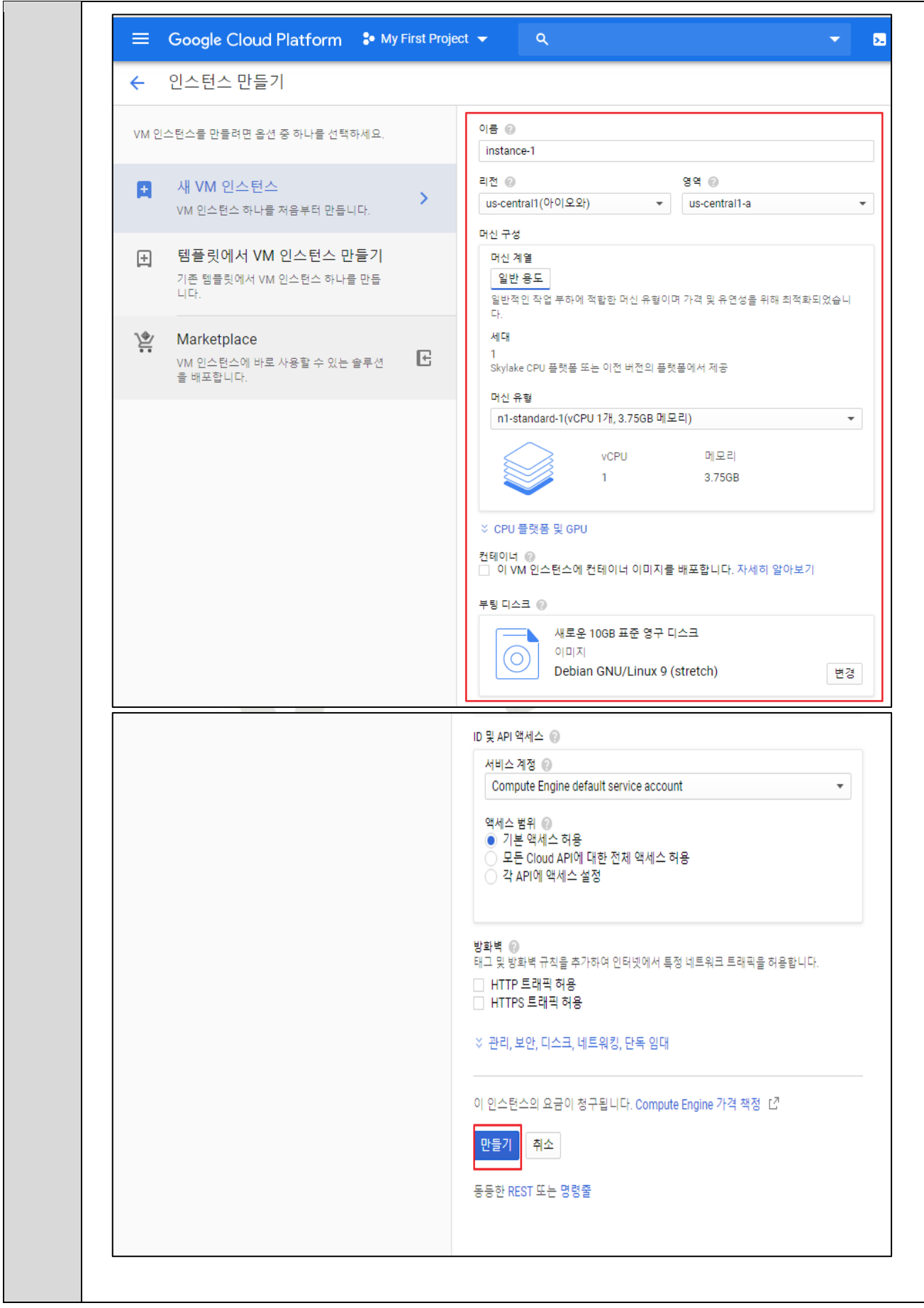

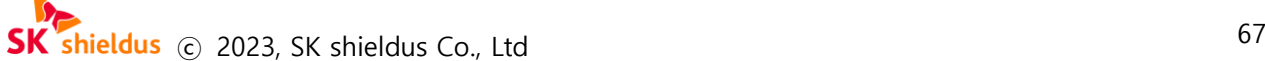

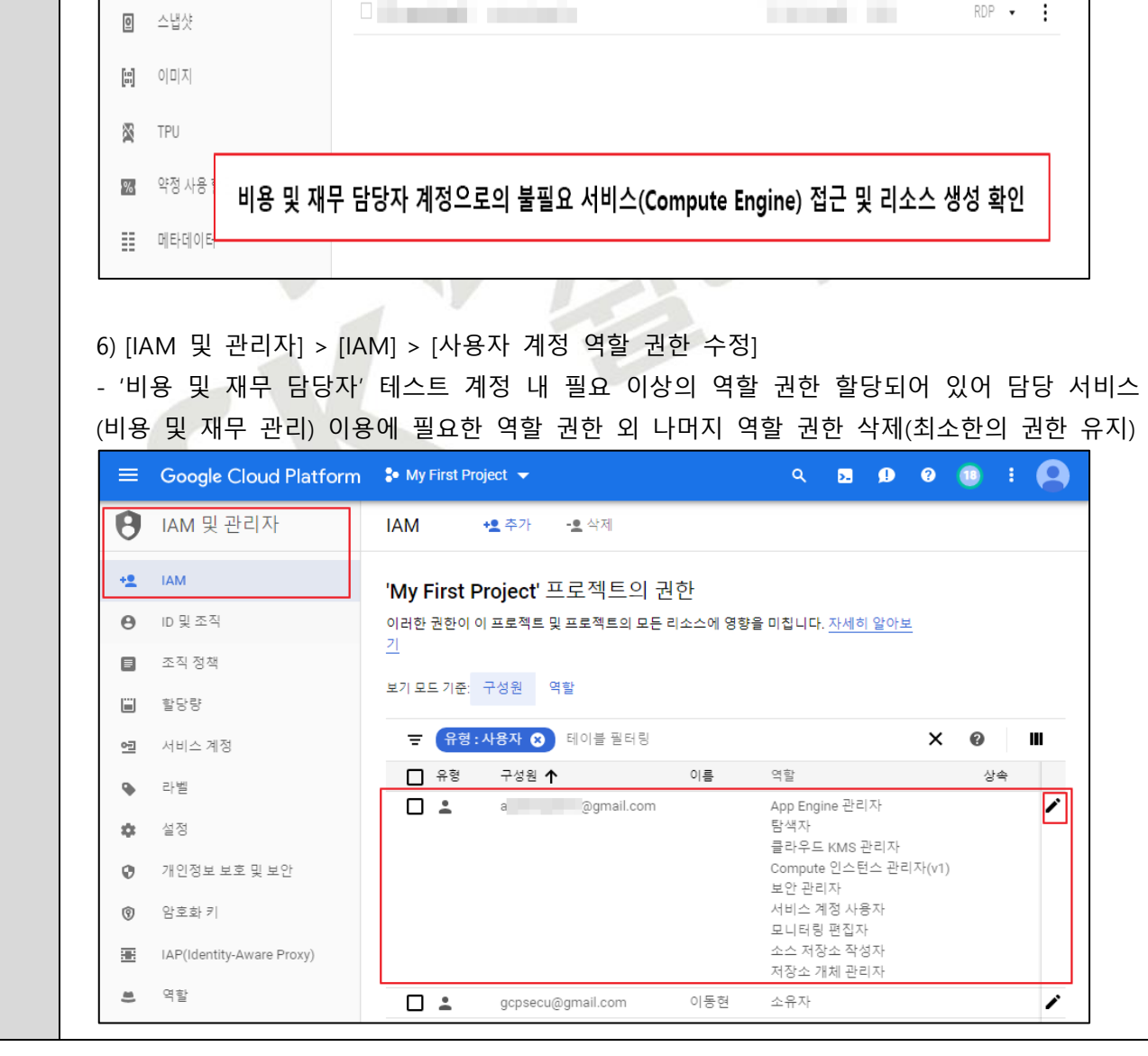

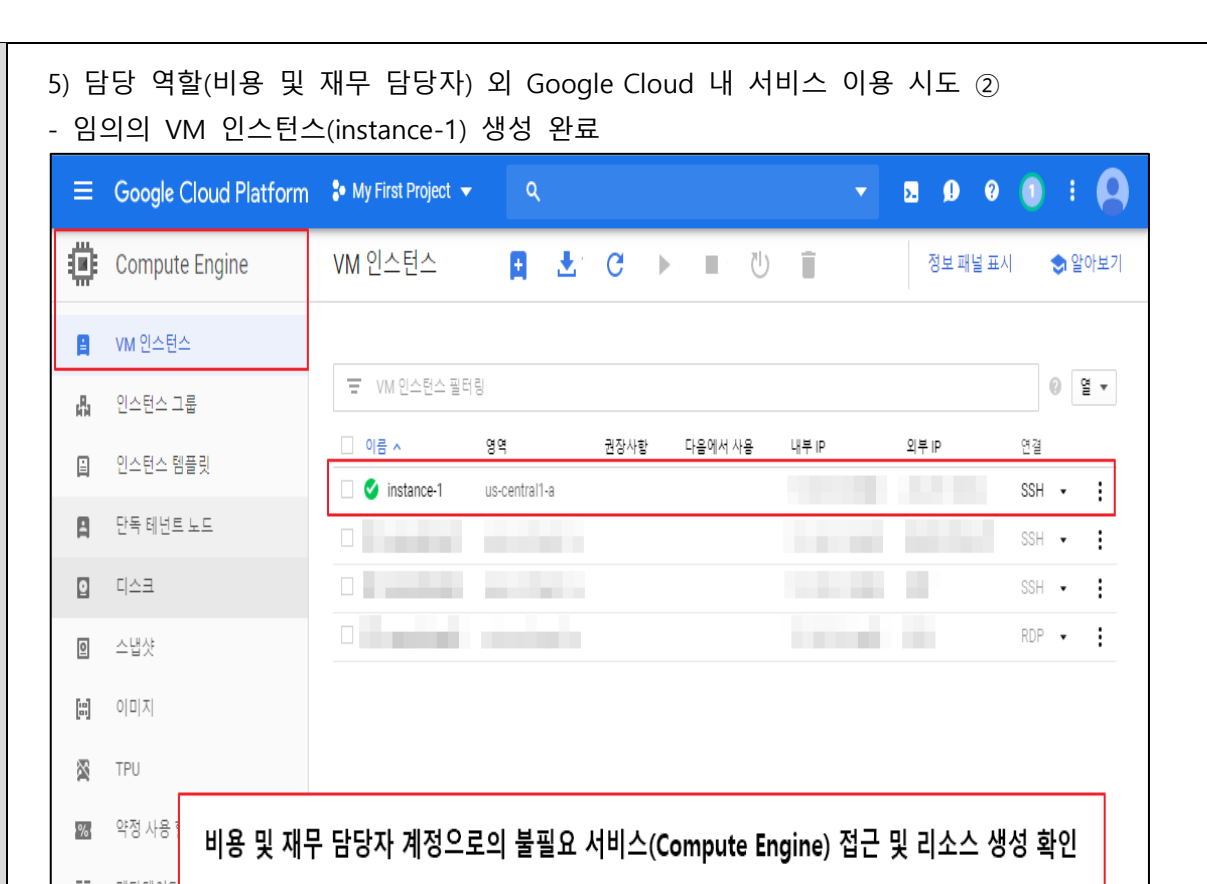

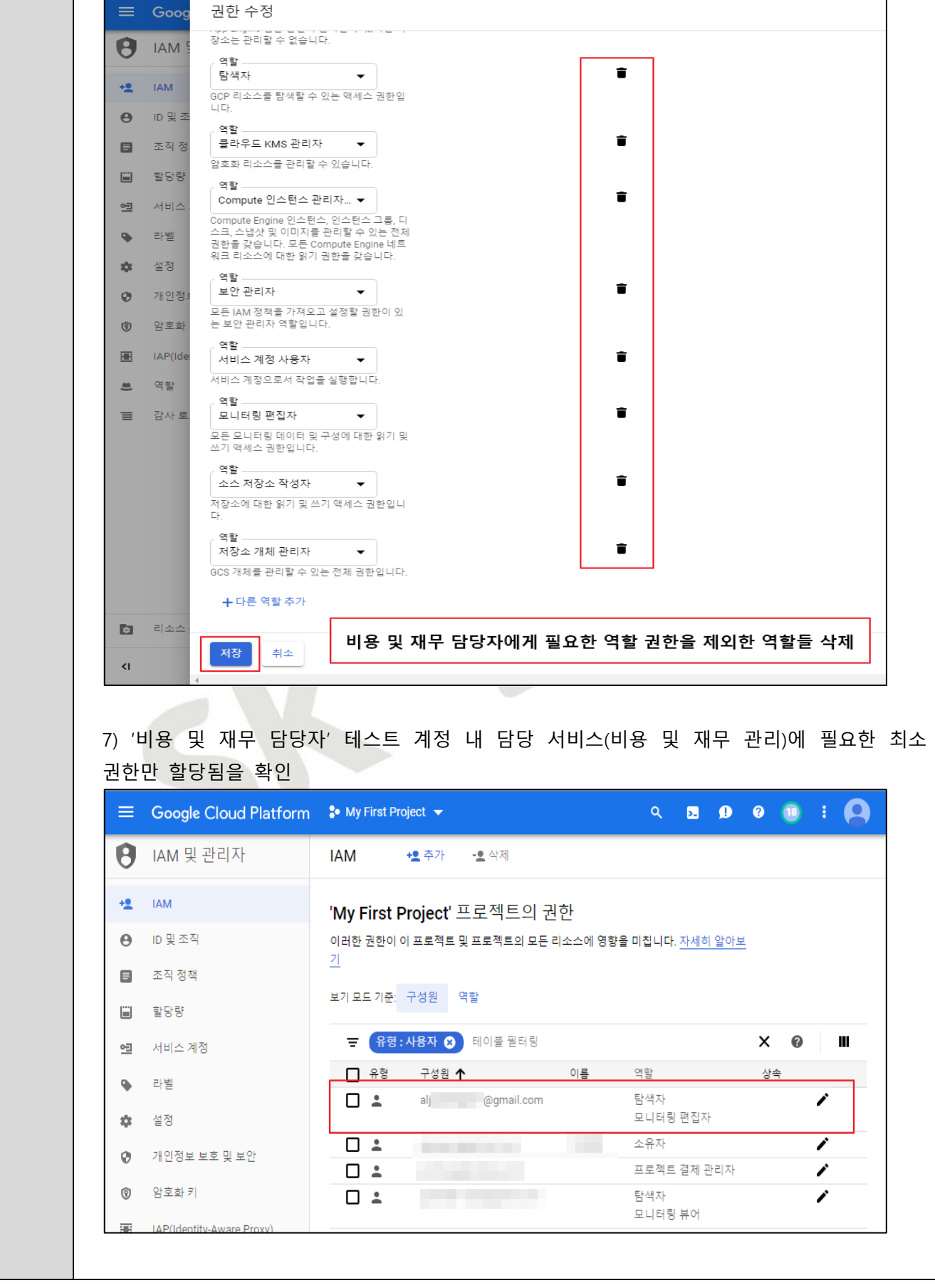

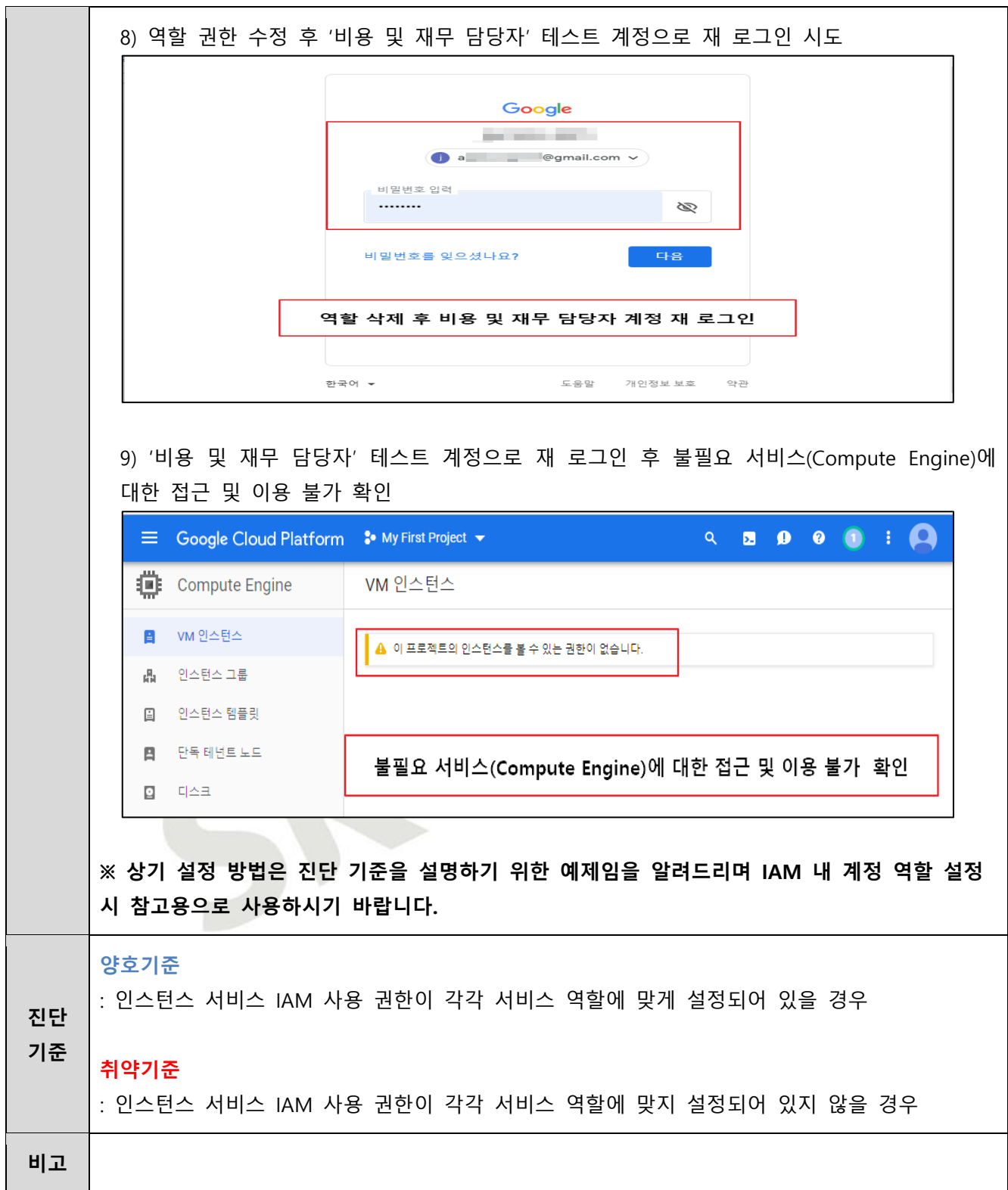

# **2.2 네트워크 서비스 정책 관리**

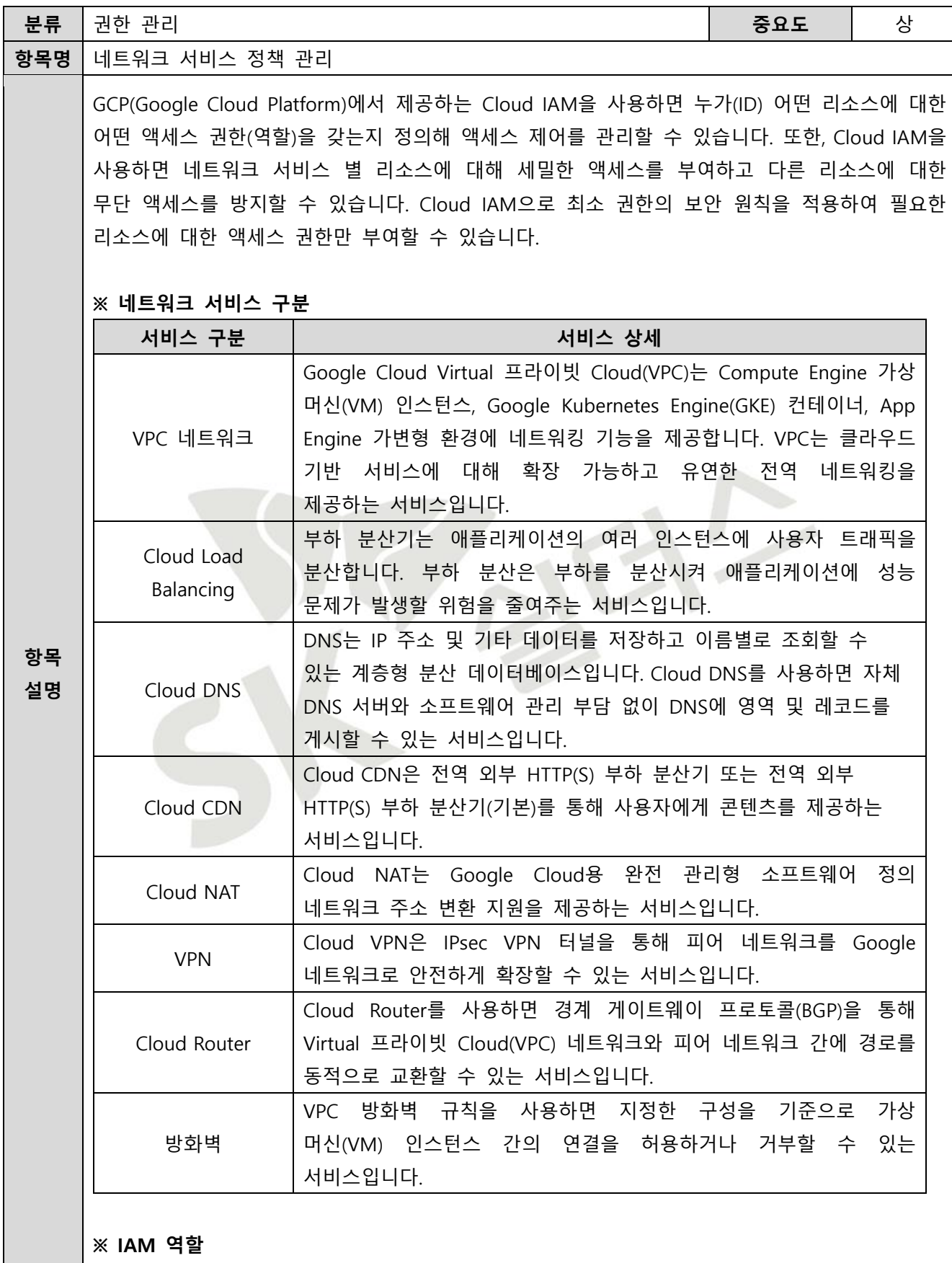

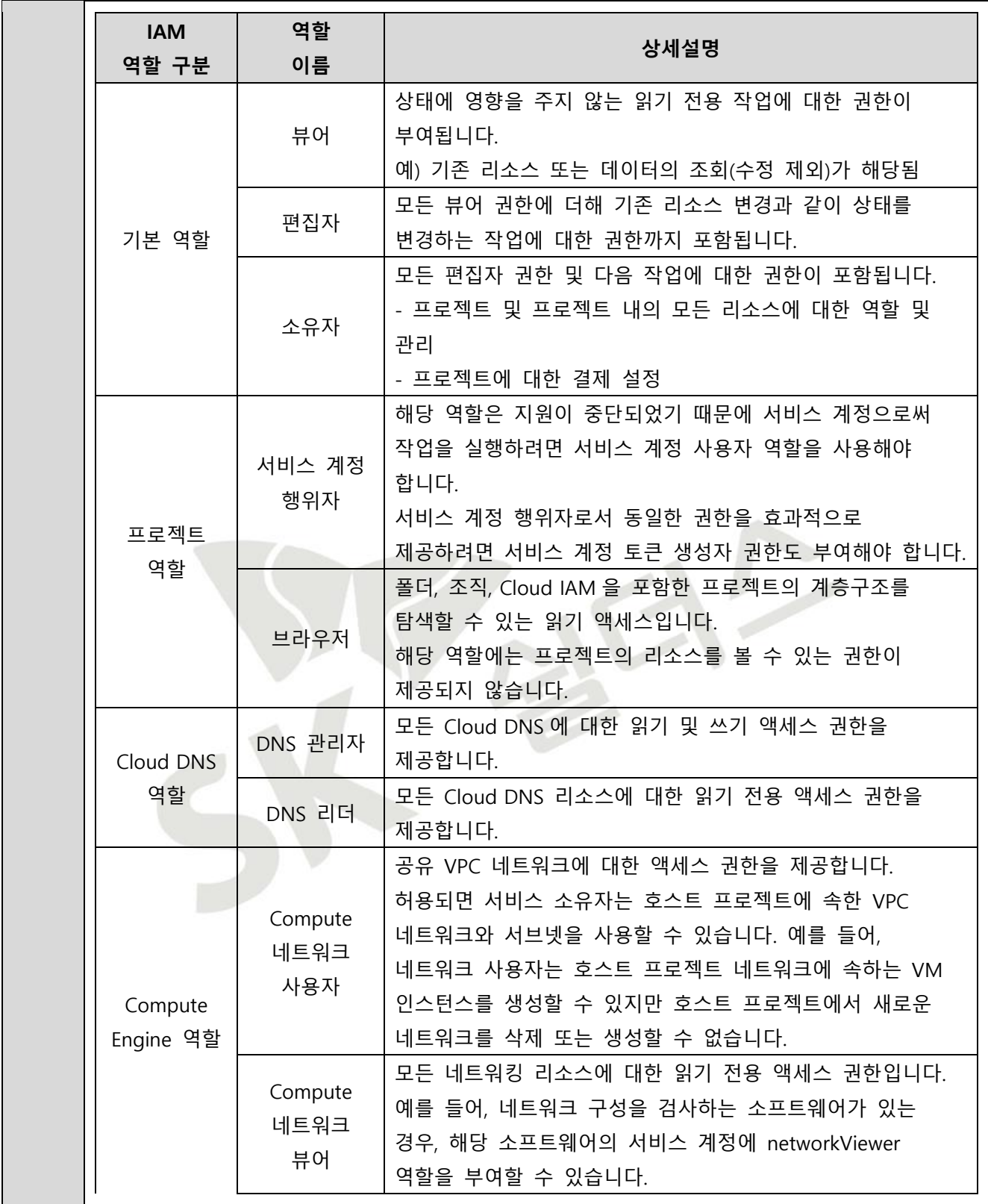
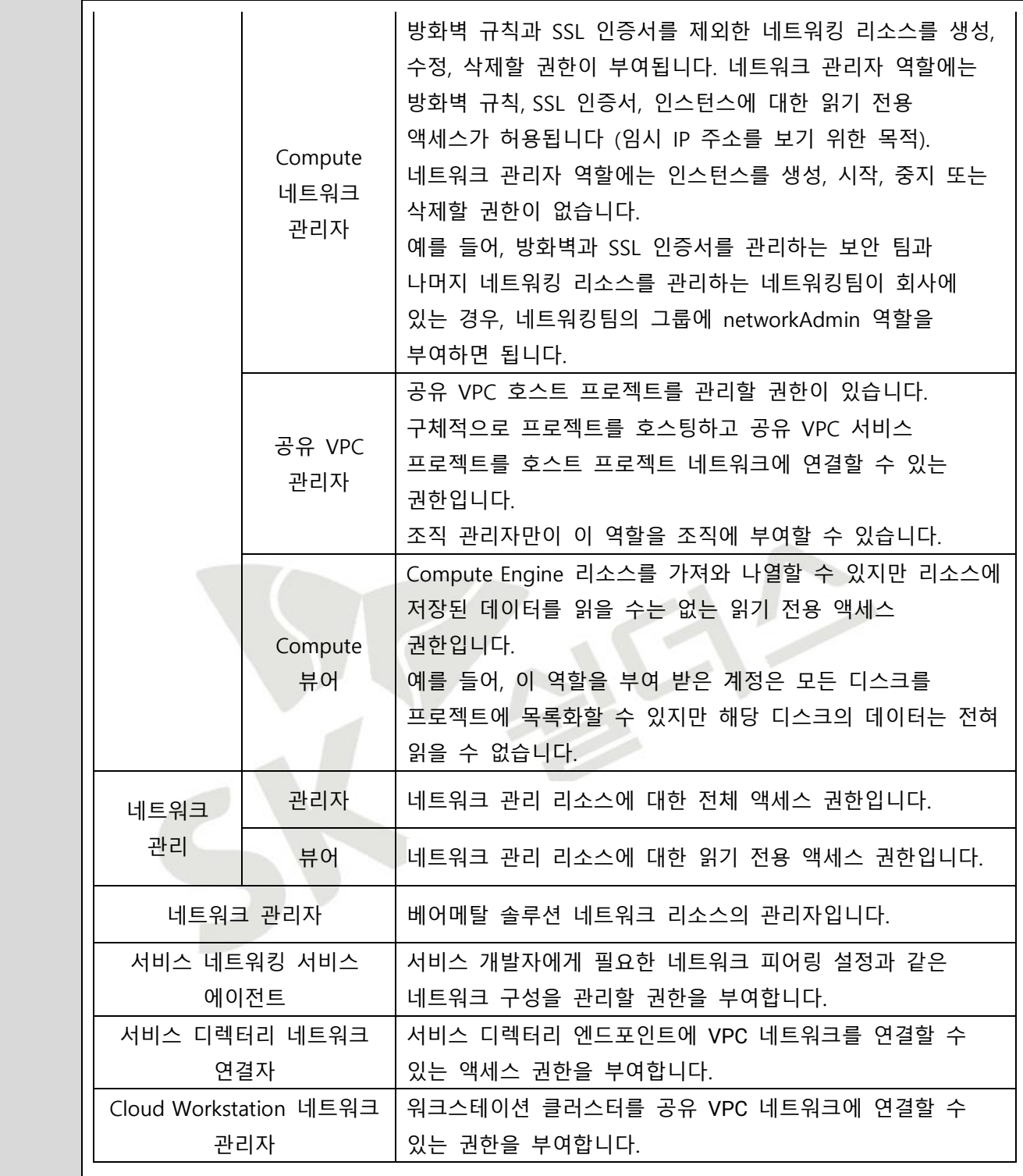

# **※ IAM 역할별 권한 관리 (예시)**

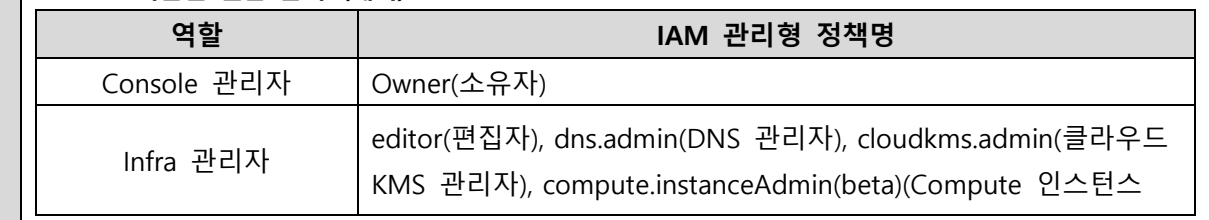

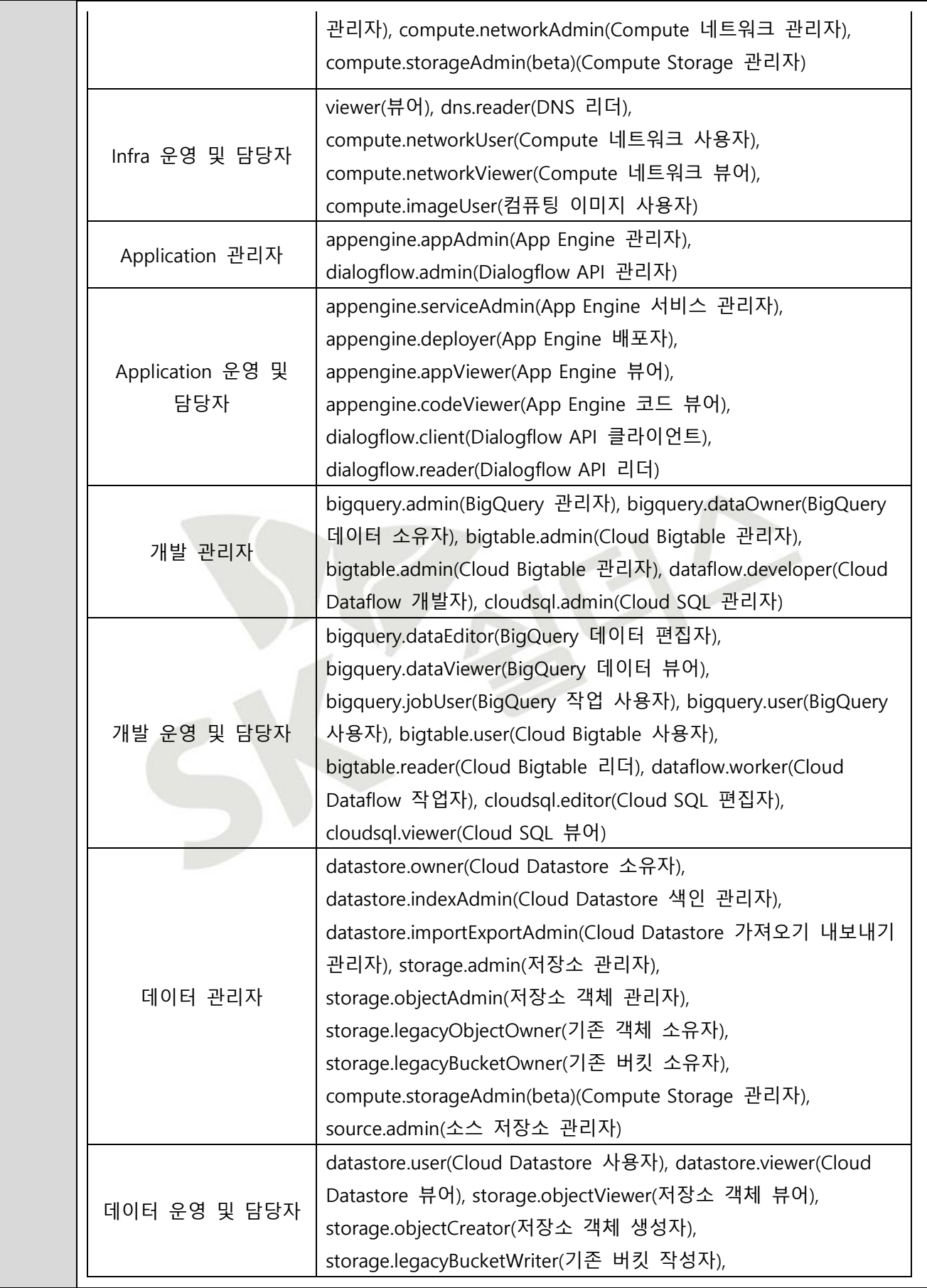

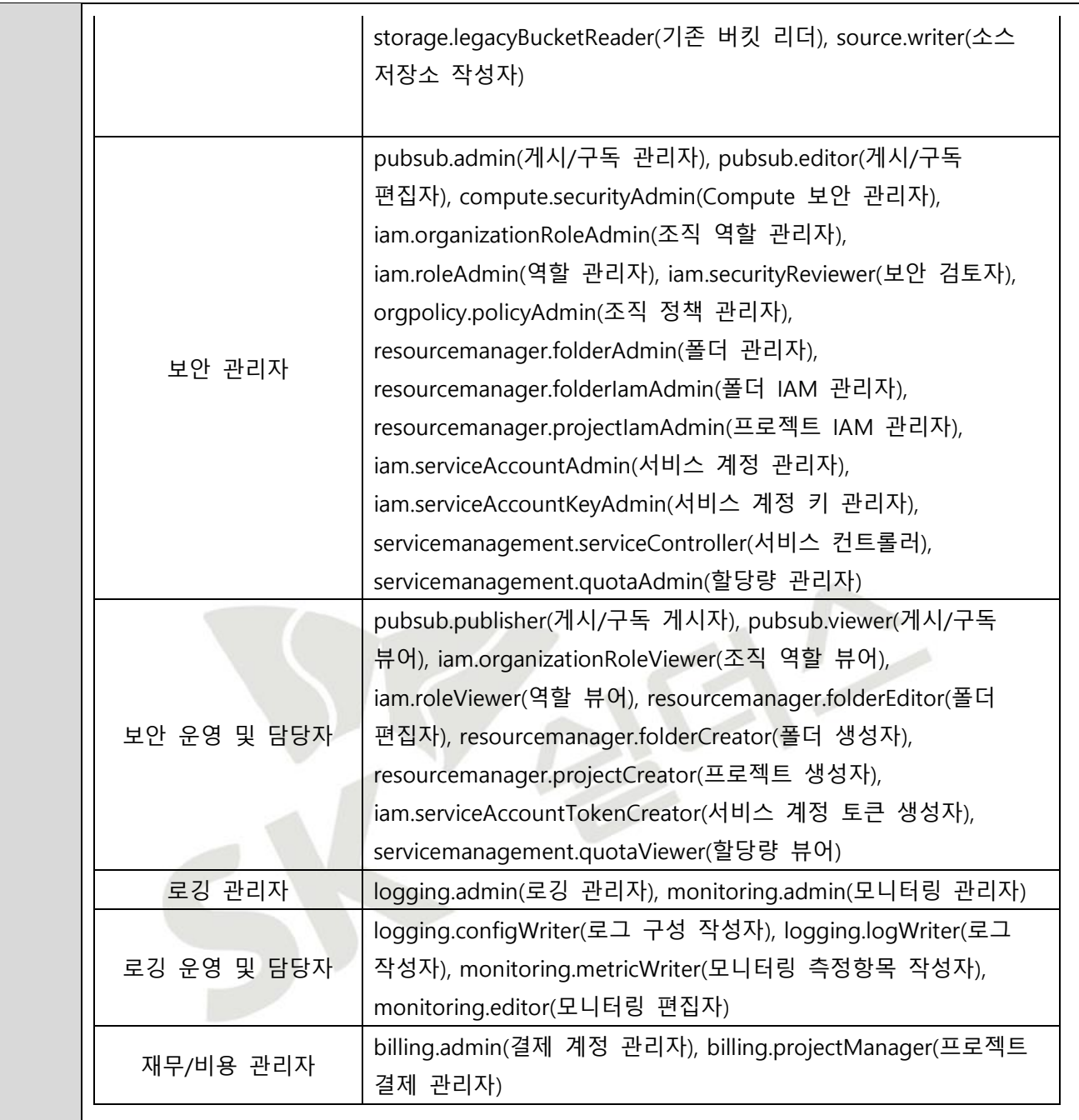

#### **※ IAM 관리형 정책 권한 관리 List (예시)**

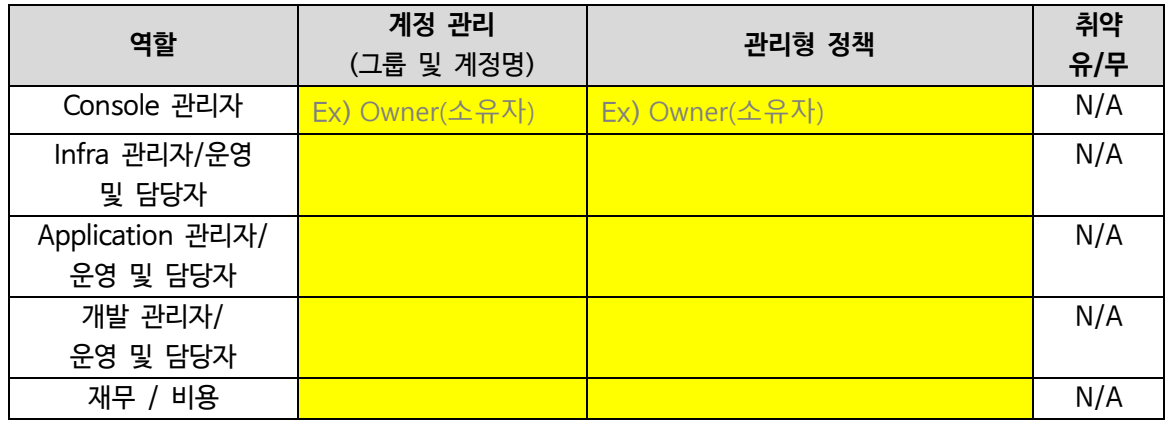

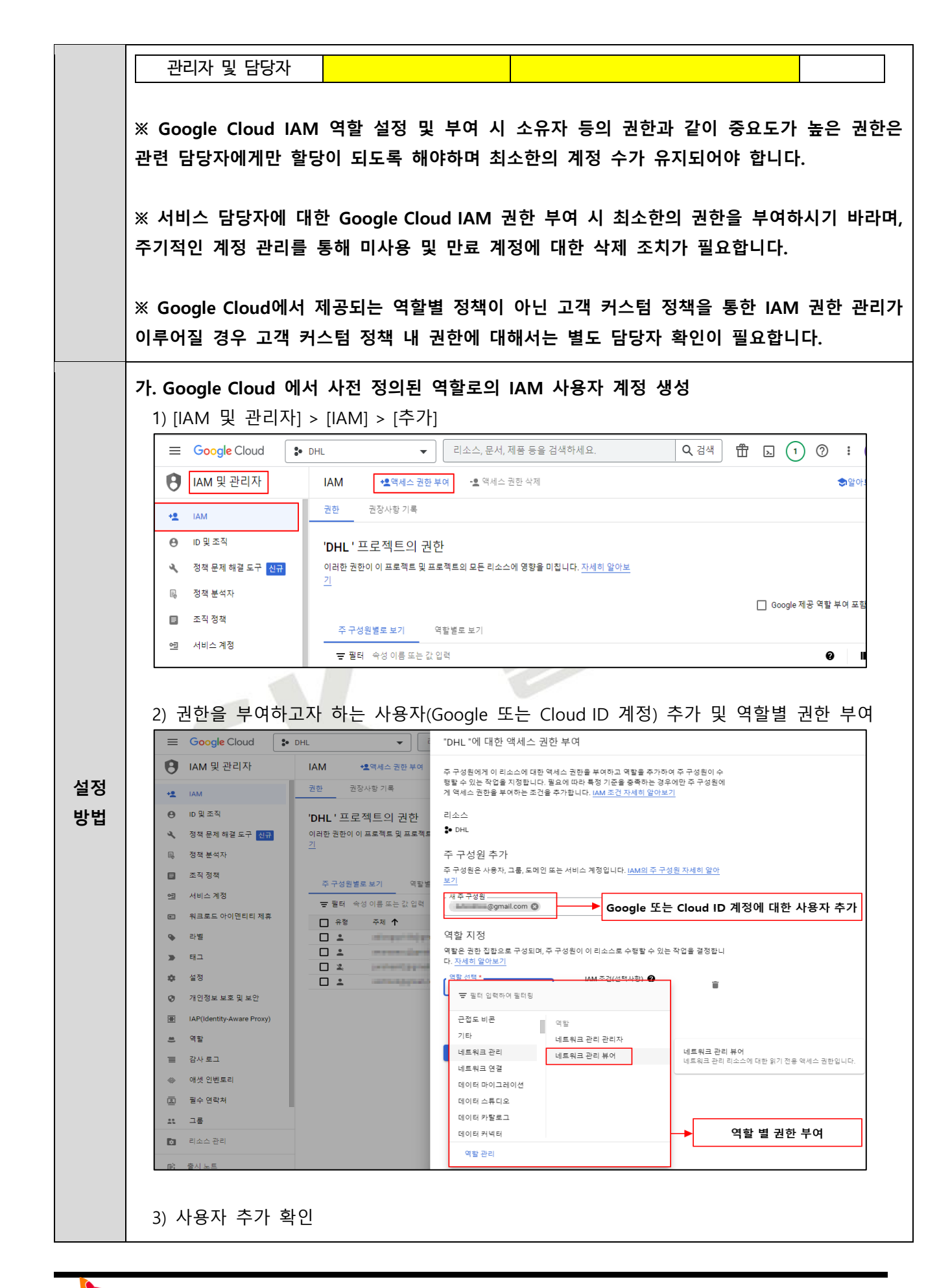

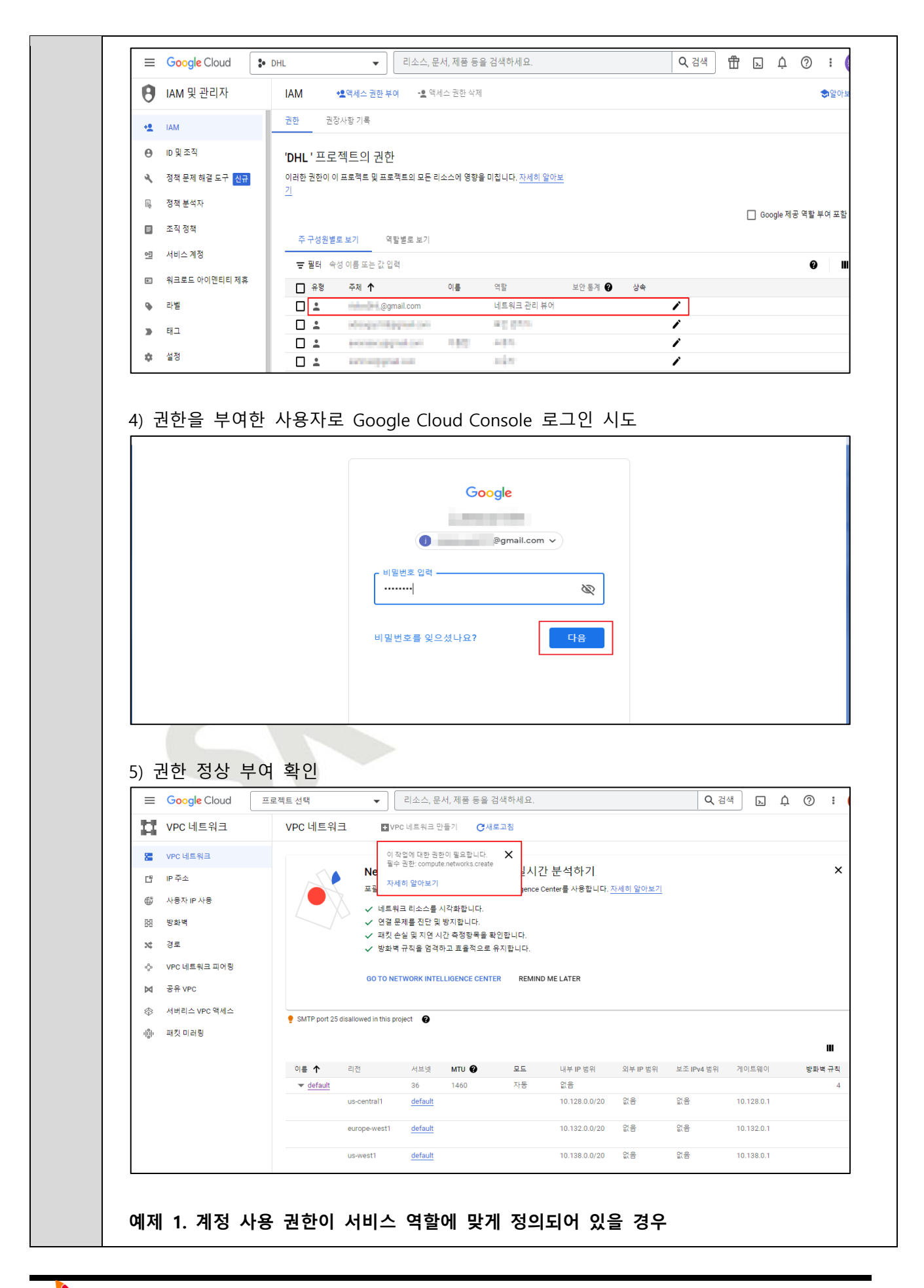

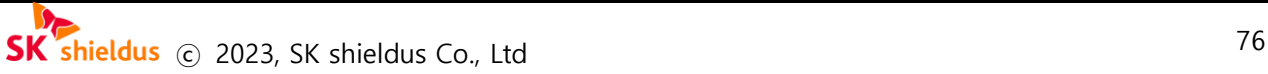

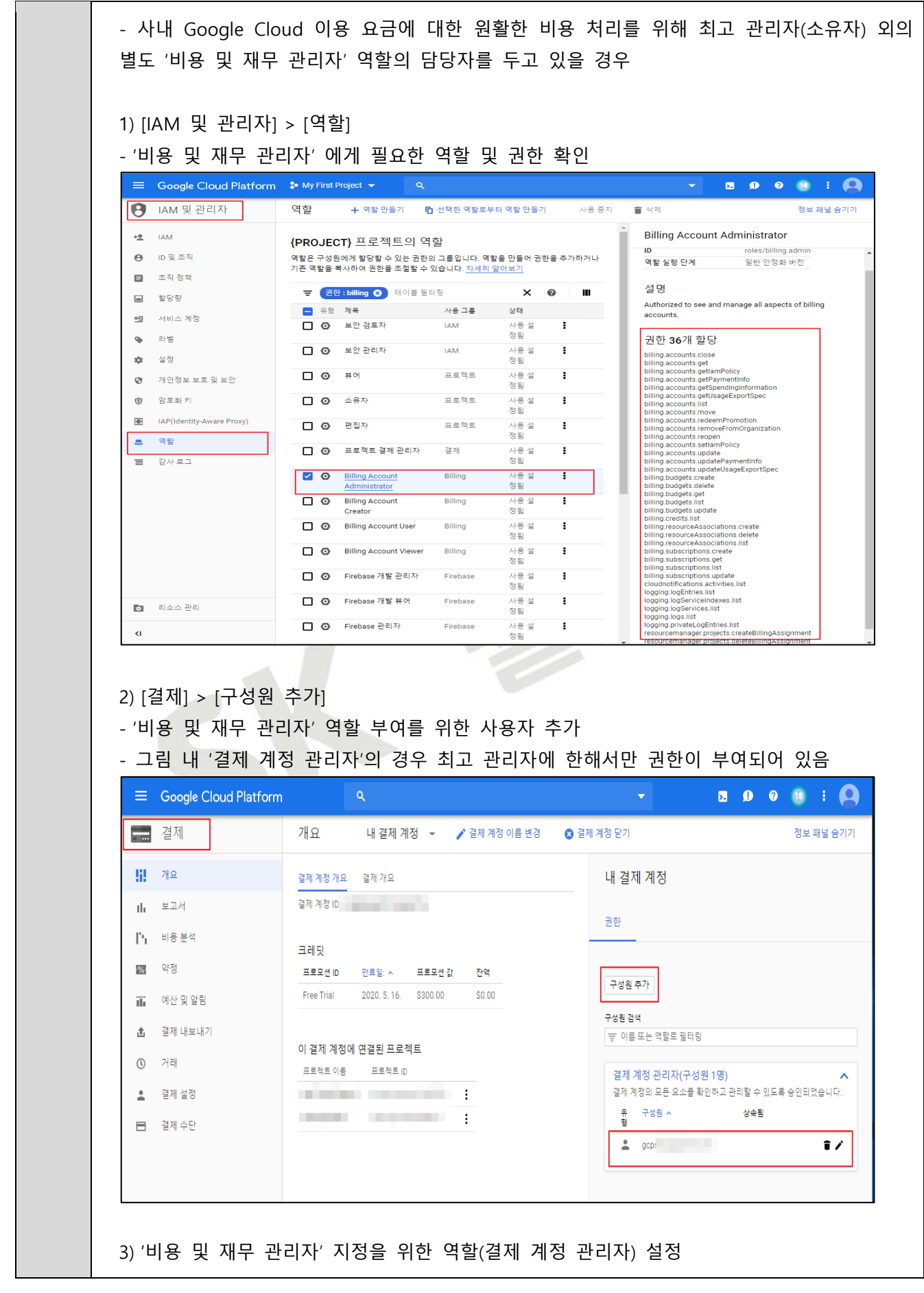

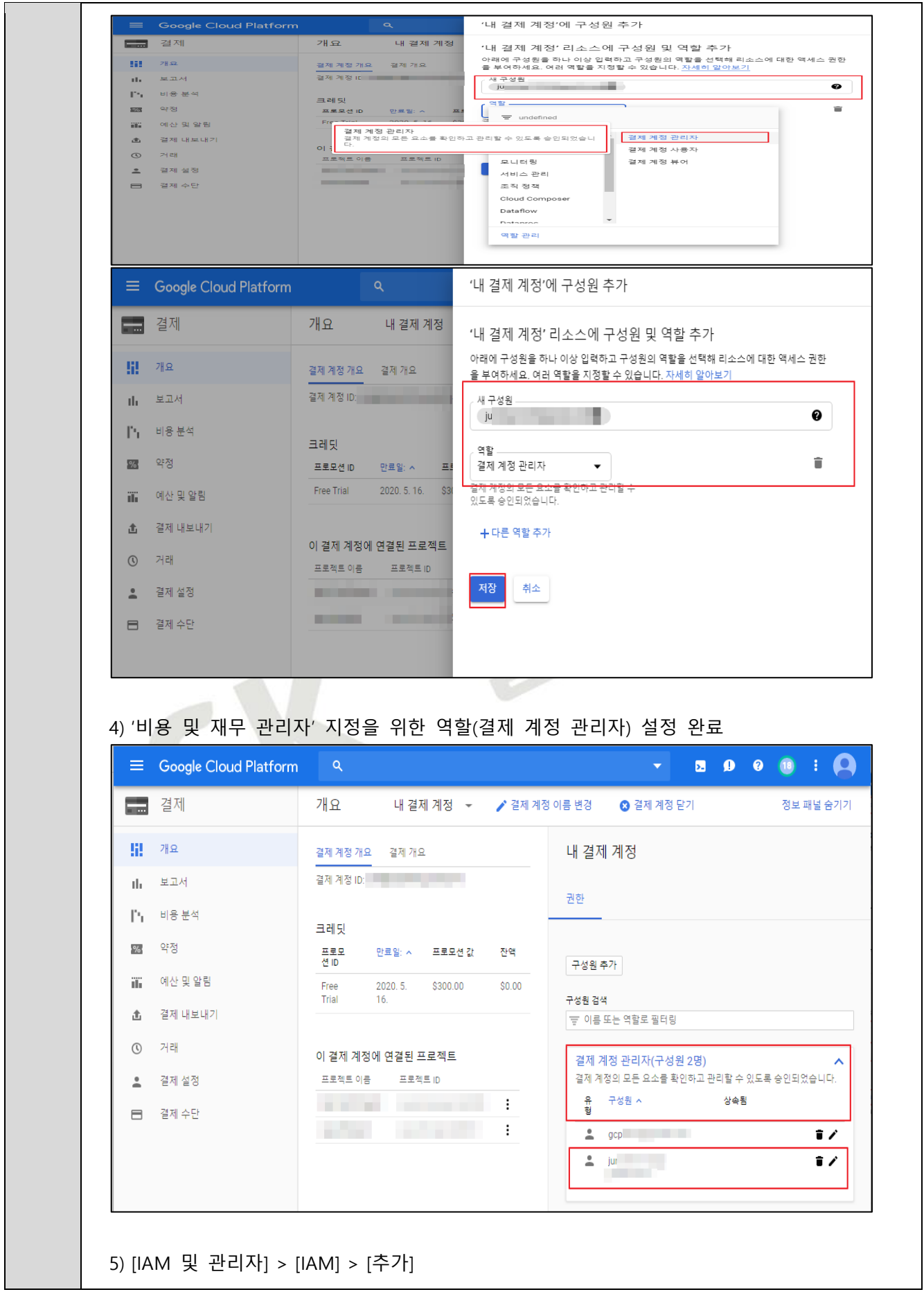

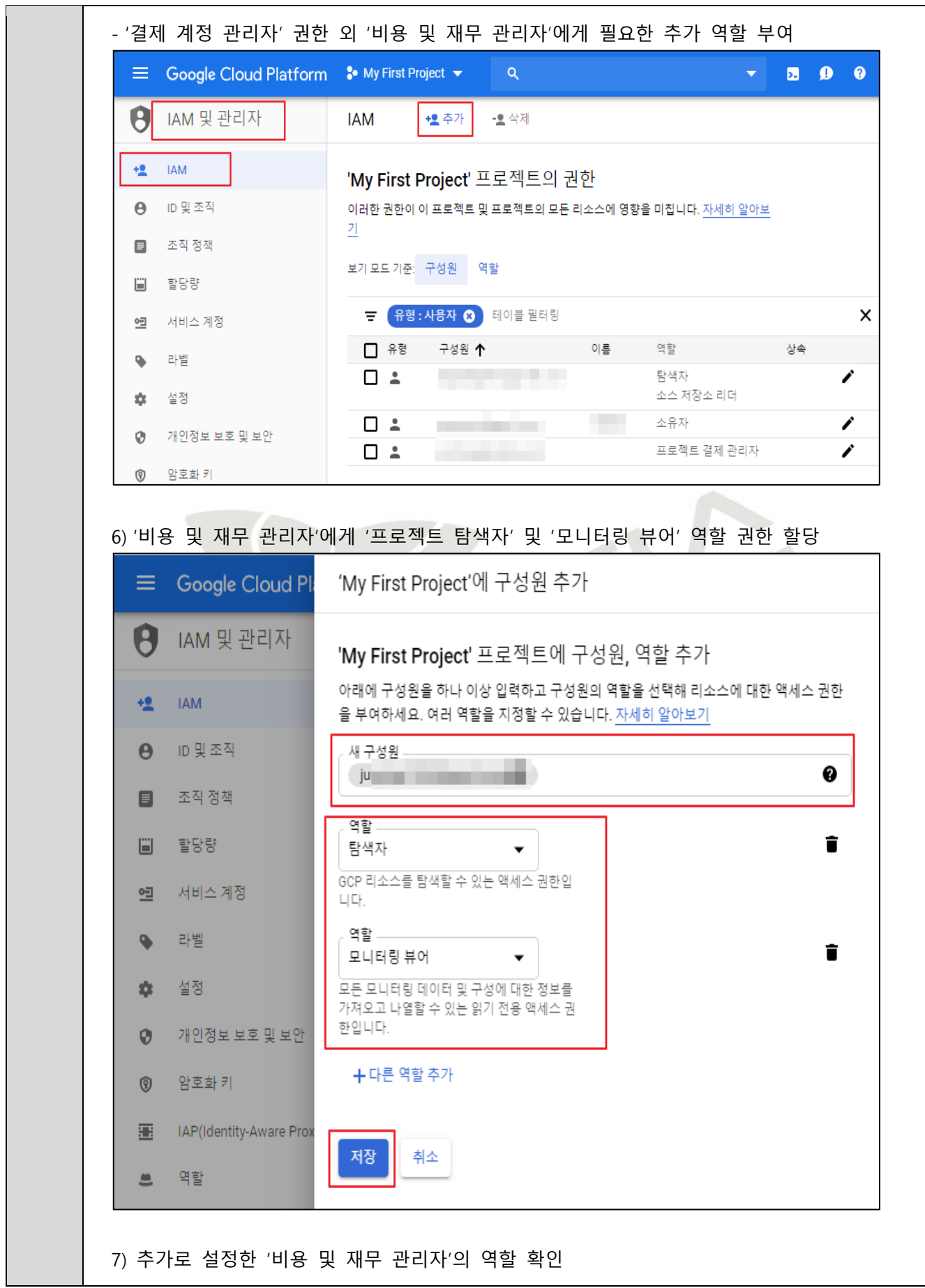

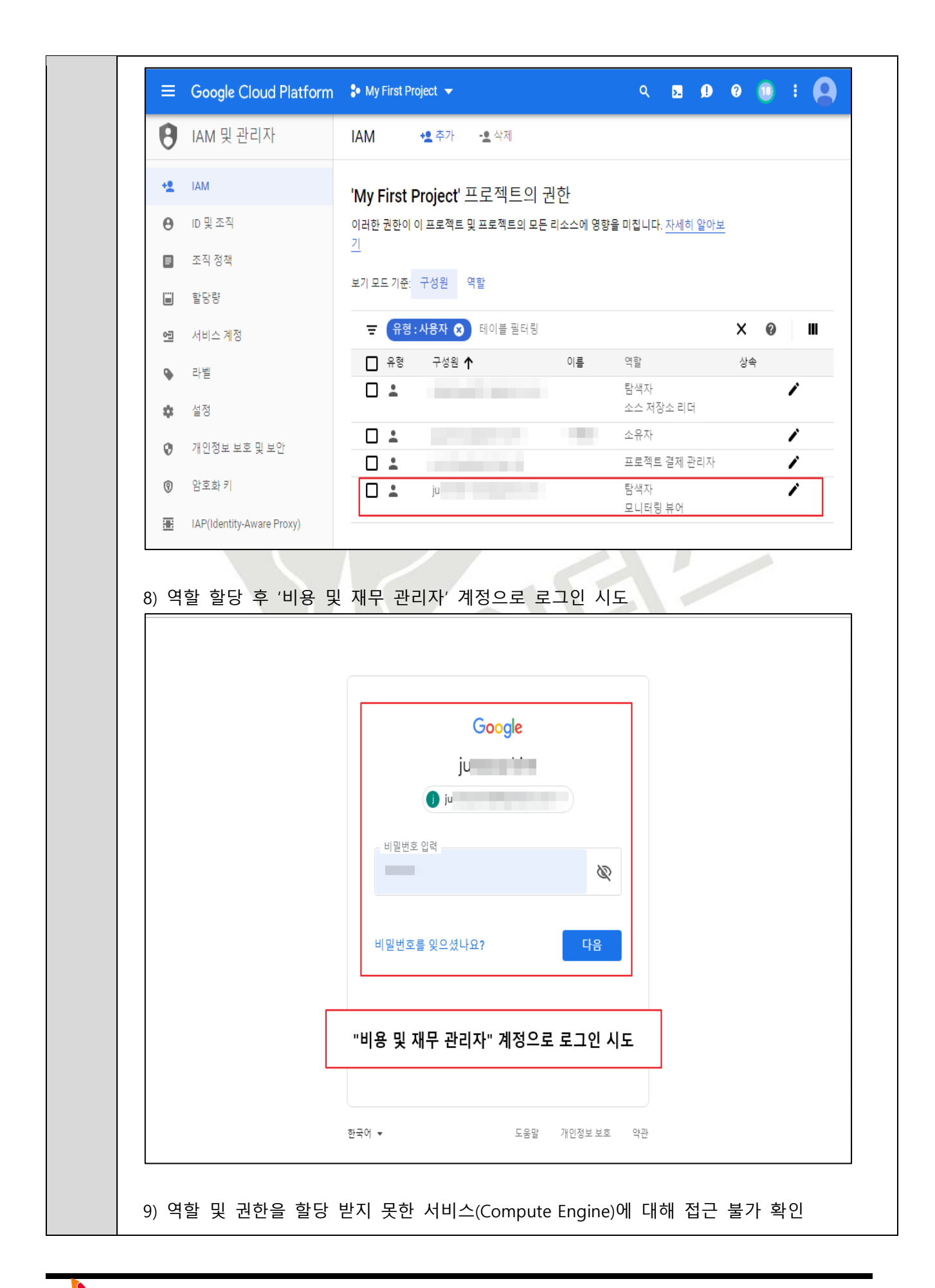

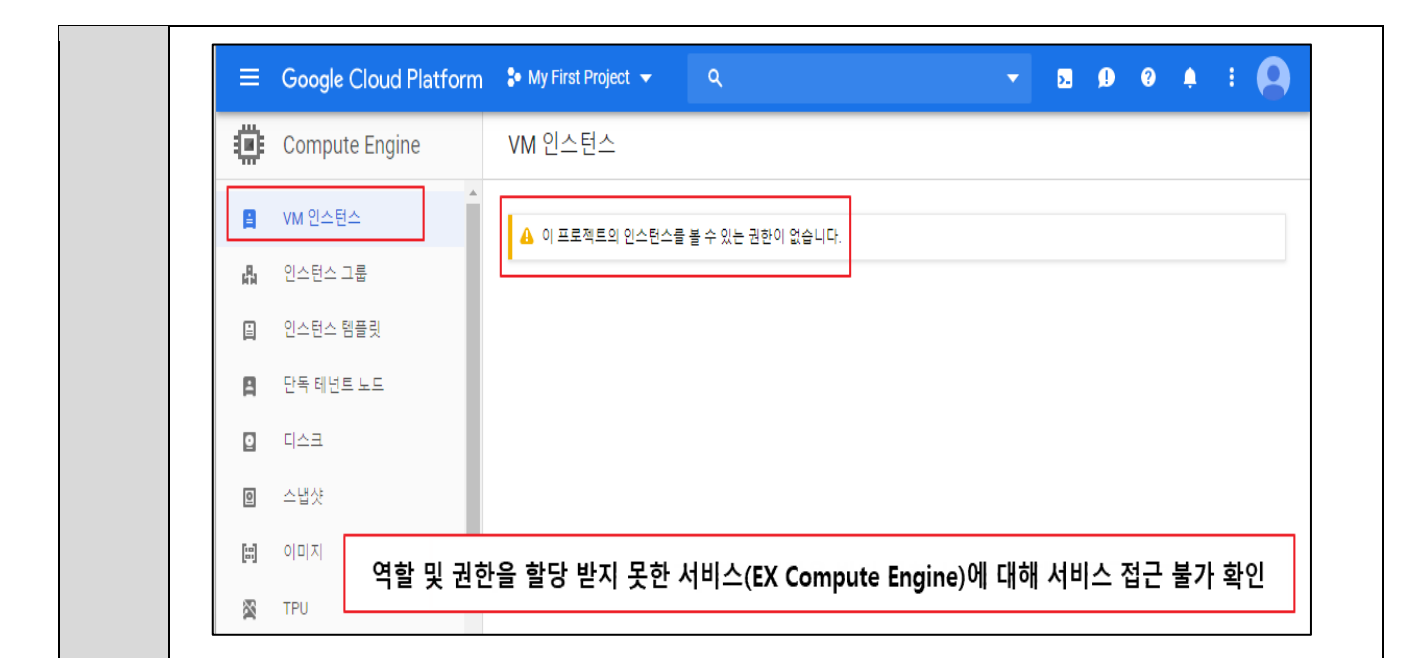

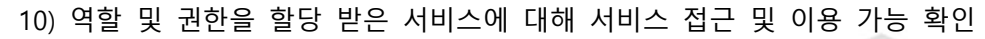

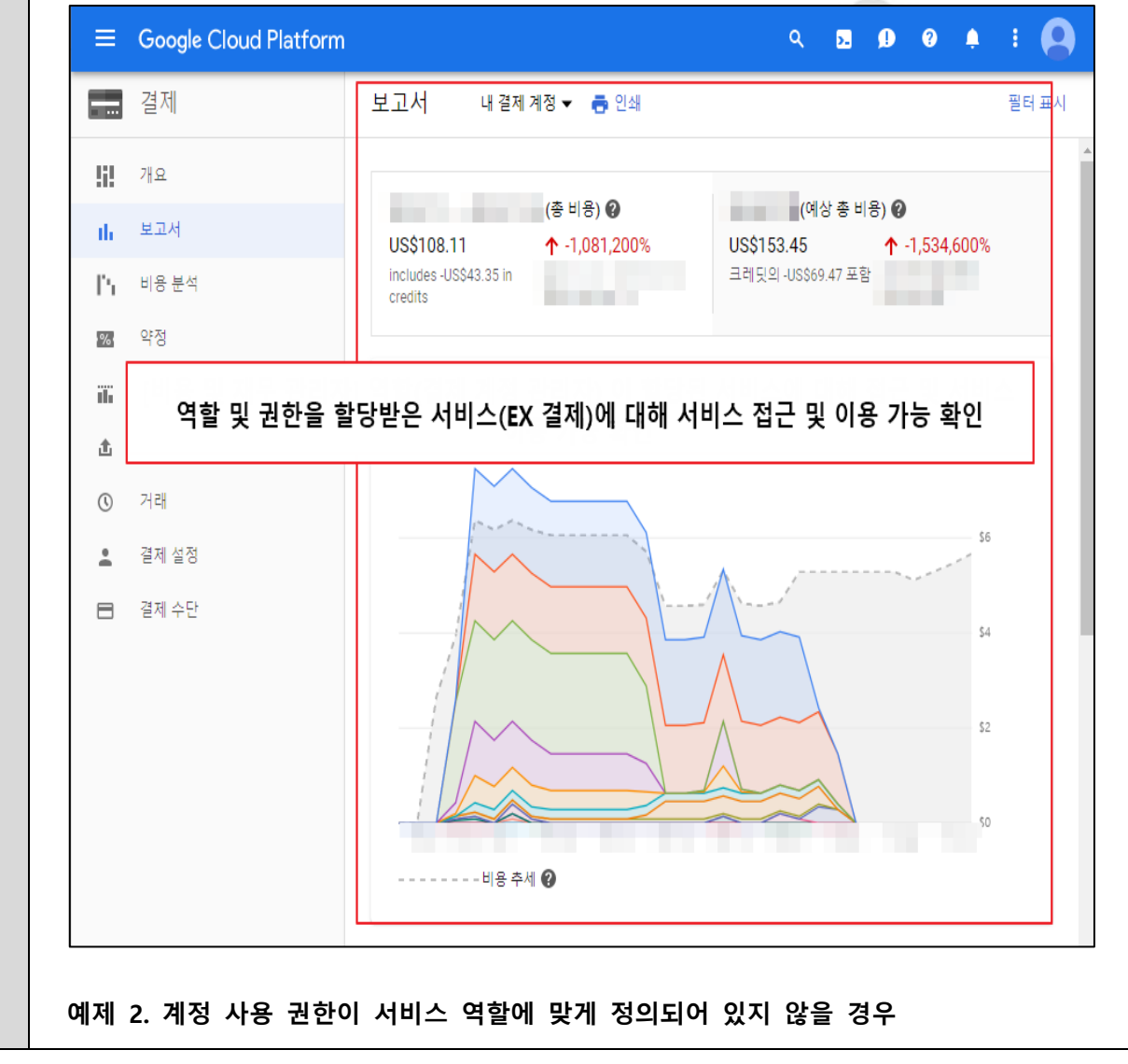

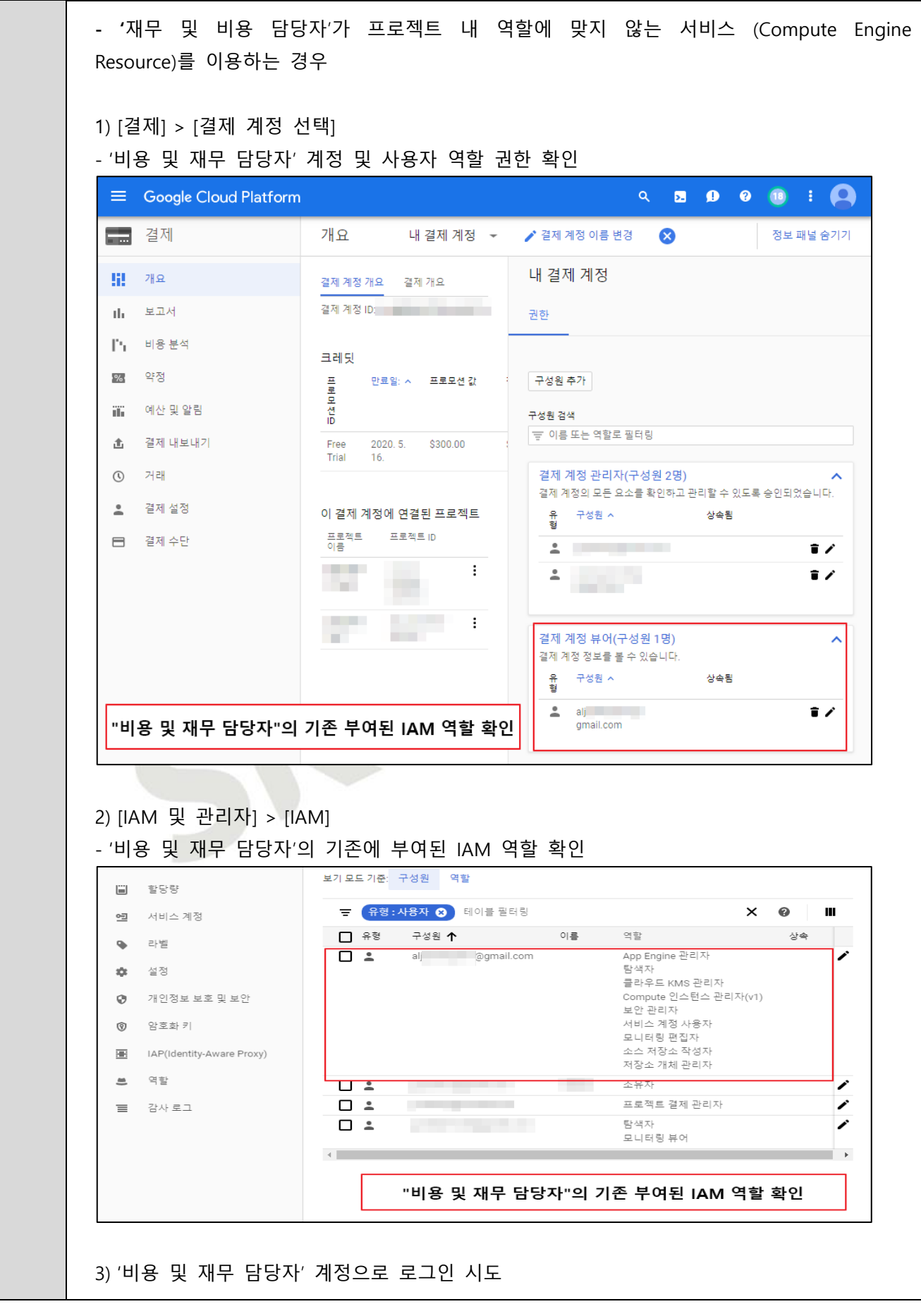

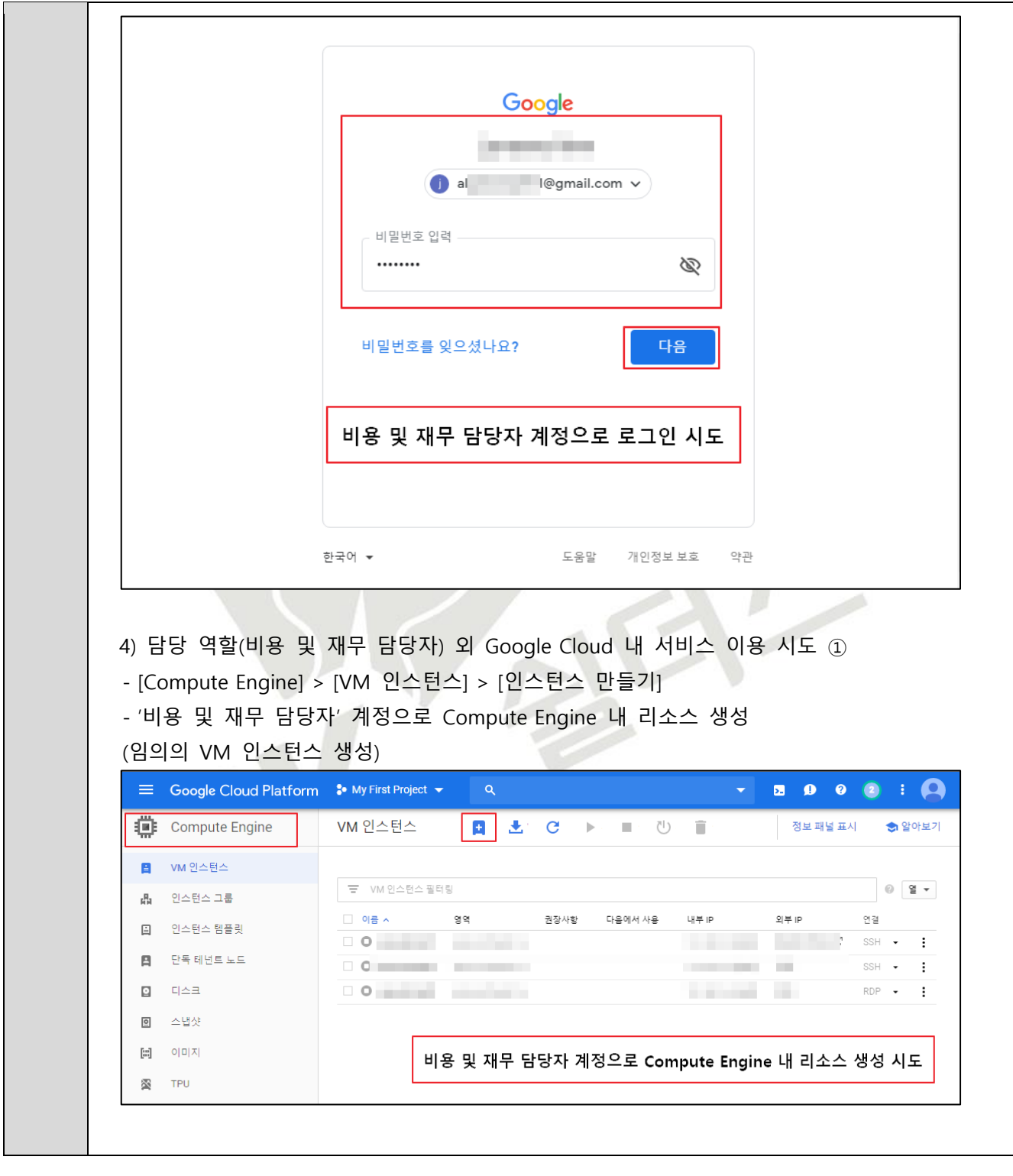

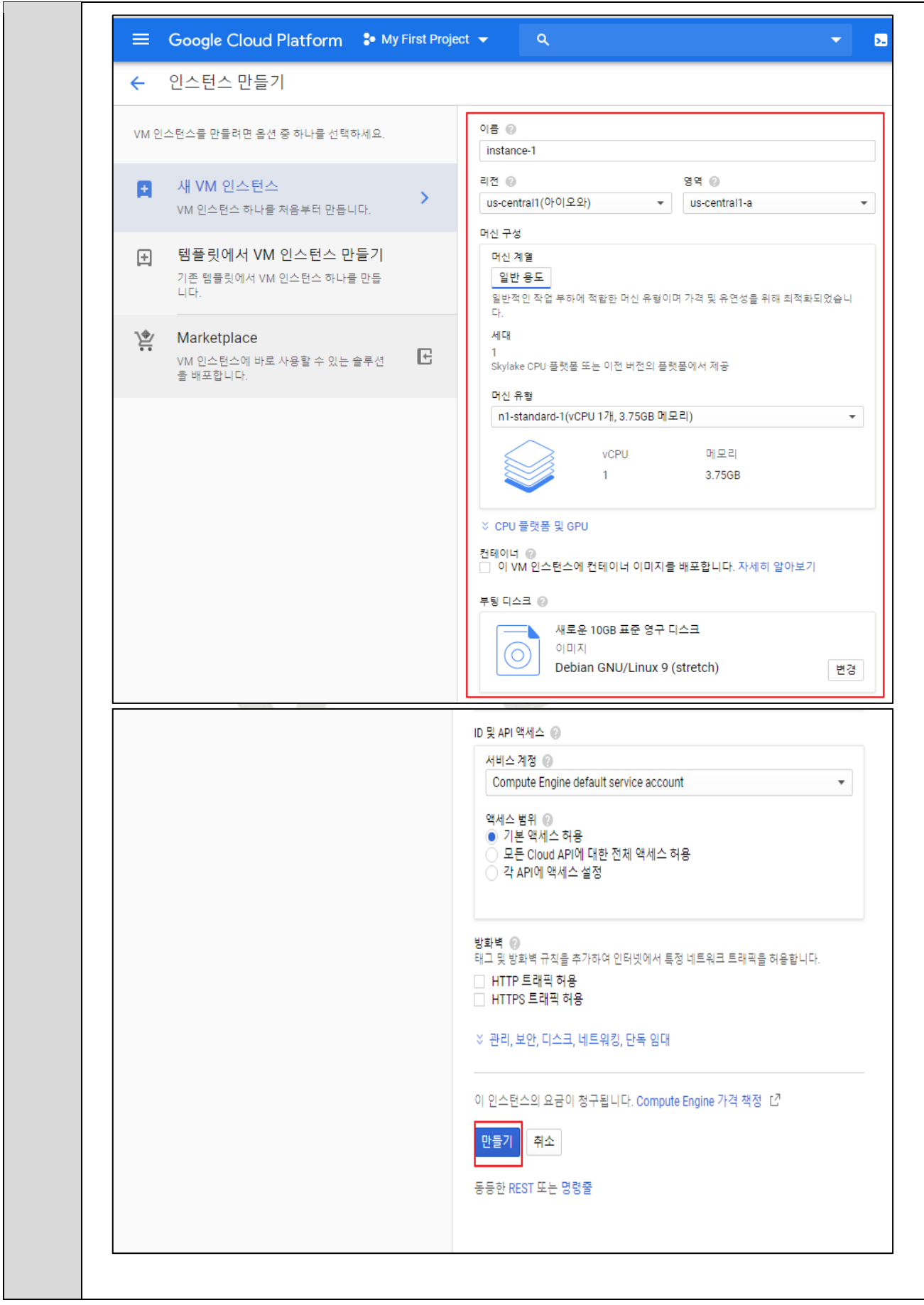

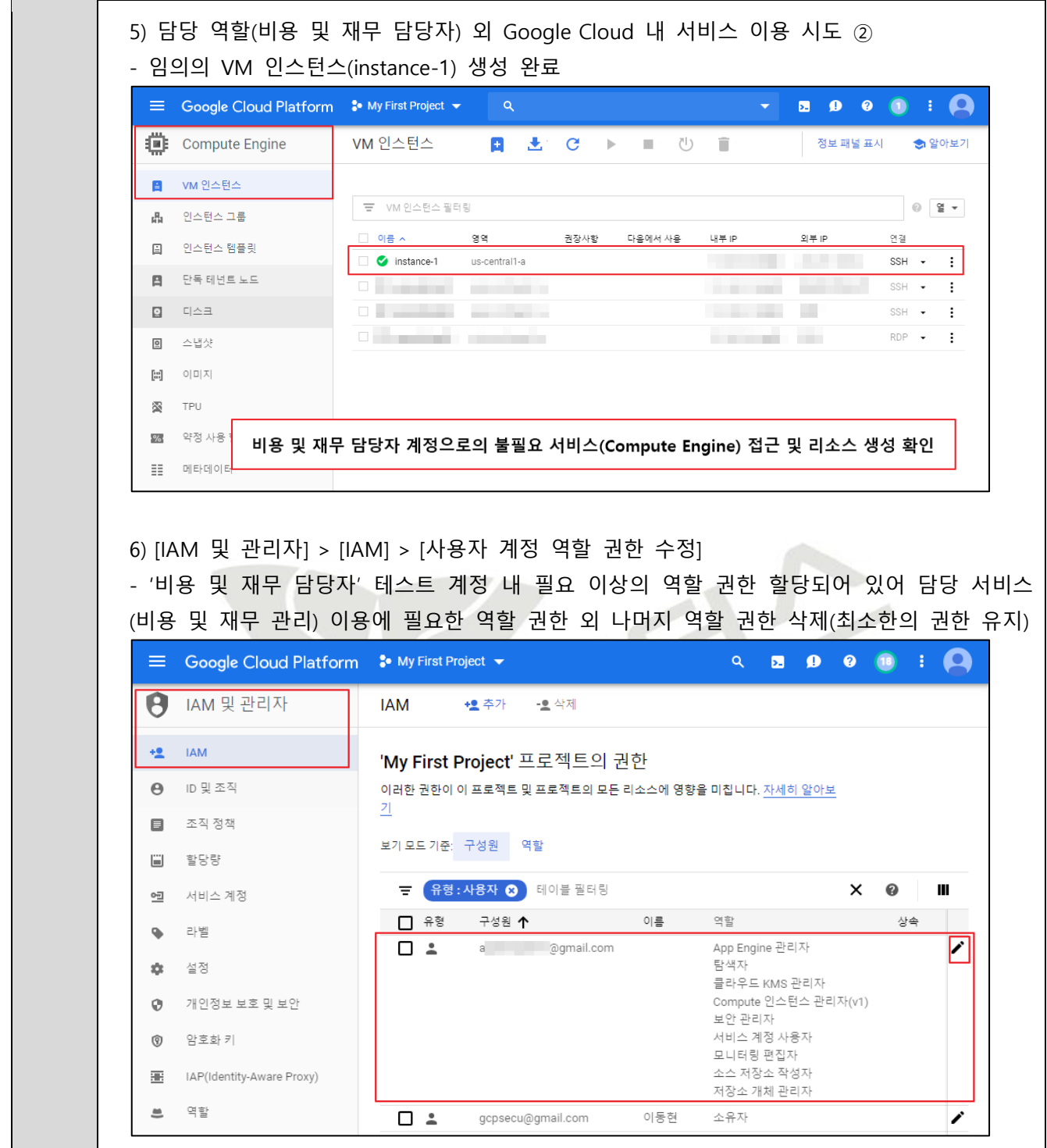

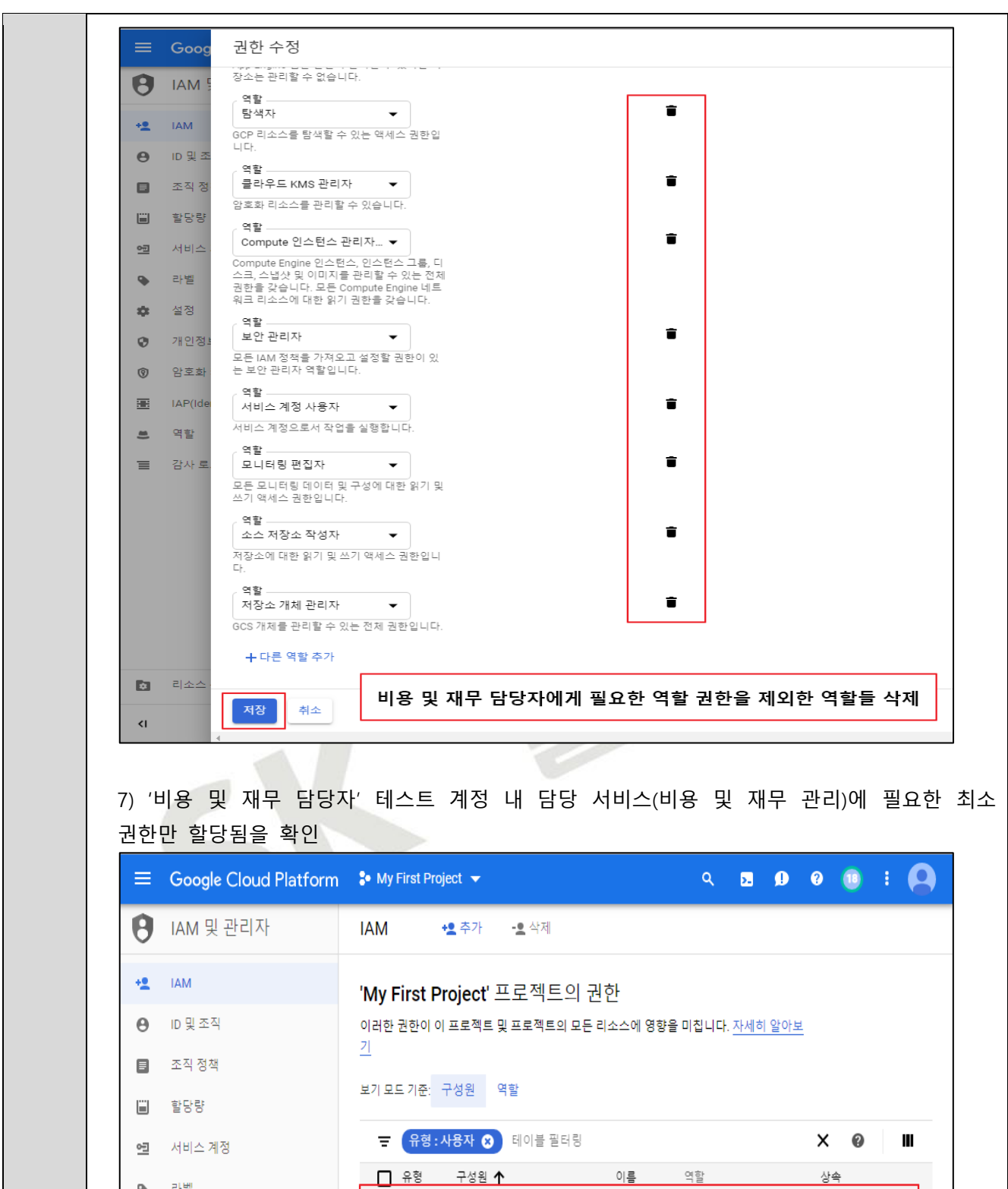

라벨  $\bullet$ 

설정

암호화 키

개인정보 보호 및 보안

\$

 $\pmb{\mathbb{O}}$ 

 $^\circledR$ 

 $\square$   $\char`=$ 

 $\overline{\Box}$ 

 $\Box$  :

 $\Box$   $\Delta$ 

alj @gmail.com

٠

탐색자

소유자

탐색자 모니터링 뷰어

모니터링 편집자

프로젝트 결제 관리자

∕

 $\overline{\mathscr{E}}$ 

∕

 $\overline{\mathscr{E}}$ 

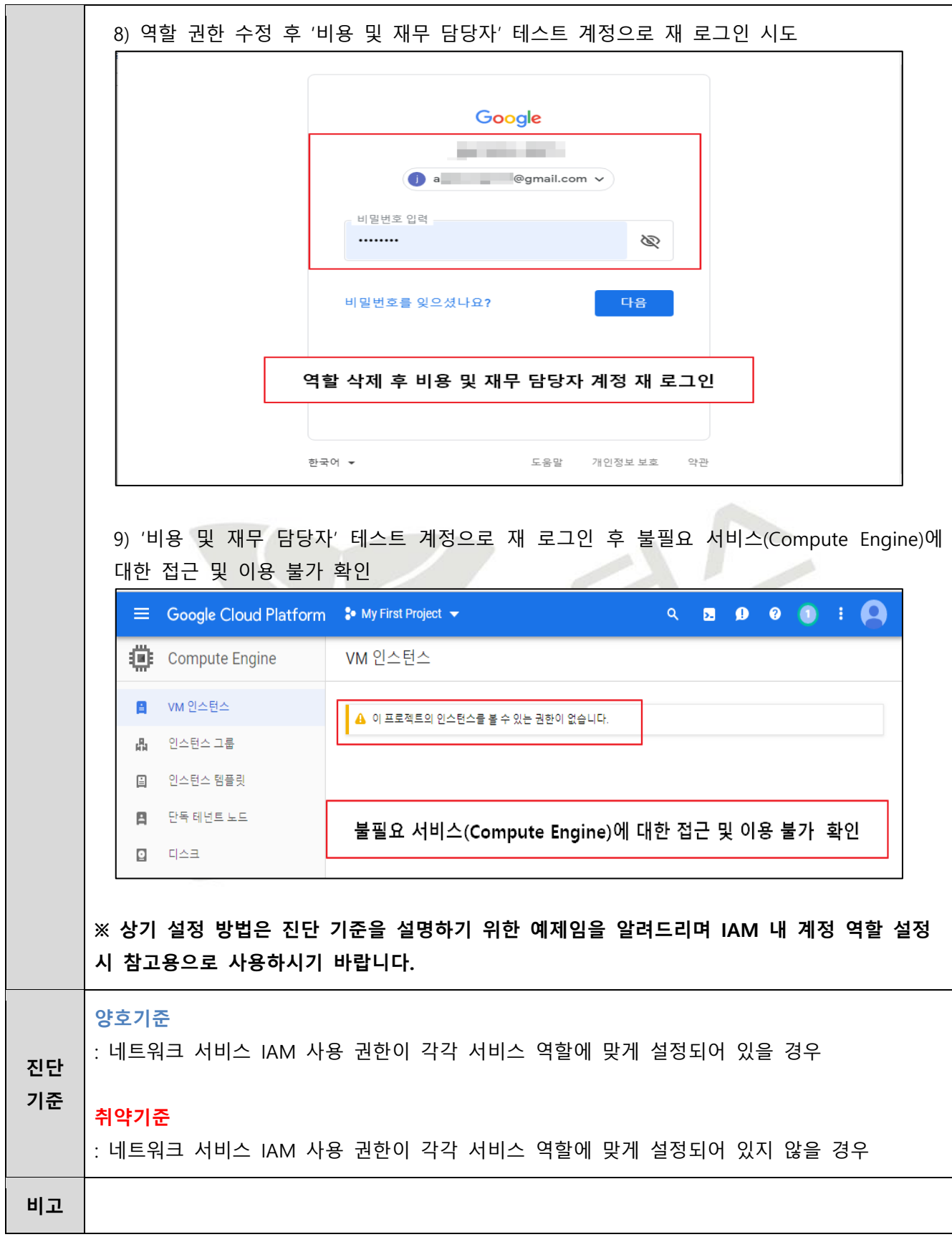

# **2.3 기타 서비스 정책 관리**

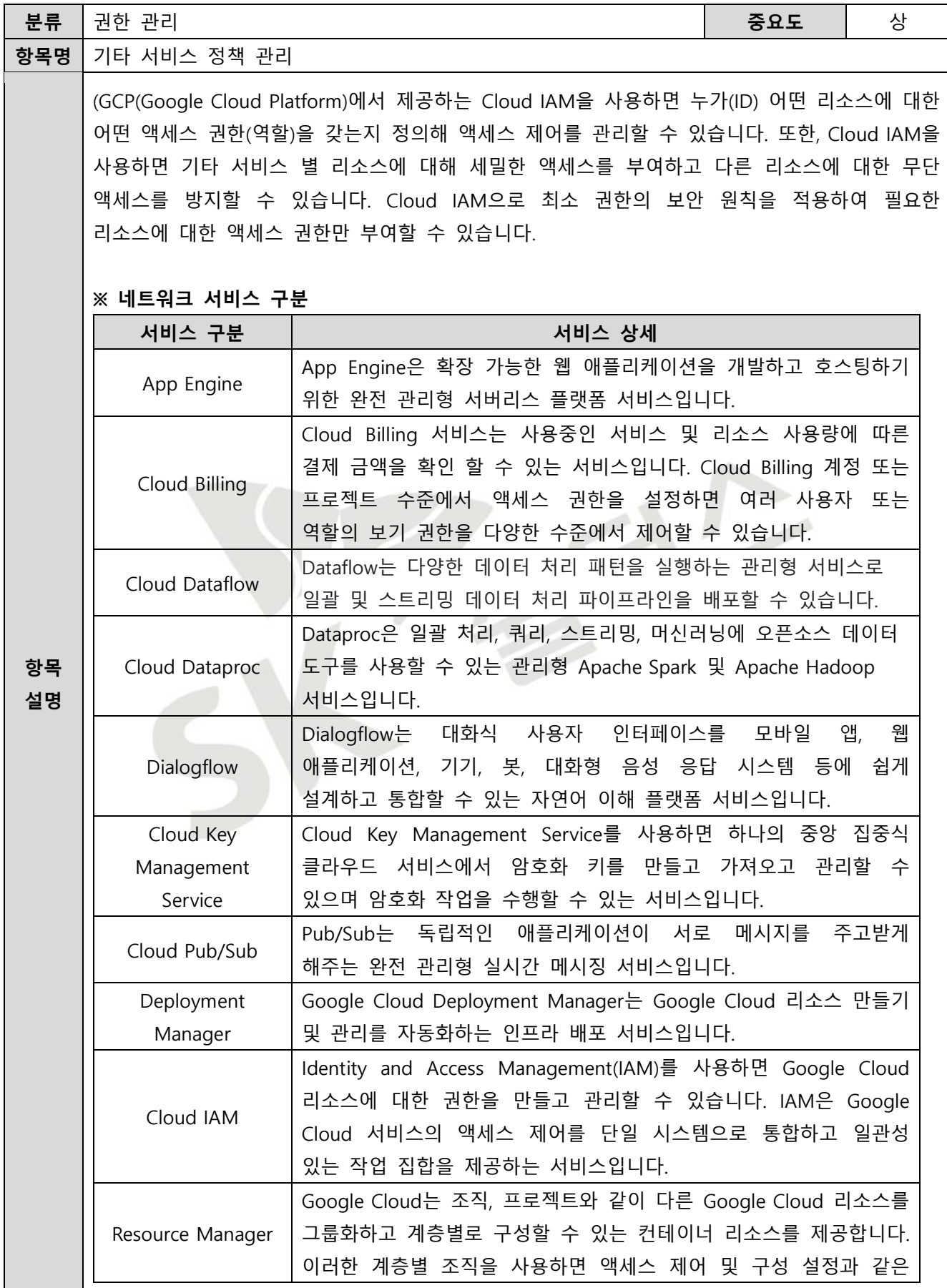

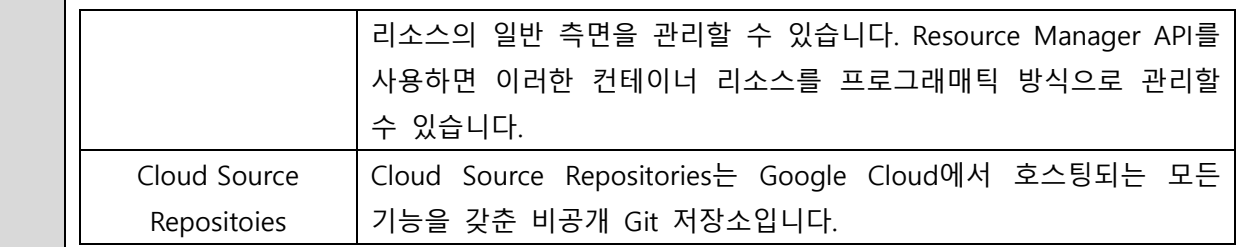

#### **※ IAM 역할**

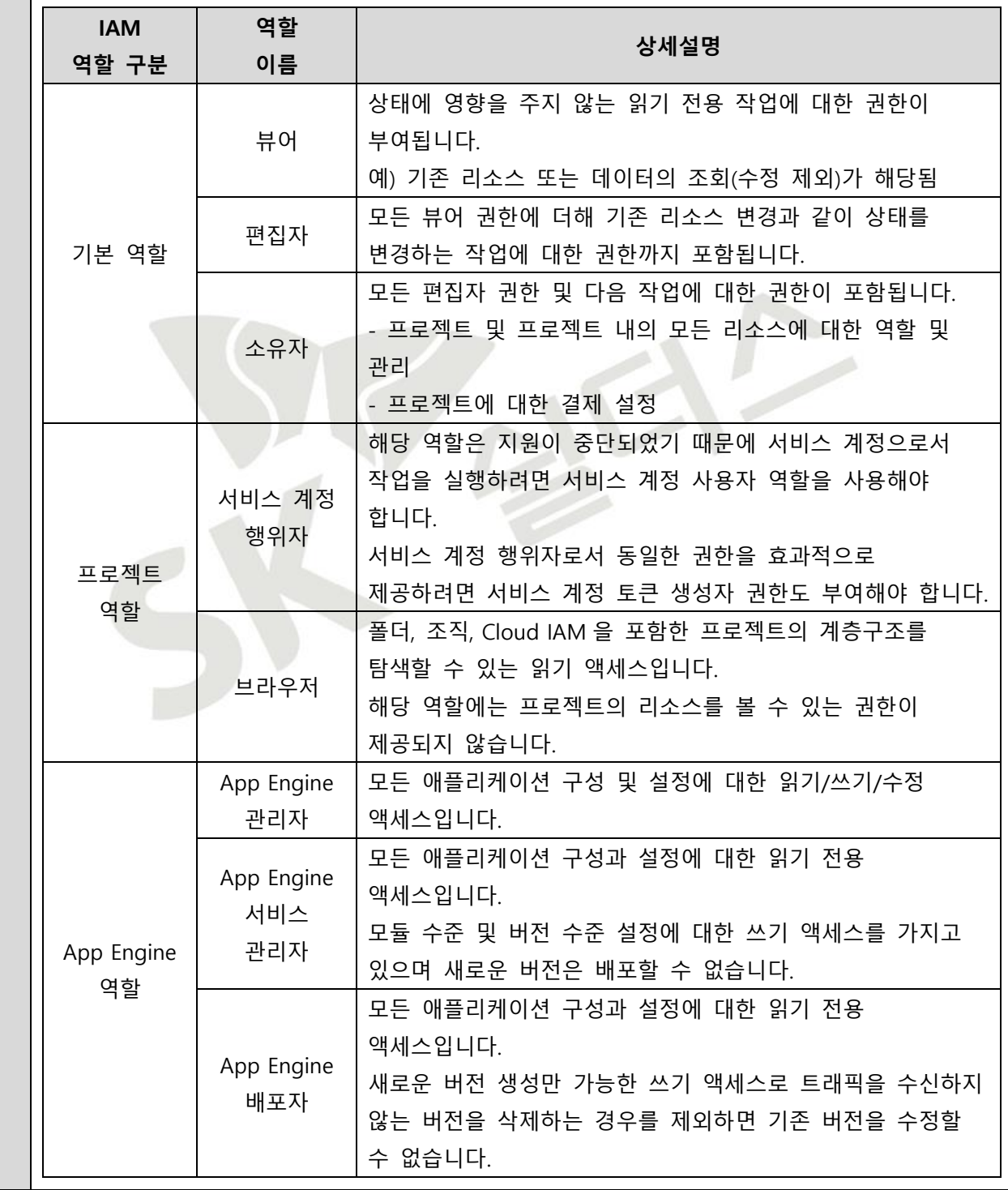

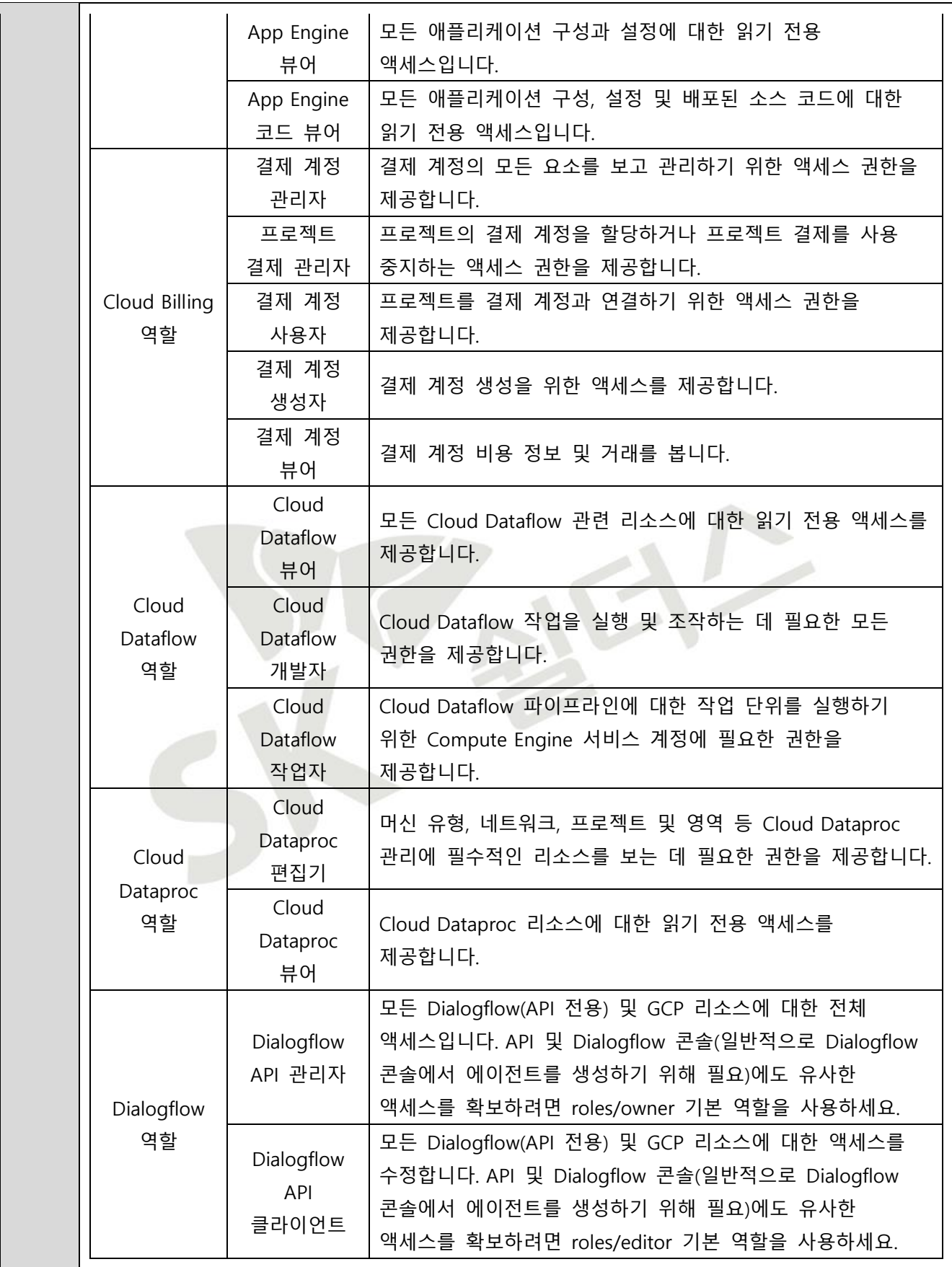

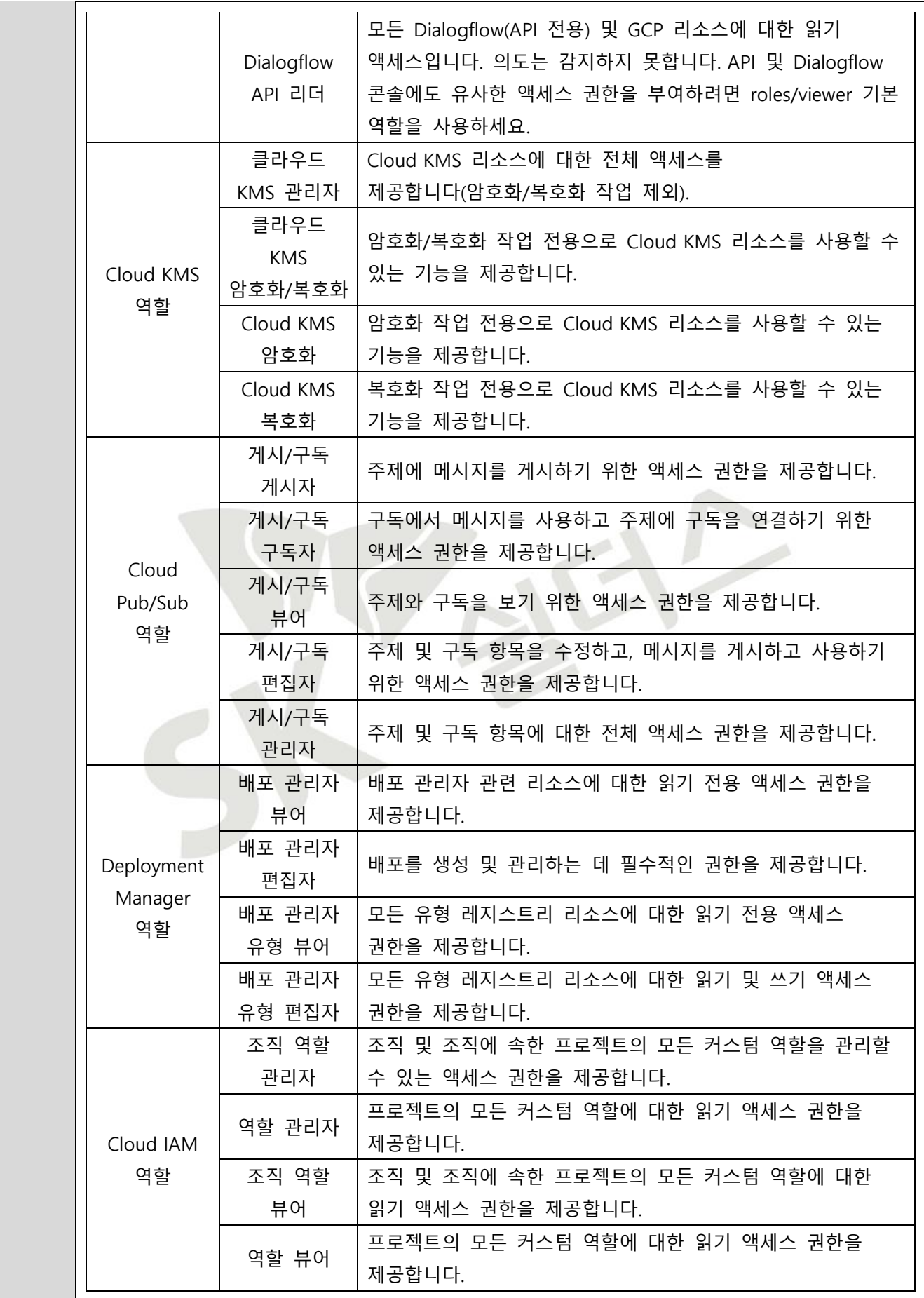

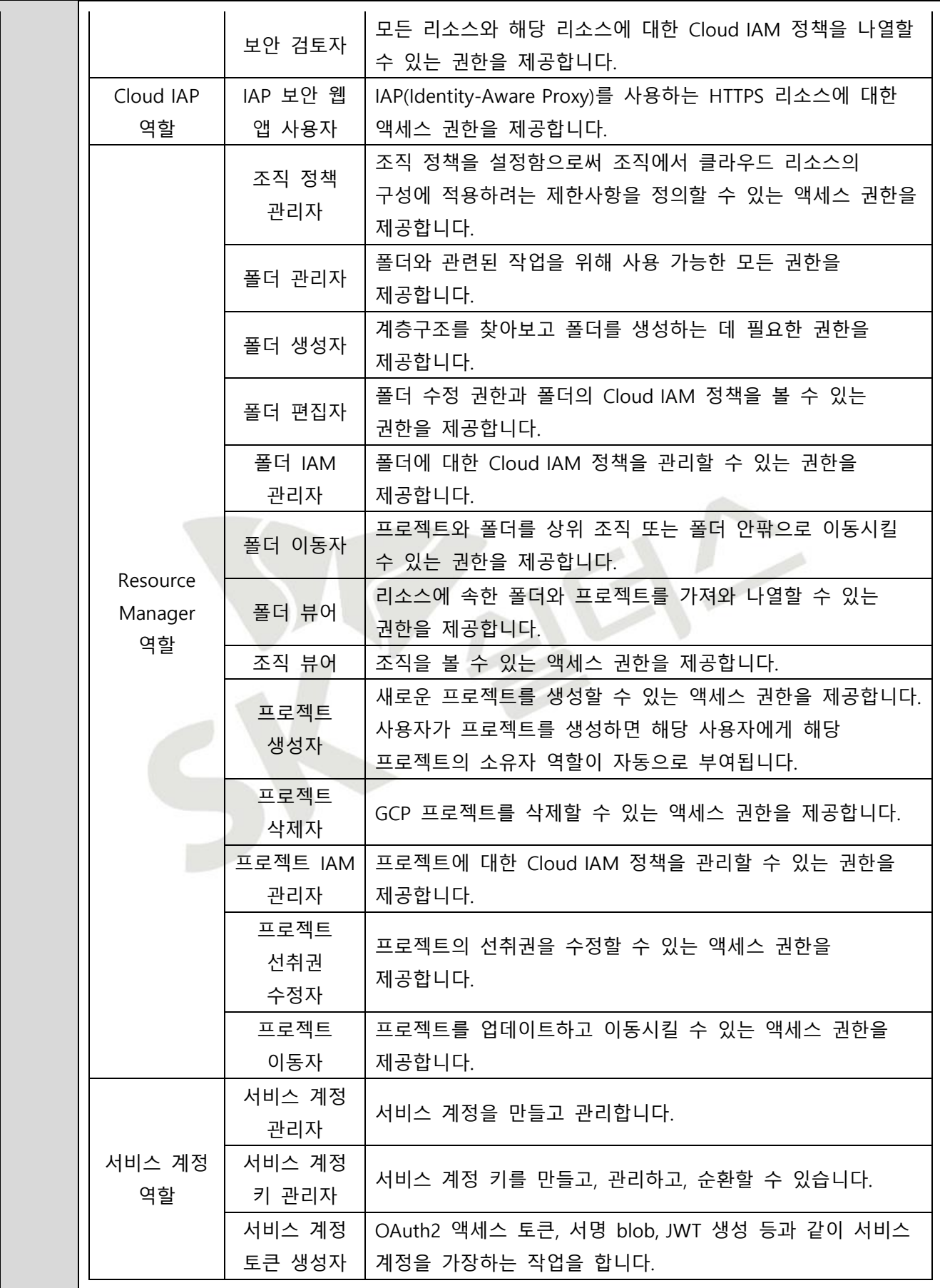

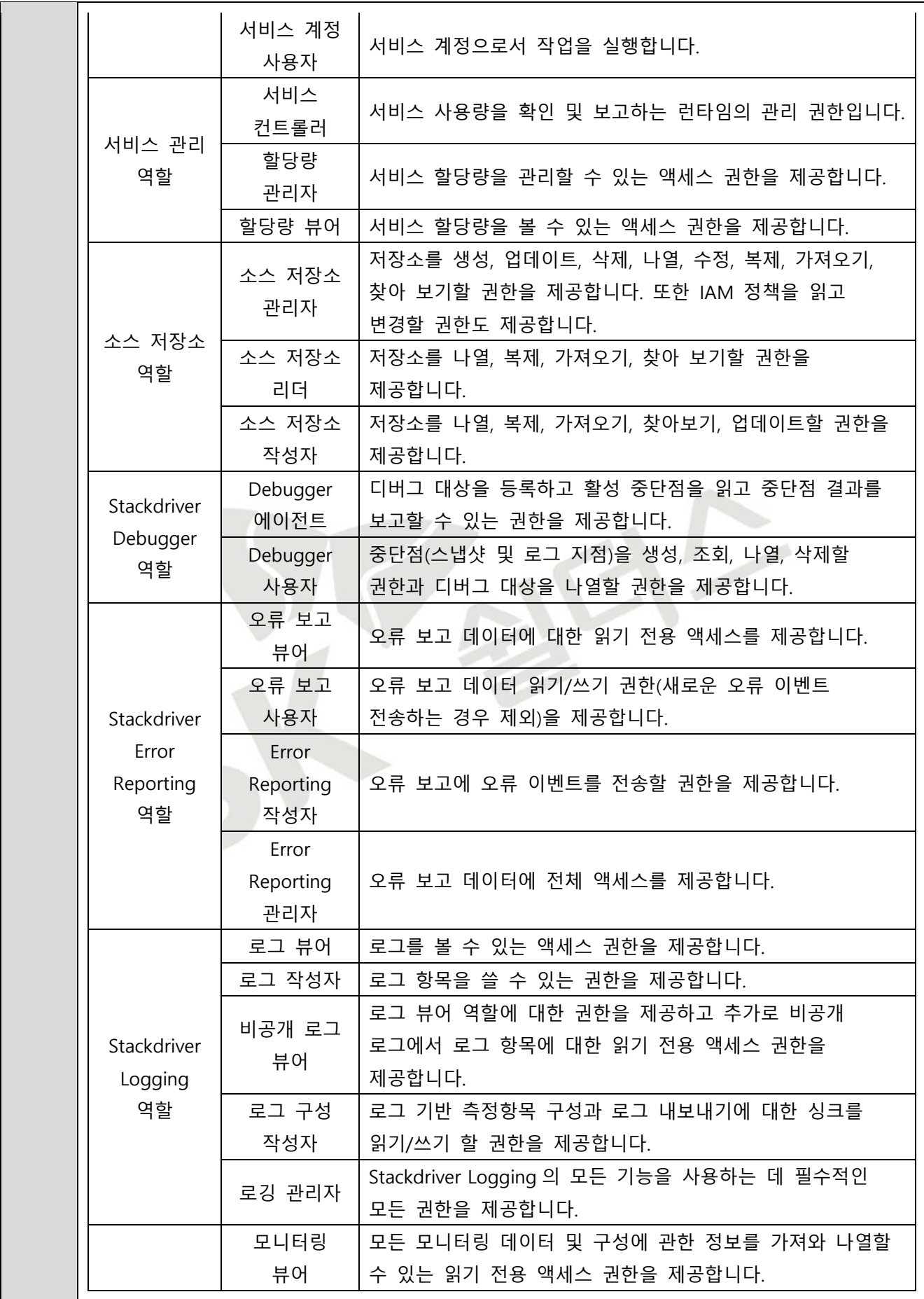

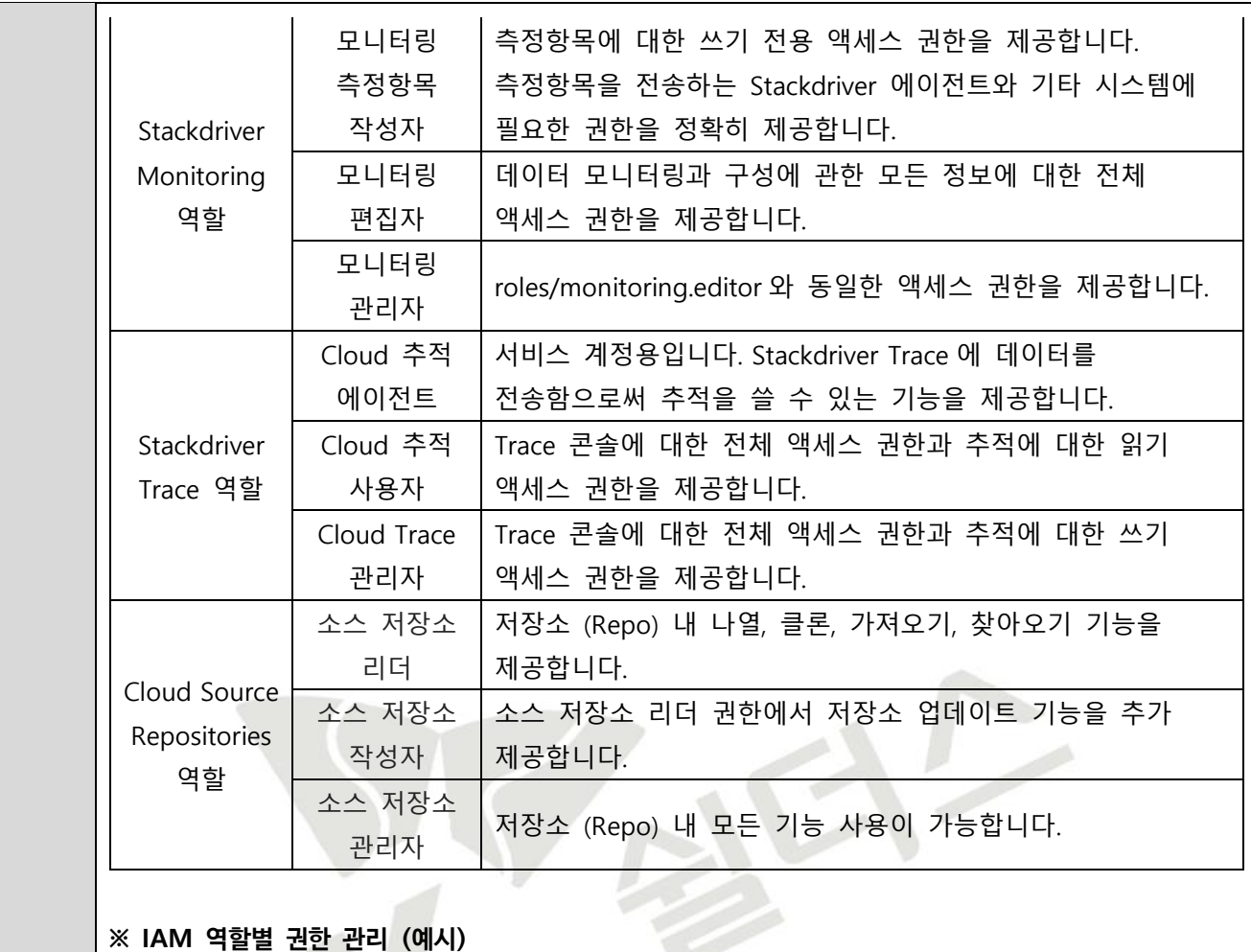

#### **※ IAM 역할별 권한 관리 (예시)**

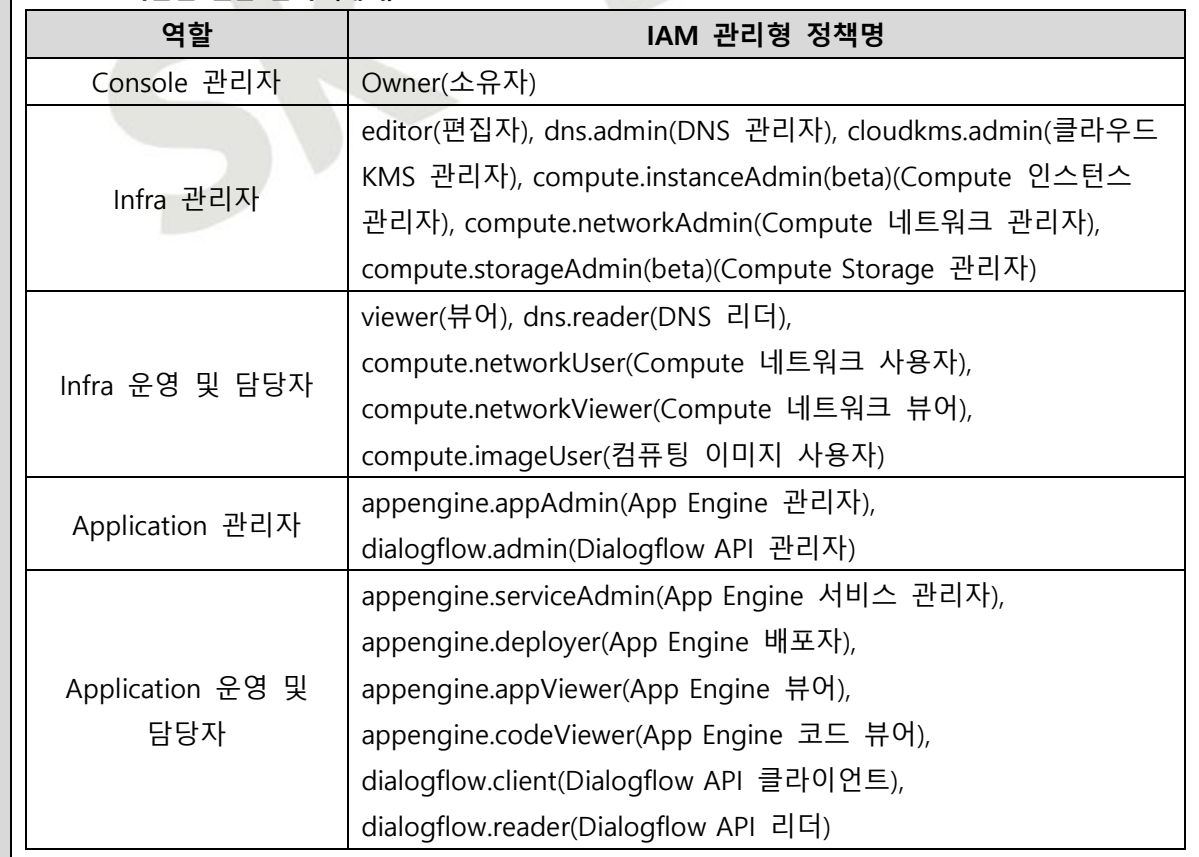

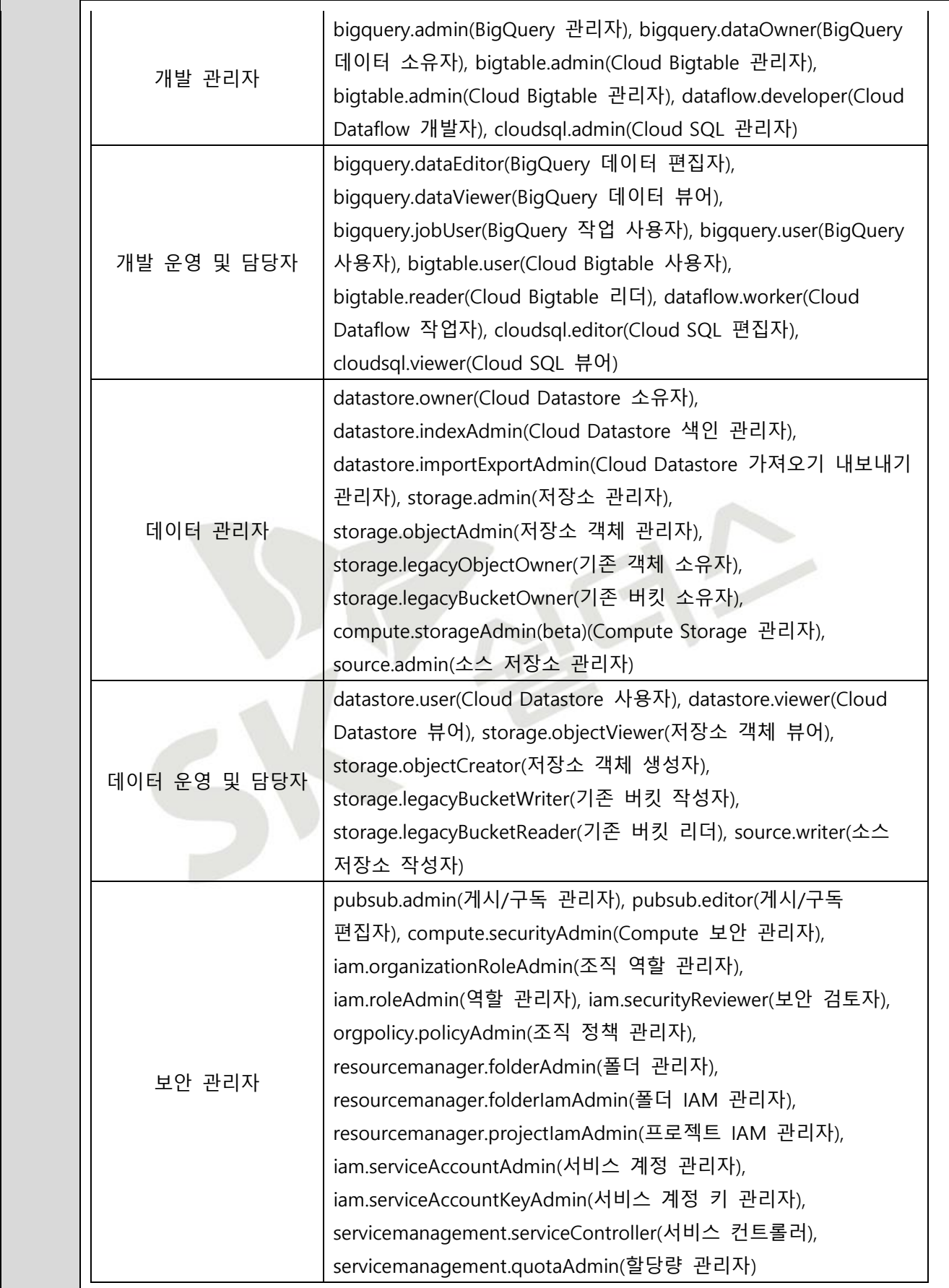

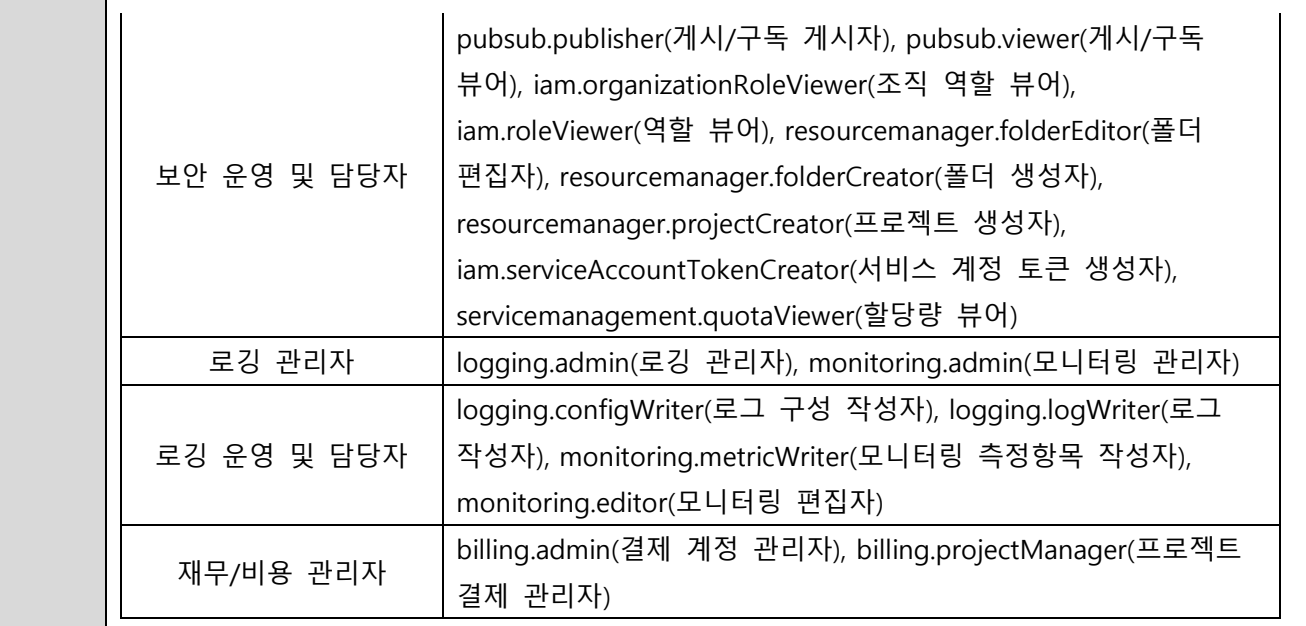

#### **※ IAM 관리형 정책 권한 관리 List (예시)**

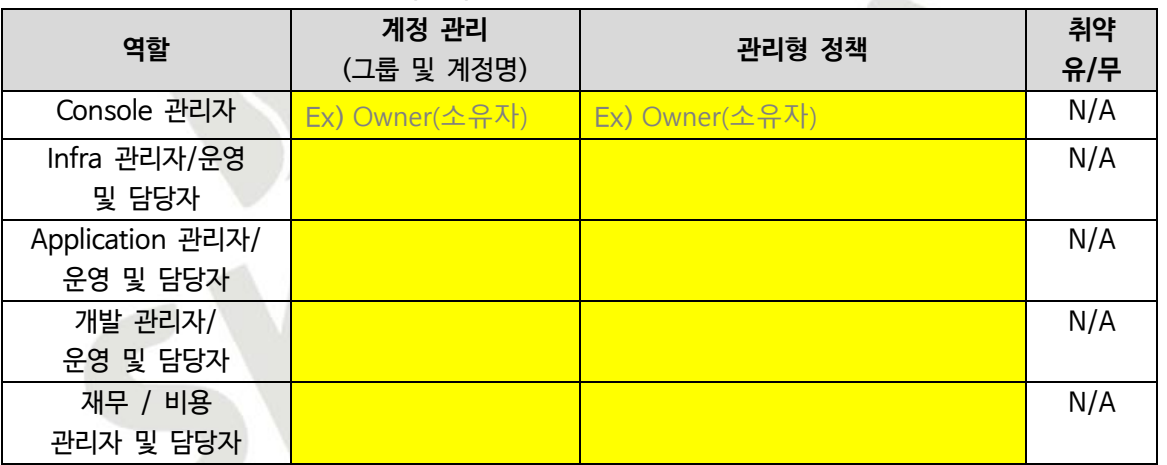

**※ Google Cloud IAM 역할 설정 및 부여 시 소유자 등의 권한과 같이 중요도가 높은 권한은 관련 담당자에게만 할당이 되도록 해야하며 최소한의 계정 수가 유지되어야 합니다.**

**※ 서비스 담당자에 대한 Google Cloud IAM 권한 부여 시 최소한의 권한을 부여하시기 바라며, 주기적인 계정 관리를 통해 미사용 및 만료 계정에 대한 삭제 조치가 필요합니다.**

**※ Google Cloud에서 제공되는 역할별 정책이 아닌 고객 커스텀 정책을 통한 IAM 권한 관리가 이루어질 경우 고객 커스텀 정책 내 권한에 대해서는 별도 담당자 확인이 필요합니다.**

**설정 방법 가. Google Cloud 에서 사전 정의된 역할로의 IAM 사용자 계정 생성** 1) [IAM 및 관리자] > [IAM] > [추가]

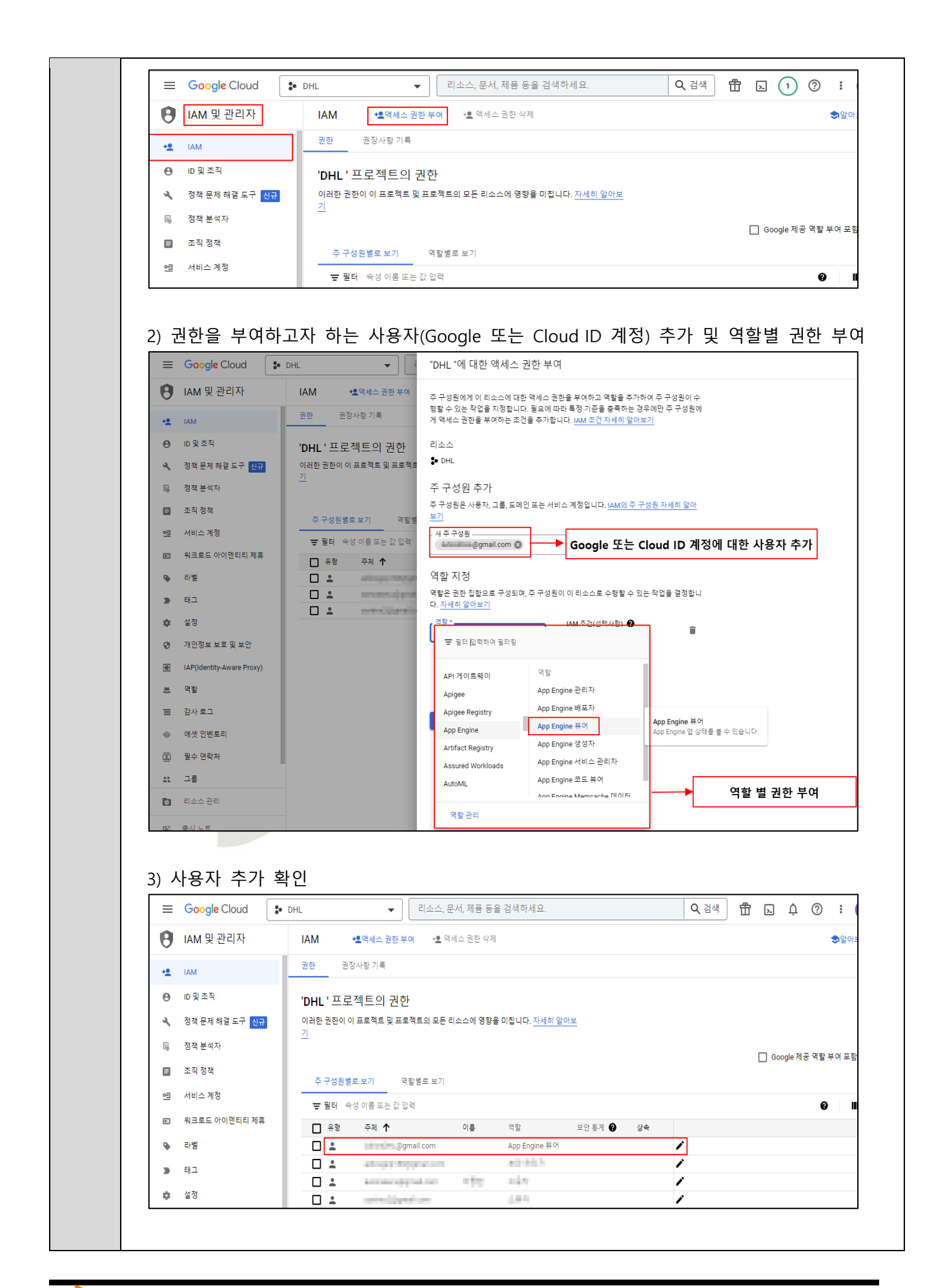

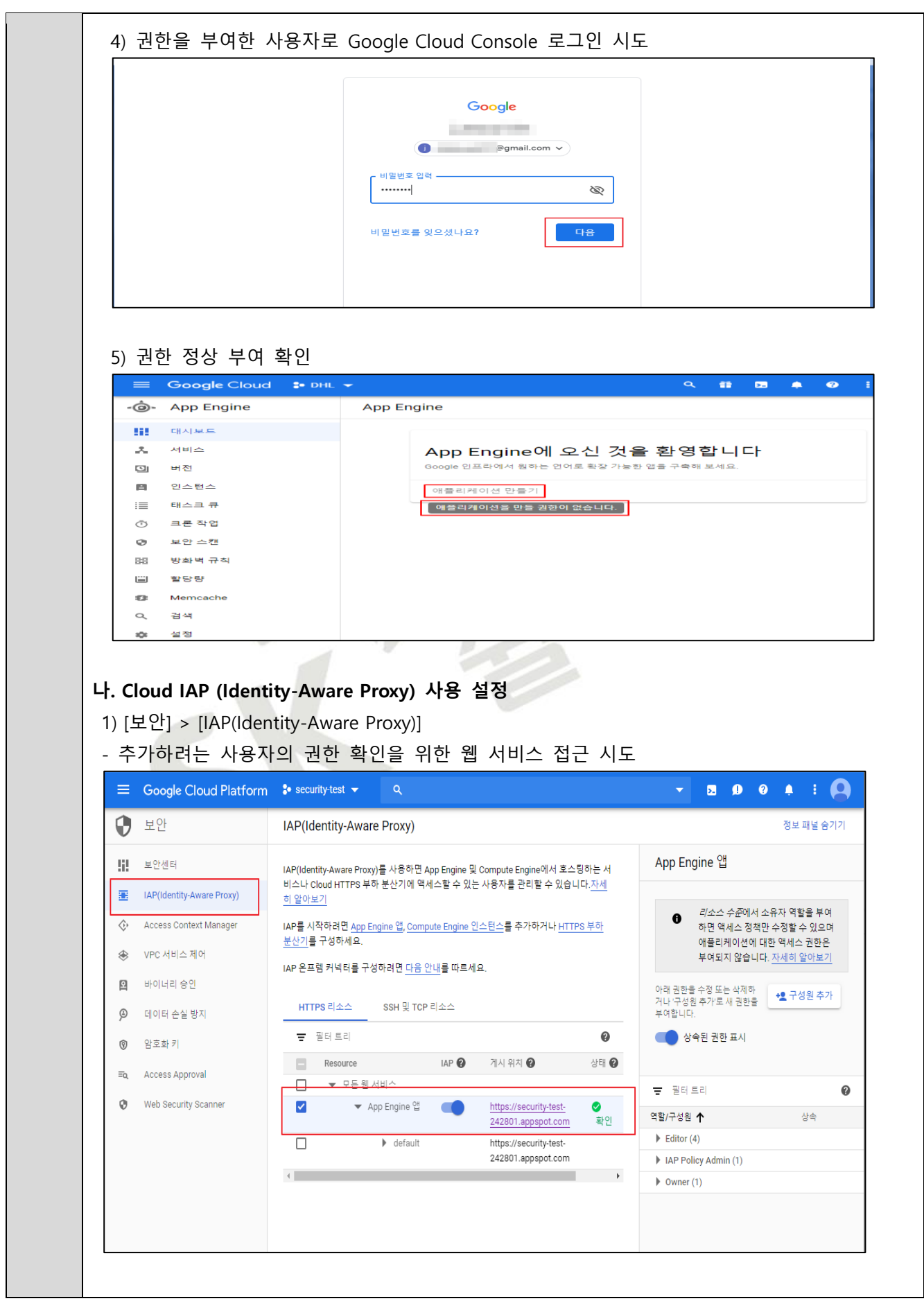

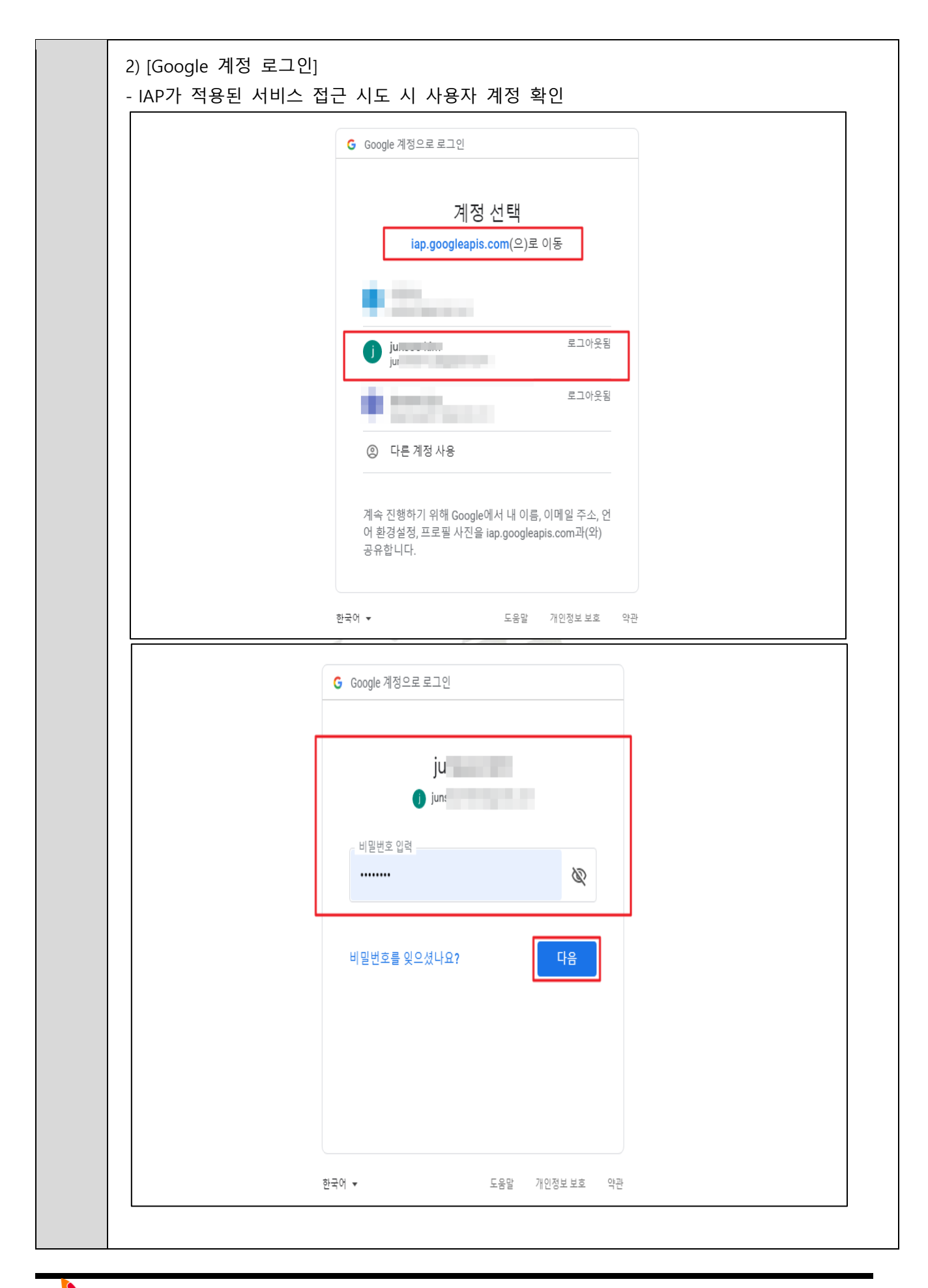

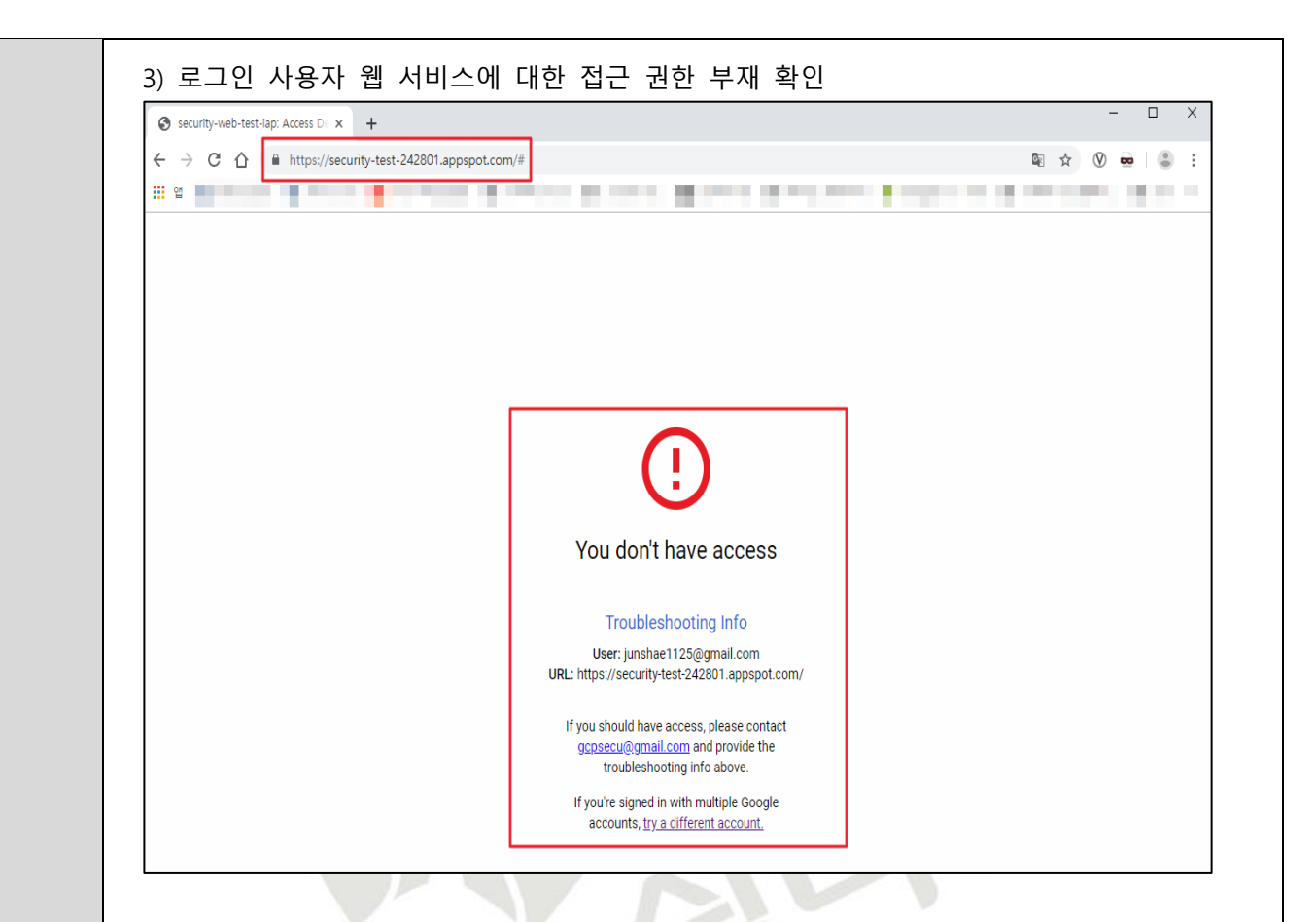

### 4) [보안] > [IAP(Identity-Aware Proxy] > [리소스 선택] > [구성원 추가] - 이용하고자 하는 웹 서비스(리소스) 내 사용자 역할 및 구성원 정보 확인

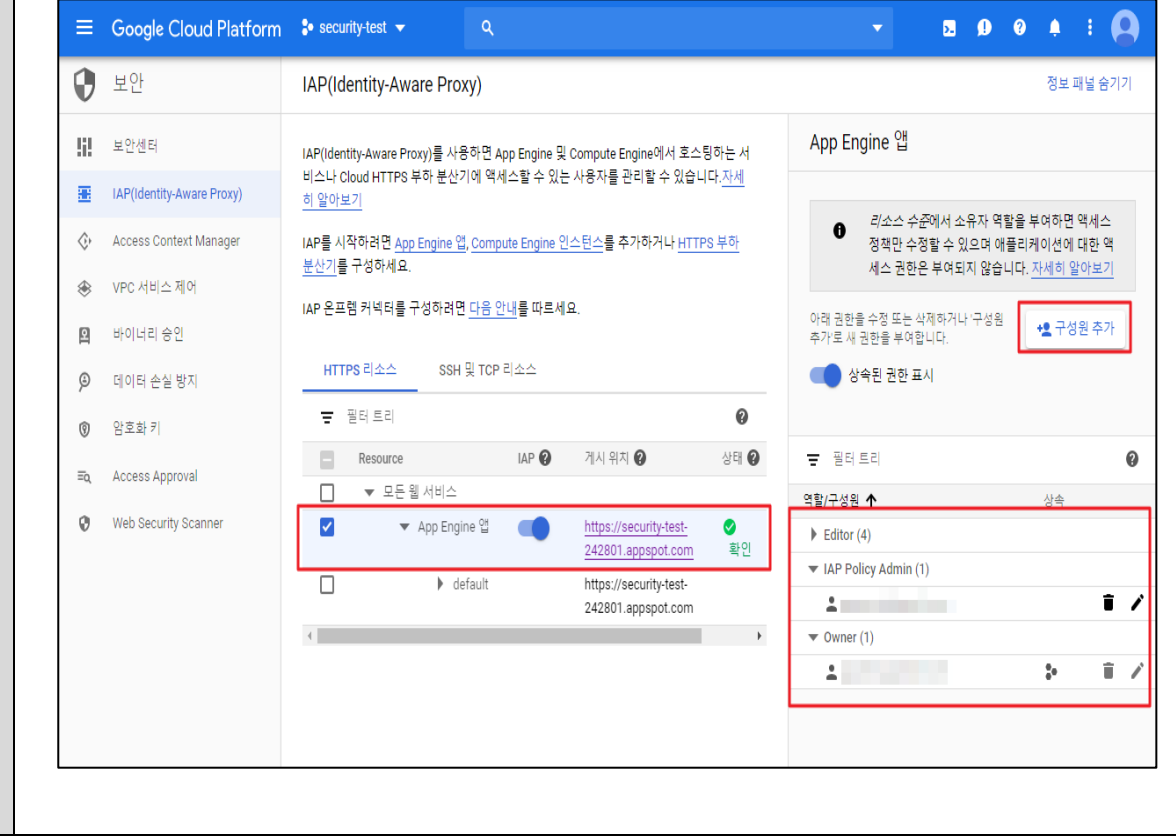

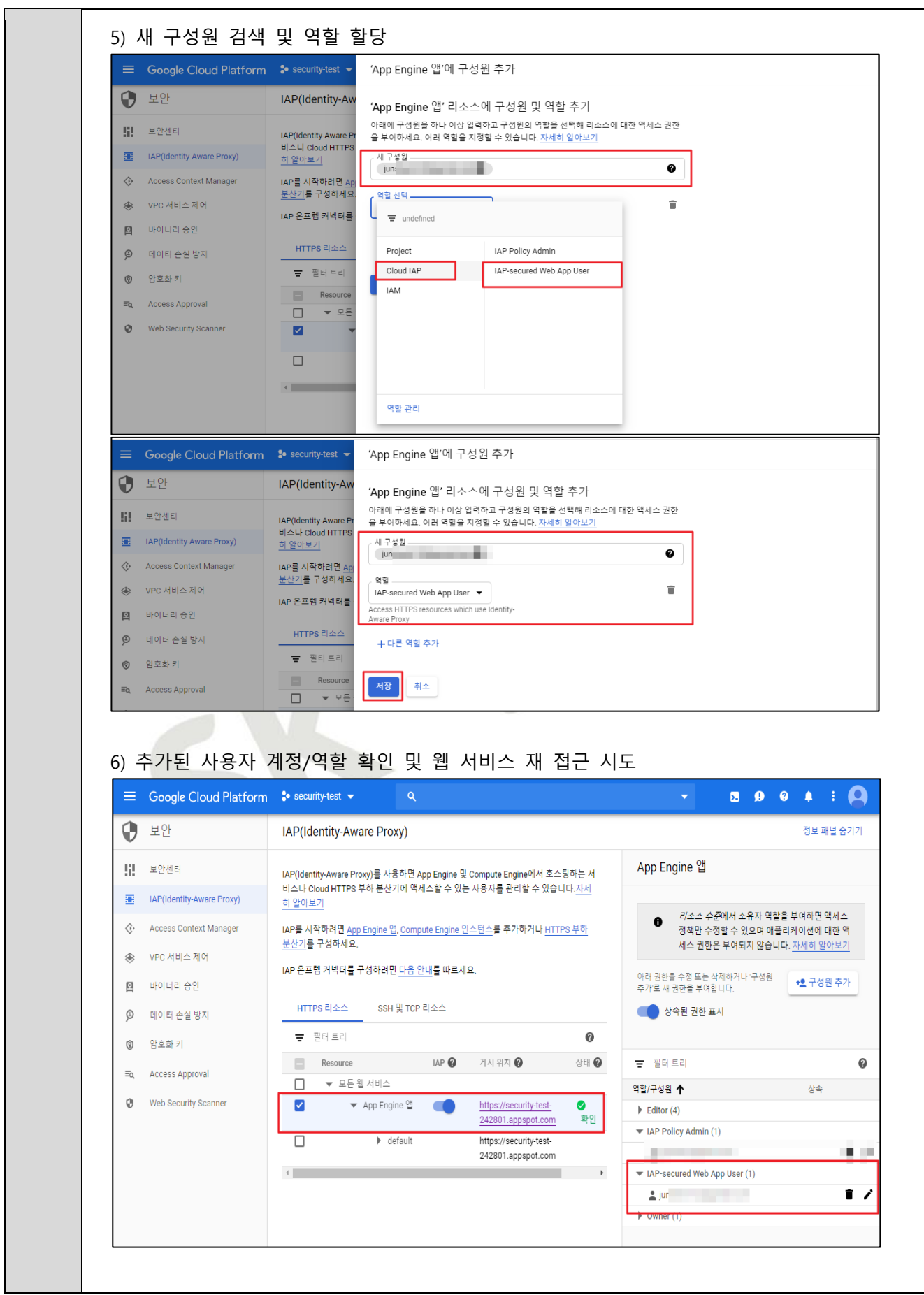

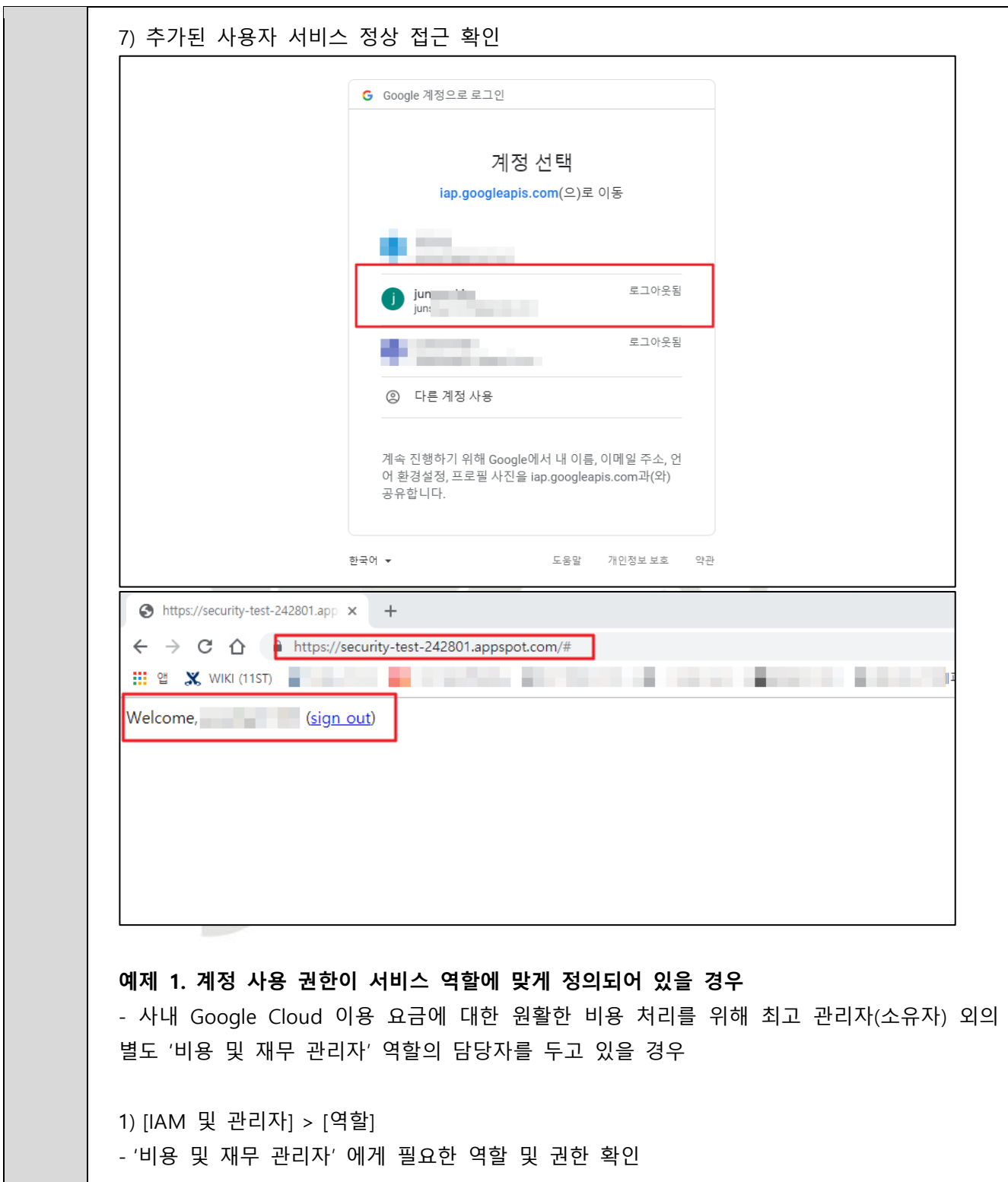

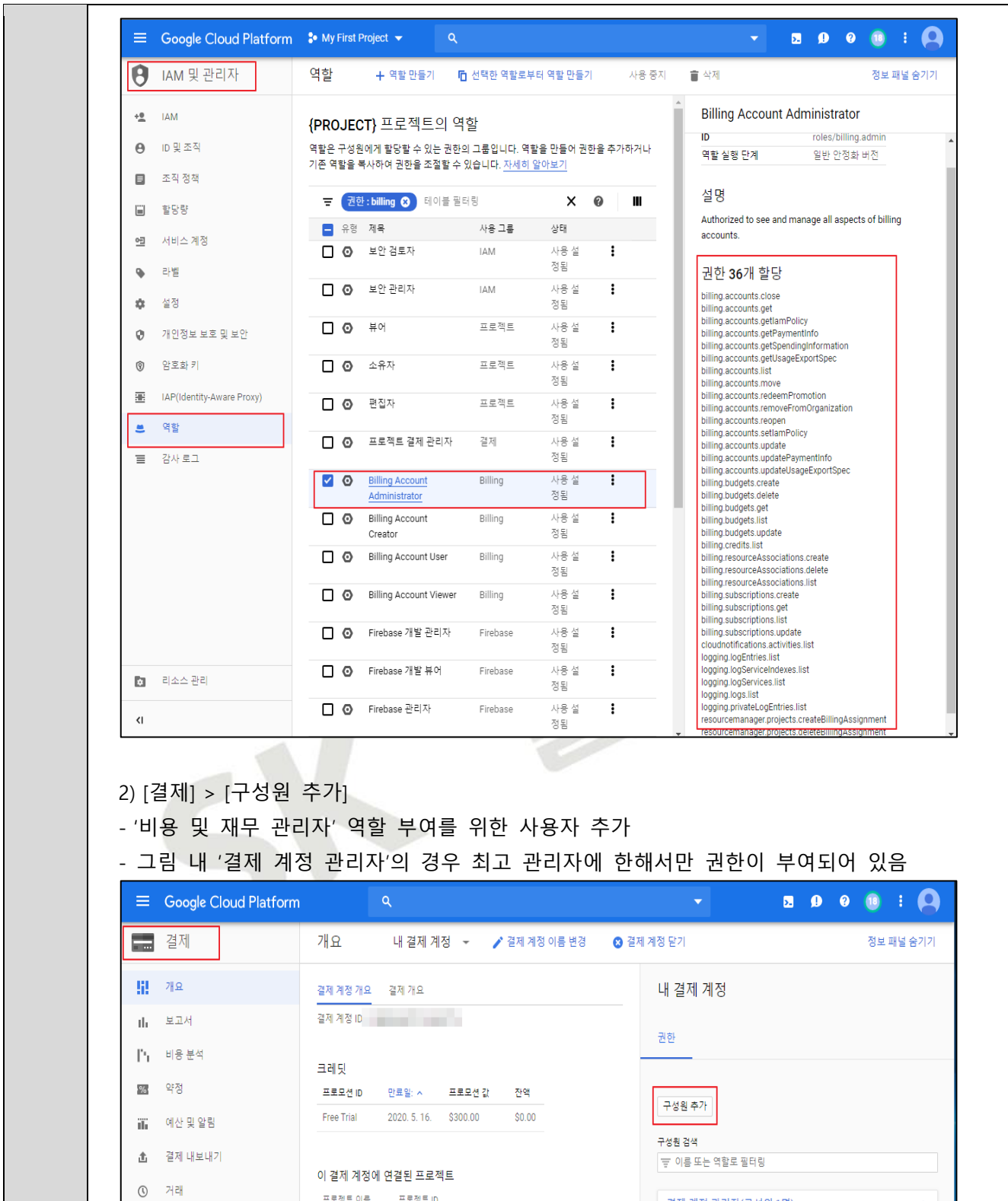

# SK shieldus © 2023, SK shieldus Co., Ltd 103

• 결제설정

■ 결제수단

프로젝트 이름 프로젝트 ID

alternative and the con-

**STATE CONTRACTOR** 

 $\bar{\mathbf{A}}$ 

 $\mathbf{r}$ 

<mark>결제 계정 관리자(구성원 1명)</mark><br>결제 계정의 모든 요소를 확인하고 관리할 수 있도록 승인되었습니다.

상속됨

de # 구성원 ^

 $g = gcp$ 

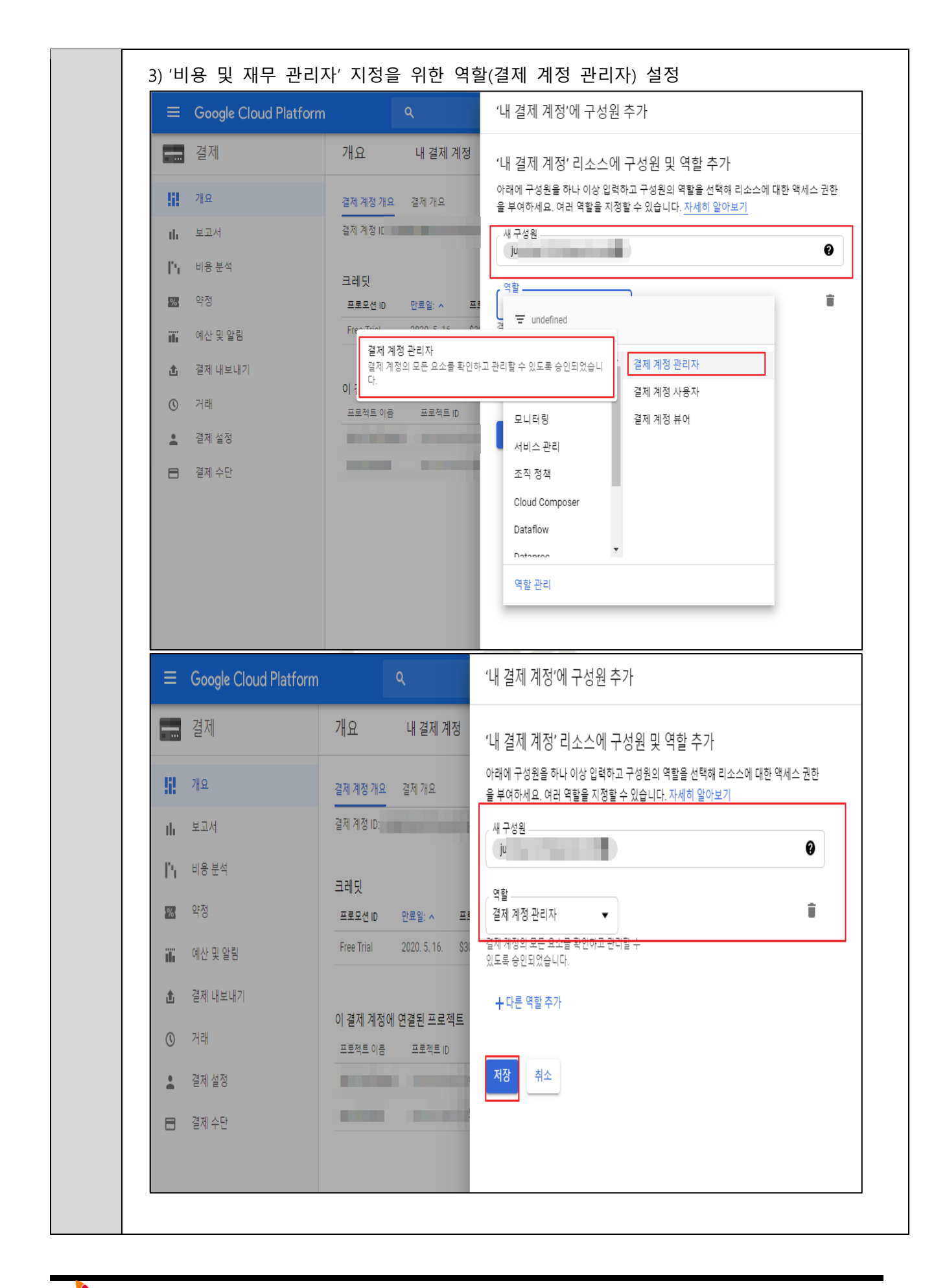

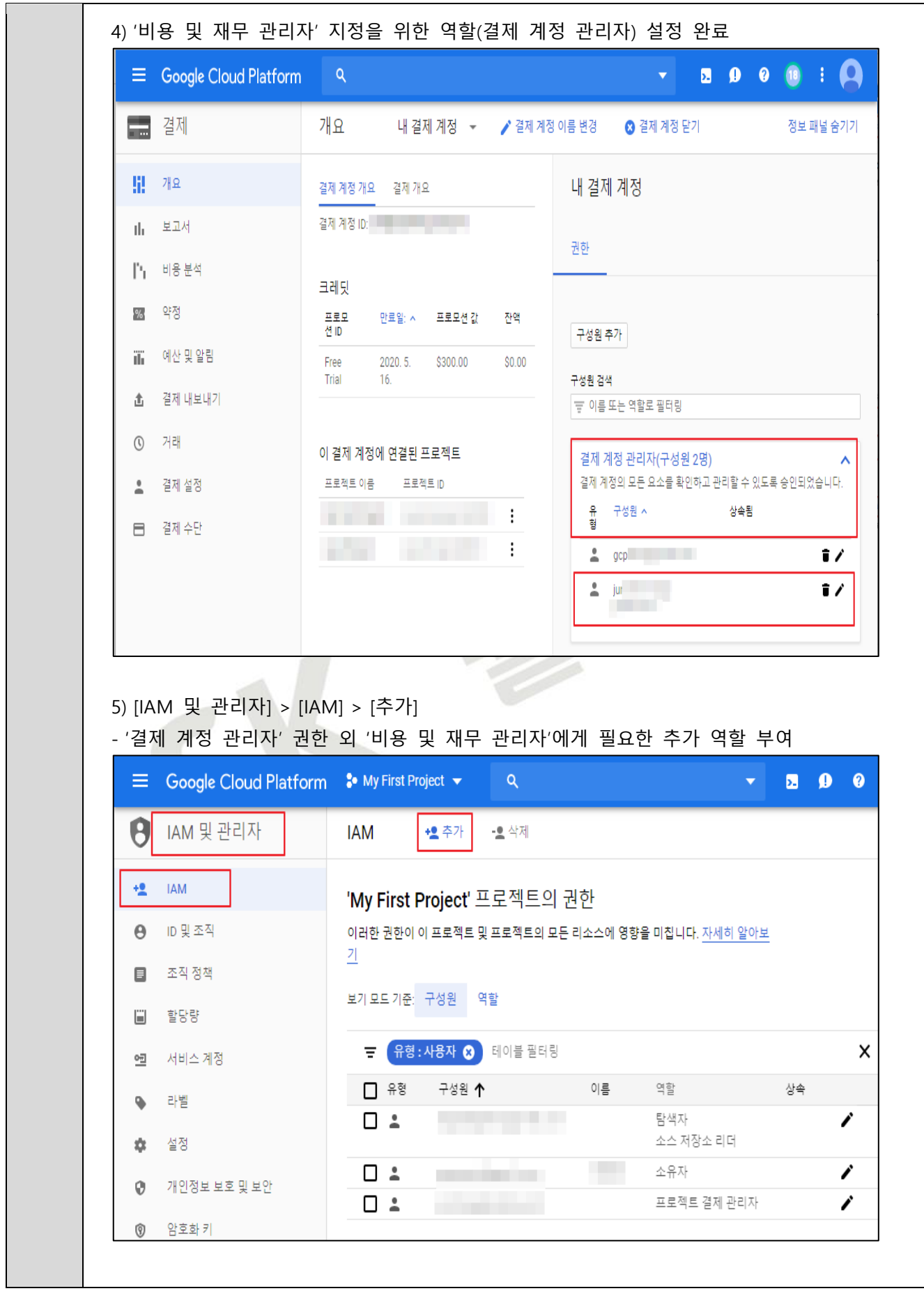

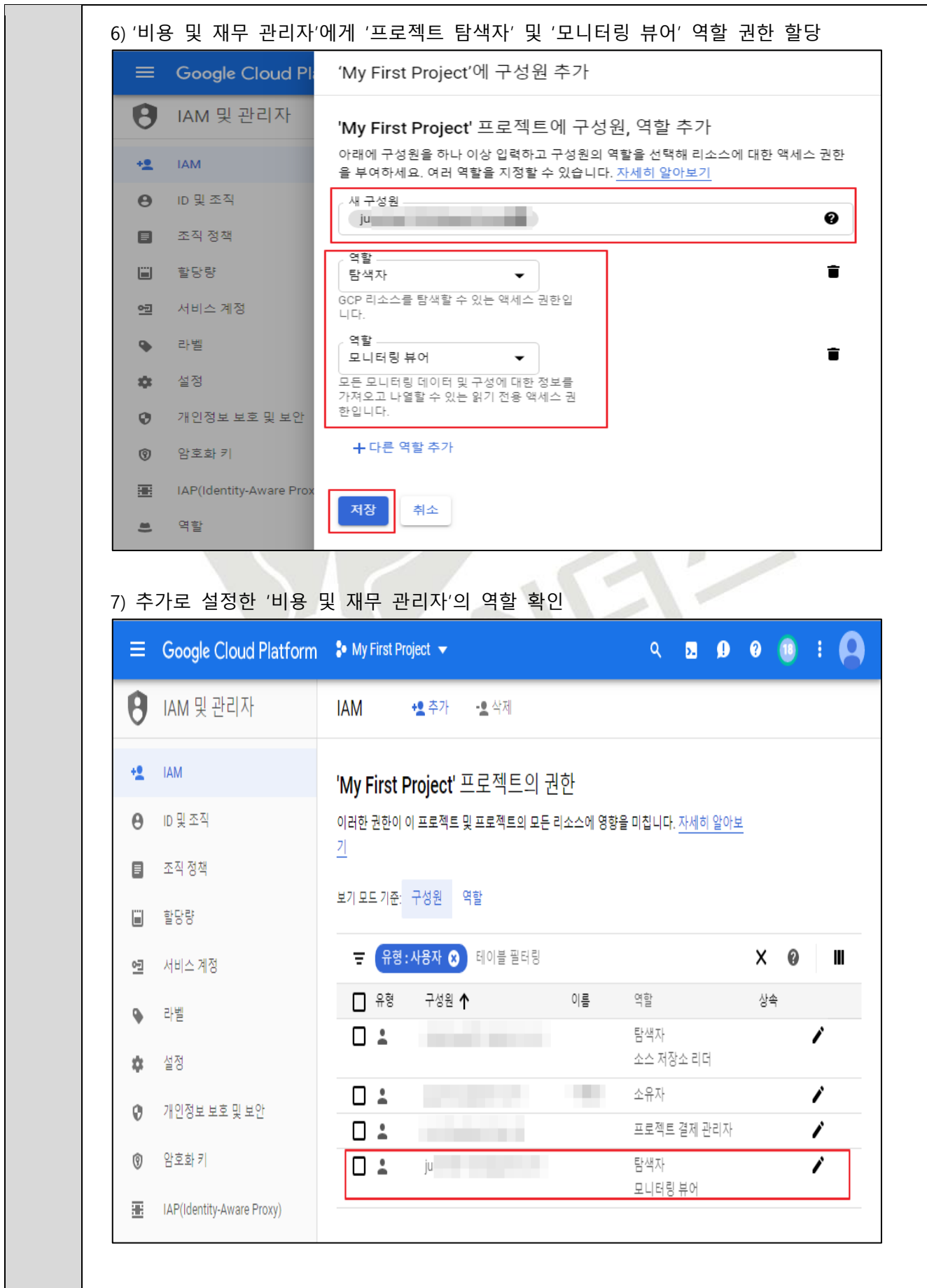

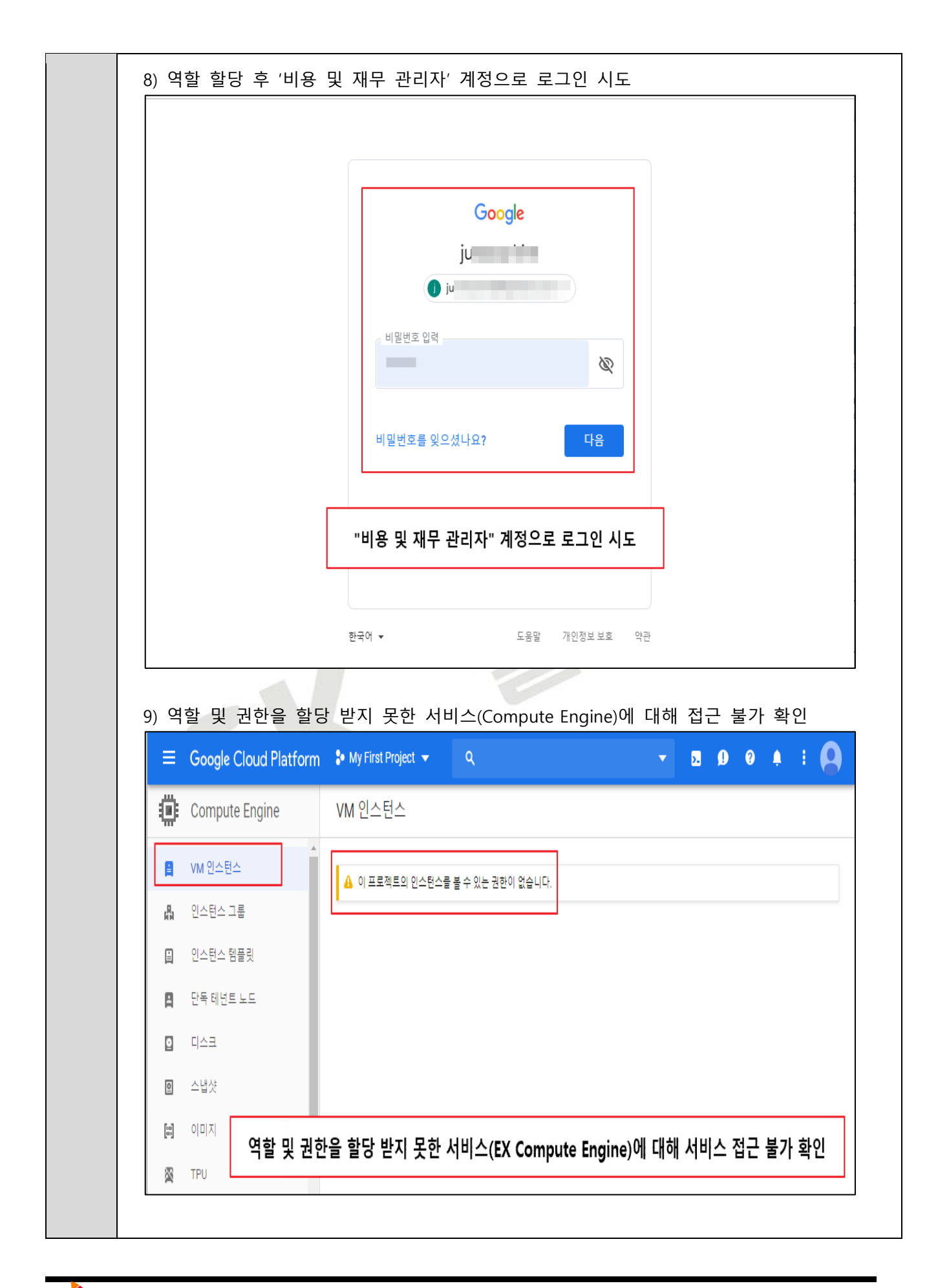
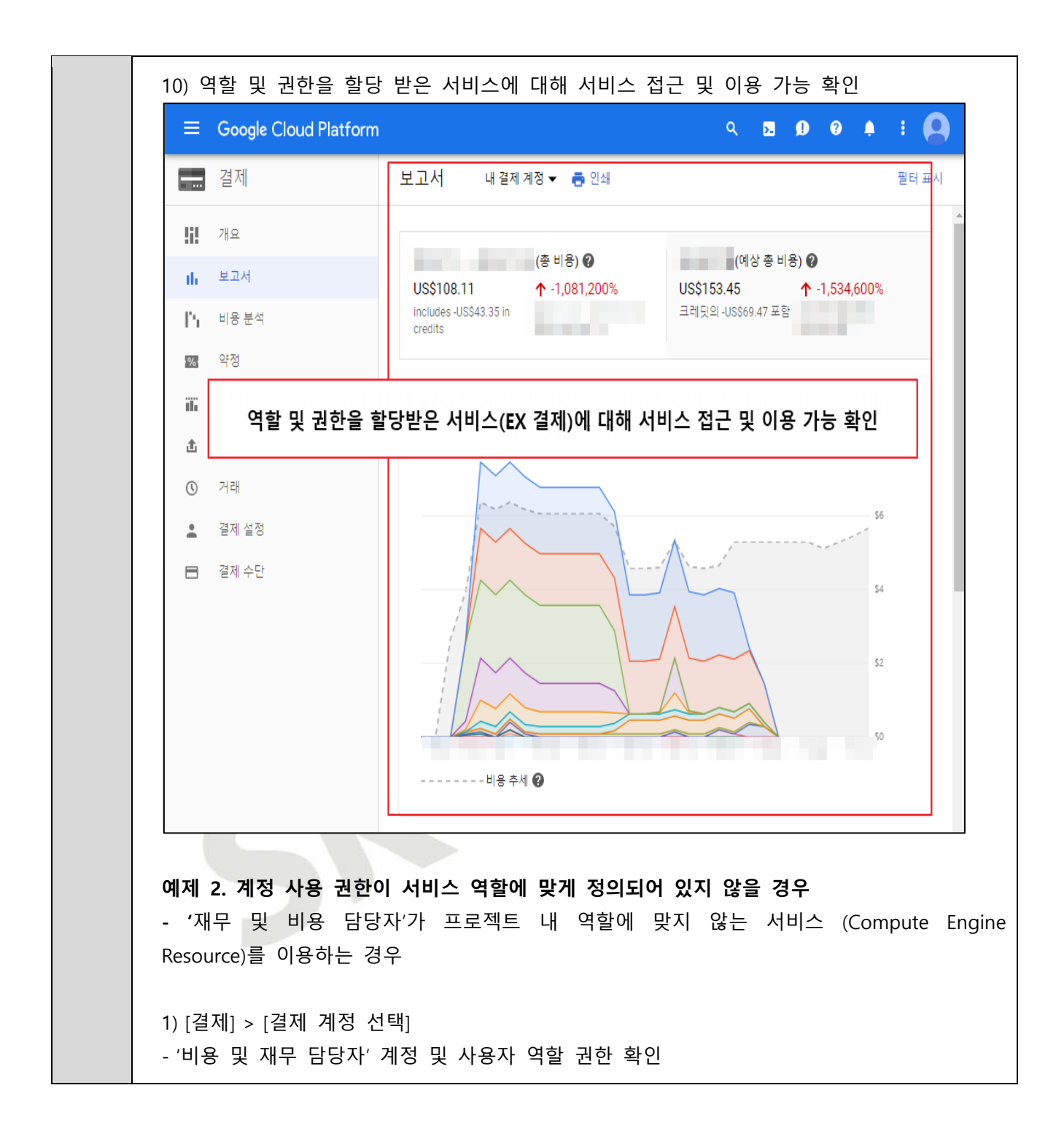

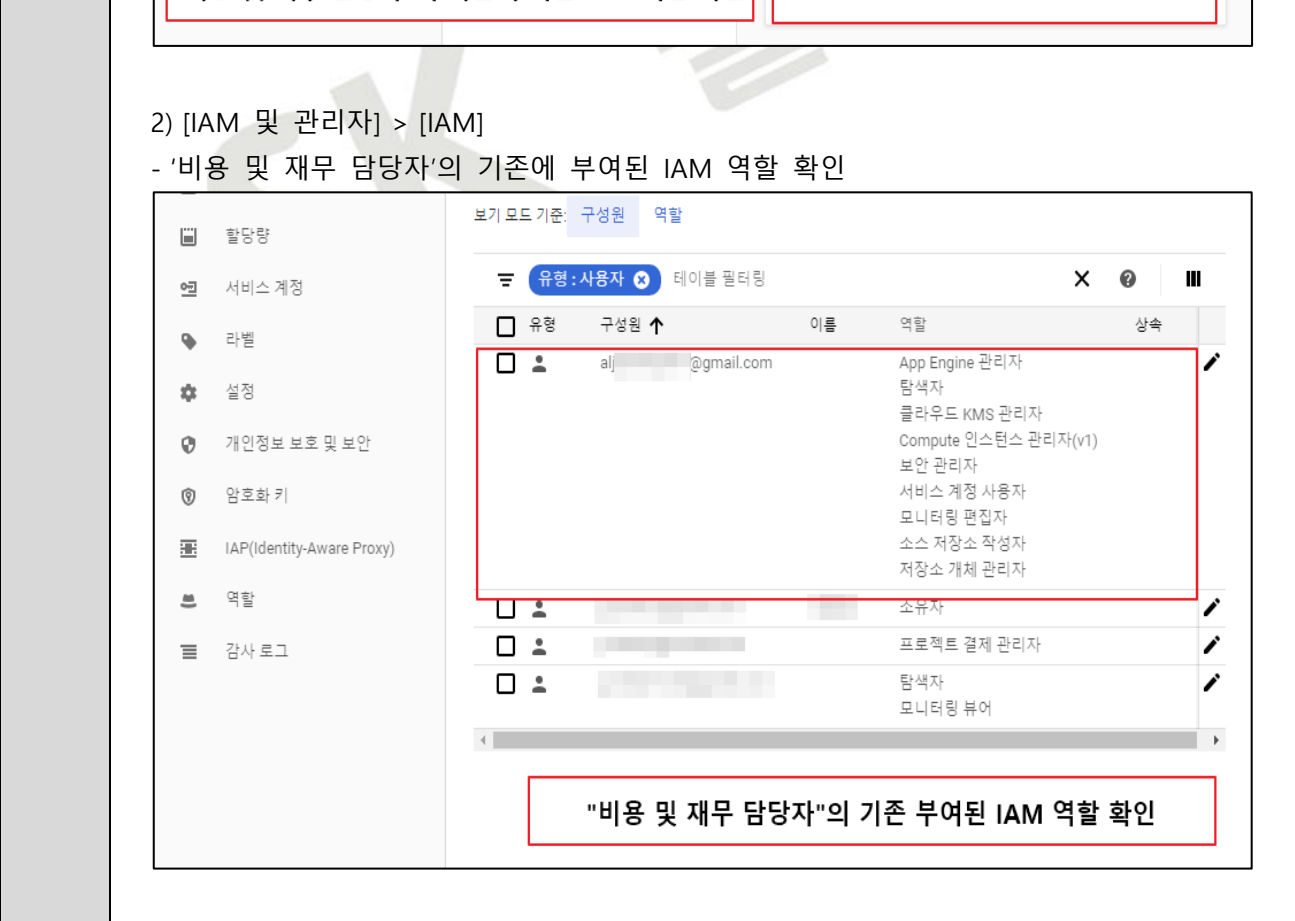

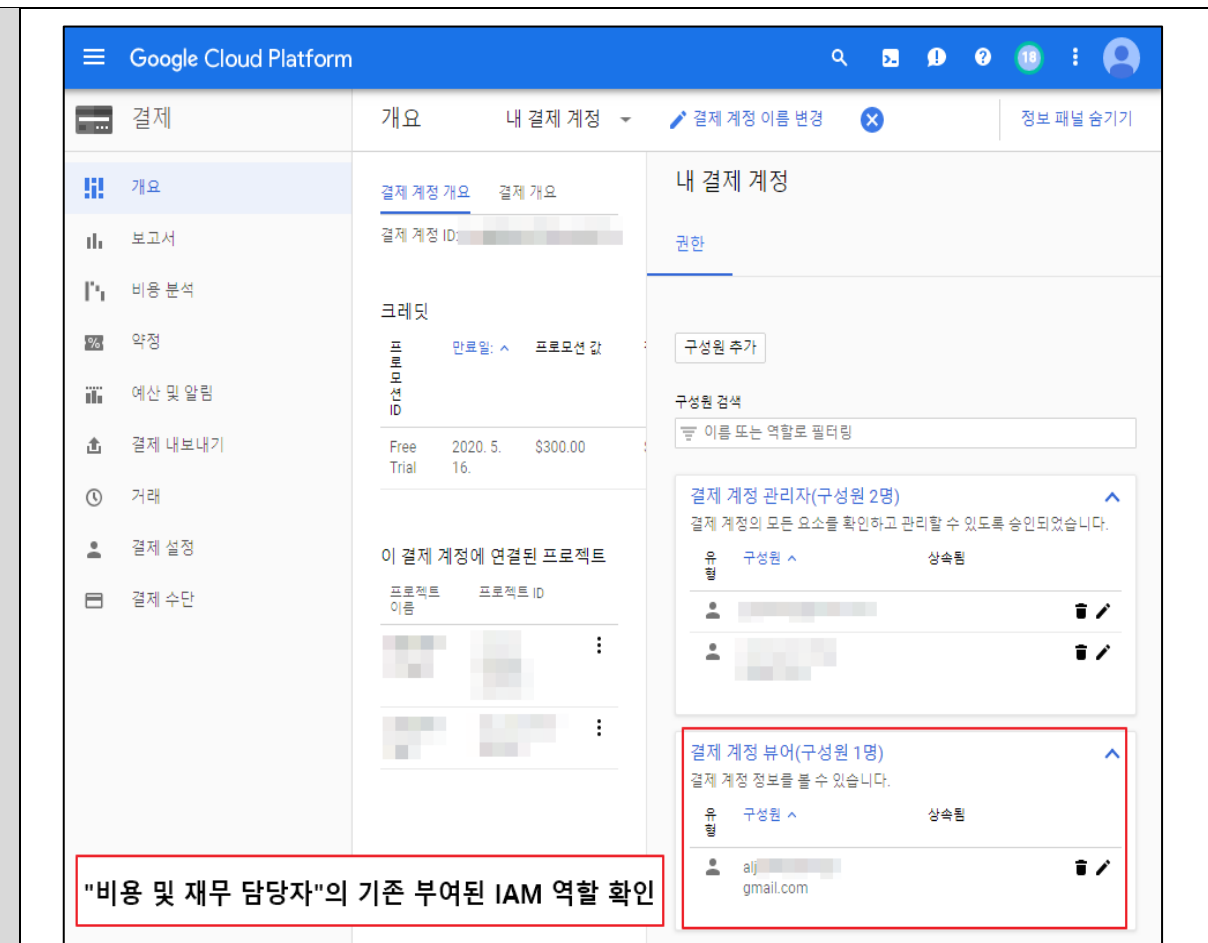

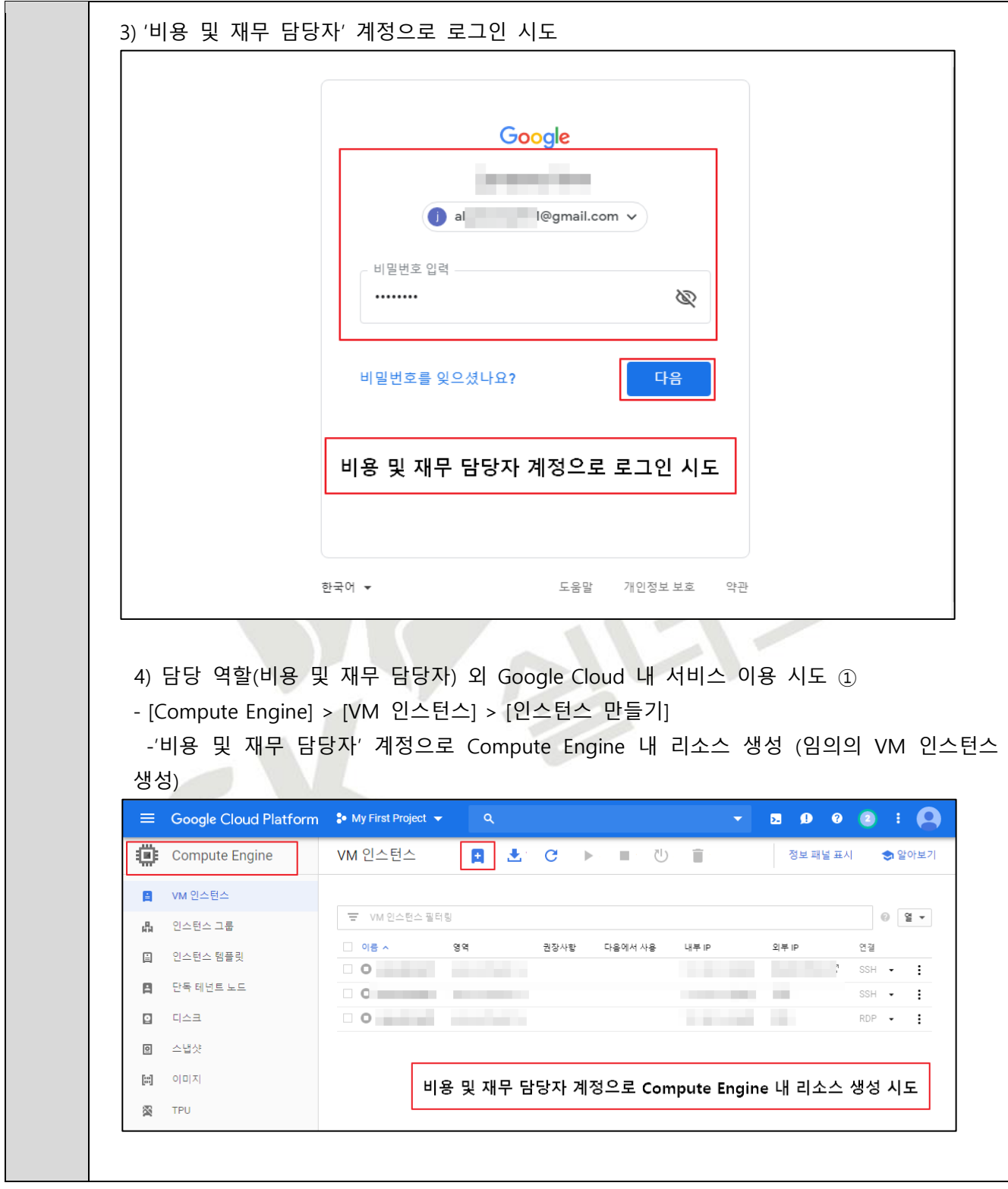

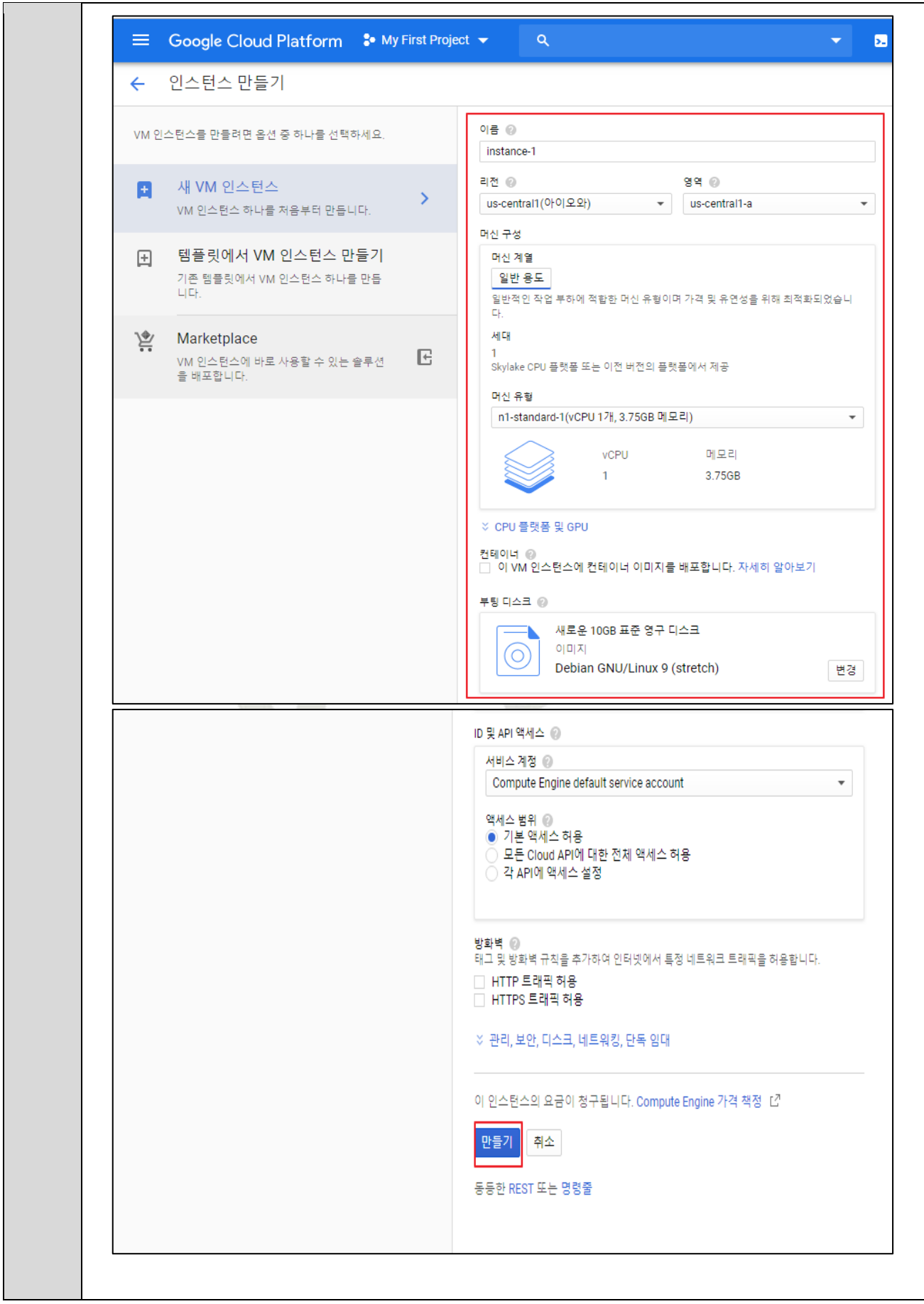

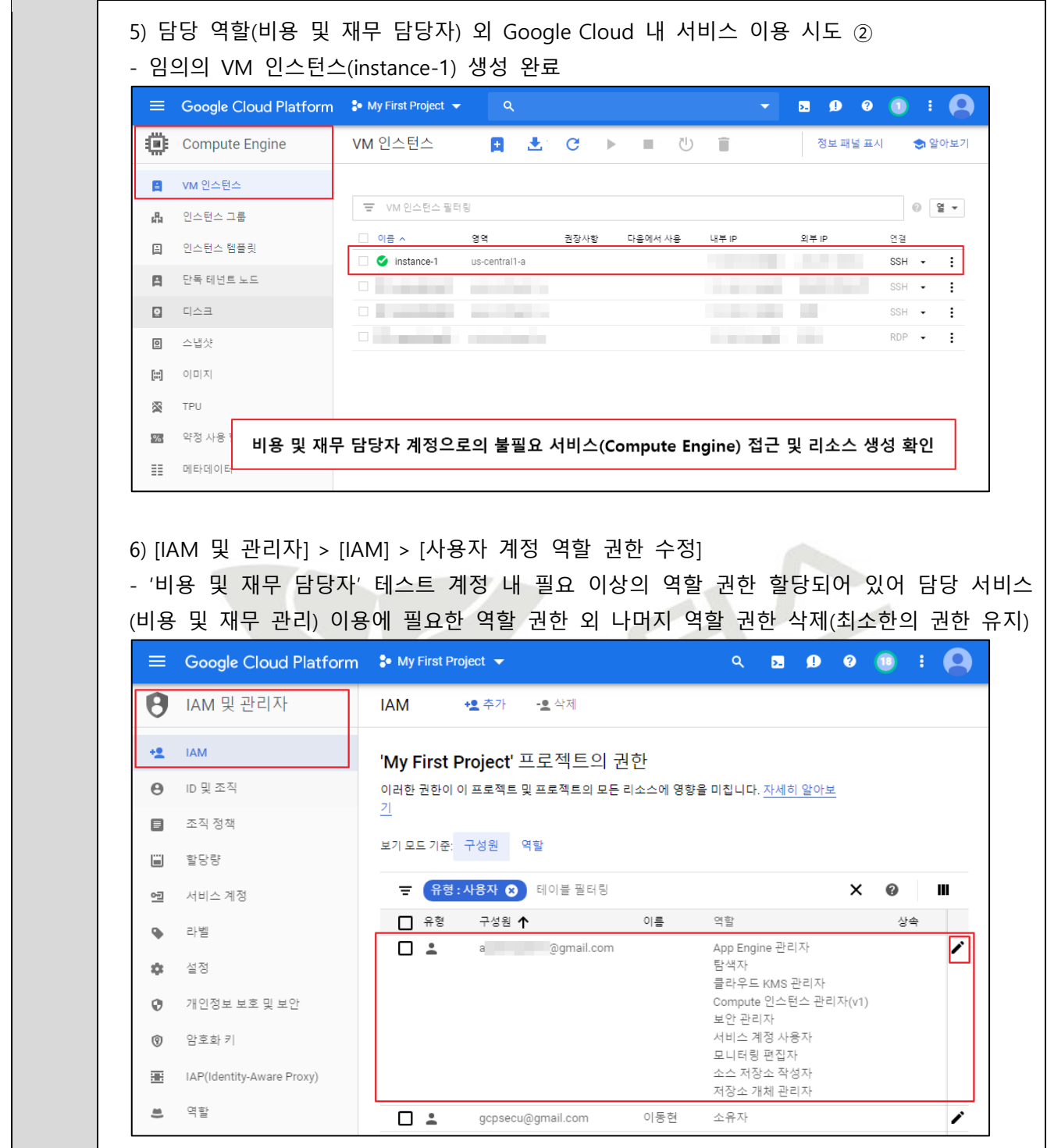

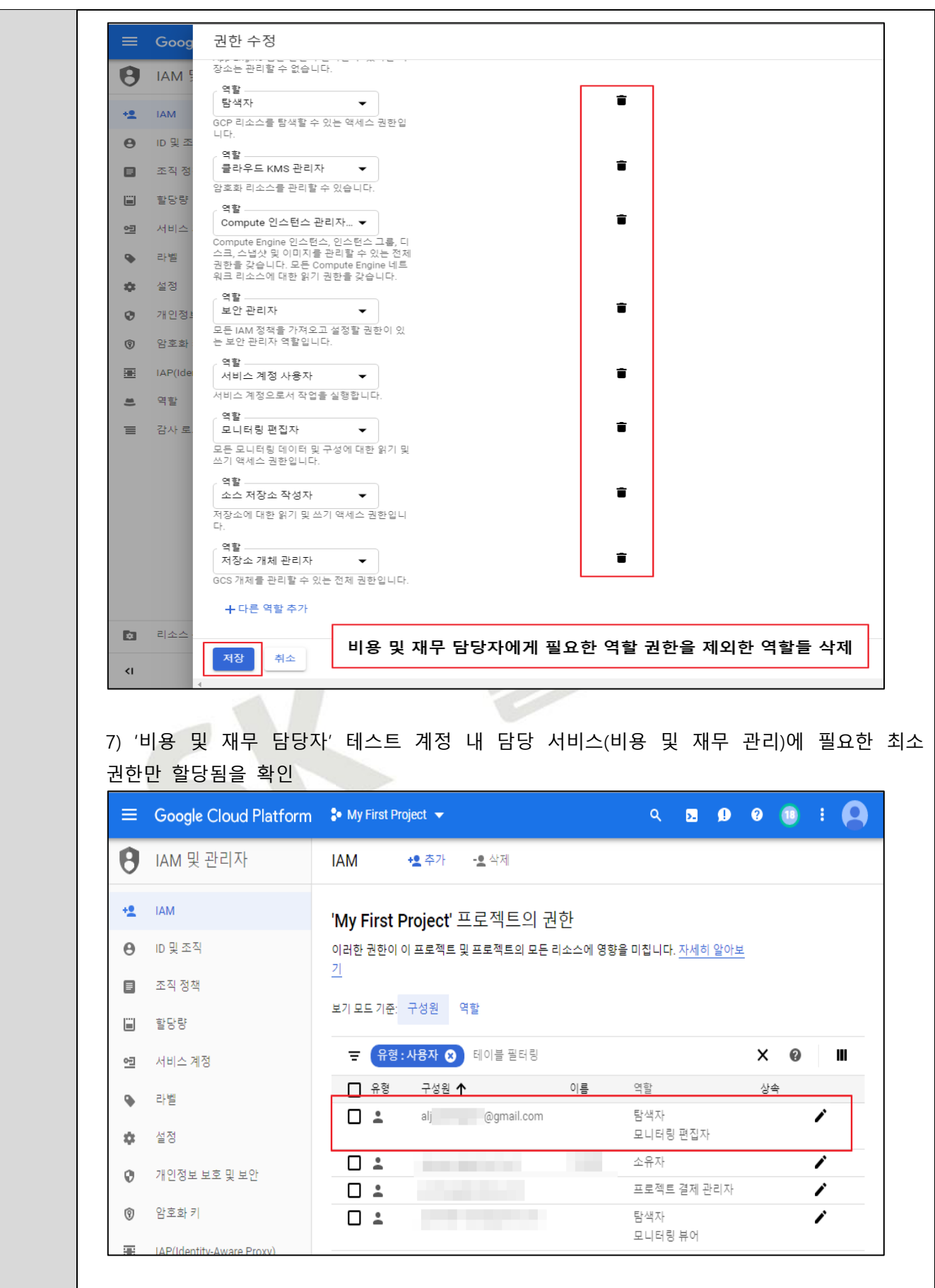

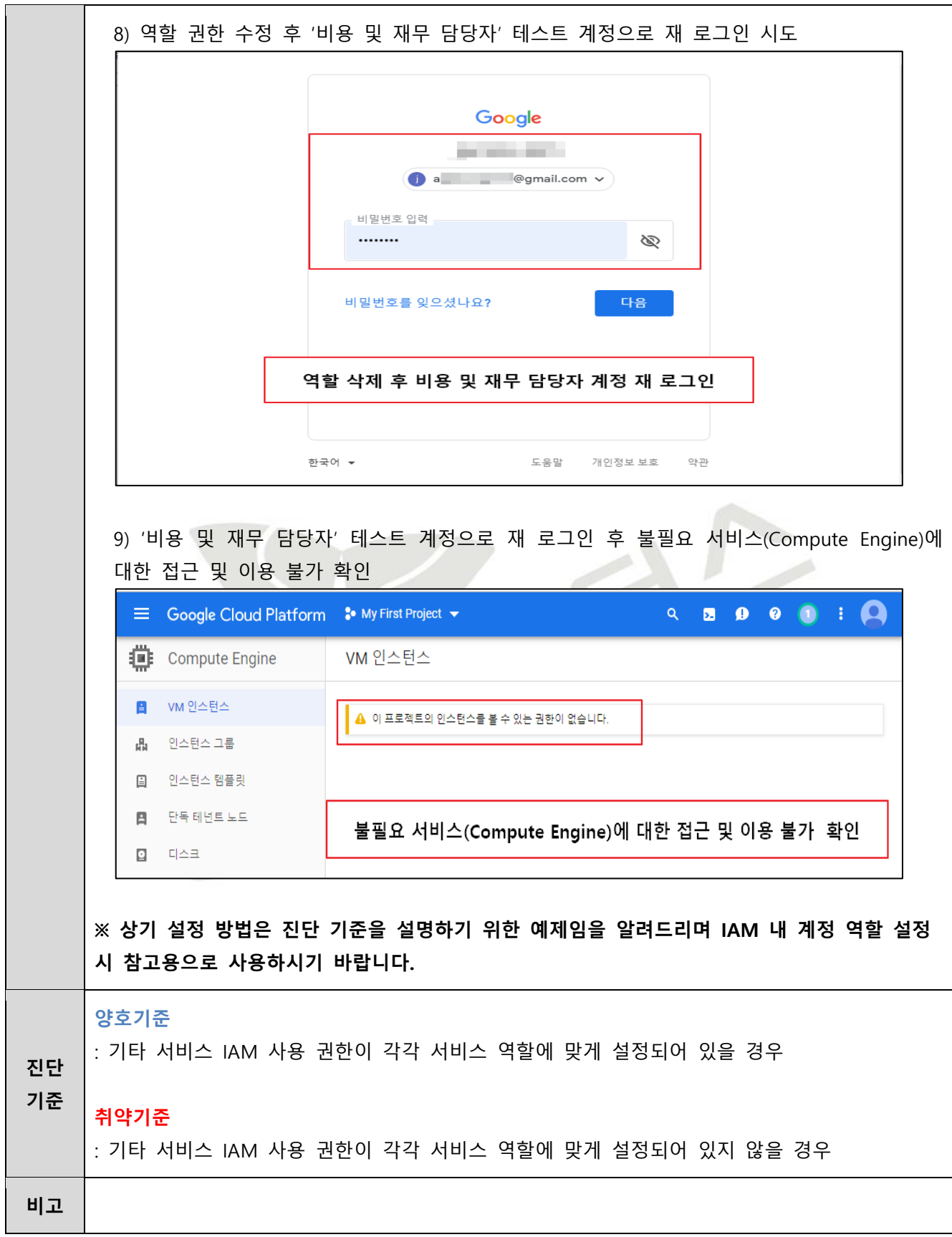

# **3. 가상 리소스 관리**

### **3.1 ID 및 API 액세스**

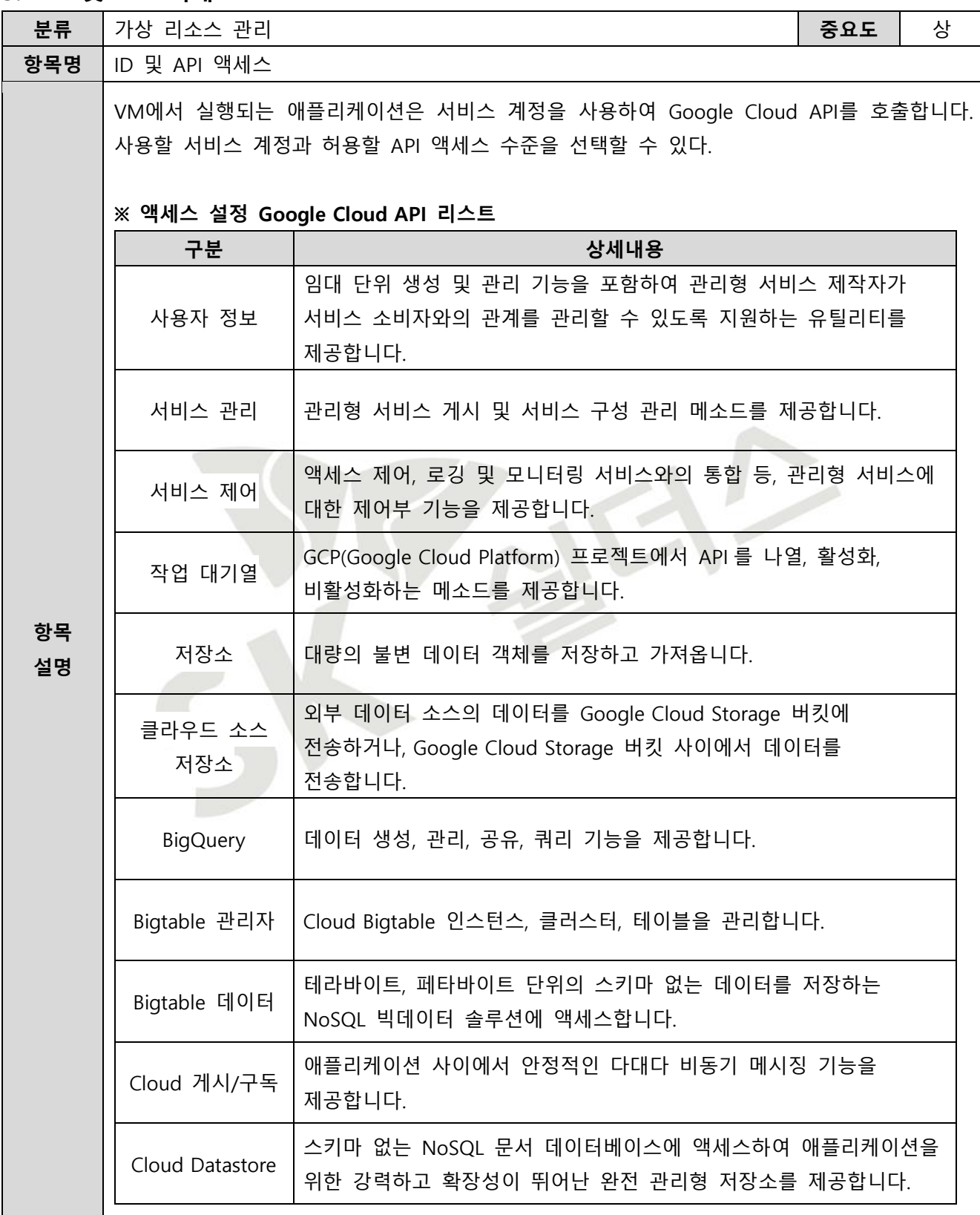

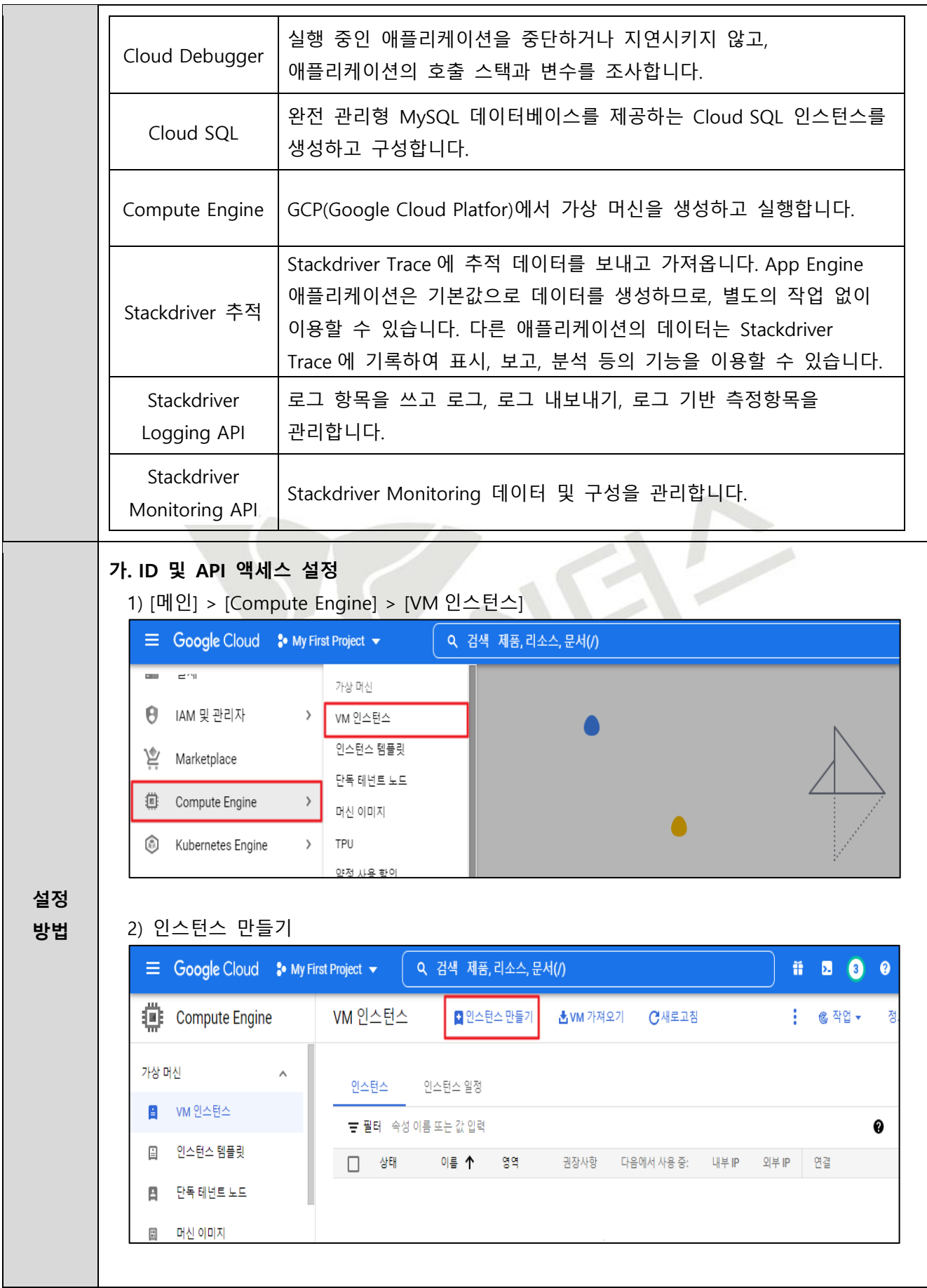

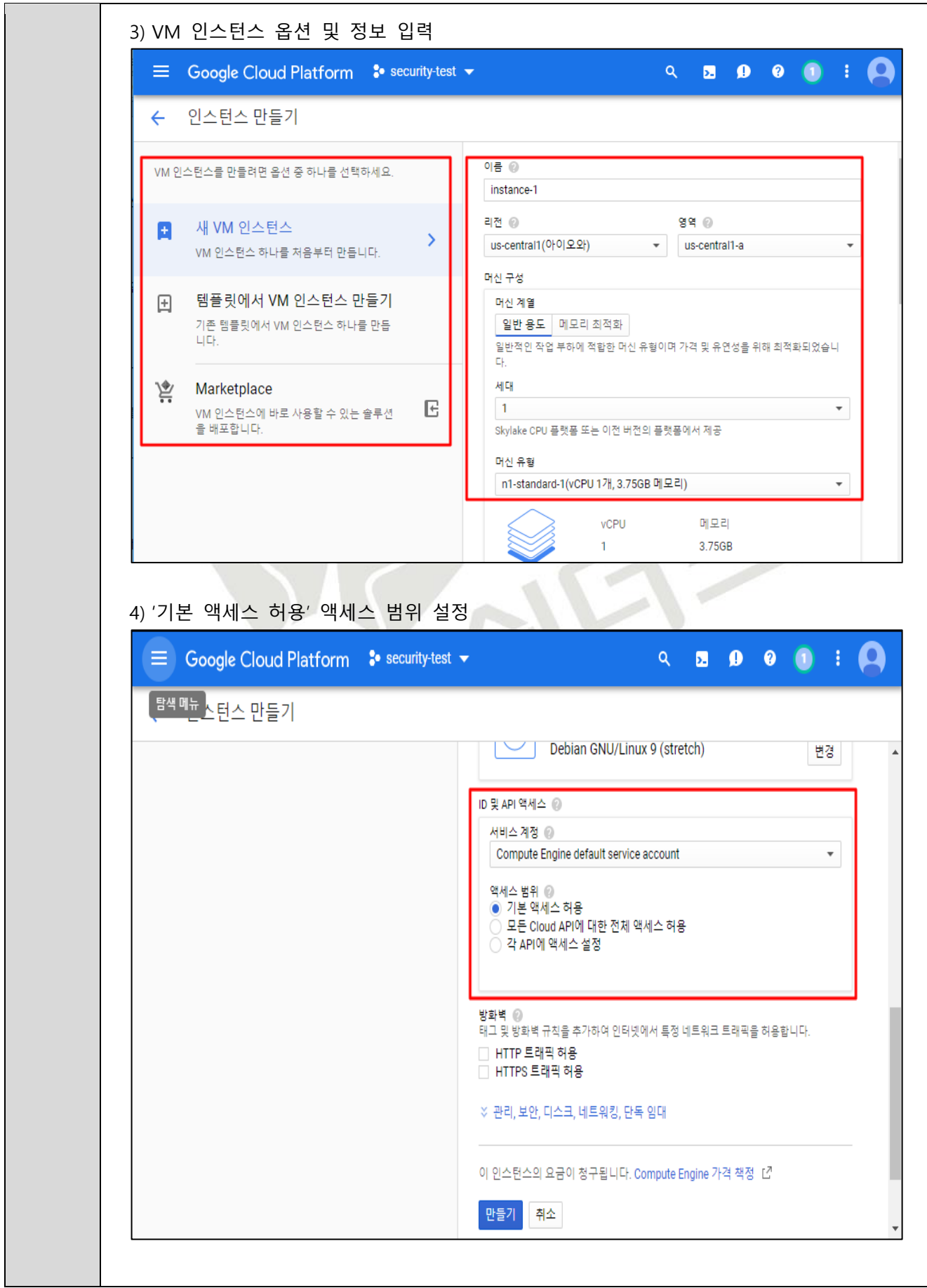

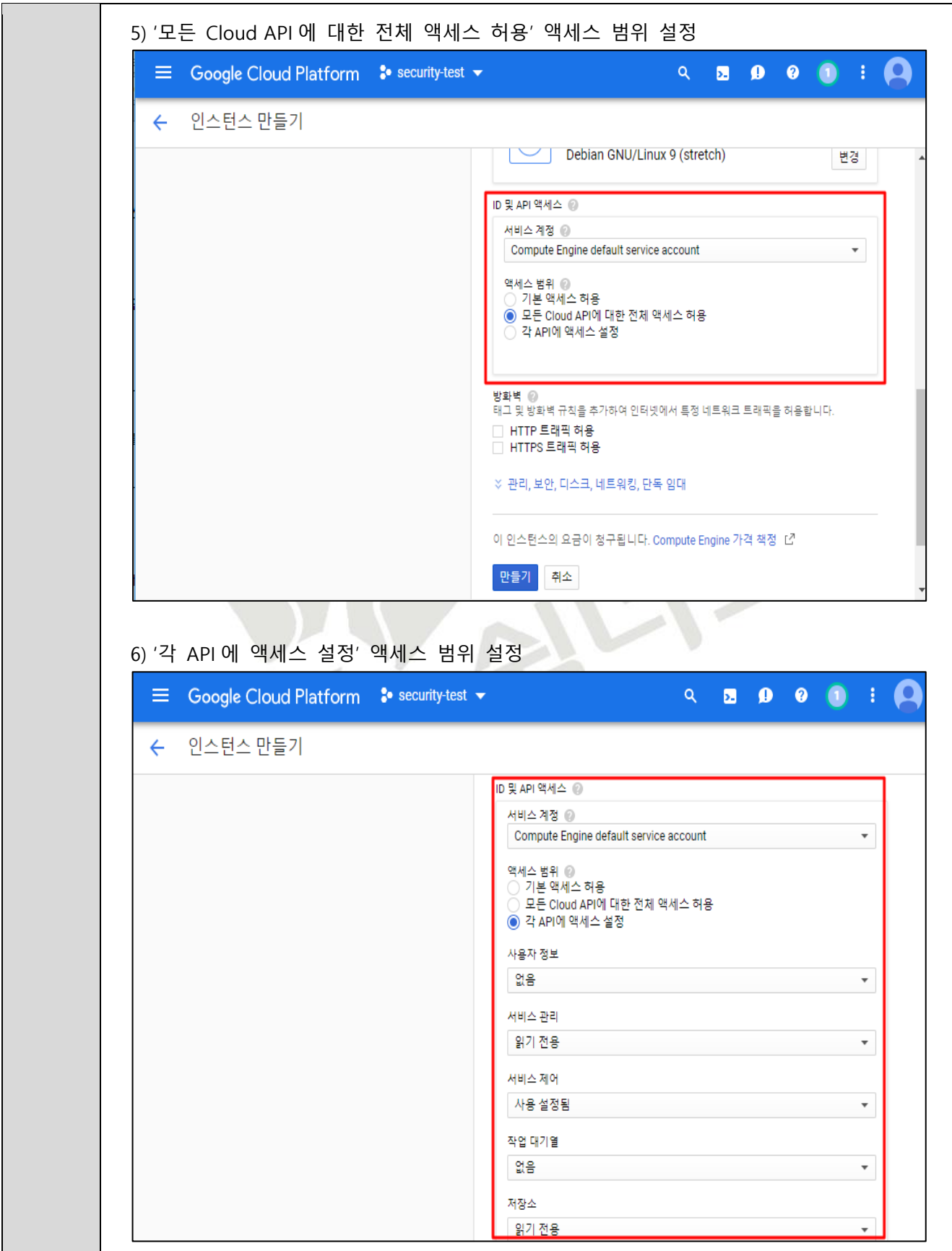

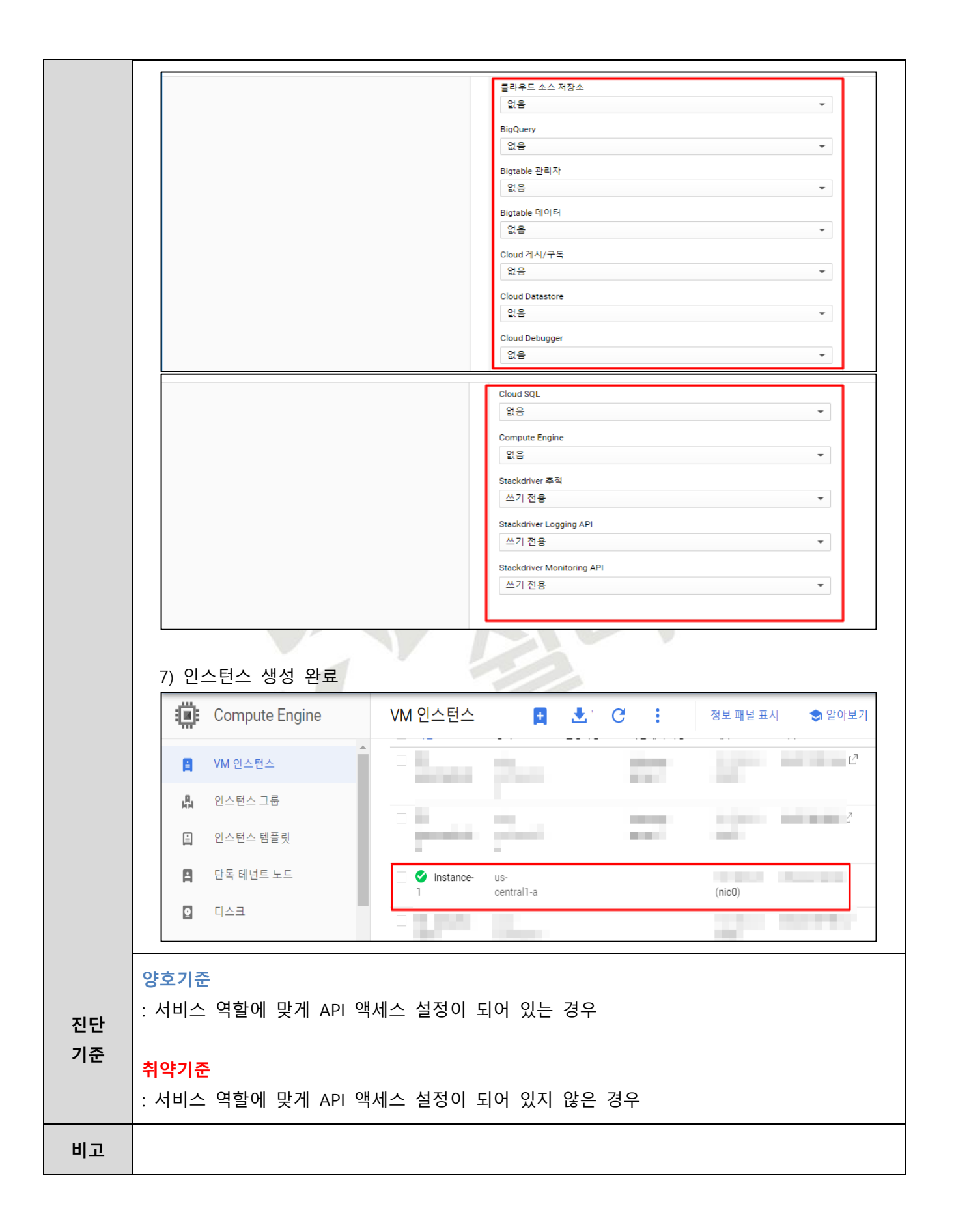

**3.2 VM 인스턴스 관리 및 보안**

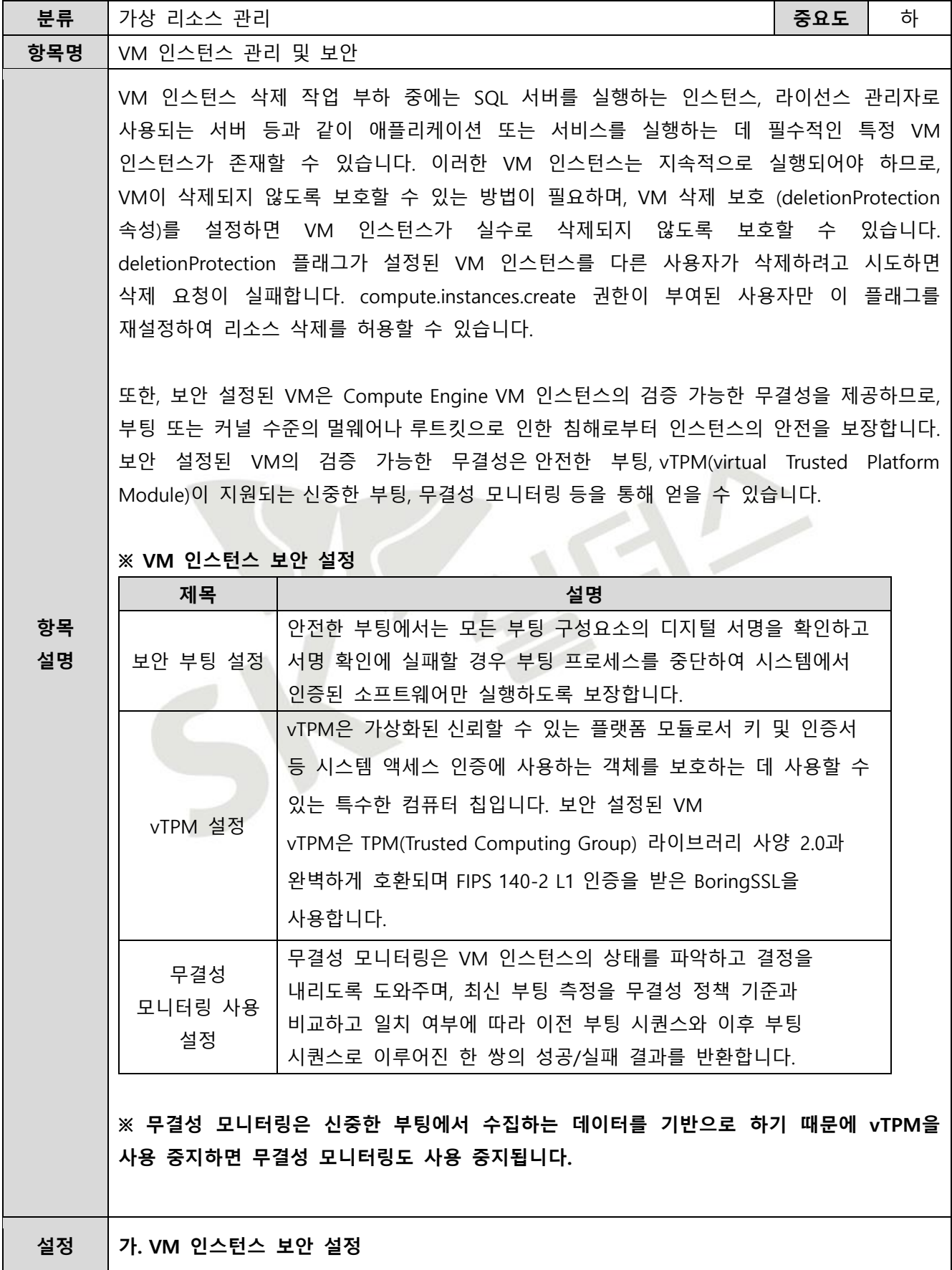

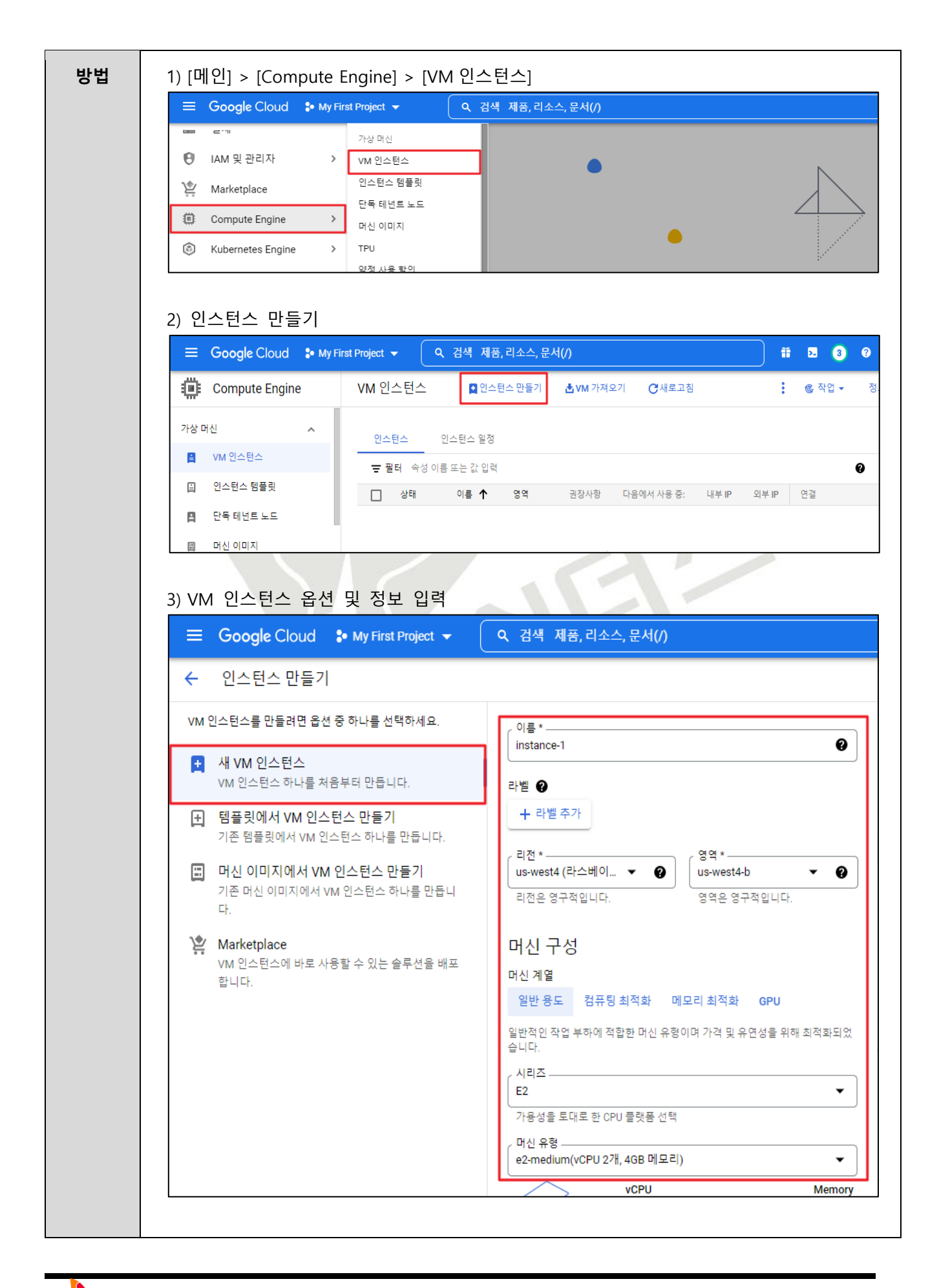

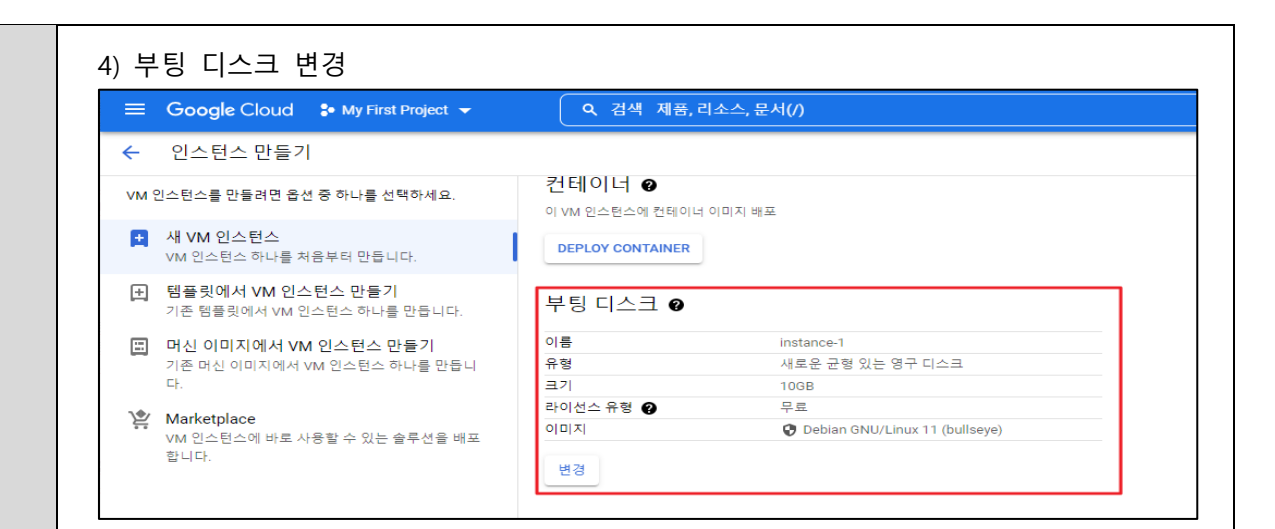

#### 5) VM 이미지 설정

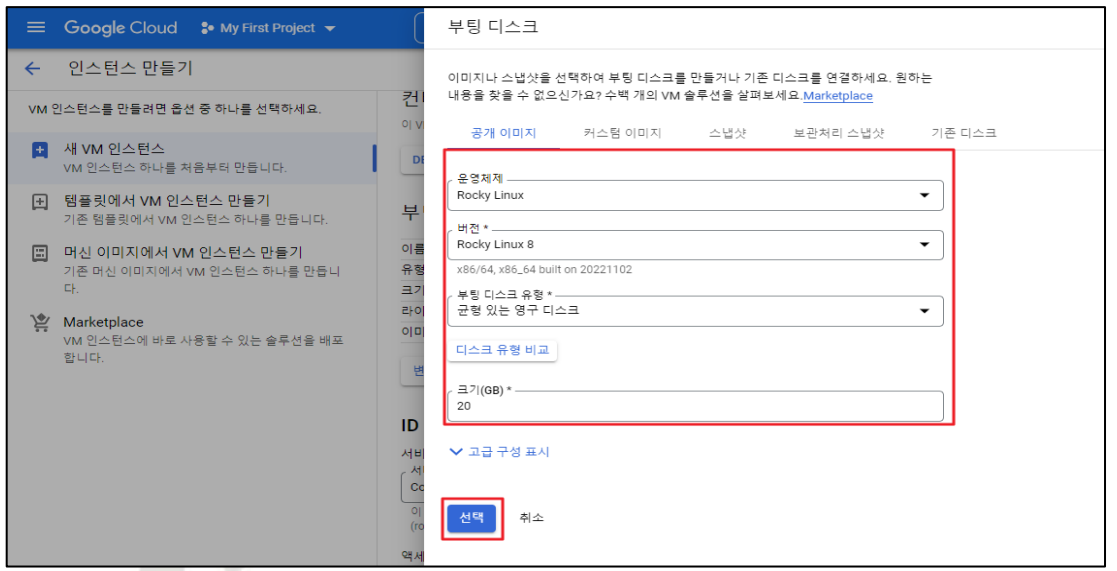

#### 6) [관리] > [삭제 보호 사용 설정]

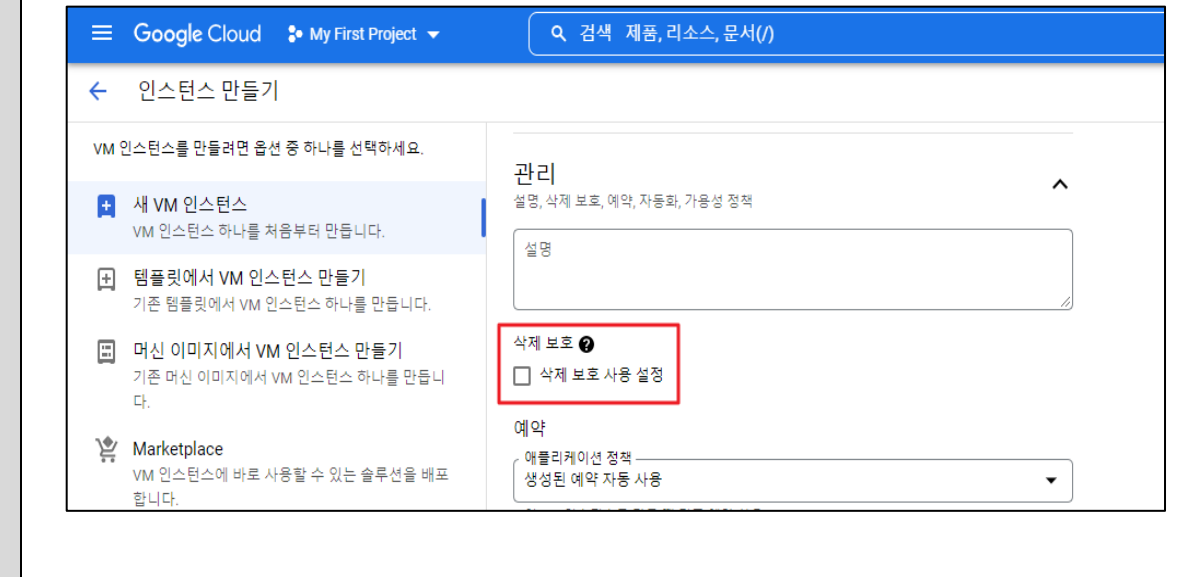

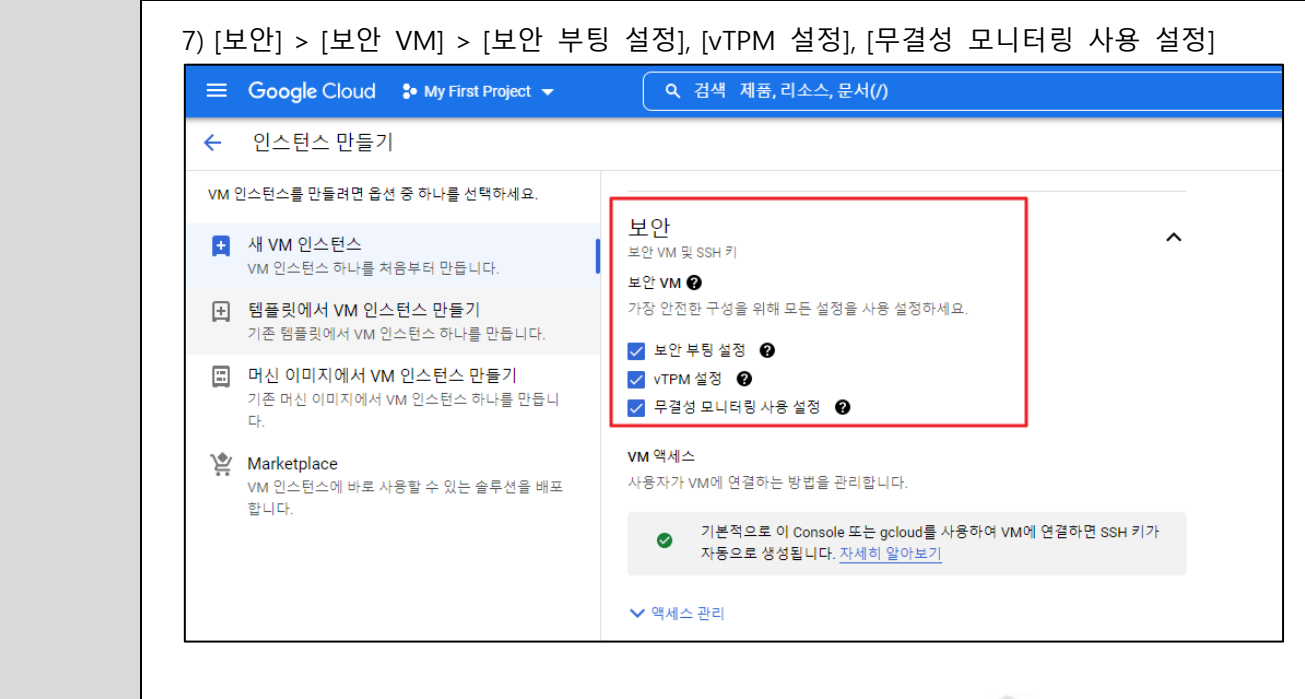

8) 인스턴스 생성 완료

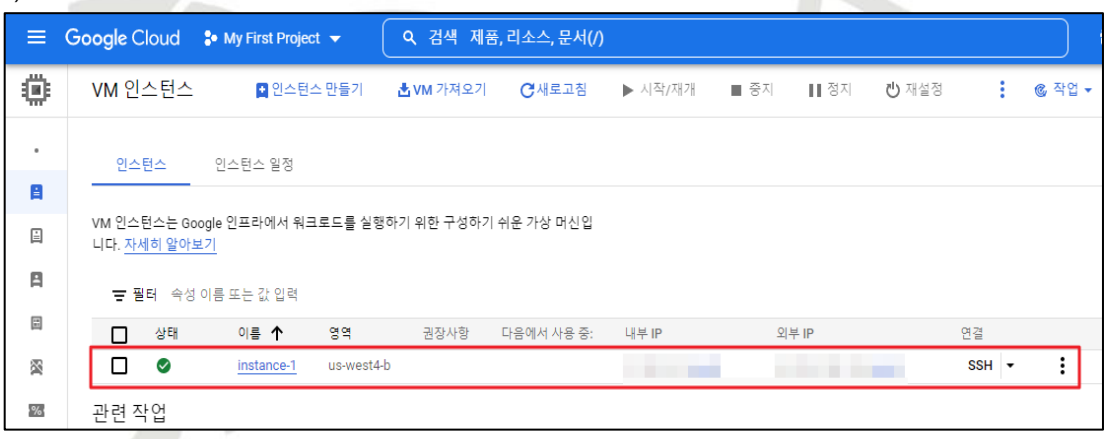

#### 9) 설정된 보안 VM 옵션 확인

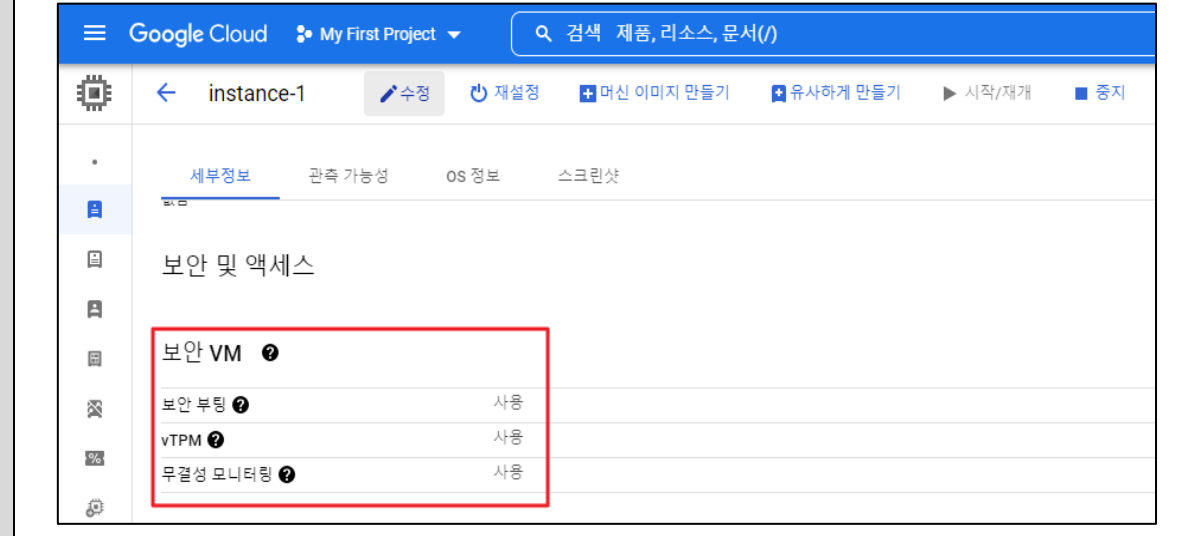

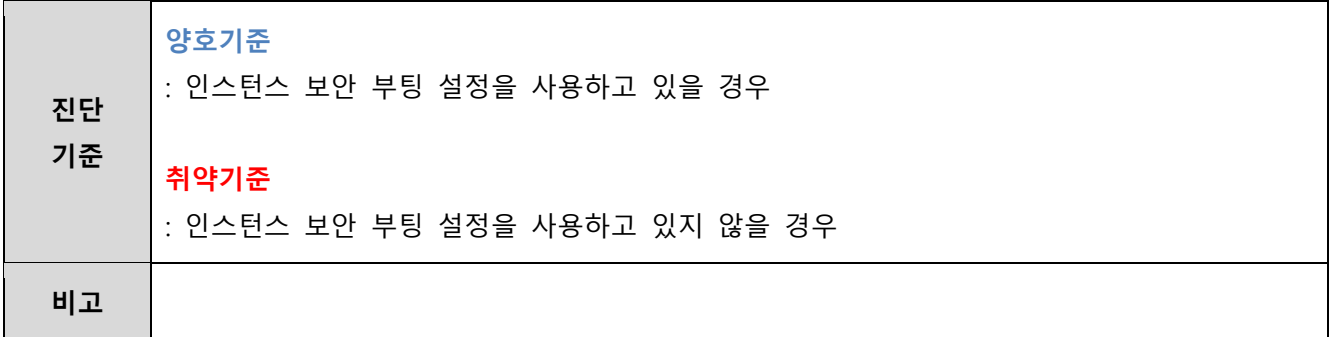

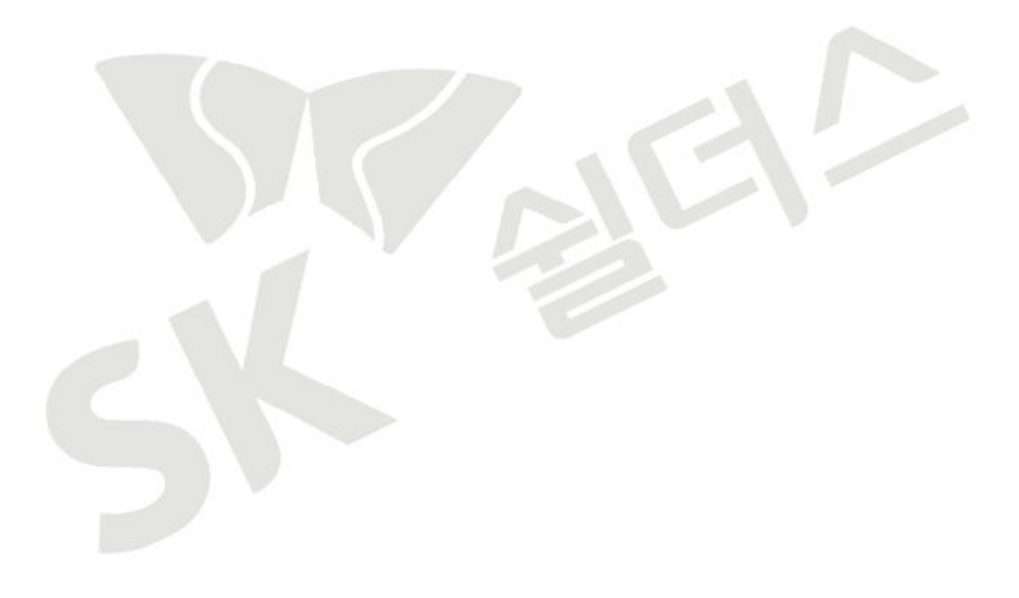

### **3.3 애플리케이션 방화벽**

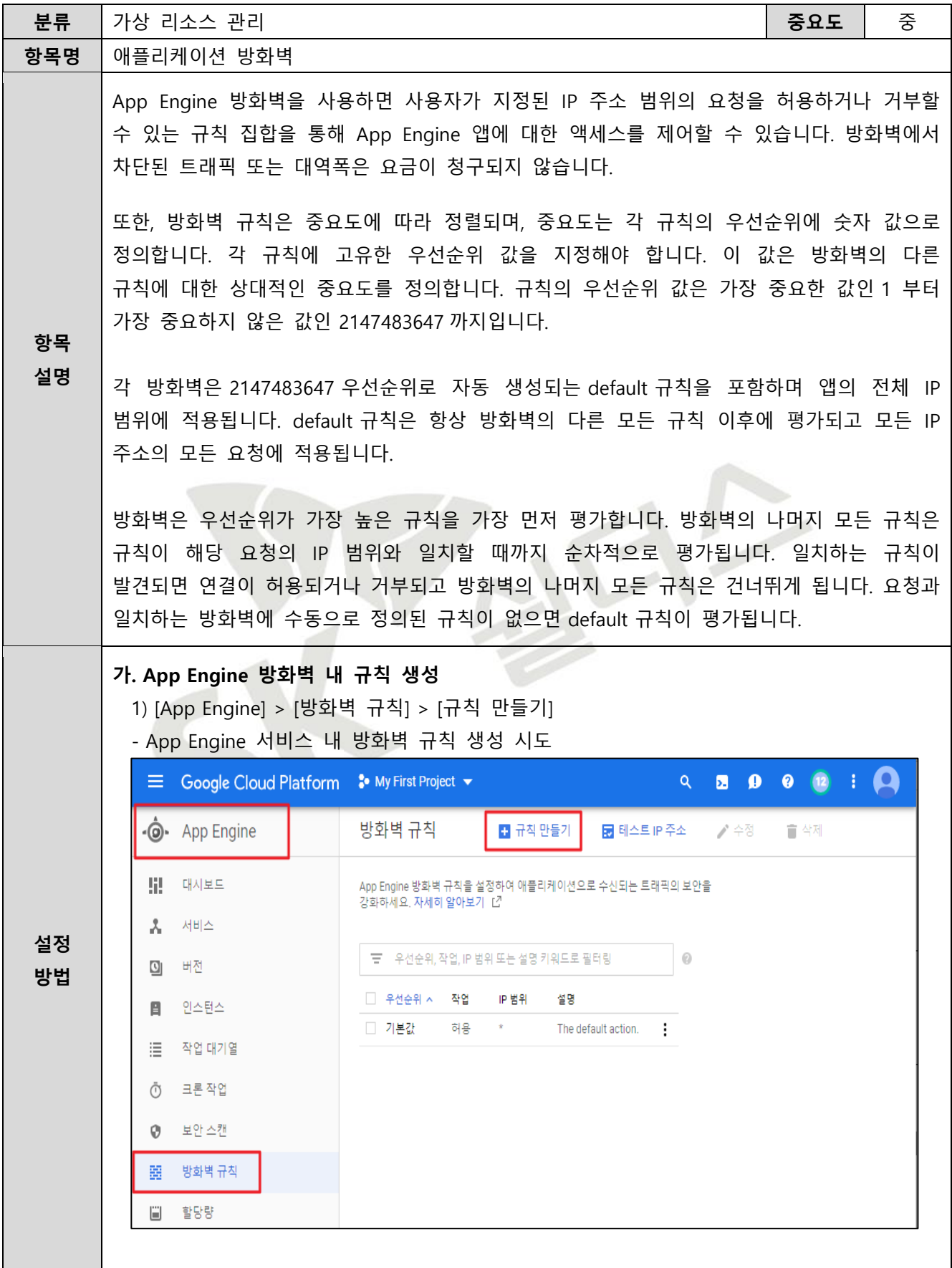

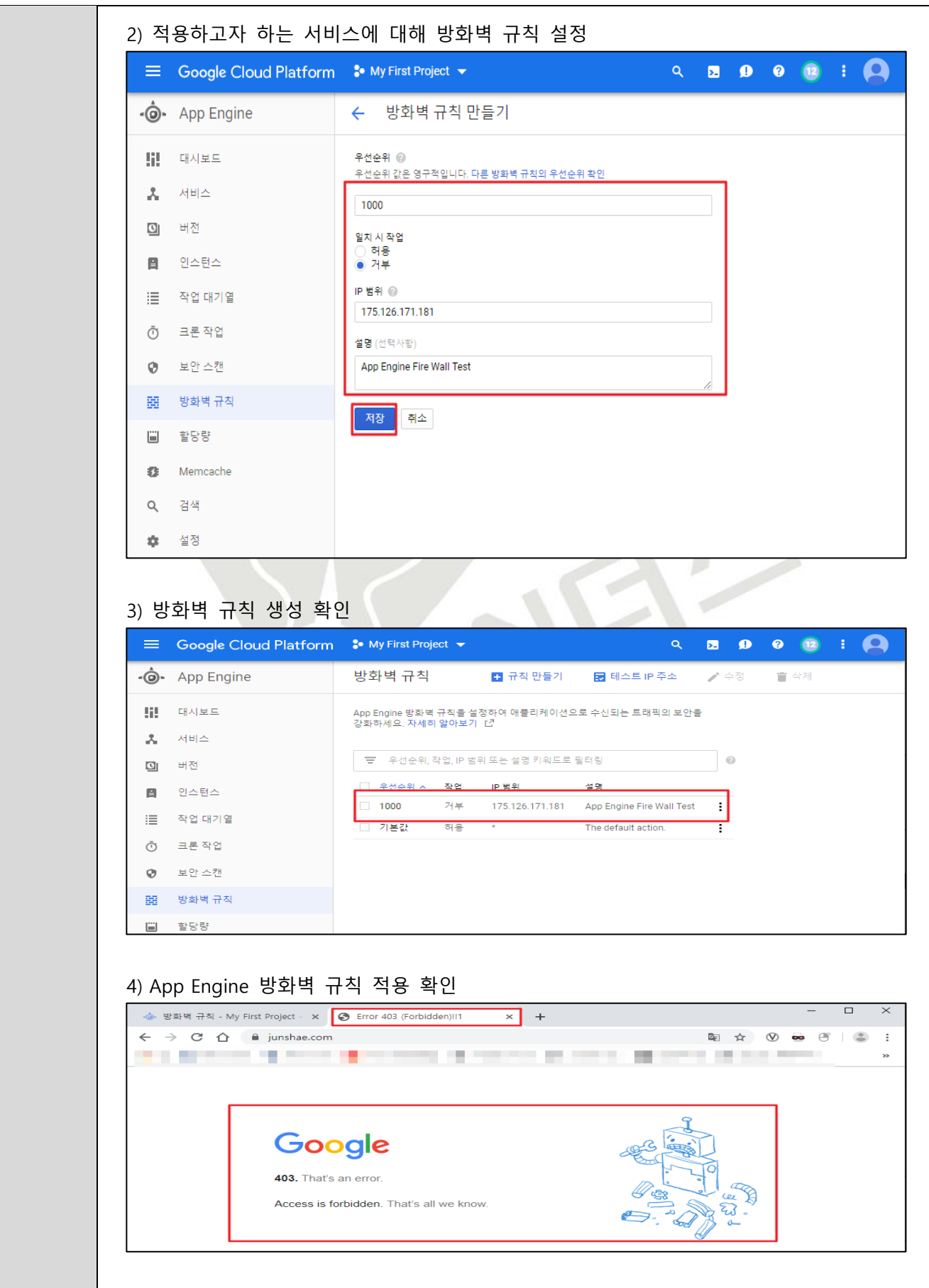

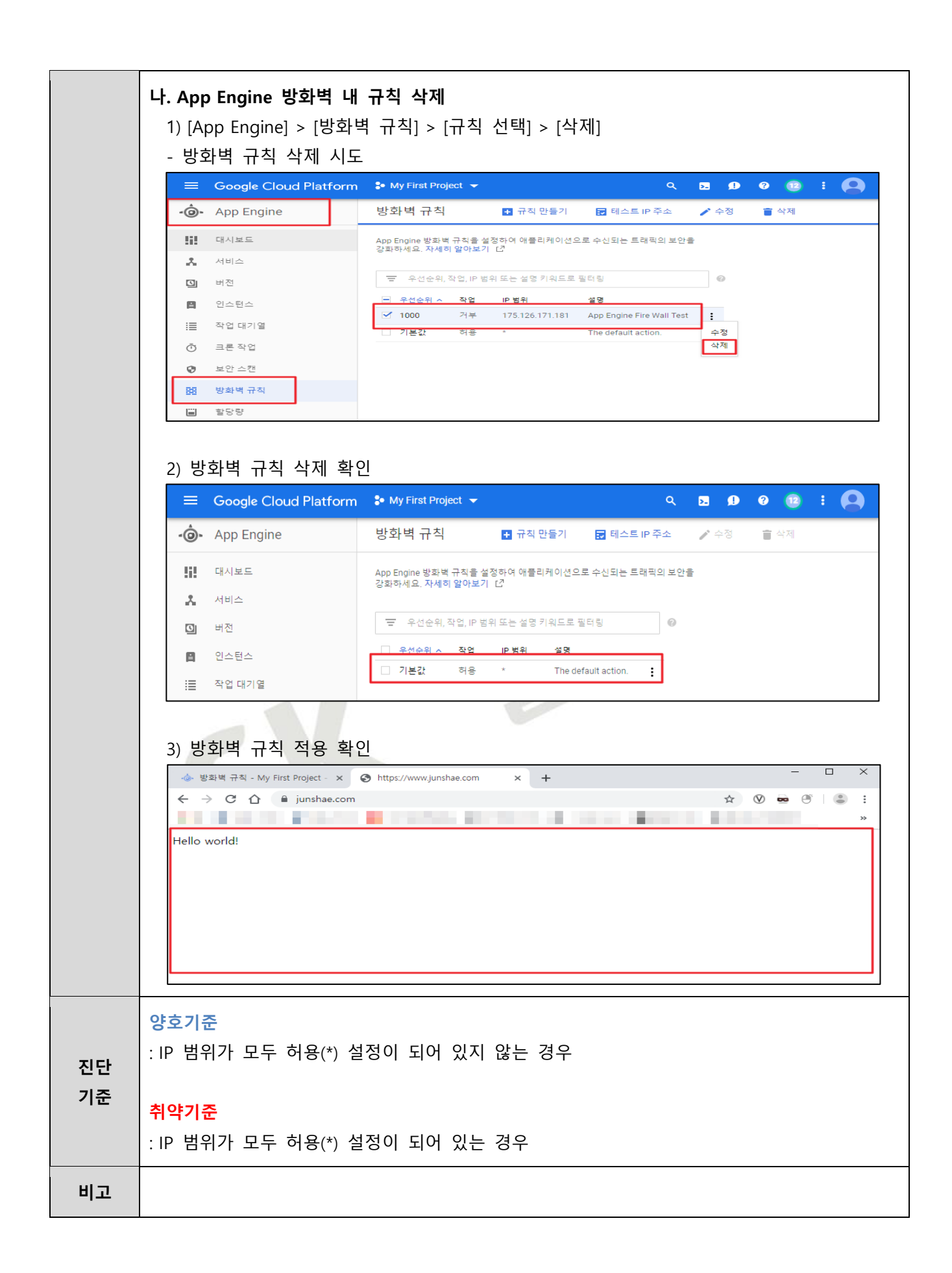

# **3.4 네트워크 방화벽 인/아웃바운드 ANY 설정 관리**

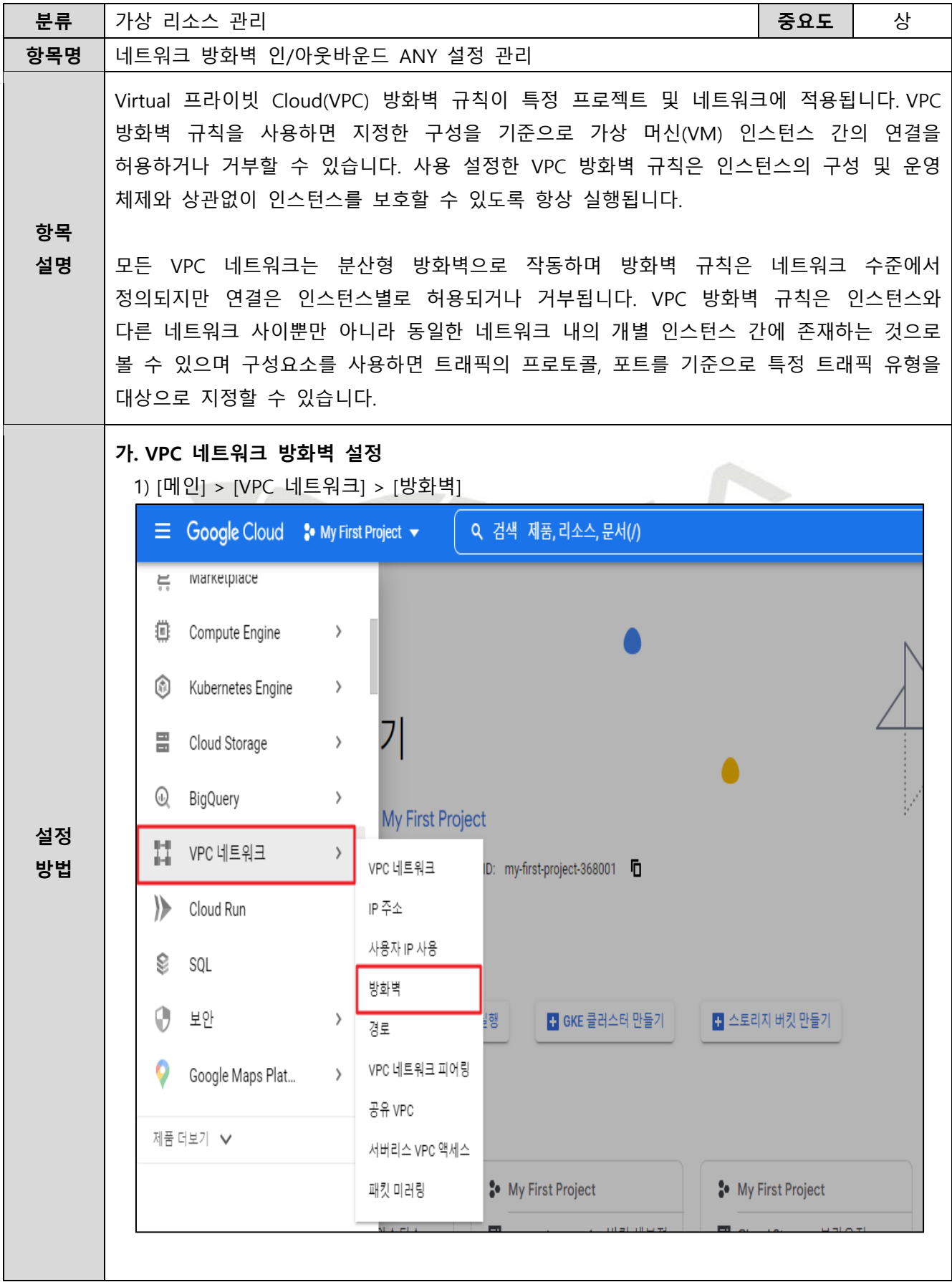

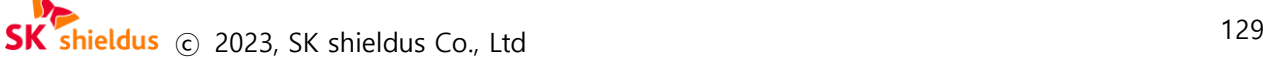

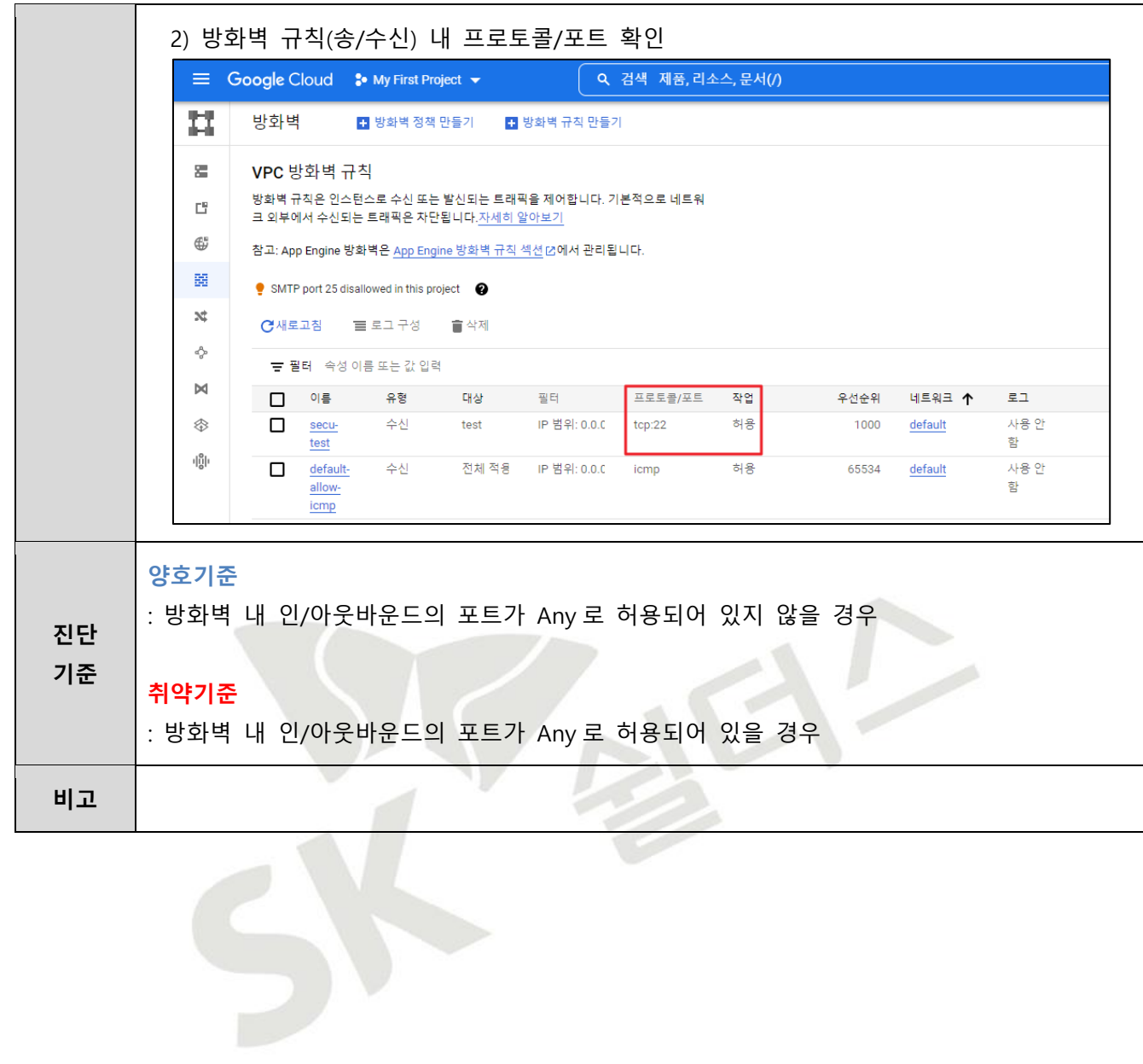

# **3.5 네트워크 방화벽 인/아웃바운드 불필요 정책 관리**

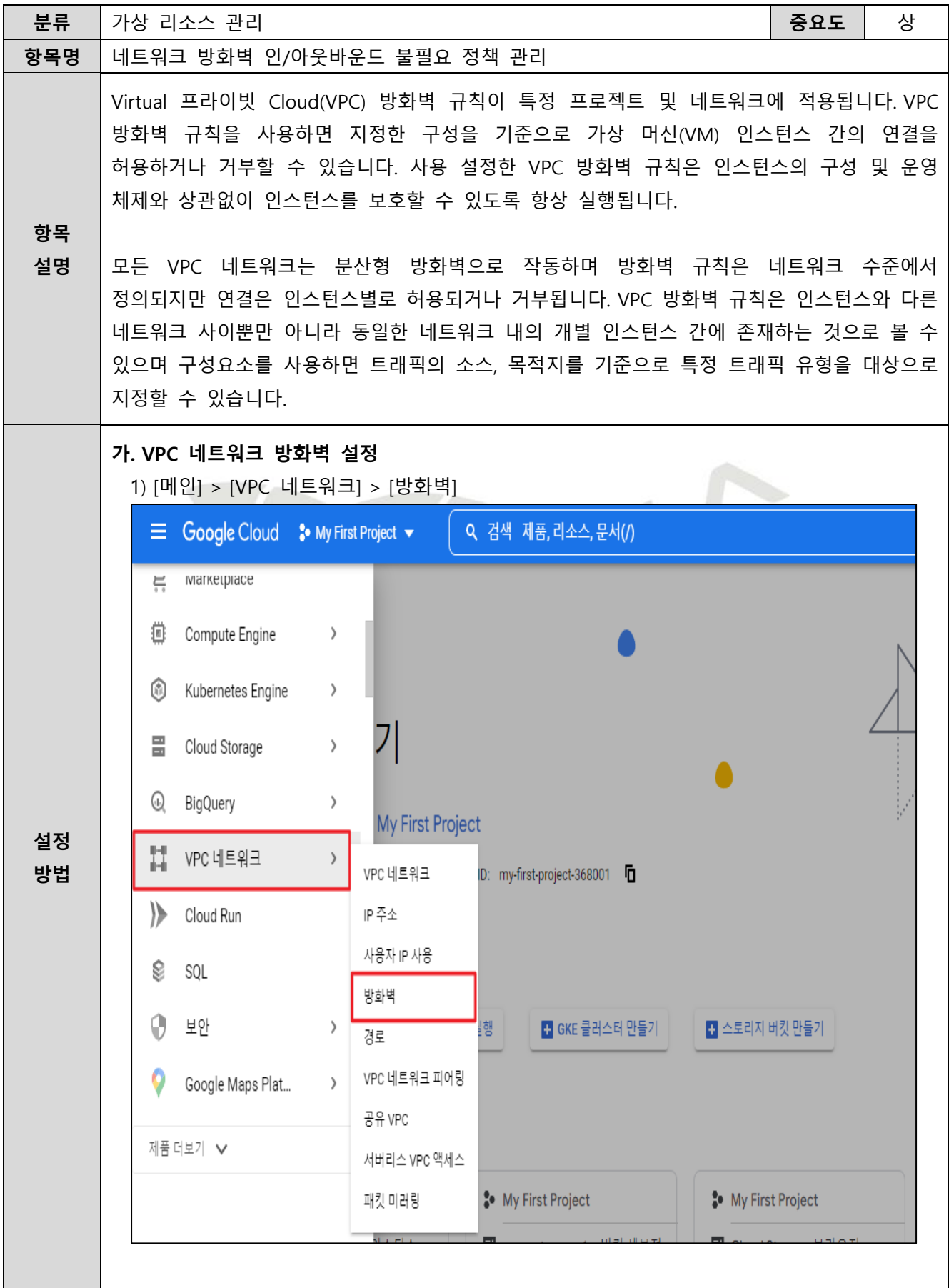

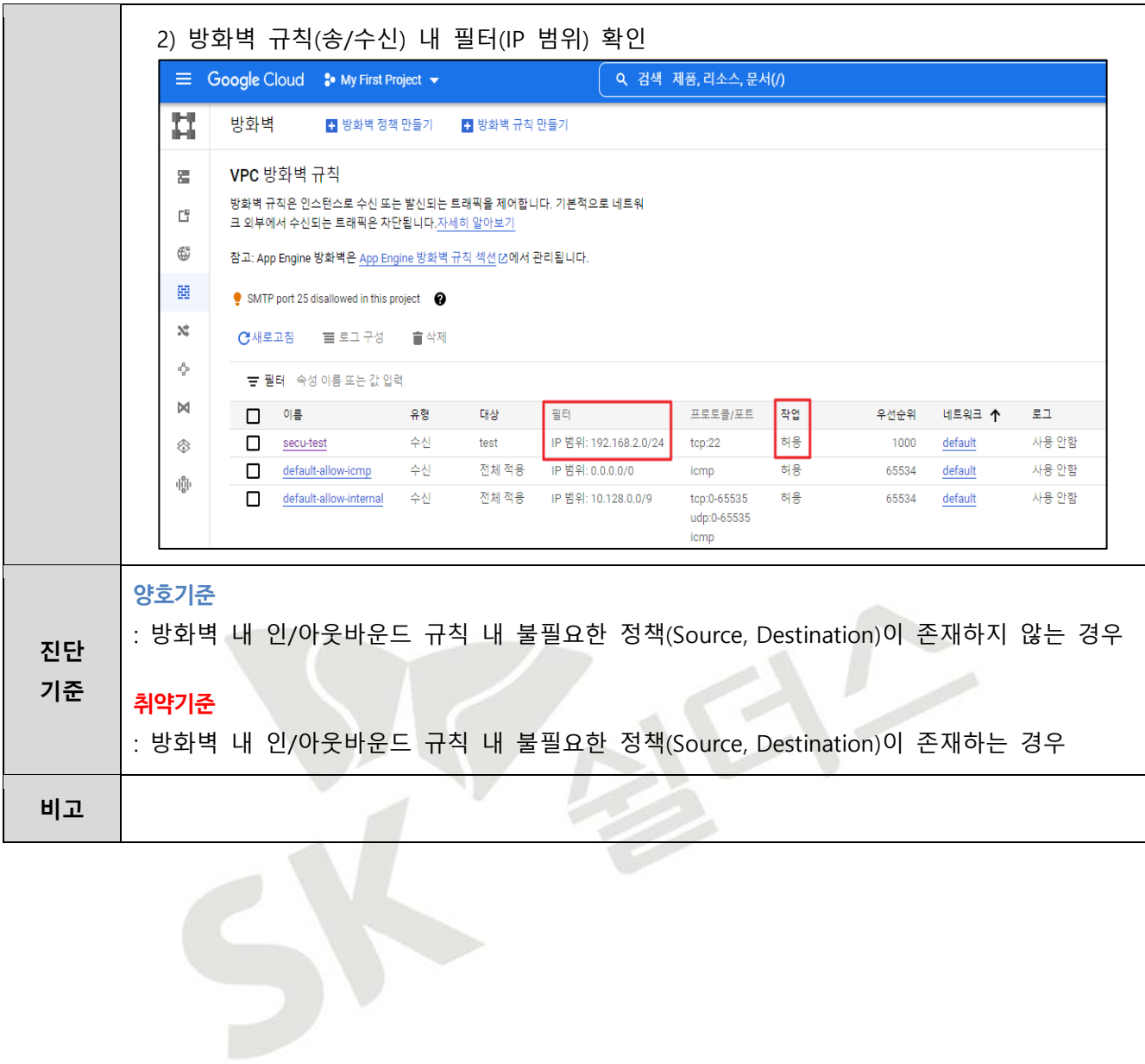

# **3.6 VPC 네트워크 서브넷 관리**

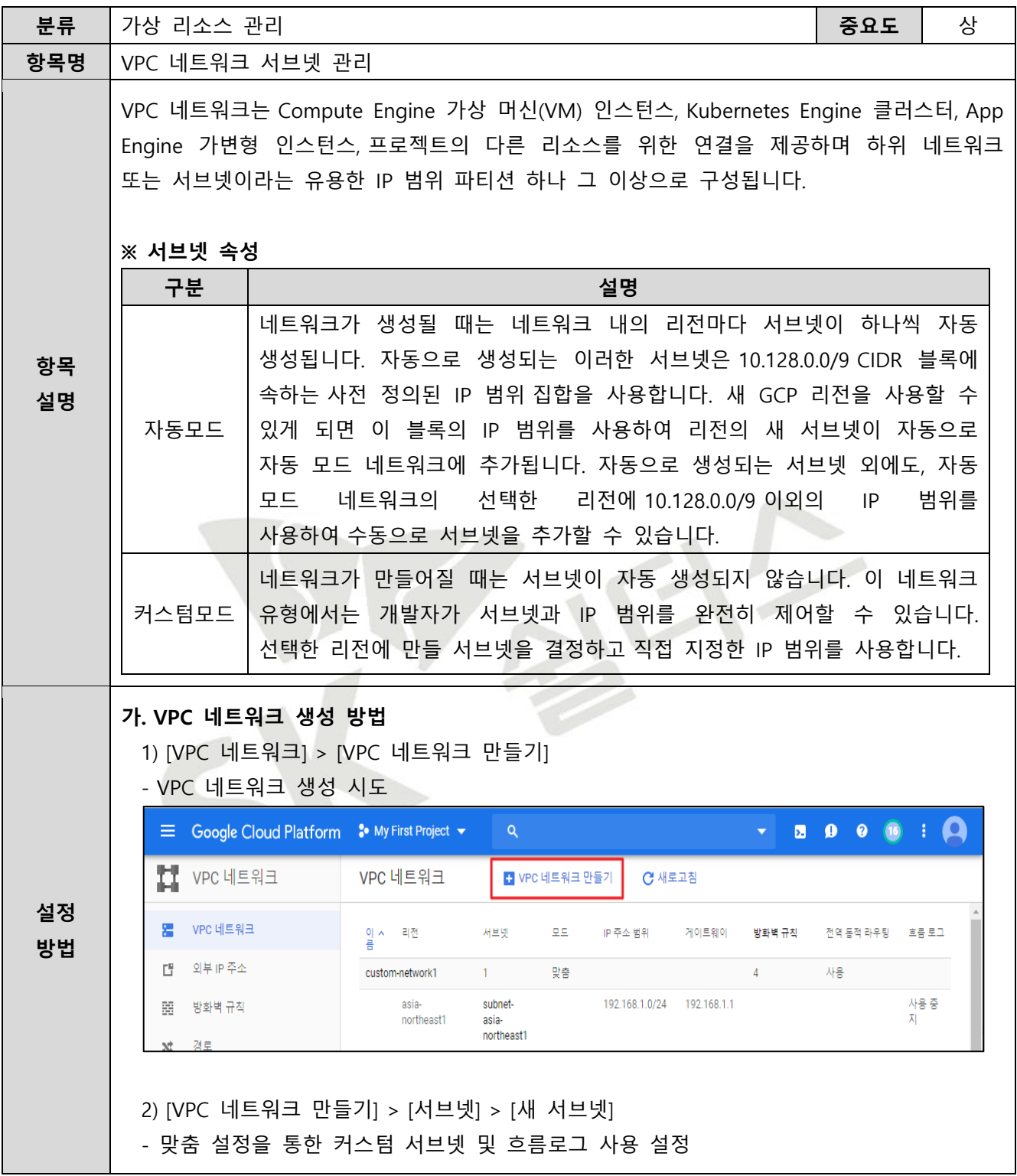

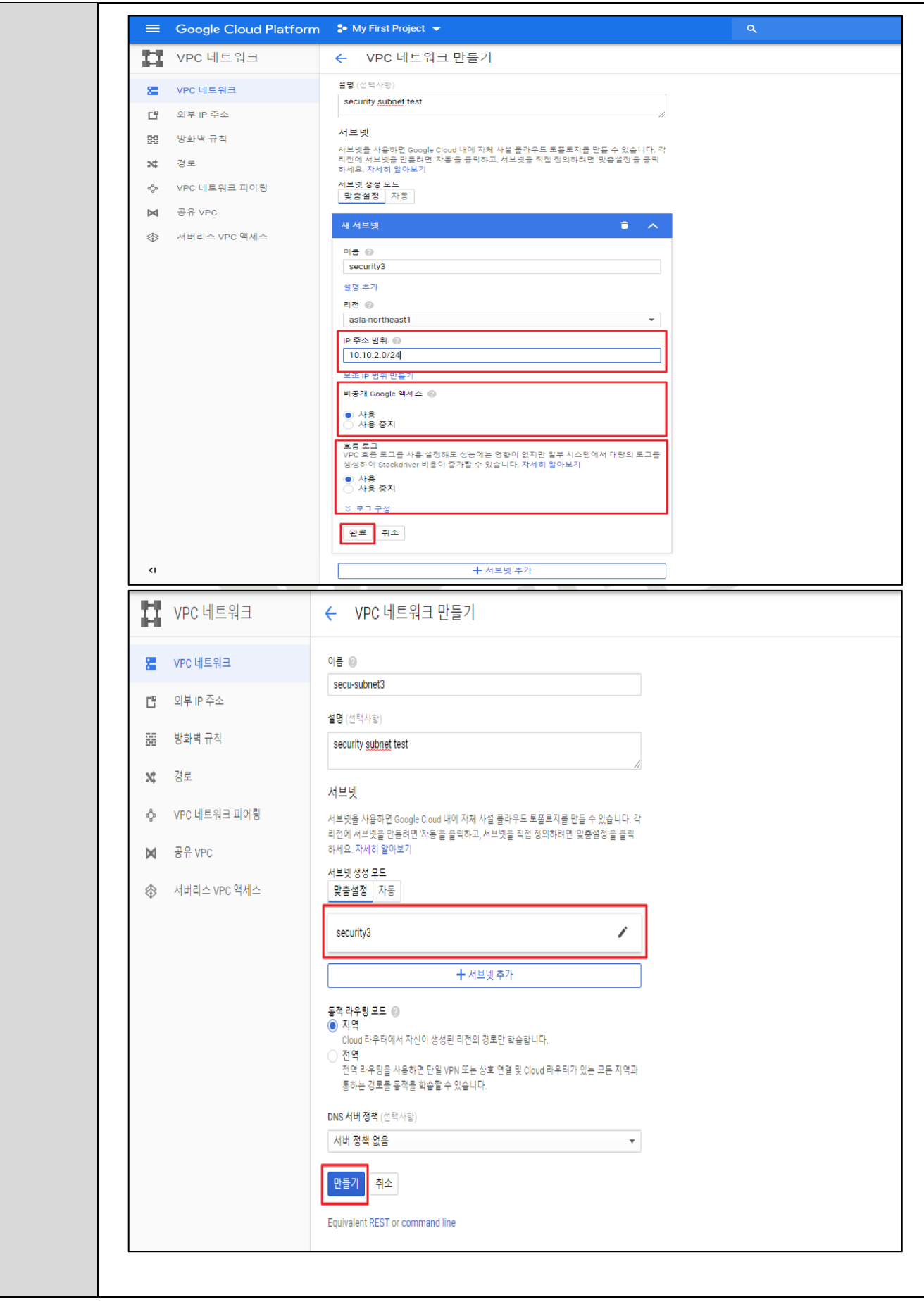

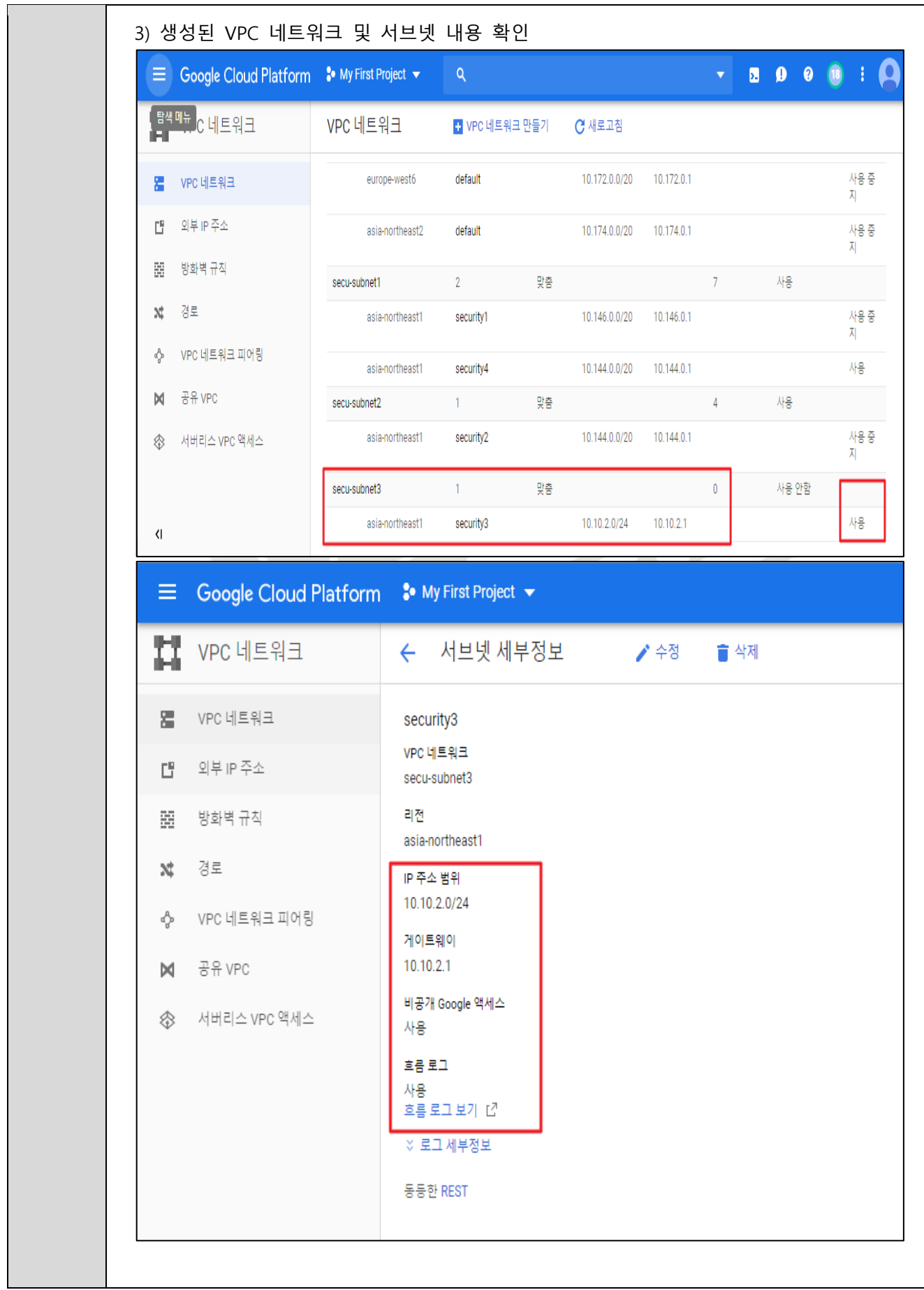

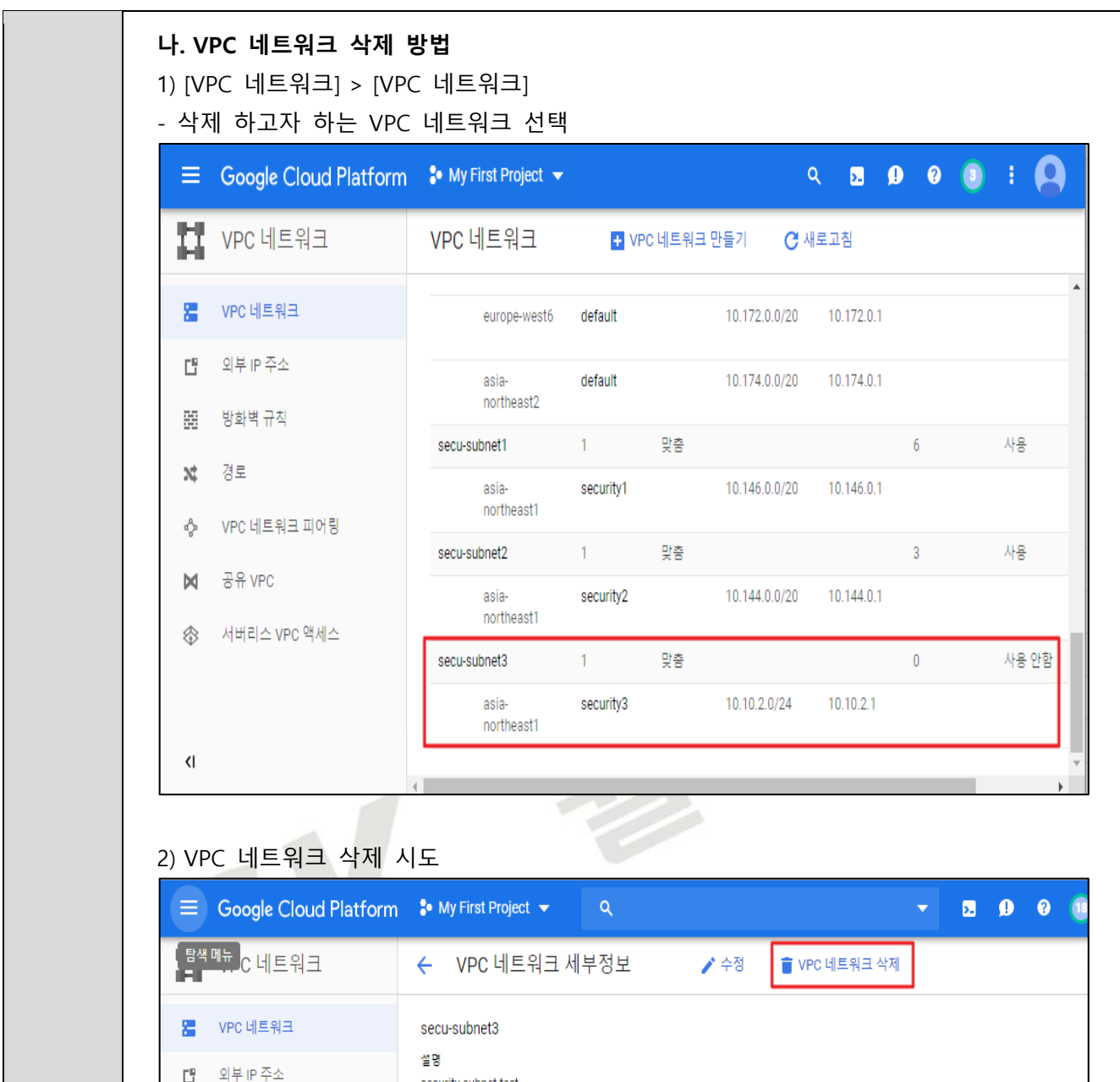

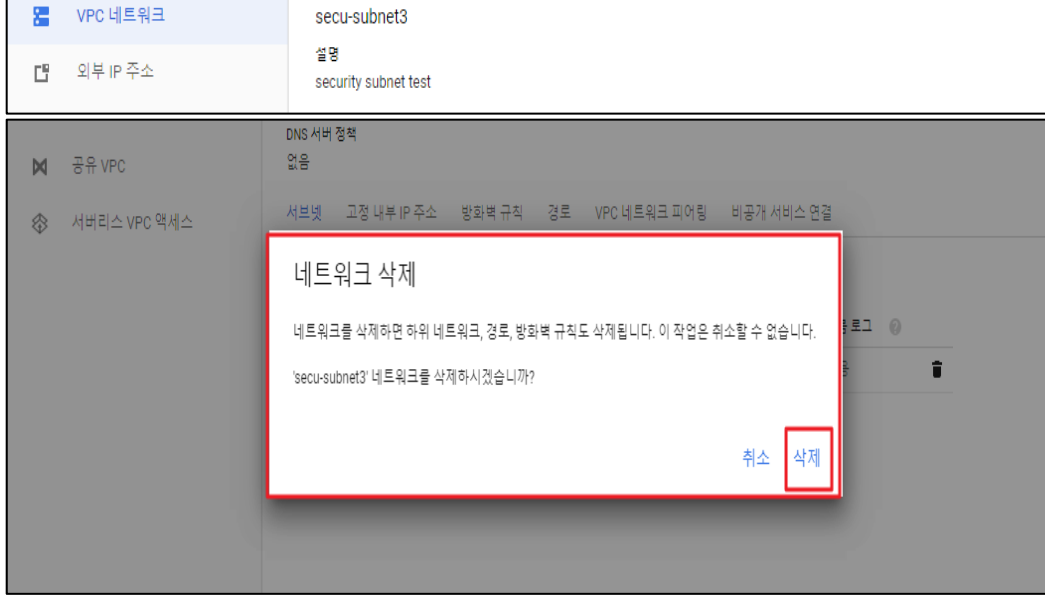

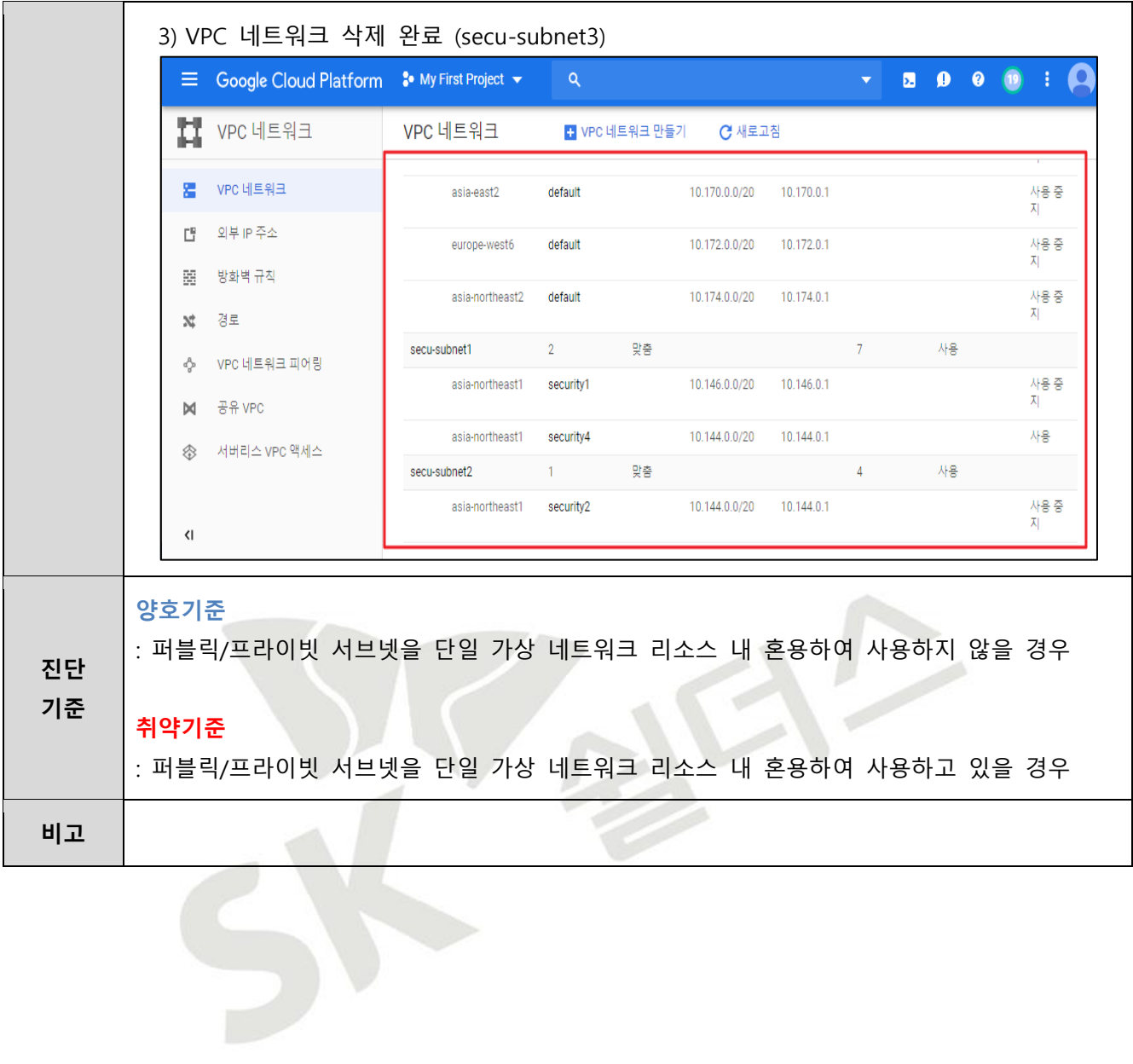

## **3.7 VPC 네트워크 서브넷 비공개 구글 액세스 설정**

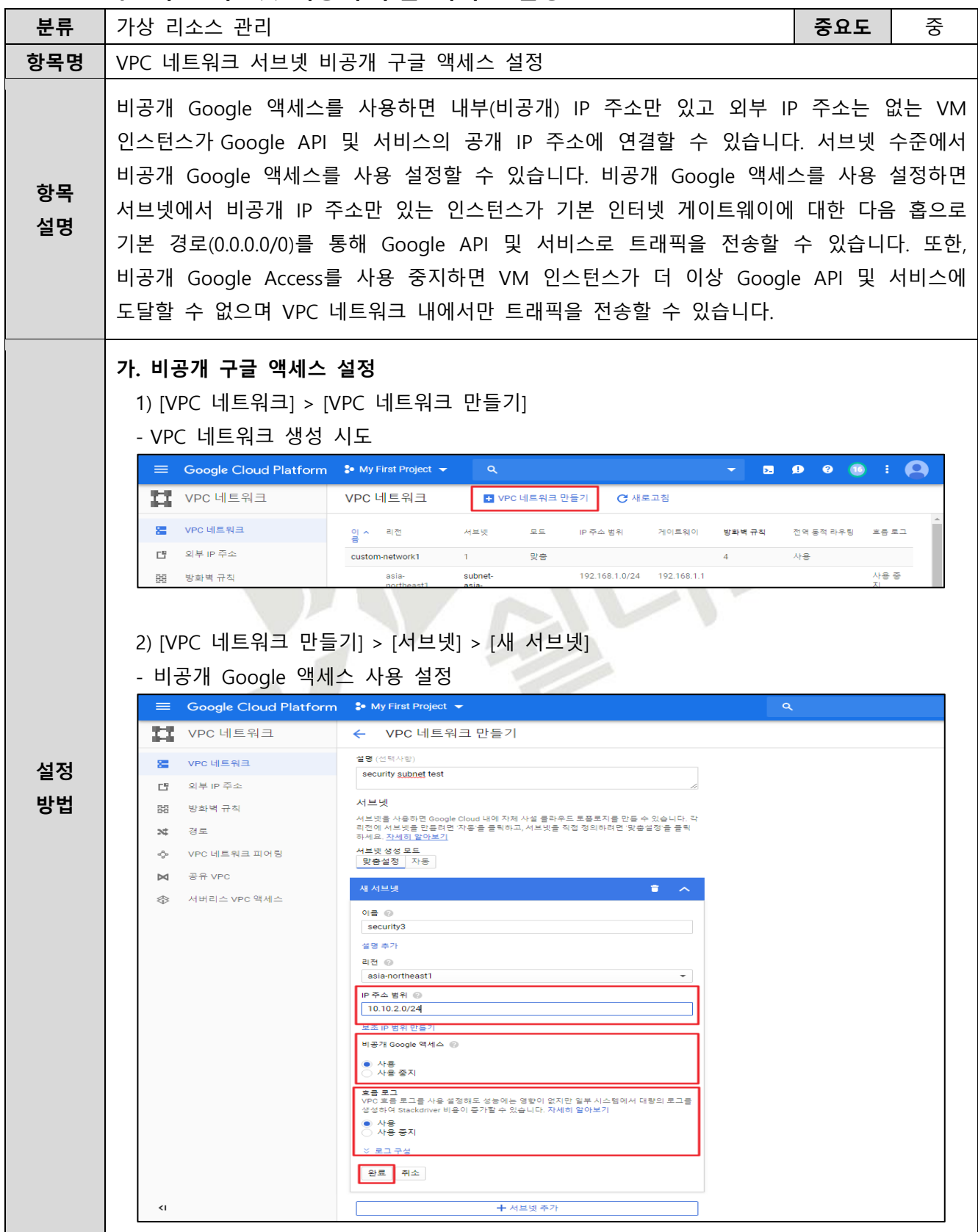

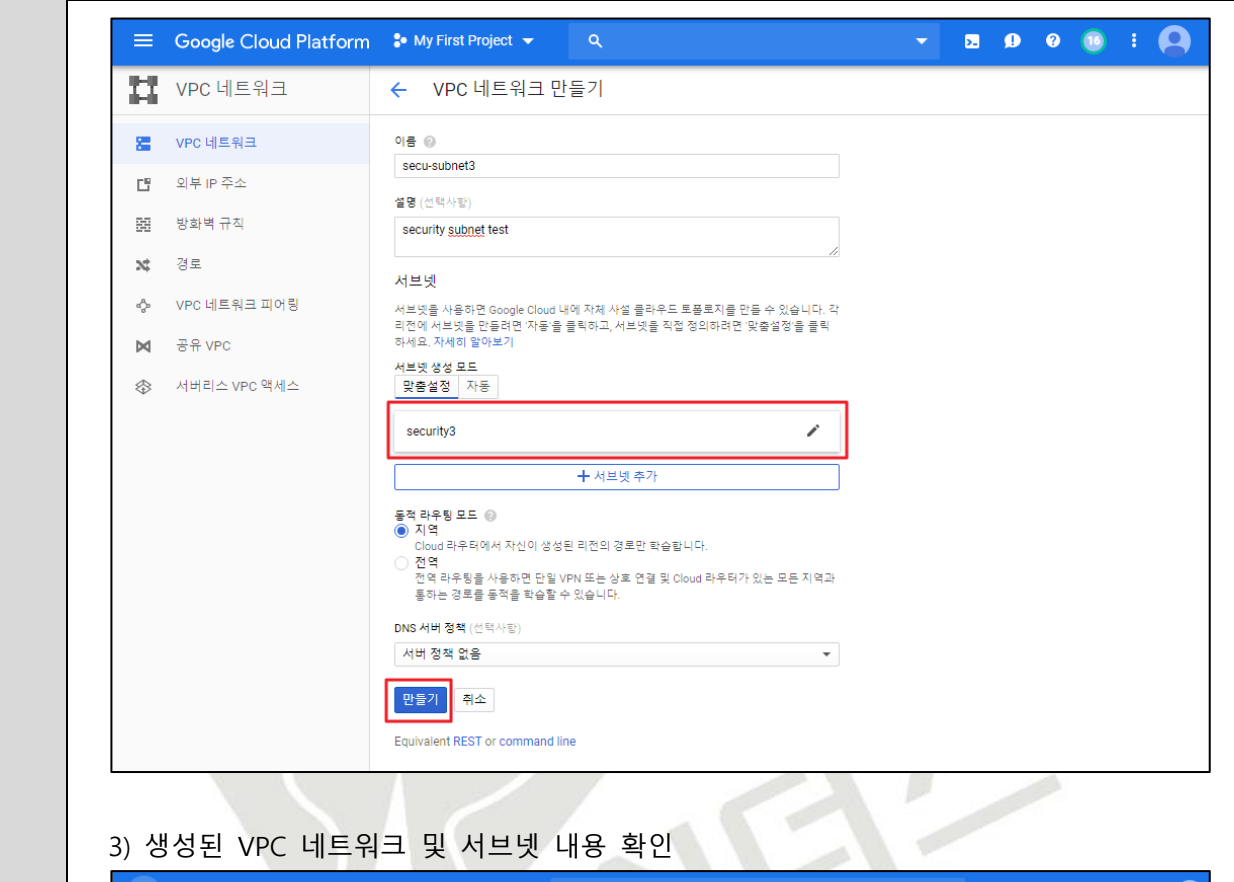

3) 생성된 VPC 네트워크 및 서브넷 내용 확인

|                              | <sup>■</sup> Google Cloud Platform <sup>•</sup> My First Project ▼ |                                                                    |                 |                    | Q                           |    |               |                                        |                | 圆 | $\mathbf{0}$ $\mathbf{0}$ |  | $\bullet$ |           |  |
|------------------------------|--------------------------------------------------------------------|--------------------------------------------------------------------|-----------------|--------------------|-----------------------------|----|---------------|----------------------------------------|----------------|---|---------------------------|--|-----------|-----------|--|
|                              | . <sup>탐색메뉴</sup> <mark>C 네트워크</mark>                              | VPC 네트워크                                                           |                 |                    | ← VPC 네트워크 만들기              |    | C 새로고침        |                                        |                |   |                           |  |           |           |  |
| 濐                            | VPC 네트워크                                                           | europe-west6<br>asia-northeast2<br>secu-subnet1<br>asia-northeast1 |                 |                    | default                     |    | 10.172.0.0/20 | 10.172.0.1<br>10.174.0.1<br>10.146.0.1 | $7^{\circ}$    |   |                           |  |           | 사용 중<br>지 |  |
| 閆                            | 외부 IP 주소                                                           |                                                                    |                 |                    | default                     |    | 10.174.0.0/20 |                                        |                |   |                           |  |           | 사용 중<br>지 |  |
| 噩                            | 방화벽 규칙                                                             |                                                                    |                 |                    | $\overline{2}$<br>security1 | 맞춤 |               |                                        |                |   | 사용                        |  |           |           |  |
| $\mathbf{x}$                 | 경로                                                                 |                                                                    |                 |                    |                             |    | 10.146.0.0/20 |                                        |                |   |                           |  |           | 사용증<br>지  |  |
| ♧                            | VPC 네트워크 피어링                                                       |                                                                    | asia-northeast1 |                    | security4                   |    | 10.144.0.0/20 | 10.144.0.1                             |                |   |                           |  |           | 사용        |  |
| ы                            | 공유 VPC                                                             | secu-subnet2                                                       |                 |                    | $1 -$                       | 맞춤 |               |                                        | $\overline{4}$ |   | 사용                        |  |           |           |  |
| ❀                            | 서버리스 VPC 액세스                                                       |                                                                    | asia-northeast1 |                    | security2                   |    | 10.144.0.0/20 | 10.144.0.1                             |                |   |                           |  |           | 사용 중<br>지 |  |
|                              |                                                                    | secu-subnet3                                                       |                 |                    | $\mathbf{1}$                | 맞춤 |               |                                        | $\mathbf{0}$   |   | 사용 안함                     |  |           |           |  |
| $\left\langle \right\rangle$ |                                                                    |                                                                    | asia-northeast1 |                    | security3                   |    | 10.10.2.0/24  | 10.10.2.1                              |                |   |                           |  |           | 사용        |  |
| 噩                            | 방화벽 규직                                                             |                                                                    |                 | 리엔                 | asia-northeast1             |    |               |                                        |                |   |                           |  |           |           |  |
| 경로<br>$\mathbf{x}$           |                                                                    |                                                                    |                 | IP 주소 범위           |                             |    |               |                                        |                |   |                           |  |           |           |  |
| తి⊳                          | VPC 네트워크 피어링                                                       | 10.10.2.0/24                                                       |                 |                    |                             |    |               |                                        |                |   |                           |  |           |           |  |
| ы                            | 공유 VPC                                                             |                                                                    |                 | 게이트웨이<br>10.10.2.1 |                             |    |               |                                        |                |   |                           |  |           |           |  |
| <i>۞</i>                     | 서버리스 VPC 액세스                                                       |                                                                    |                 | 사용                 | 비공개 Google 액세스              |    |               |                                        |                |   |                           |  |           |           |  |
|                              |                                                                    |                                                                    |                 | 흐름 로그<br>사용        | 흐름 로그 보기 17                 |    |               |                                        |                |   |                           |  |           |           |  |
|                              |                                                                    |                                                                    |                 |                    |                             |    |               |                                        |                |   |                           |  |           |           |  |

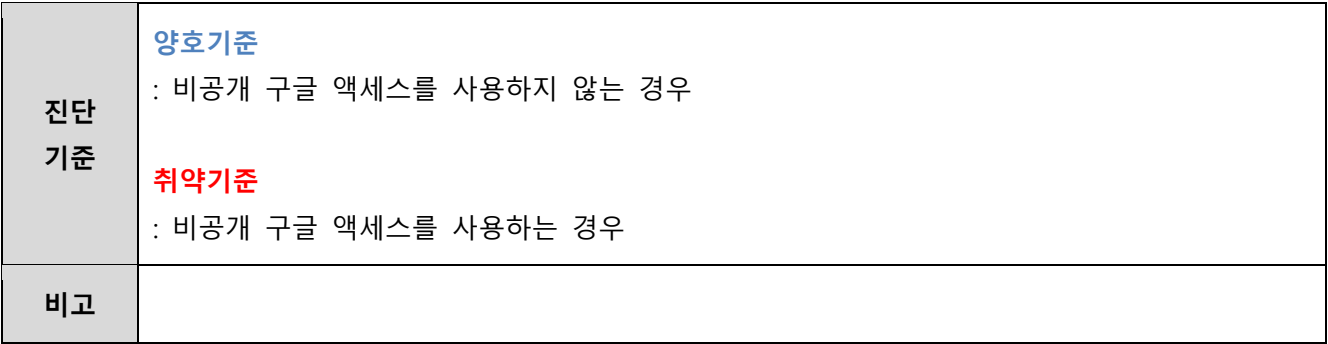

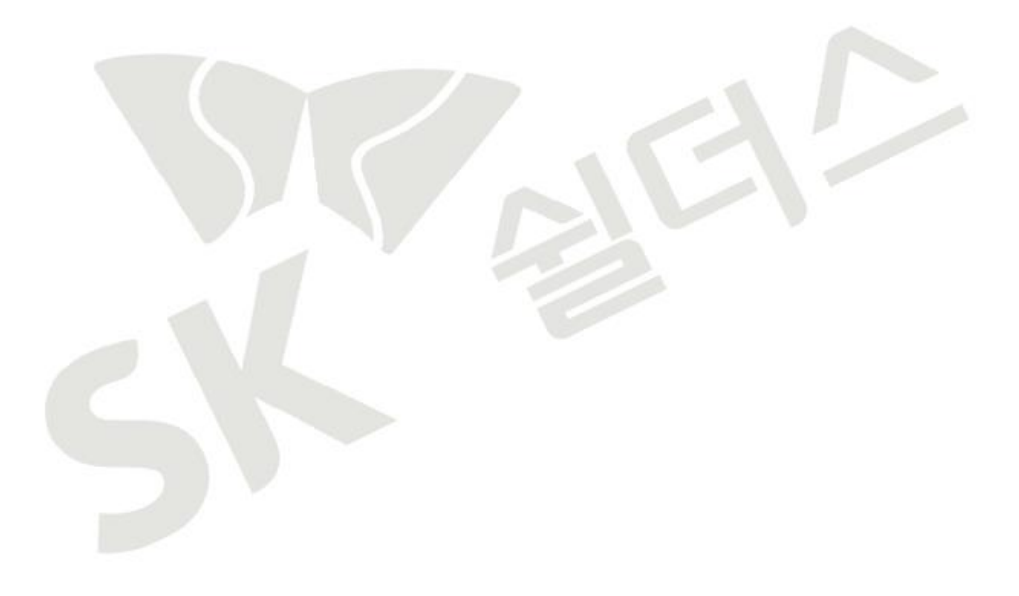

### **3.8 공유 VPC 관리**

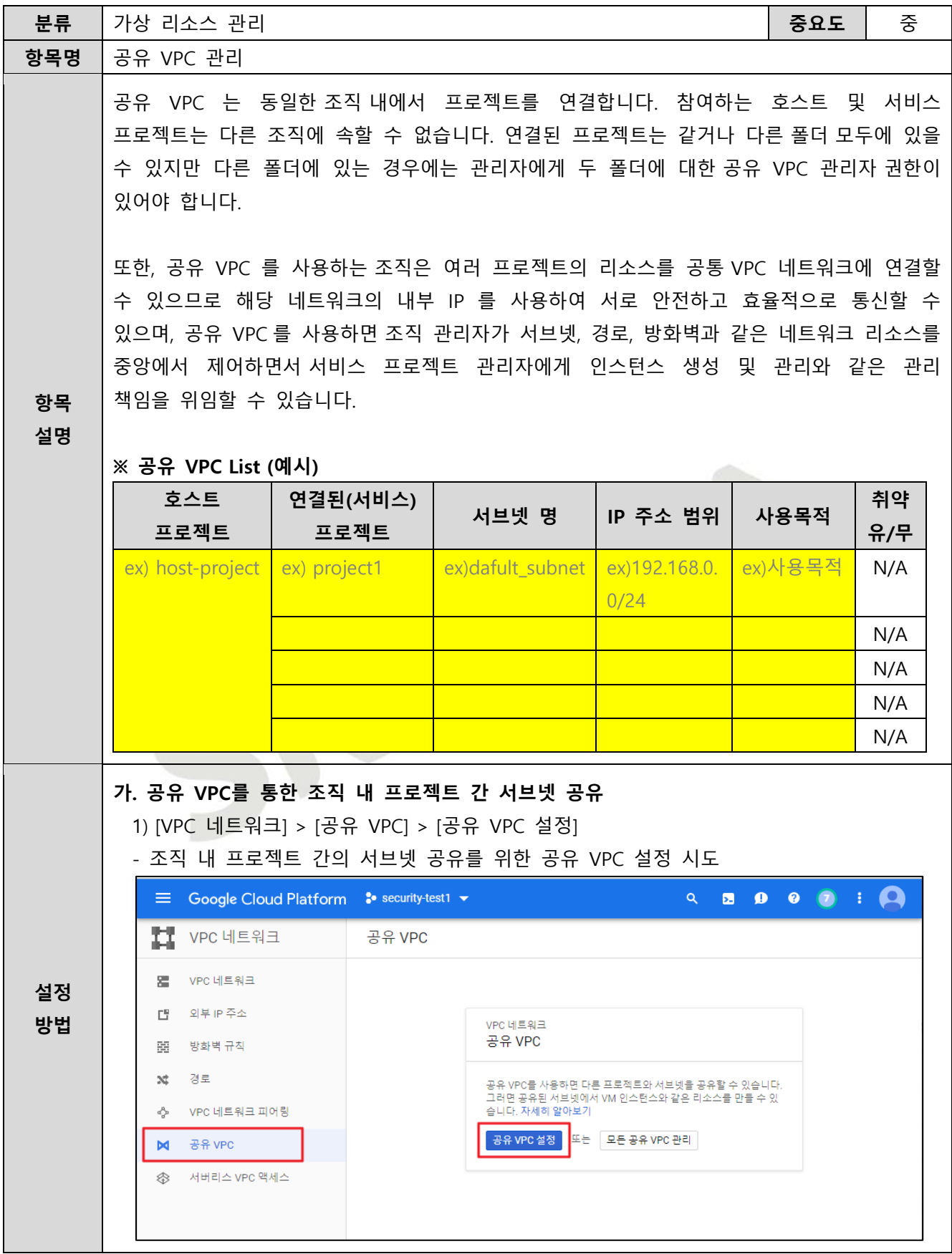

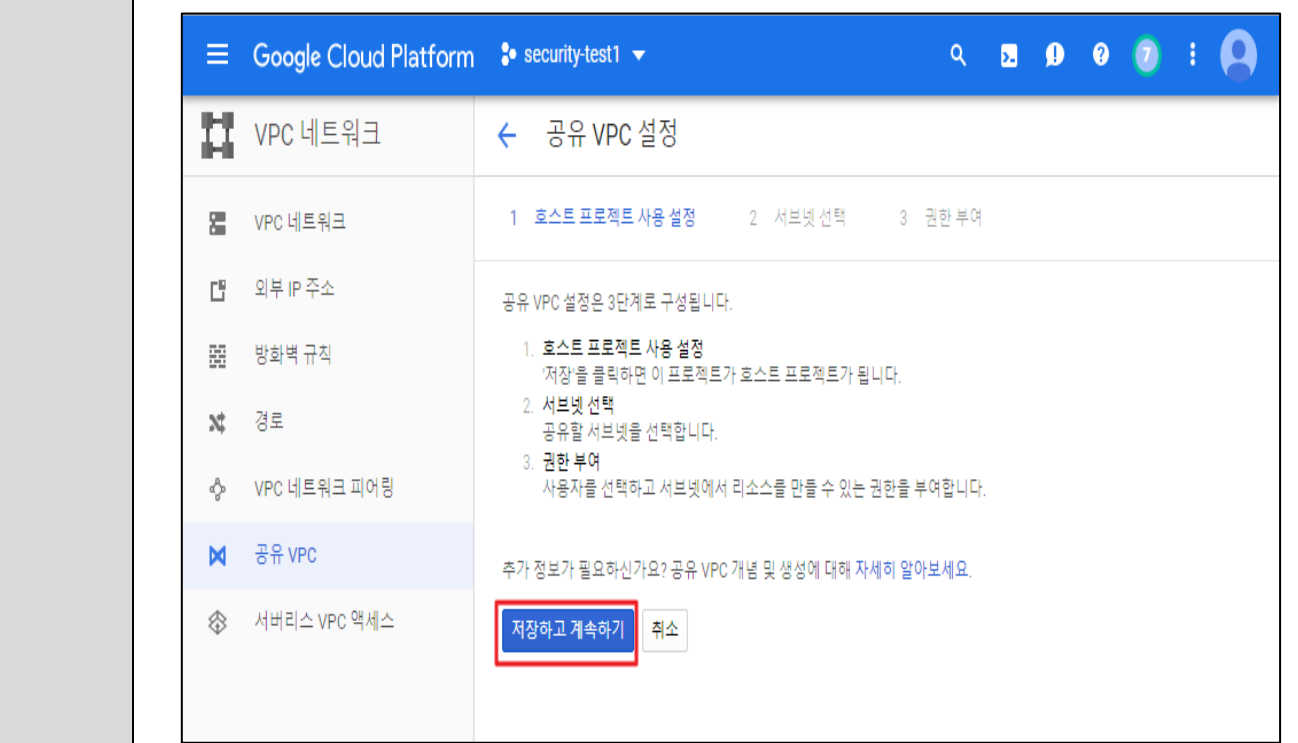

# 2) 조직 내 타 프로젝트와 공유할 서브넷 설정

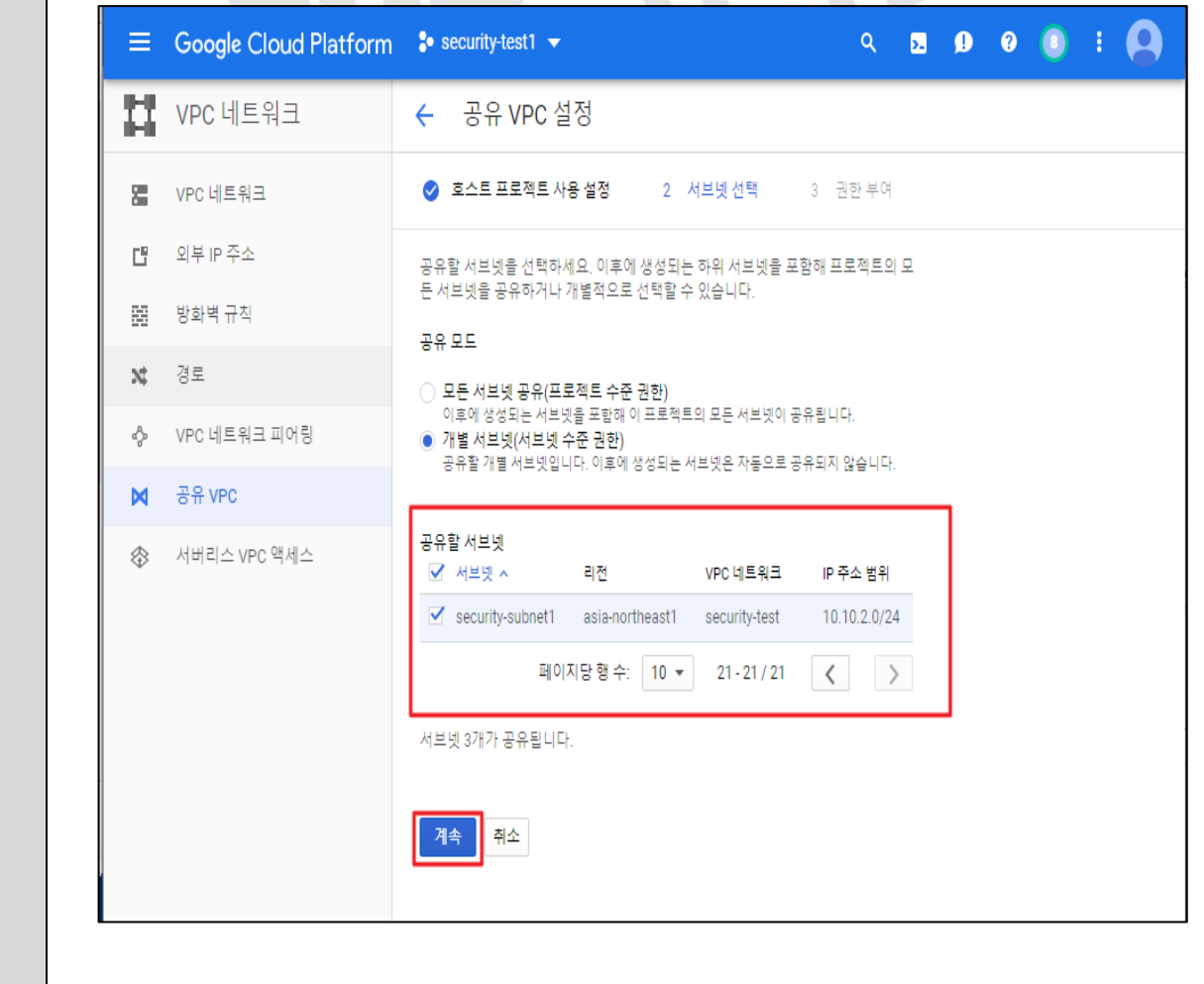

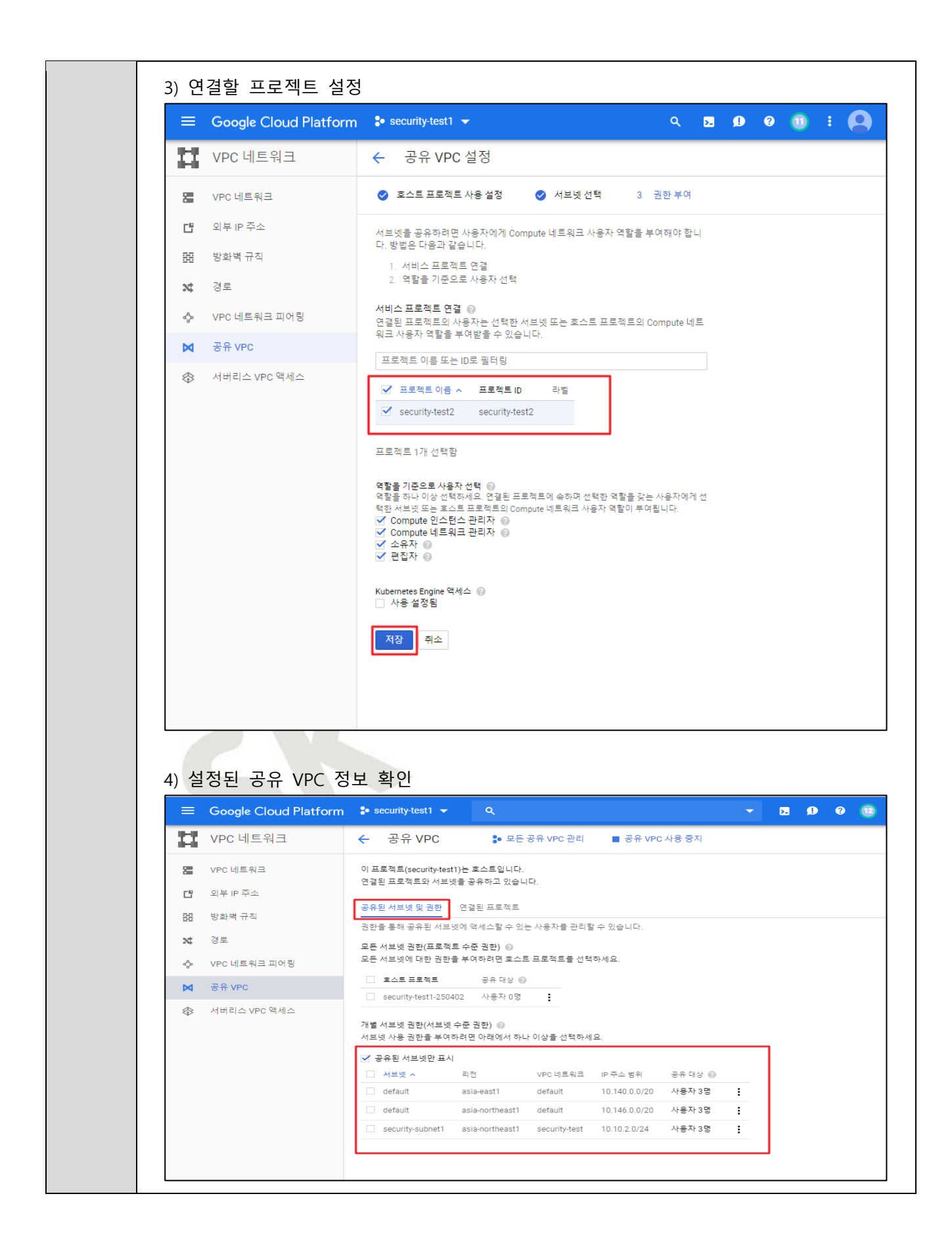

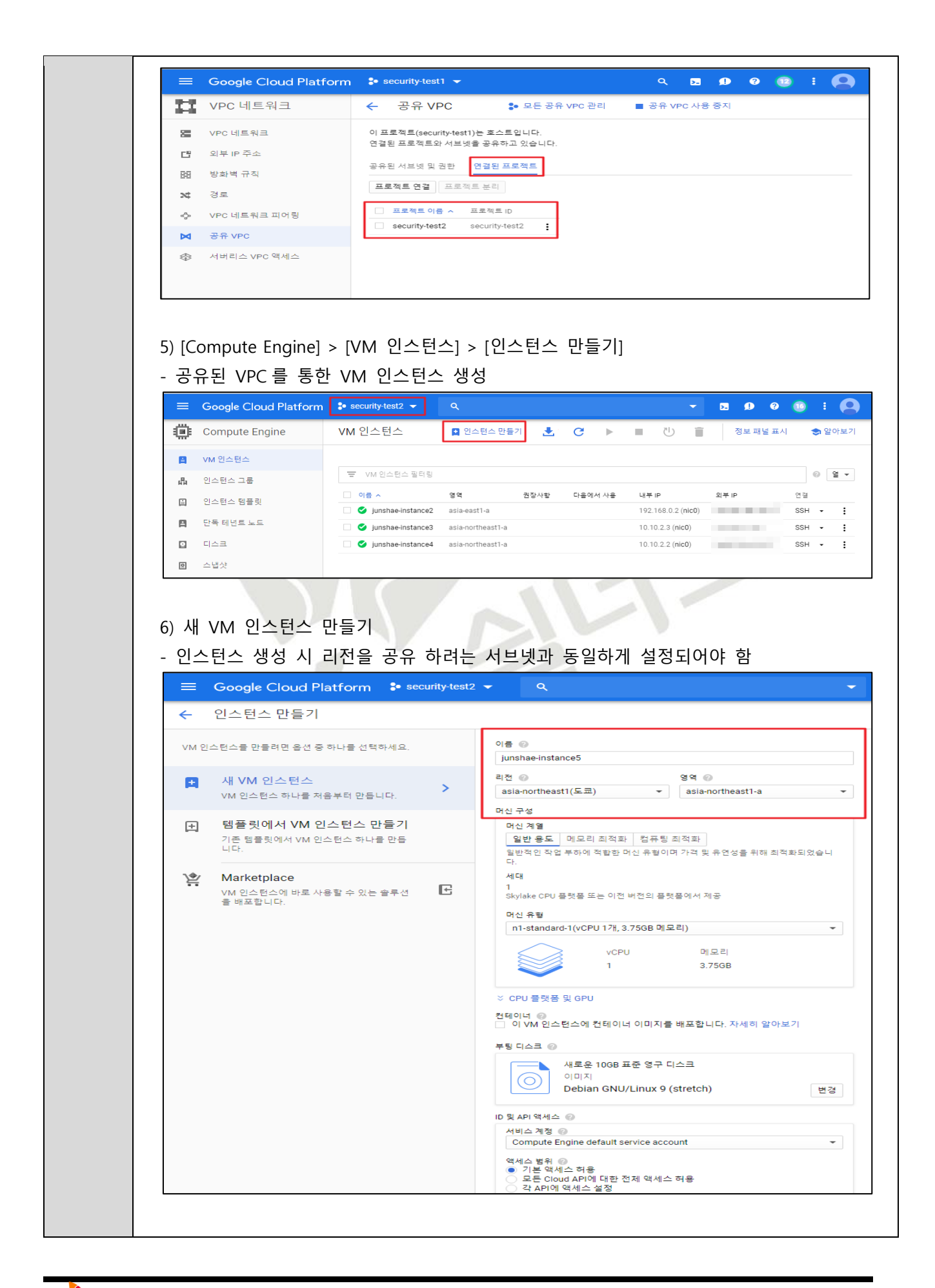
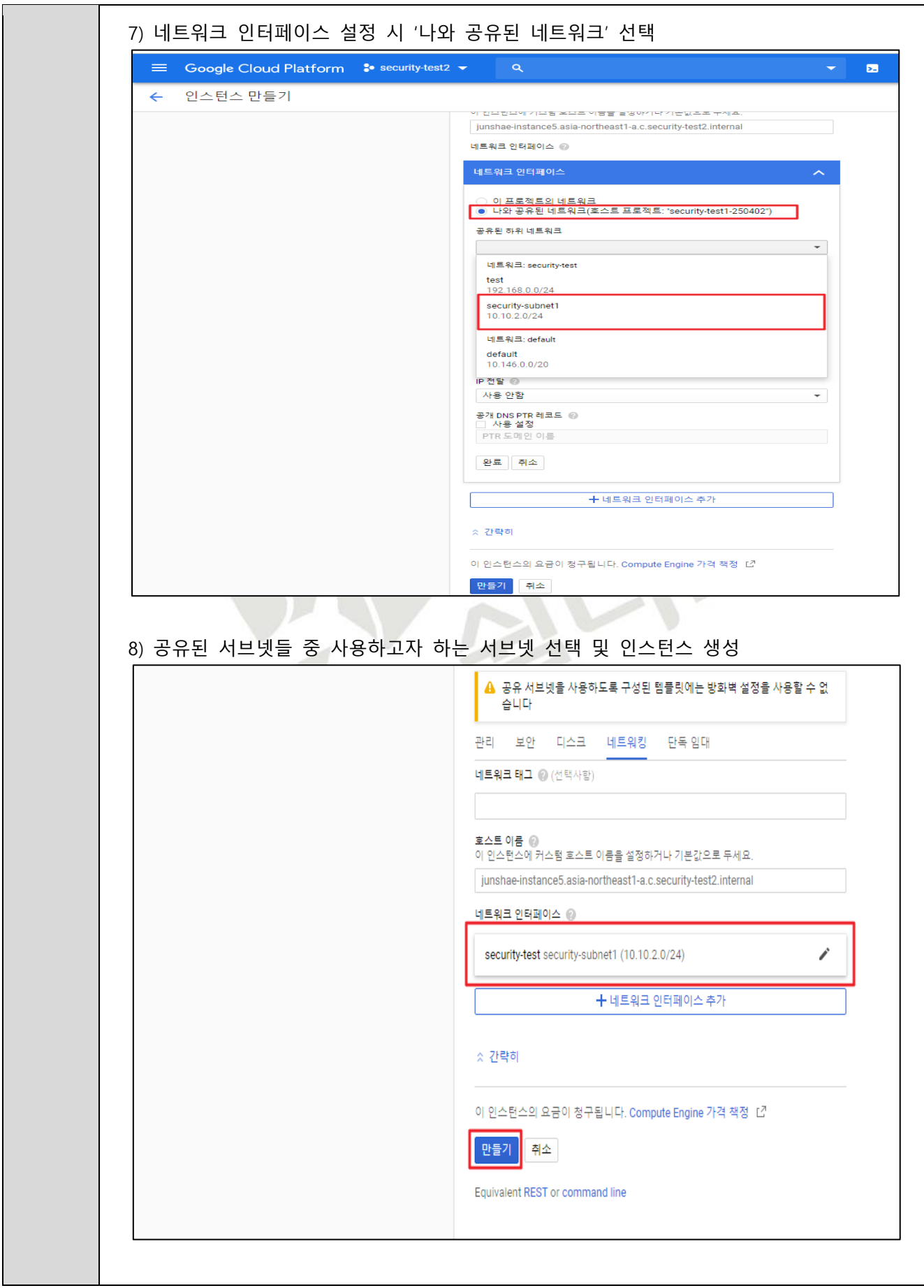

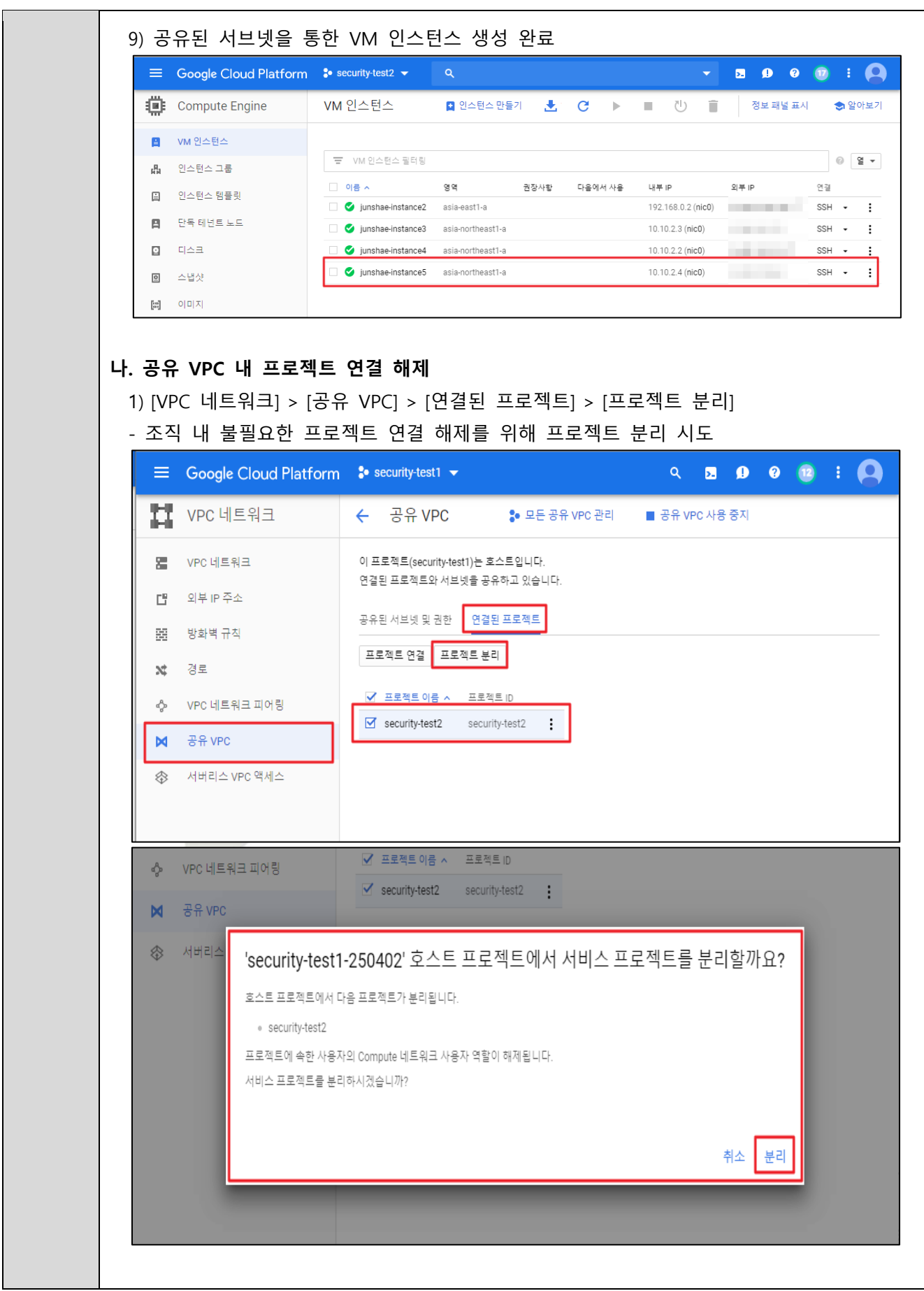

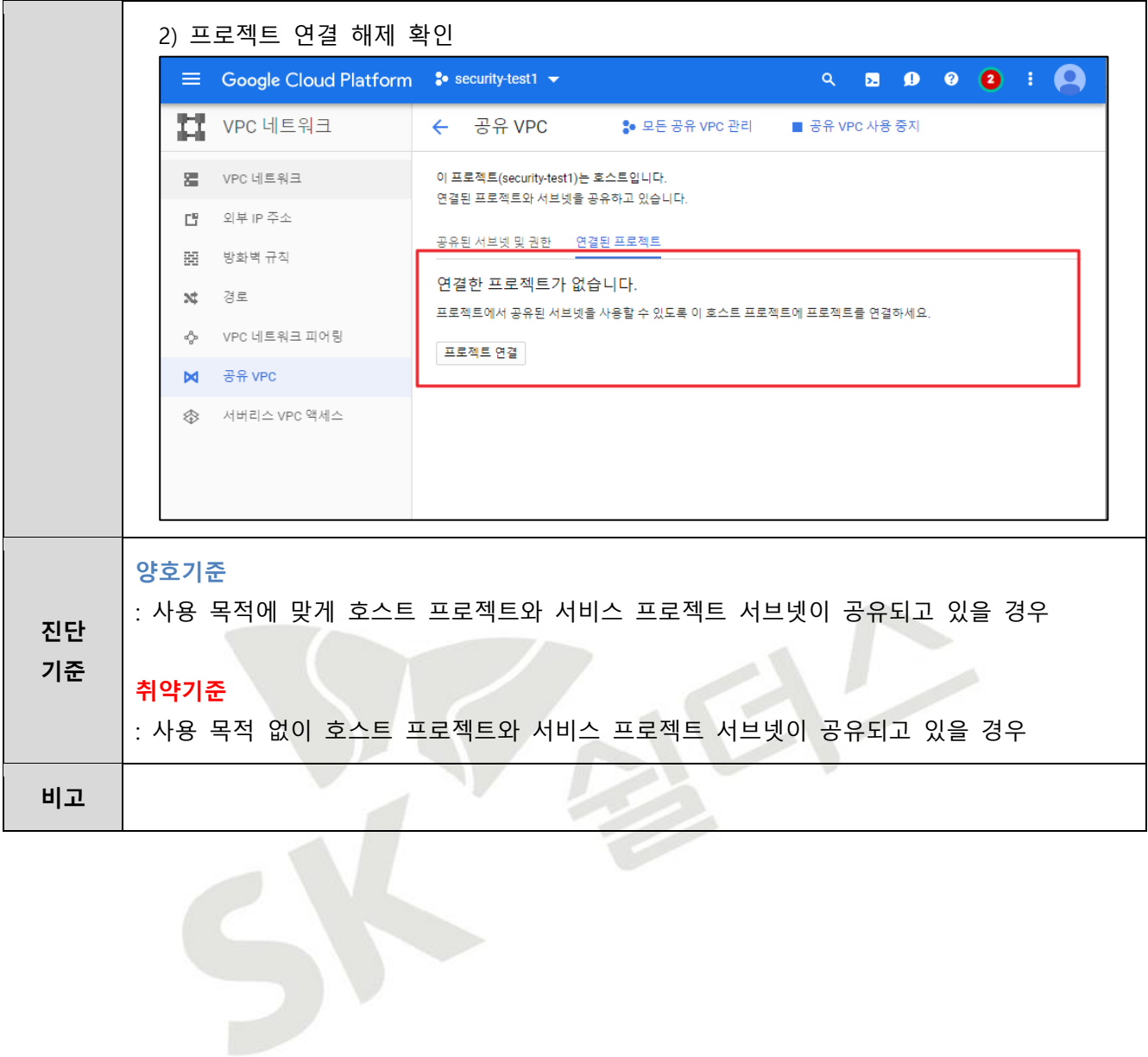

#### **3.9 VPN 연결 관리**

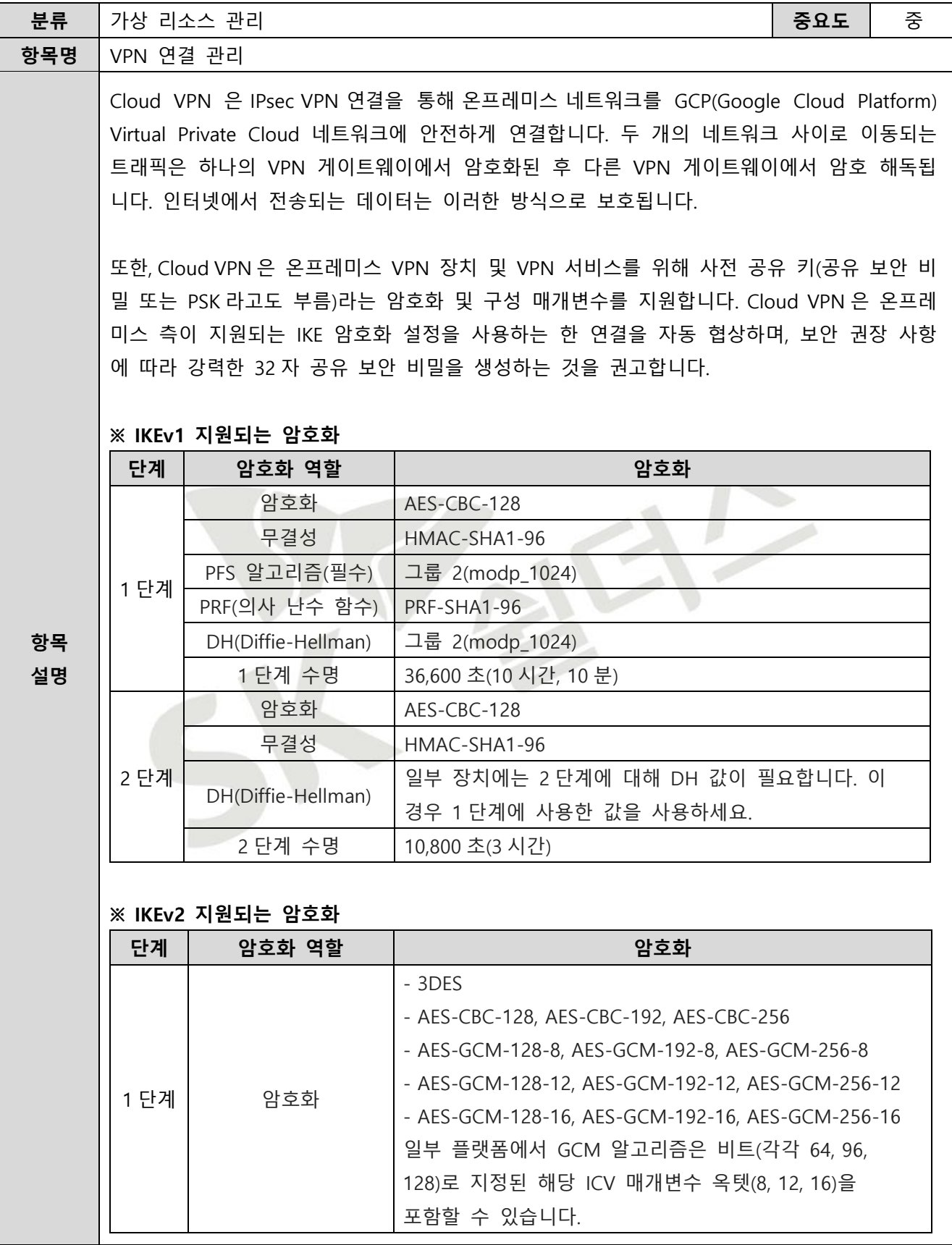

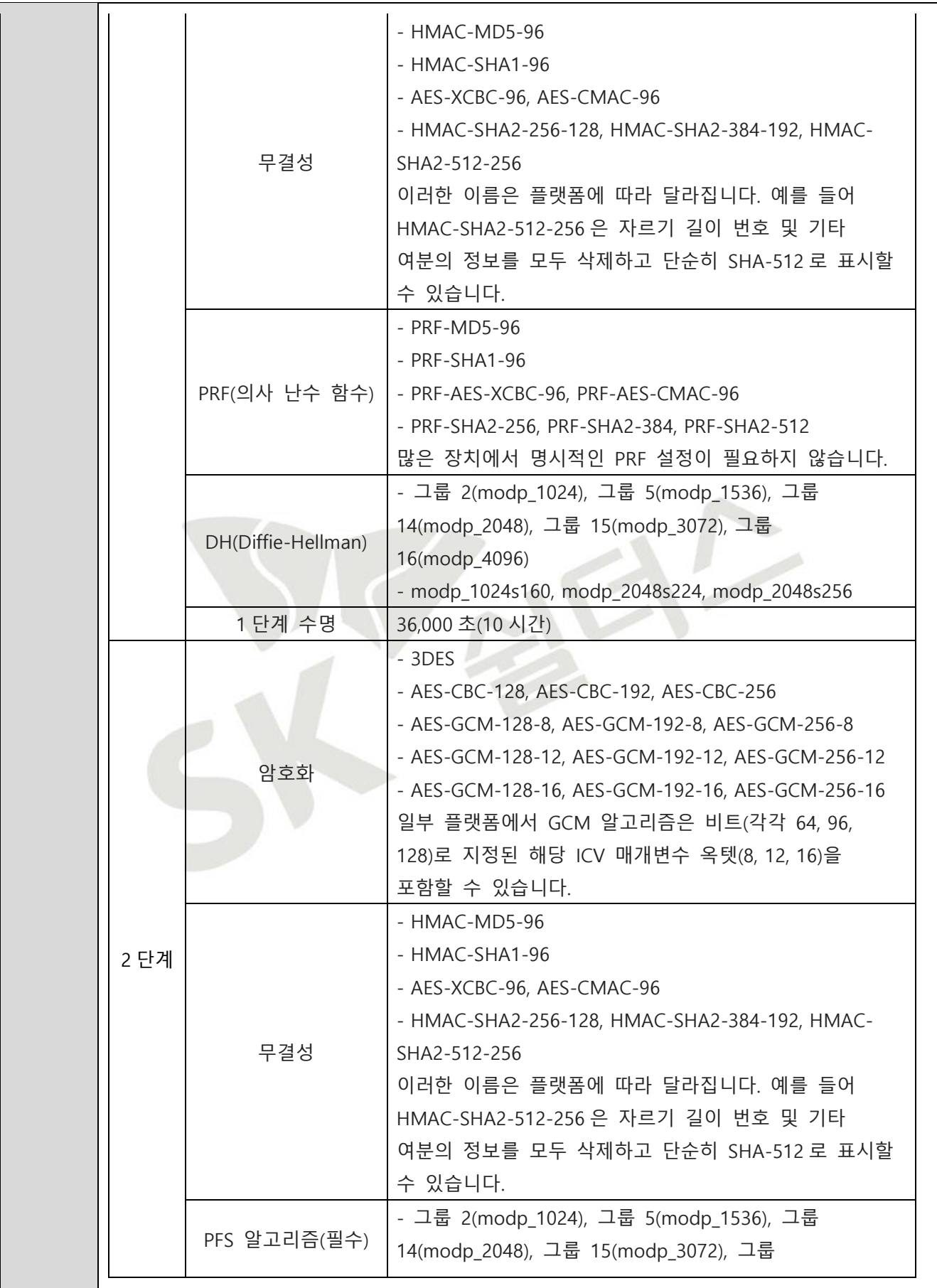

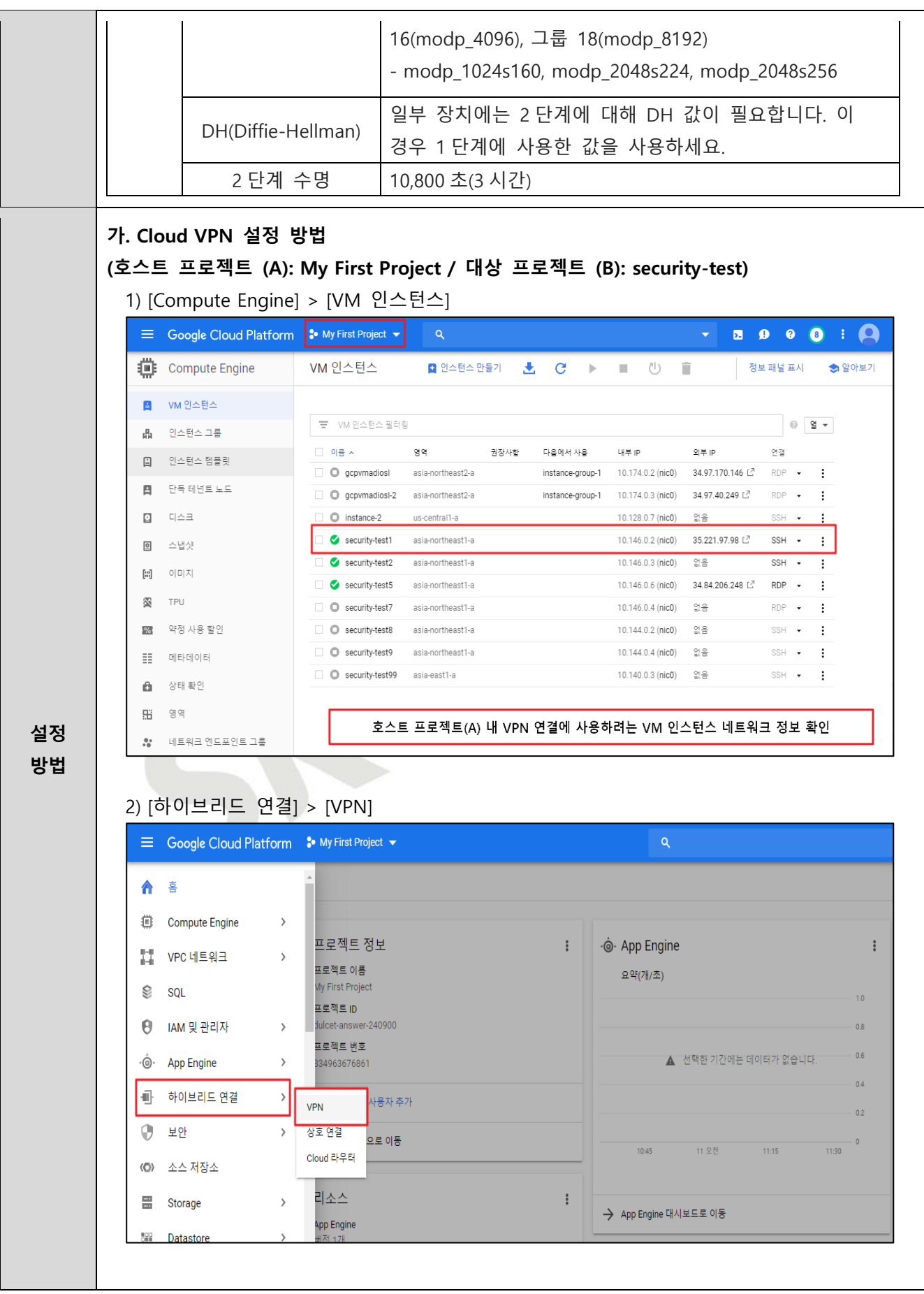

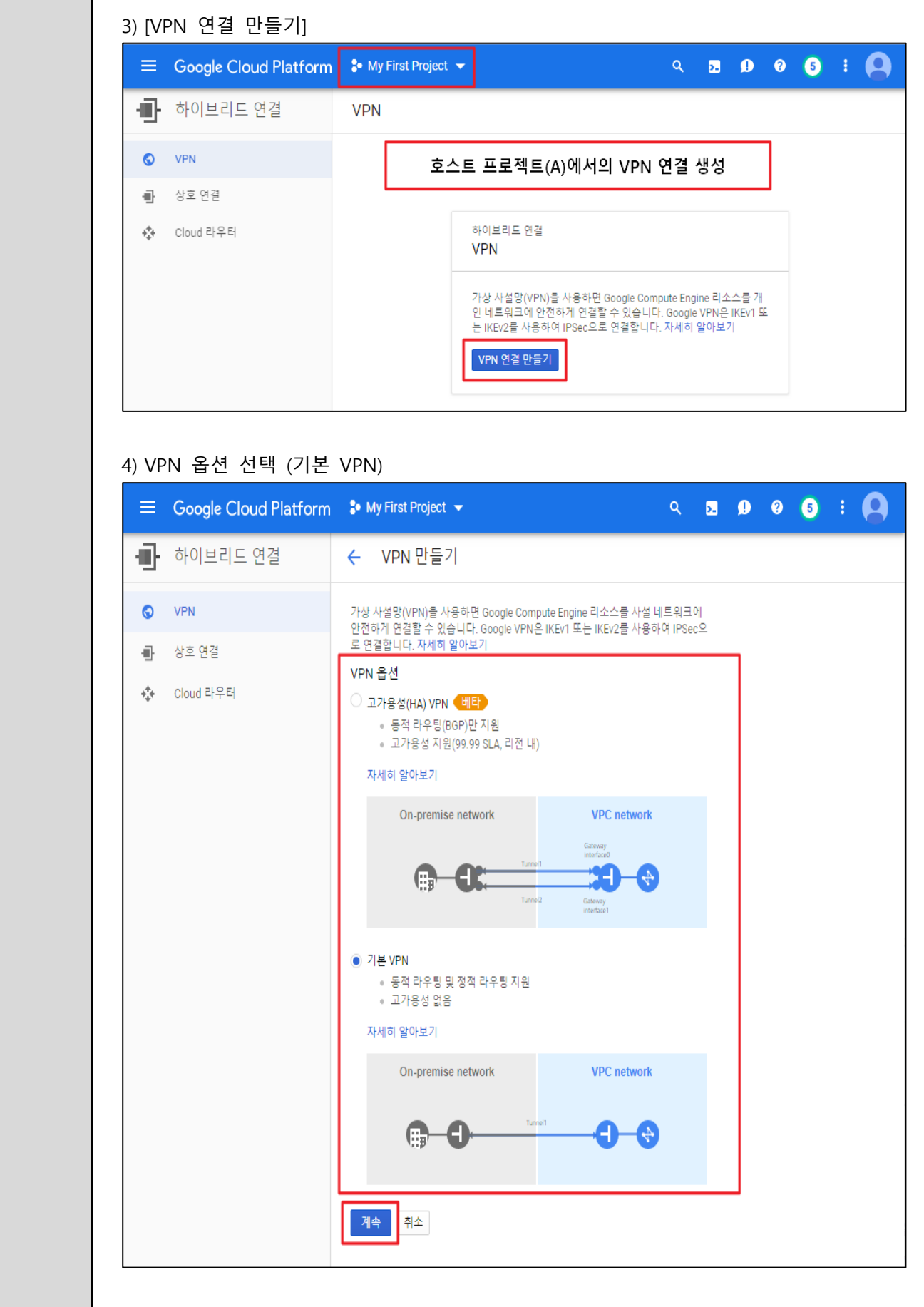

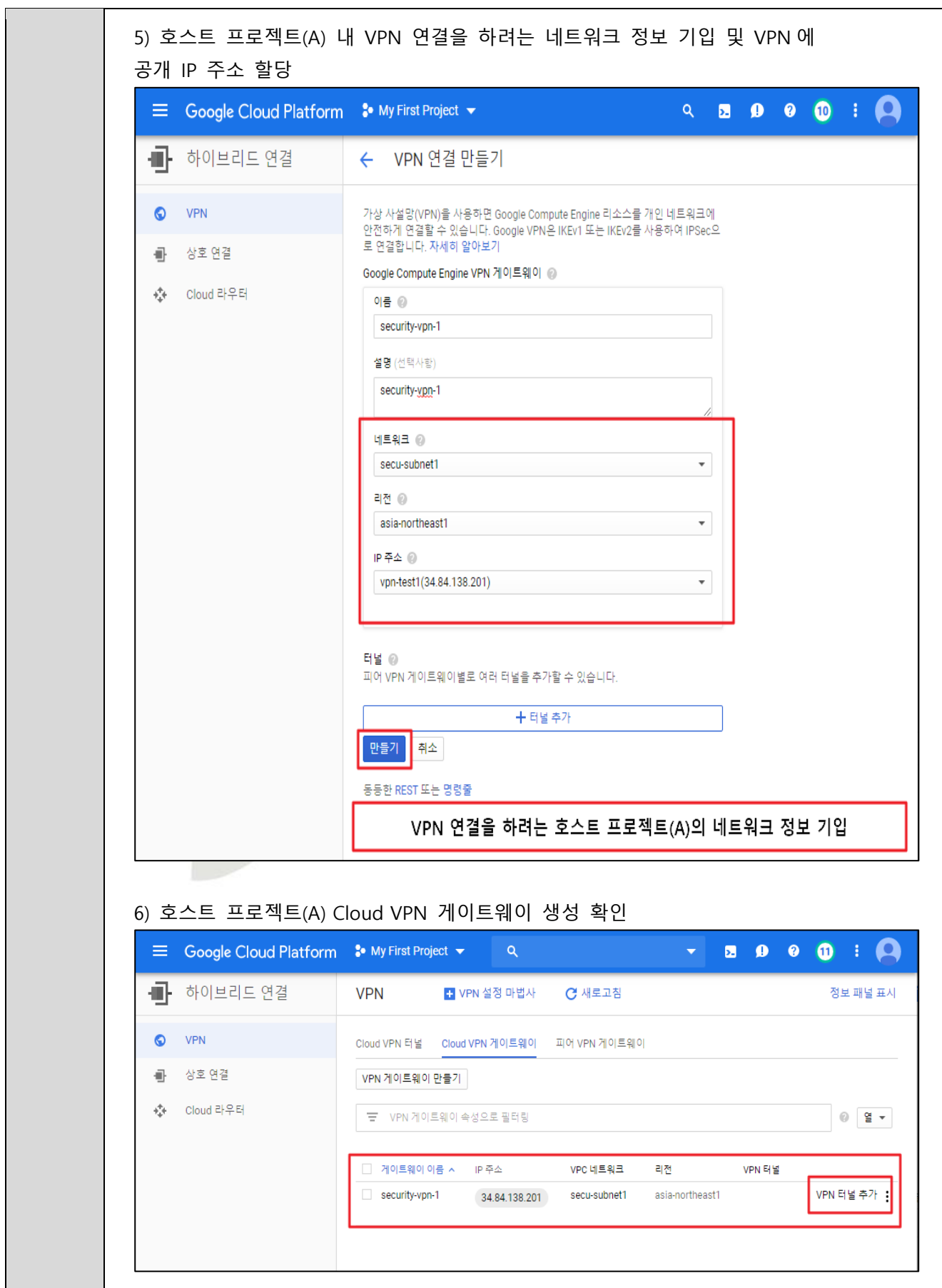

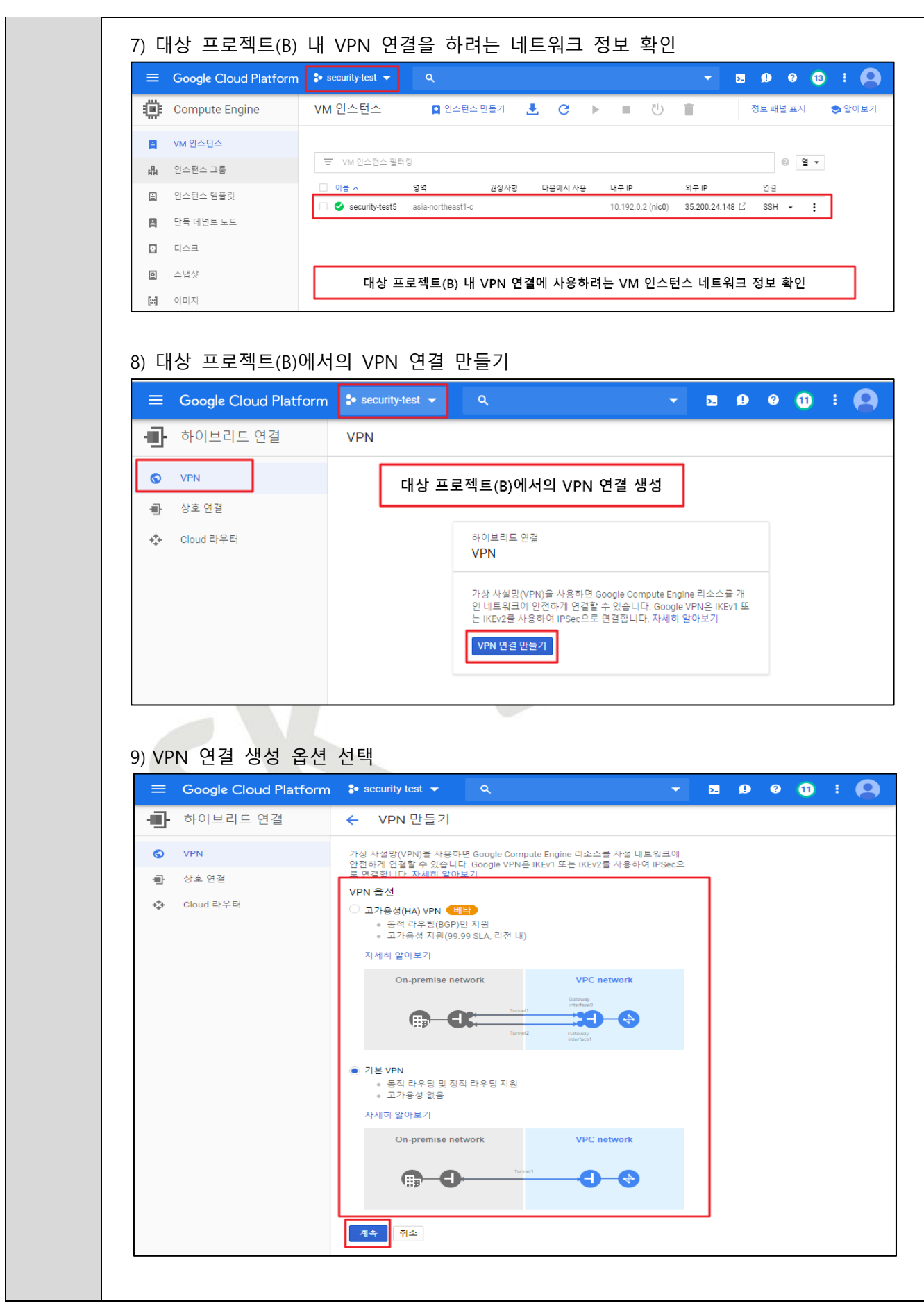

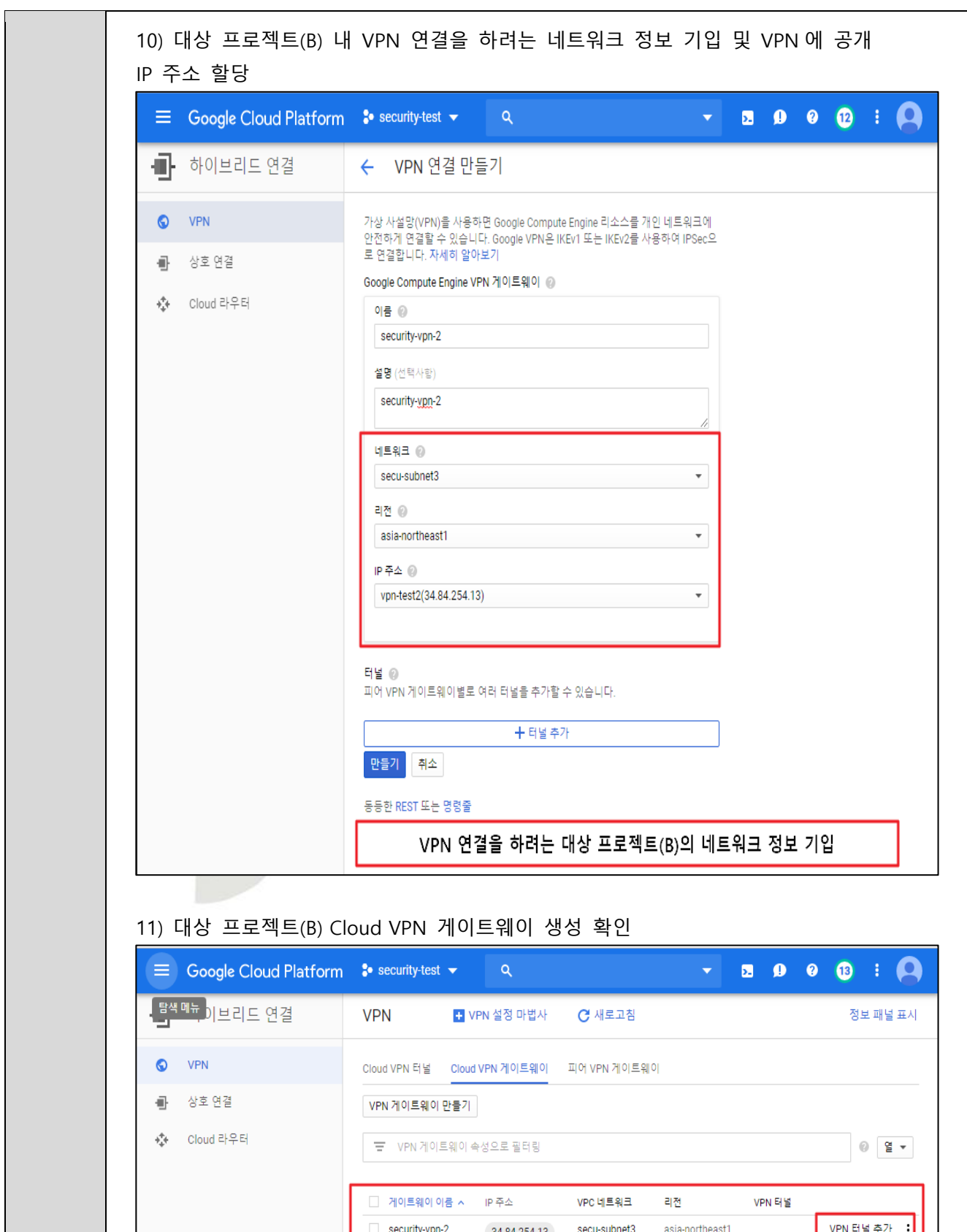

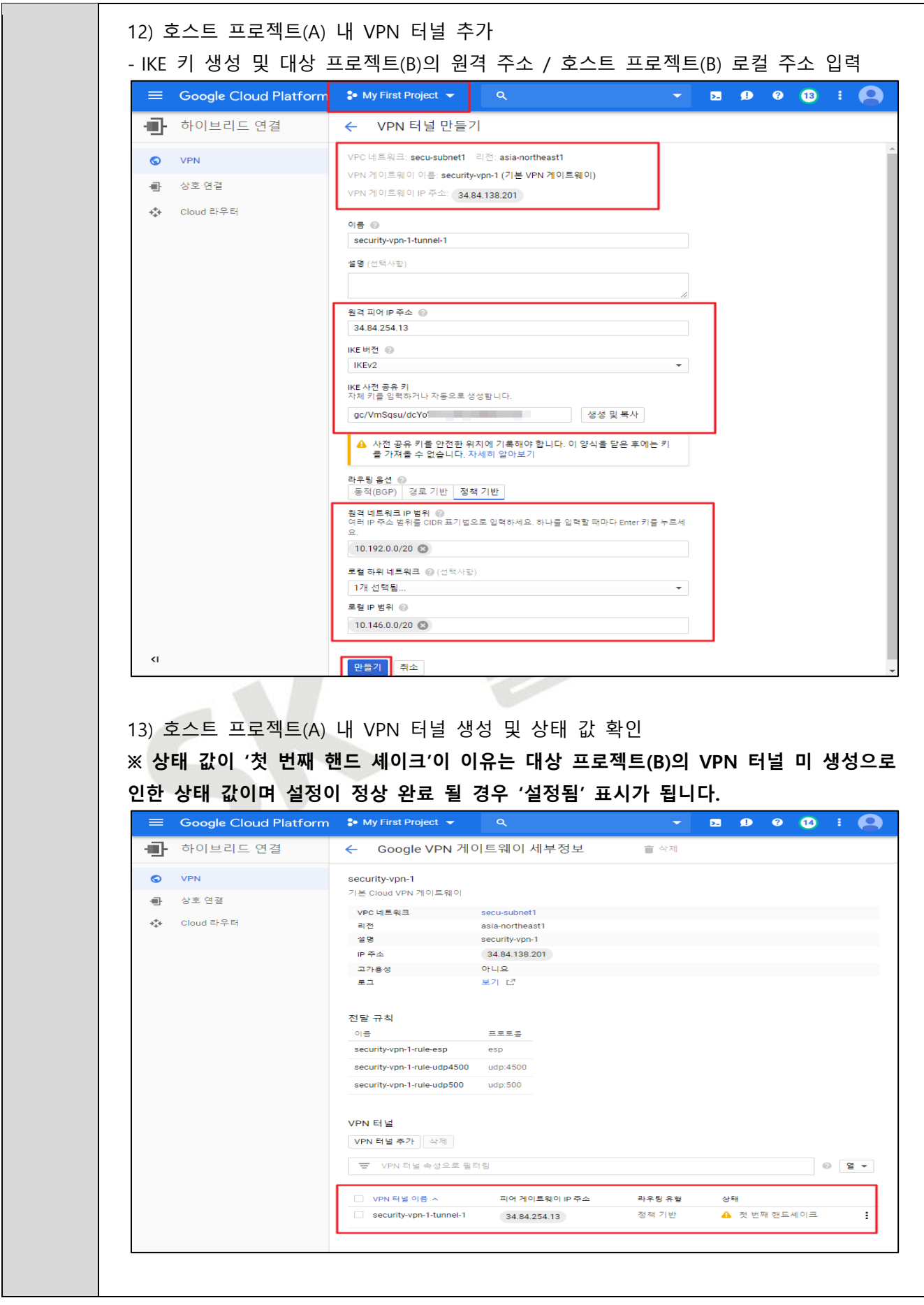

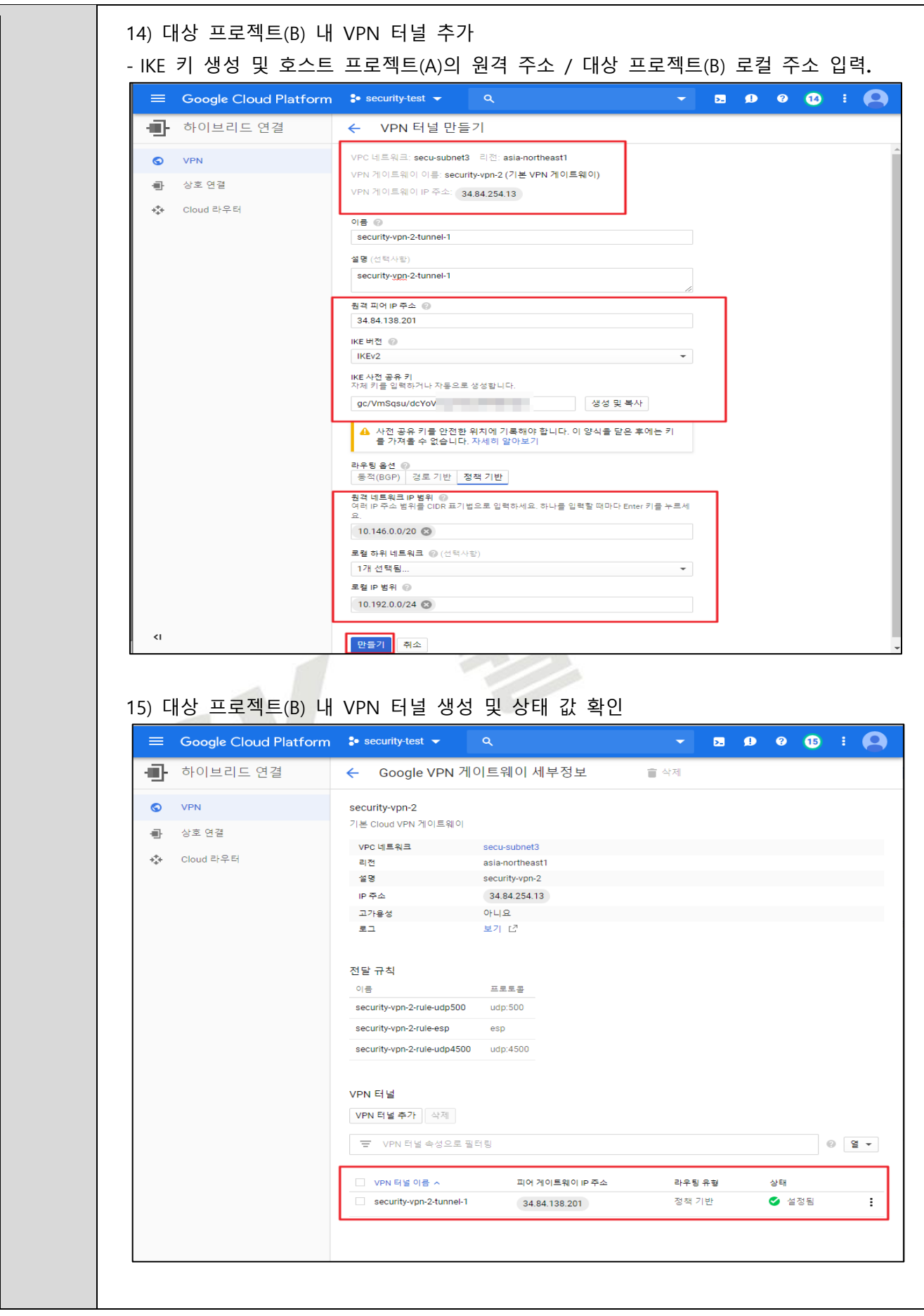

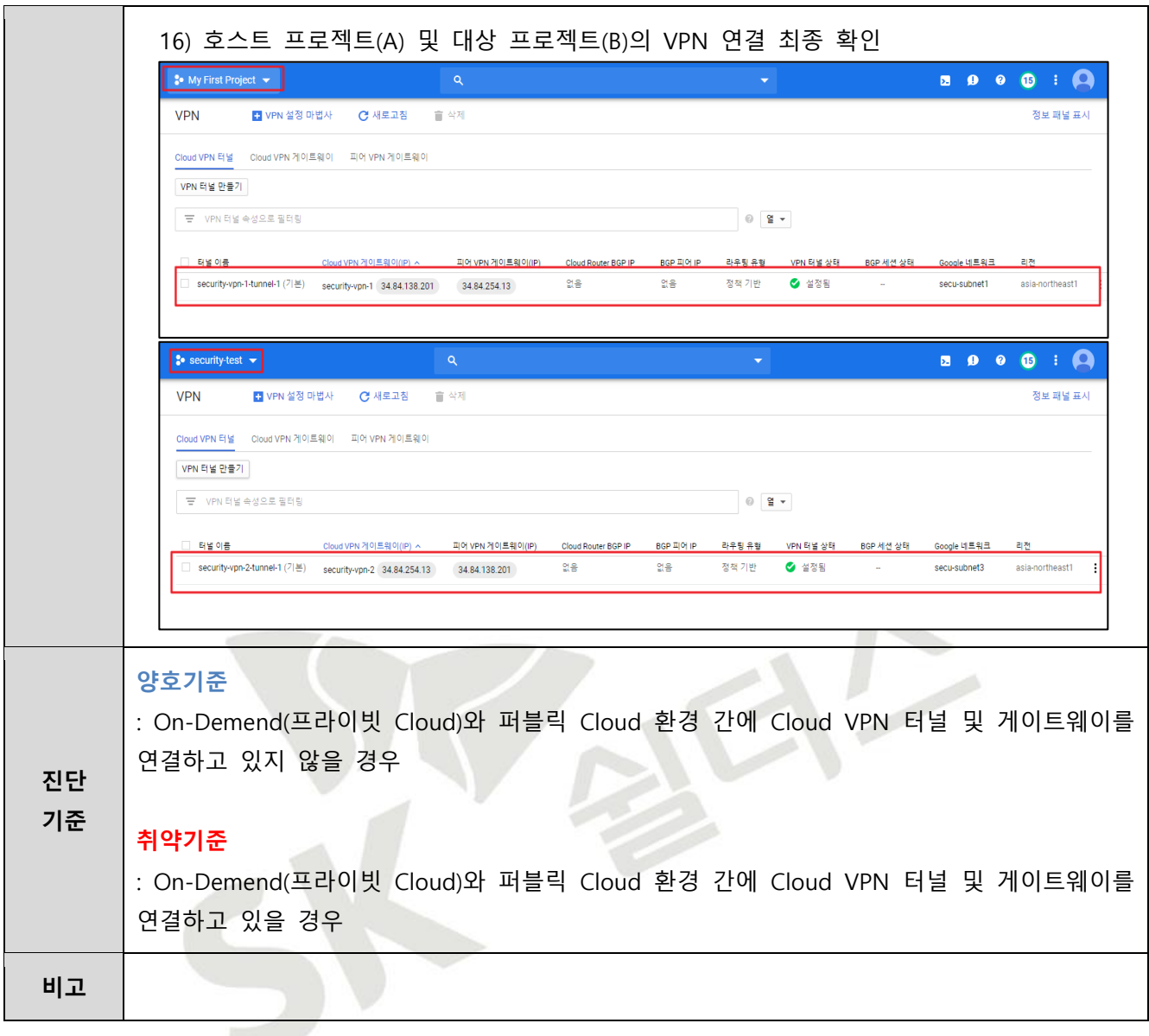

# **3.10 Storage 버킷 ACL 관리**

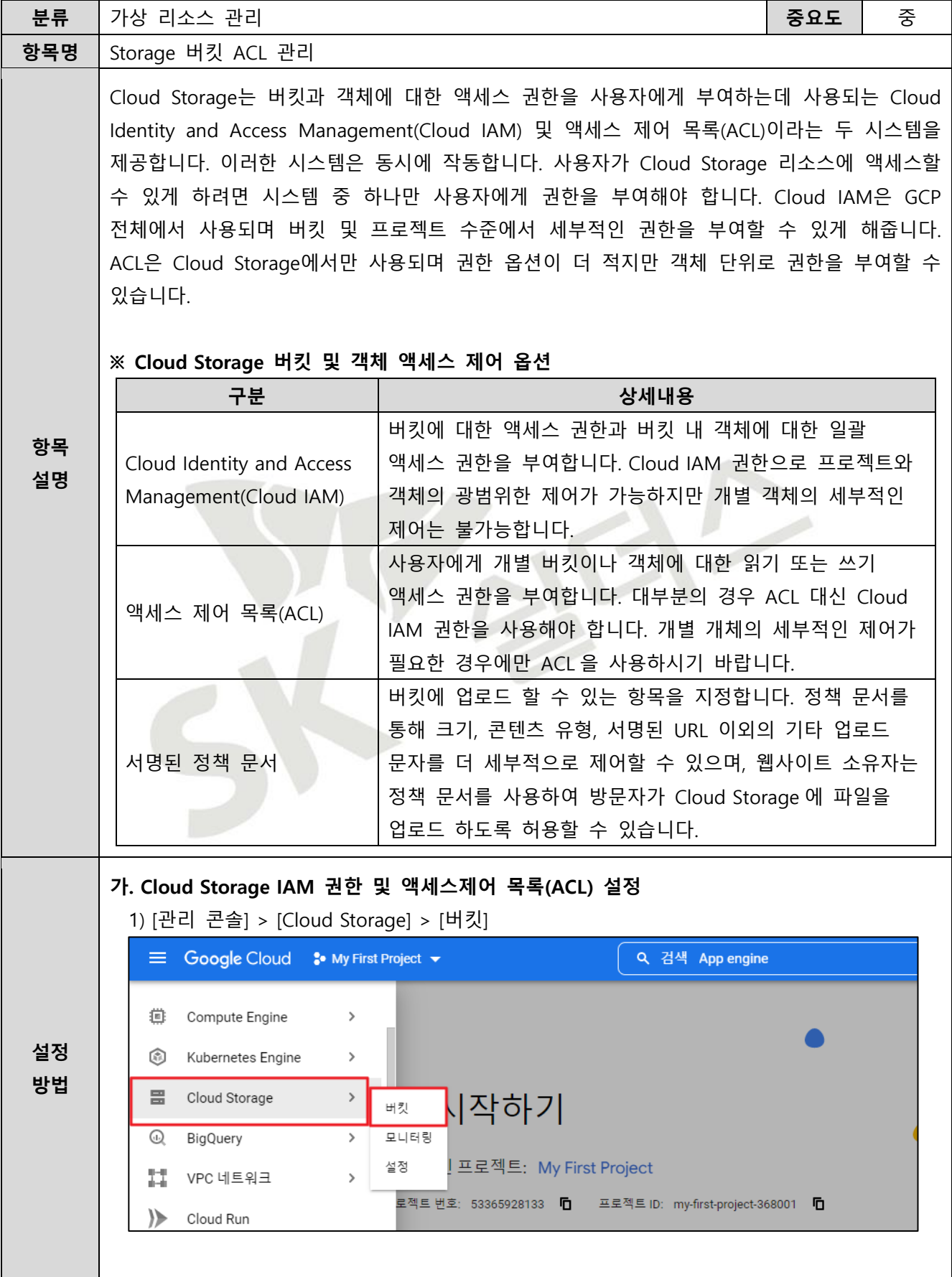

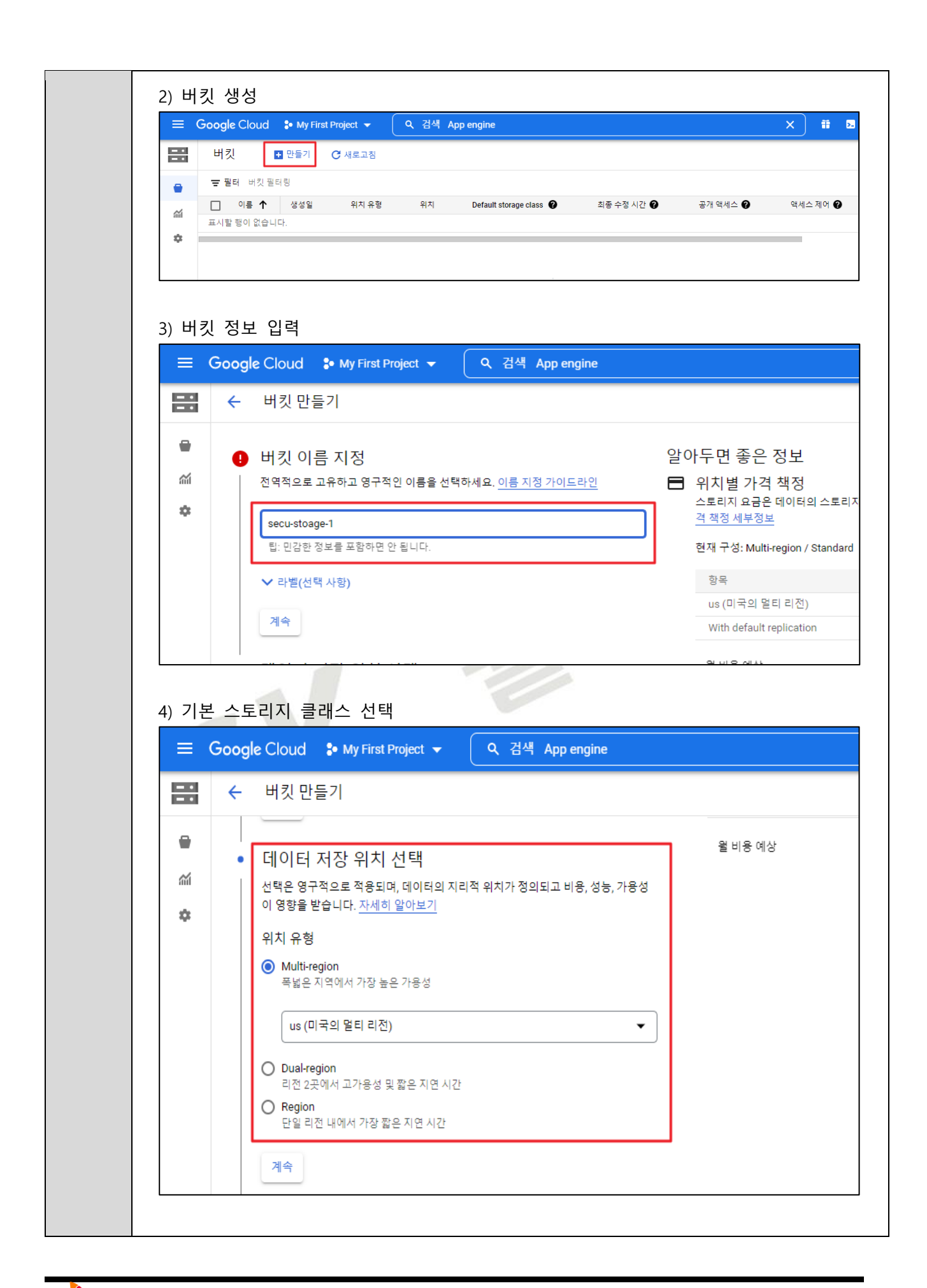

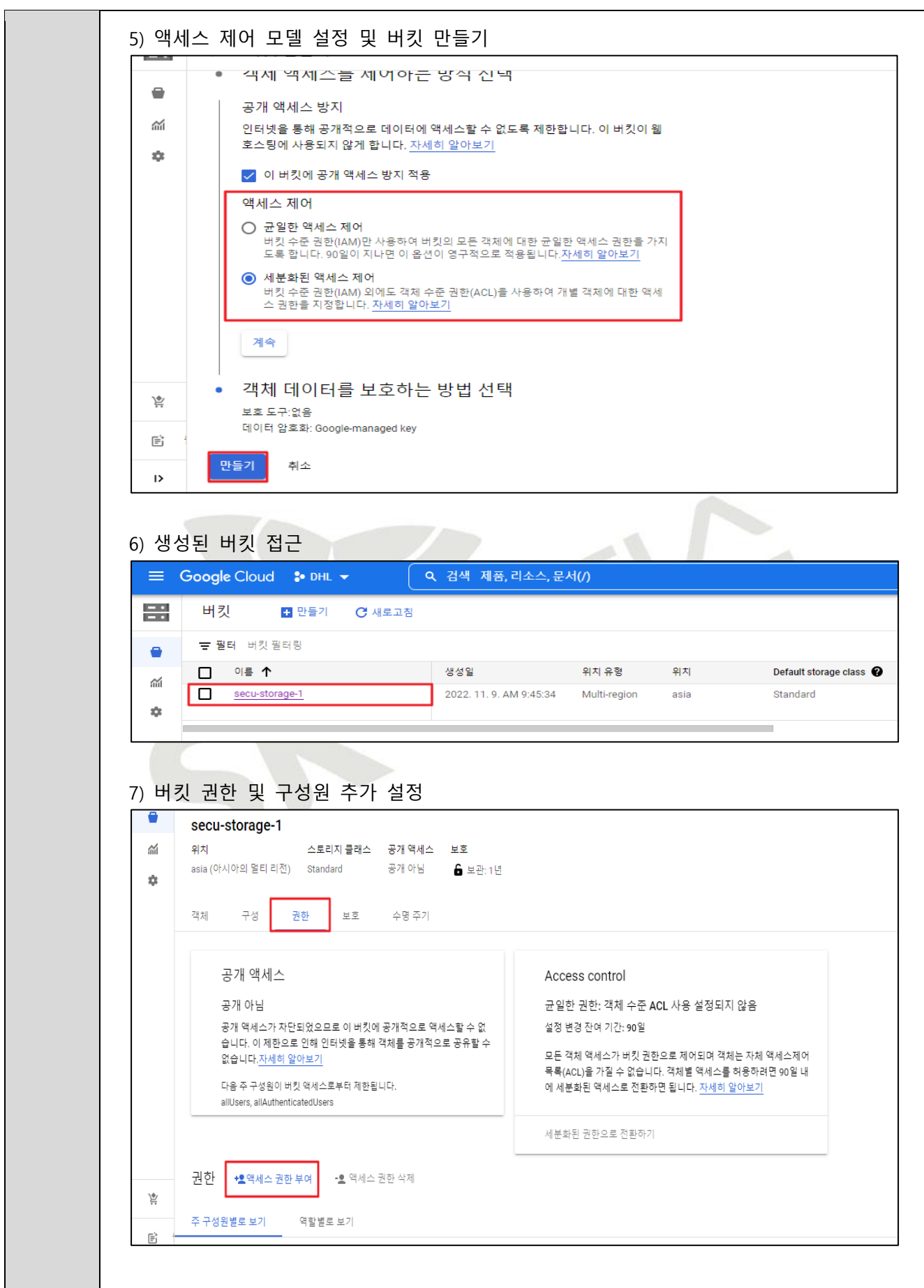

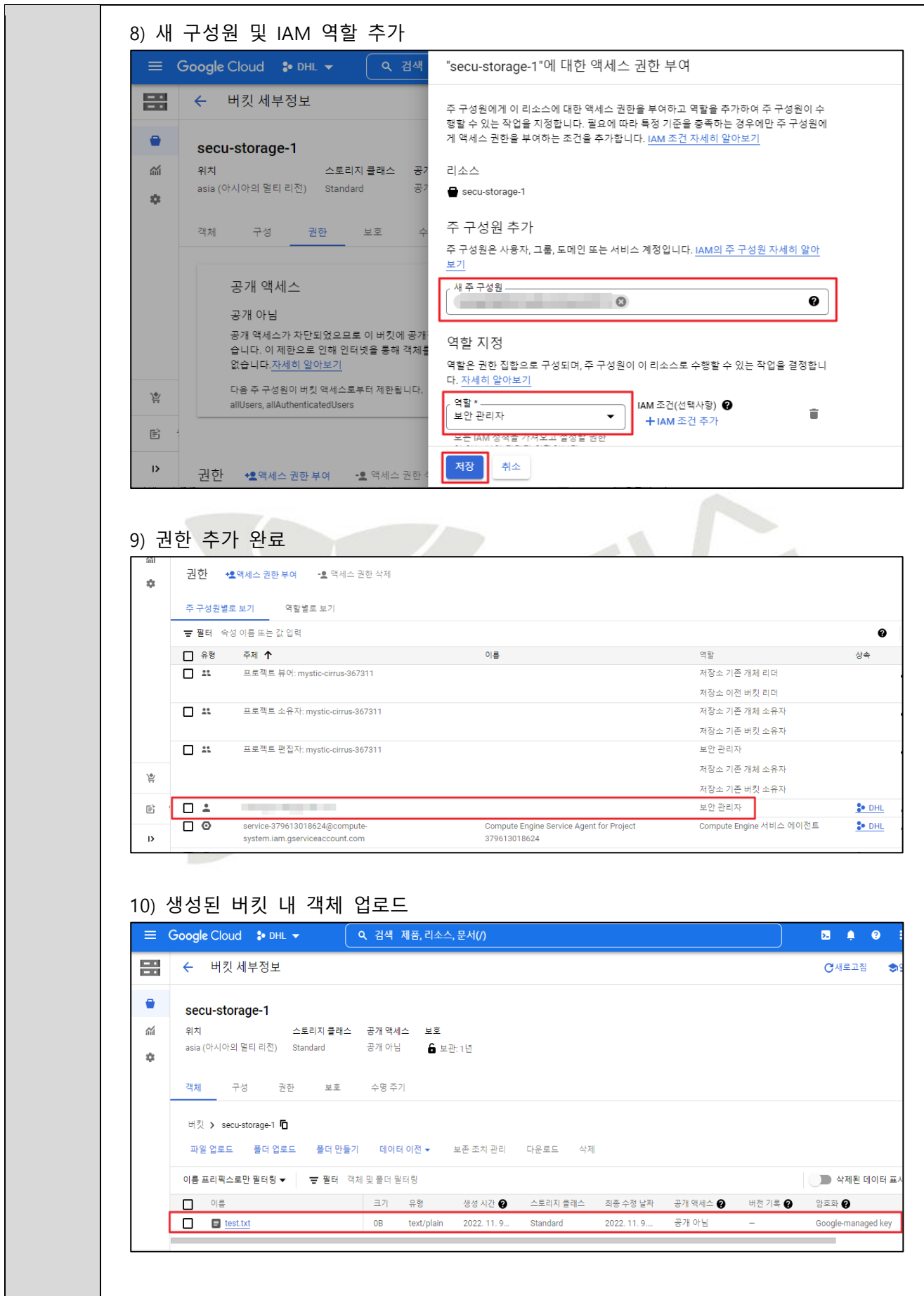

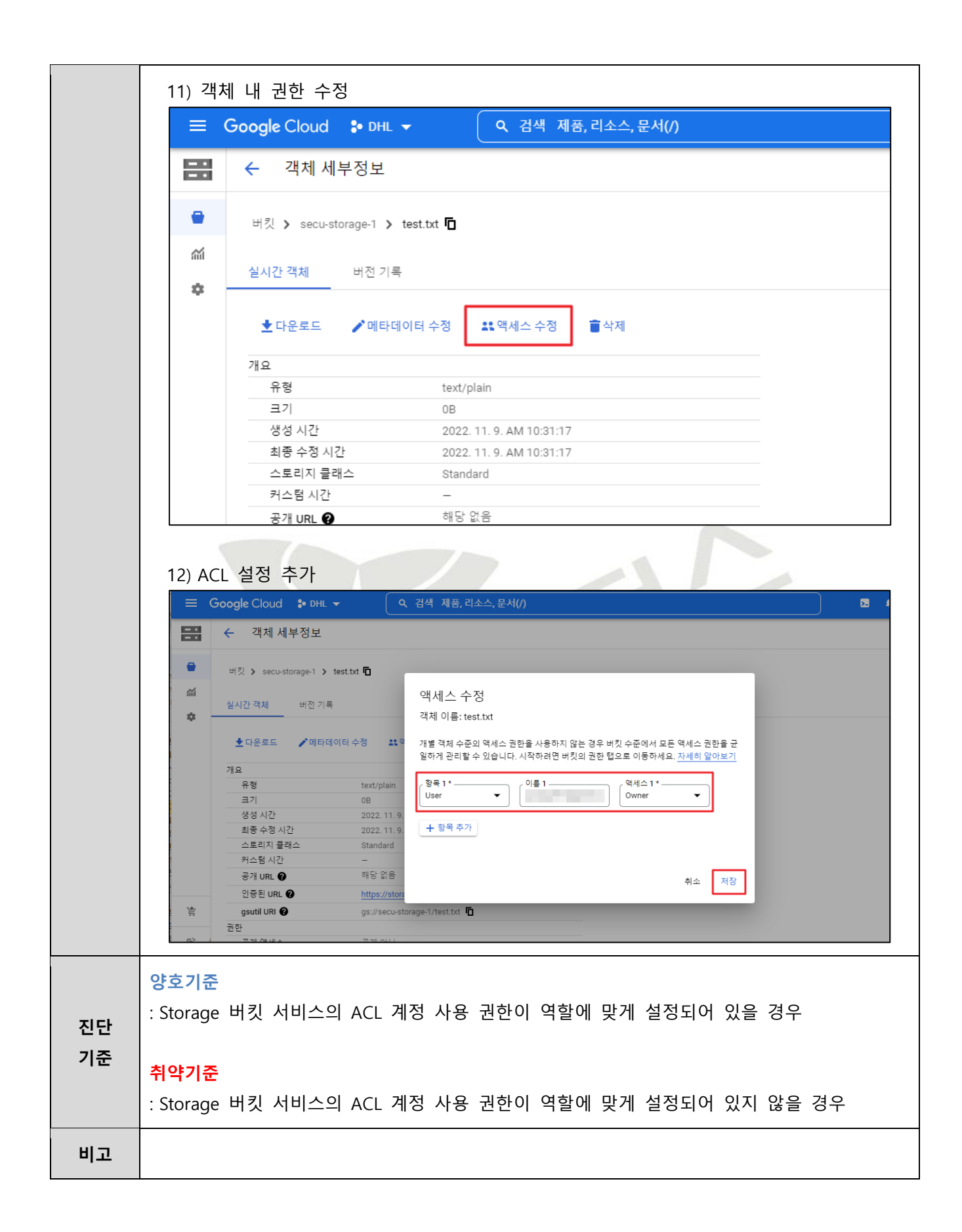

#### **3.11 Storage 제어 관리**

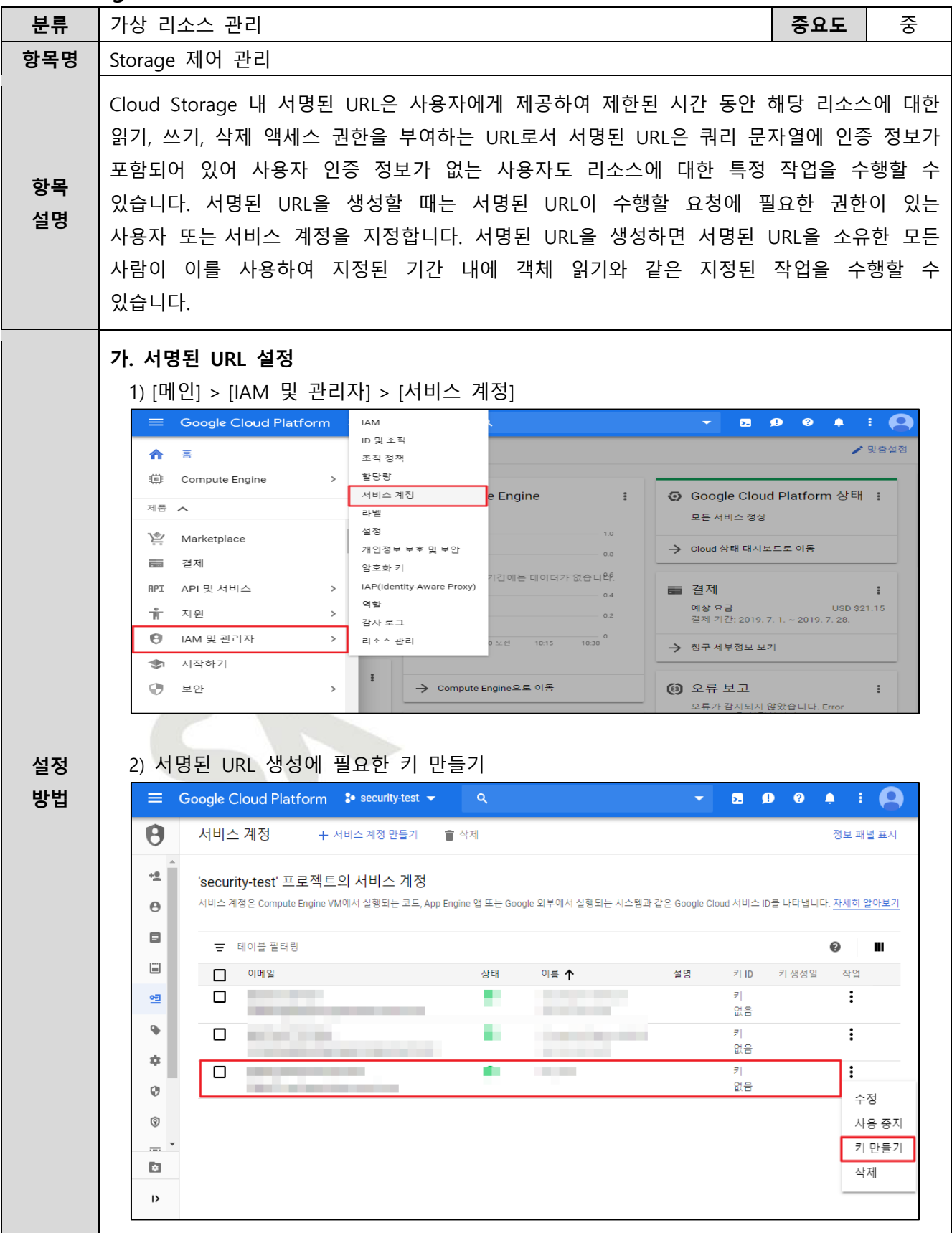

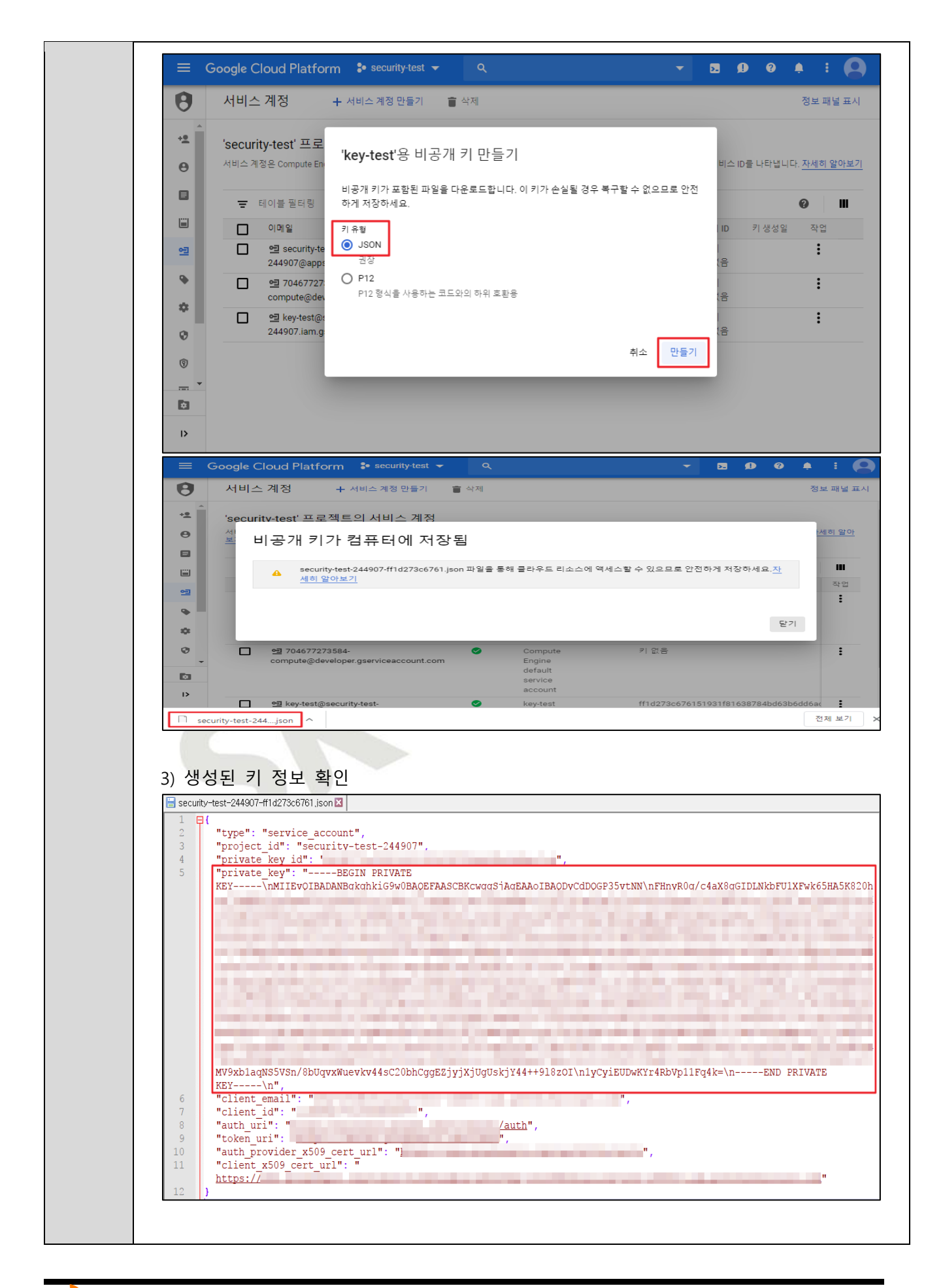

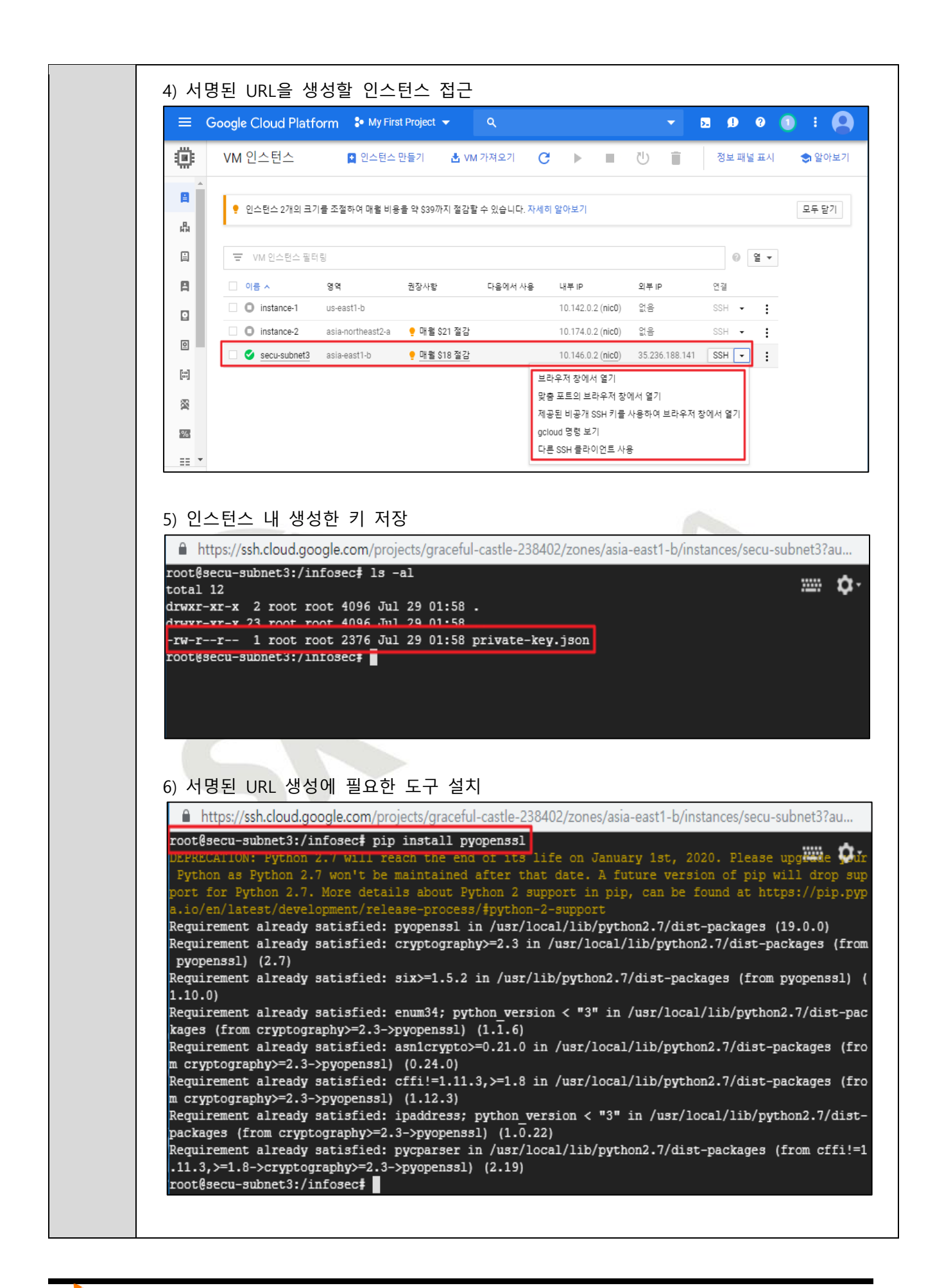

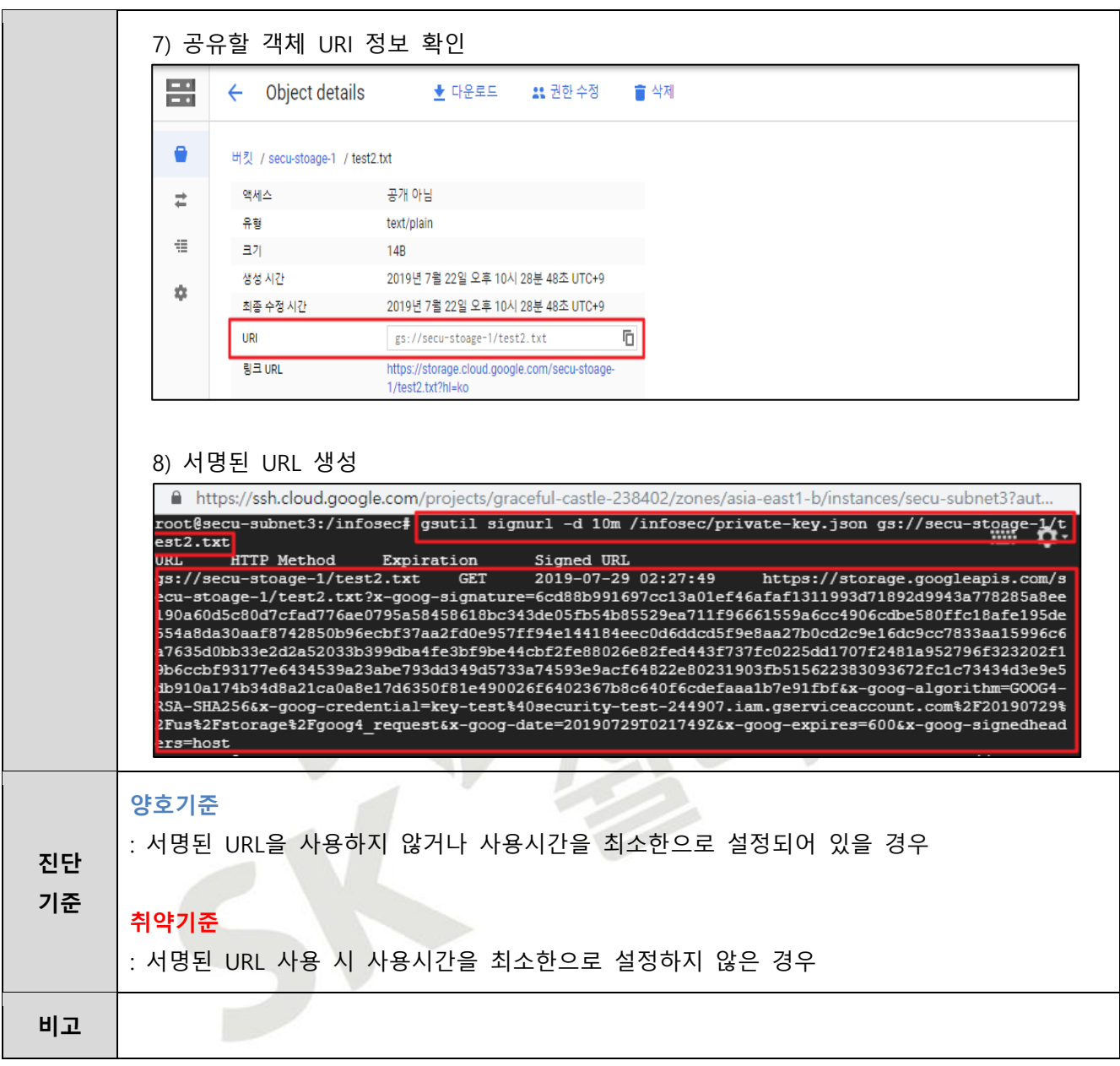

### **3.12 Storage 리소스 퍼블릭 Access 관리**

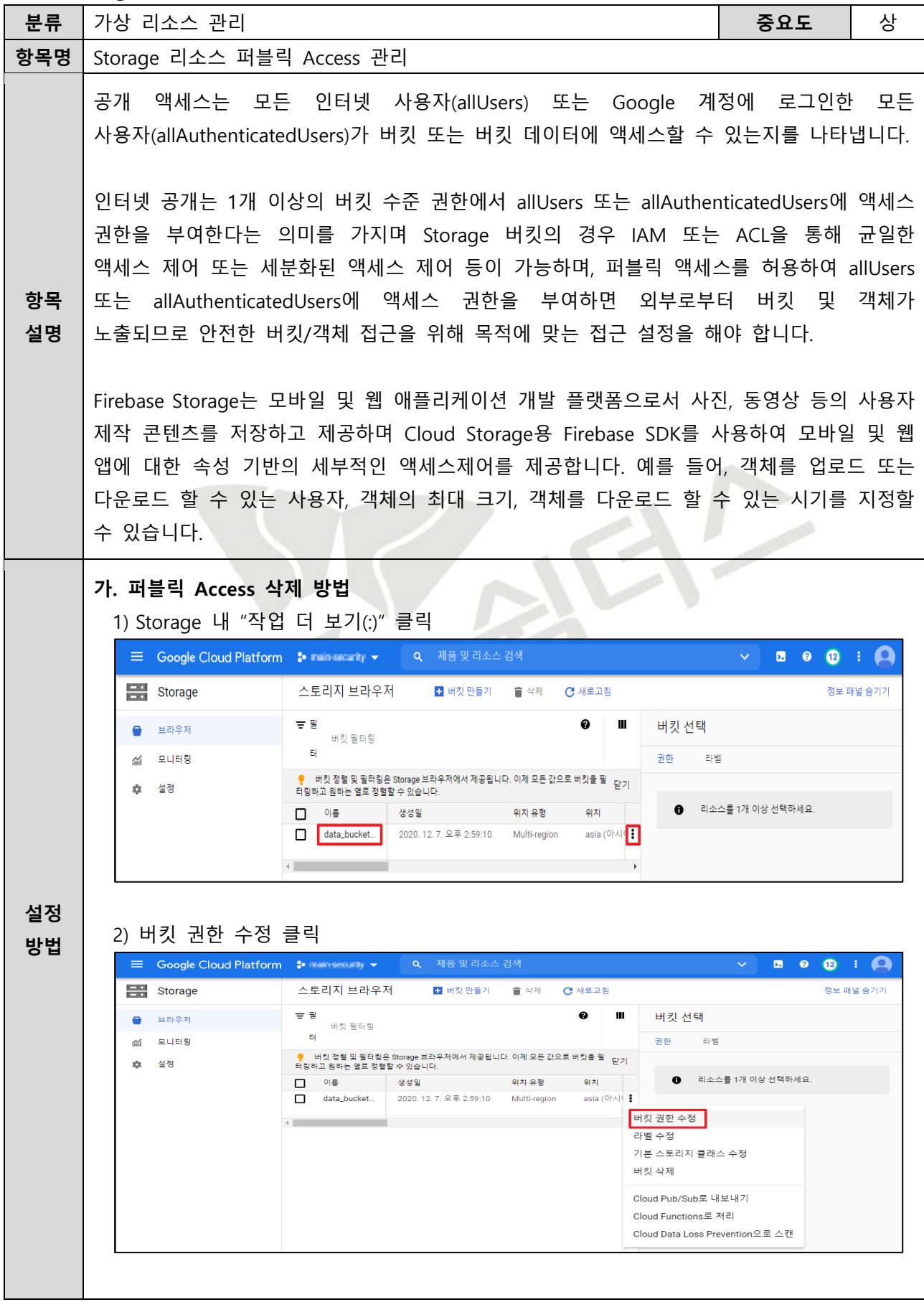

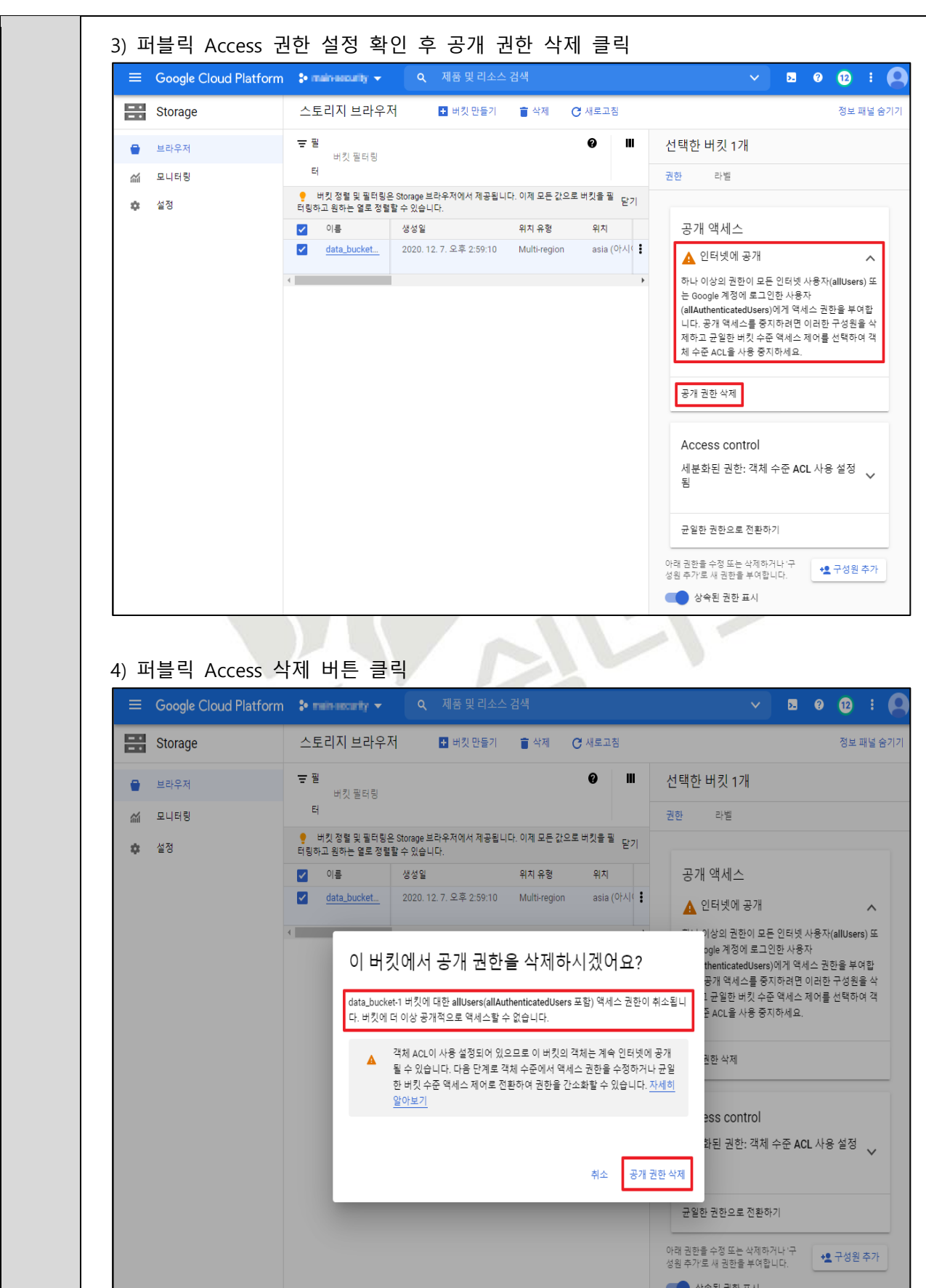

크린

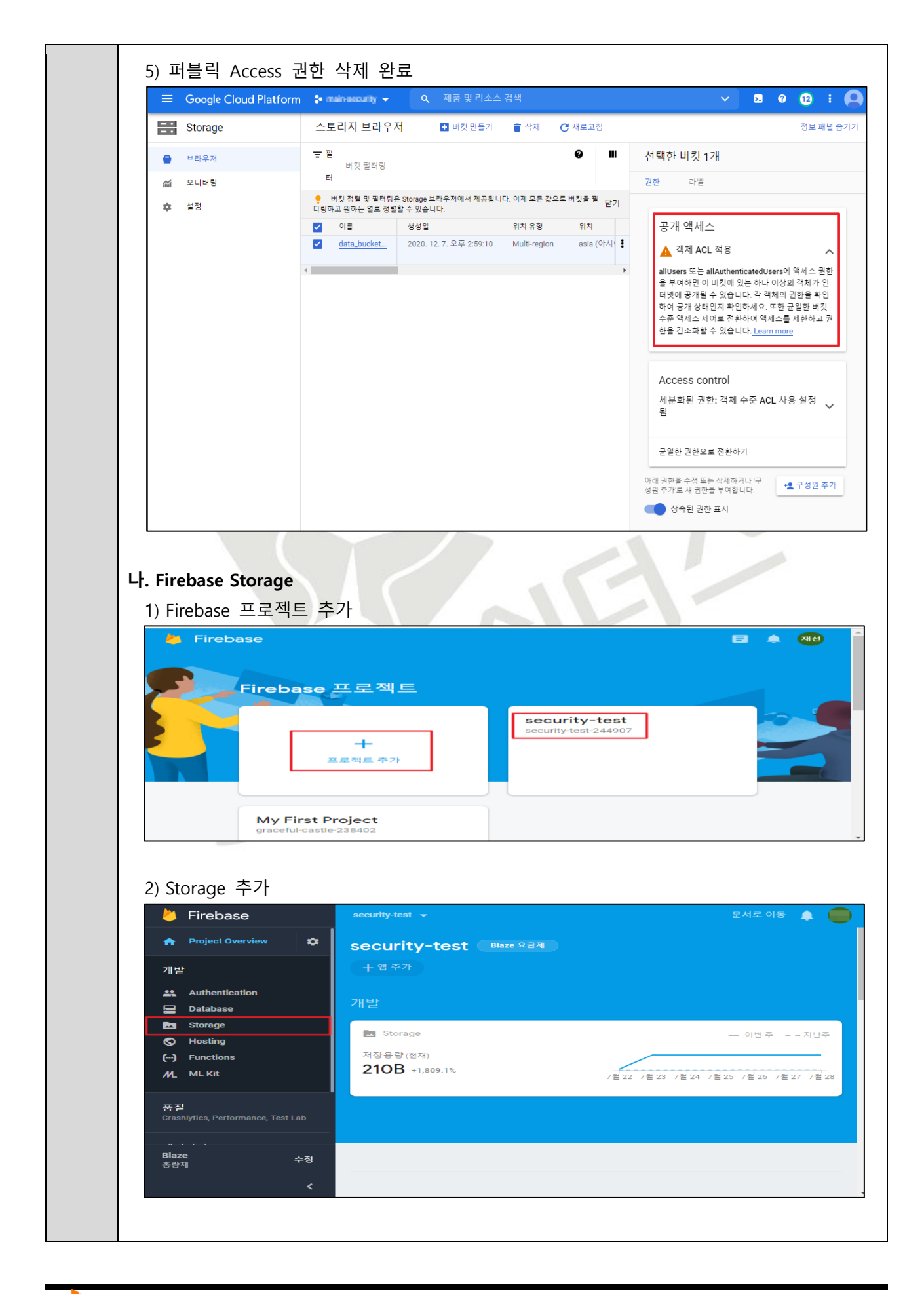

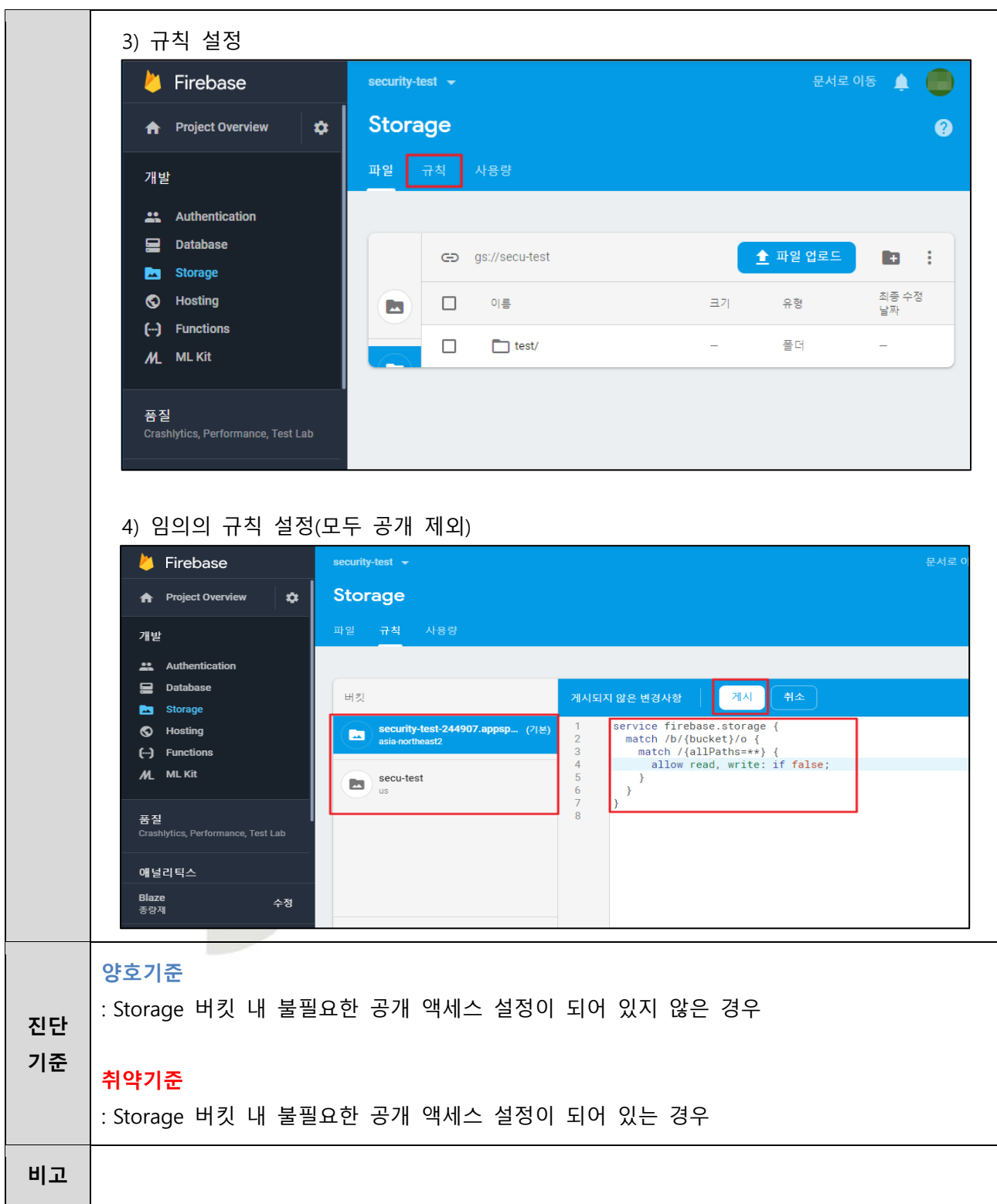

## **4. 운영 관리**

#### **4.1 Compute Engine 디스크 암호화 설정**

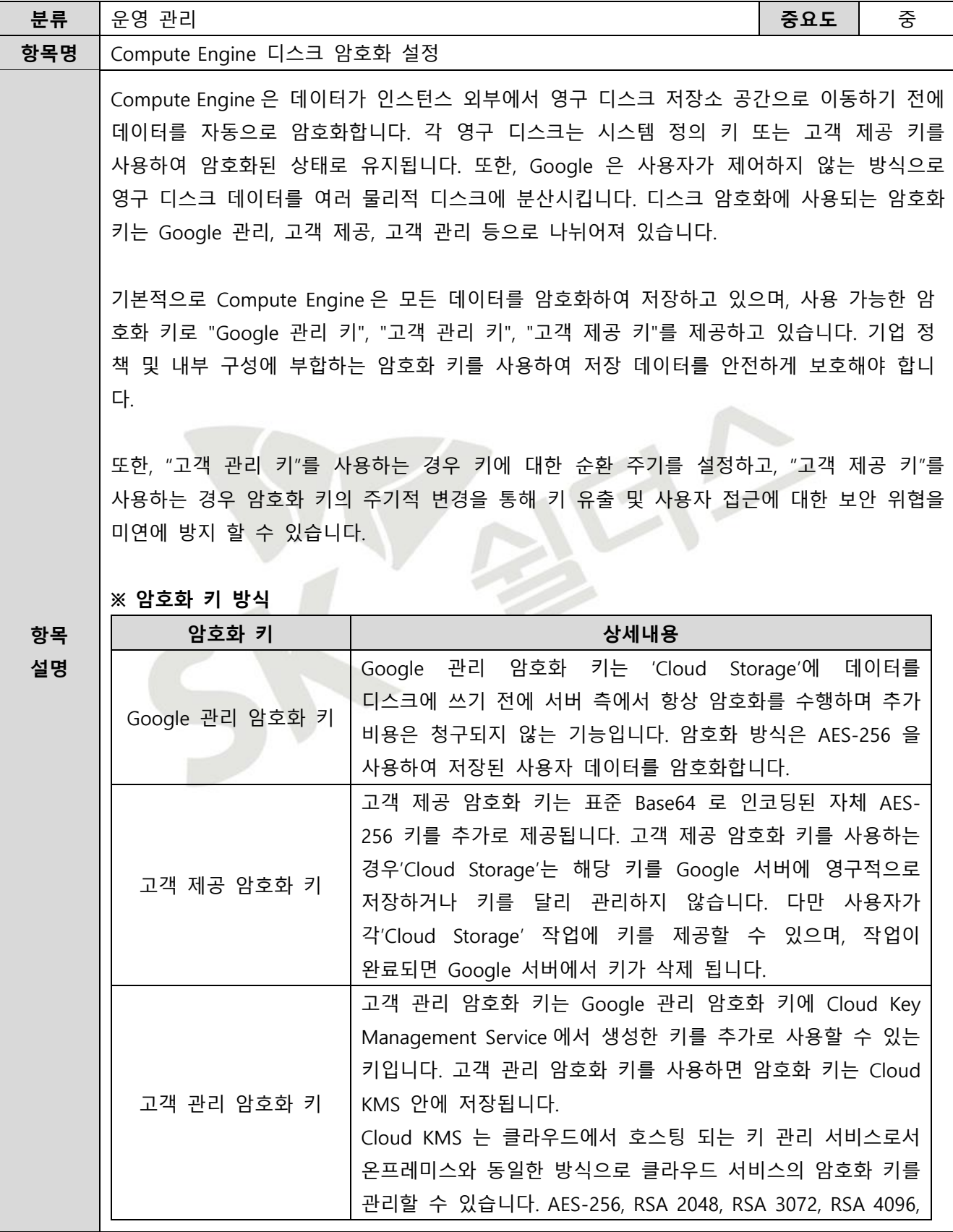

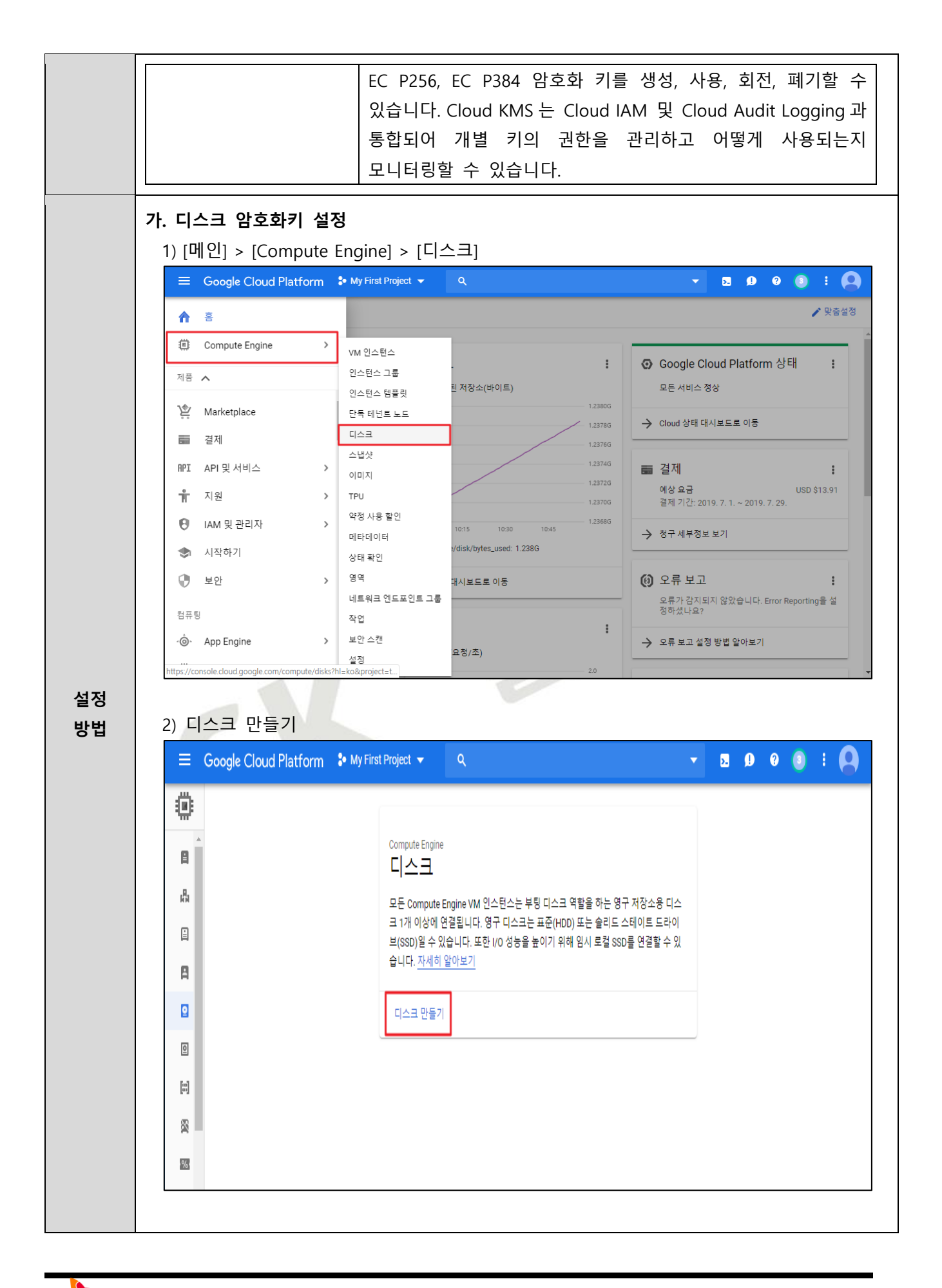

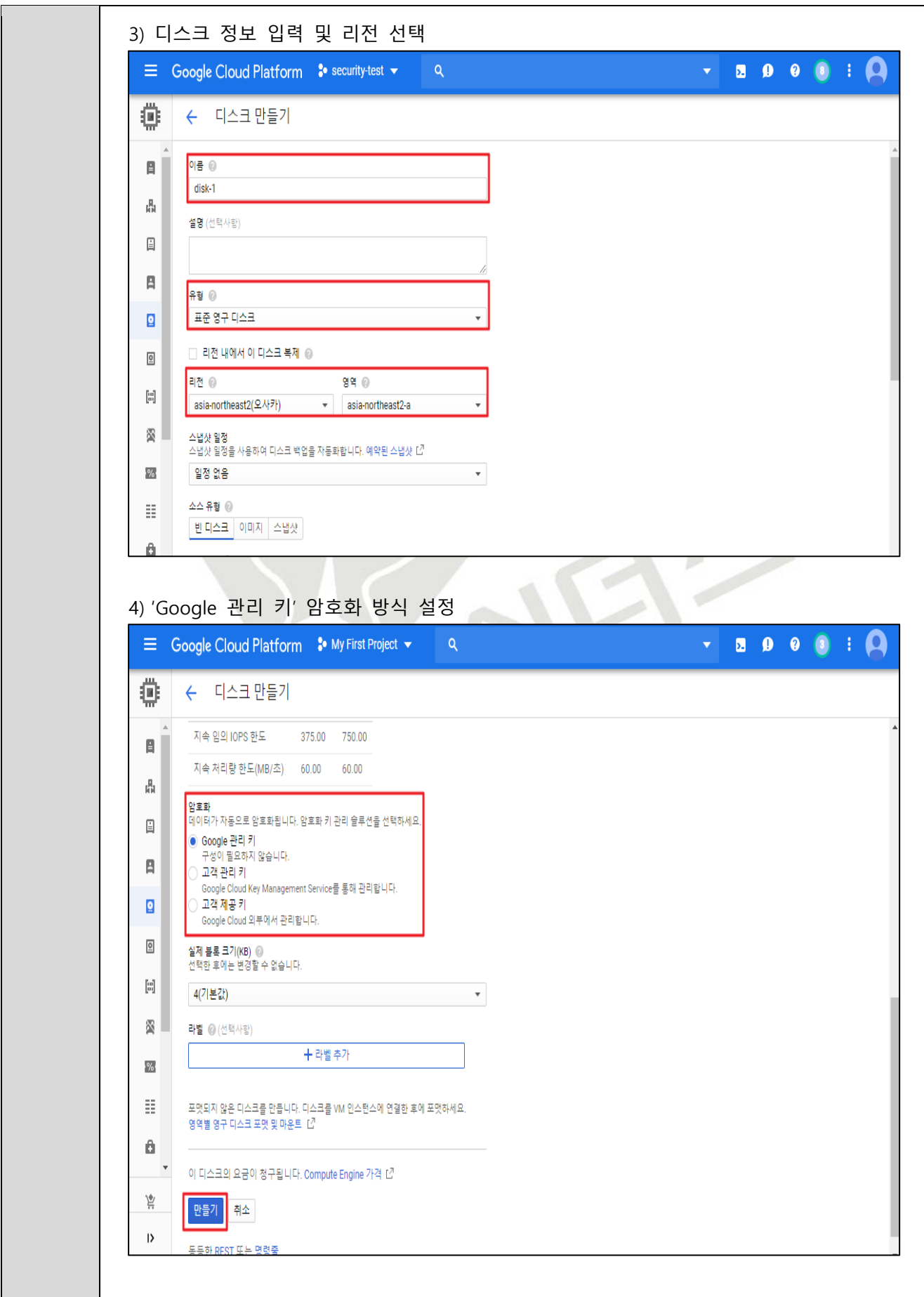

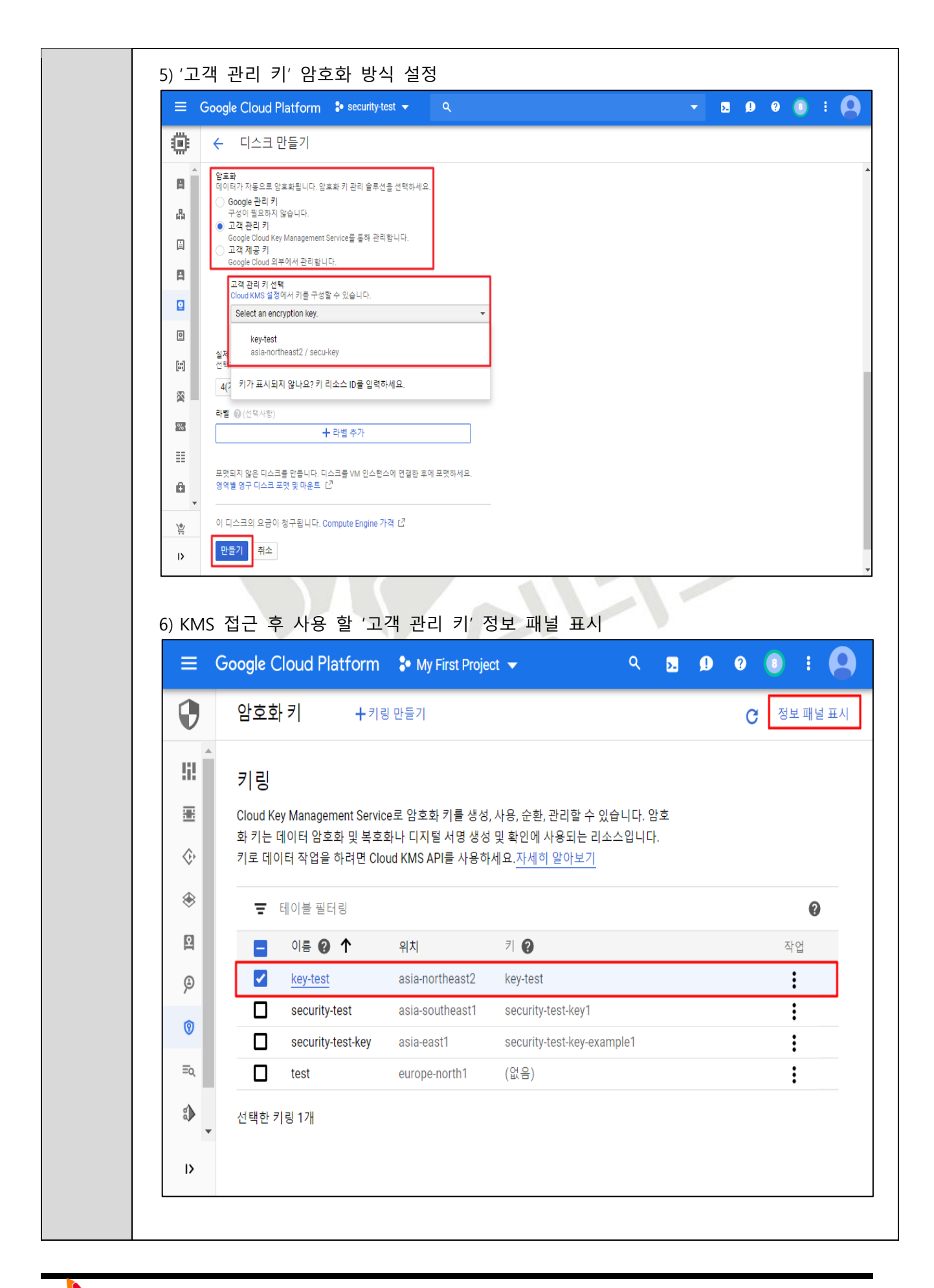

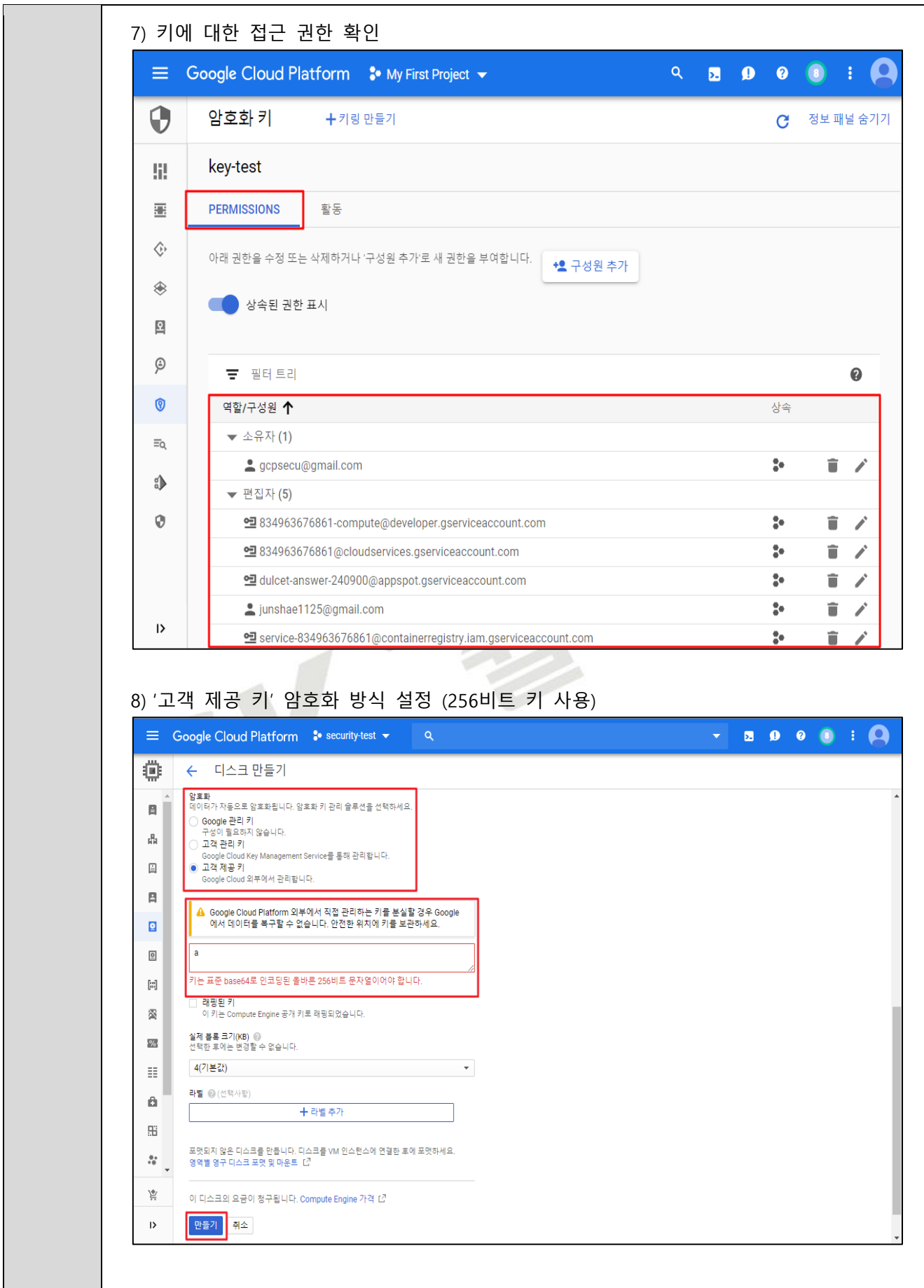

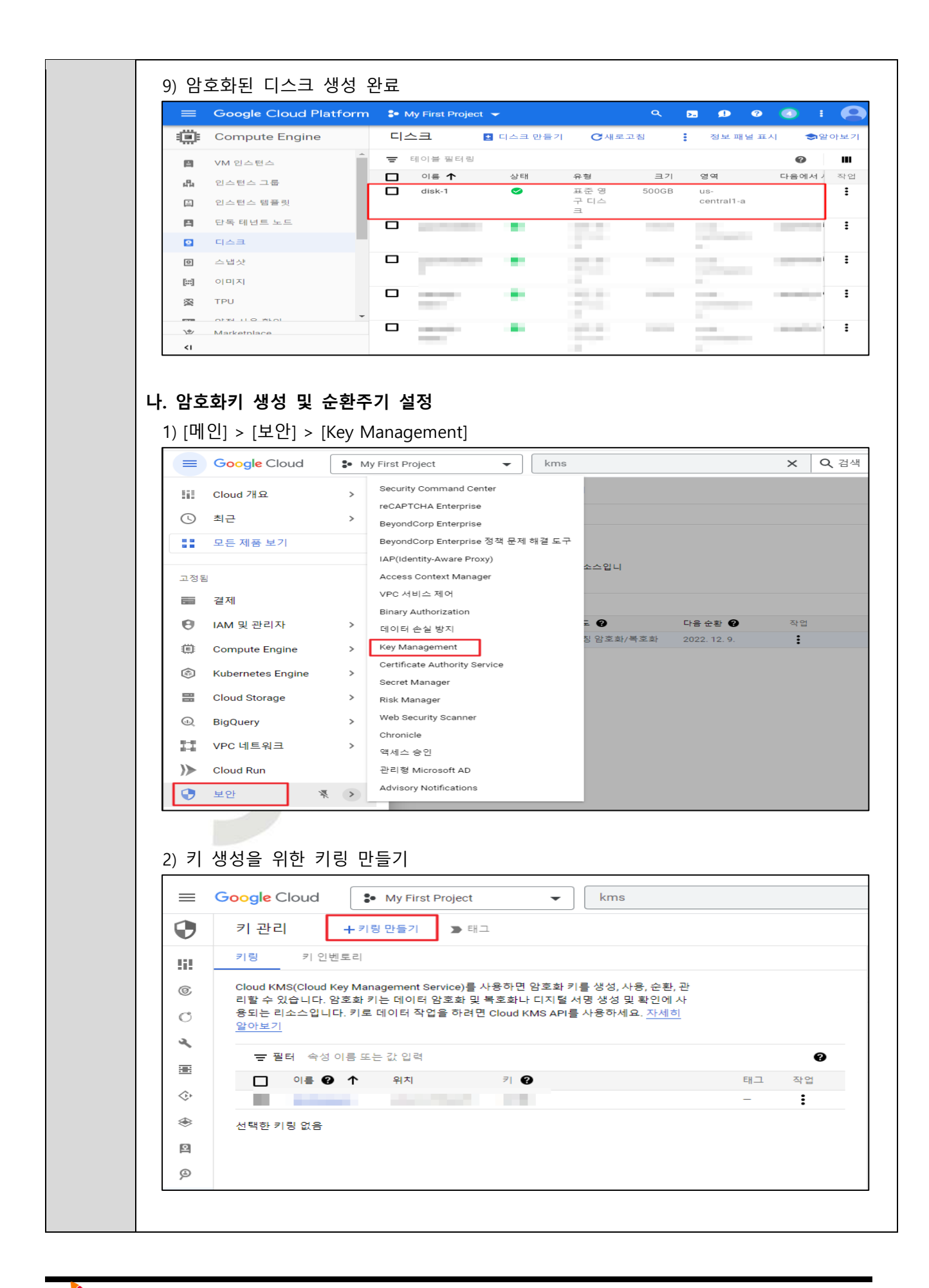

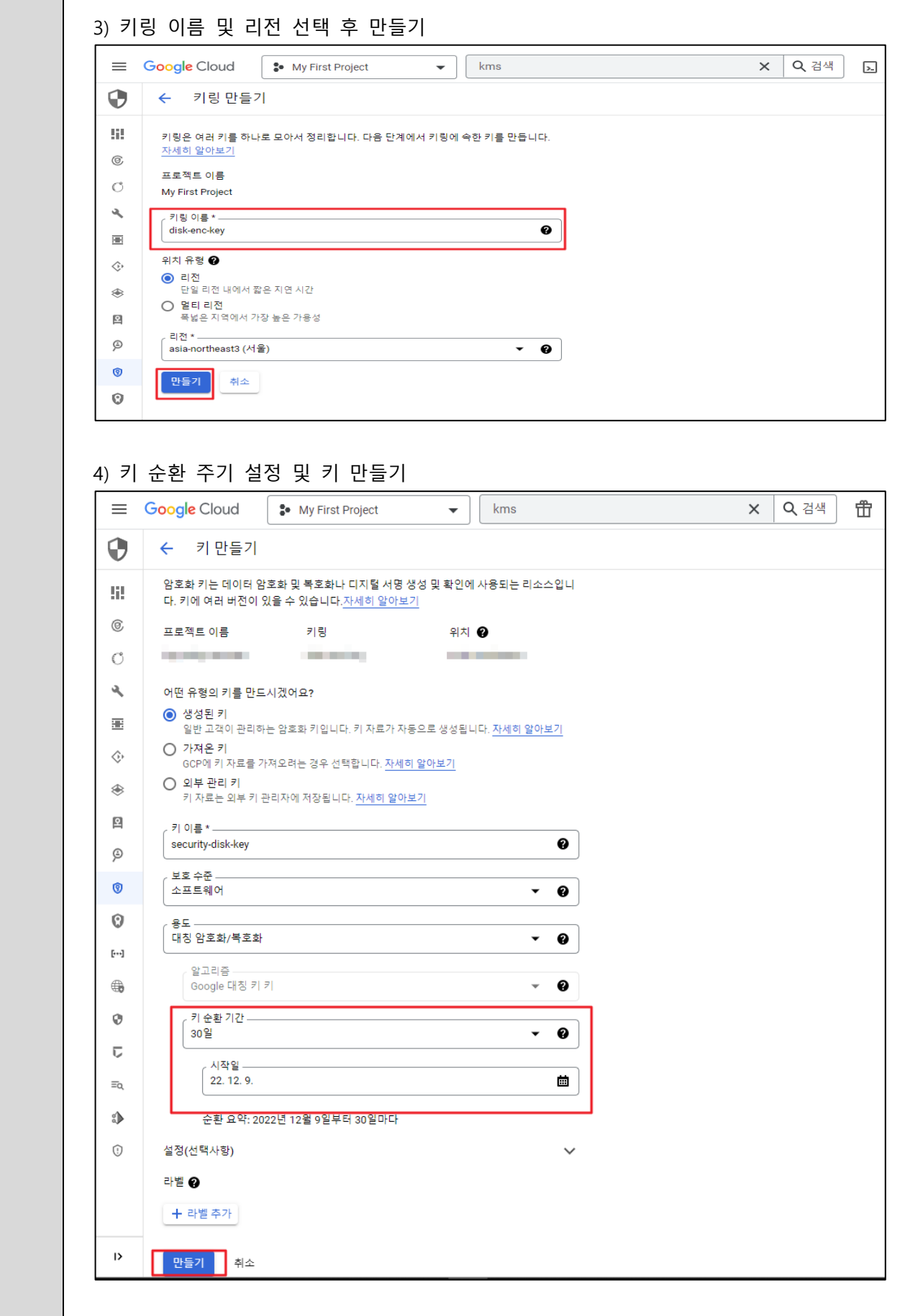

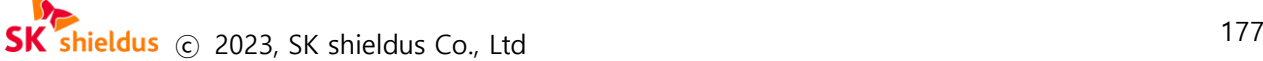

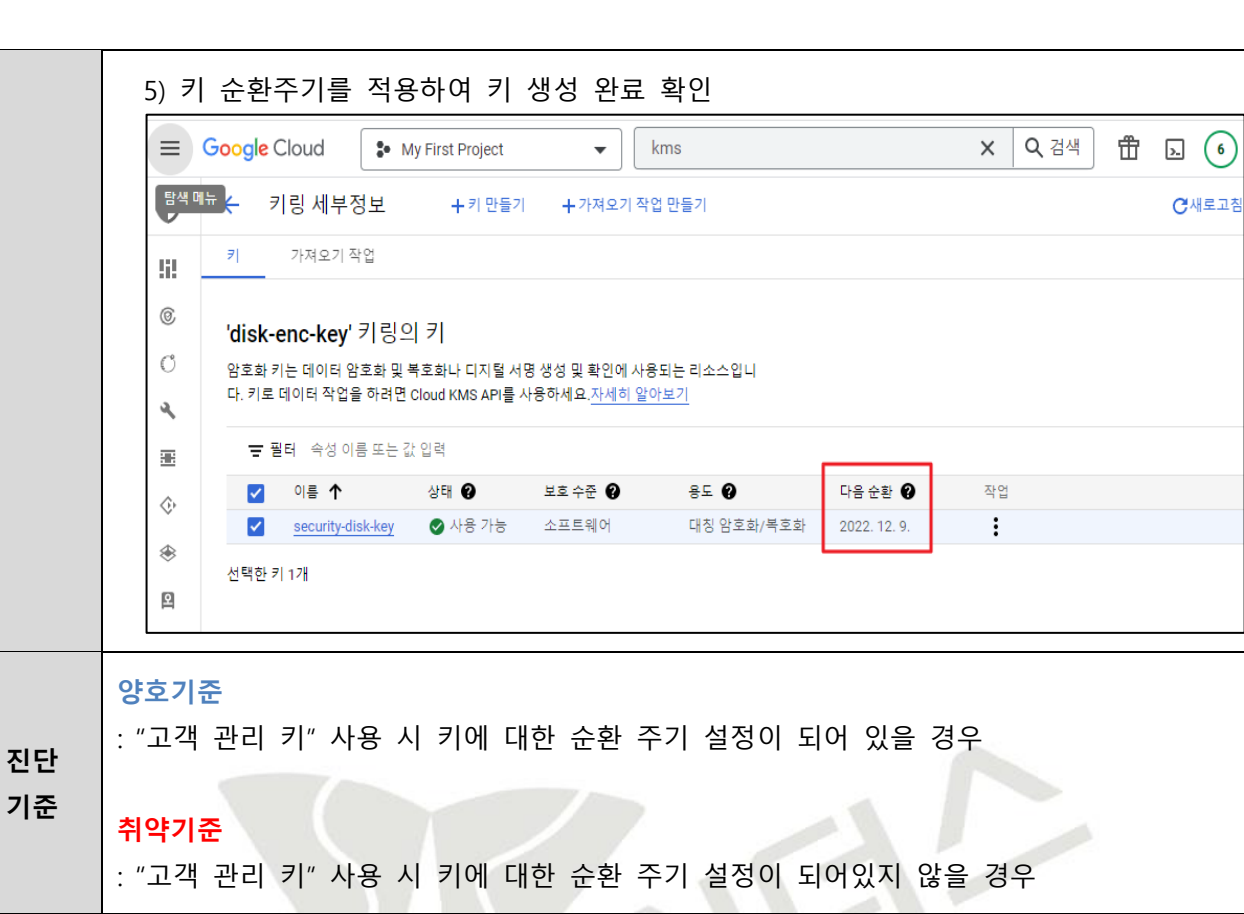

**비고** 진단기준에서 하나라도 기준에 맞지 않는 설정을 보유하고 있을 경우 취약으로 간주함

# **4.2 Compute Engine 이미지 암호화 설정**

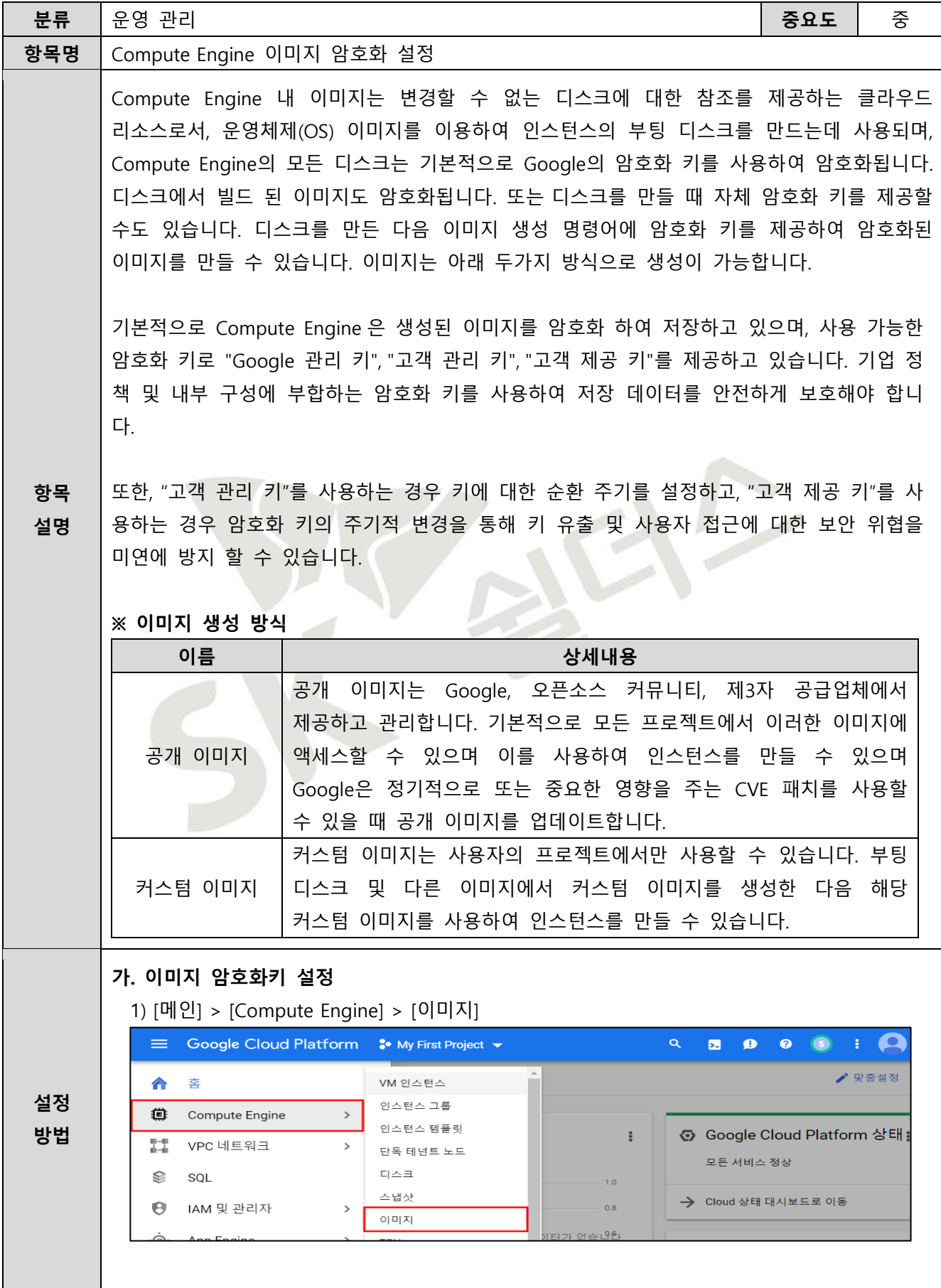

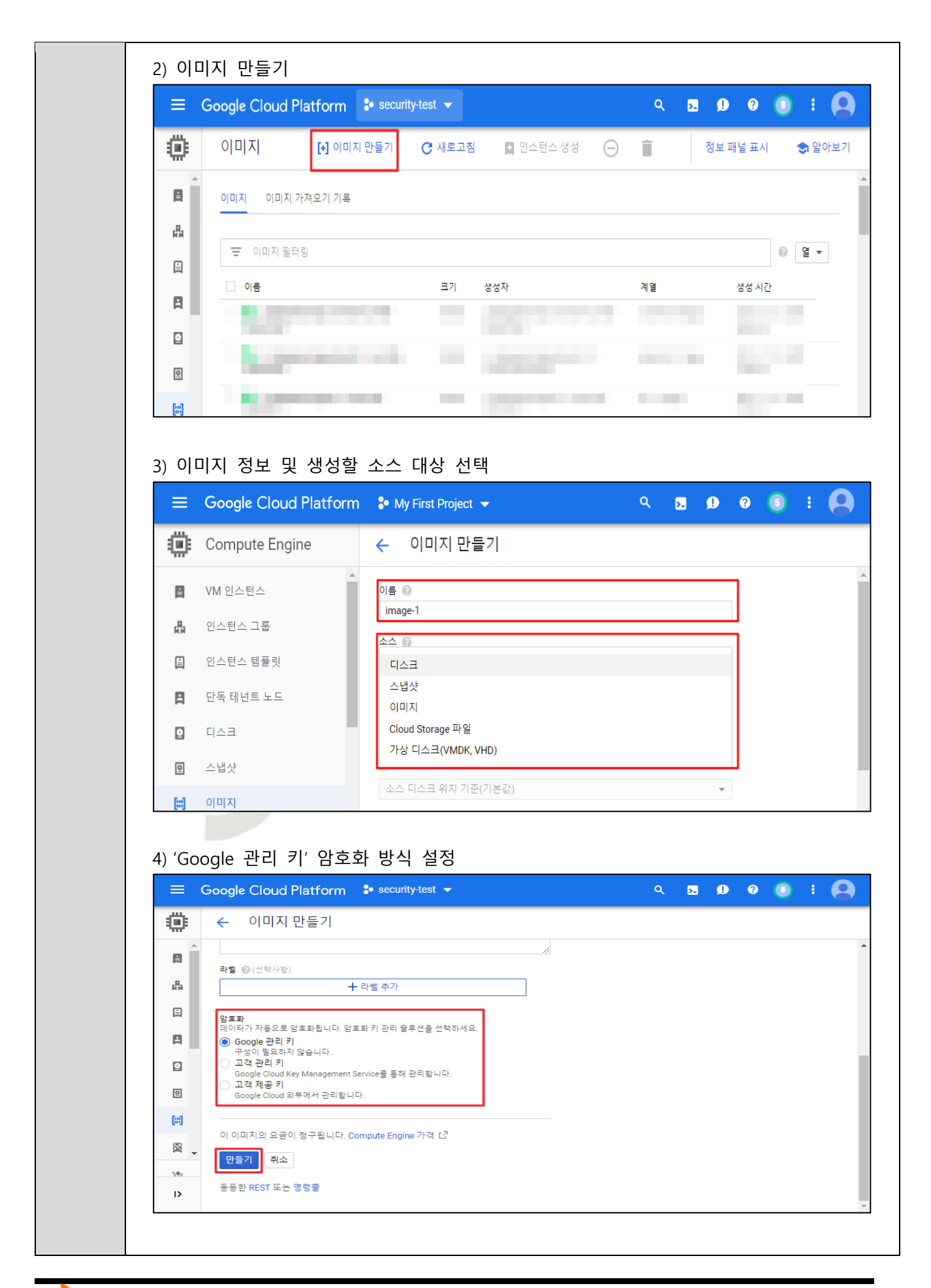
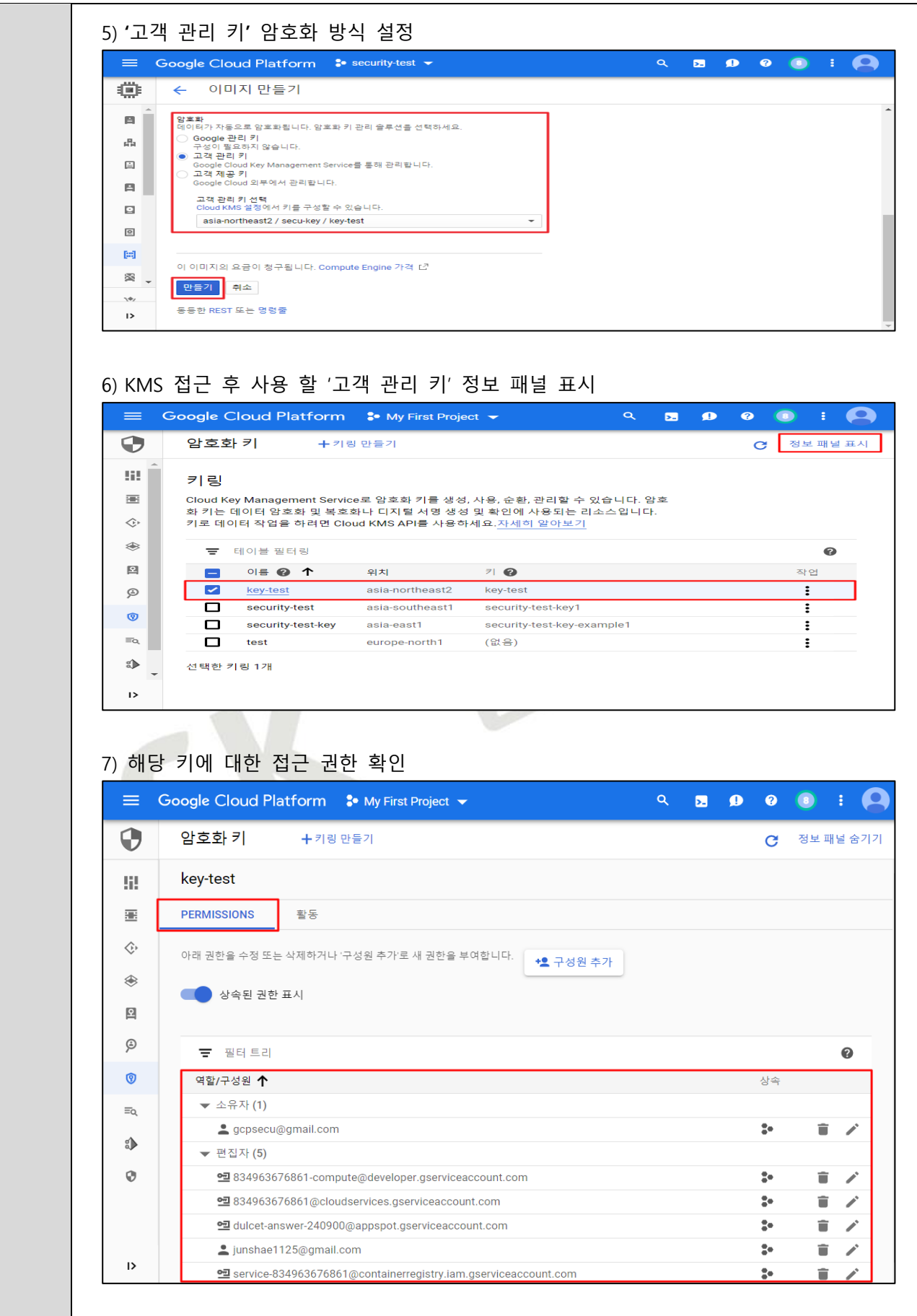

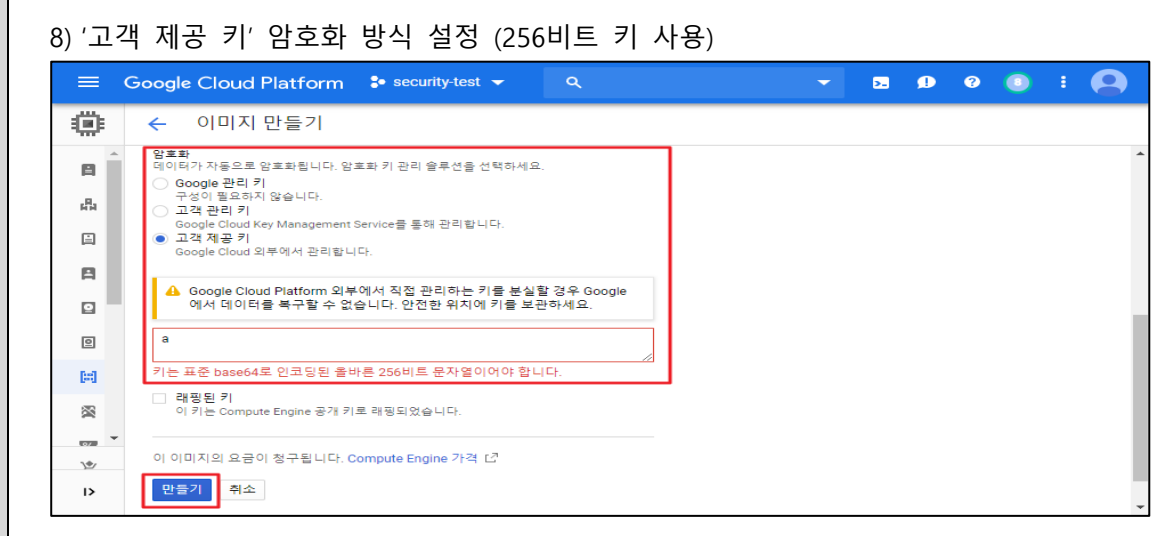

#### 9) 암호화된 이미지 생성 완료

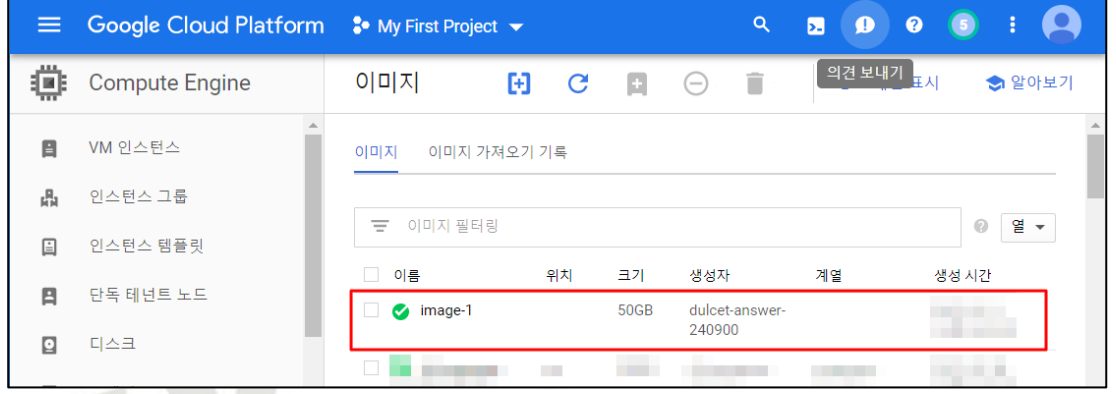

### **나. 암호화키 생성 및 순환주기 설정**

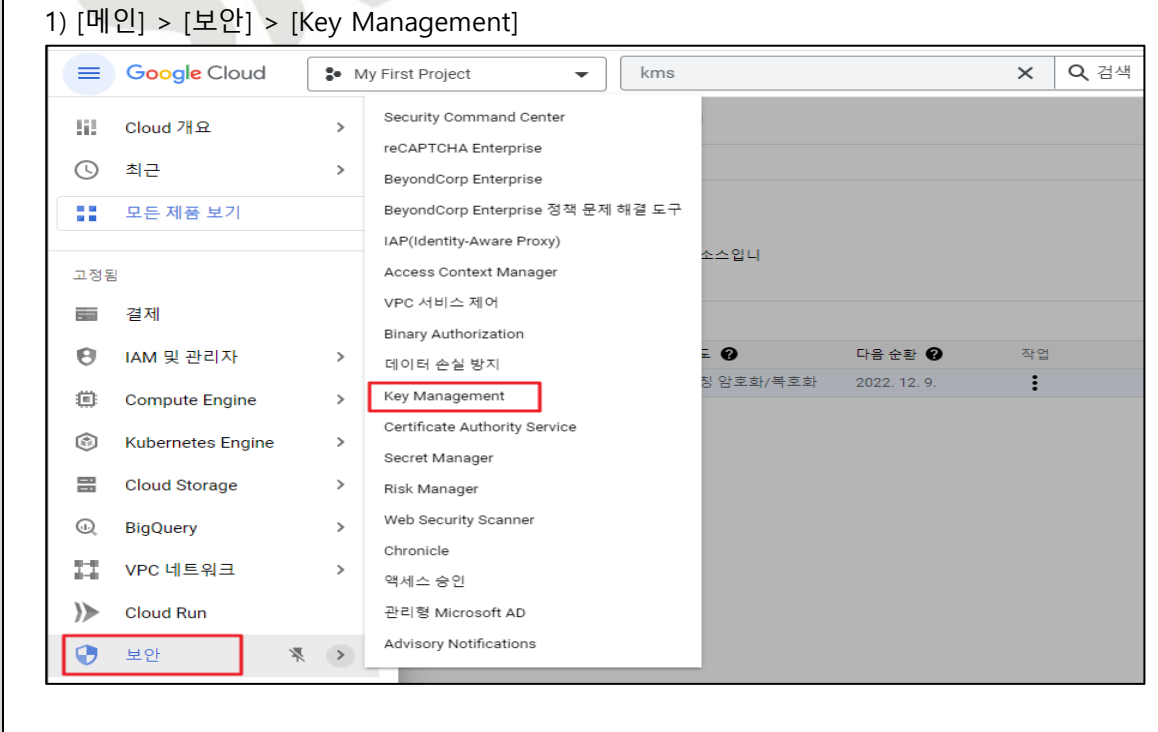

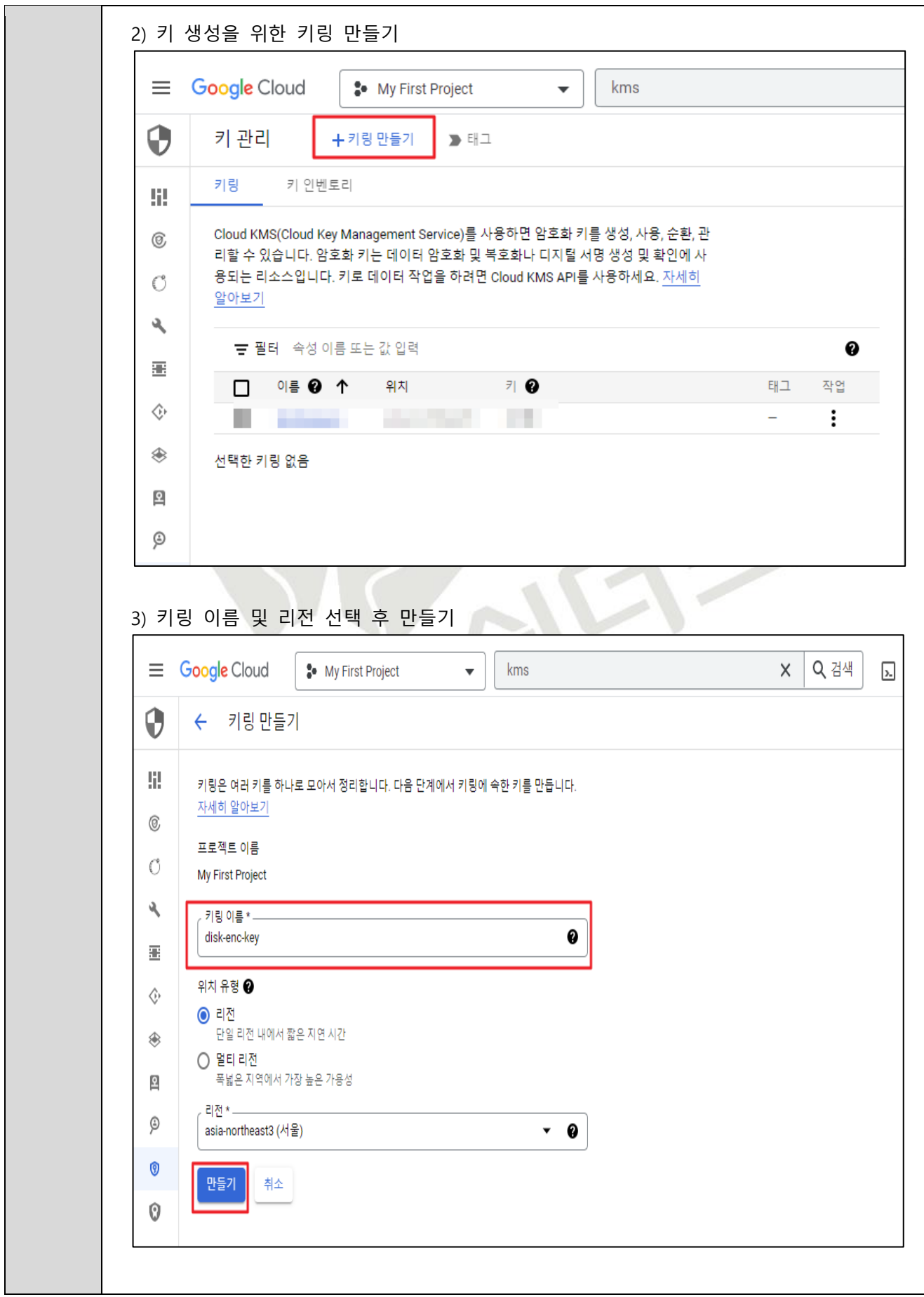

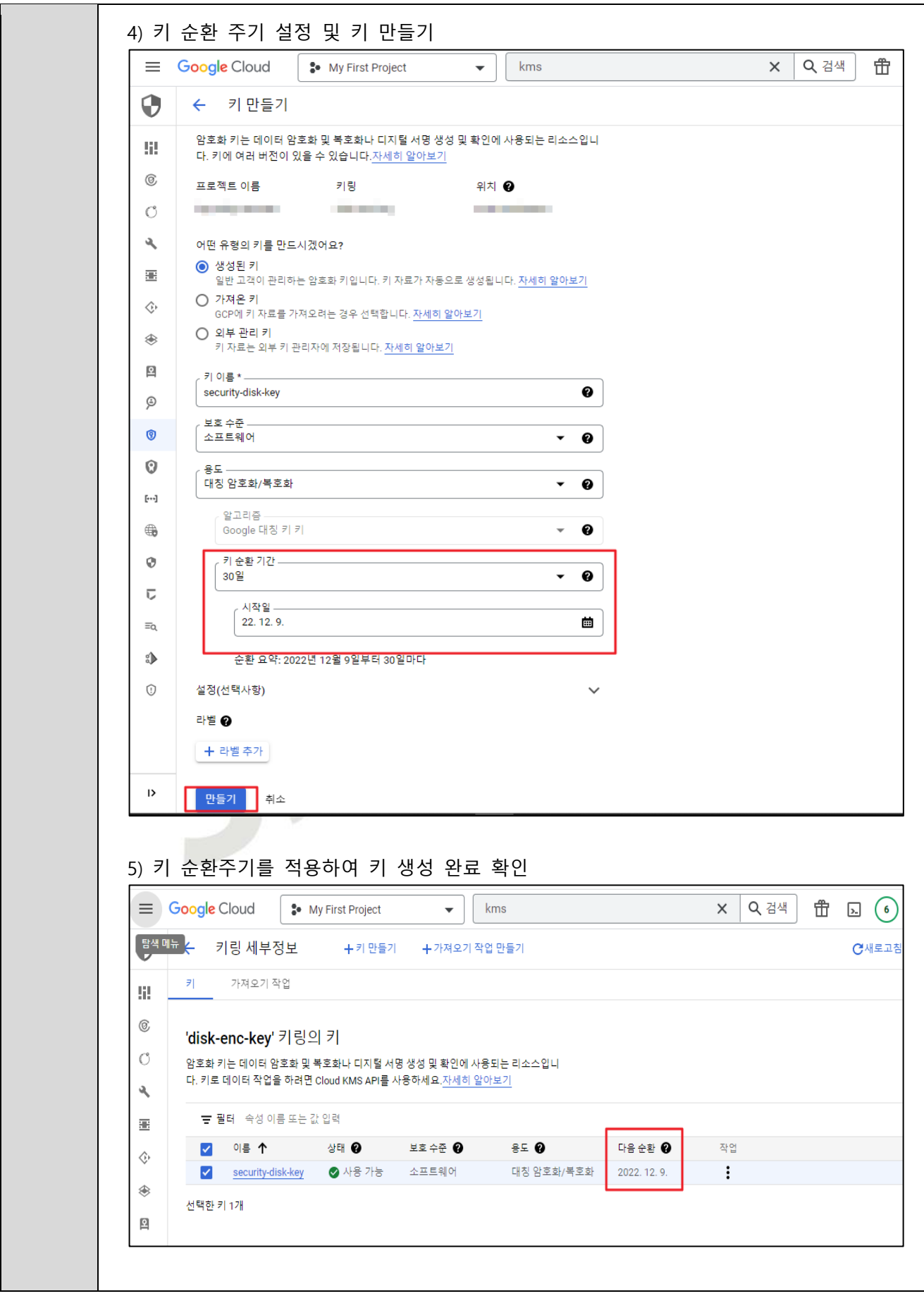

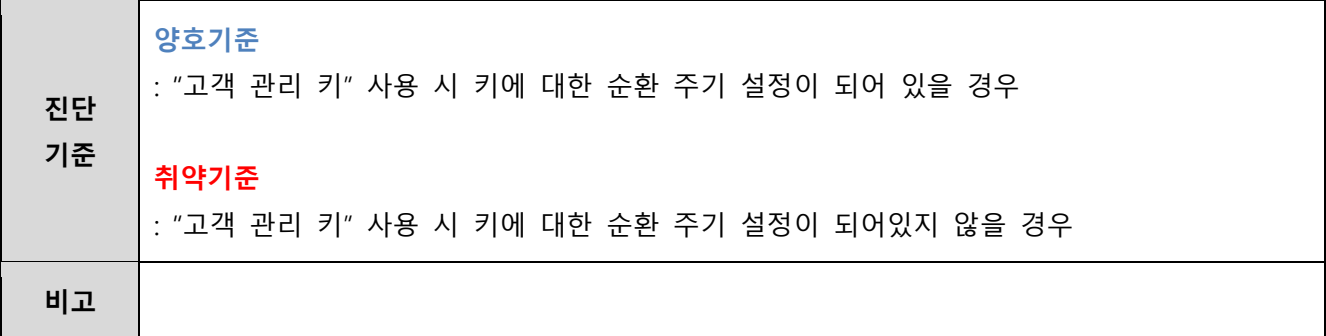

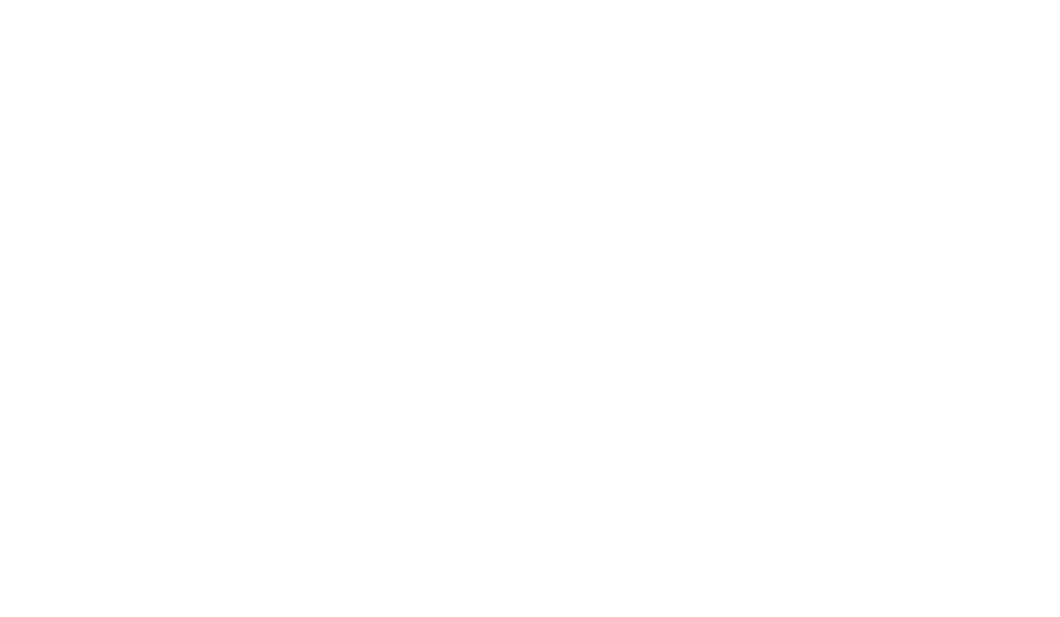

## **4.3 SQL 암호화 설정**

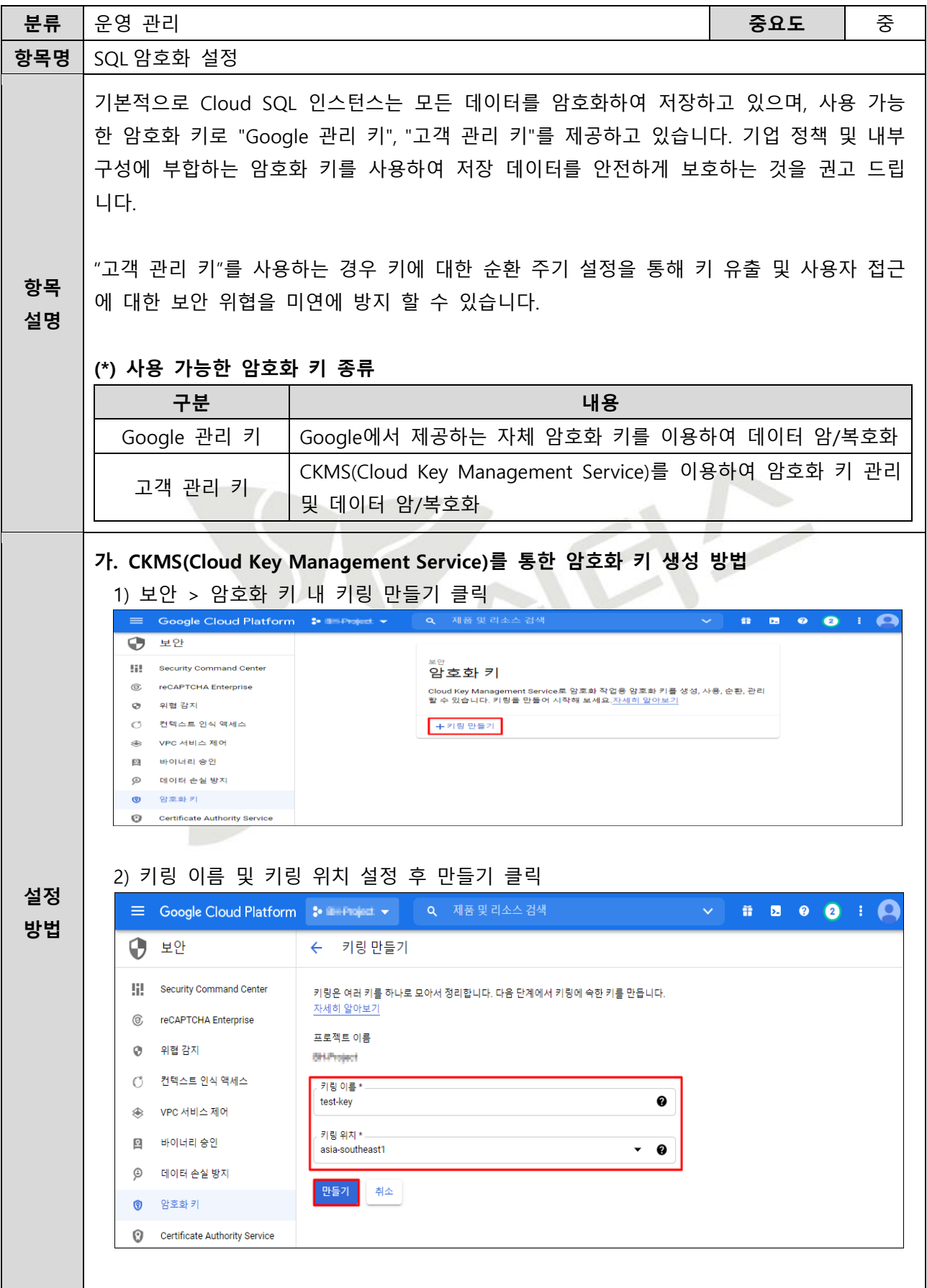

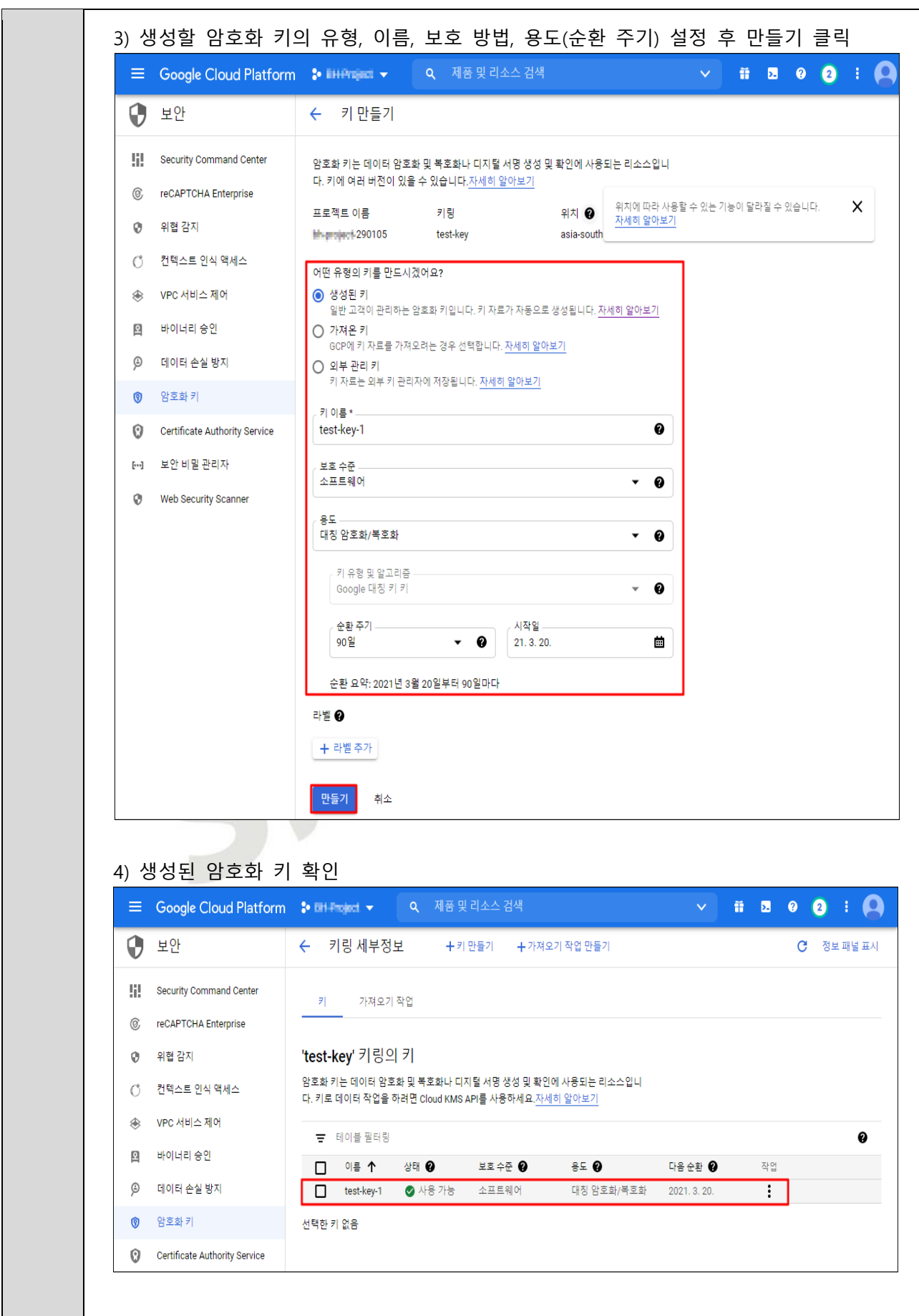

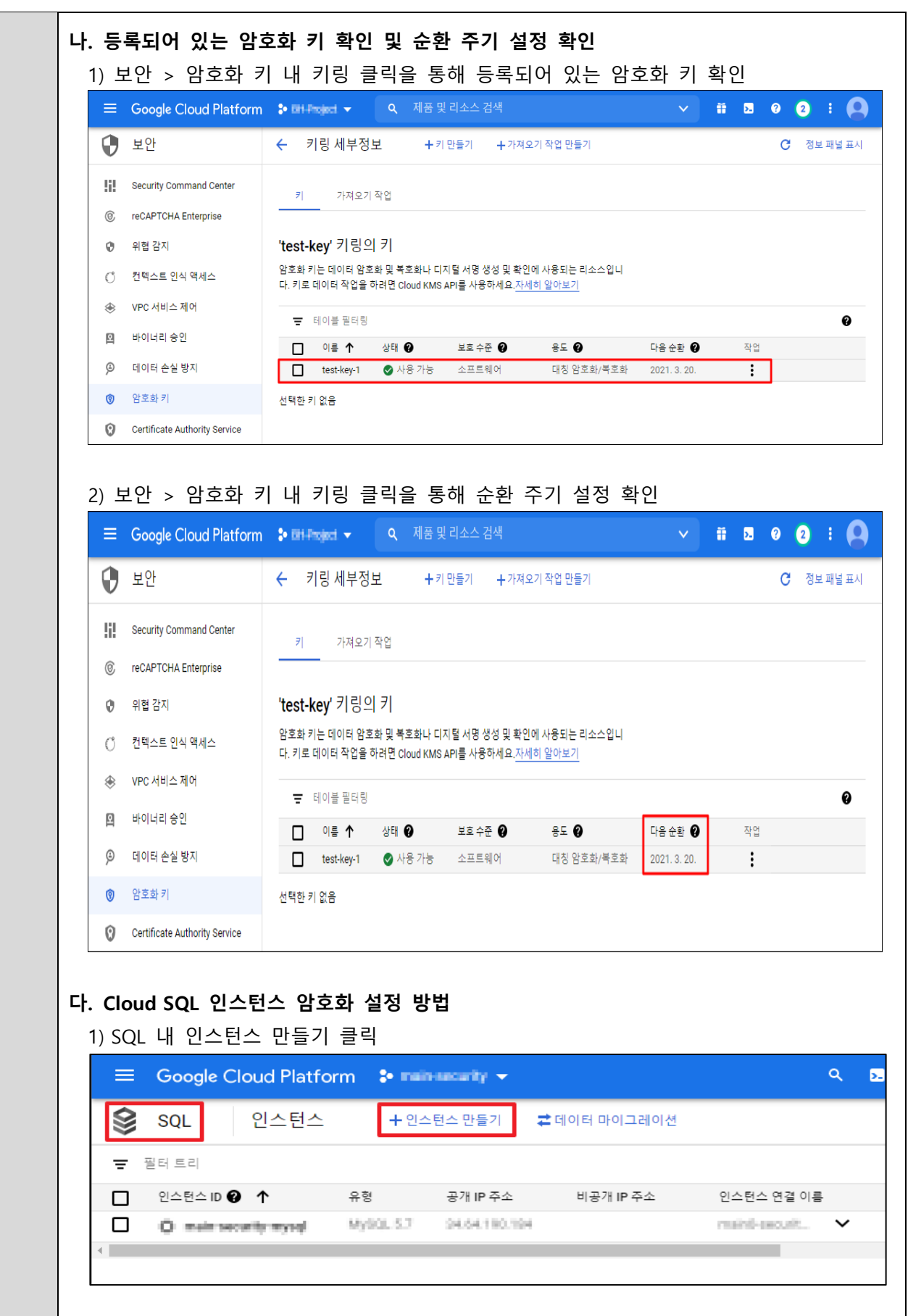

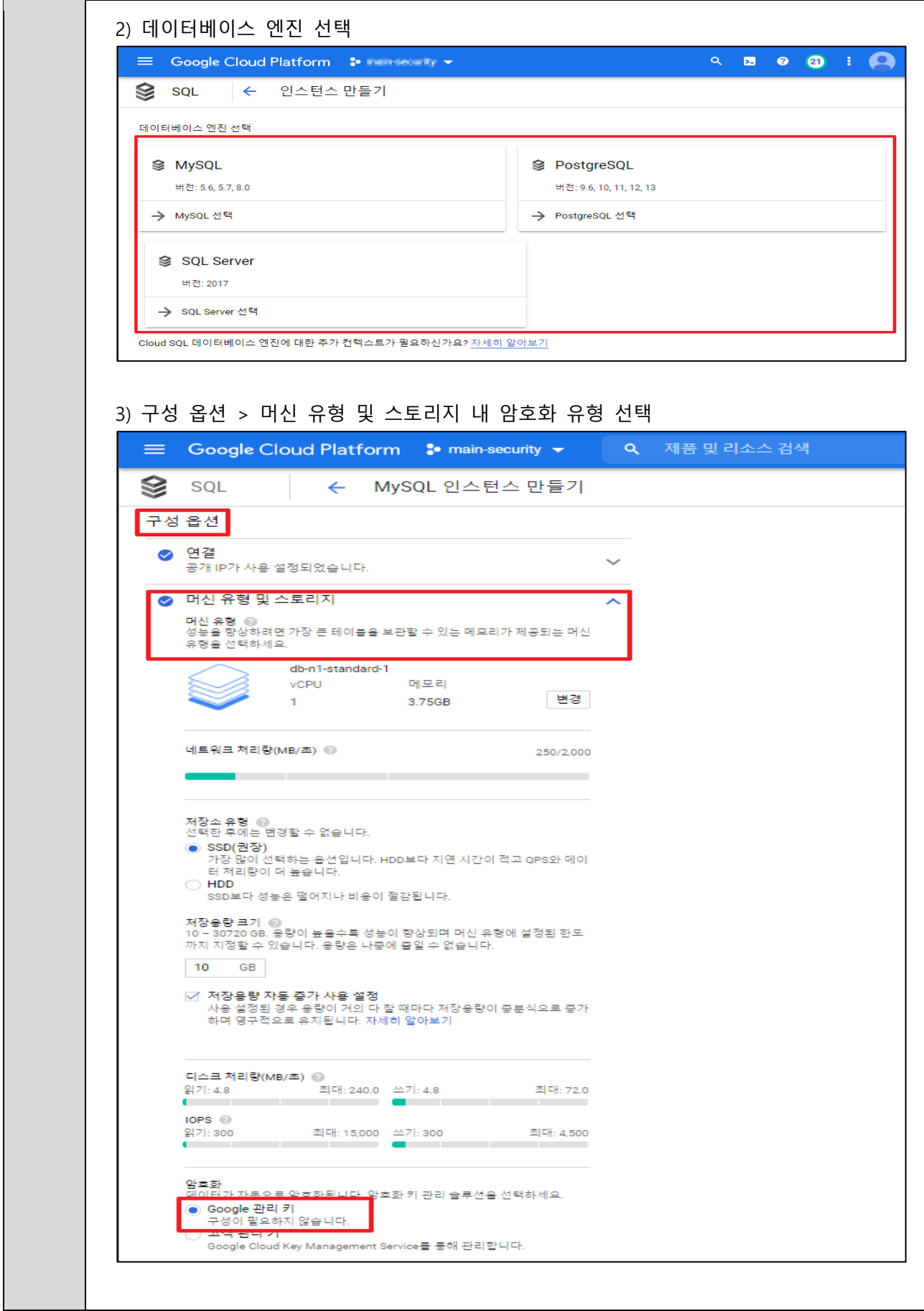

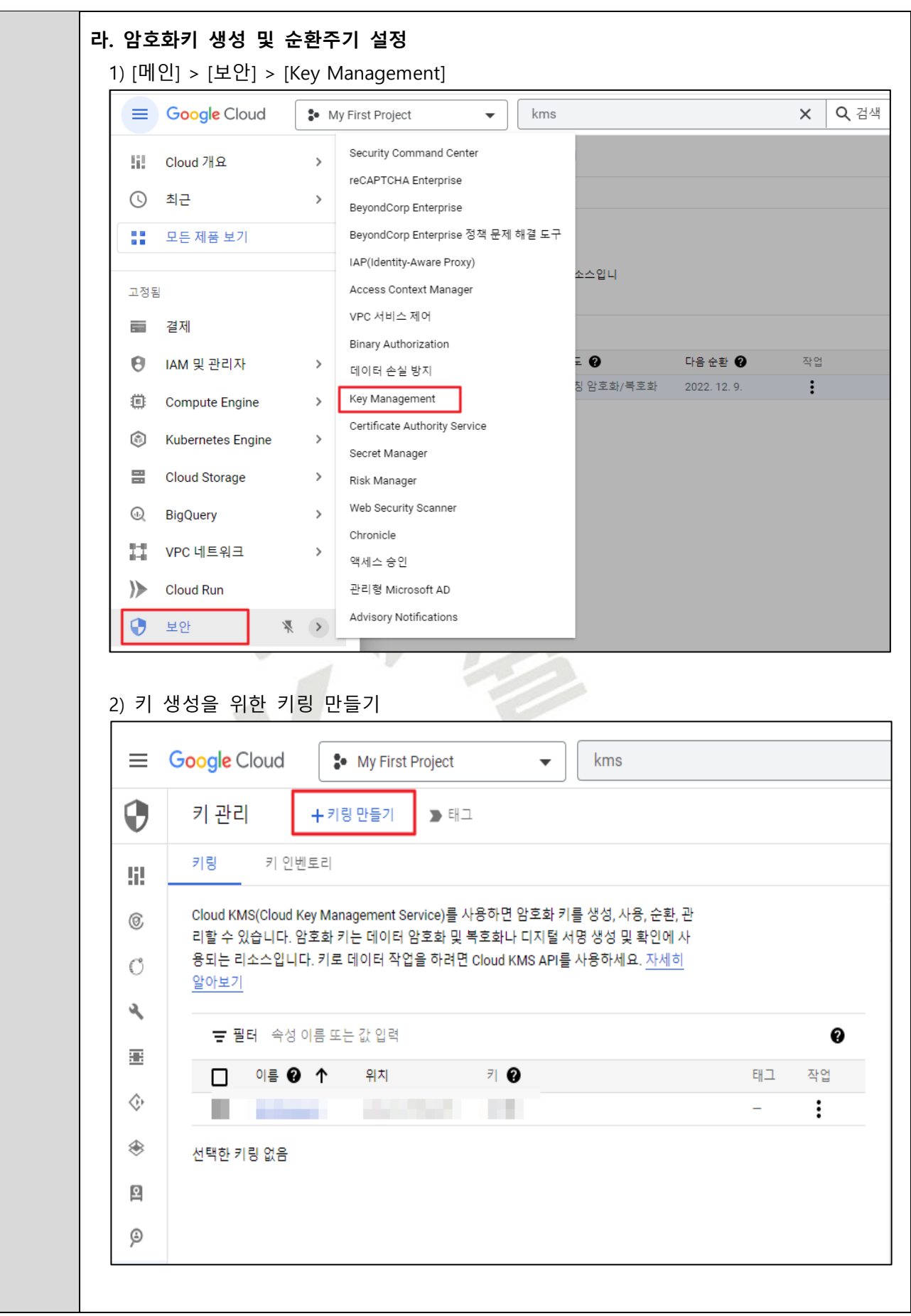

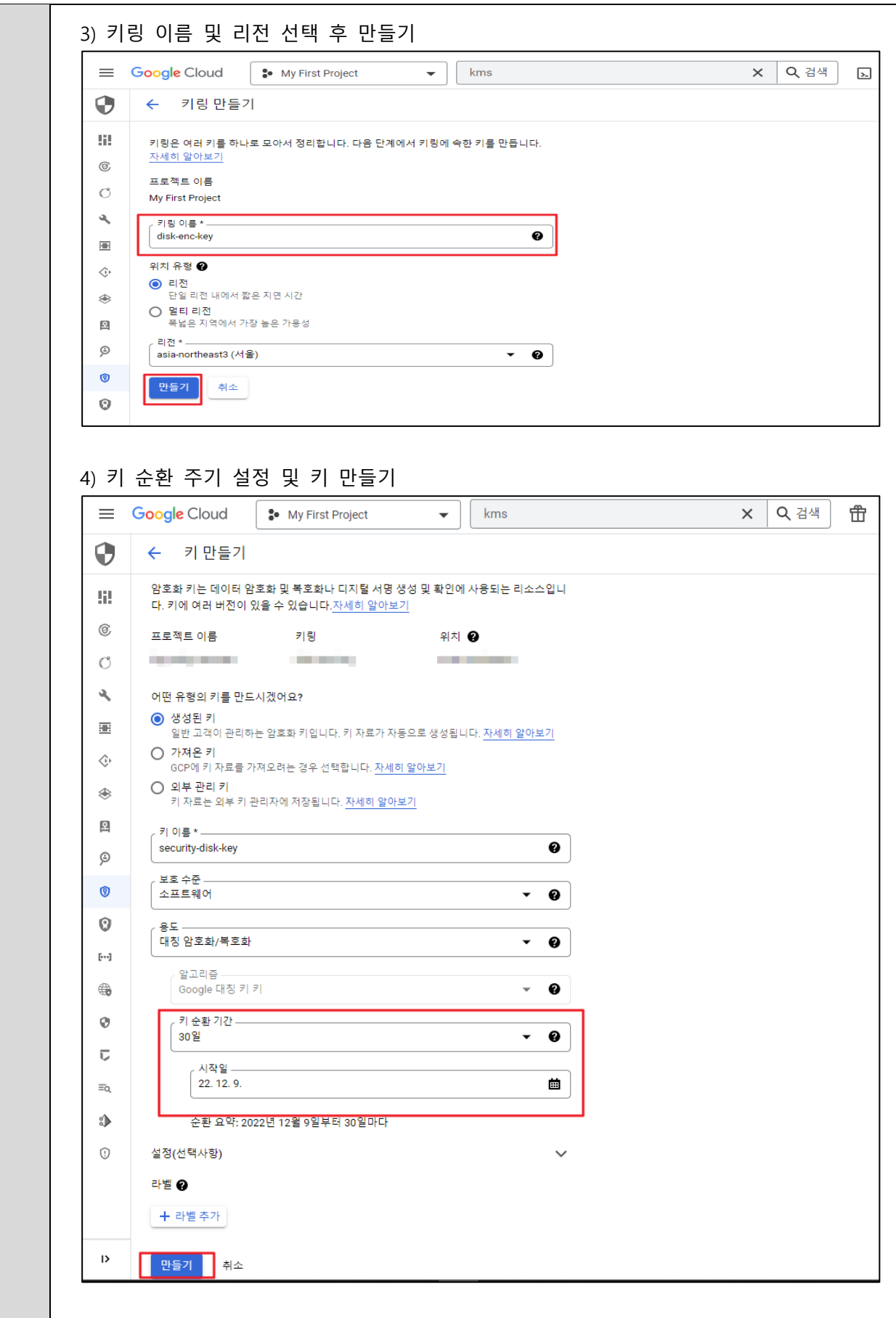

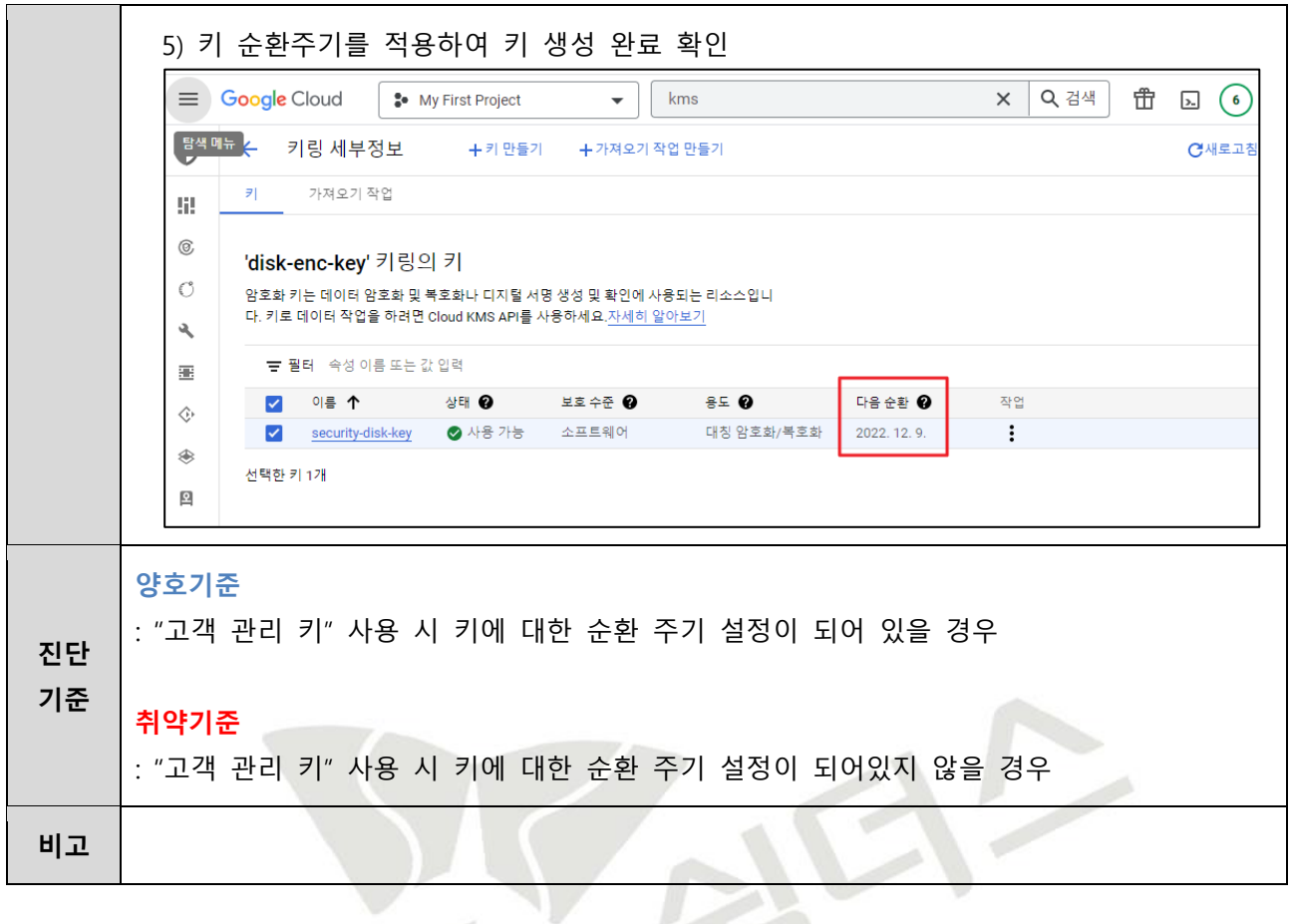

SY

## **4.4 Storage 암호화 설정**

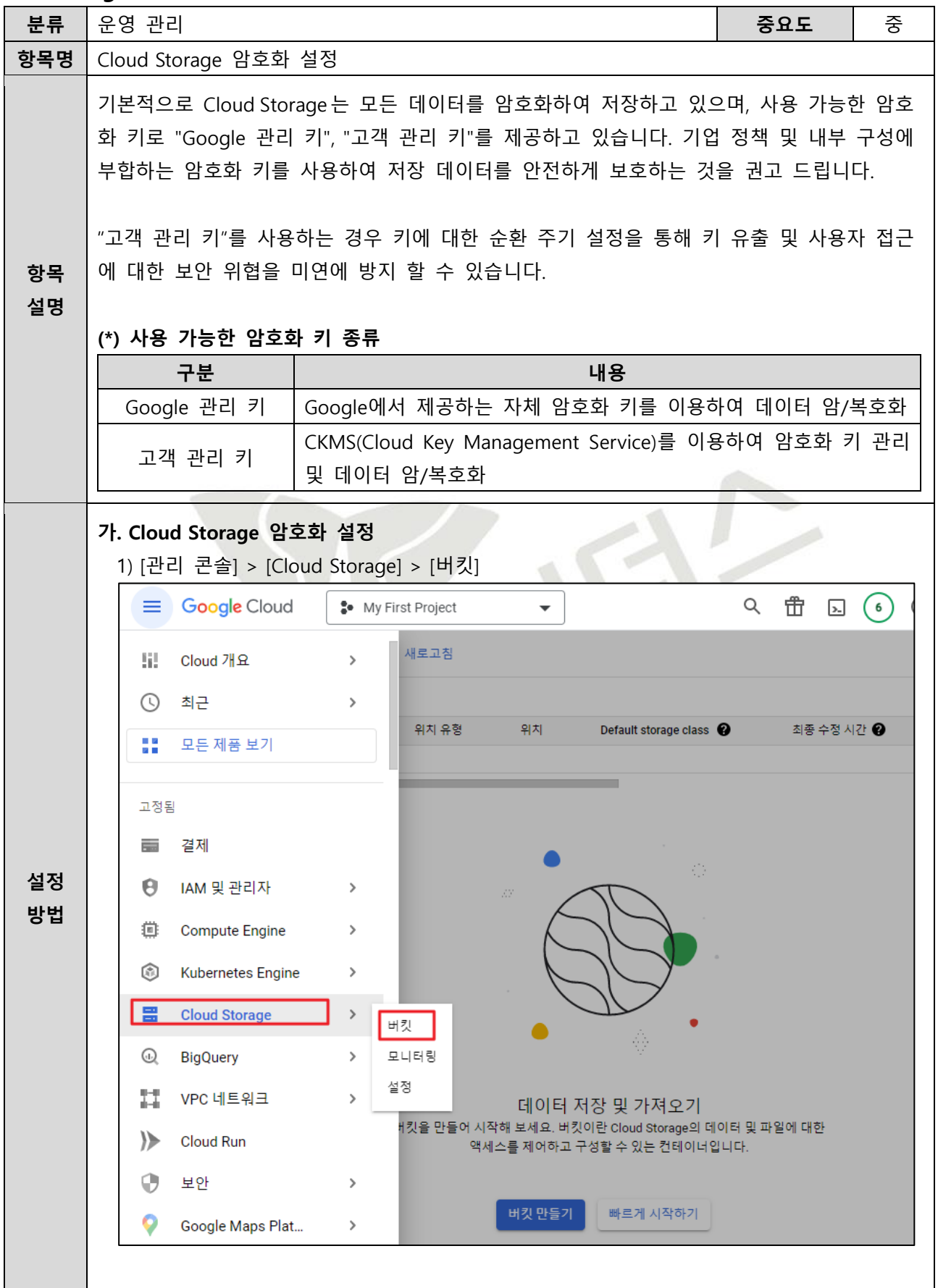

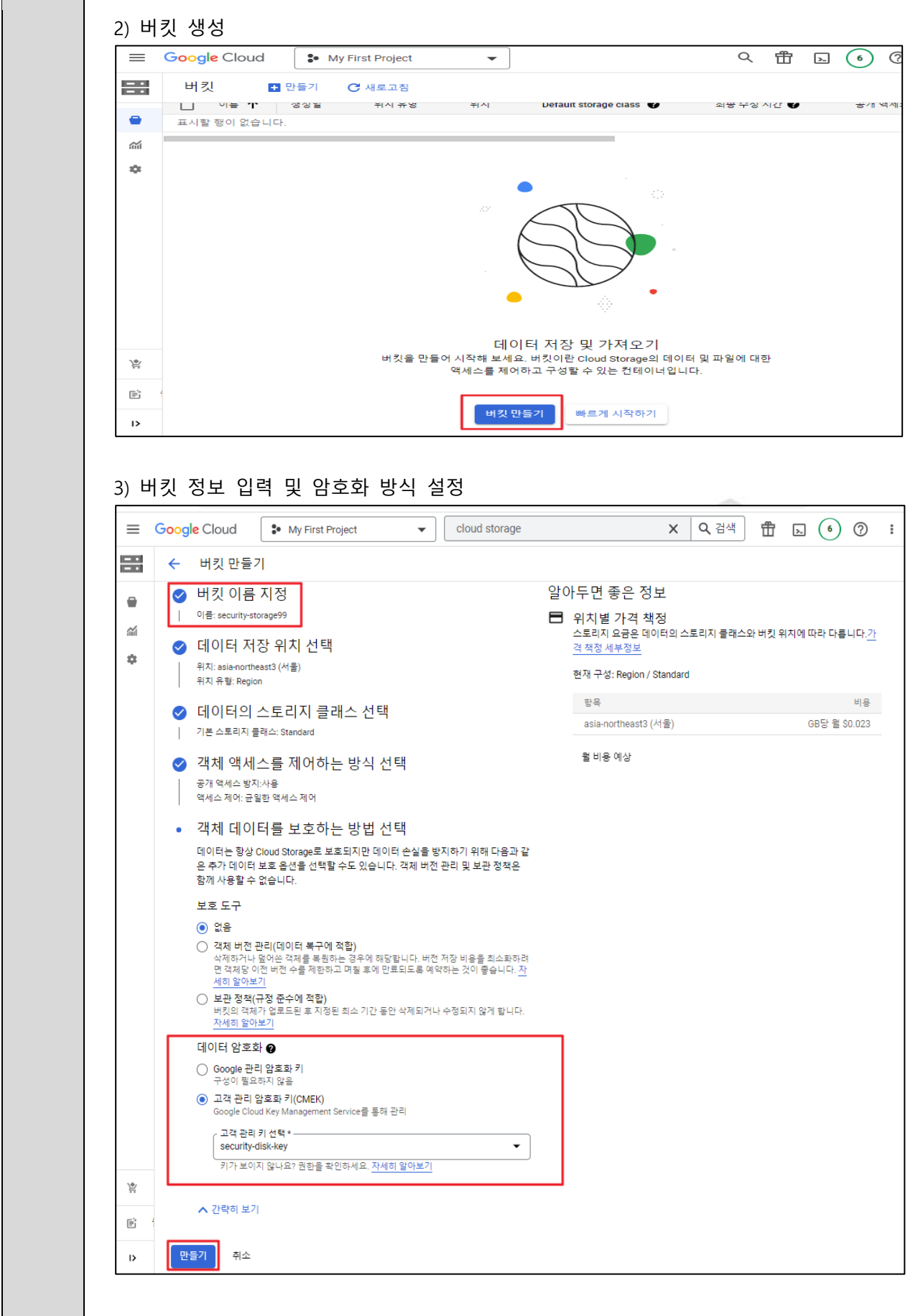

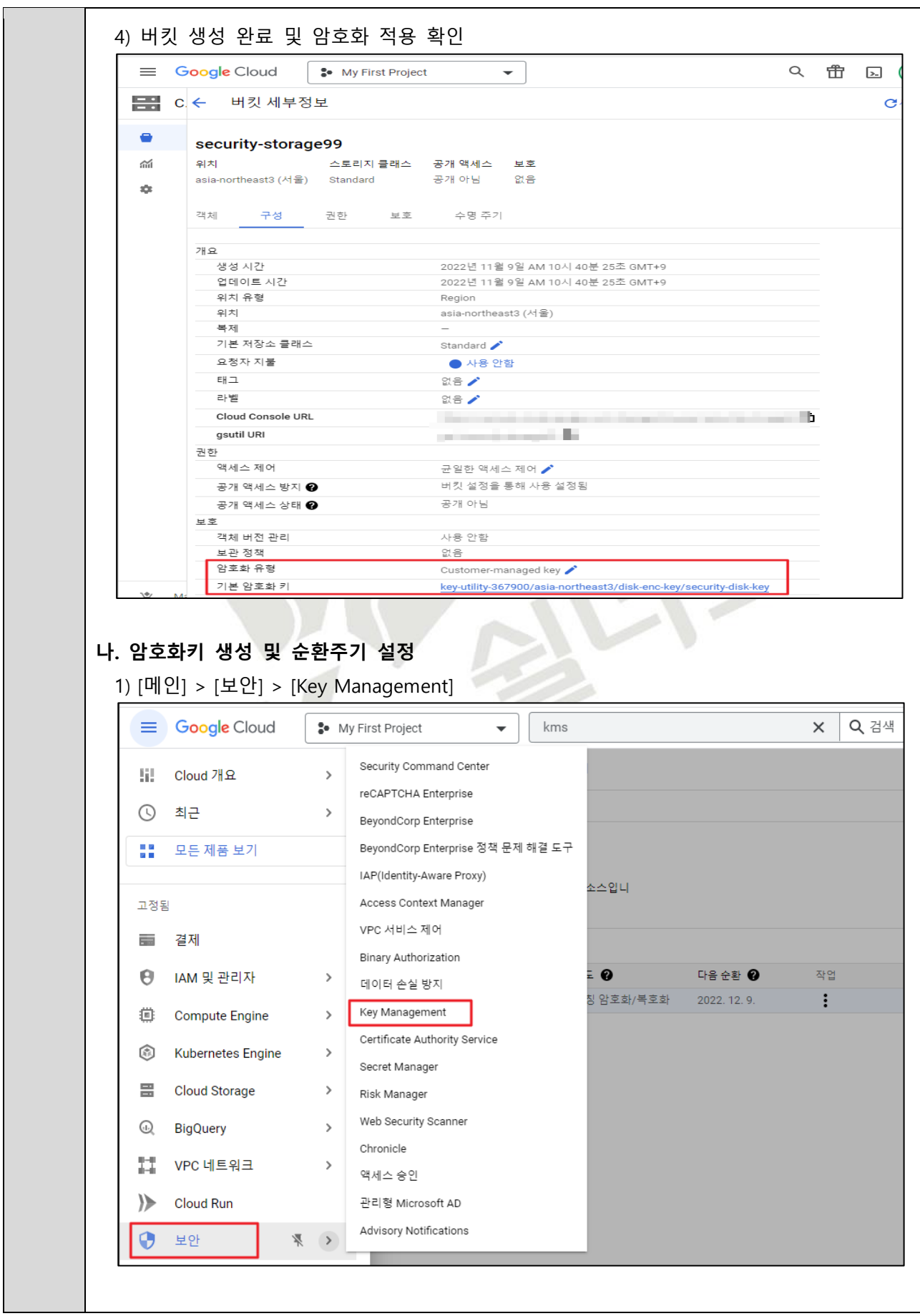

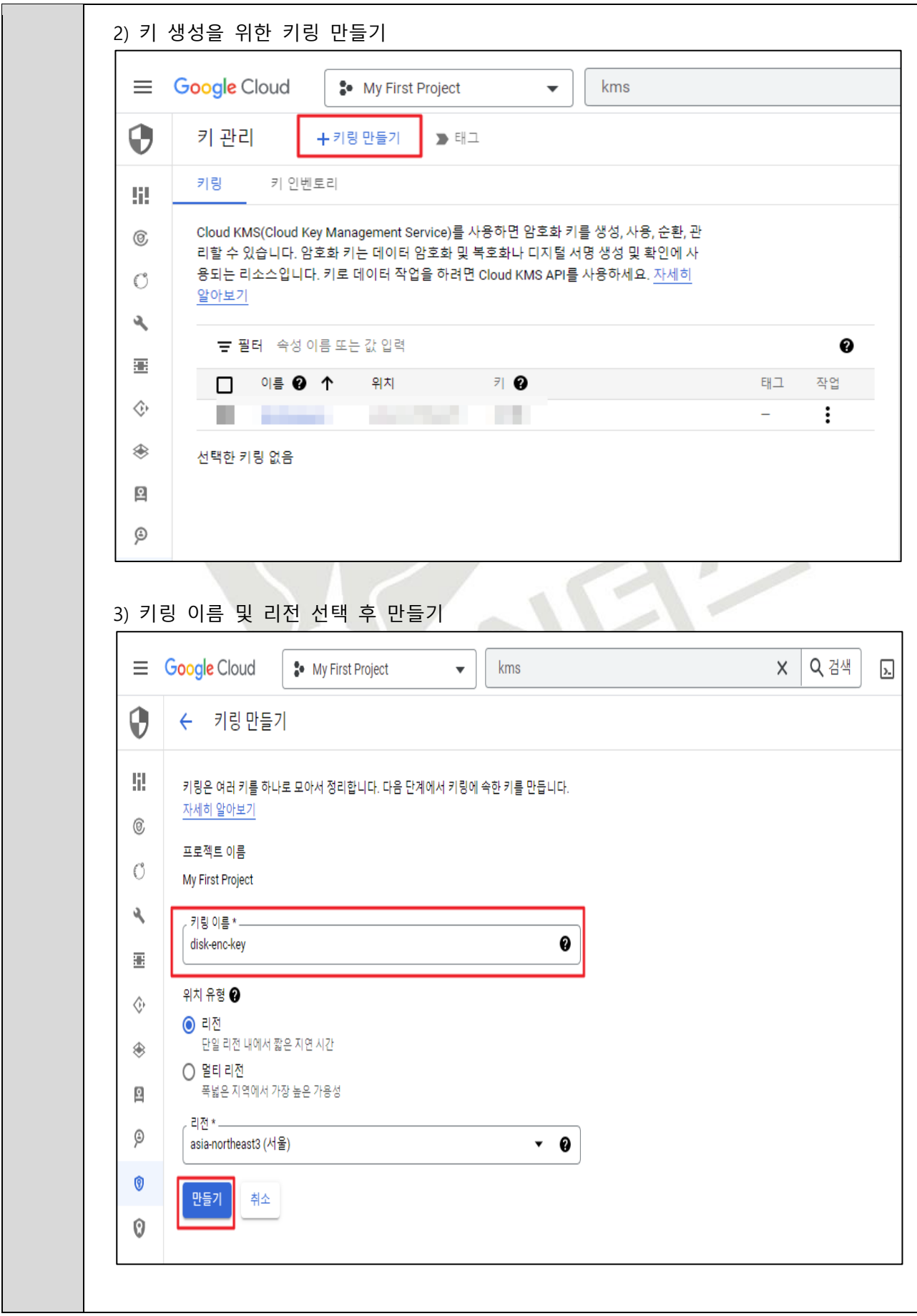

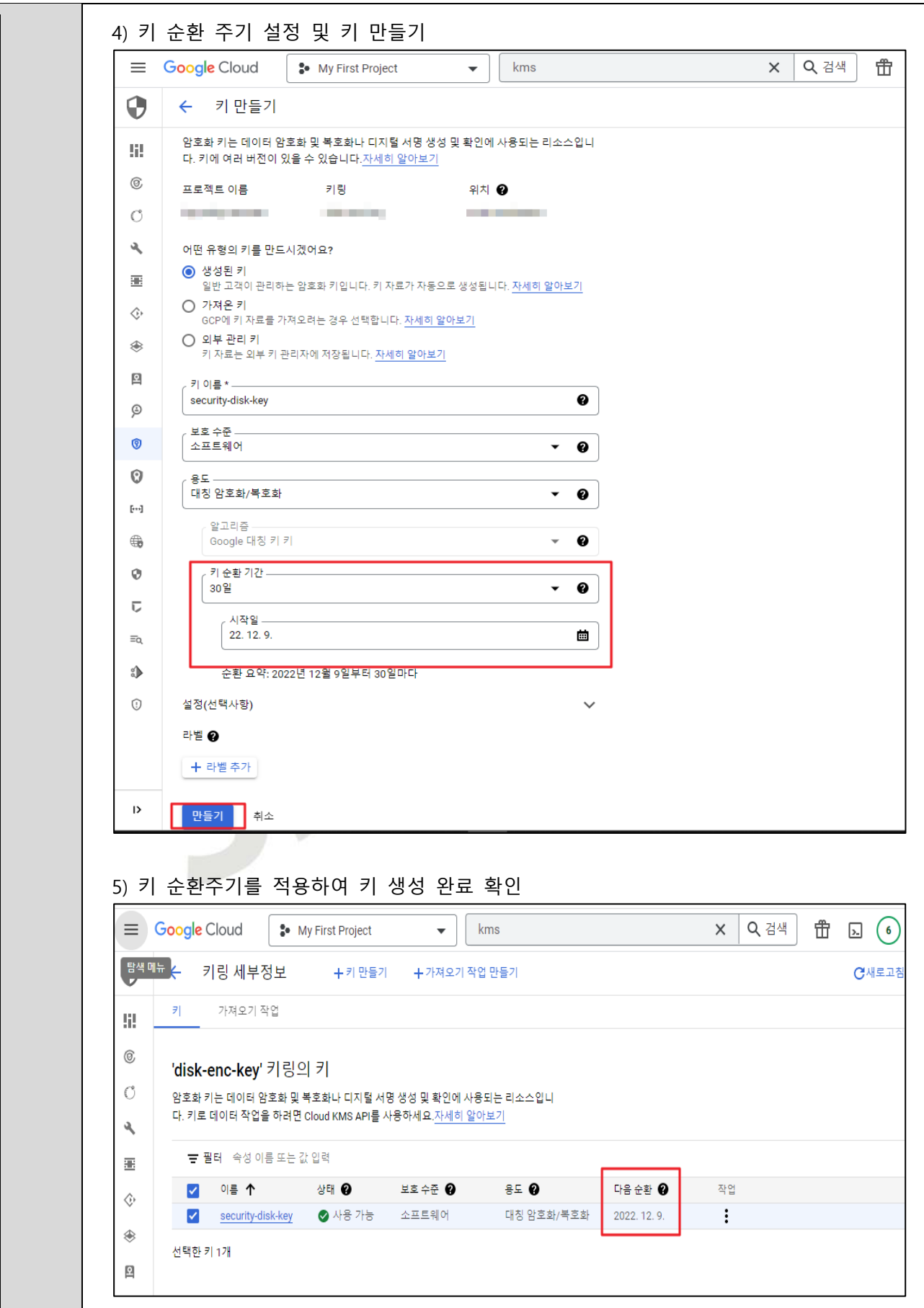

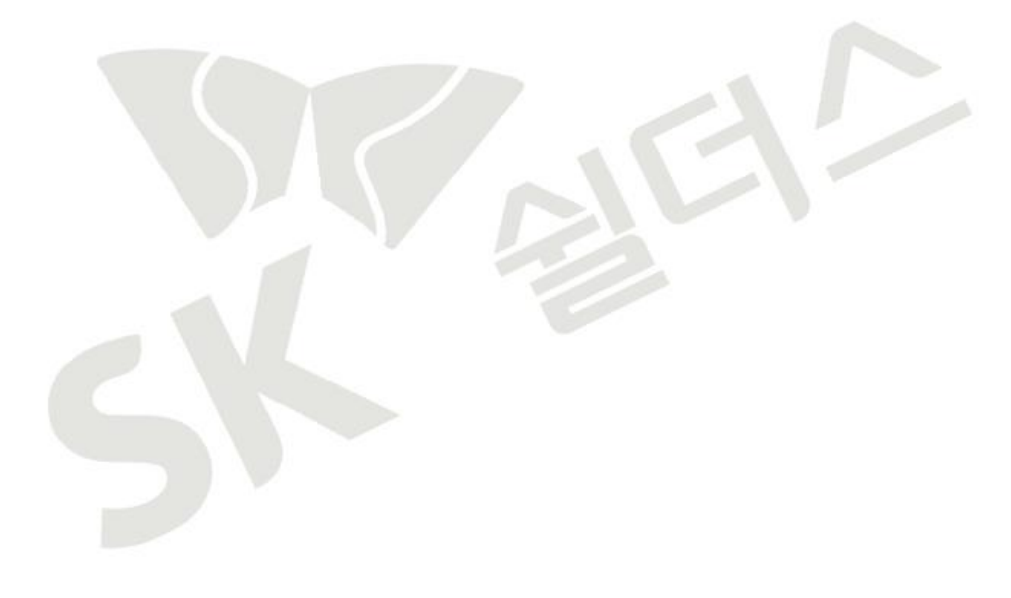

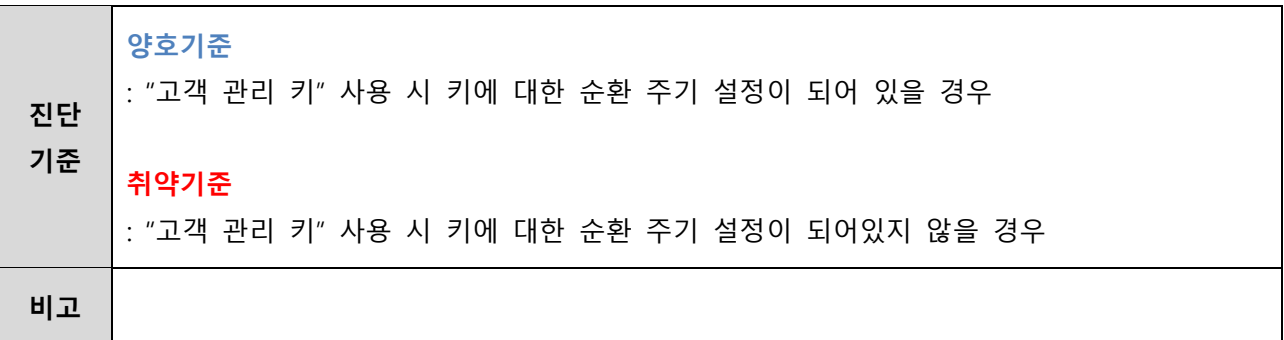

# **4.5 Storage 데이터 보존 정책 관리**

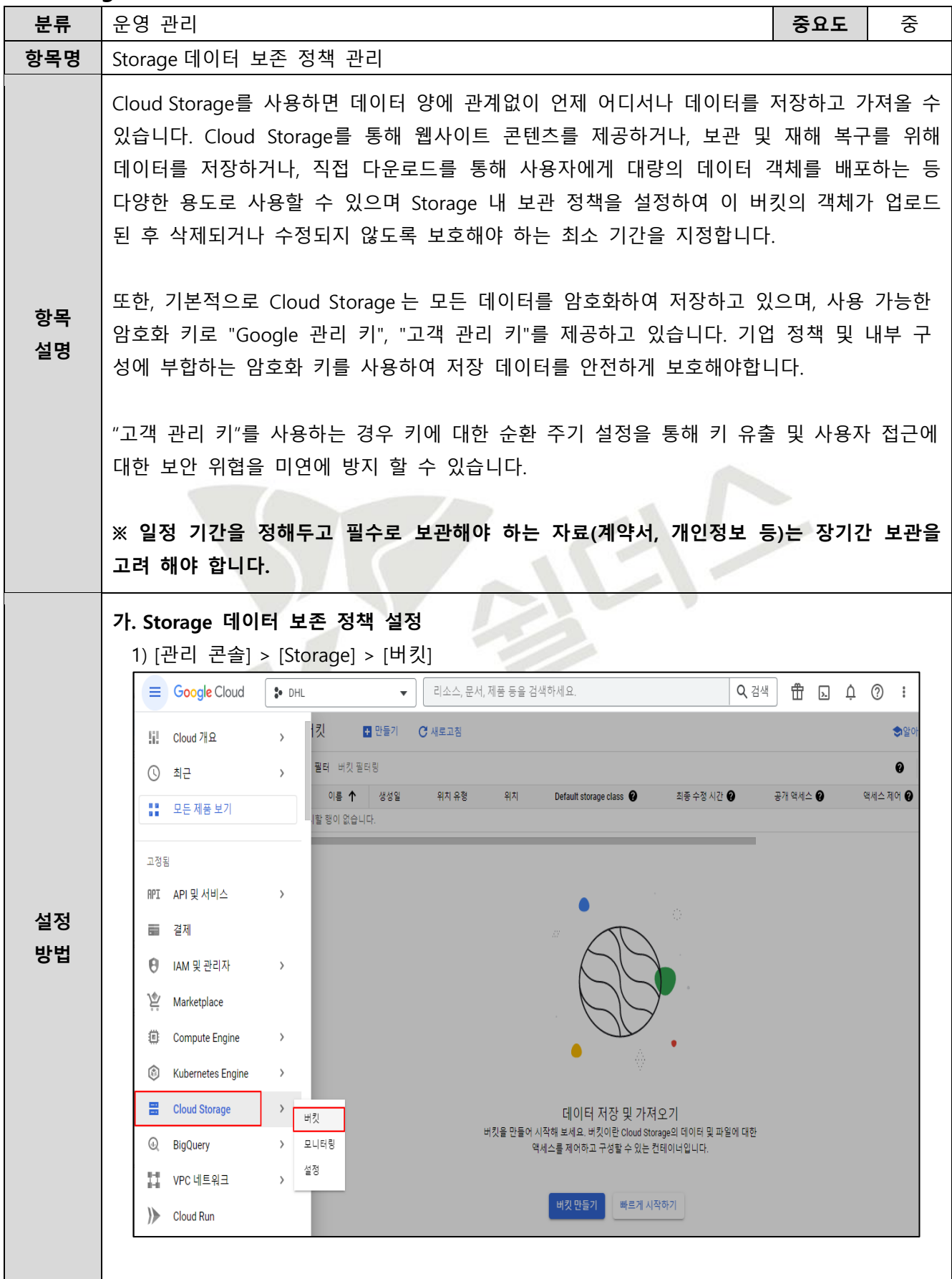

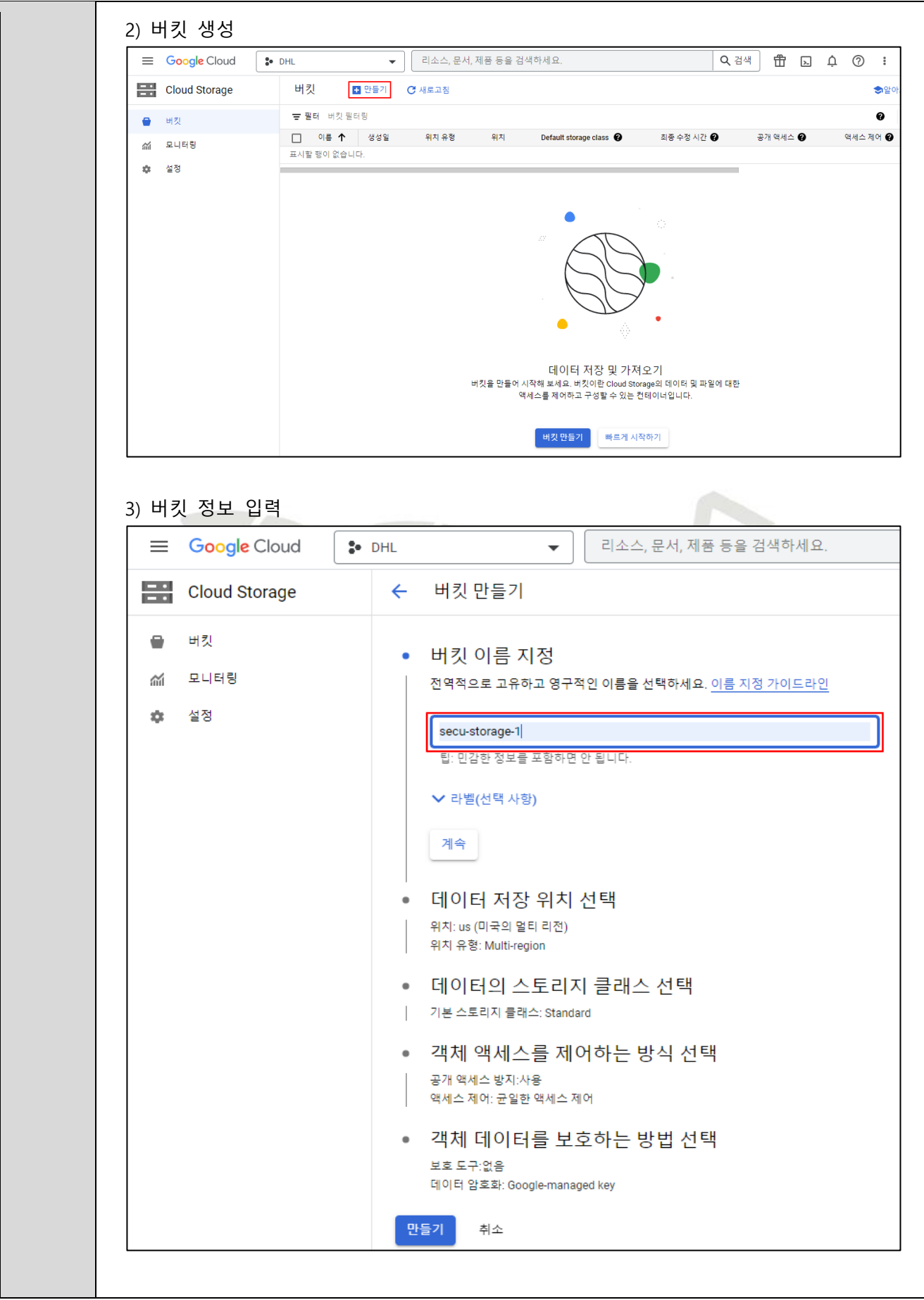

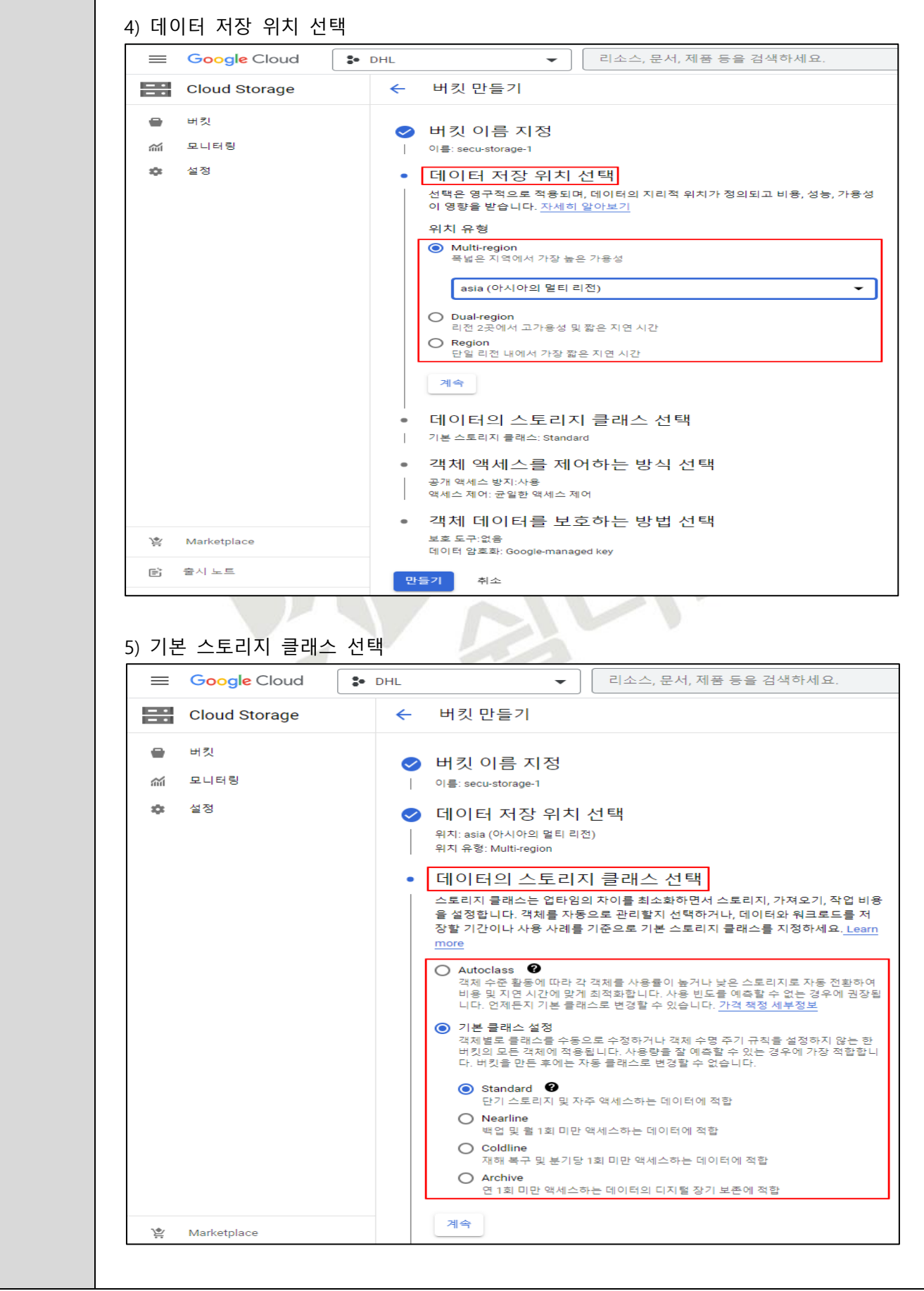

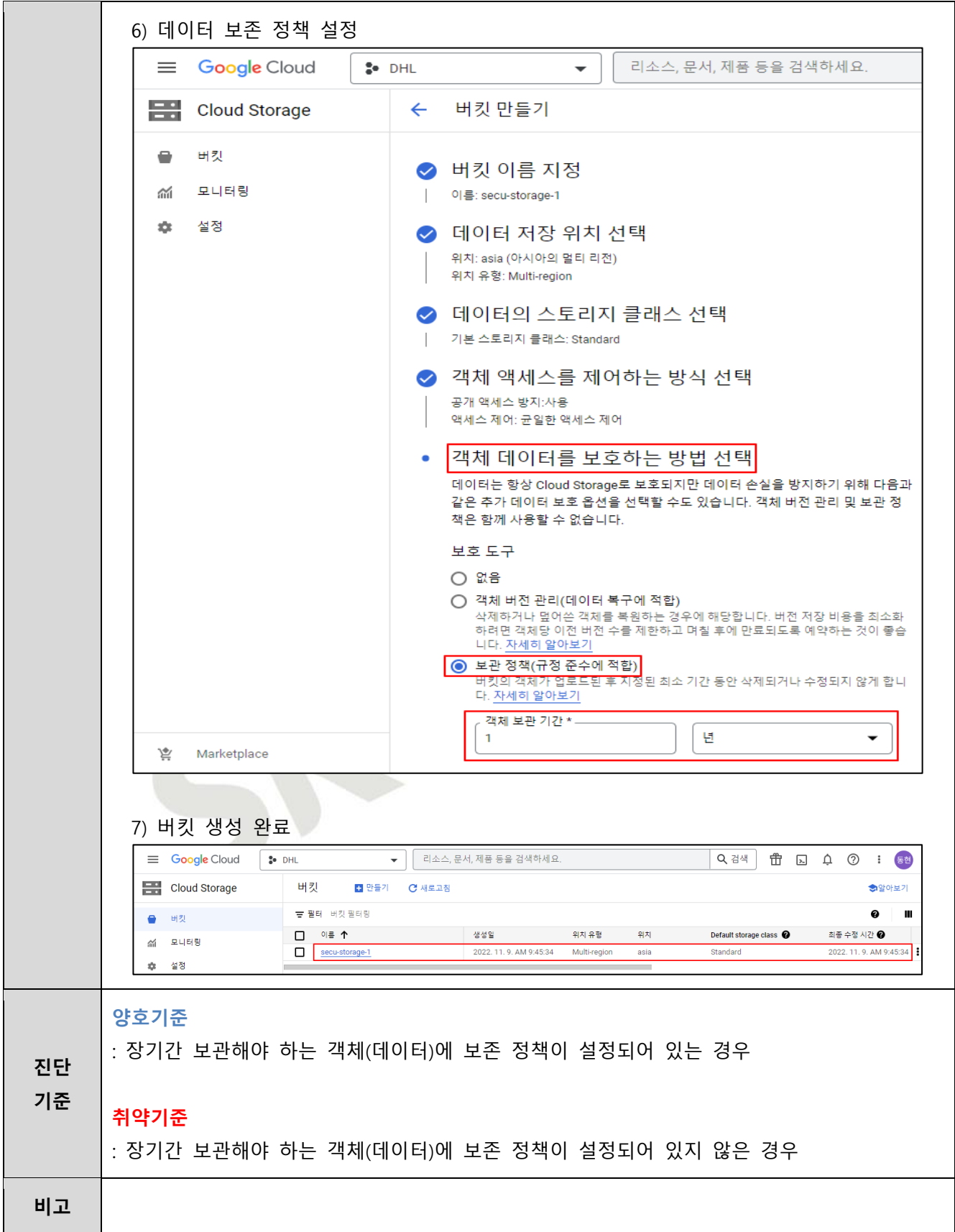

#### **4.6 SQL SSL 정책 관리**

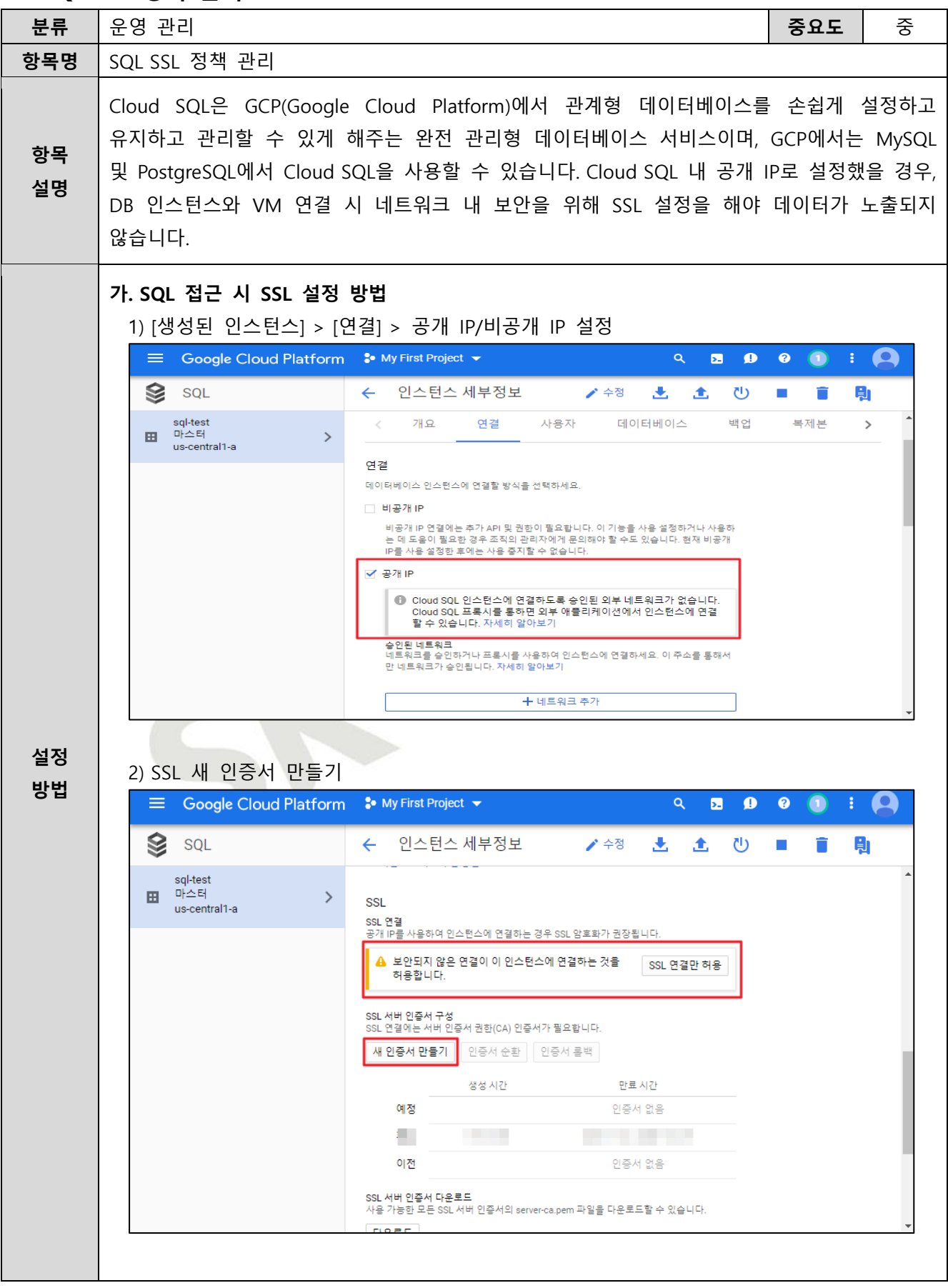

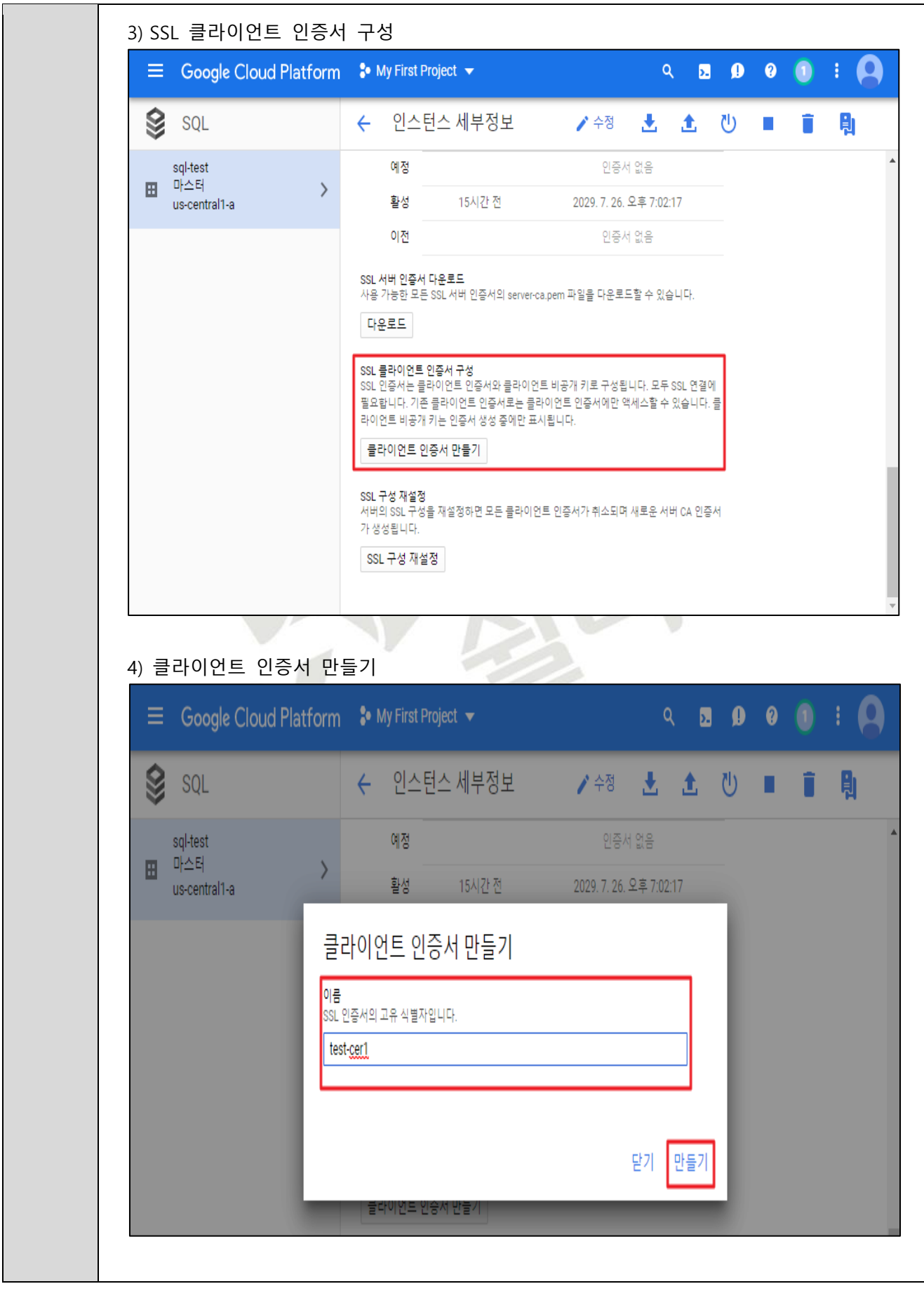

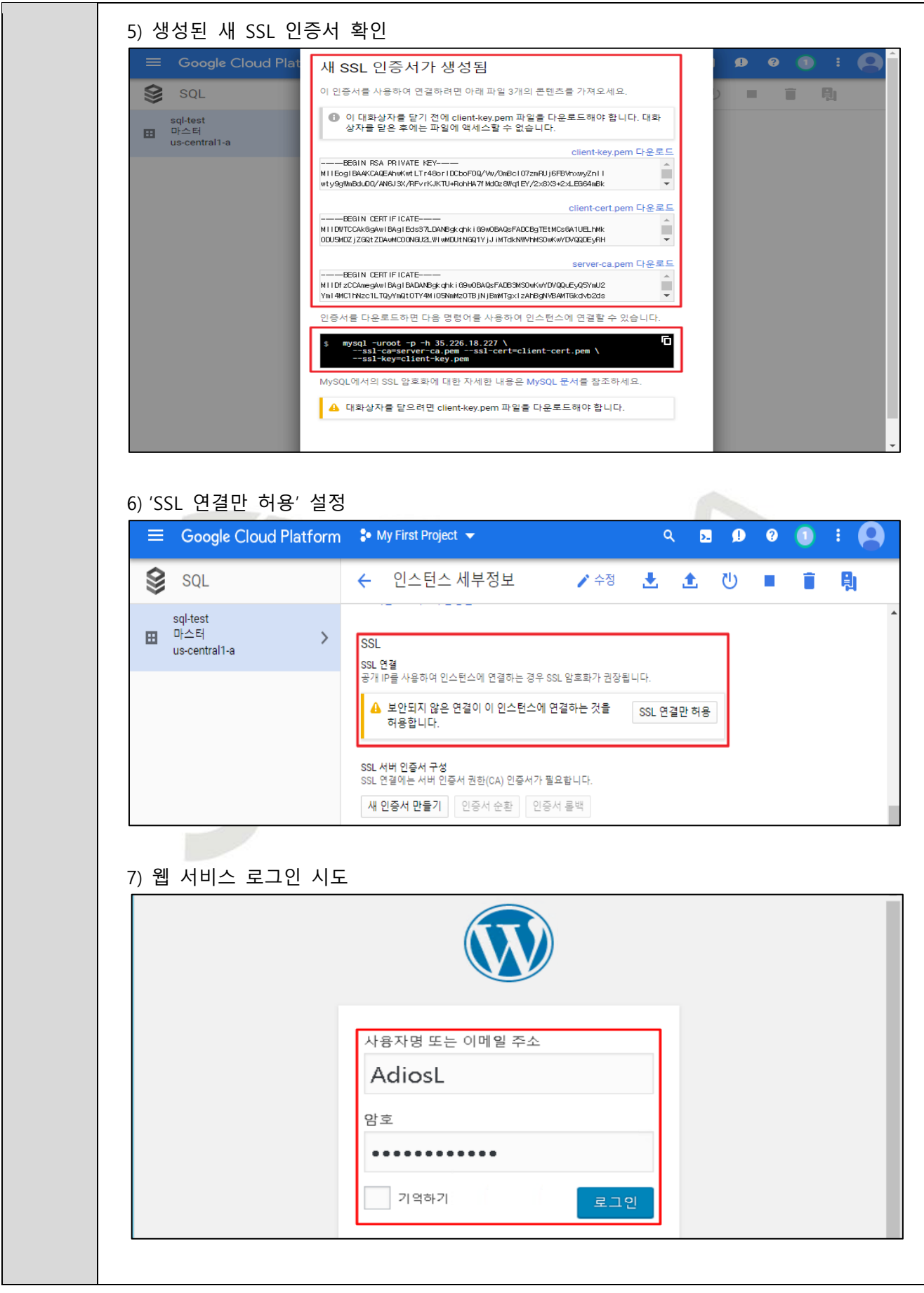

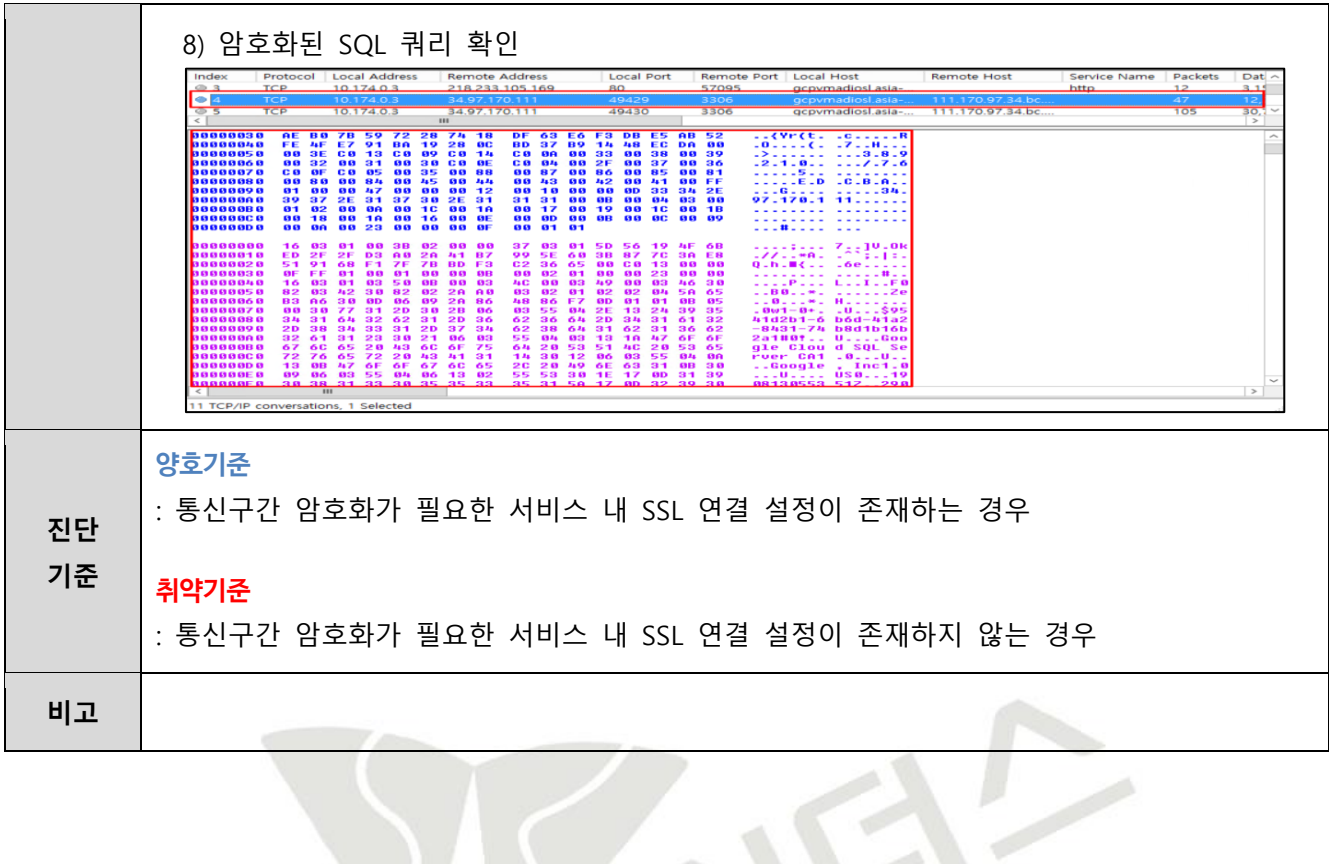

á

# **4.7 Load Balancing SSL 정책 관리**

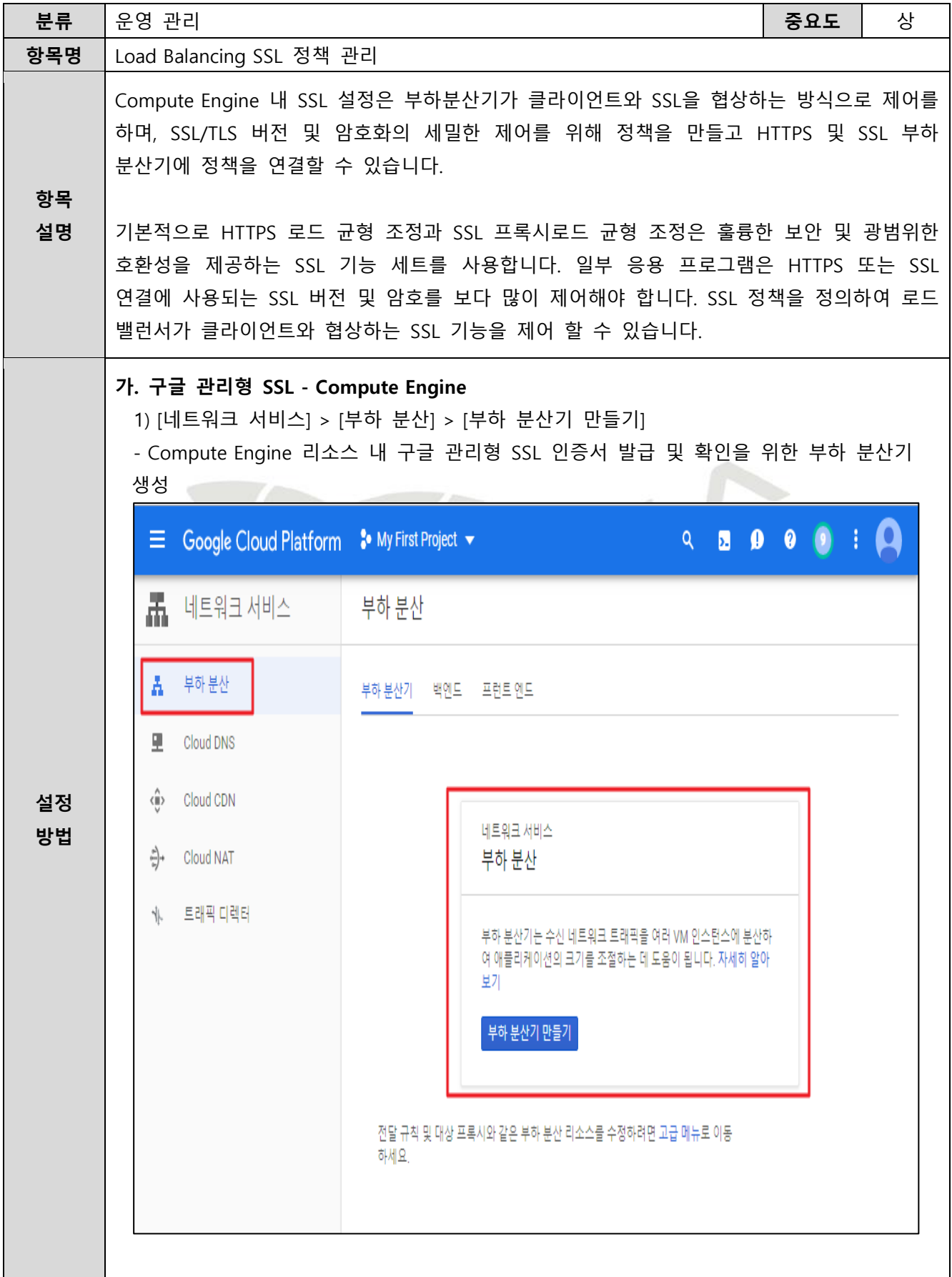

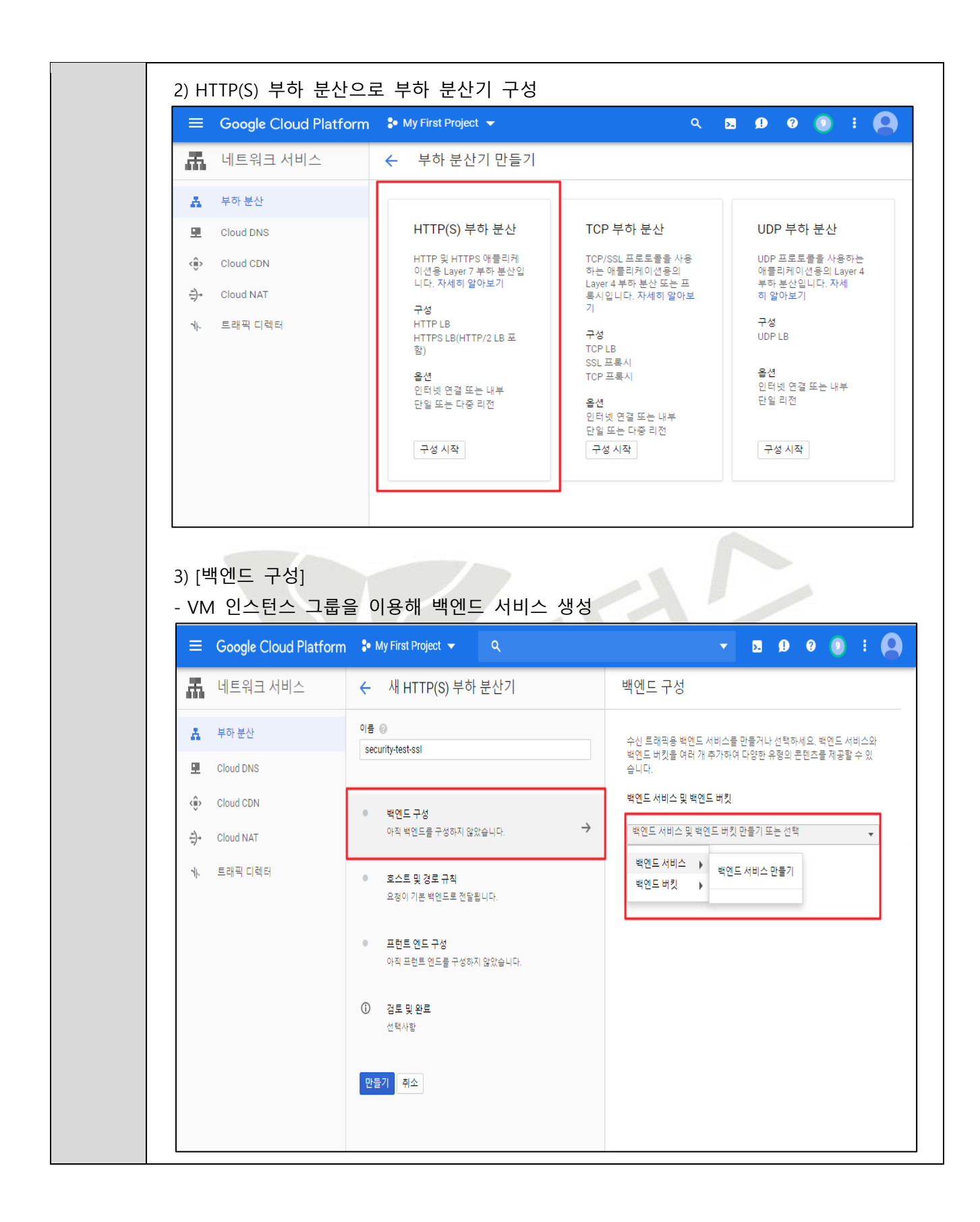

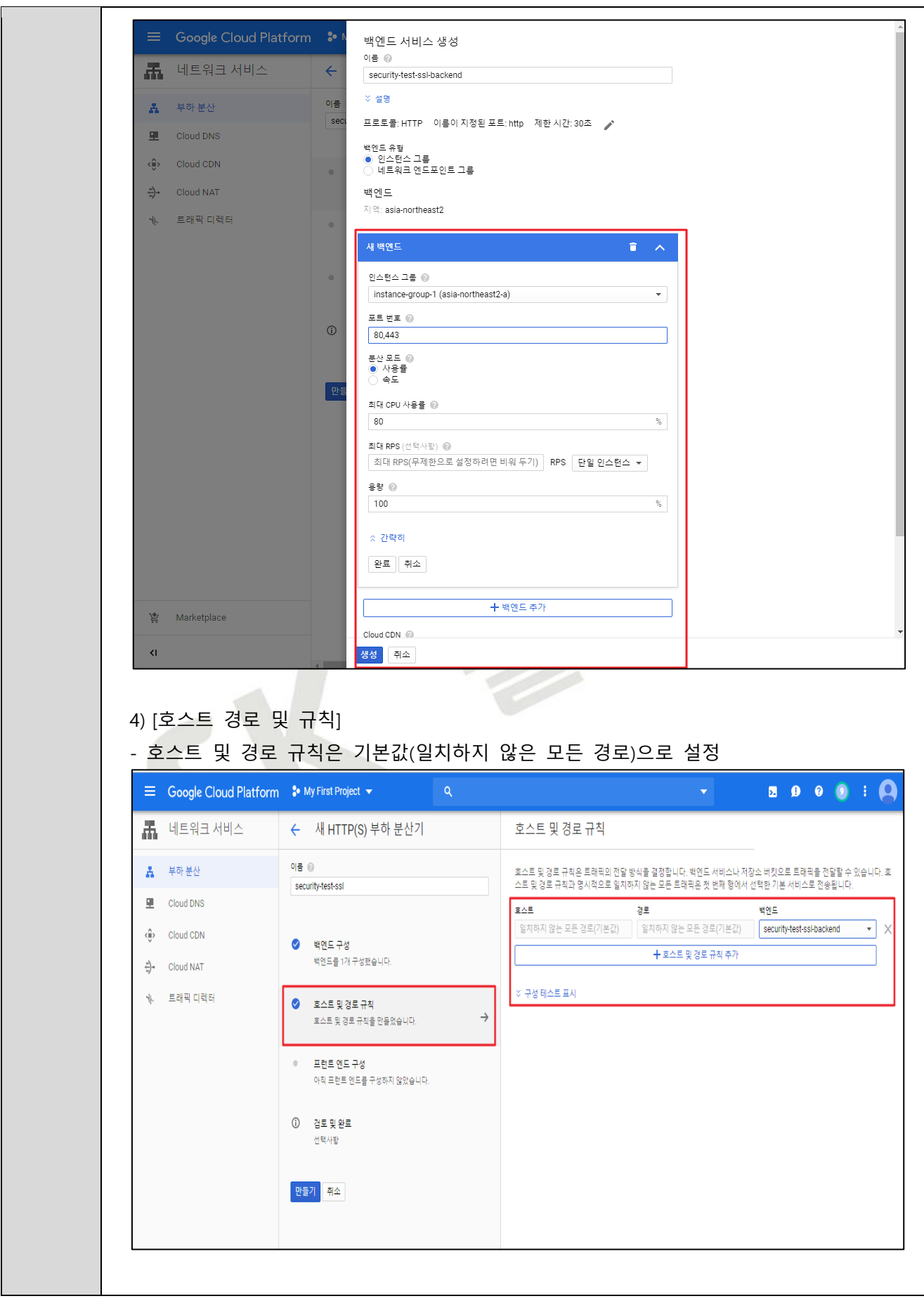

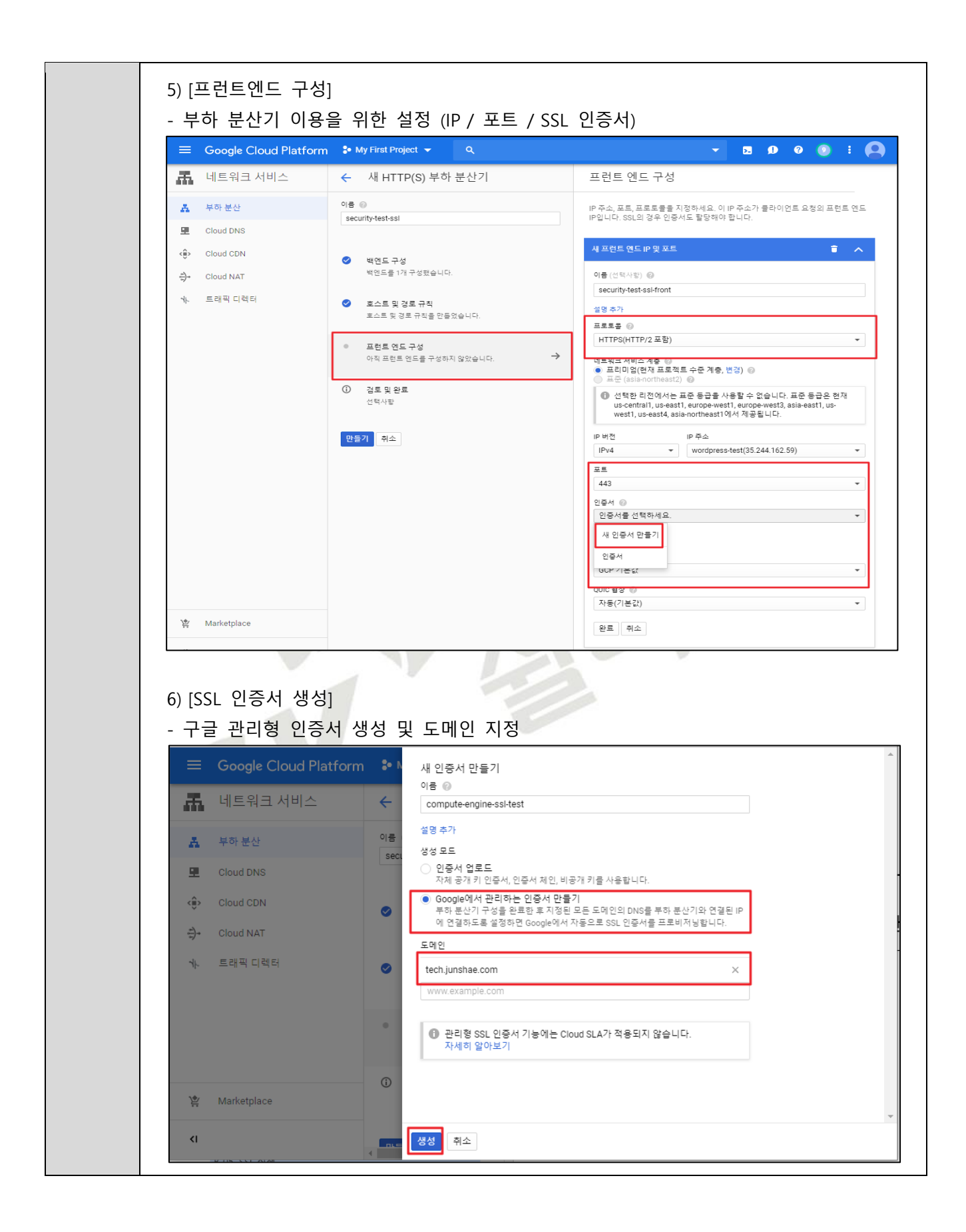

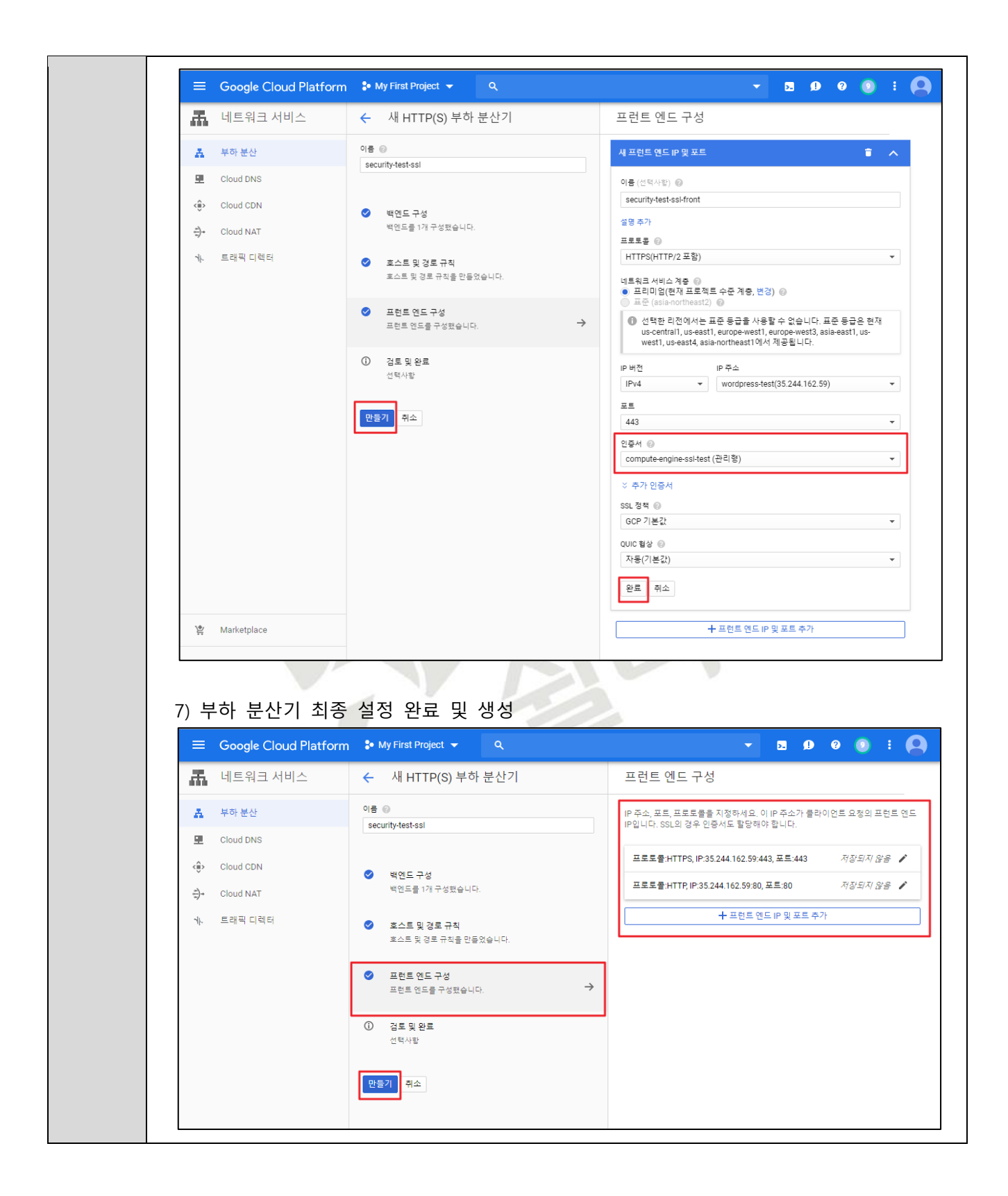

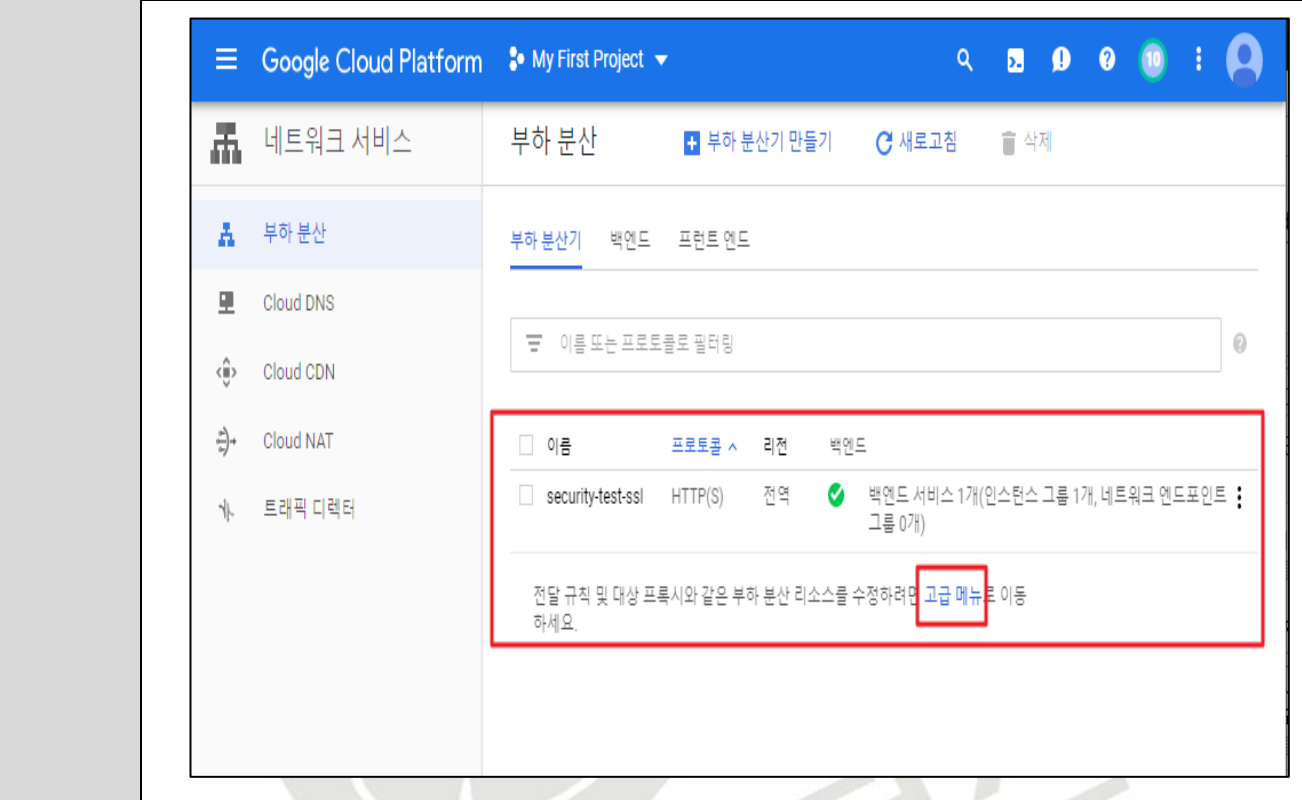

## 8) [네트워크 서비스] > [Cloud DNS] > [레코드 모음 추가]

- 부하 분산기를 통한 웹서비스 접근 및 SSL 인증서 등록을 위한 Cloud DNS 설정

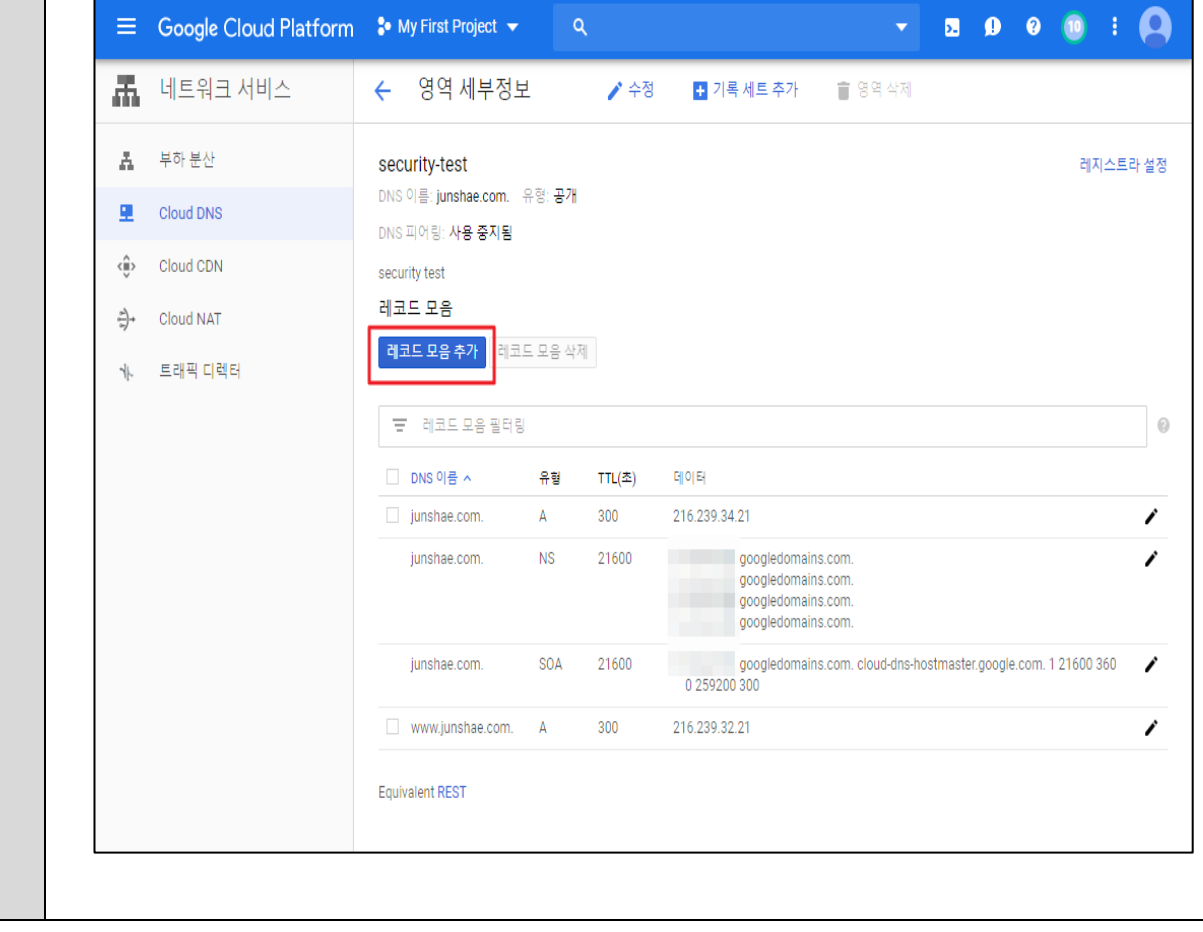

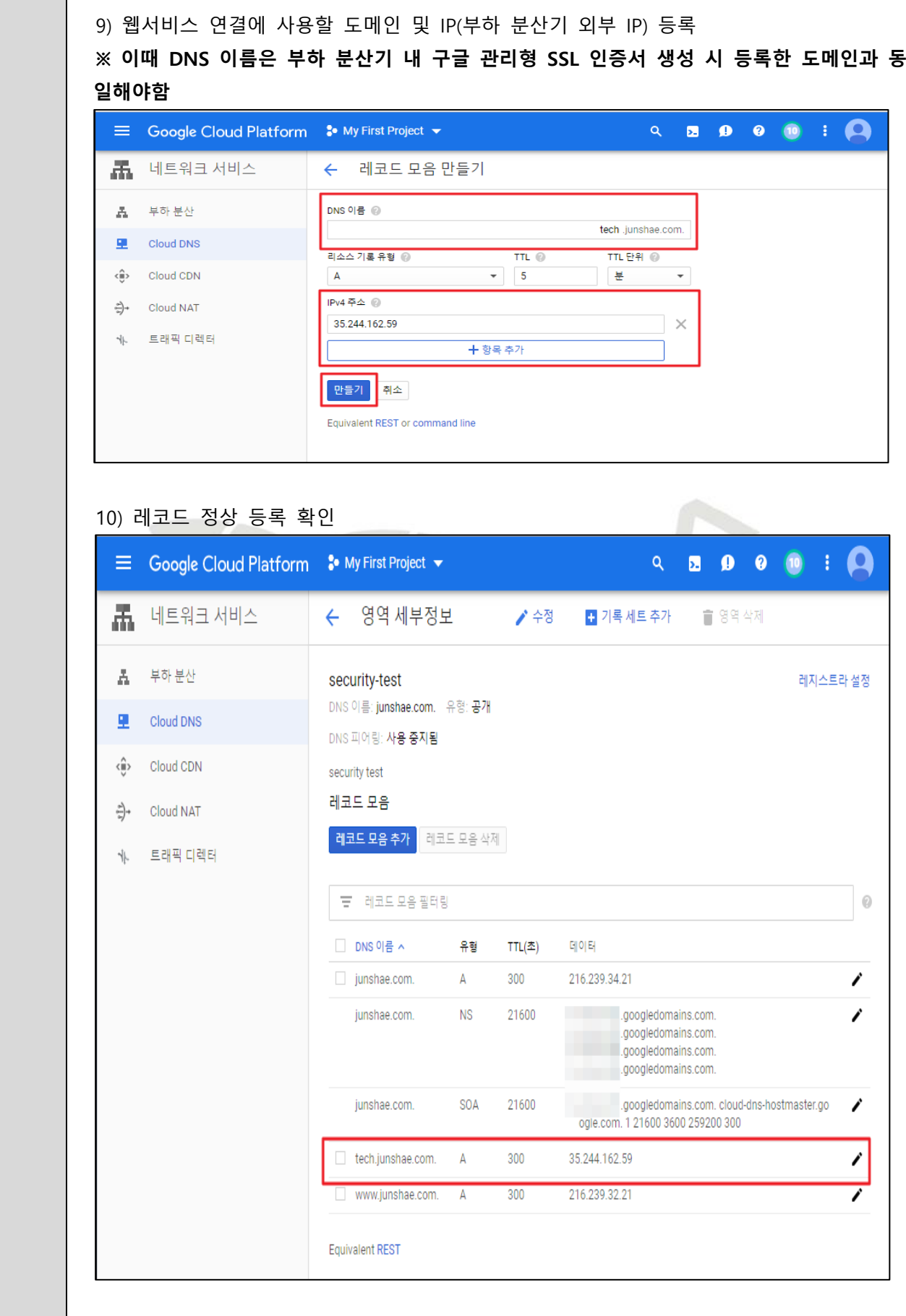

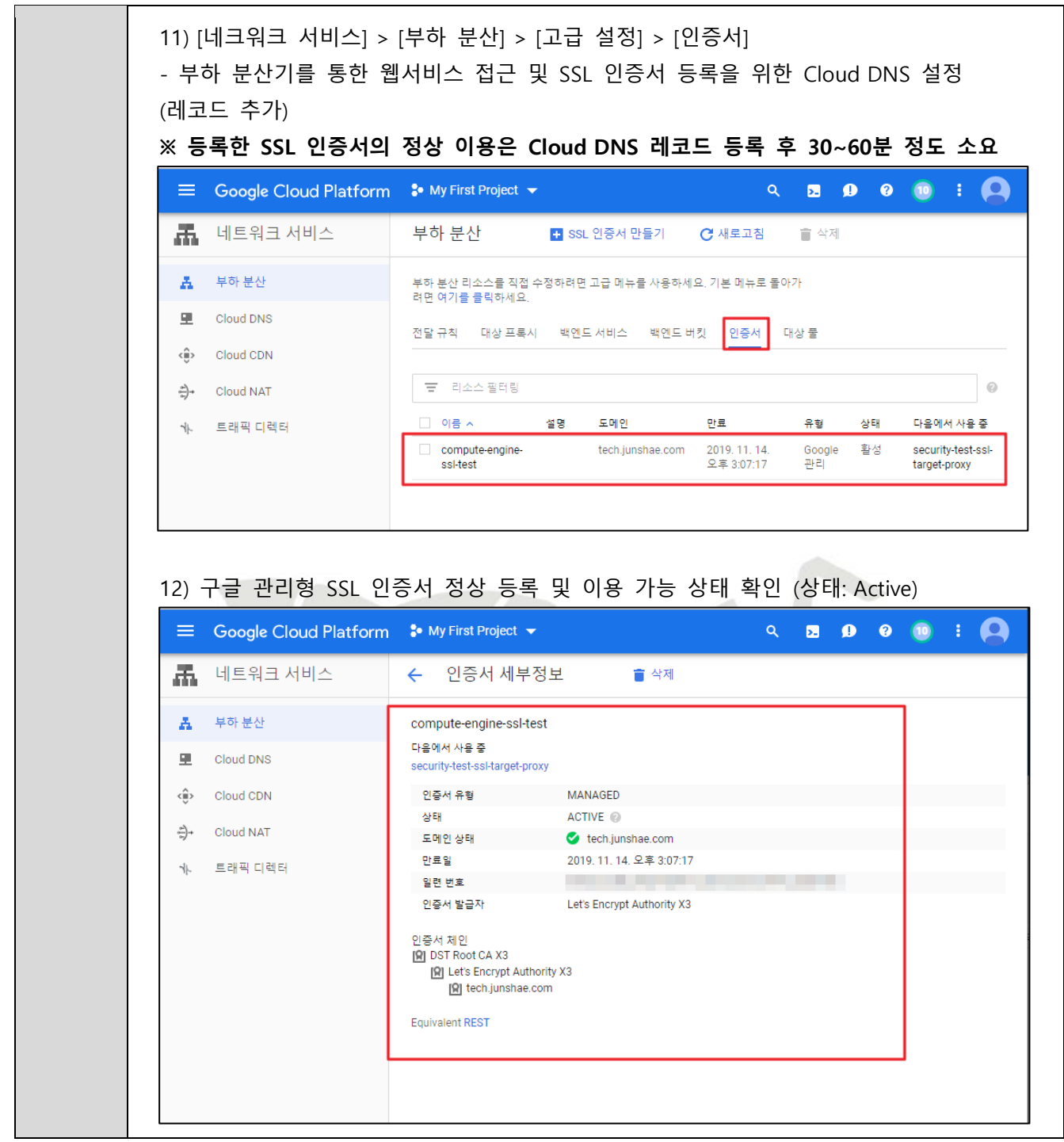

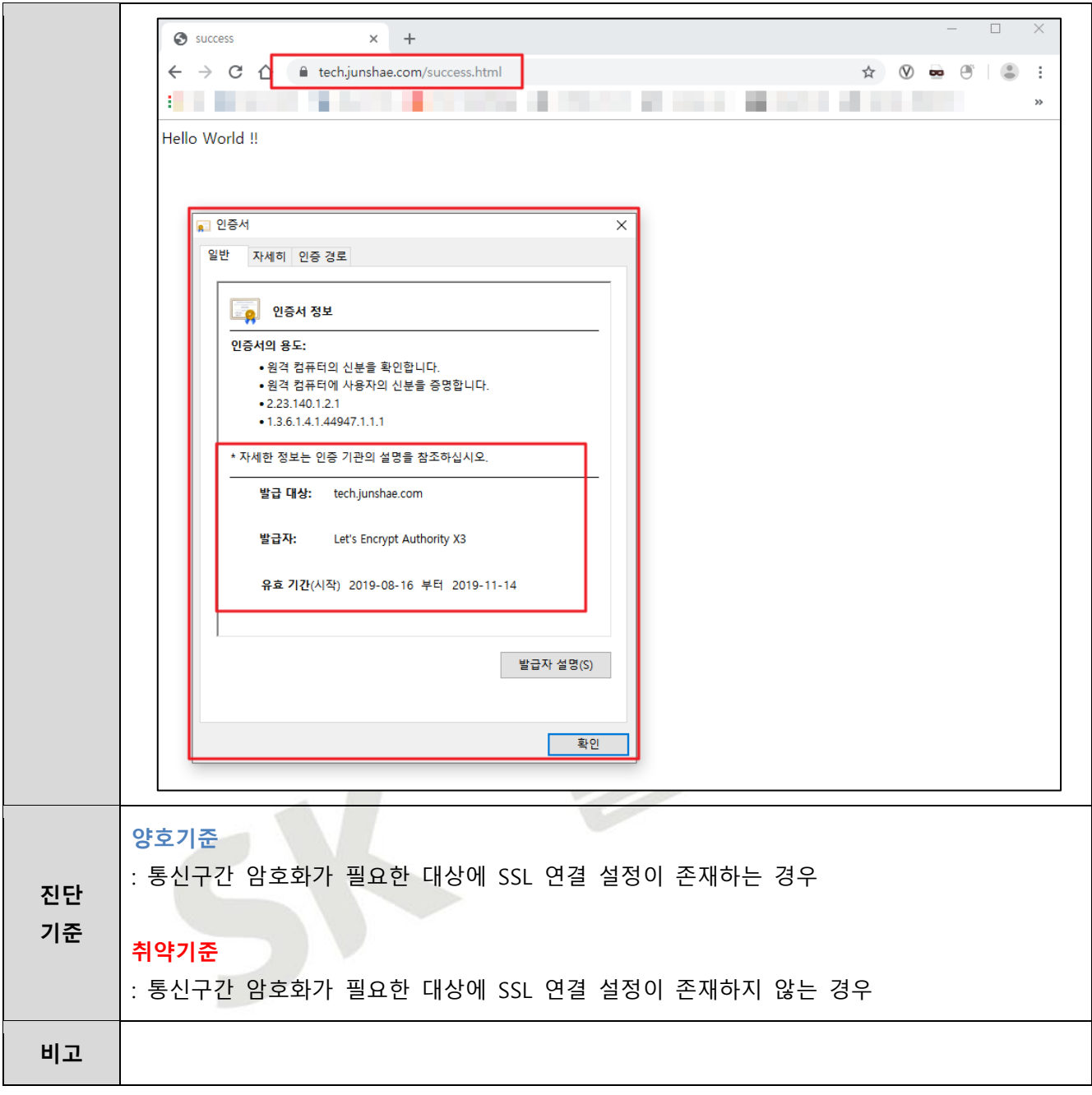

## **4.8 App Engine SSL 정책 관리**

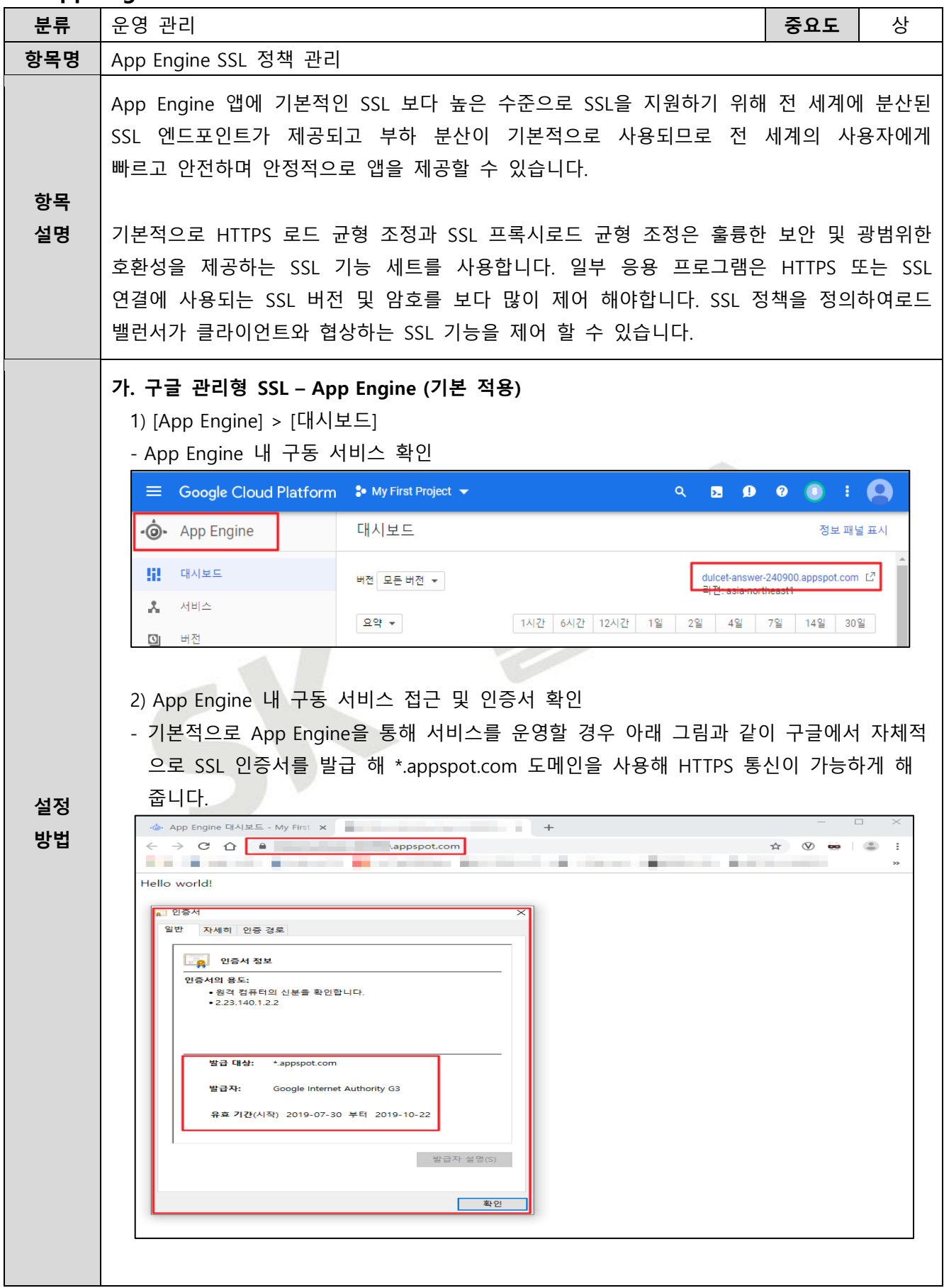
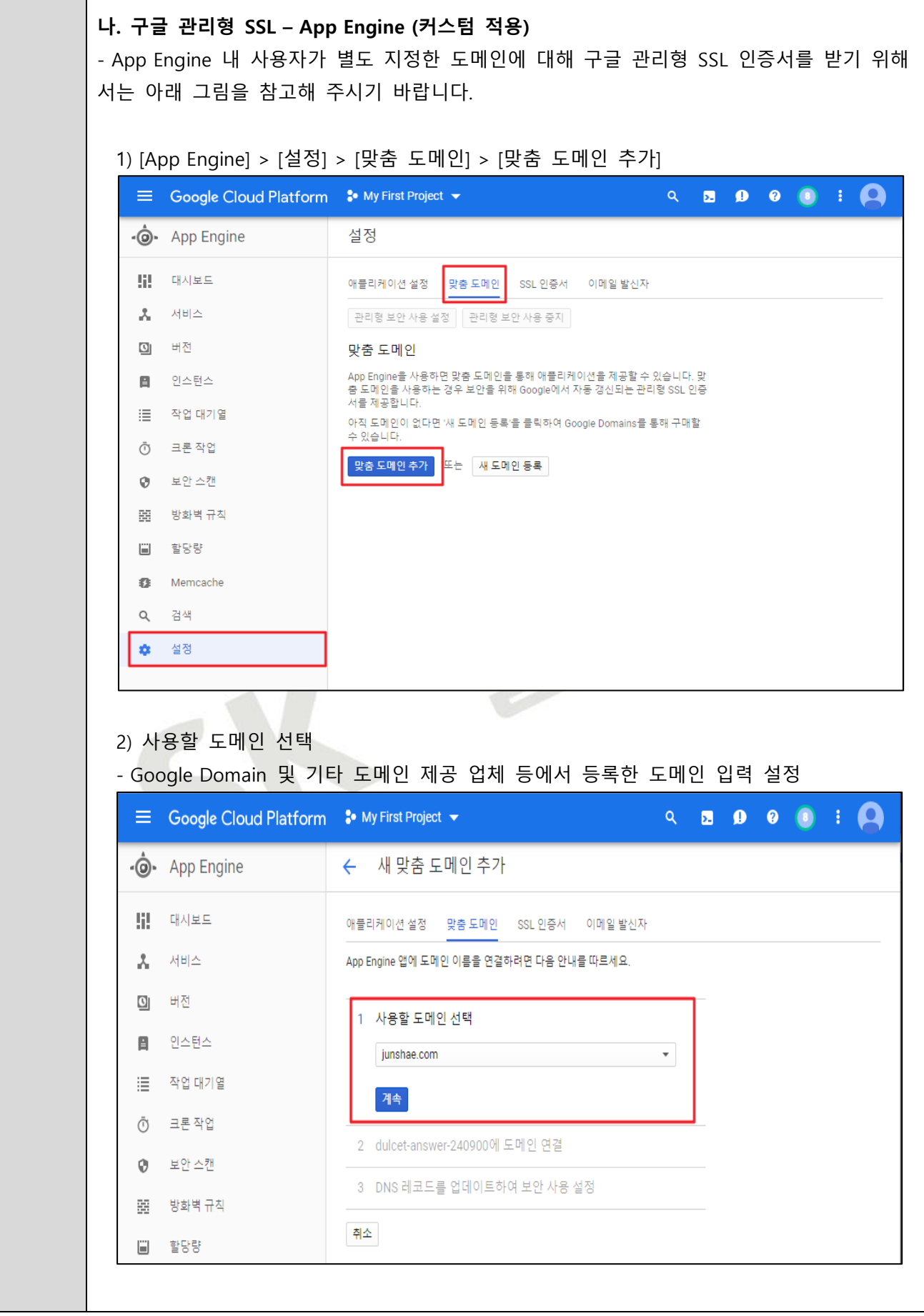

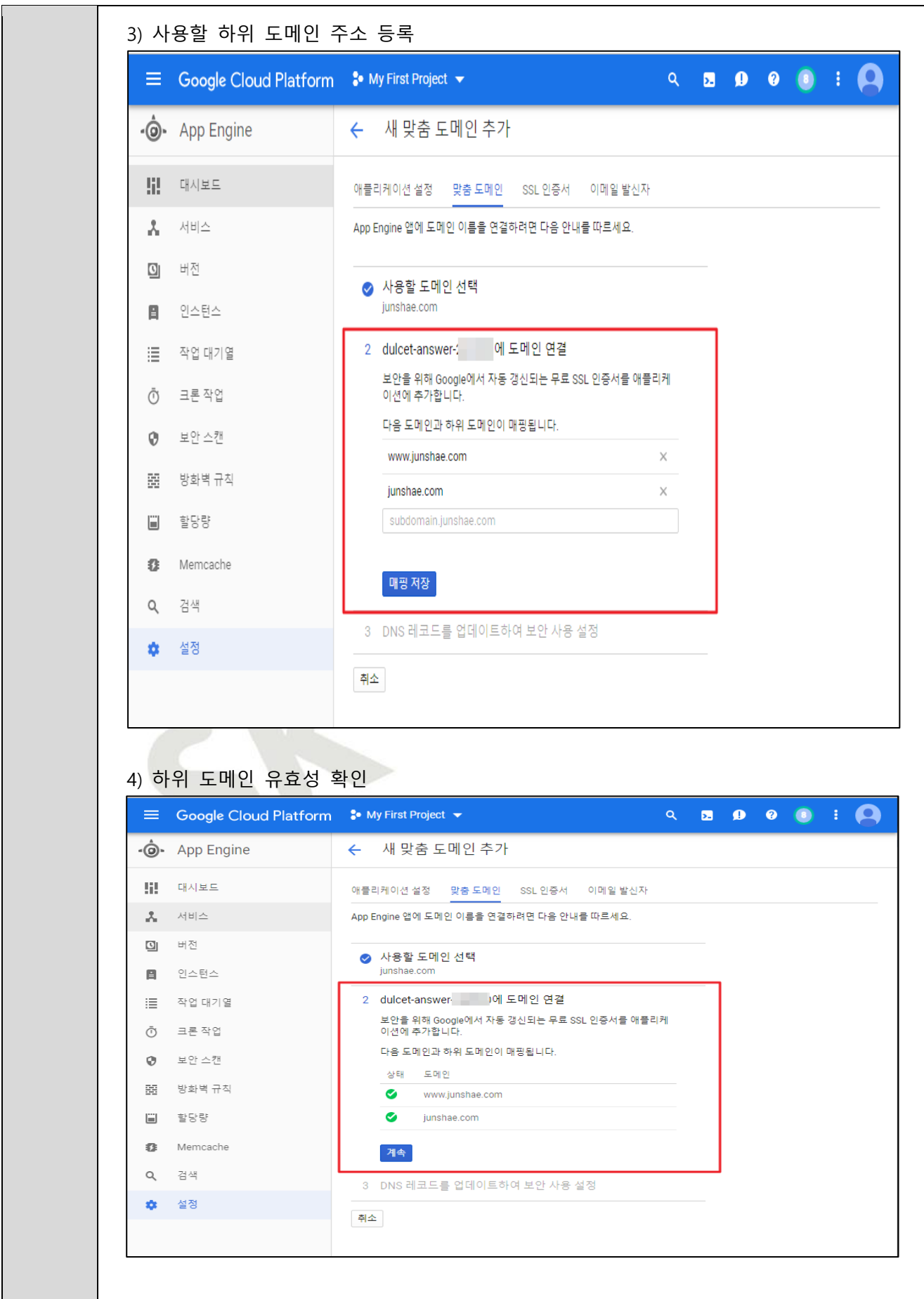

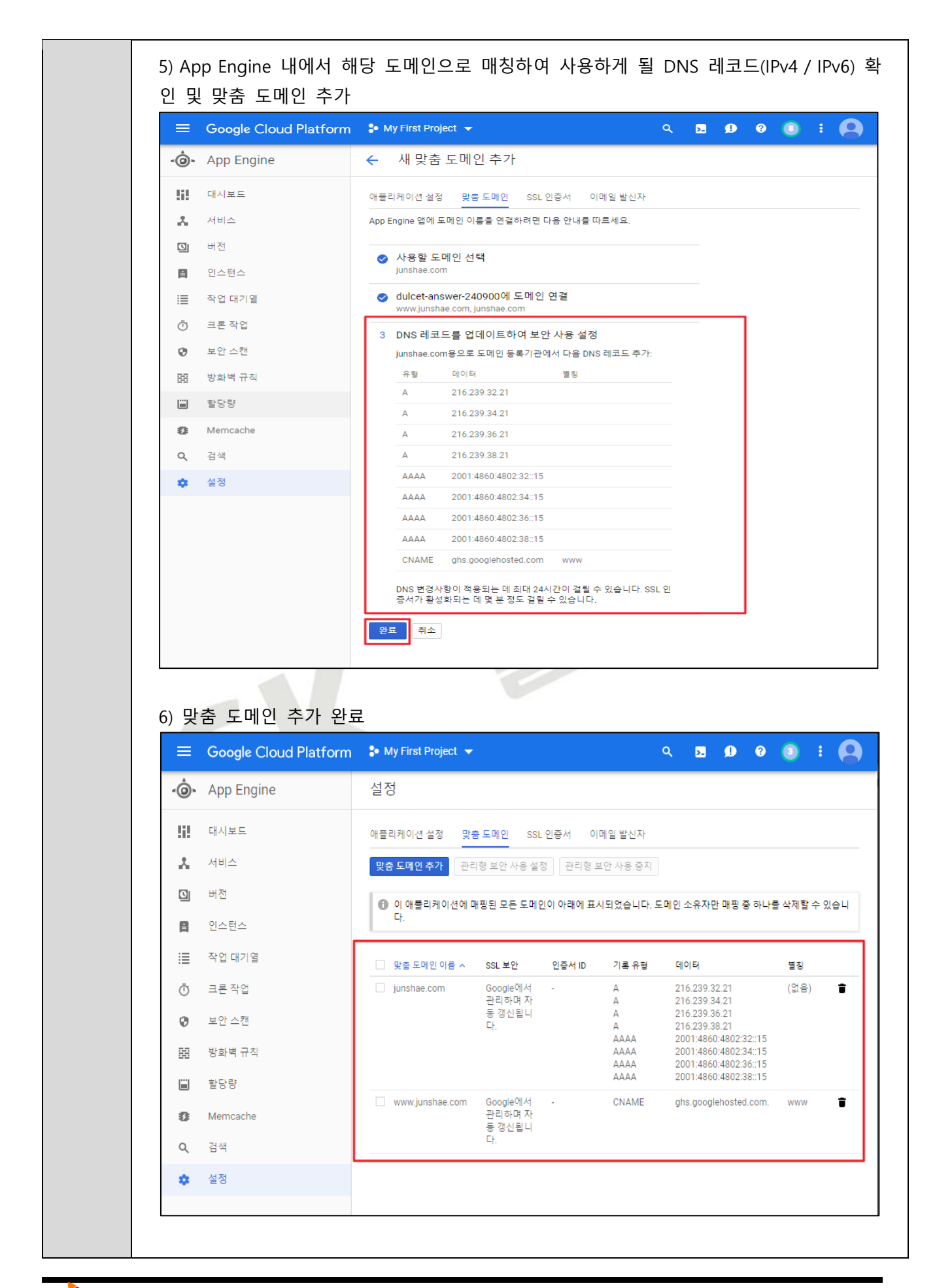

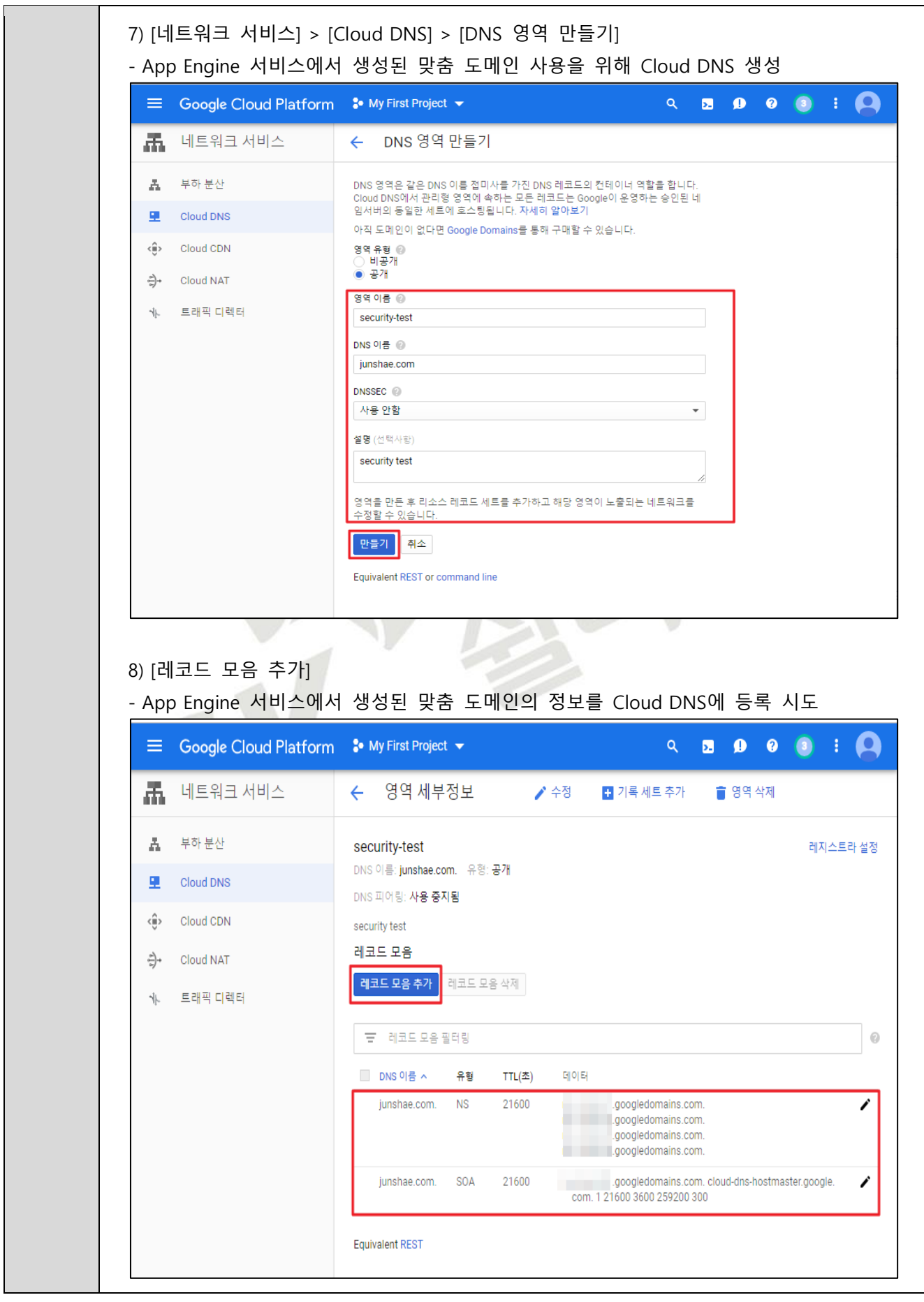

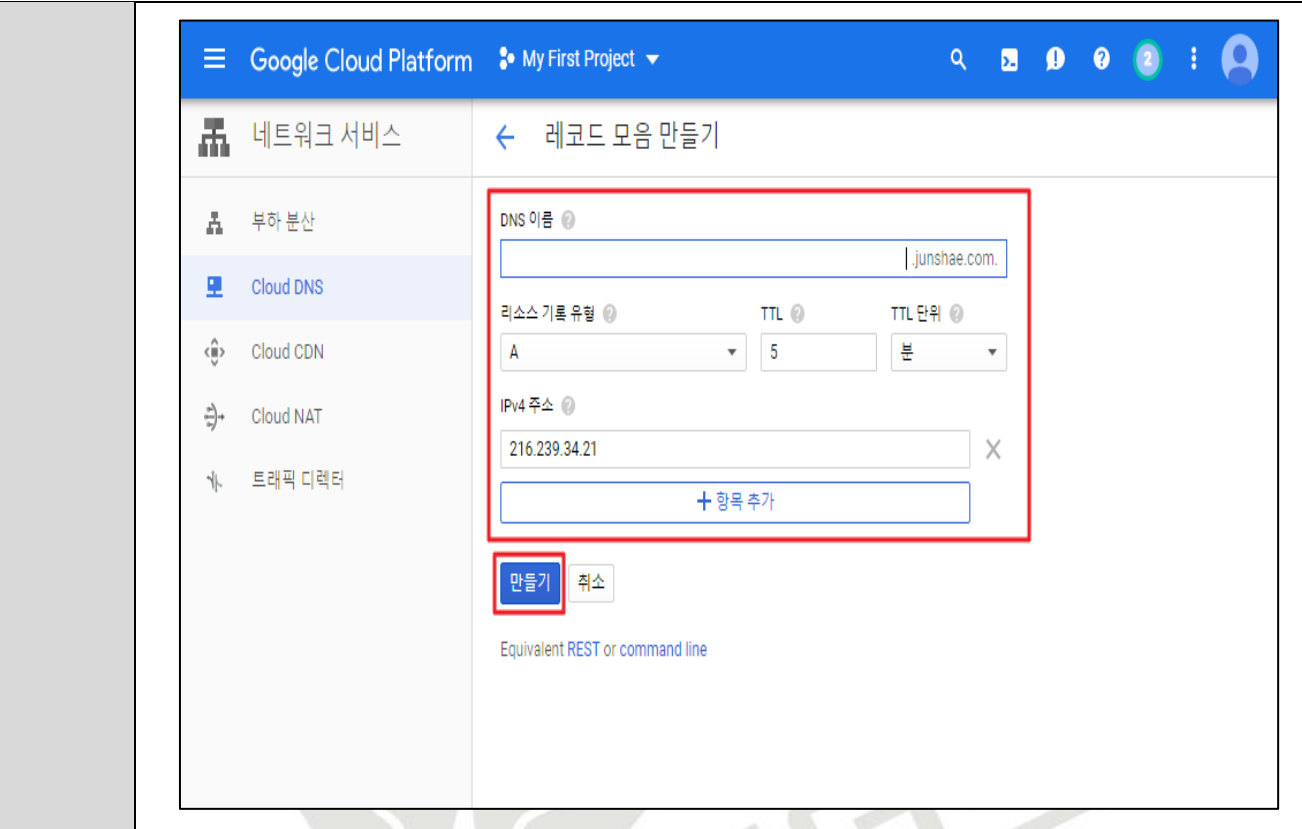

9) Cloud DNS 내 AppEngine 서비스와 연결하여 사용할 레코드 (도메인/IP) 추가 완료 확인

| 品.            | 네트워크 서비스         | ← 영역 세부정보                                      |            | ✔ 수정        | ■ 기록 세트 추가                                                                                     | ■ 영역 삭제 |  |          |
|---------------|------------------|------------------------------------------------|------------|-------------|------------------------------------------------------------------------------------------------|---------|--|----------|
| A             | 부하 분산            | security-test                                  |            |             |                                                                                                |         |  | 레지스트라 설정 |
| 里             | <b>Cloud DNS</b> | DNS 이름: junshae.com. 유형: 공개<br>DNS 피어링: 사용 중지됨 |            |             |                                                                                                |         |  |          |
| ∢⊕            | Cloud CDN        | security test                                  |            |             |                                                                                                |         |  |          |
| - ⇒           | Cloud NAT        | 레코드 모음                                         |            |             |                                                                                                |         |  |          |
| $\frac{1}{2}$ | 트래픽 디렉터          | 레코드 모음 추가                                      | 레코드 모음 삭제  |             |                                                                                                |         |  |          |
|               |                  | 금 레코드 모음 필터링                                   |            |             |                                                                                                |         |  |          |
|               |                  | □ DNS 이름 ㅅ                                     | 유형         | TTL $(\pm)$ | 데이터                                                                                            |         |  |          |
|               |                  | junshae.com.                                   | A          | 300         | 216.239.34.21                                                                                  |         |  |          |
|               |                  | junshae.com.                                   | <b>NS</b>  | 21600       | googledomains.com.<br>googledomains.com.<br>googledomains.com.<br>googledomains.com.           |         |  |          |
|               |                  | junshae.com.                                   | <b>SOA</b> | 21600       | .googledomains.com. cloud-dns-hostmaster.go<br><b>COL</b><br>ogle.com. 1 21600 3600 259200 300 |         |  |          |
|               |                  | tech.junshae.com.                              | A          | 300         | 34.97.170.146<br>35.244.162.59                                                                 |         |  |          |
|               |                  | www.junshae.com.                               | А          | 300         | 216.239.32.21                                                                                  |         |  |          |
|               |                  | <b>Equivalent REST</b>                         |            |             |                                                                                                |         |  |          |
|               |                  |                                                |            |             |                                                                                                |         |  |          |
|               |                  |                                                |            |             |                                                                                                |         |  |          |

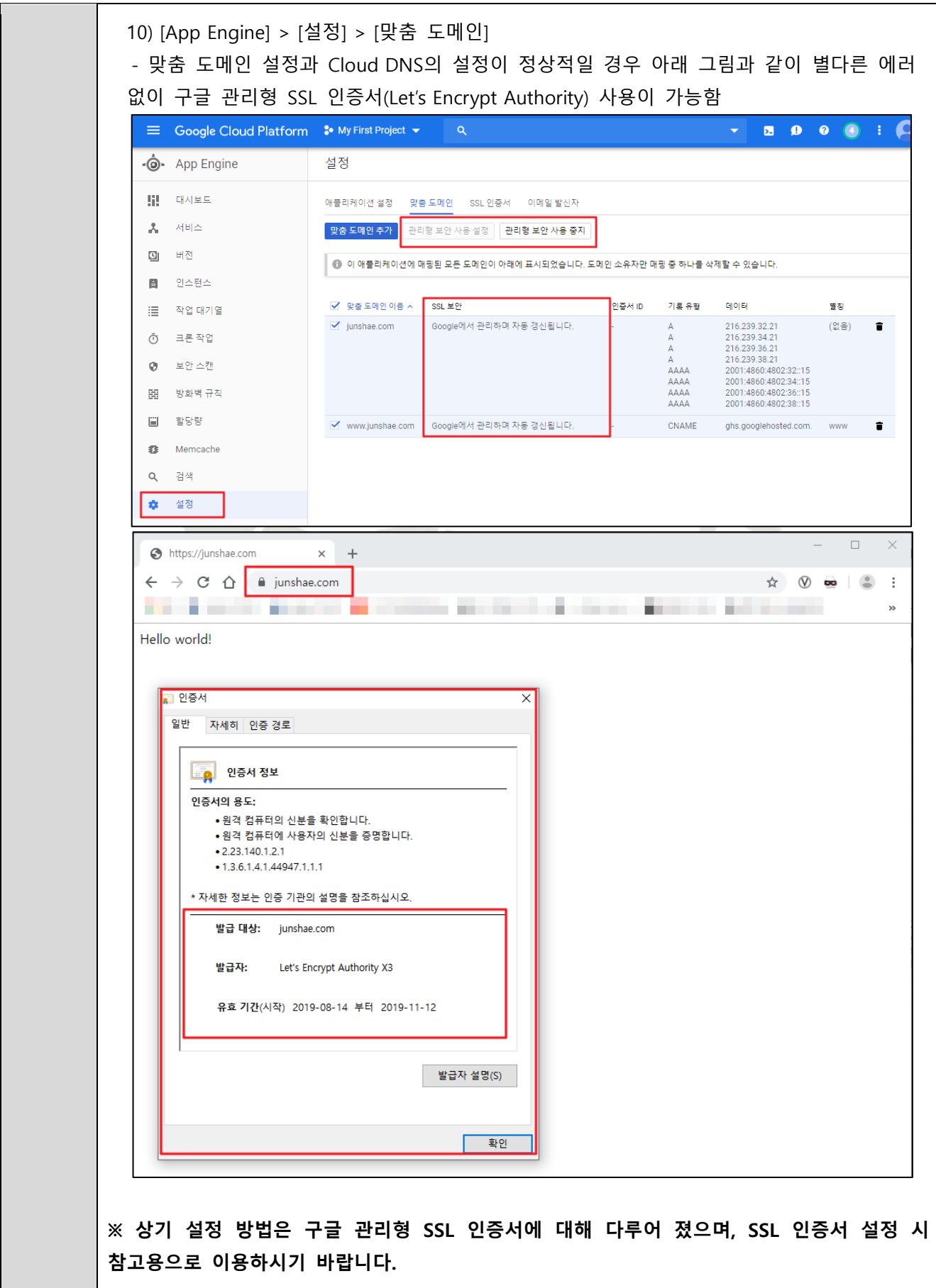

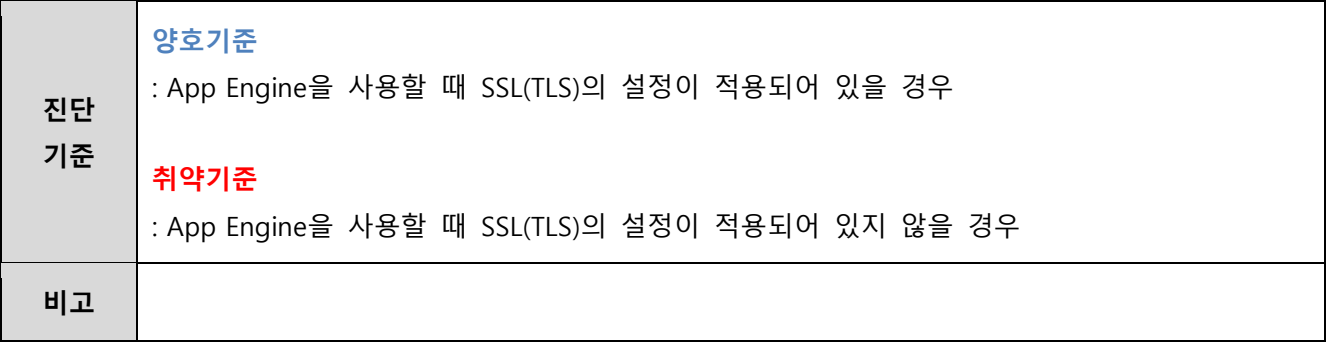

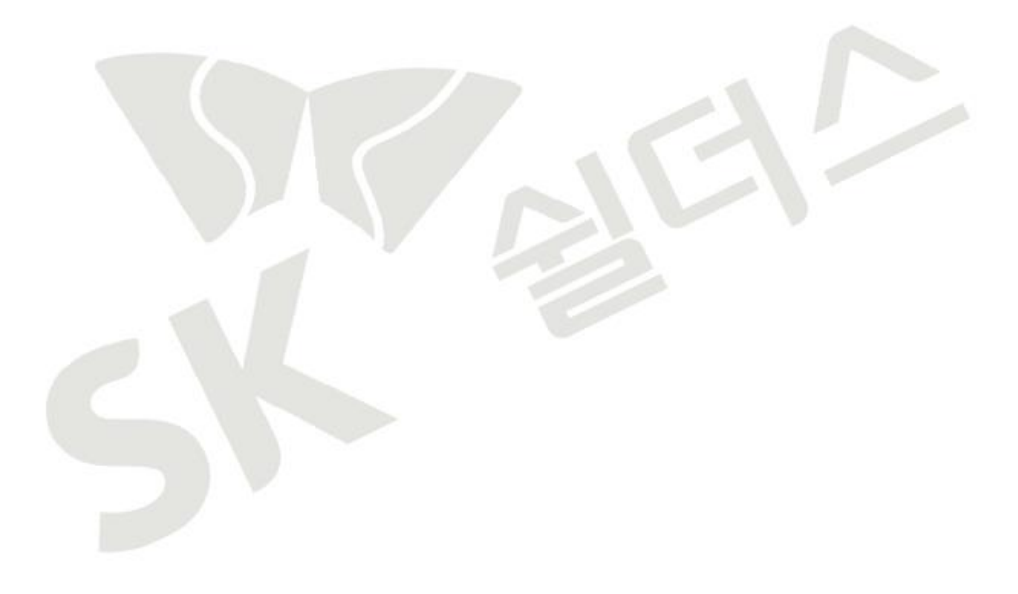

#### **4.9 통신 구간 암호화 설정**

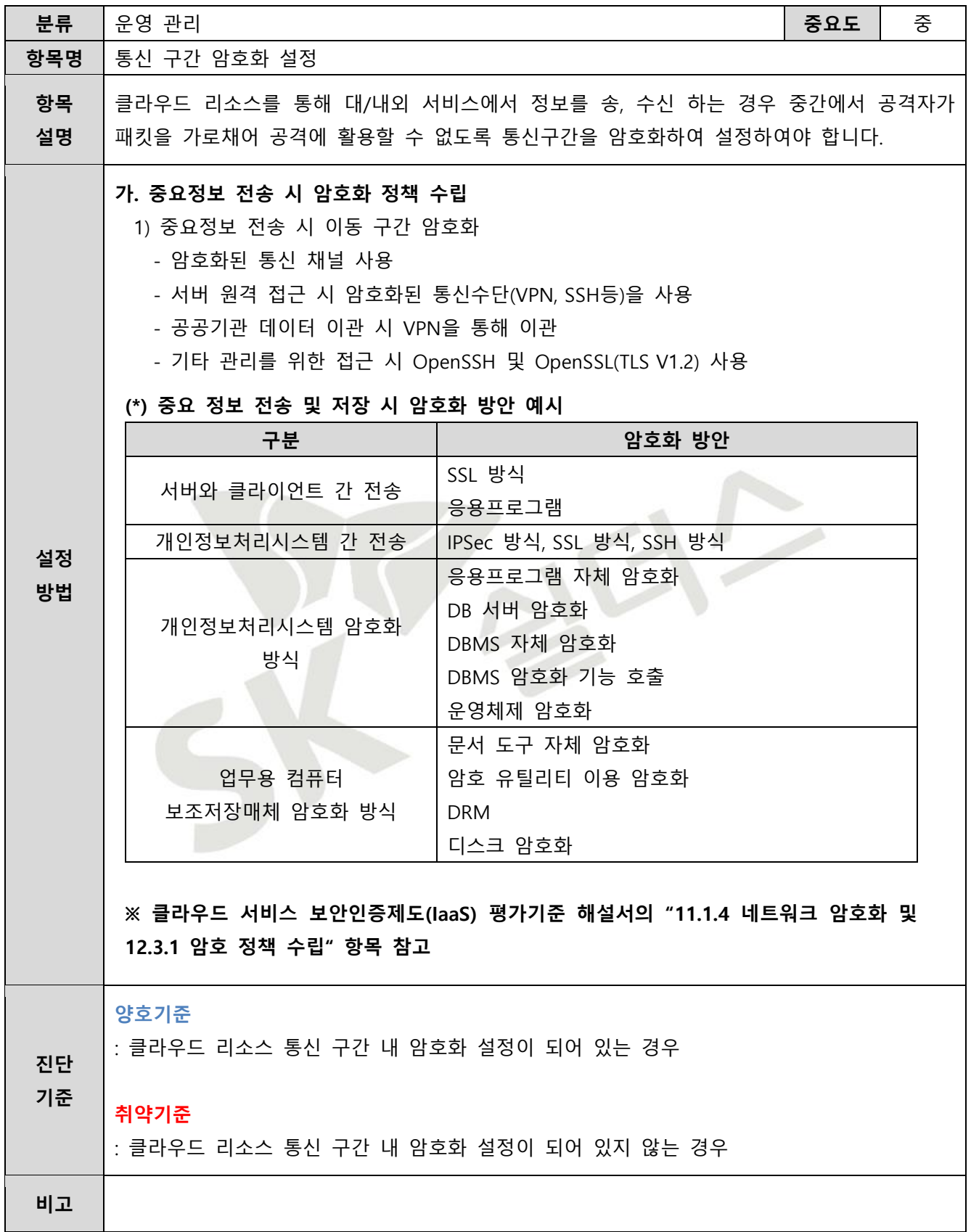

## **4.10 감사 로그 기록 및 관리**

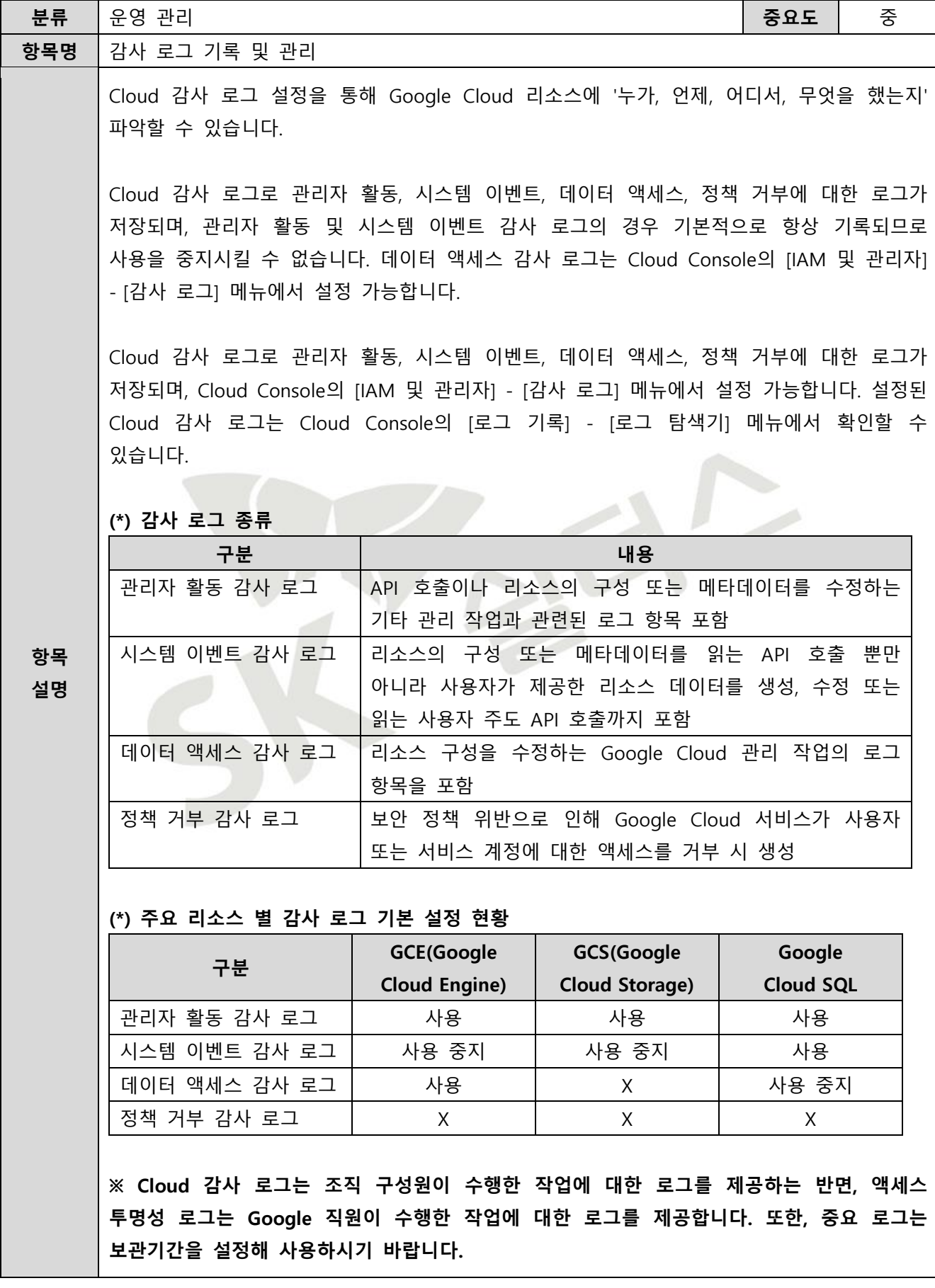

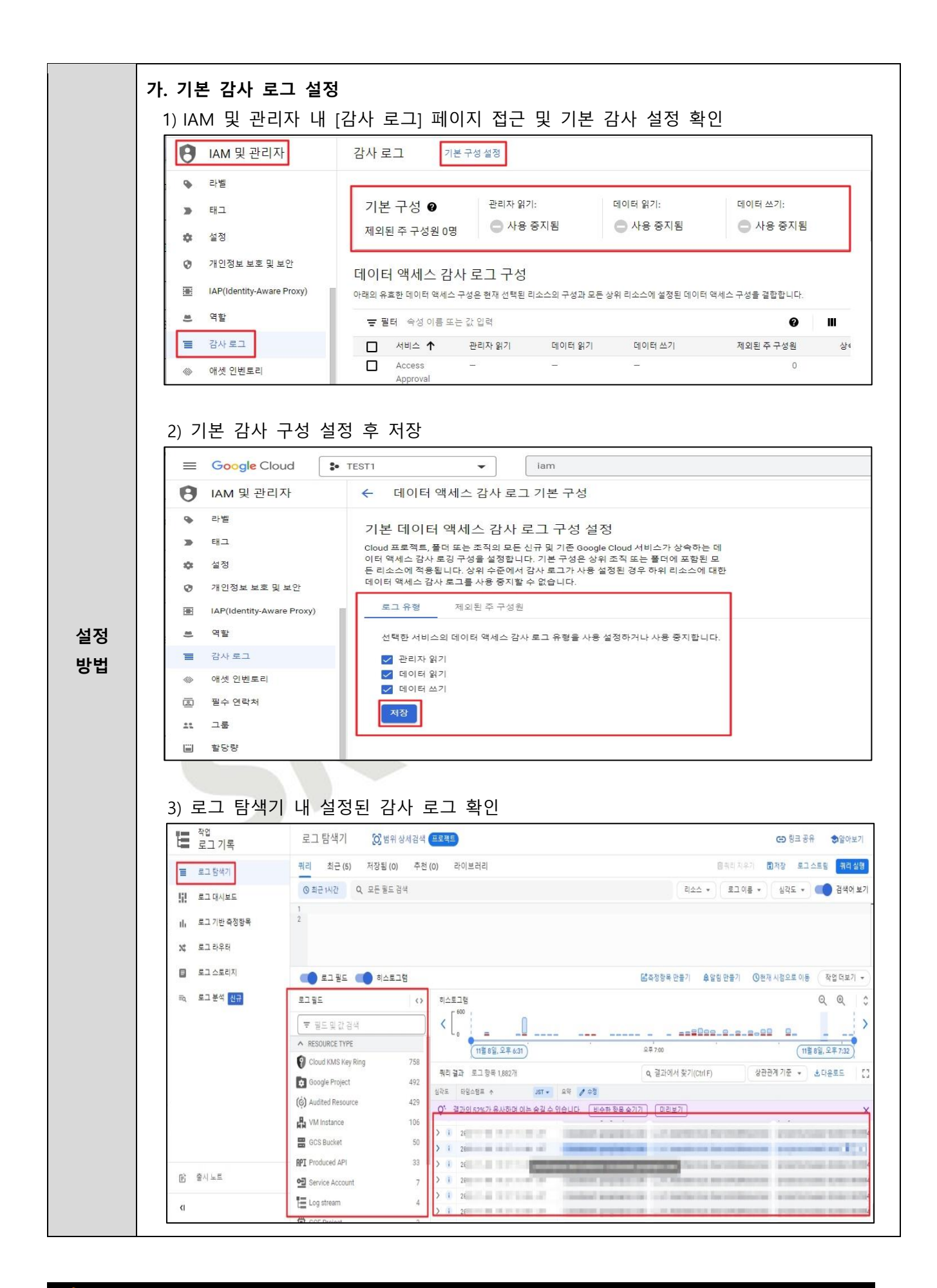

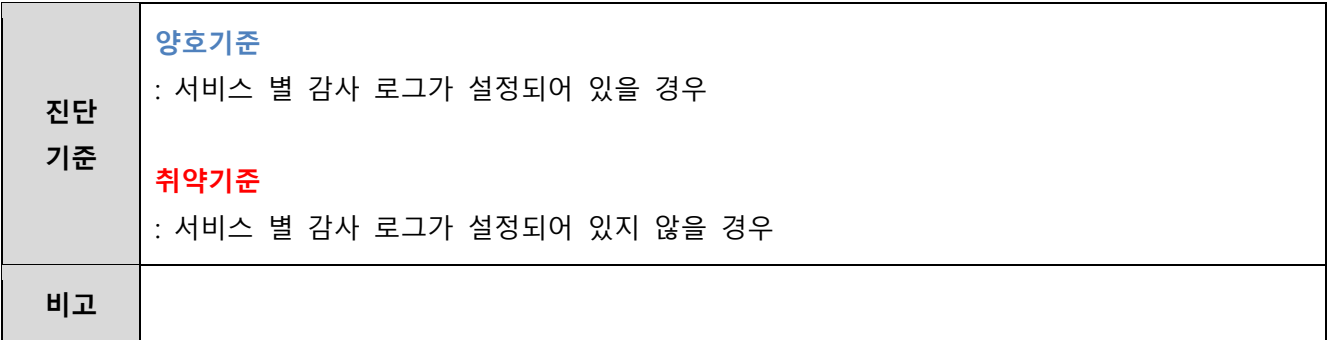

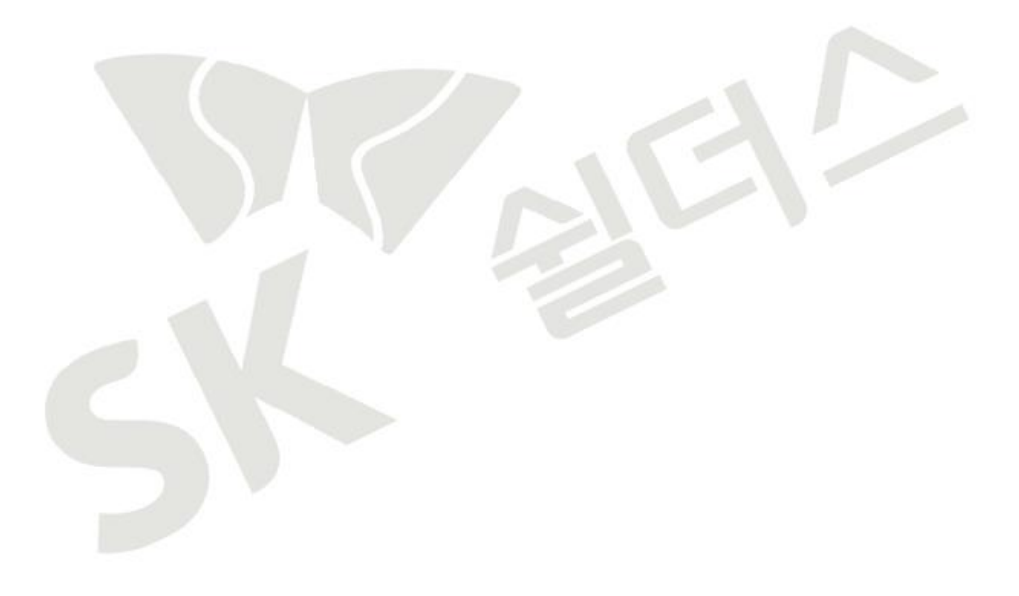

## **4.11 감사 로그 면제 사용자 존재 여부**

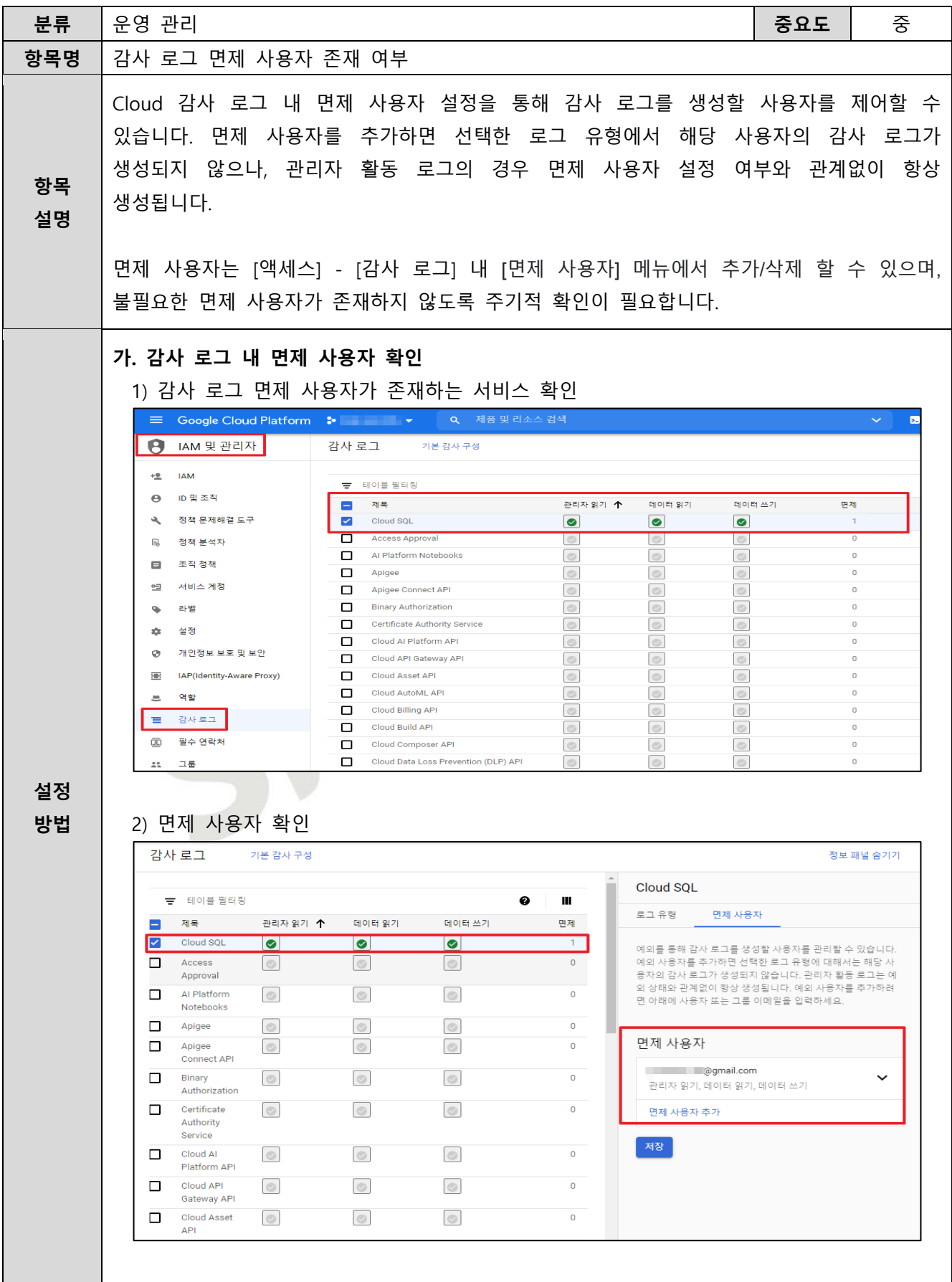

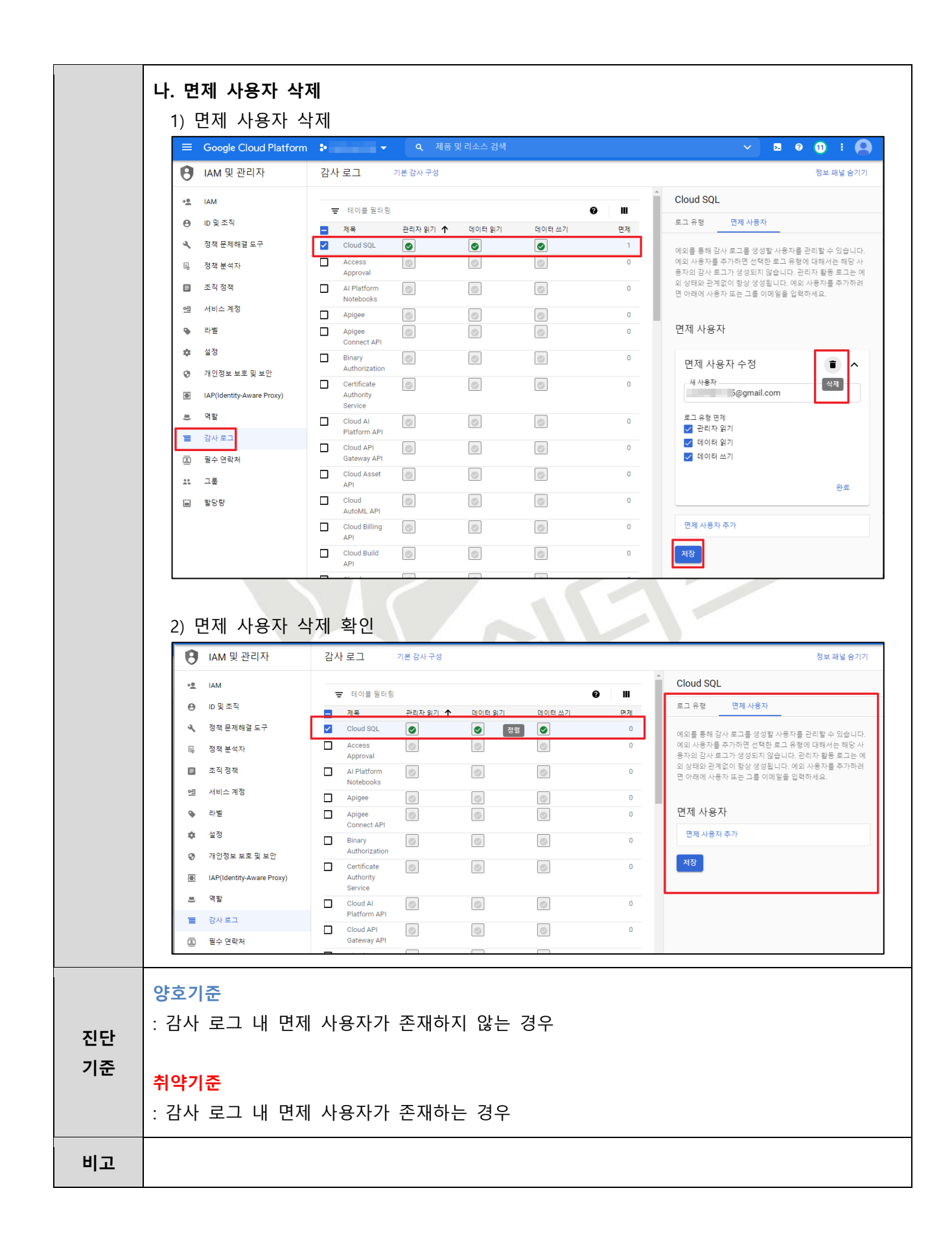

## **4.12 VPC 네트워크 흐름 로그 설정 관리**

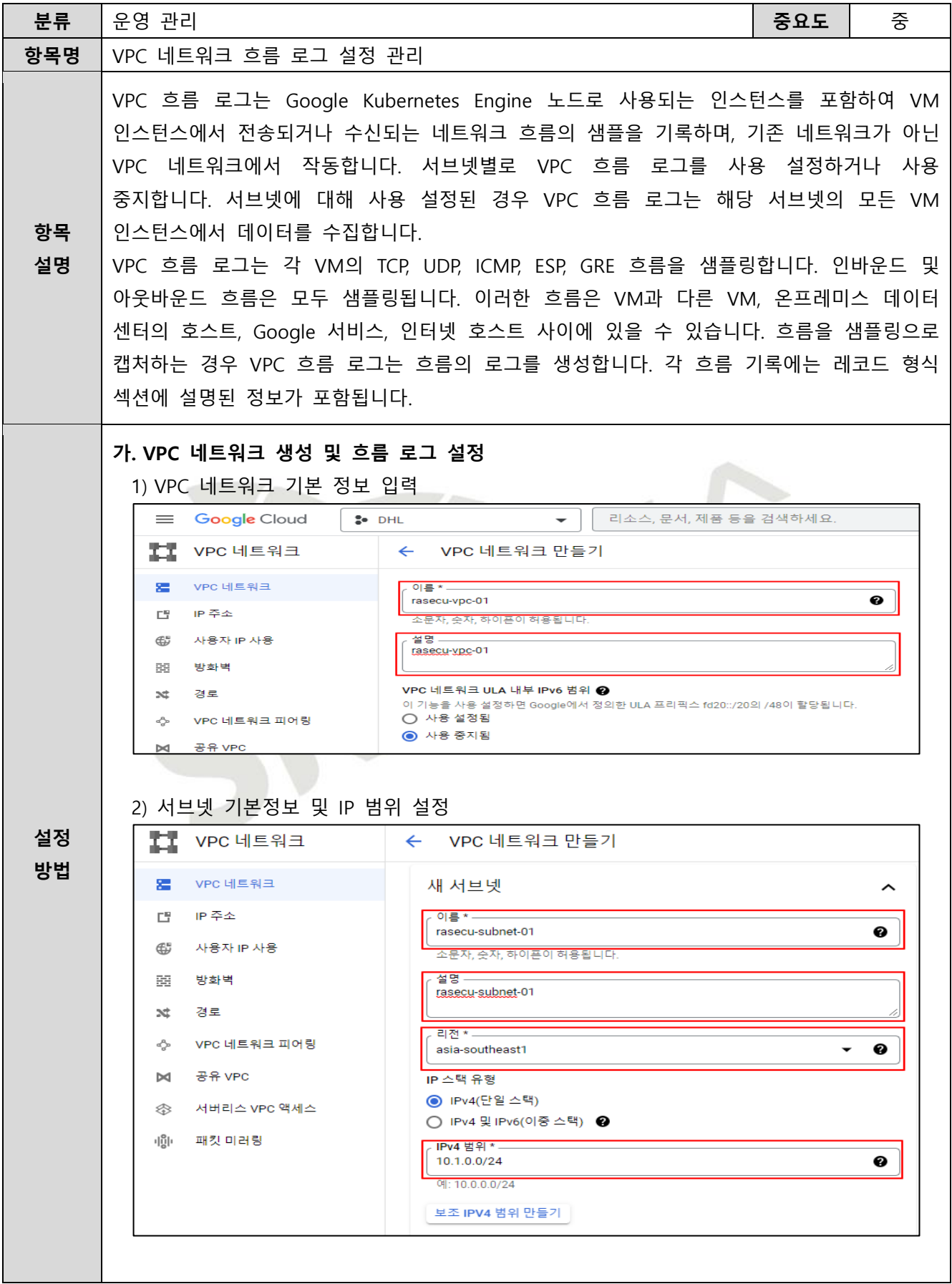

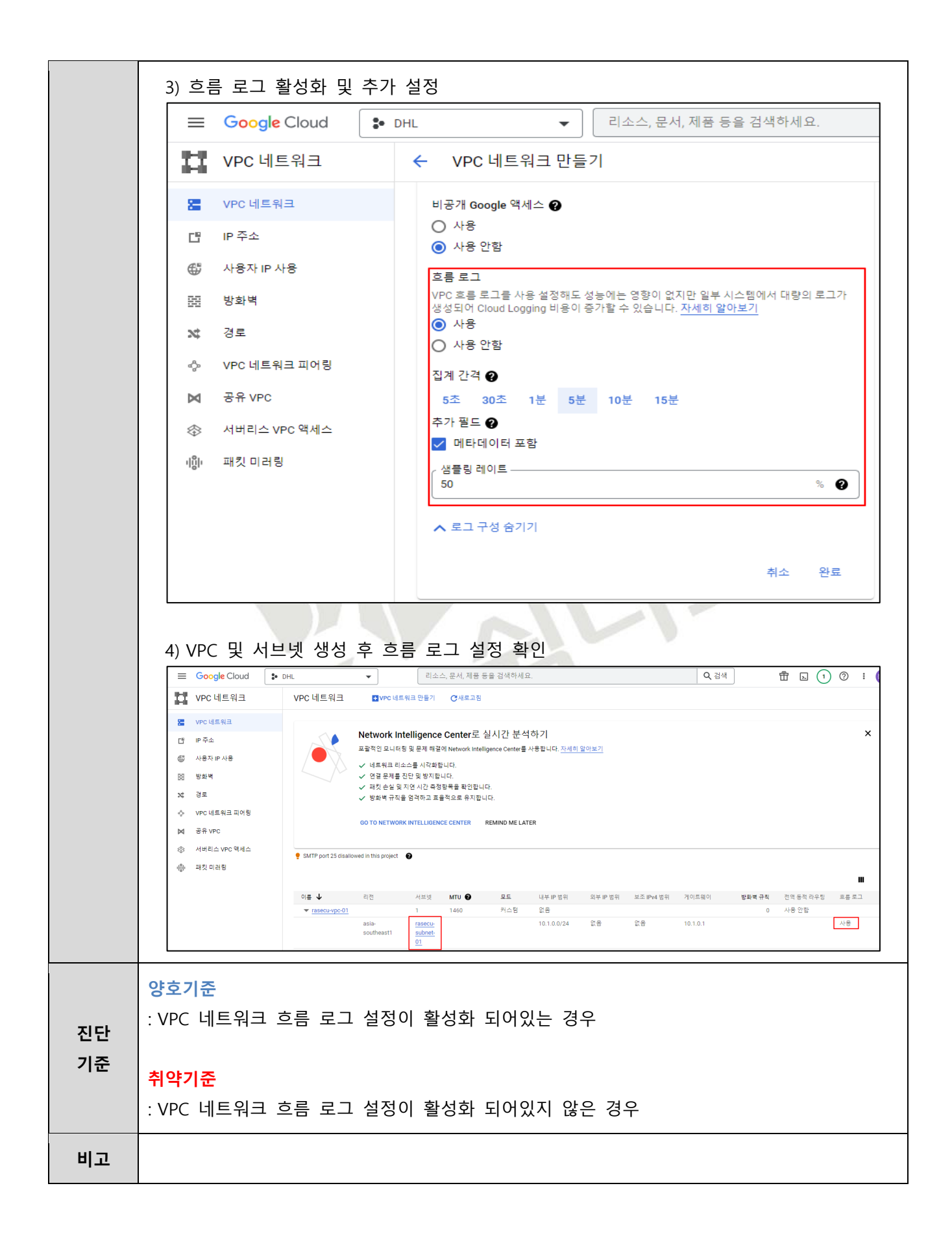

## **4.13 방화벽 로그 관리**

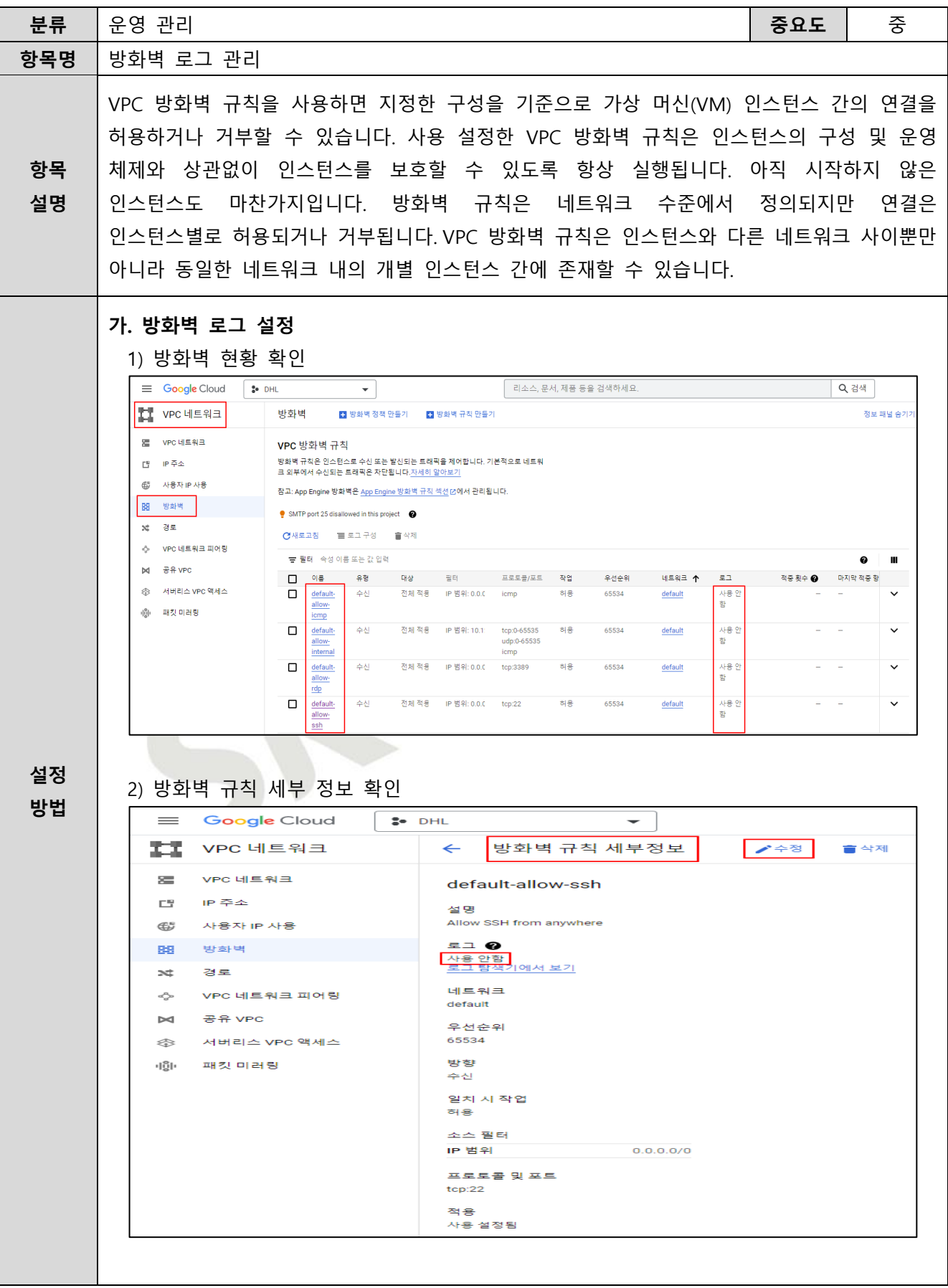

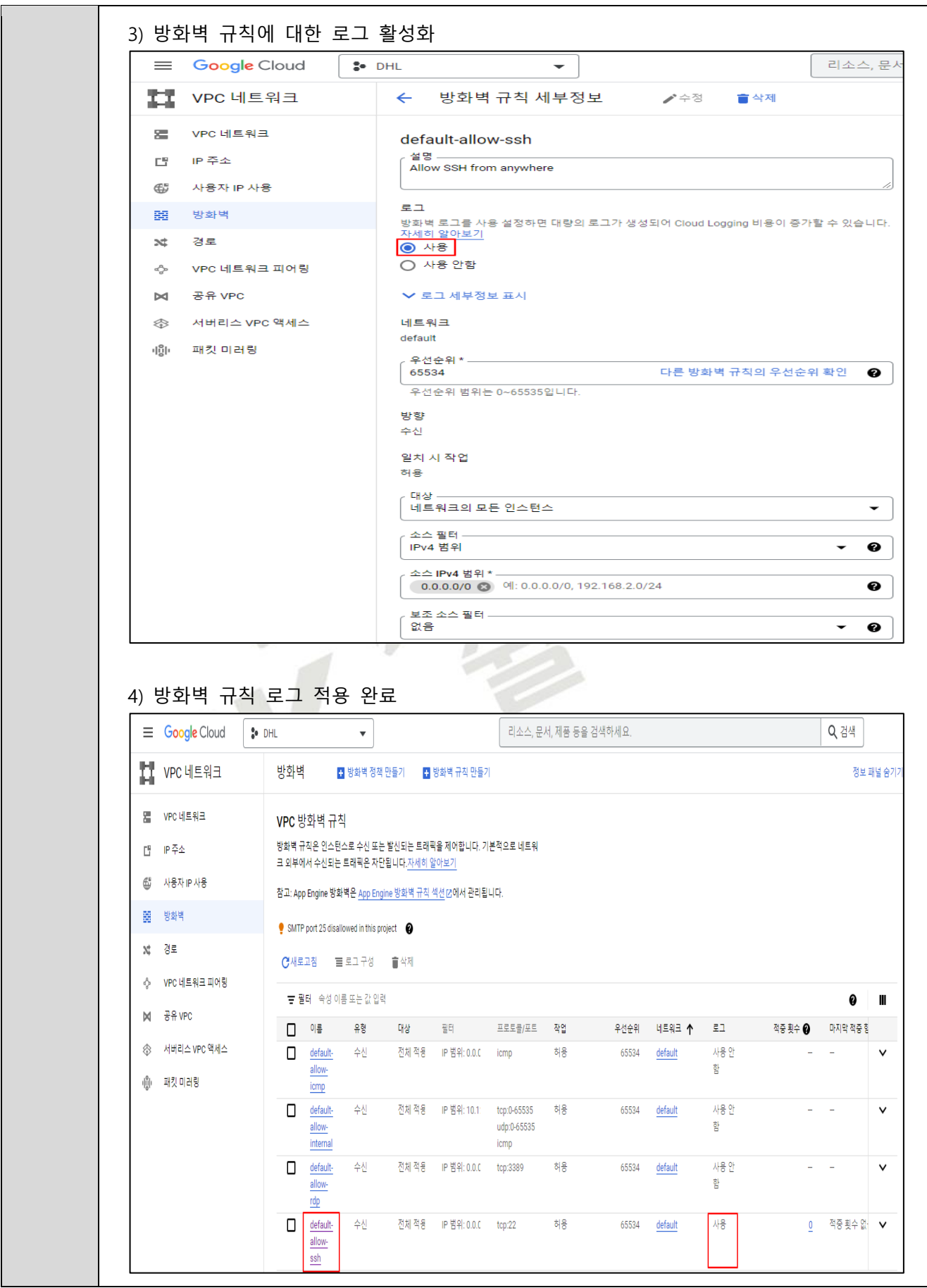

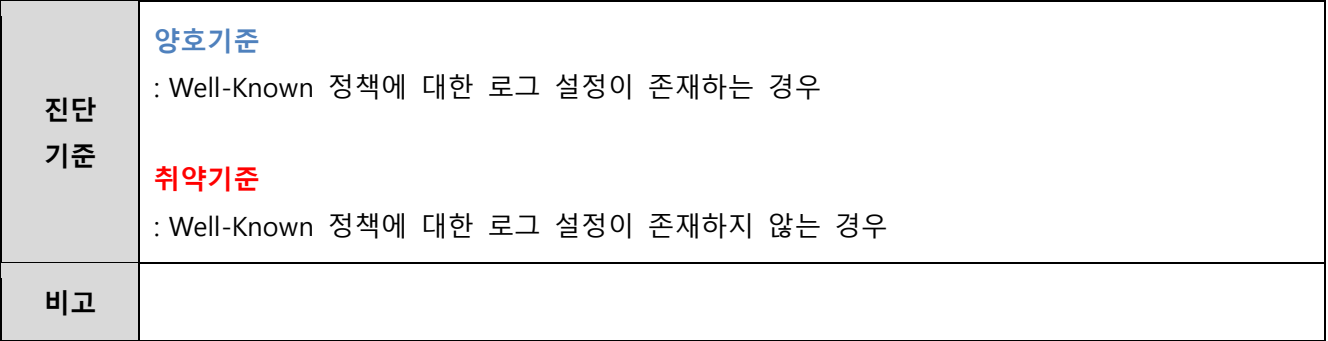

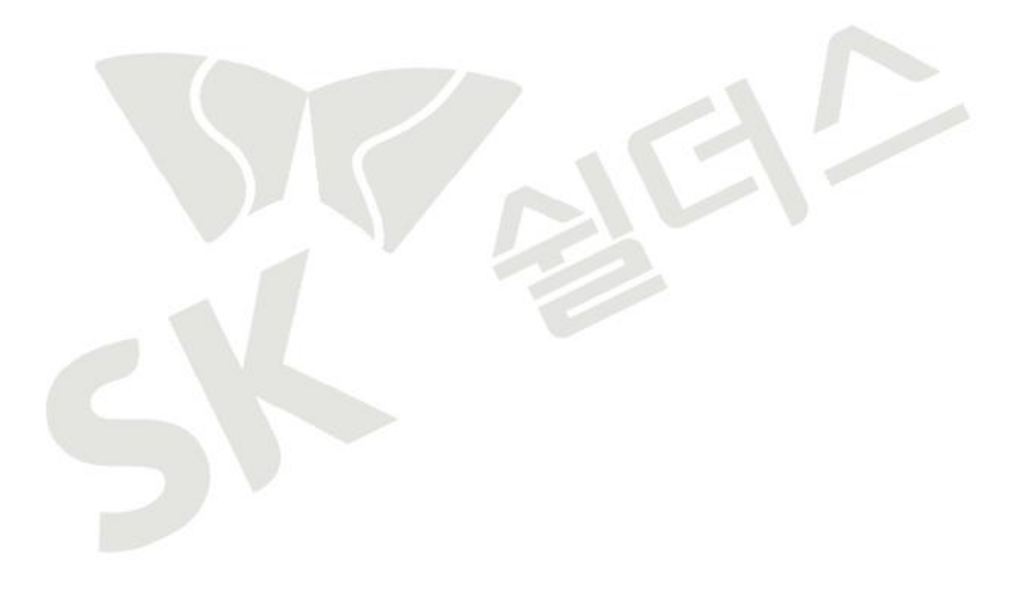

#### **4.14 로그 보관 설정**

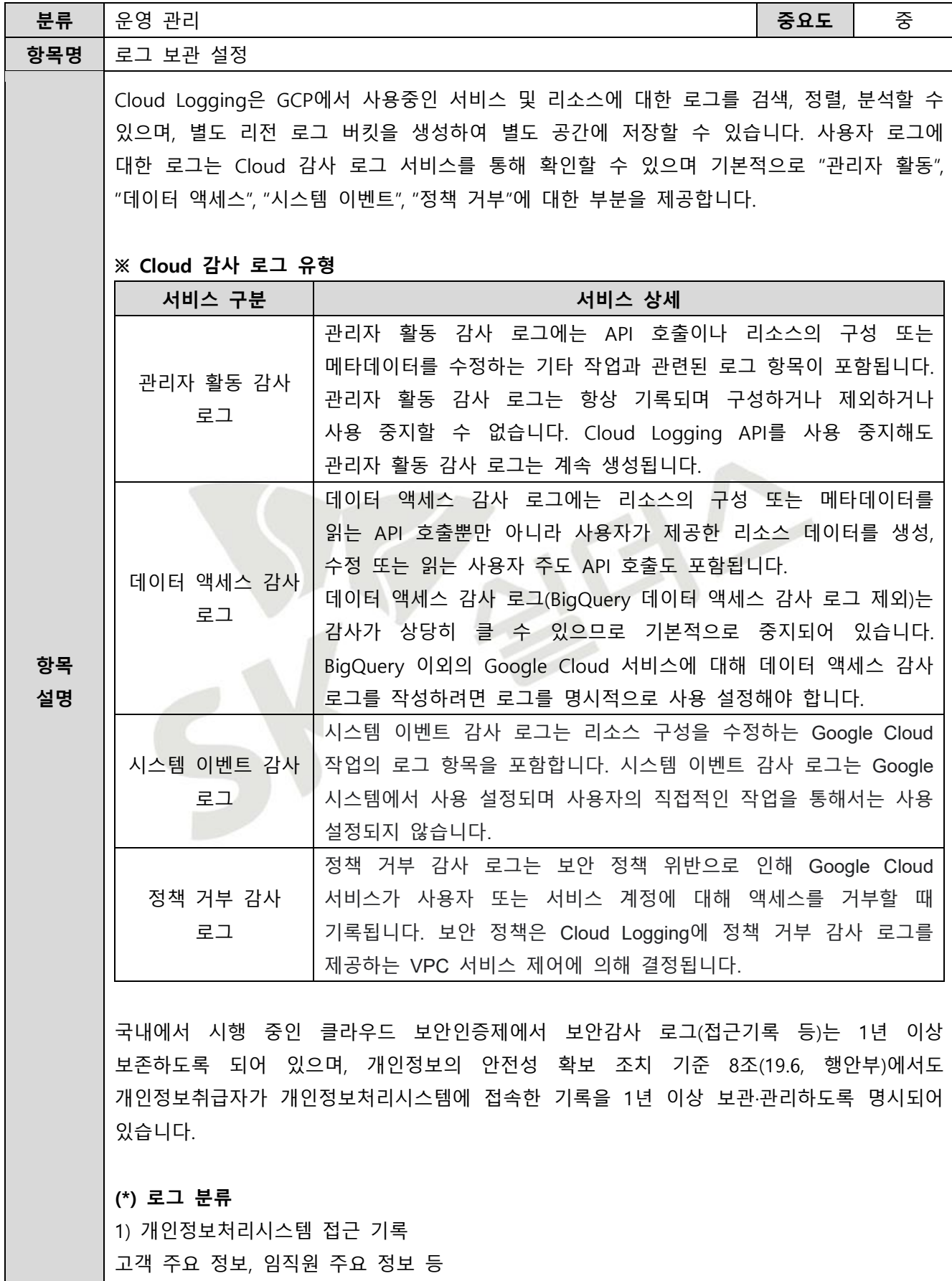

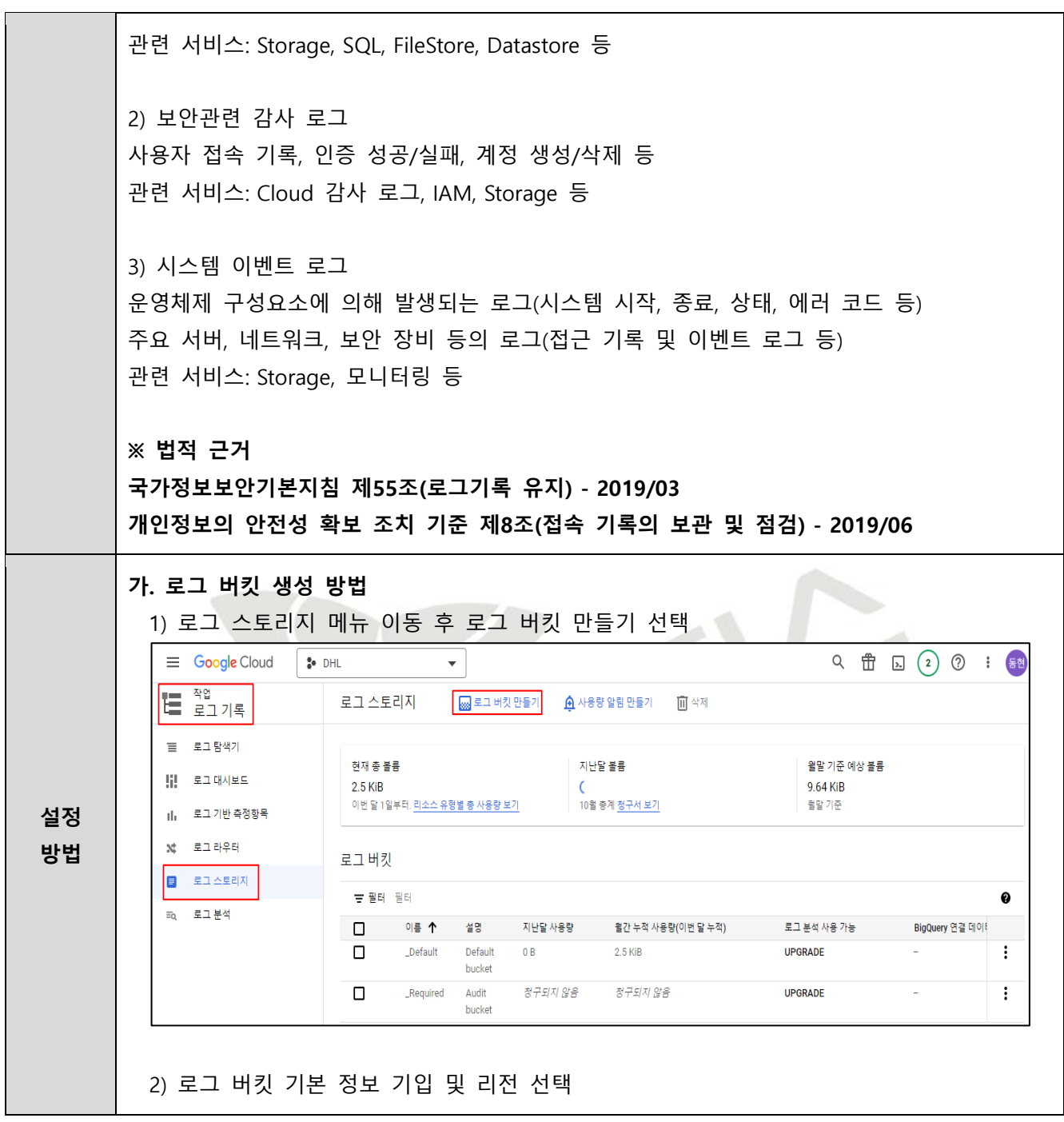

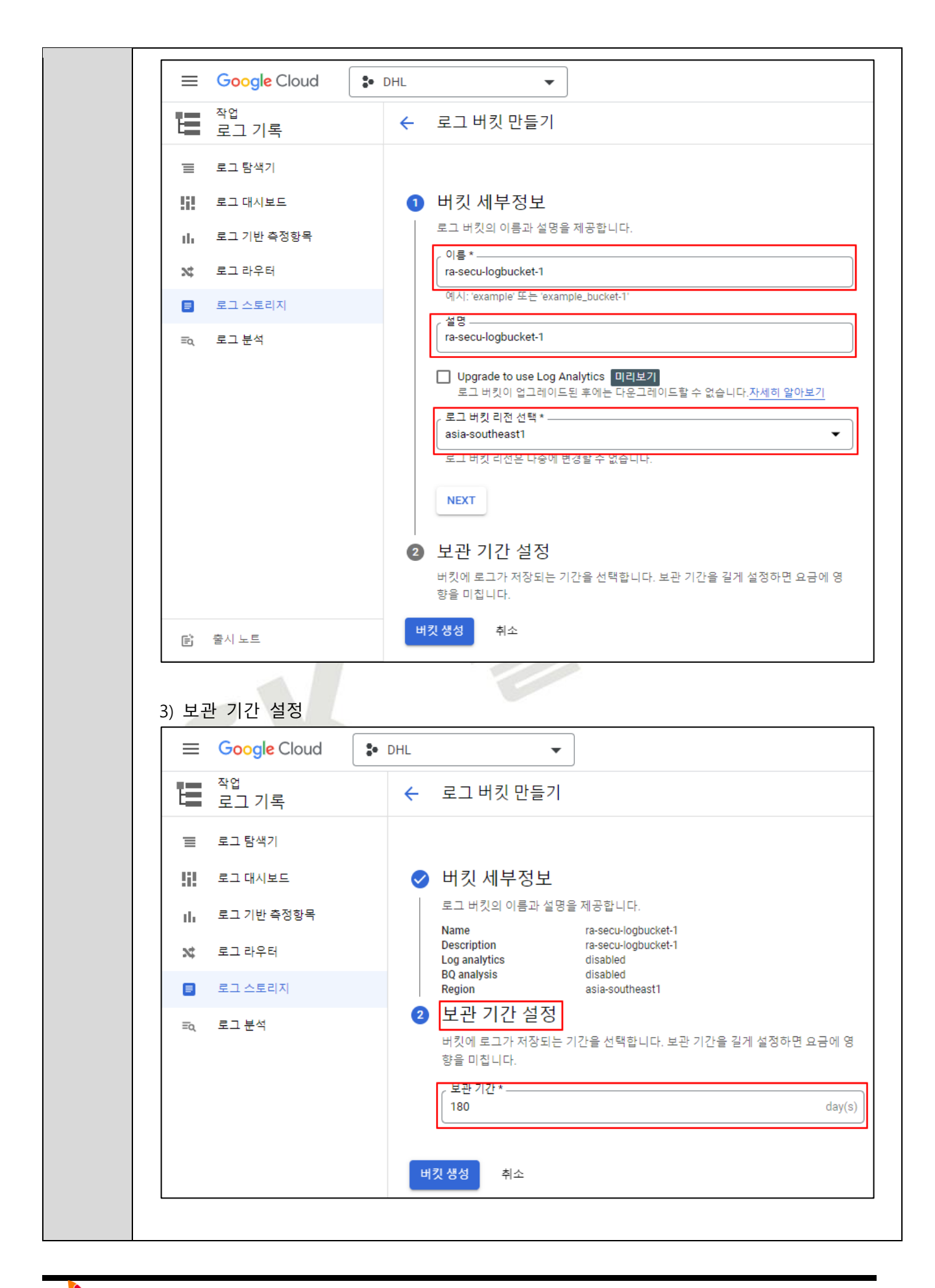

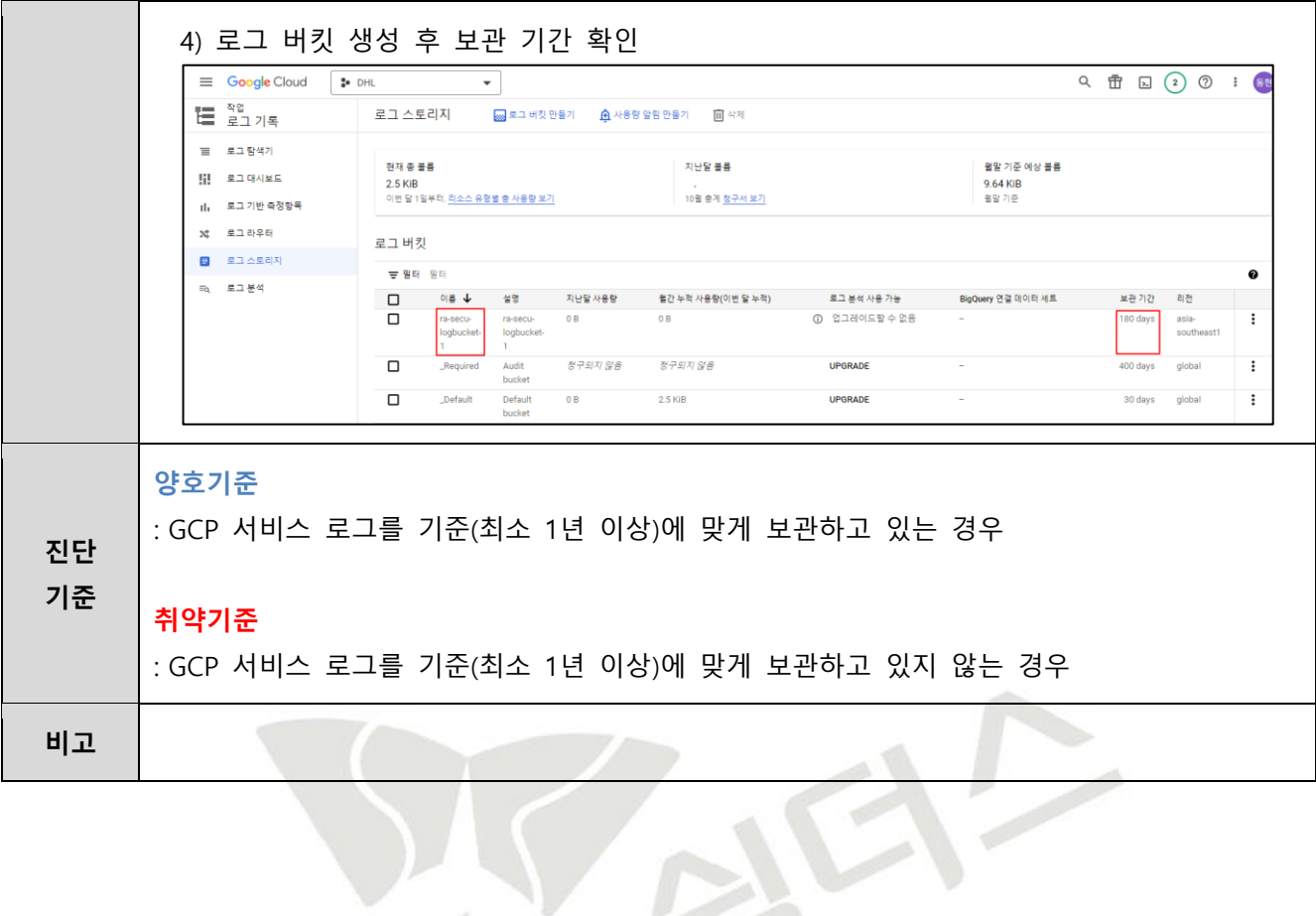

# **4.15 Google 계정 사용자 이상징후 알림 설정**

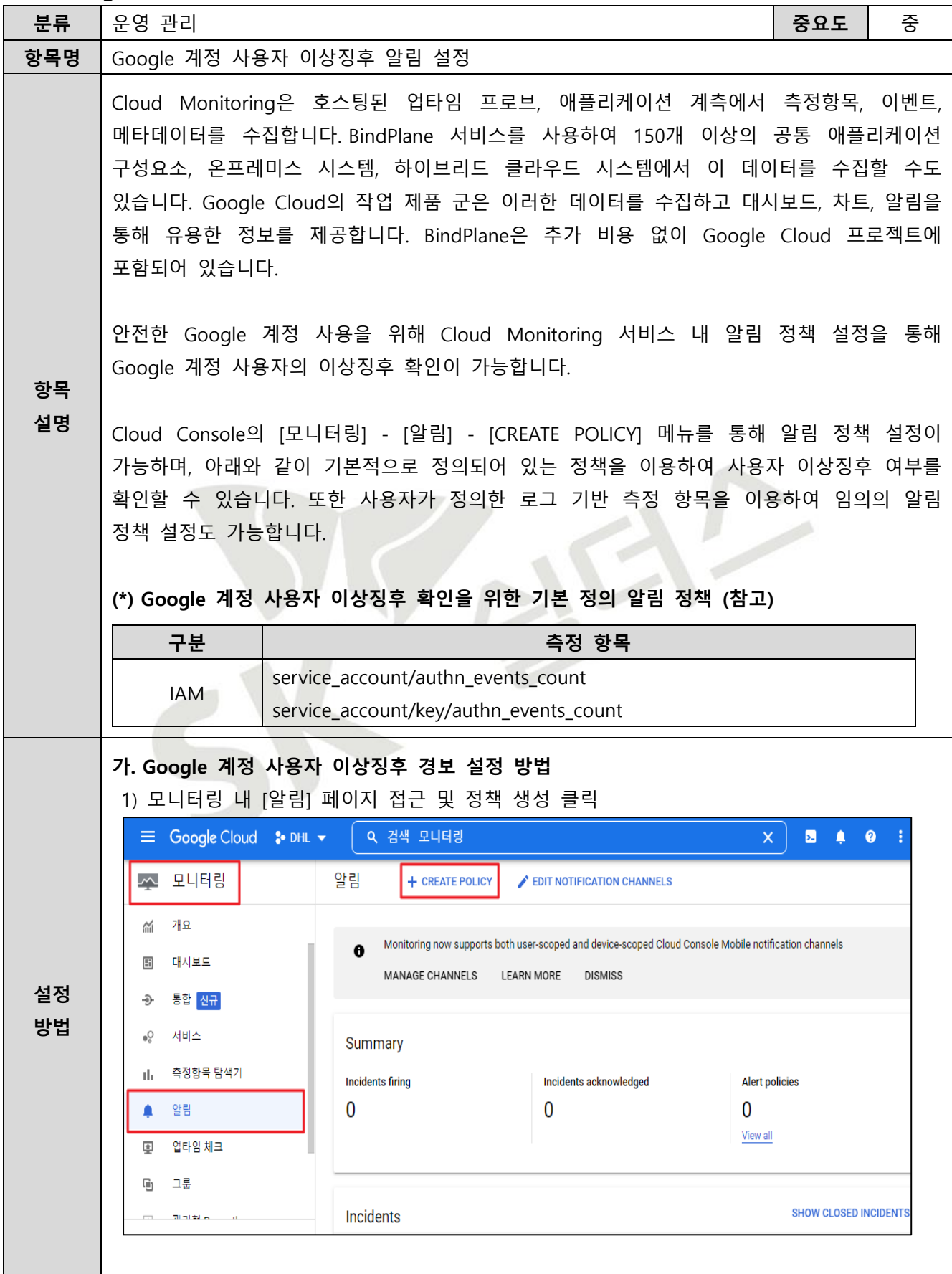

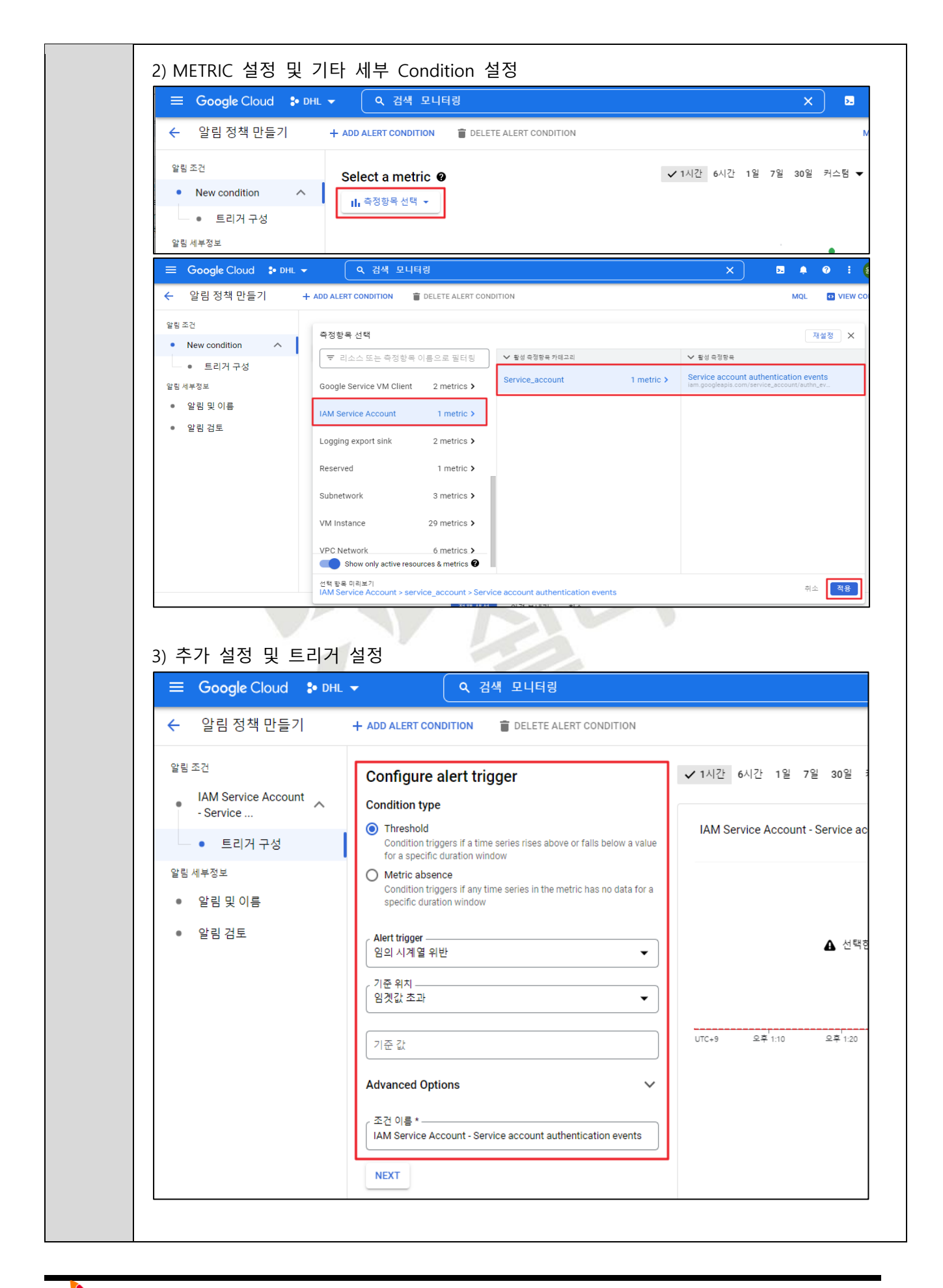

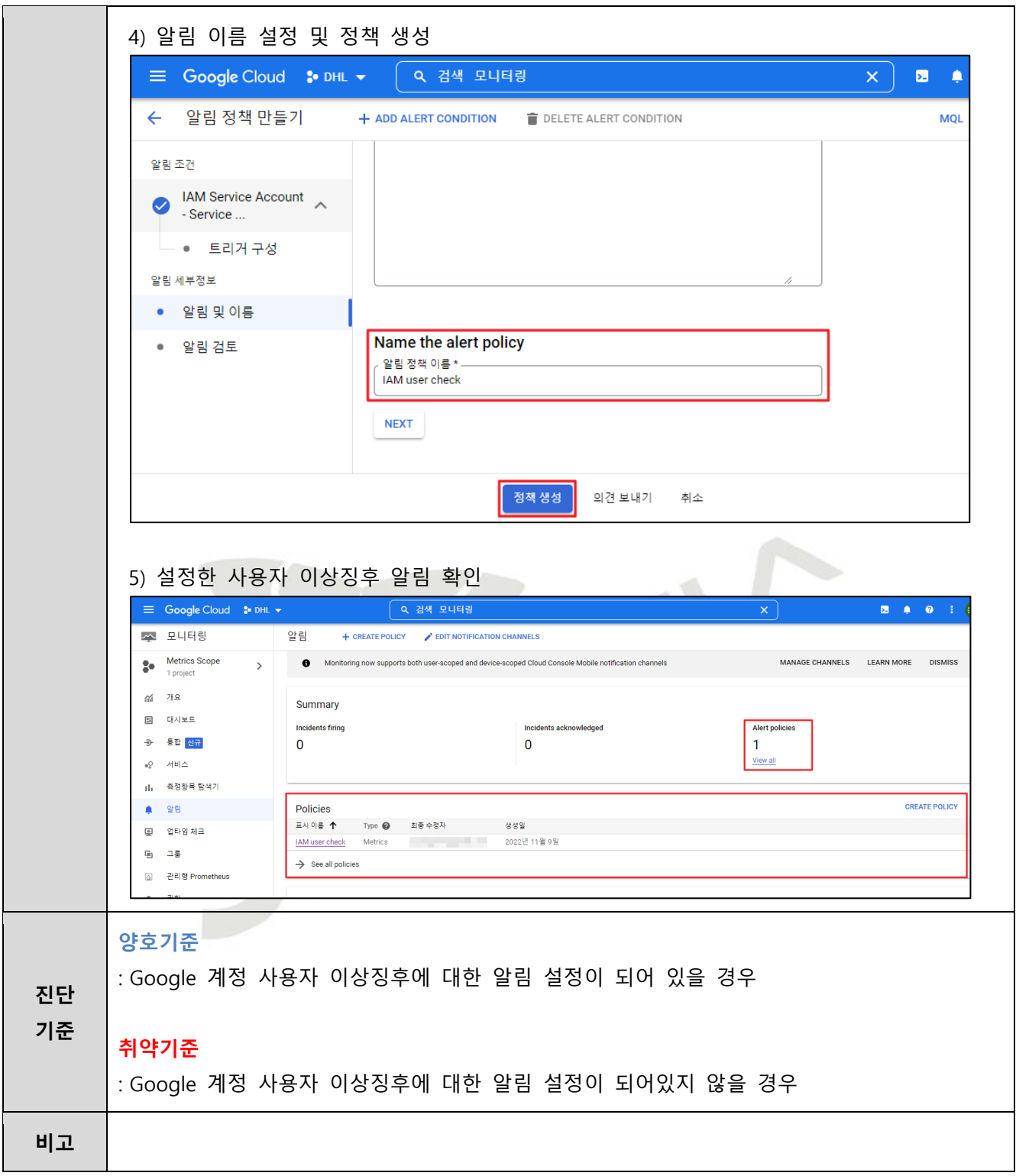

## **4.16 Cloud ID 계정 사용자 이상징후 알림 설정**

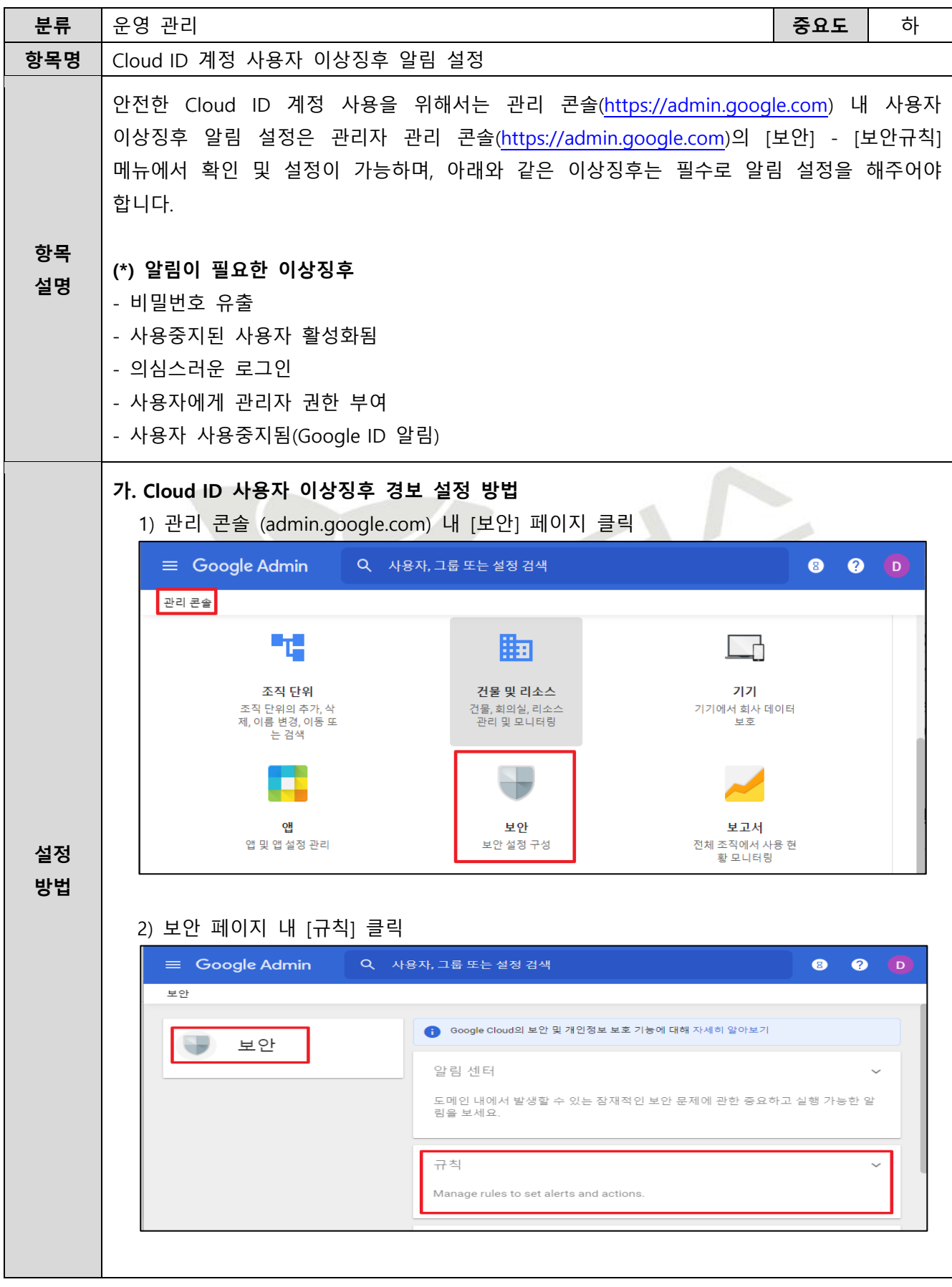

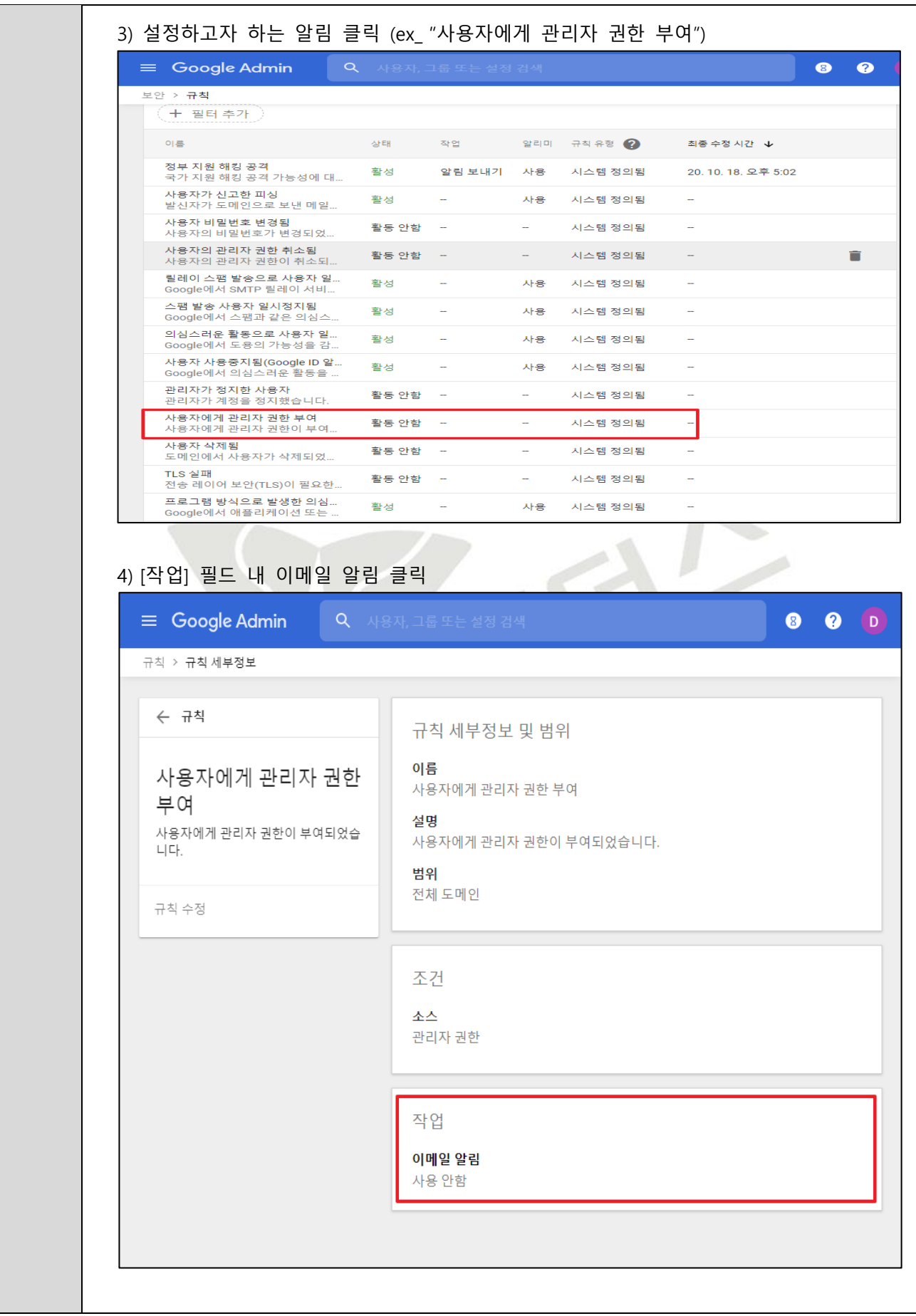

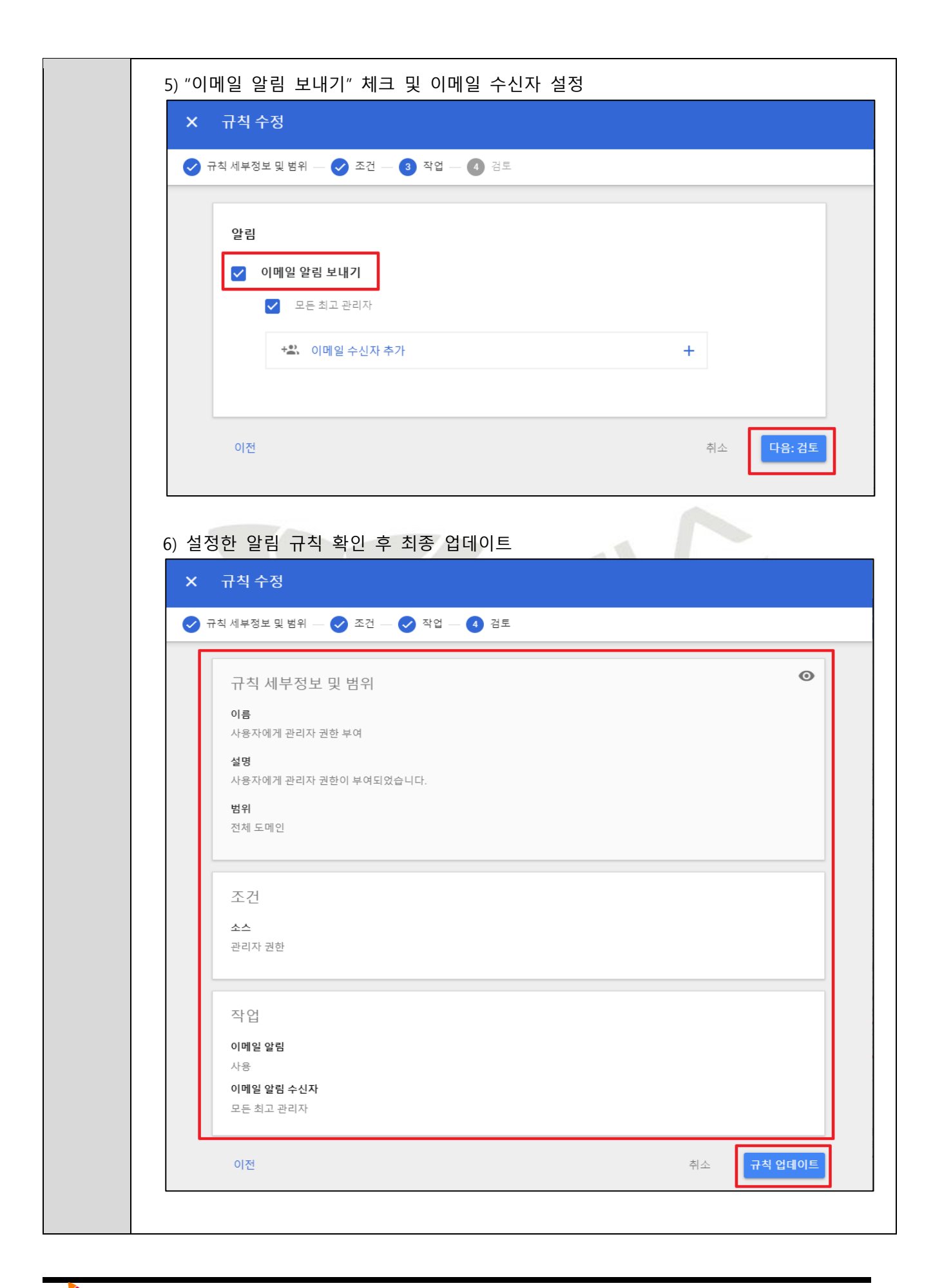

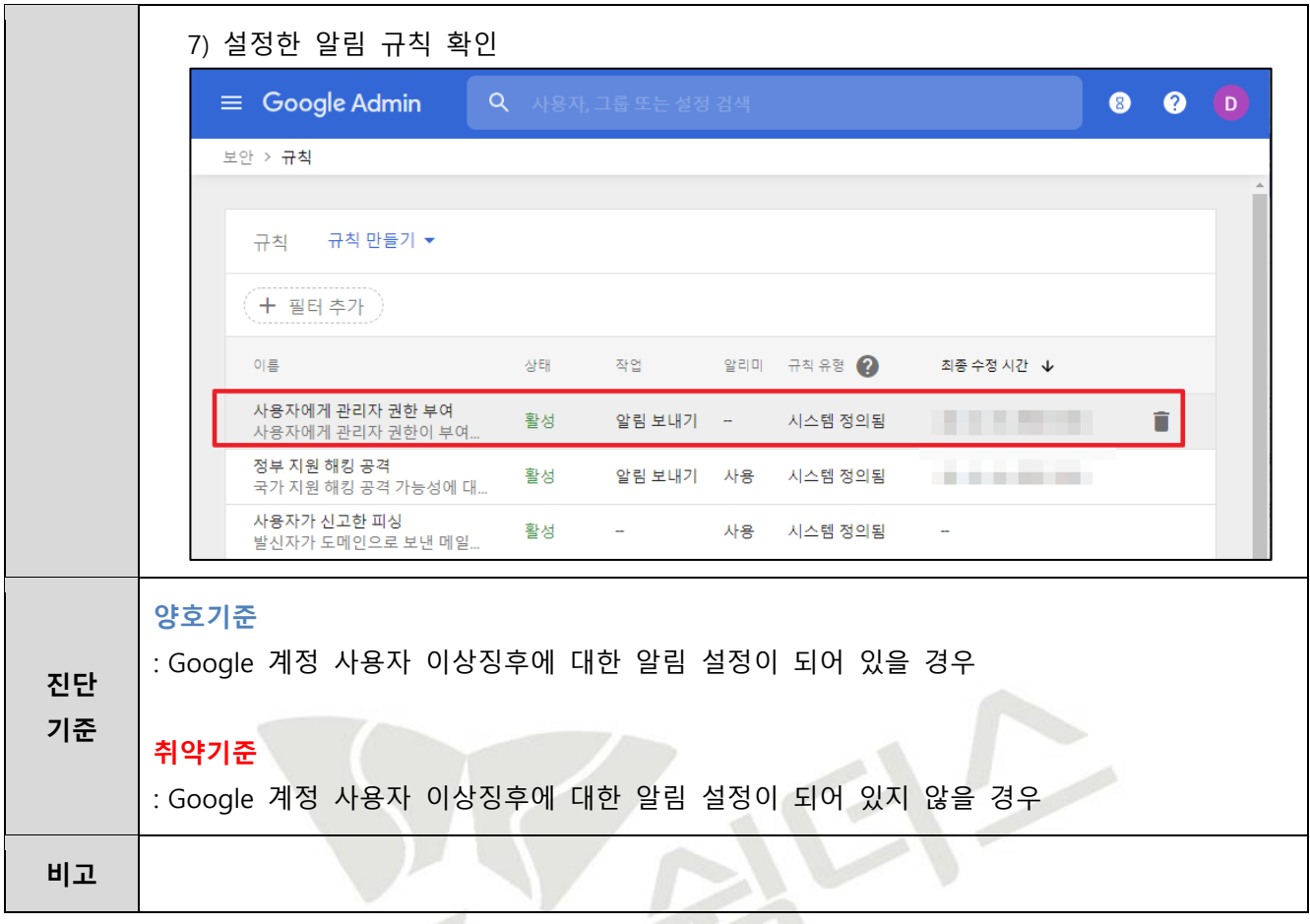

SK

#### **4.17 가상 리소스 이상징후 알림 설정**

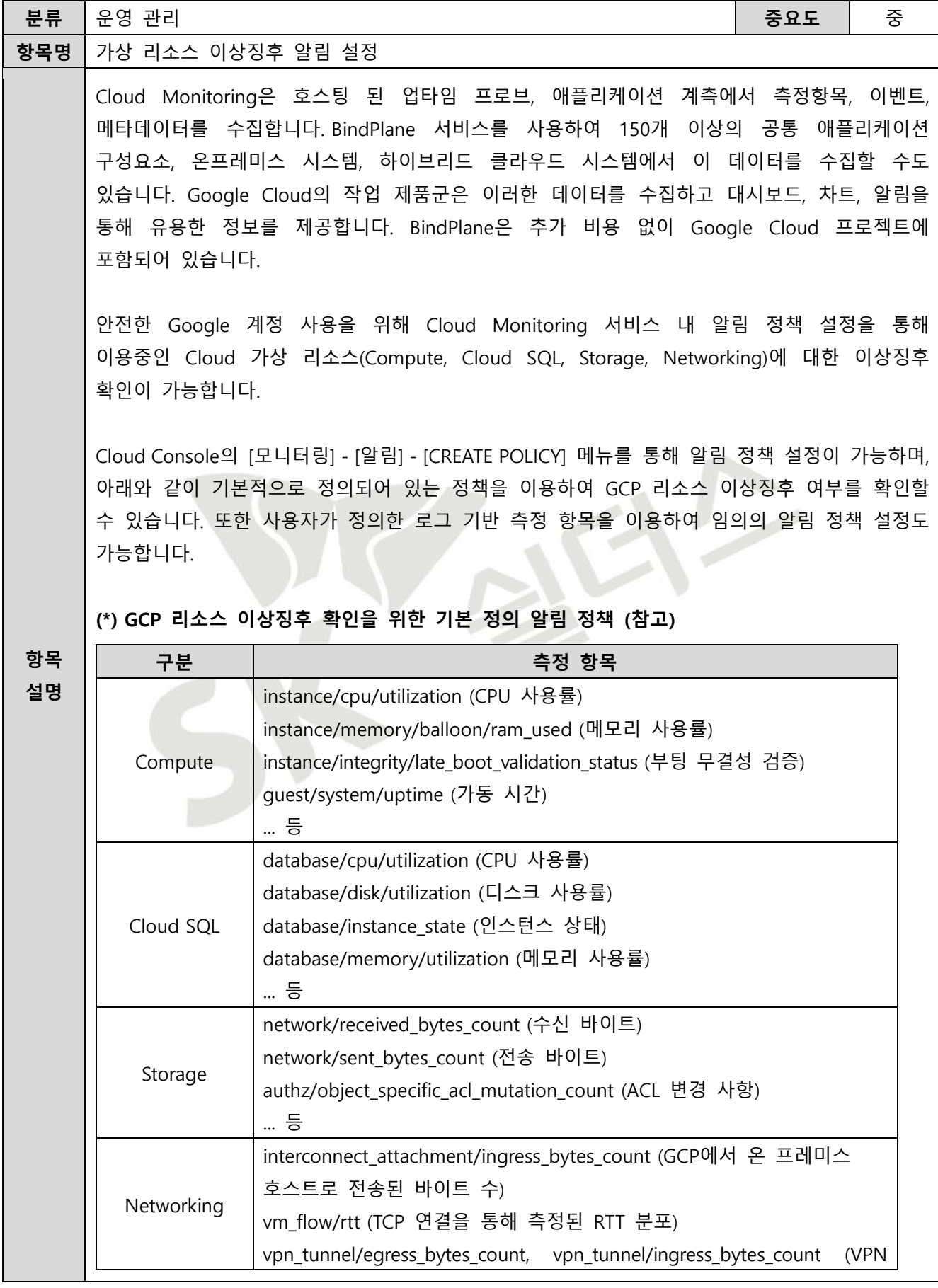

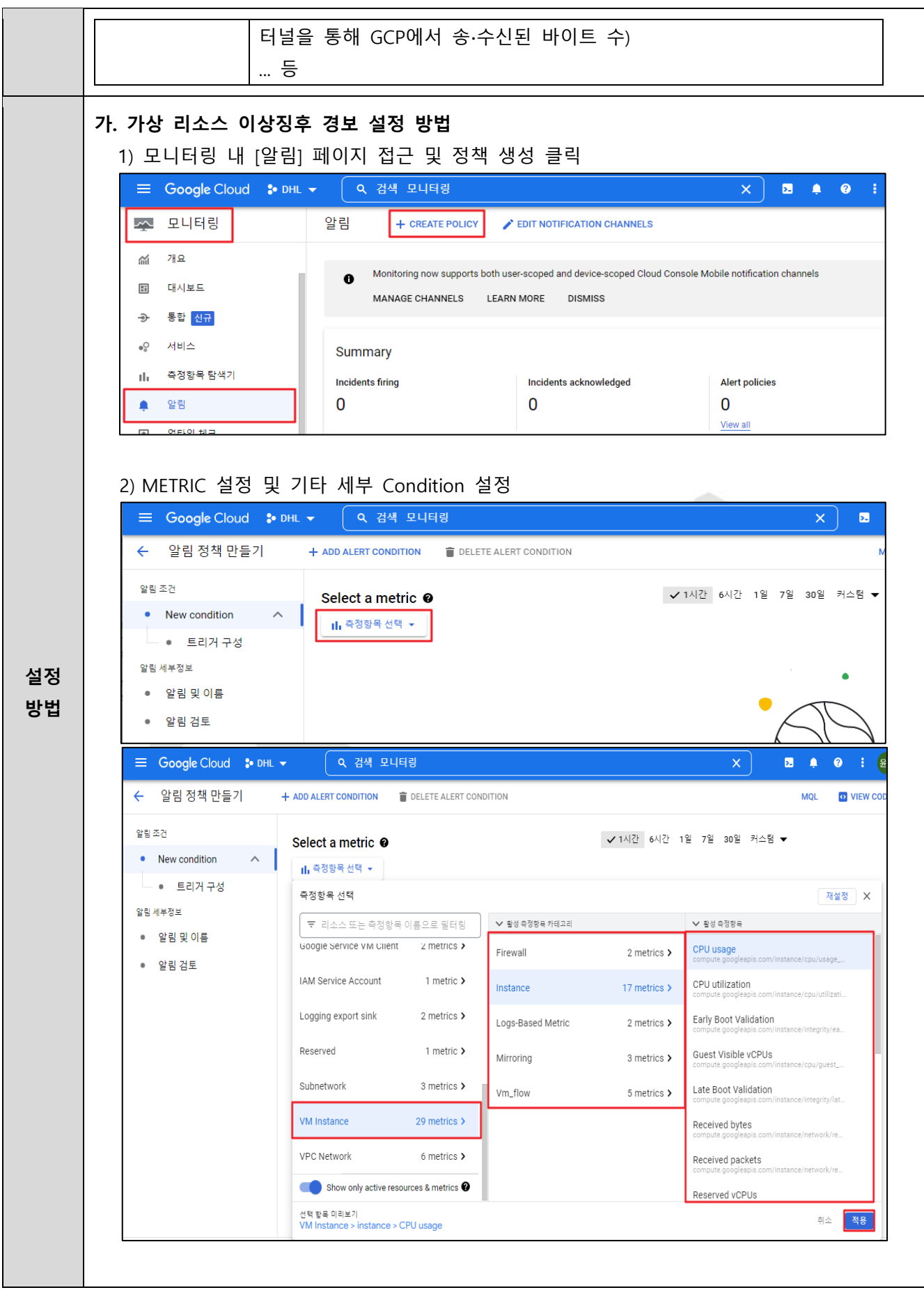

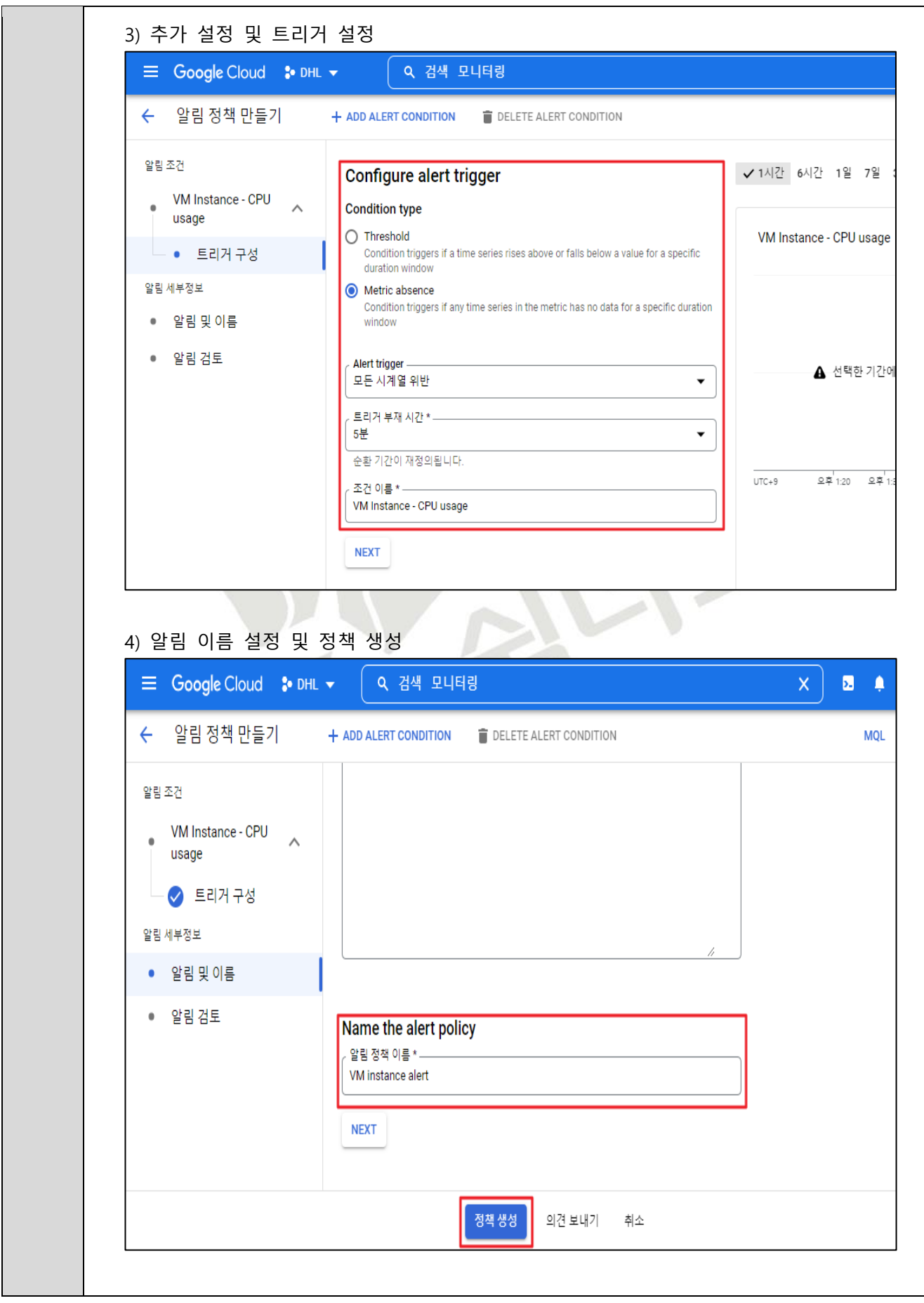

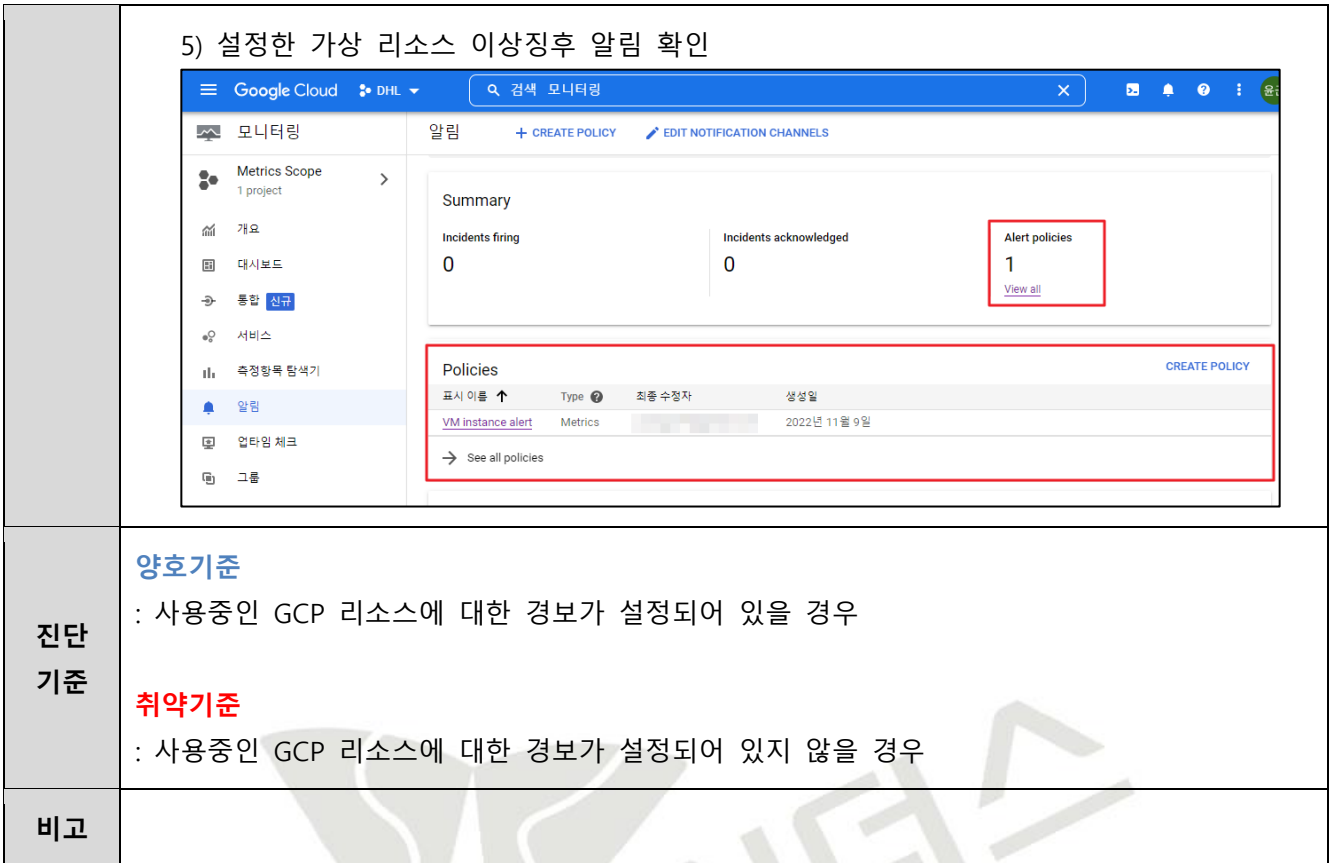

 $\leq$ 

**4.18 백업 사용 여부**

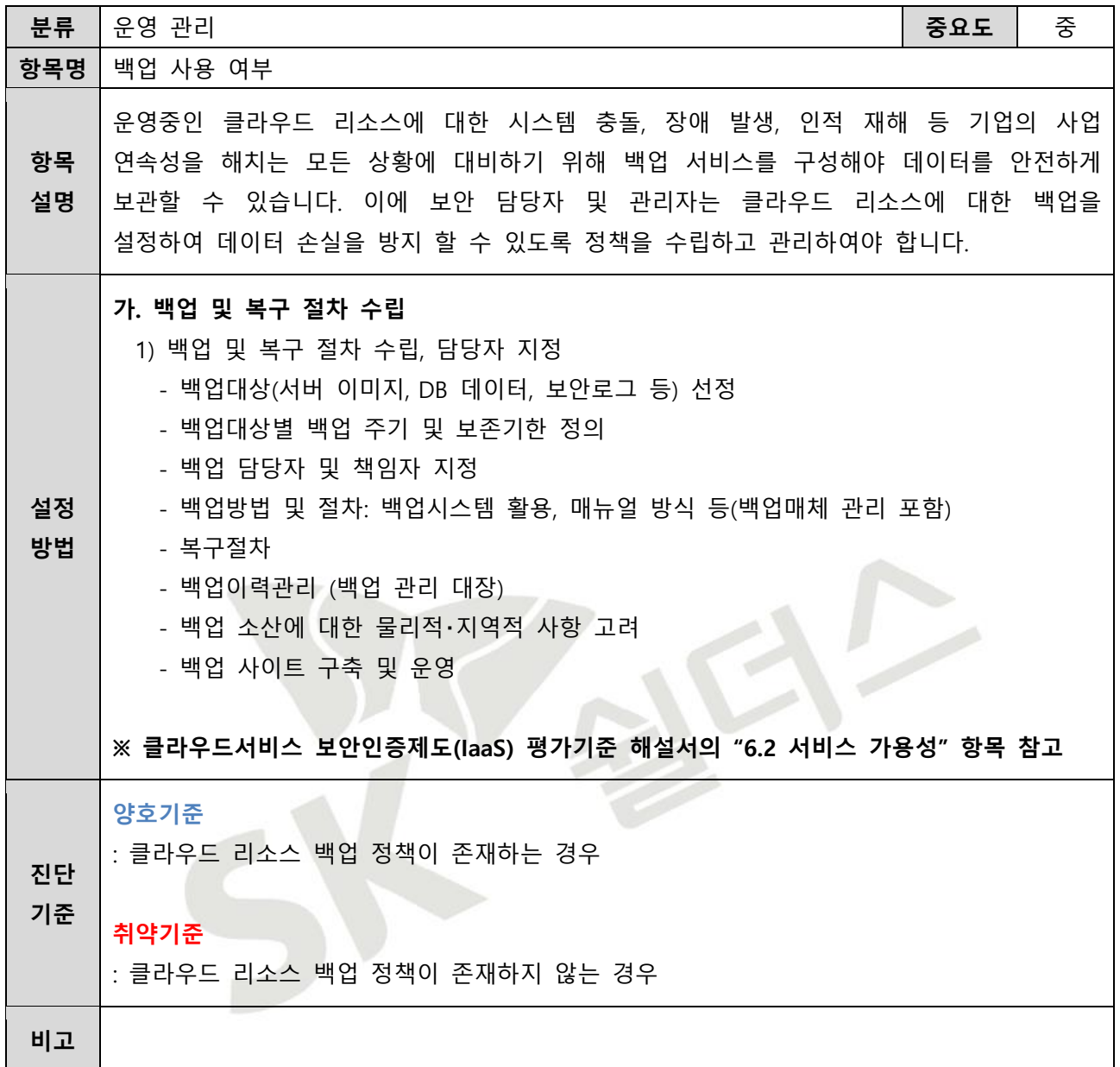

2023 클라우드 보안 가이드 - GCP

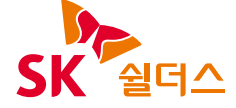

SK쉴더스㈜ 13486 경기도 성남시 분당구 판교로227번길 23, 4&5층 https://www.skshieldus.com

발행인 : SK쉴더스 취약점진단팀 제 작 : SK쉴더스 커뮤니케이션그룹 COPYRIGHT © 2023 SK SHIELDUS. ALL RIGHT RESERVED. 본 저작물은 SK쉴더스의 취약점진단팀에서 작성한 콘텐츠로 어떤 부분도 SK쉴더스의 서면 동의 없이 사용될 수 없습니다.